## 弹性云服务器

接口参考

文档版本 01 发布日期 2024-04-15

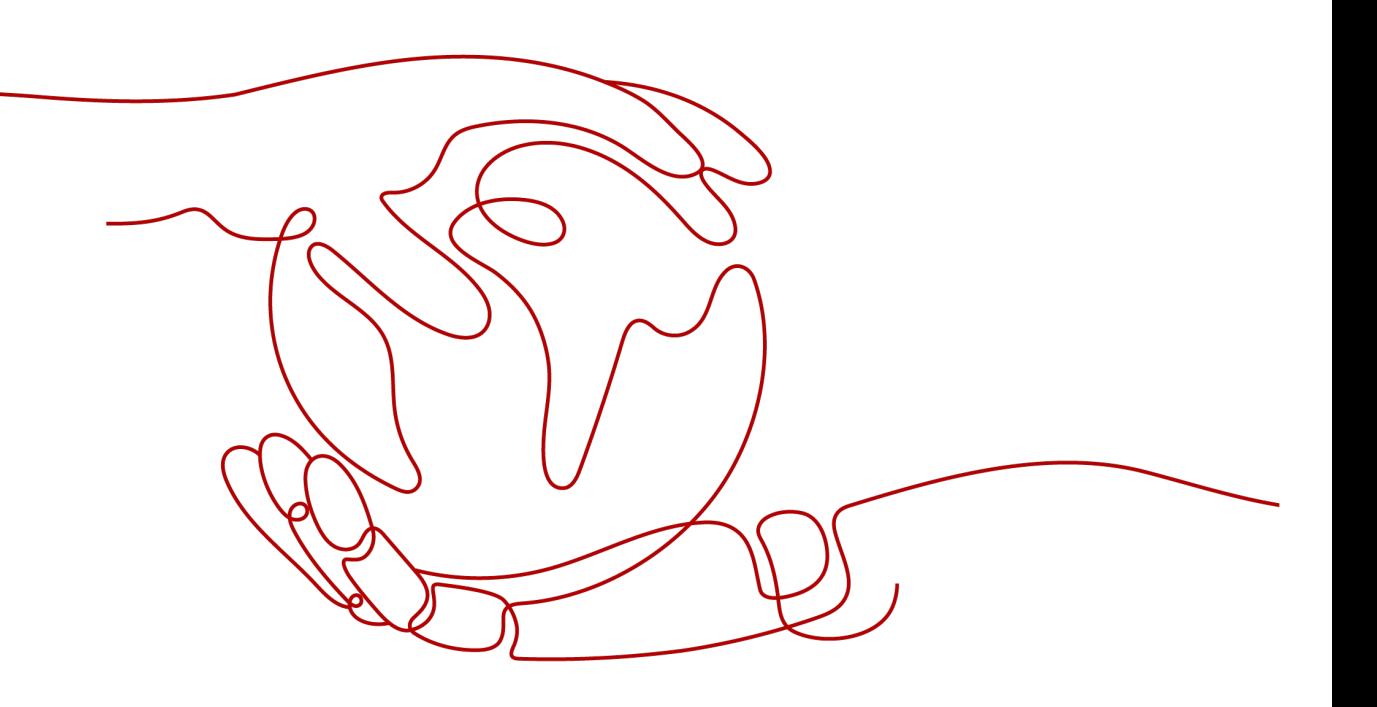

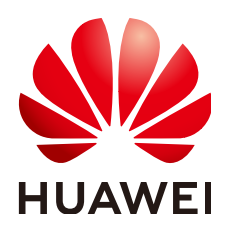

#### 版权所有 **©** 华为云计算技术有限公司 **2024**。 保留一切权利。

非经本公司书面许可,任何单位和个人不得擅自摘抄、复制本文档内容的部分或全部,并不得以任何形式传 播。

#### 商标声明

**SI** 和其他华为商标均为华为技术有限公司的商标。 本文档提及的其他所有商标或注册商标,由各自的所有人拥有。

#### 注意

您购买的产品、服务或特性等应受华为云计算技术有限公司商业合同和条款的约束,本文档中描述的全部或部 分产品、服务或特性可能不在您的购买或使用范围之内。除非合同另有约定,华为云计算技术有限公司对本文 档内容不做任何明示或暗示的声明或保证。

由于产品版本升级或其他原因,本文档内容会不定期进行更新。除非另有约定,本文档仅作为使用指导,本文 档中的所有陈述、信息和建议不构成任何明示或暗示的担保。

## 华为云计算技术有限公司

地址: 贵州省贵安新区黔中大道交兴功路华为云数据中心 邮编:550029

网址: <https://www.huaweicloud.com/>

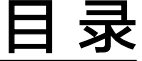

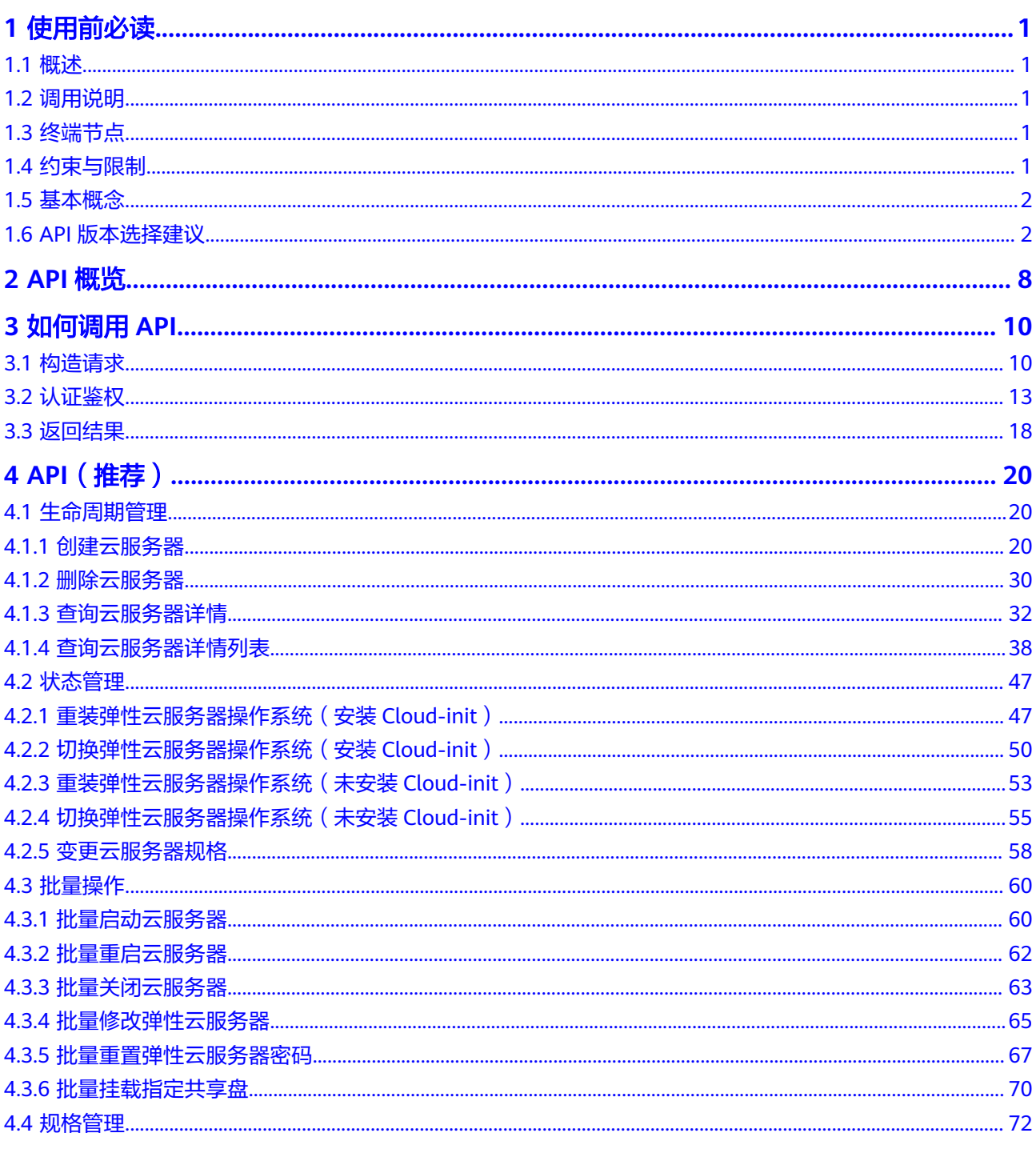

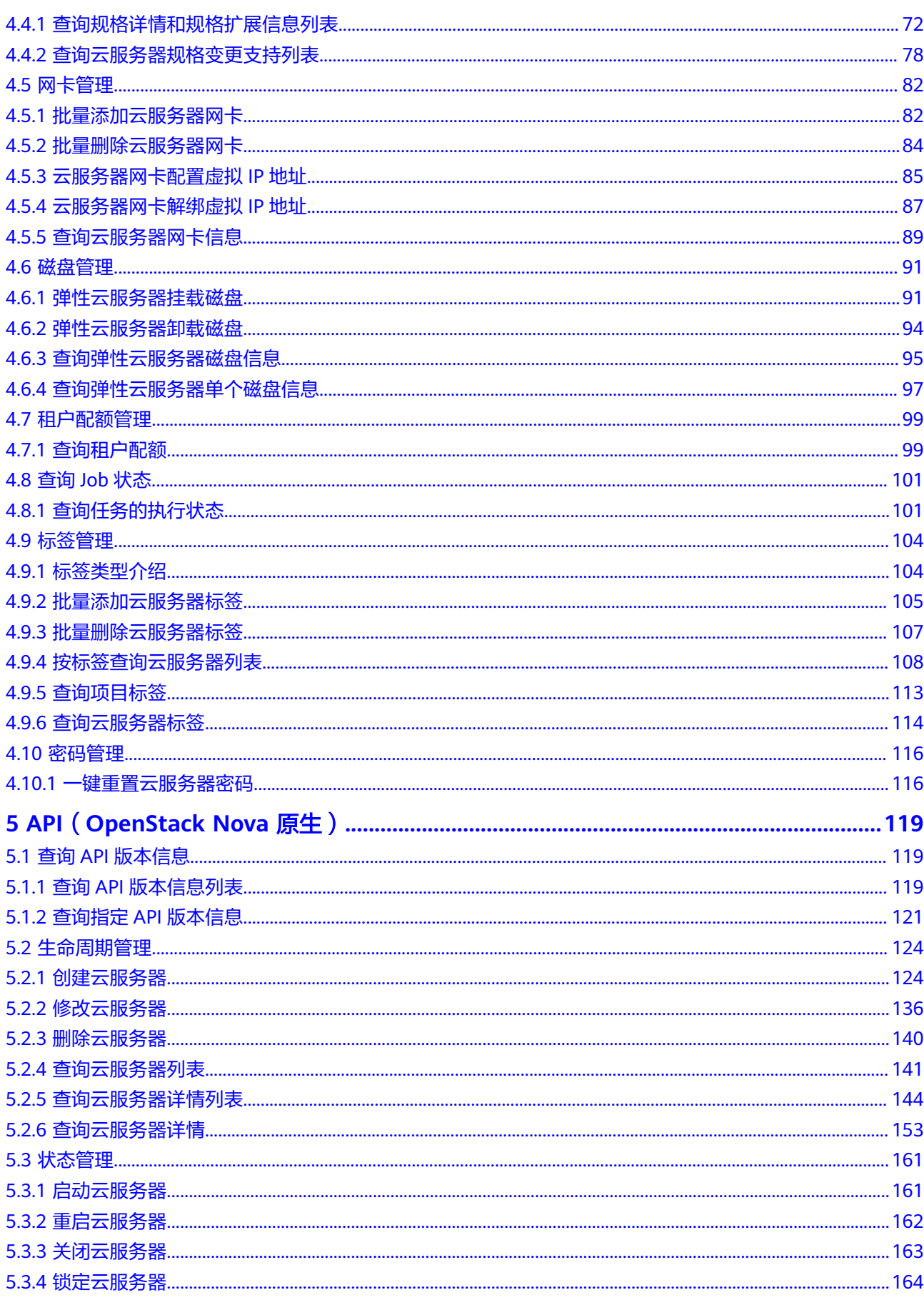

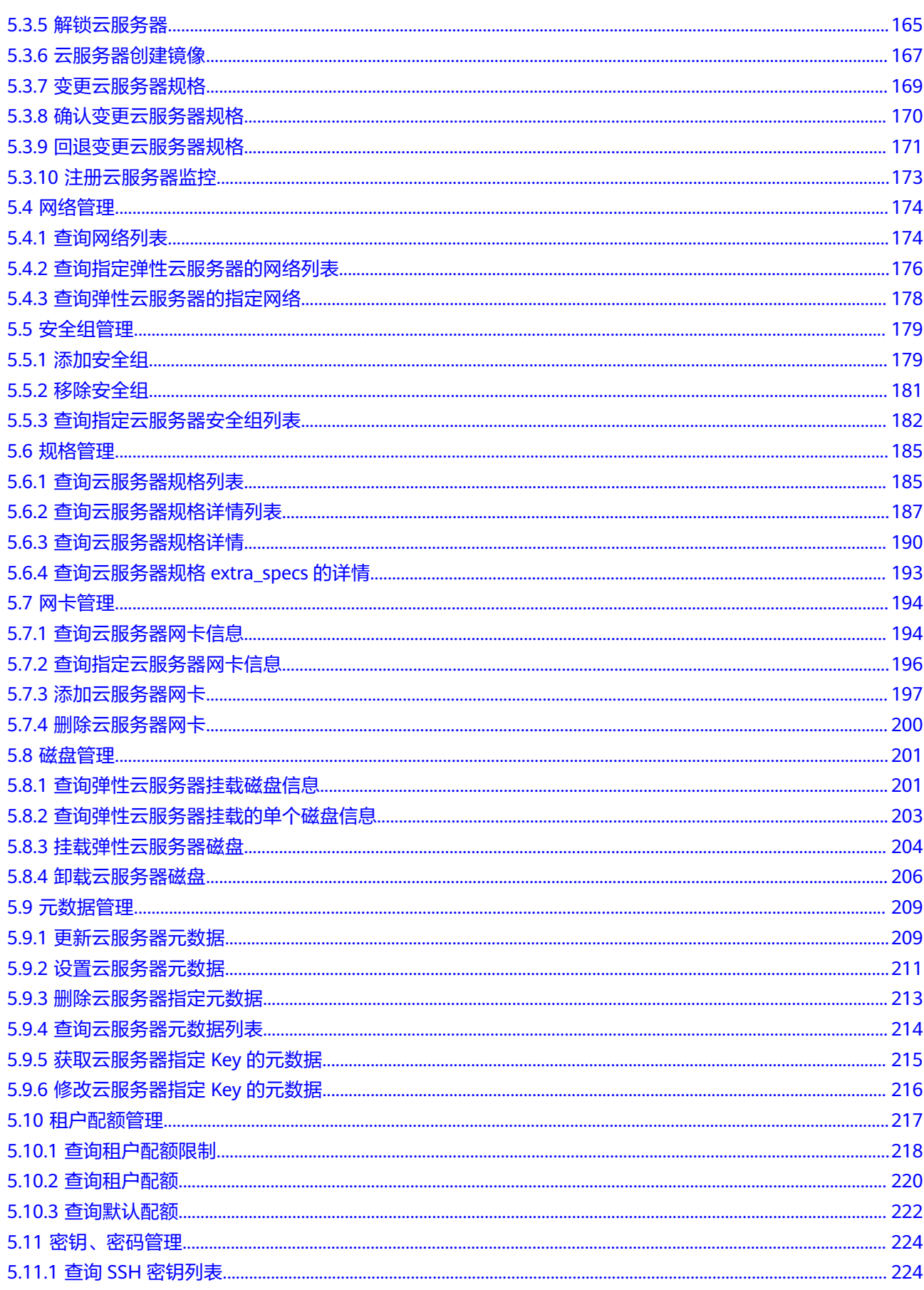

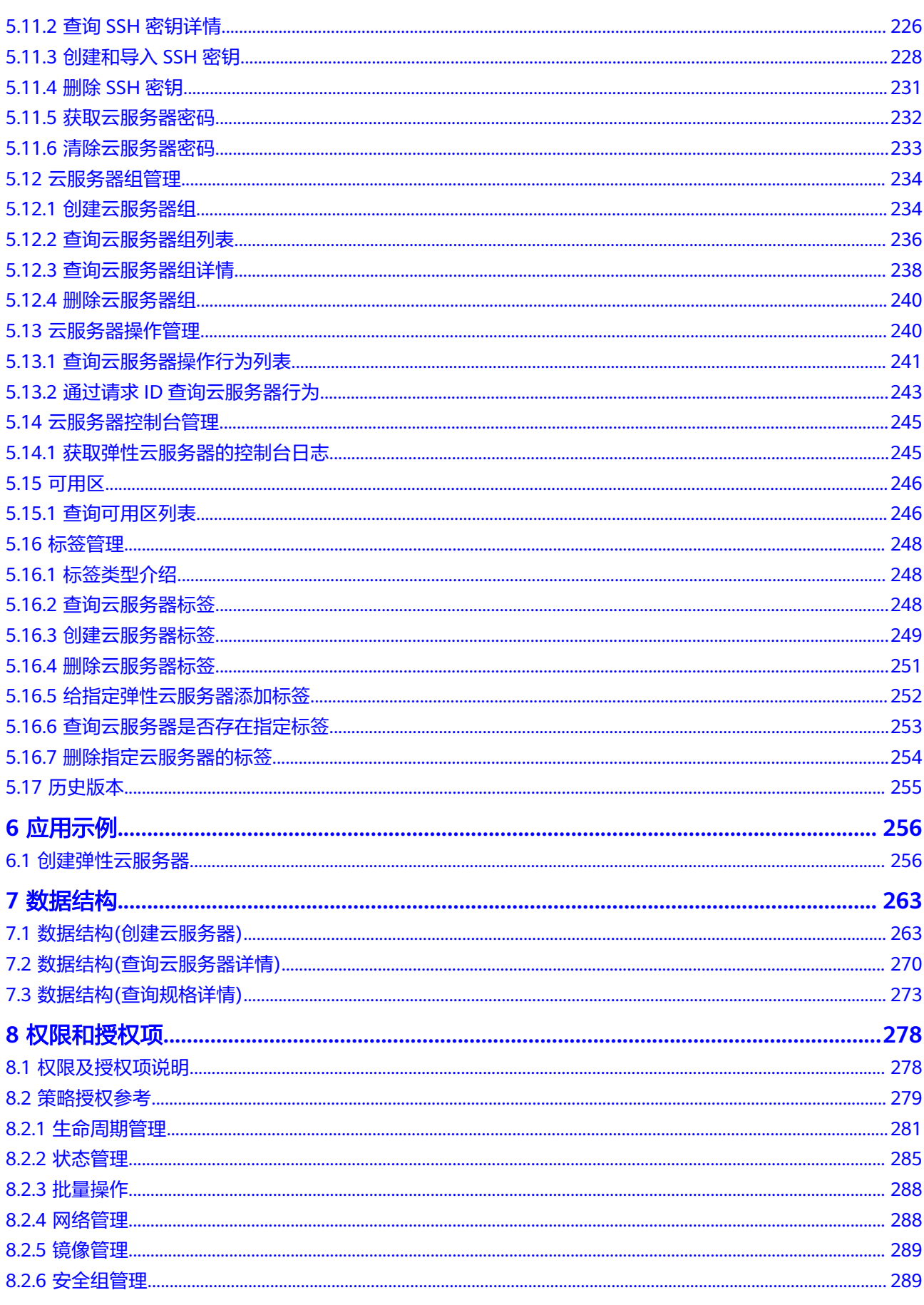

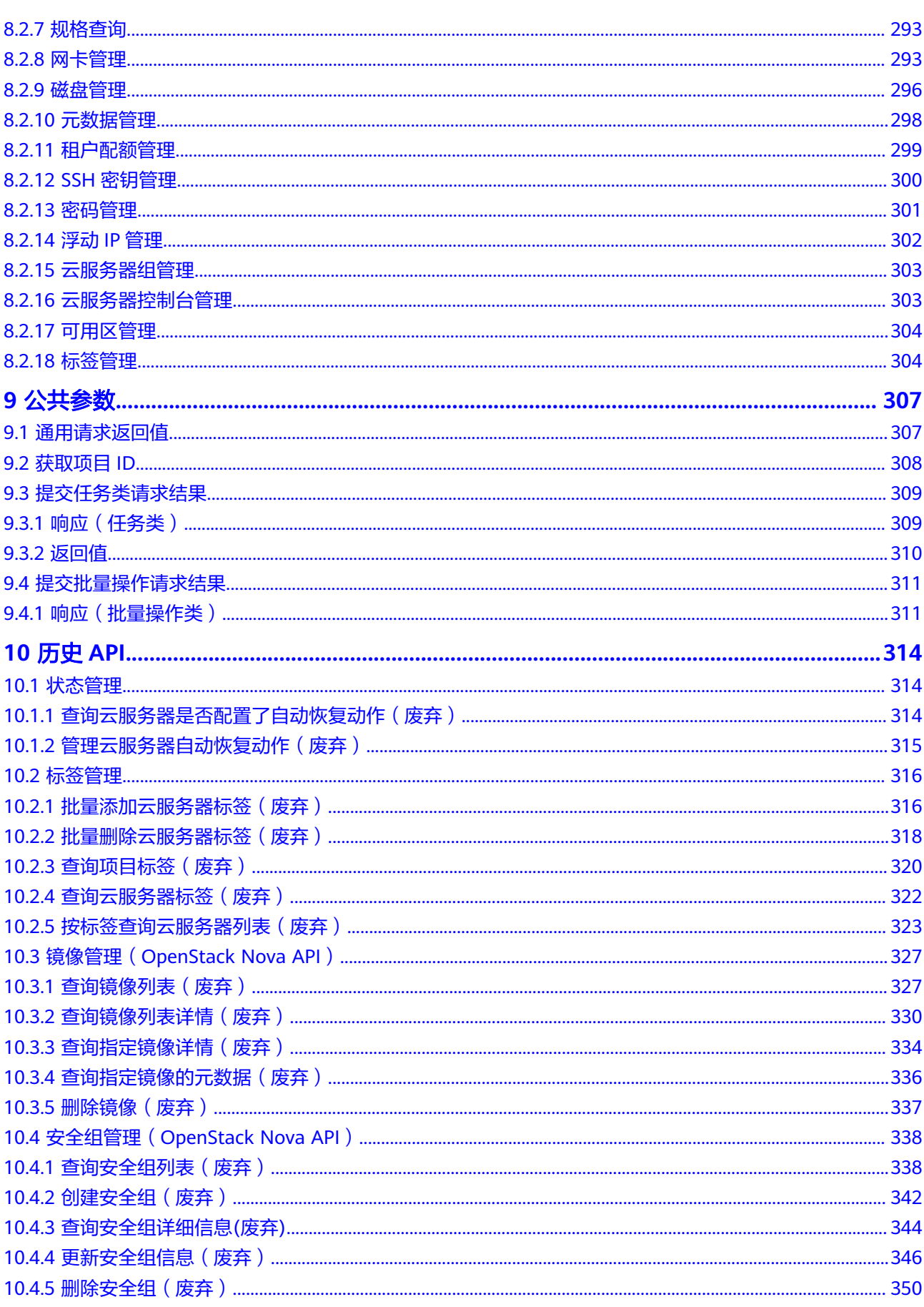

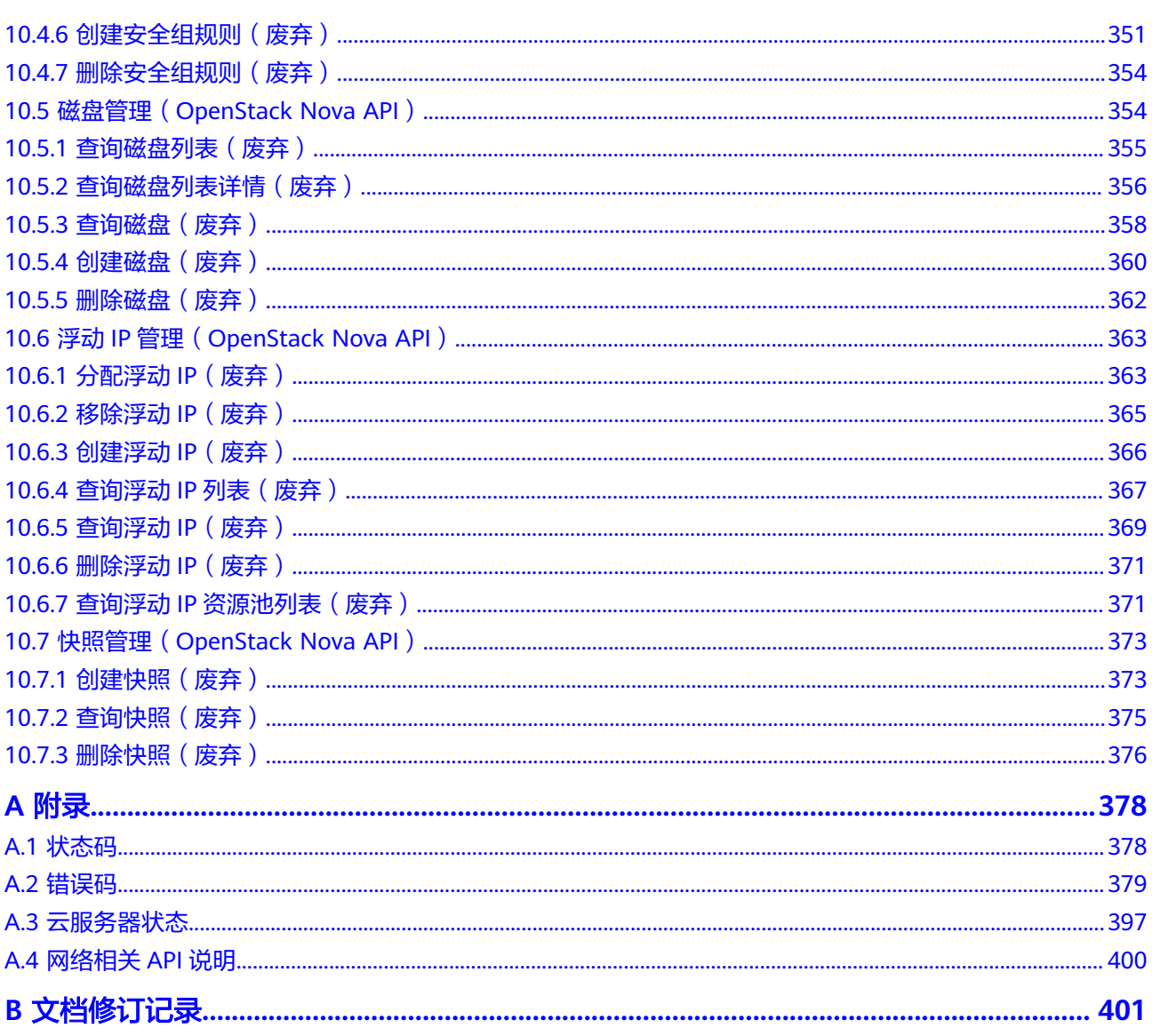

## **1** 使用前必读

## <span id="page-8-0"></span>**1.1** 概述

欢迎使用弹性云服务器 (Elastic Cloud Server, ECS)。弹性云服务器是由CPU、内 存、镜像、云硬盘组成的一种可随时获取、弹性可扩展的计算服务器,同时它结合虚 拟私有云、虚拟防火墙、数据多副本保存等能力,为您打造一个高效、可靠、安全的 计算环境,确保您的服务持久稳定运行。弹性云服务器创建成功后,您就可以像使用 自己的本地PC或物理服务器一样,在云上使用弹性云服务器。

本文档提供了弹性云服务器API的描述、语法、参数说明及示例等内容。支持的全部操 作请参见**API**[概览。](#page-15-0)

在调用ECS API之前,请确保已经充分了解ECS相关概念,详细信息请参见《弹性云服 务器用户指南》的"产品介绍"章节。

## **1.2** 调用说明

弹性云服务器提供了REST (Representational State Transfer) 风格API, 支持您通过 HTTPS请求调用,调用方法请参[见如何调用](#page-17-0)**API**。

## **1.3** 终端节点

终端节点(Endpoint)即调用API的**请求地址**,不同服务不同区域的终端节点不同,您 可以[从地区和终端节点中](https://developer.huaweicloud.com/intl/zh-cn/endpoint?ECS)查询所有服务的终端节点。

## **1.4** 约束与限制

- 您能创建的ECS资源的数量与配额有关系,如果您想查看服务配额、扩大配额,具 体请参见《弹性云服务器用户指南》的"配额调整"章节。
- 更详细的限制请参见具体API的说明。

## <span id="page-9-0"></span>**1.5** 基本概念

● 账号

用户的账号对其所拥有的资源及云服务具有完全的访问权限,可以重置用户密 码、分配用户权限等。为了确保账号安全,建议您不要直接使用账号进行日常管 理工作,而是创建用户并使用用户进行日常管理工作。

● 用户

由账号在IAM中创建的用户,是云服务的使用人员,具有身份凭证(密码和访问 密钥)。

通常在调用API的鉴权过程中,您需要用到账号、用户和密码等信息。

区域(Region)

指云资源所在的物理位置,同一区域内可用区间内网互通,不同区域间内网不互 通。通过在不同地区创建云资源,可以将应用程序设计的更接近特定客户的要 求,或满足不同地区的法律或其他要求。

可用区 (AZ, Availability Zone)

一个可用区是一个或多个物理数据中心的集合,有独立的风火水电,AZ内逻辑上 再将计算、网络、存储等资源划分成多个集群。一个Region中的多个AZ间通过高 速光纤相连,以满足用户跨AZ构建高可用性系统的需求。

项目

区域默认对应一个项目,这个项目由系统预置,用来隔离物理区域间的资源(计 算资源、存储资源和网络资源),以默认项目为单位进行授权,用户可以访问您 账号中该区域的所有资源。如果您希望进行更加精细的权限控制,可以在区域默 认的项目中创建子项目,并在子项目中创建资源,然后以子项目为单位进行授 权,使得用户仅能访问特定子项目中的资源,使得资源的权限控制更加精确。

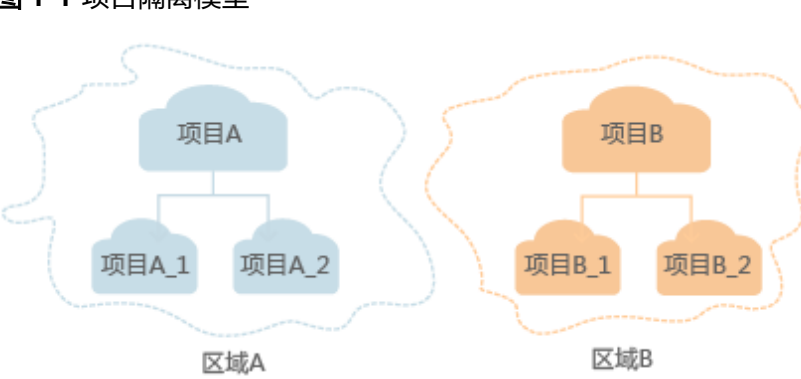

#### 图 **1-1** 项目隔离模型

## **1.6 API** 版本选择建议

#### **API** 风格说明

当前ECS服务对外开放两类风格的API:

1. ECS服务自定义规范的API(以下简称ECS API)

#### 2. 顺从OpenStack社区标准原生规范的API

两种风格不同,功能相近。OpenStack风格API主要用于满足您在开源生态工具方面的 对接需求,在某些功能上ECS API在OpenStack社区的API基础上,做了功能增强。为 了更好的使用OpenStack风格API,建议您提前了解OpenStack相关概念与知识。

#### 版本号介绍

弹性云服务器所提供的接口分为ECS接口与OpenStack原生接口。推荐您使用ECS接 口。

Openstack API可以使用v2和v2.1两个版本号,v2.1版本支持v2版本所有功能,且v2.1 版本支持微版本。如果使用Openstack API推荐用户使用v2.1接口。

#### 说明

若使用v2版本的openstack API接口,只需要把对应的API接口URI中的v2.1版本号改为v2版本号 即可。

#### 微版本号介绍

微版本说明:标识API中小的改动。当接口URI使用v2.1版本的时候,用户可以指定微 版本号使用相应API的新功能。使用查询**API**[版本信息列表](#page-126-0),可以查询当前支持的主版 本和支持的最大与最小的微版本。

微版本的使用说明:用户想要使用微版本特性,需要在请求Openstack接口时,在请 求头中加入微版本头:X-OpenStack-Nova-API-Version或者Openstack-API-Version, 例如使用微版本2.26需要在https的请求头中加入:

X-OpenStack-Nova-API-Version: 2.26或Openstack-API-Version: compute 2.26

#### 说明

当用户使用v2.1接口不传入微版本头时,默认使用的微版本Openstack-API-Version: compute 2.1(X-OpenStack-Nova-API-Version: 2.1)。

#### 微版本请求样例

假设使用弹性云服务器详情信息列表API接口查询"OS-EXT-SRV-ATTR:hostname"字 段。

#### ● 使用**v2**接口,不加微版本号

– GET: https://{Endpoint}/v2/74610f3a5ad941998e91f076297ecf27/servers/ detail

其中{Endpoint}为IAM的终端节点,请参考<mark>终端节点</mark>获取。

– Headers:

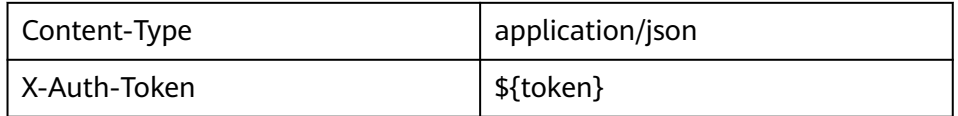

– 响应消息体:

{

{ "servers": [

"tenant\_id": "74610f3a5ad941998e91f076297ecf27",

```
 "addresses": {
      "05d4fb93-84e5-4964-853b-32992ffef627": [
       {
         "OS-EXT-IPS-MAC:mac_addr": "fa:16:3e:20:17:95",
         "OS-EXT-IPS:type": "fixed",
         "addr": "192.168.0.228",
         "version": 4
       },
       {
         "OS-EXT-IPS-MAC:mac_addr": "fa:16:3e:20:17:95",
         "OS-EXT-IPS:type": "floating",
         "addr": "192.168.51.61",
        "version": 4
       }
     ]
    },
     "metadata": {},
    "OS-EXT-STS:task_state": null,
    "OS-DCF:diskConfig": "MANUAL",
    "OS-EXT-AZ:availability_zone":"az1-dc1",
    "links": [
      {
       "rel": "self",
       "href": "https://None/v2.1/74610f3a5ad941998e91f076297ecf27/servers/
89c312bb-285a-4026-a237-d441908c2f9e"
      },
      {
       "rel": "bookmark",
       "href": "https://None/74610f3a5ad941998e91f076297ecf27/servers/89c312bb-285a-4026-
a237-d441908c2f9e"
     }
    ],
    "OS-EXT-STS:power_state": 1,
    "id": "89c312bb-285a-4026-a237-d441908c2f9e",
    "os-extended-volumes:volumes_attached": [
      {
       "id": "c70c4b8e-33bd-4d1f-ab16-14a5a38cdeaf"
     }
    ],
    "OS-EXT-SRV-ATTR:host": "pod05.test.01",
    "image": {
      "links": [
       {
         "rel": "bookmark",
         "href": "https://None/74610f3a5ad941998e91f076297ecf27/images/1189efbf-
d48b-46ad-a823-94b942e2a000"
       }
      ],
      "id": "1189efbf-d48b-46ad-a823-94b942e2a000"
 },
 "OS-SRV-USG:terminated_at": null,
   "accessIPv4": "
     "accessIPv6": "",
    "created": "2018-05-11T03:21:56Z",
    "hostId": "fc7a8ff86bac050f0d9454b1b078dcc97060e819acbf06f04c3e338f",
    "OS-EXT-SRV-ATTR:hypervisor_hostname": "nova012@7",
    "key_name": "id_rsa",
    "flavor": {
      "links": [
       {
         "rel": "bookmark",
         "href": "https://None/74610f3a5ad941998e91f076297ecf27/flavors/s3.small.1"
       }
      ],
      "id": "s3.small.1"
    },
     "security_groups": [
      {
       "name": "default"
```

```
 }
     ],
     "config_drive": "",
     "OS-EXT-STS:vm_state": "active",
     "OS-EXT-SRV-ATTR:instance_name": "instance-0016c624",
     "user_id": "f79791beca3c48159ac2553fff22e166",
     "name": "zt-test",
     "progress": 0,
 "OS-SRV-USG:launched_at": "2018-05-11T03:22:16.701600",
 "updated": "2018-05-11T03:22:51Z",
     "status": "ACTIVE"
   }
 ]
}
```
– 结论:响应消息体中没有"OS-EXT-SRV-ATTR:hostname"字段。

#### 使用v2.1接口,加微版本号

– GET: https://{Endpoint}/v2.1/74610f3a5ad941998e91f076297ecf27/ servers/detail

其中{Endpoint}为IAM的终端节点,请参考<mark>终端节点</mark>获取。

– Headers:

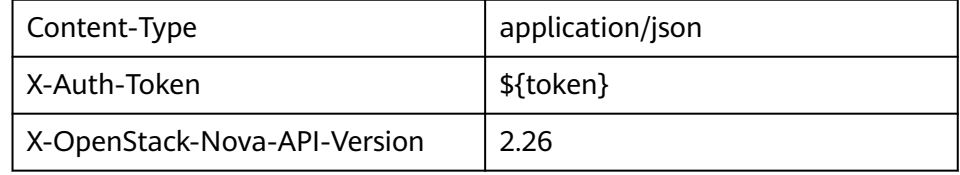

– 响应消息体:

```
{
  "servers": [
   {
     "tenant_id": "74610f3a5ad941998e91f076297ecf27",
     "addresses": {
      "05d4fb93-84e5-4964-853b-32992ffef627": [
       {
         "OS-EXT-IPS-MAC:mac_addr": "fa:16:3e:20:17:95",
         "OS-EXT-IPS:type": "fixed",
         "addr": "192.168.0.228",
         "version": 4
       },
       {
         "OS-EXT-IPS-MAC:mac_addr": "fa:16:3e:20:17:95",
         "OS-EXT-IPS:type": "floating",
         "addr": "192.168.51.61",
         "version": 4
       }
    \mathbf{I} },
     "metadata": {},
    "OS-EXT-STS:task_state": null,
     "description": "zt-test",
 "OS-EXT-SRV-ATTR:hostname": "zt-test",
 "OS-DCF:diskConfig": "MANUAL",
     "OS-EXT-AZ:availability_zone":"az-test-01",
     "links": [
      {
       "rel": "self",
       "href": "https://None/v2.1/74610f3a5ad941998e91f076297ecf27/servers/
89c312bb-285a-4026-a237-d441908c2f9e"
      },
      {
       "rel": "bookmark",
       "href": "https://None/74610f3a5ad941998e91f076297ecf27/servers/89c312bb-285a-4026-
```

```
a237-d441908c2f9e"
     }
     ],
     "OS-EXT-STS:power_state": 1,
     "id": "89c312bb-285a-4026-a237-d441908c2f9e",
     "os-extended-volumes:volumes_attached": [
\overline{\phantom{a}} "delete_on_termination": true,
       "id": "c70c4b8e-33bd-4d1f-ab16-14a5a38cdeaf"
      }
\Box "locked": false,
     "OS-EXT-SRV-ATTR:kernel_id": "",
 "OS-EXT-SRV-ATTR:host":"pod05.test.01" ,
 "OS-EXT-SRV-ATTR:ramdisk_id": "",
     "image": {
      "links": [
       {
         "rel": "bookmark",
         "href": "https://None/74610f3a5ad941998e91f076297ecf27/images/1189efbf-
d48b-46ad-a823-94b942e2a000"
       }
      ],
      "id": "1189efbf-d48b-46ad-a823-94b942e2a000"
 },
 "accessIPv4": "",
     "OS-SRV-USG:terminated_at": null,
     "accessIPv6": "",
     "OS-EXT-SRV-ATTR:launch_index": 0,
     "created": "2018-05-11T03:21:56Z",
     "OS-EXT-SRV-ATTR:user_data": null,
     "hostId": "fc7a8ff86bac050f0d9454b1b078dcc97060e819acbf06f04c3e338f",
     "OS-EXT-SRV-ATTR:reservation_id": "r-pbqmaxer",
     "OS-EXT-SRV-ATTR:root_device_name": "/dev/vda",
     "host_status": "UP",
     "OS-EXT-SRV-ATTR:hypervisor_hostname": "nova012@7",
     "tags": [],
     "key_name": "id_rsa",
     "flavor": {
      "links": [
       {
         "rel": "bookmark",
         "href": "https://None/74610f3a5ad941998e91f076297ecf27/flavors/s3.small.1"
       }
\qquad \qquad ],
 "id": "s3.small.1"
     },
     "security_groups": [
      {
        "name": "default"
      }
     ],
     "config_drive": "",
     "OS-EXT-STS:vm_state": "active",
     "OS-EXT-SRV-ATTR:instance_name": "instance-0016c624",
 "user_id": "f79791beca3c48159ac2553fff22e166",
 "name": "zt-test",
     "progress": 0,
     "OS-SRV-USG:launched_at": "2018-05-11T03:22:16.701600",
     "updated": "2018-05-11T03:22:51Z",
     "status": "ACTIVE"
   }
  ]
}
– 结论:响应消息体中有"OS-EXT-SRV-ATTR:hostname"字段。
```
#### 微版本响应样例

如果"version"和"min\_version"这两个值为空字符串,说明此endpoint不支持微版 本。其中:

- version: 最大微版本号。
- min\_version:最小微版本号。

客户端应该指定最大和最小微版本范围内的微版本号去访问endpoint。客户端通过以 下HTTP header指定微版本号:

X-OpenStack-Nova-API-Version: 2.4

从微版本2.27开始,也可以用以下header指定微版本:

Openstack-API-Version: compute 2.27

如下响应样例中支持的最大微版本为"2.14",最小微版本为"2.1":

```
{
 "versions": [
\overline{\phantom{a}} "id": "v2.0",
         "links": [
           {
               "href": "http://openstack.example.com/v2/",
              "rel": "self"
           }
        ],
        "status": "SUPPORTED",
         "version": "",
         "min_version": "",
         "updated": "2011-01-21T11:33:21Z"
     },
     {
        "id": "v2.1",
         "links": [
           {
               "href": "http://openstack.example.com/v2.1/",
               "rel": "self"
           }
\qquad \qquad ],
 "status": "CURRENT",
        "version": "2.14",
       "min_version": "2.1"
         "updated": "2013-07-23T11:33:21Z"
     }
 ]
}
```
## **2 API** 概览

<span id="page-15-0"></span>弹性云服务器所提供的接口分为ECS接口与OpenStack原生接口。推荐您使用ECS接 口。

### **ECS** 接口说明

#### 表 **2-1** ECS 接口说明

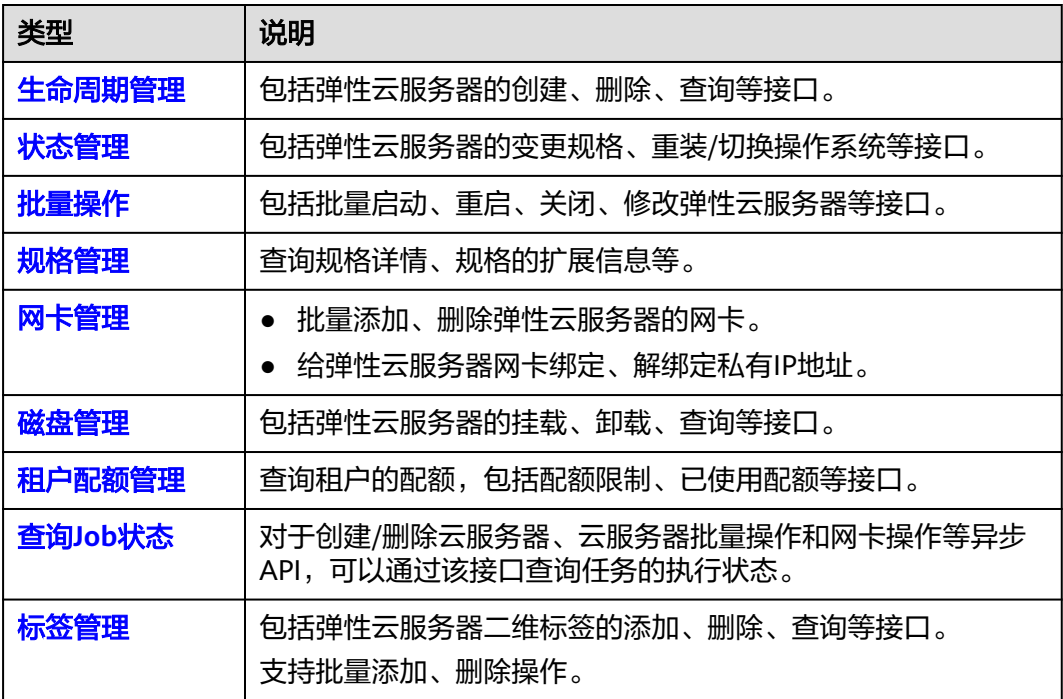

#### **OpenStack** 原生接口说明

#### 表 **2-2** OpenStack 原生接口说明

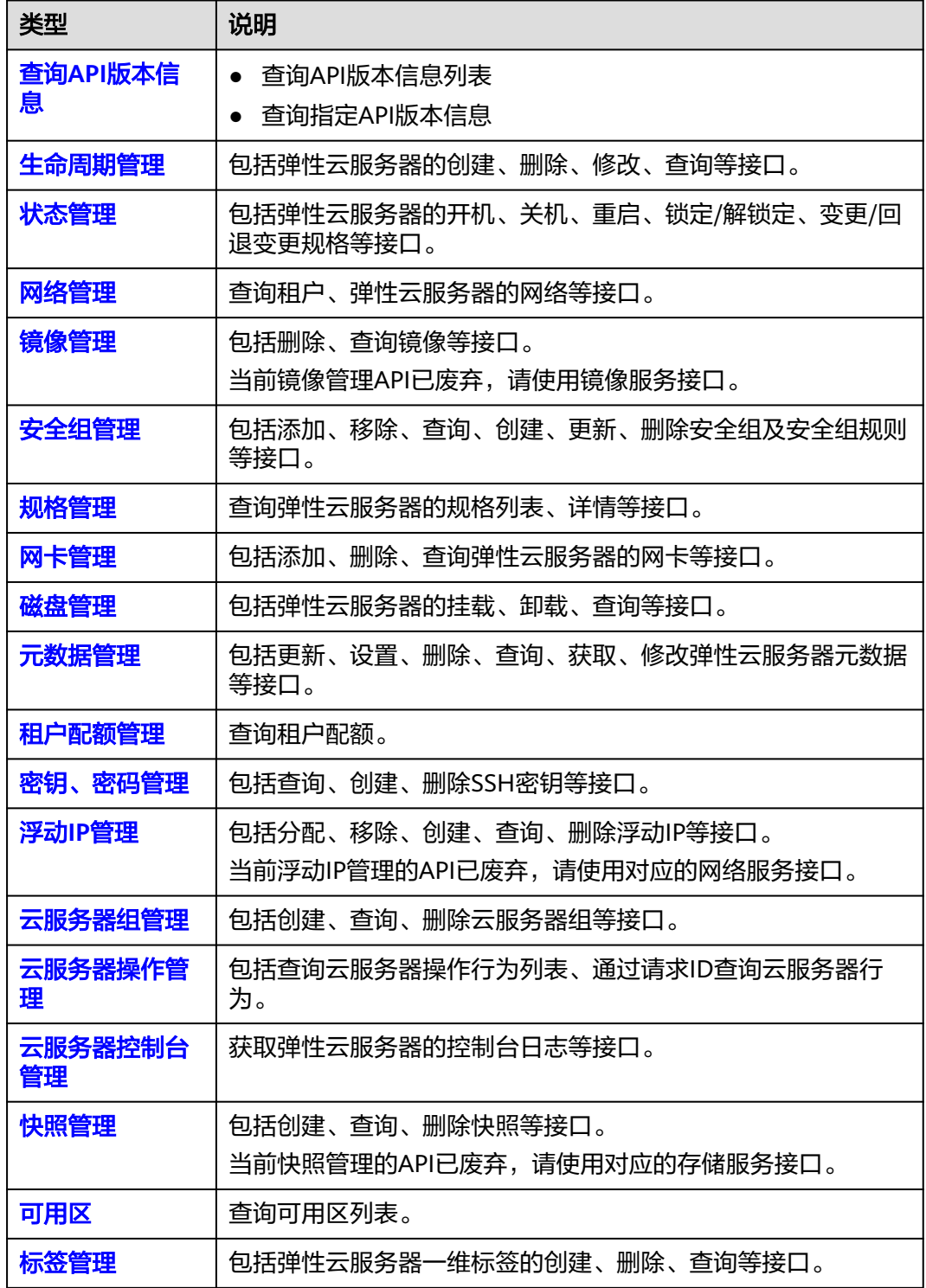

# **3** 如何调用 **API**

## <span id="page-17-0"></span>**3.1** 构造请求

本节介绍REST API请求的组成,并以调用IAM服务的获取用户Token来说明如何调用 API,该API获取用户的Token,Token可以用于调用其他API时鉴权。

#### 请求 **URI**

请求URI由如下部分组成:

#### **{URI-scheme}://{Endpoint}/{resource-path}?{query-string}**

尽管请求URI包含在请求消息头中,但大多数语言或框架都要求您从请求消息中单独传 递它,所以在此单独强调。

#### 表 **3-1** URI 中的参数说明

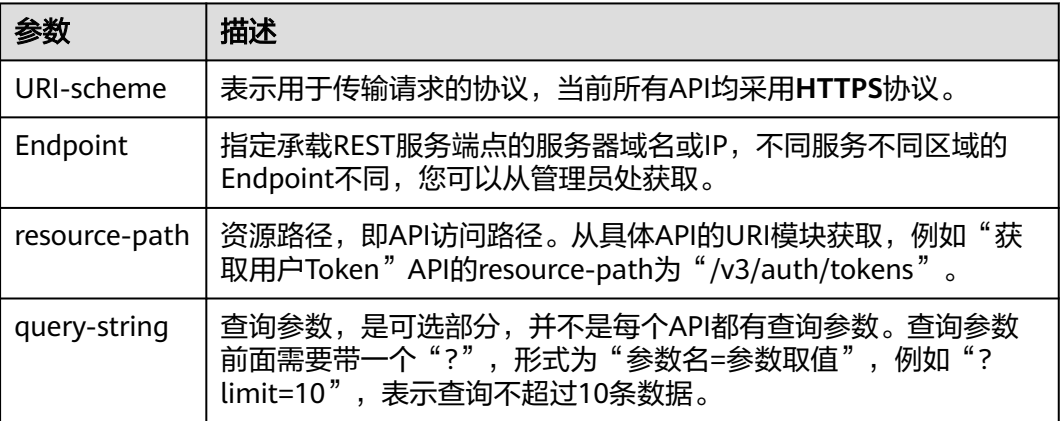

#### 说明

为方便查看,在每个具体API的URI部分,只给出resource-path部分,并将请求方法写在一起。 这是因为URI-scheme都是HTTPS,而Endpoint在同一个区域也相同,所以简洁起见将这两部分 省略。

#### 请求方法

HTTP请求方法(也称为操作或动词),它告诉服务您正在请求什么类型的操作。

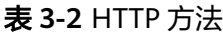

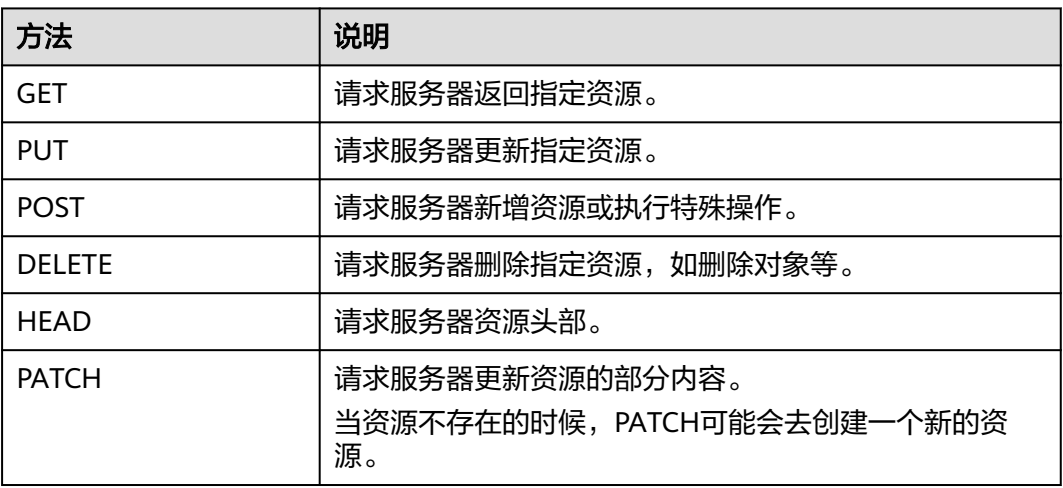

在获取用户Token的URI部分,您可以看到其请求方法为"POST",则其请求为:

POST https://{{endpoint}}/v3/auth/tokens

#### 请求消息头

附加请求头字段,如指定的URI和HTTP方法所要求的字段。例如定义消息体类型的请 求头"Content-Type",请求鉴权信息等。

详细的公共请求消息头字段请参见表**3-3**。

表 **3-3** 公共请求消息头

| 名称           | 描述                                                                                             | 是否必选                          | 示例                                       |
|--------------|------------------------------------------------------------------------------------------------|-------------------------------|------------------------------------------|
| <b>Host</b>  | 请求的服务器信<br>息,从服务API的<br>URL中获取。值为<br>hostname[:port].<br>端口缺省时使用默<br>认的端口, https的<br>默认端口为443。 | 否<br>使用AK/SK认<br>证时该字段必<br>选。 | code.test.com<br>or<br>code.test.com:443 |
| Content-Type | 消息体的类型(格<br>式)。推荐用户使<br>用默认值<br>application/json,<br>有其他取值时会在<br>具体接口中专门说<br>明。                | 是                             | application/json                         |

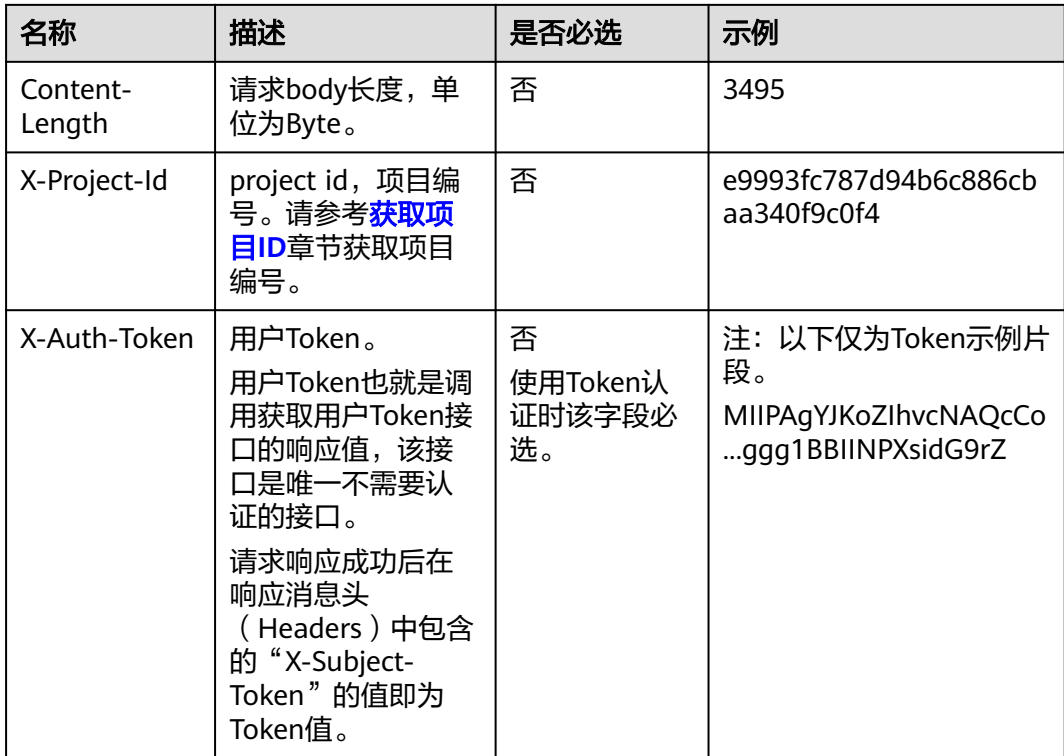

#### 说明

API同时支持使用AK/SK认证,AK/SK认证使用SDK对请求进行签名,签名过程会自动往请求中添 加Authorization(签名认证信息)和X-Sdk-Date(请求发送的时间)请求头。 AK/SK认证的详细说明请参见<mark>认证鉴权</mark>的"AK/SK认证"。

对于获取用户Token接口,由于不需要认证,所以只添加"Content-Type"即可,添加 消息头后的请求如下所示。

POST https://{{endpoint}}/v3/auth/tokens Content-Type: application/json

#### 请求消息体(可选)

该部分可选。请求消息体通常以结构化格式(如JSON或XML)发出,与请求消息头中 Content-Type对应,传递除请求消息头之外的内容。若请求消息体中的参数支持中 文,则中文字符必须为UTF-8编码。

每个接口的请求消息体内容不同,也并不是每个接口都需要有请求消息体(或者说消 息体为空),GET、DELETE操作类型的接口就不需要消息体,消息体具体内容需要根 据具体接口而定。

对于获取用户Token接口,您可以从接口的请求部分看到所需的请求参数及参数说明。 将消息体加入后的请求如下所示,加粗的斜体字段需要根据实际值填写,其中 **username**为用户名,**domainname**为用户所属的账号名称,**\$ADMIN\_PASS**表示用 户登录密码, xxxxxxxxxxxxxxxxxxxxxbproject的名称, 您可以从管理员处获取。

#### <span id="page-20-0"></span>说明

scope参数定义了Token的作用域,下面示例中获取的Token仅能访问project下的资源。您还可 以设置Token的作用域为某个账号下所有资源或账号的某个project下的资源,详细定义请参见获 取用户Token。

POST https://{{endpoint}}/v3/auth/tokens Content-Type: application/json

```
{
   "auth": {
      "identity": {
         "methods": [
            "password"
        \overline{\phantom{a}} "password": {
            "user": {
              "name": "username",
              "password": "$ADMIN_PASS", //建议在配置文件或者环境变量中密文存放,使用时解密,确保
安全
              "domain": {
                 "name": "domainname"
\qquad \qquad \} }
        }
      },
       "scope": {
         "project": {
           "name": "xxxxxxxxxxxxxxxxxx"
         }
      }
   }
}
```
到这里为止这个请求需要的内容就具备齐全了,您可以使用**[curl](https://curl.haxx.se/)**、**[Postman](https://www.getpostman.com/)**或直接编 写代码等方式发送请求调用API。对于获取用户Token接口,返回的响应消息头中的 "X-Subject-Token"就是需要获取的用户Token。有了Token之后,您就可以使用 Token认证调用其他API。

## **3.2** 认证鉴权

调用接口有如下两种认证方式,您可以选择其中一种进行认证鉴权。

- Token认证:通过Token认证调用请求。
- AK/SK认证: 通过AK (Access Key ID) /SK (Secret Access Key) 加密调用请求。 推荐使用AK/SK认证,其安全性比Token认证要高。

#### **Token** 认证

#### 说明

Token的有效期为24小时,需要使用一个Token鉴权时,可以先缓存起来,避免频繁调用。

Token在计算机系统中代表令牌(临时)的意思,拥有Token就代表拥有某种权限。 Token认证就是在调用API的时候将Token加到请求消息头中,从而通过身份认证,获 得操作API的权限。Token可通过调用获取用户Token接口获取。

调用本服务API需要项目级别的Token,即调用获取用户Token接口时,请求body中 **auth.scope**的取值需要选择**project**,如下所示。

"auth": {

{

```
 "identity": {
        "methods": [
          "password"
       ],
        "password": {
          "user": {
            "name": "username", //IAM用户名
            "password": "$ADMIN_PASS", //IAM用户密码,建议在配置文件或者环境变量中密文存放,使用
时解密,确保安全
            "domain": {
               "name": "domainname" //IAM用户所属账号名
            }
         }
       }
     },
      "scope": {
        "project": {
          "name": "xxxxxxxx" //项目名称
       }
     }
   }
}
```
获取Token后,再调用其他接口时,您需要在请求消息头中添加"X-Auth-Token", 其值即为Token。例如Token值为"ABCDEFJ....",则调用接口时将"X-Auth-Token: ABCDEFJ...."加到请求消息头即可,如下所示。

POST https://{{endpoint}}/v3/auth/projects Content-Type: application/json **X-Auth-Token: ABCDEFJ....**

#### **AK/SK** 认证

通过使用Access Key ID(AK)/Secret Access Key(SK)加密的方法来验证某个请求 发送者身份。当您使用AK/SK认证方式完成认证鉴权时,需要通过请求签名流程获取 签名并增加到业务接口请求消息头。

#### 说明

AK ( Access Key ID ): 访问密钥ID。与私有访问密钥关联的唯一标识符;访问密钥ID和私有访 问密钥一起使用,对请求进行加密签名。

SK(Secret Access Key):私有访问密钥。与访问密钥ID结合使用,对请求进行加密签名,可 标识发送方,并防止请求被修改。

以下结合一个Demo来介绍如何对一个请求进行签名,并通过HTTP Client发送一个 HTTPS请求的过程。

Demo下载地址:**<https://github.com/api-gate-way/SdkDemo>**

如果您不使用Demo工程,也可以直接下载API网关签名工具在其他工程中引用。

请向管理员获取。

解压下载的压缩包,得到一个jar文件。将解压出来的jar文件引用到依赖路径中。如下 图所示:

#### <span id="page-22-0"></span>图 **3-1** 引入 API 网关签名 SDK

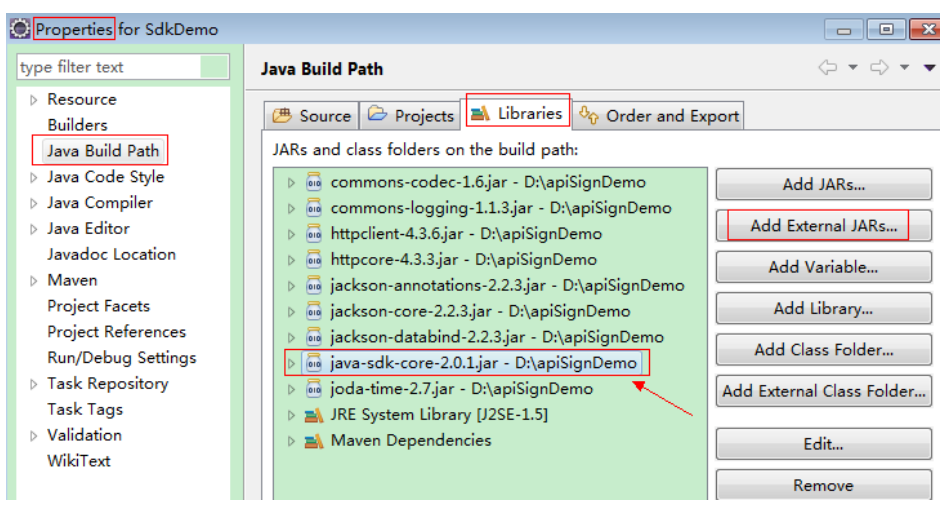

- 步骤**1** 生成AK/SK。如果已生成过AK/SK,则可跳过步骤1,找到原来已下载的AK/SK文件, 文件名一般为: credentials.csv。
	- 1. 登录管理控制台。
	- 2. 单击用户名,在下拉列表中单击"我的凭证"。
	- 3. 在左侧导航栏单击"访问密钥"。
	- 4. 单击"新增访问密钥",进入"新增访问密钥"页面。
	- 5. 输入访问密钥信息,单击"确定"。
	- 6. 通过手机短信、邮箱或者虚拟MFA进行验证,输入对应的验证码,,单击"确 定"。

说明

如果您在"安全设置>敏感操作"中已开启操作保护,则需要通过手机短信、邮箱或虚拟 MFA进行验证,输入对应的验证码。

在统一身份服务中创建的用户,如果创建时未填写邮箱或者手机号,则只需校验登录密 码。

7. 单击"立即下载",下载访问密钥。

说明

为防止访问密钥泄露,建议您将其保存到安全的位置。

- 步骤**2** 获取示例代码,解压缩。
- 步骤**3** 通过import方式将示例工程导入到Eclipse。

#### 图 **3-2** 选择已存在的工程

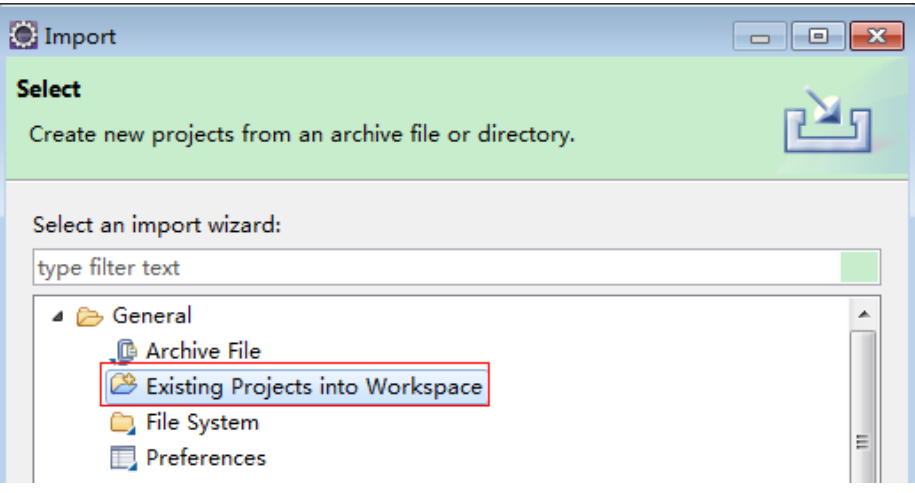

#### 图 **3-3** 选择解压后的示例代码

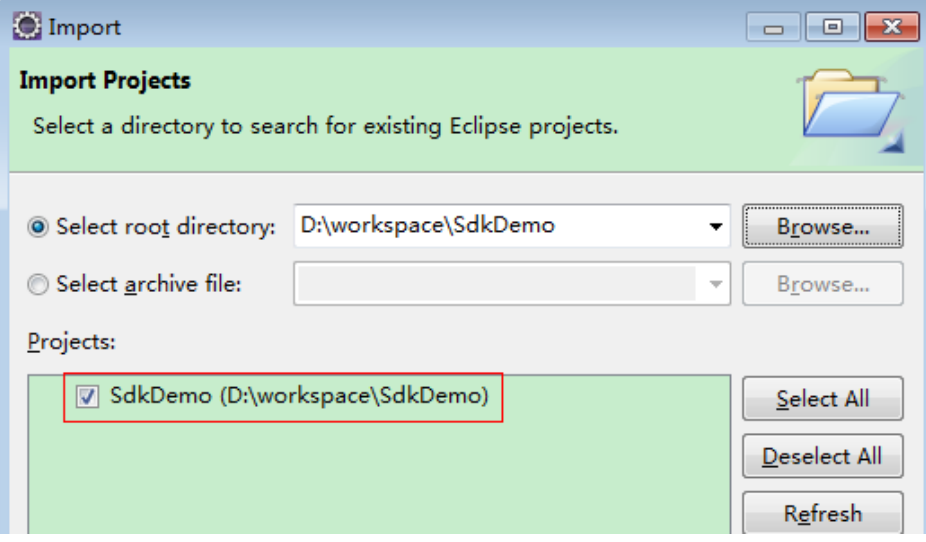

#### 图 **3-4** 导入成功后工程结构示例

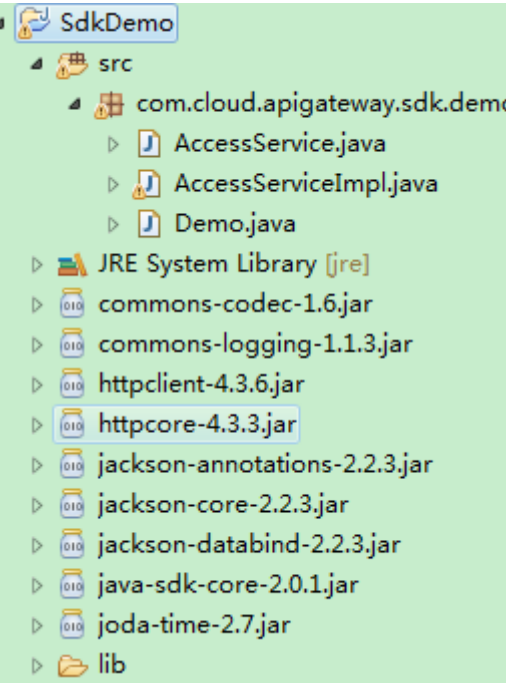

#### 步骤**4** 对请求进行签名。

签名方法集成[在步骤](#page-22-0)**3**引入的jar文件中。发送请求前,需要对请求内容进行签名,得到 的签名结果将作为http头部信息一起发送。

Demo代码分成三个类进行演示:

- AccessService:抽象类,将GET/POST/PUT/DELETE归一成access方法。
- Demo:运行入口,模拟用户进行GET/POST/PUT/DELETE请求。
- AccessServiceImpl:实现access方法,具体与API网关通信的代码都在access方法 中。
- 1. 编辑"Demo.java"文件中的main方法,将以下内容替换为实际获取到的值。 如果调用其他方法,如POST,PUT,DELETE等,请参考对应注释方法。 注意替换 region、serviceName、AK/SK 和 URL,Demo中使用了获取VPC的

URL,请替换为您需要的URL:

URL中project\_id获取请参见[获取项目](#page-315-0)**ID**。

Endpoint请向管理员获取。

//**TODO**: Replace region with the name of the region in which the service to be accessed is located. **private static final** String **region** = "";

//**TODO**: Replace **vpc** with the name of the service you want to access. For example, ecs, vpc, iam, and elb.

**private static final** String **serviceName** = "";

**public static void** main(String[] args) **throws** UnsupportedEncodingException

{ //**TODO**: Replace the AK and SK with those obtained on the **My Credentials** page. String ak = "**ZIRRKMTWP\*\*\*\*\*\*1WKNKB**"; String sk = "**Us0mdMNHk\*\*\*\*\*\*YrRCnW0ecfzl**";

//**TODO**: To specify a project ID (multi-project scenarios), add the X-Project-Id header. //**TODO**: To access a global service, such as IAM, DNS, CDN, and TMS, add the X-Domain-Id header to specify an account ID.

<span id="page-25-0"></span>//**TODO**: To add a header, find "Add special headers" in the **AccessServiceImple.java** file.

```
//TODO: Test the API
String url = "https://{Endpoint}/v1/{project_id}/vpcs";
get(ak, sk, url);
```
//**TODO**: When creating a VPC, replace {project\_id} in postUrl with the actual value. //String postUrl = "https://serviceEndpoint/v1/{project\_id}/cloudservers"; //String postbody ="{\"vpc\": {\"name\": \"vpc\",\"cidr\": \"192.168.0.0/16\"}}"; //post(ak, sk, postUrl, postbody);

//**TODO**: When querying a VPC, replace {project\_id} in url with the actual value. //String url = "https://serviceEndpoint/v1/{project\_id}/vpcs/{vpc\_id}"; //get(ak, sk, url);

//**TODO**: When updating a VPC, replace {project\_id} and {vpc\_id} in putUrl with the actual values. //String putUrl = "https://serviceEndpoint/v1/{project\_id}/vpcs/{vpc\_id}"; //String putbody ="{\"vpc\":{\"name\": \"vpc1\",\"cidr\": \"192.168.0.0/16\"}}"; //put(ak, sk, putUrl, putbody);

//**TODO**: When deleting a VPC, replace *{project\_id}* and *{vpc\_id}* in deleteUrl with the actual values. //String deleteUrl = "https://serviceEndpoint/v1/{project\_id}/vpcs/{vpc\_id}"; //delete(ak, sk, deleteUrl); }

2. 编译与运行接口调用。

在左侧"Package Explorer"中找到"Demo.java",右键选择"Run AS > Java Application"并单击"运行"。 可在控制台查看调用日志。

**----**结束

## **3.3** 返回结果

状态码

请求发送以后,您会收到响应,其中包含状态码、响应消息头和消息体。

状态码是一组从1xx到5xx的数字代码,状态码表示了请求响应的状态,完整的状态码 列表请参[见状态码。](#page-385-0)

对于获取用户Token接口,如果调用后返回状态码为"201",则表示请求成功。

#### 响应消息头

对应请求消息头,响应同样也有消息头,如"Content-type"。

对于获取用户Token接口,返回如图**[3-5](#page-26-0)**所示的消息头,其中"X-Subject-Token"就是 需要获取的用户Token。有了Token之后,您就可以使用Token认证调用其他API。

#### 说明

建议在配置文件或者环境变量中密文存放,使用时解密,确保安全。

#### <span id="page-26-0"></span>图 **3-5** 获取用户 Token 响应消息头

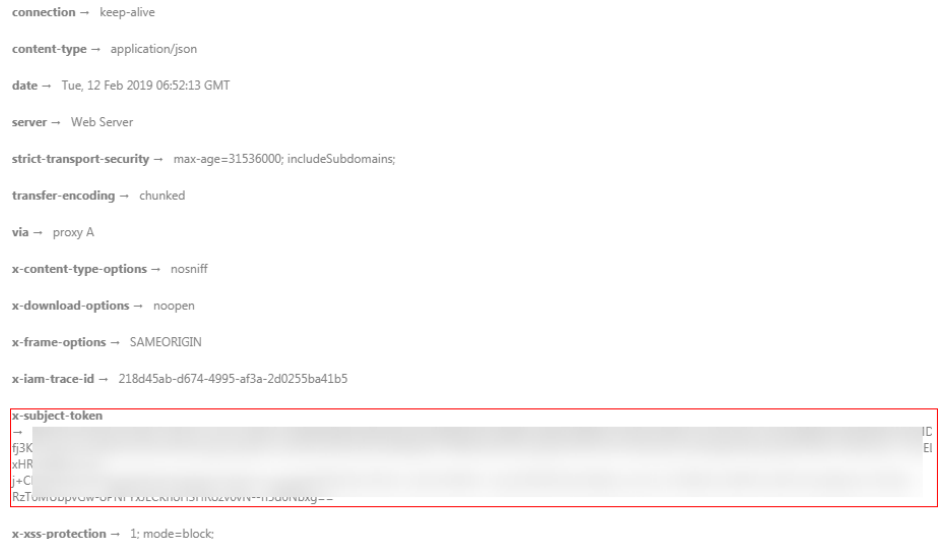

#### 响应消息体(可选)

该部分可选。响应消息体通常以结构化格式(如JSON或XML)返回,与响应消息头中 Content-Type对应,传递除响应消息头之外的内容。

对于获取用户Token接口,返回如下消息体。为篇幅起见,这里只展示部分内容。

```
{
    "token": {
       "expires_at": "2019-02-13T06:52:13.855000Z",
       "methods": [
          "password"
\qquad \qquad ],
 "catalog": [
\overline{\phantom{a}} "endpoints": [
                {
                    "region_id": "az-01",
......
```
当接口调用出错时,会返回错误码及错误信息说明,错误响应的Body体格式如下所 示。

```
{
 "error_msg": "The request message format is invalid.",
 "error_code": "IMG.0001"
}
```
#### 其中, error\_code表示错误码, error\_msg表示错误描述信息。

# **4 API**(推荐)

## <span id="page-27-0"></span>**4.1** 生命周期管理

### **4.1.1** 创建云服务器

#### 功能介绍

创建一台或多台云服务器。

本接口为异步接口, 当前创建云服务器请求下发成功后会返回job\_id, 此时创建云服务 器并没有立即完成,需要通过调用<mark>查询任务的执行状态</mark>查询job状态,当Job状态为 SUCCESS 时代表云服务器创建成功。

调用接口前,您需要了解API[认证鉴权](#page-20-0)。

调用接口前,您需要提前获取到<mark>[地区和终端节点](https://developer.huaweicloud.com/intl/zh-cn/endpoint?ECS)</mark>。

弹性云服务器的登录鉴权方式包括两种:密钥对、密码。为安全起见,推荐使用密钥 对方式。

密钥对

指使用密钥对作为弹性云服务器的鉴权方式。

接口调用方法:使用**key\_name**字段,指定弹性云服务器登录时使用的密钥文 件。

● 密码

指使用设置初始密码方式作为弹性云服务器的鉴权方式,此时,您可以通过用户 名密码方式登录弹性云服务器,Linux操作系统时为root用户的初始密码, Windows操作系统时为Administrator用户的初始密码。

接口调用方法:使用**adminPass**字段,指定管理员账号的初始登录密码, adminPass字段的使用方法请参见表**[4-3](#page-28-0)**。对于镜像已安装Cloud-init的Linux云服 务器,如果需要使用密文密码,可以使用user\_data字段进行密码注入,具体请参 见表**[4-3](#page-28-0)**。

说明

对于安装Cloud-init镜像的Linux云服务器,若指定user\_data字段,则该adminPass字段无 效。

#### ● 镜像密码

使用Linux操作系统私有镜像创建云服务器,支持使用私有镜像的密码。 接口调用方法:使用镜像密码,则无需指定**key\_name**、**adminPass**字段。

#### <span id="page-28-0"></span>**URI**

POST /v1/{project\_id}/cloudservers

参数说明请参见表**4-1**。

#### 表 **4-1** 参数说明

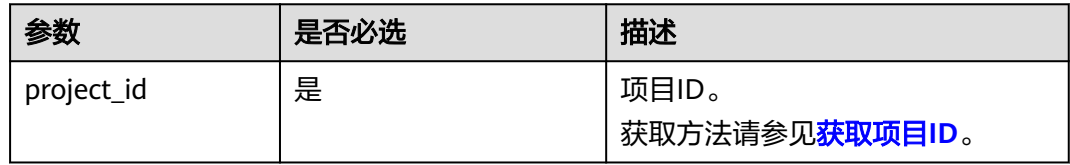

#### 请求消息

#### 请求参数

请求参数如表**4-2**所示。

#### 表 **4-2** 请求参数

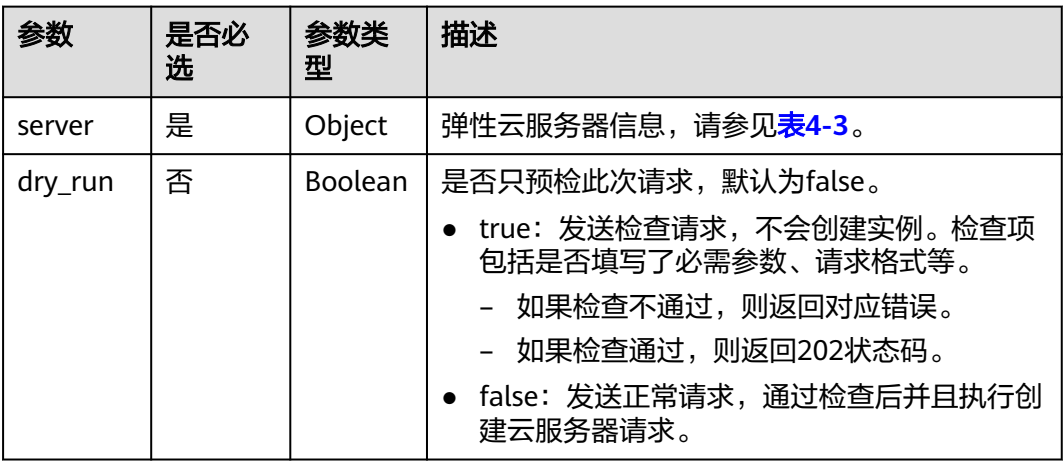

#### 表 **4-3** 创建云服务器请求参数说明

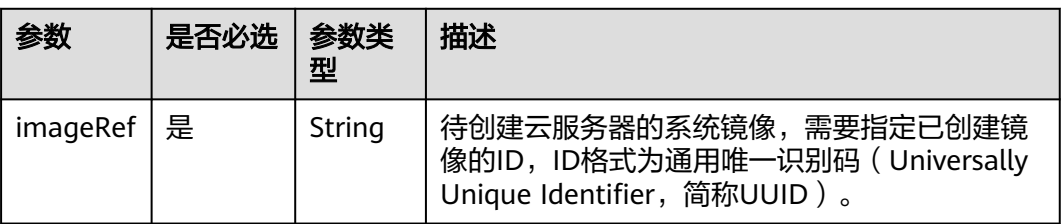

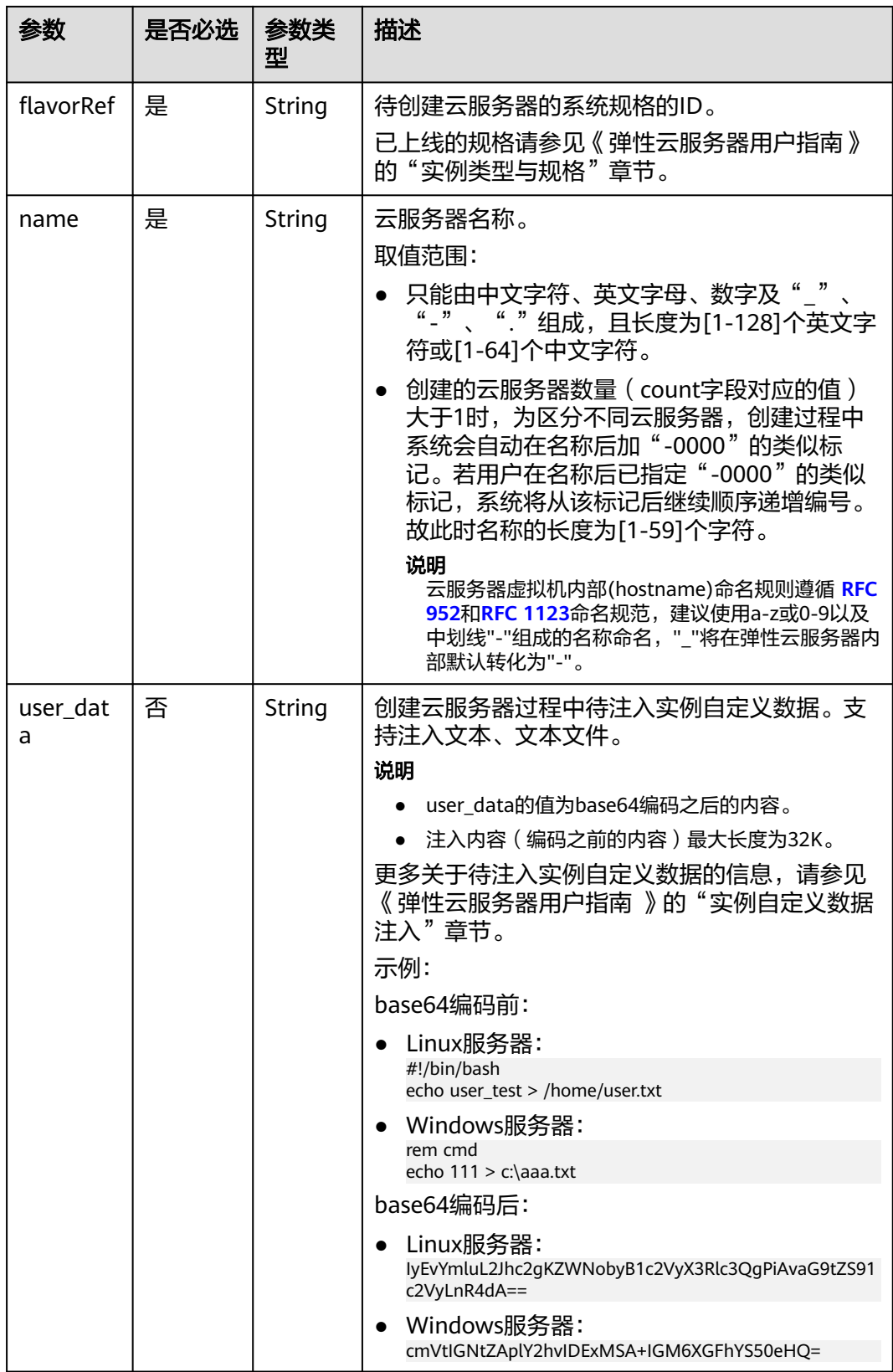

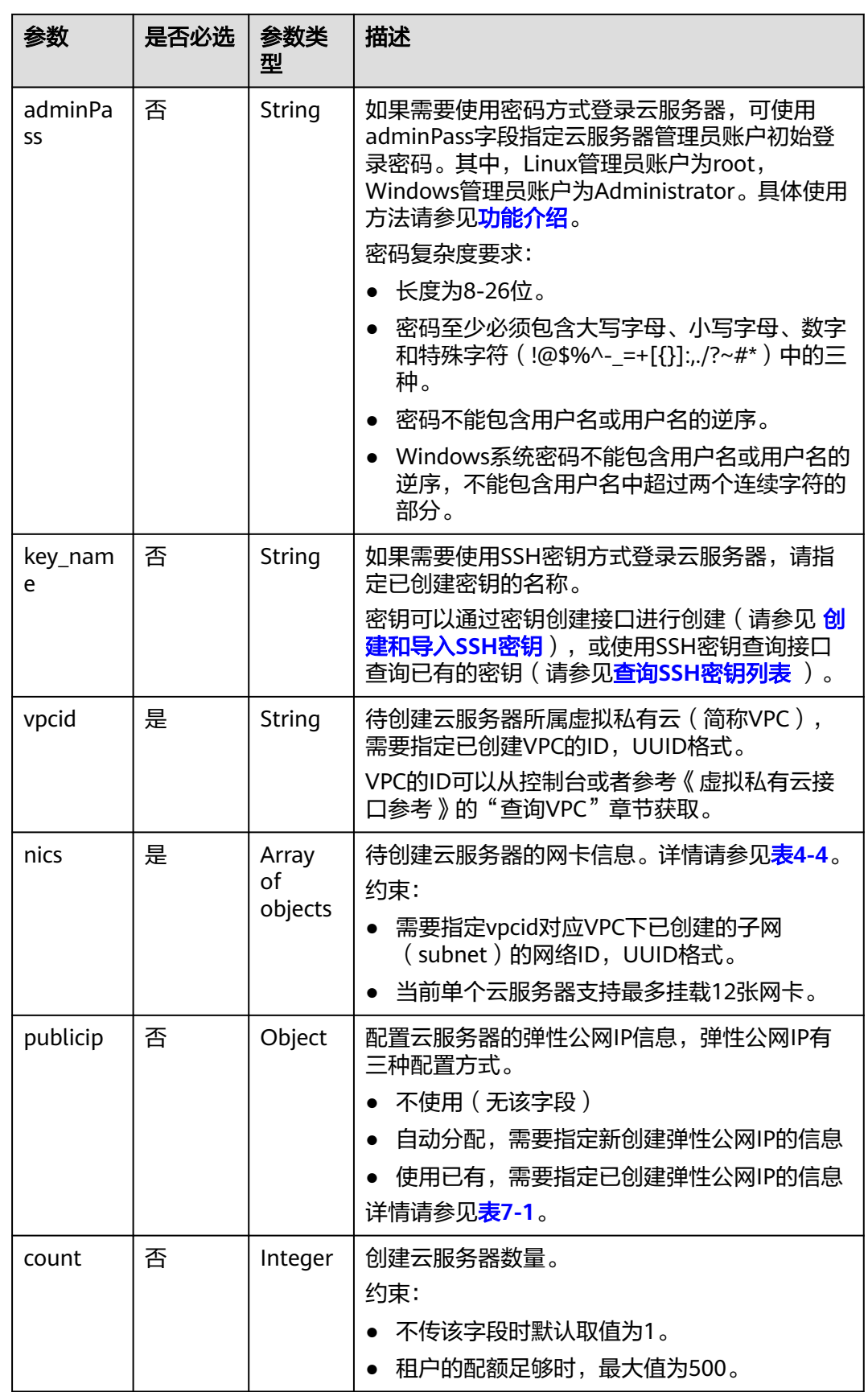

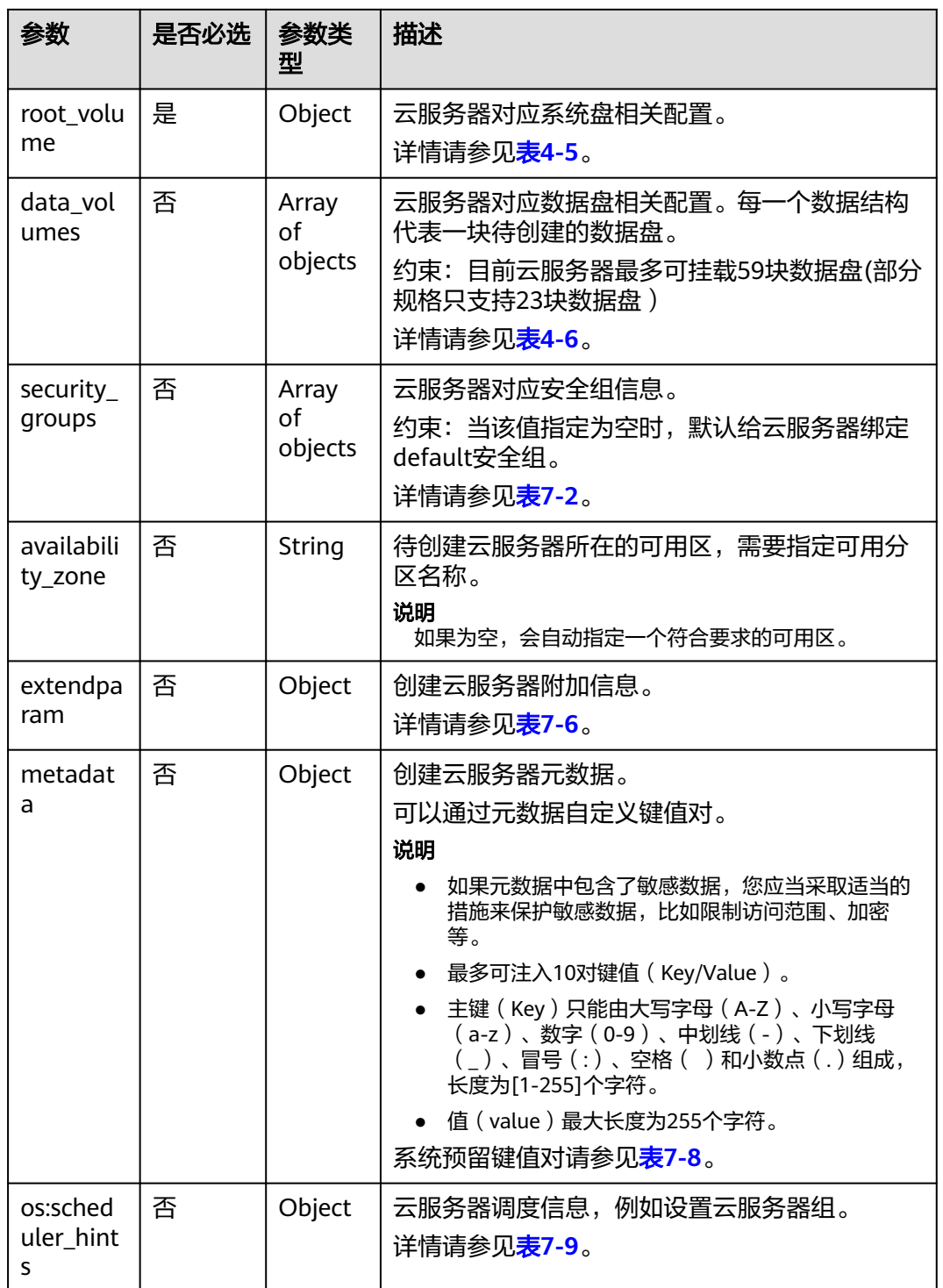

<span id="page-32-0"></span>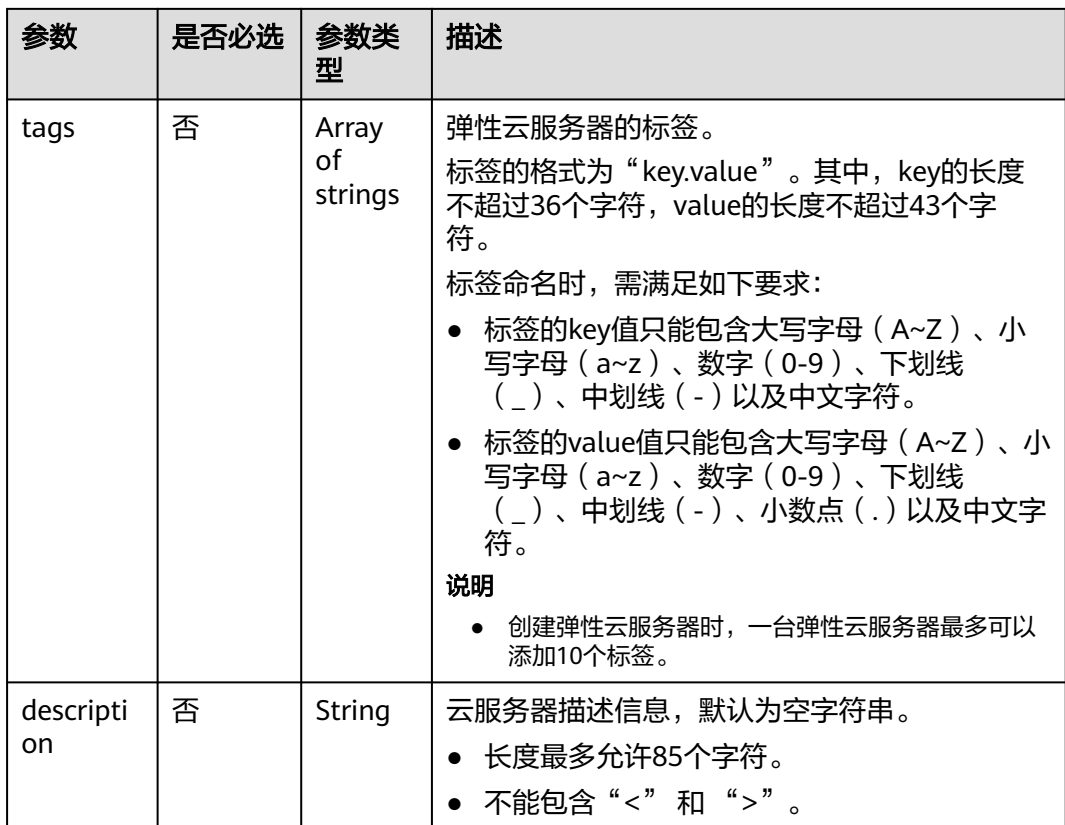

#### 表 **4-4** nics 字段数据结构说明

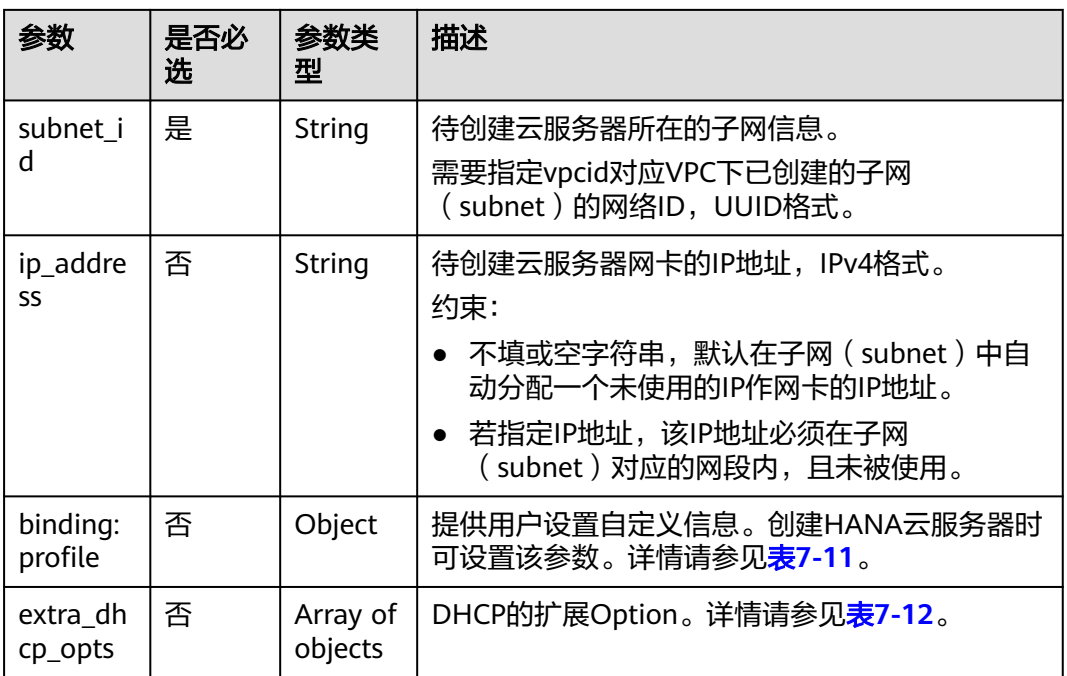

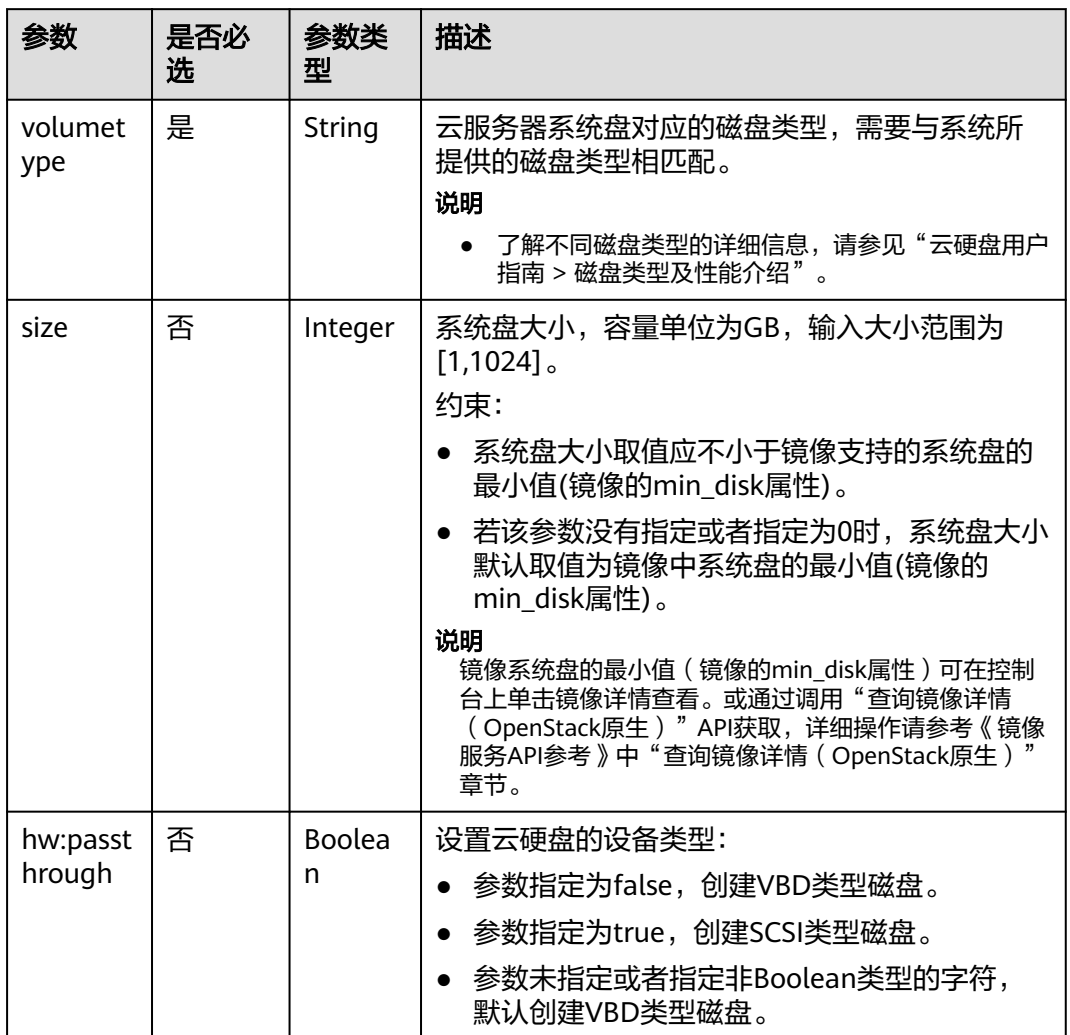

#### <span id="page-33-0"></span>表 **4-5** root\_volume 字段数据结构说明

表 **4-6** data\_volumes 字段数据结构说明

| 参数             | 是否必<br>选 | 参数类<br>型 | 描述                                              |
|----------------|----------|----------|-------------------------------------------------|
| volumety<br>pe | 是        | String   | 云服务器数据盘对应的磁盘类型,需要与系统所<br>提供的磁盘类型相匹配。<br>说明      |
|                |          |          | ● 了解不同磁盘类型的详细信息,请参见"云硬盘用<br>户指南 > 磁盘类型及性能介绍"。   |
| size           | 是        | Integer  | 数据盘大小,容量单位为GB,输入大小范围为<br>[10, 32768]            |
|                |          |          | 如果使用数据盘镜像创建数据盘时, size取值不能<br>小于创建数据盘镜像的源数据盘的大小。 |

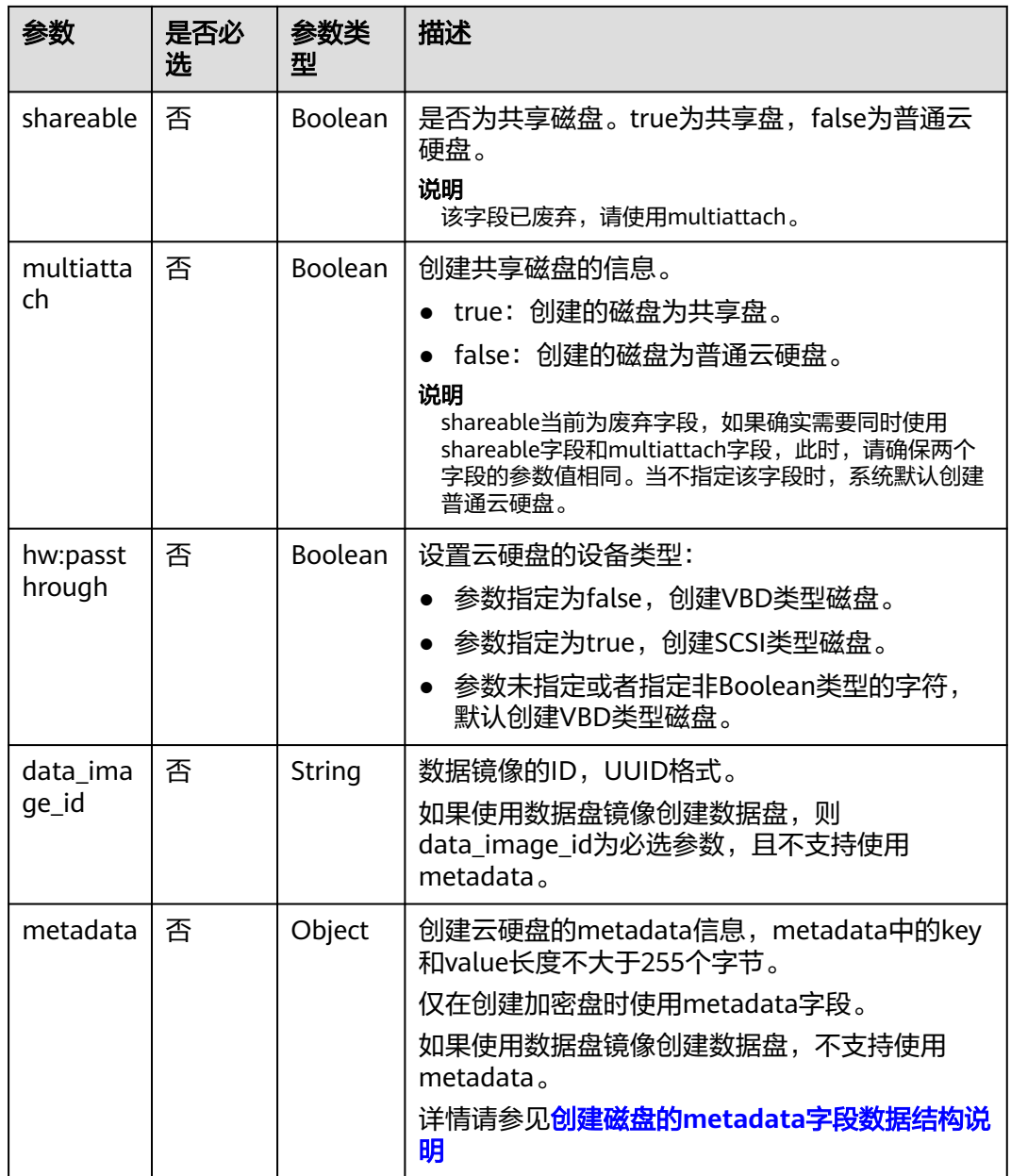

#### 响应消息

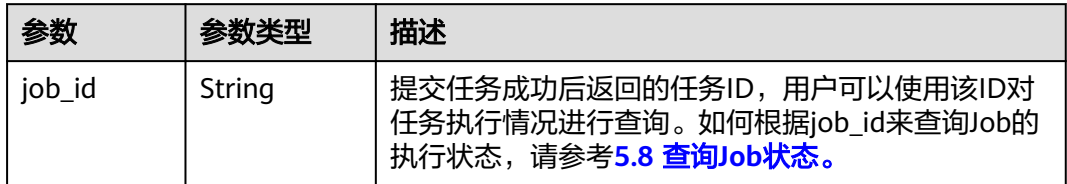

异常响应请参考<mark>响应(任务类 )</mark>,异常响应要素说明。

#### 请求示例

```
创建一台按需计费云服务器,操作系统采用采用私有镜像"imageid_123",
2U16G,磁盘类型为"SSD", 绑定10M的按带宽计费的弹性公网IP, 采用密钥
方式登录鉴权。
POST https://{endpoint}/v1/{project_id}/cloudservers
{
    "server": {
       "availability_zone":"az1-dc1",
 "name": "newserver", 
 "imageRef": "imageid_123", 
       "root_volume": {
          "volumetype": "SSD"
       }, 
       "data_volumes": [
          {
             "volumetype": "SSD", 
             "size": 100
          }, 
          {
             "volumetype": "SSD", 
             "size": 100,
             "multiattach": true,
             "hw:passthrough": true
         }
       ], 
       "flavorRef": "m3.large.8", 
       "vpcid": "0dae26c9-9a70-4392-93f3-87d53115d171", 
       "security_groups": [
          {
             "id": "507ca48f-814c-4293-8706-300564d54620"
         }
       ], 
       "nics": [
          {
             "subnet_id": "157ee789-03ea-45b1-a698-76c92660dd83", 
             "extra_dhcp_opts":[
\left\{ \begin{array}{ccc} 0 & 0 & 0 \\ 0 & 0 & 0 \\ 0 & 0 & 0 \\ 0 & 0 & 0 \\ 0 & 0 & 0 \\ 0 & 0 & 0 \\ 0 & 0 & 0 \\ 0 & 0 & 0 \\ 0 & 0 & 0 \\ 0 & 0 & 0 \\ 0 & 0 & 0 \\ 0 & 0 & 0 \\ 0 & 0 & 0 \\ 0 & 0 & 0 & 0 \\ 0 & 0 & 0 & 0 \\ 0 & 0 & 0 & 0 \\ 0 & 0 & 0 & 0 \\ 0 & 0 & 0 & 0 & 0 \\ 0 & 0 & 0 & 0 & 0 \\ 0 & 0 & 0 & 0 & 0 "opt_value": 8888, 
                      "opt_name": "26"
\qquad \qquad \} ]
         }
       ], 
       "publicip": {
          "eip": {
             "iptype": "5_bgp",
             "bandwidth": {
                "size": 10, 
                "sharetype": "PER"
             }
         }
       }, 
       "key_name": "sshkey-123", 
       "count": 1, 
       "extendparam": { 
                 "enterprise_project_id": "f8e0ecc8-3825-4ee8-9596-fb4258ffdcbb"
       }
   }
}
发送预校验请求,检查创建弹性云服务器的请求消息是否填写了必选参数,请求
格式是否正确。
POST https://{endpoint}/v1/{project_id}/cloudservers
{
    "dry_run": true,
    "server": {
```
```
 "availability_zone":"az1-dc1",
      "name": "newserver", 
      "imageRef": "1189efbf-d48b-46ad-a823-94b942e2a000", 
 "root_volume": {
 "volumetype": "SSD"
 }, 
 "data_volumes": [
\left\{ \begin{array}{c} \end{array} \right\} "volumetype": "SSD", 
"size": 100,
            "multiattach": true, 
            "hw:passthrough": true 
        }
\Box "flavorRef": "s3.xlarge.2", 
      "vpcid": "0dae26c9-9a70-4392-93f3-87d53115d171", 
      "security_groups": [
        {
           "id": "507ca48f-814c-4293-8706-300564d54620"
        }
      ], 
      "nics": [
        {
           "subnet_id": "157ee789-03ea-45b1-a698-76c92660dd83"
        }
      ], 
      "key_name": "sshkey-123", 
      "count": 1
   }
```
响应示例

```
{
}
```
}

"job\_id": "93c82933d6b7827d3016b8771f2070873"

或

```
{
   "error": {
 "code": "request body is illegal.", 
 "message": "Ecs.0005"
   }
}
```
或 {

}

```
 "error": {
 "message": "privateIp [%s] is not in this subnet [%s]",
 "code": "Ecs.0005",
 "details": [
        {
           "code": "Ecs.0039"
        }
     ]
   }
```
返回值

请参[考通用请求返回值。](#page-314-0)

错误码

请参[考错误码。](#page-386-0)

# **4.1.2** 删除云服务器

# 功能介绍

根据指定的云服务器ID列表,删除云服务器。

本接口为异步接口,当前删除云服务器请求下发成功后会返回job\_id,此时删除云服务 器并没有立即完成,需要通过调用<mark>查询任务的执行状态</mark>查询job状态,当Job状态为 SUCCESS 时代表云服务器删除成功。

系统支持删除单台云服务器和批量删除多台云服务器操作,批量删除云服务器时,一 次最多可以删除1000台。

### **URI**

POST /v1/{project\_id}/cloudservers/delete

参数说明请参见表**4-7**。

#### 表 **4-7** 参数说明

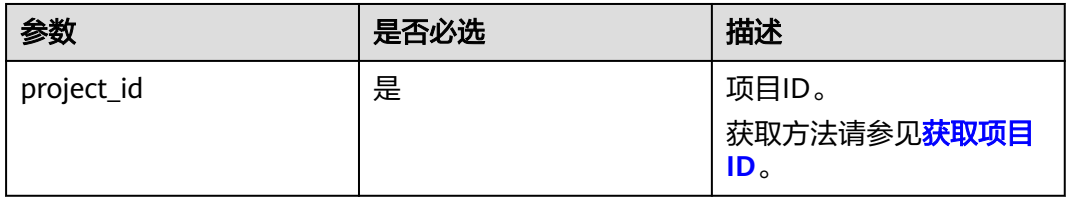

# 请求消息

请求参数如表**4-8**所示。

#### 表 **4-8** 请求参数

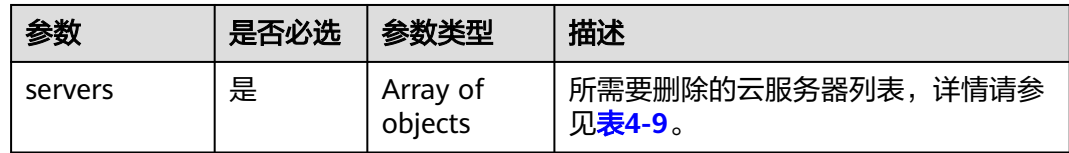

<span id="page-38-0"></span>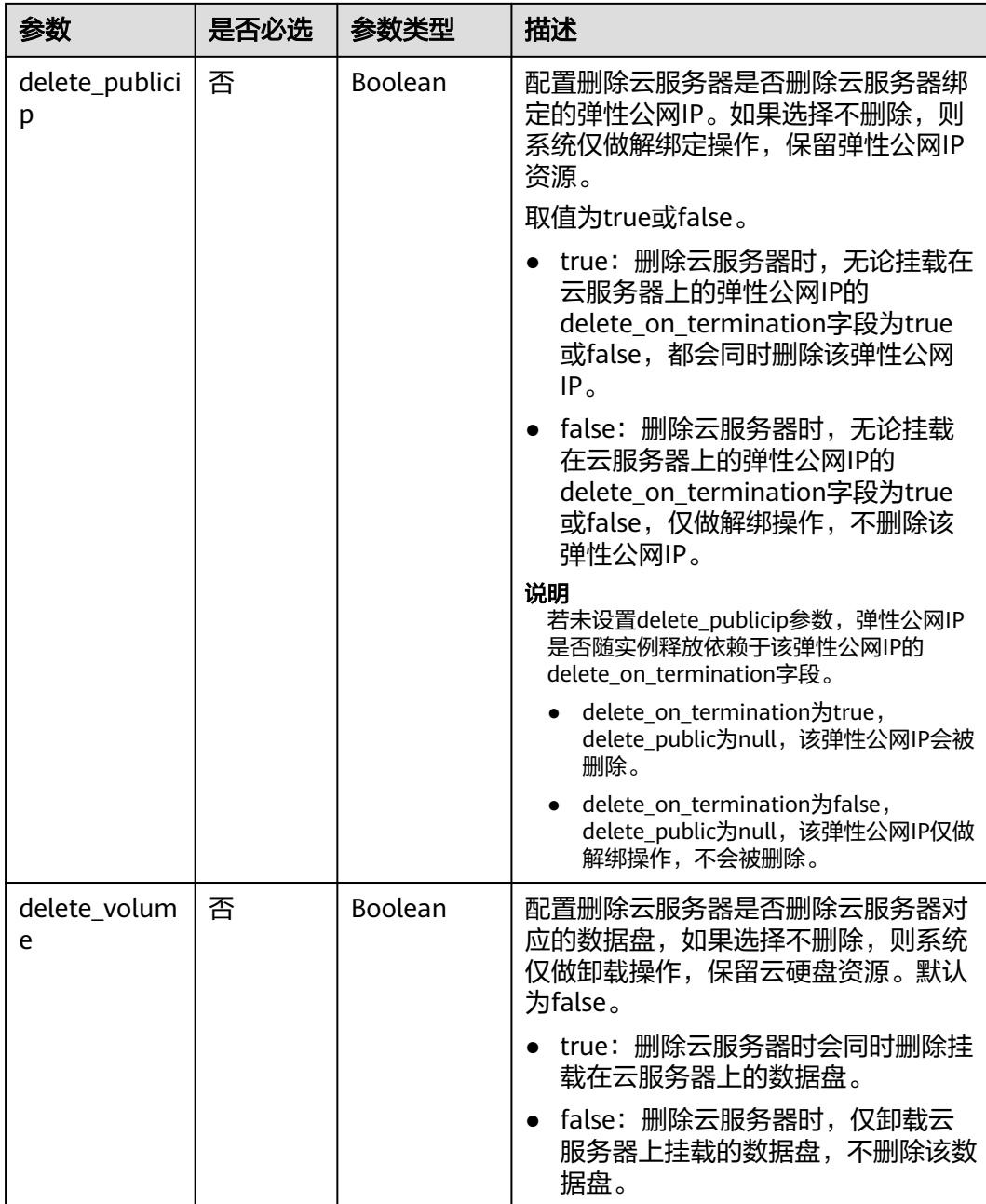

## 表 **4-9** servers 字段数据结构说明

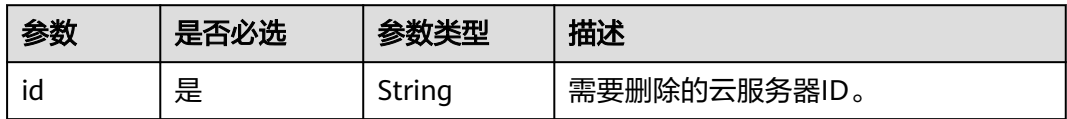

# 响应消息

请参考<mark>响应(任务类)</mark>。

# 请求示例

删除ID为"616fb98f-46ca-475e-917e-2563e5a8cd19"的云服务器,并解绑弹性公网 IP、卸载数据盘。 POST https://{endpoint}/v1/{project\_id}/cloudservers/delete

```
{
   "servers": [
      {
         "id": "616fb98f-46ca-475e-917e-2563e5a8cd19"
      }
   ], 
   "delete_publicip": false, 
   "delete_volume": false
   }
```
# 响应示例

{ }

"job\_id": "ff80808288d415d80189901d8eb81cbb"

或

```
{
    "error": {
       "message": "request body is illegal.", 
       "code": "Ecs.0005"
   }
}
```
# 返回值

请参[考通用请求返回值。](#page-314-0)

## 错误码

请参[考错误码。](#page-386-0)

# **4.1.3** 查询云服务器详情

# 功能介绍

查询弹性云服务器的详细信息。

该接口支持查询弹性云服务器的计费方式,以及是否被冻结。

#### **URI**

GET /v1/{project\_id}/cloudservers/{server\_id} 参数说明请参见表**4-10**。

#### 表 **4-10** 参数说明

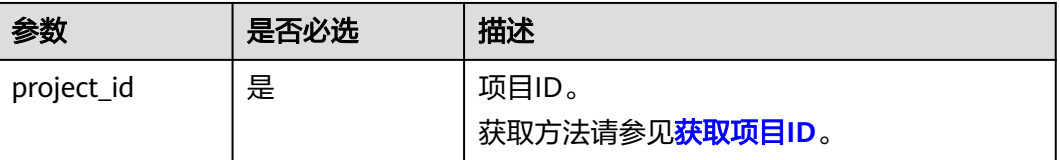

<span id="page-40-0"></span>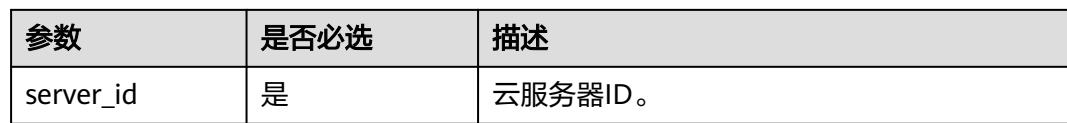

# 请求消息

无

# 响应消息

响应参数如表**4-11**所示。

### 表 **4-11** 响应参数

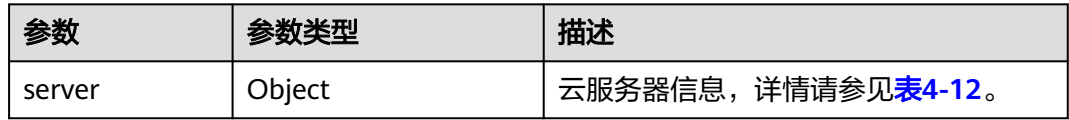

## 表 **4-12** server 字段数据结构说明

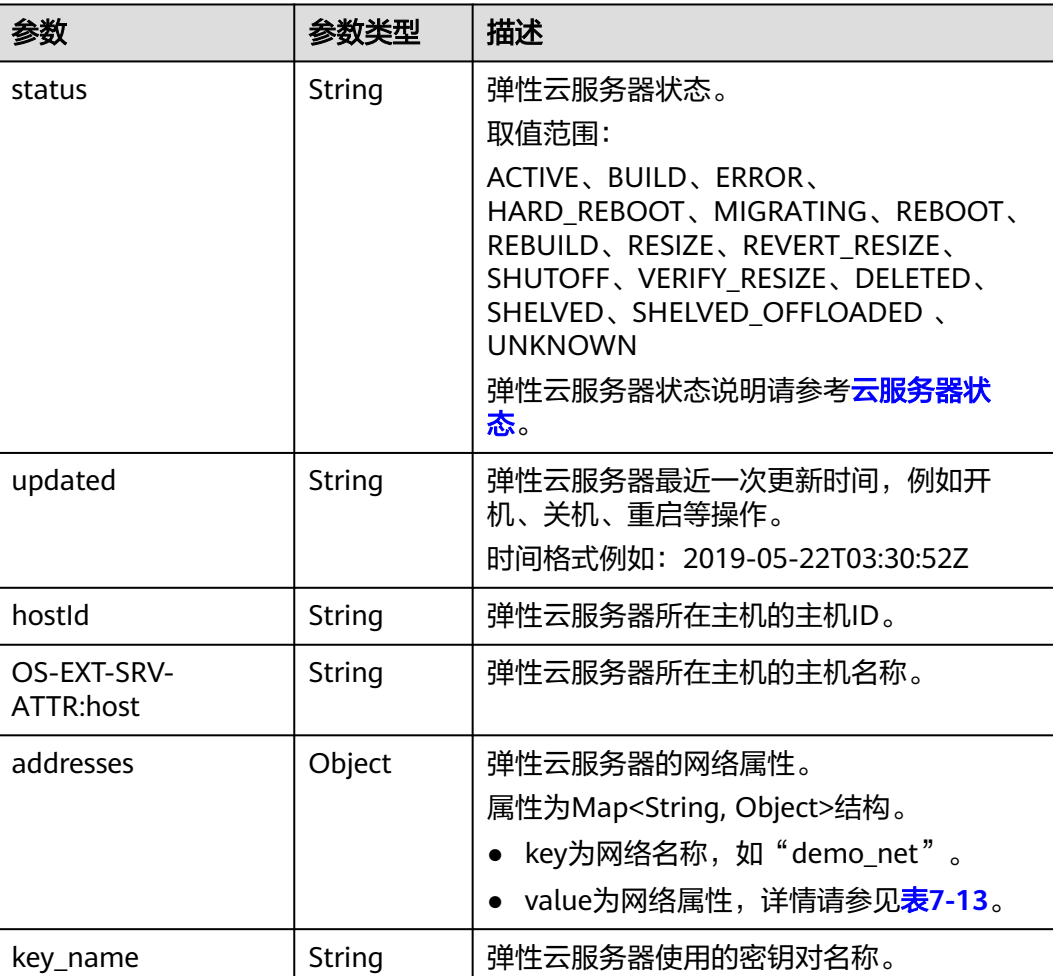

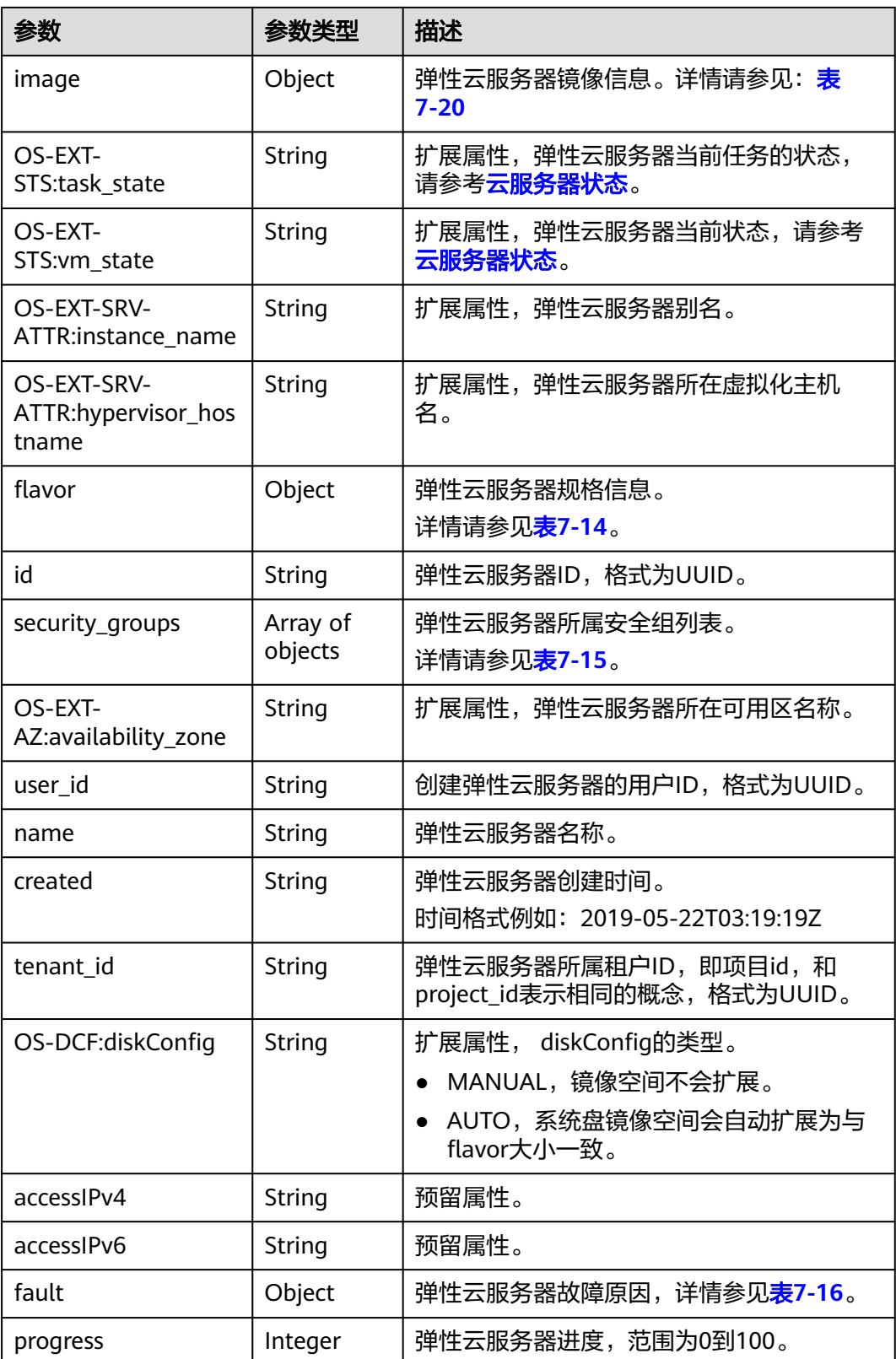

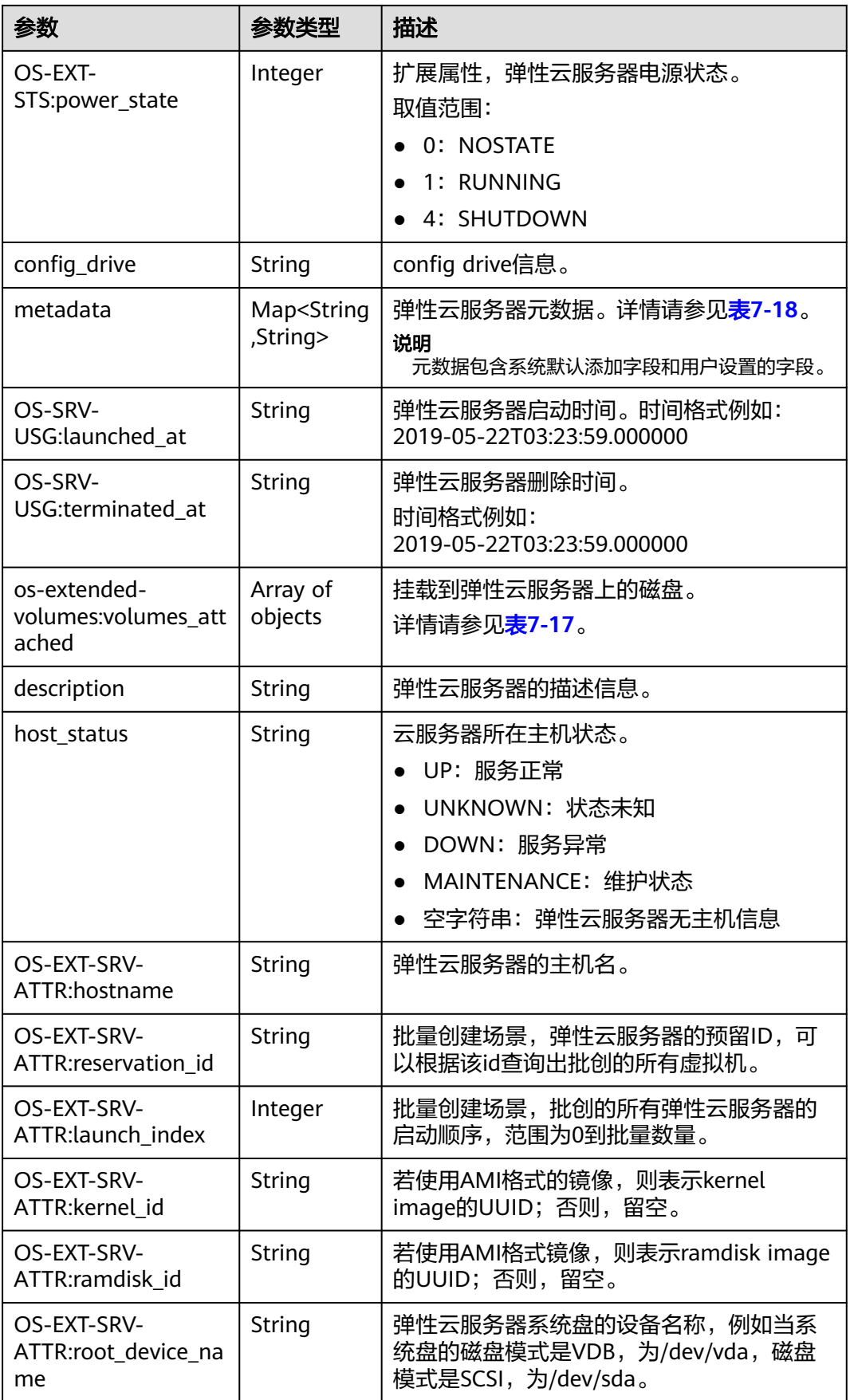

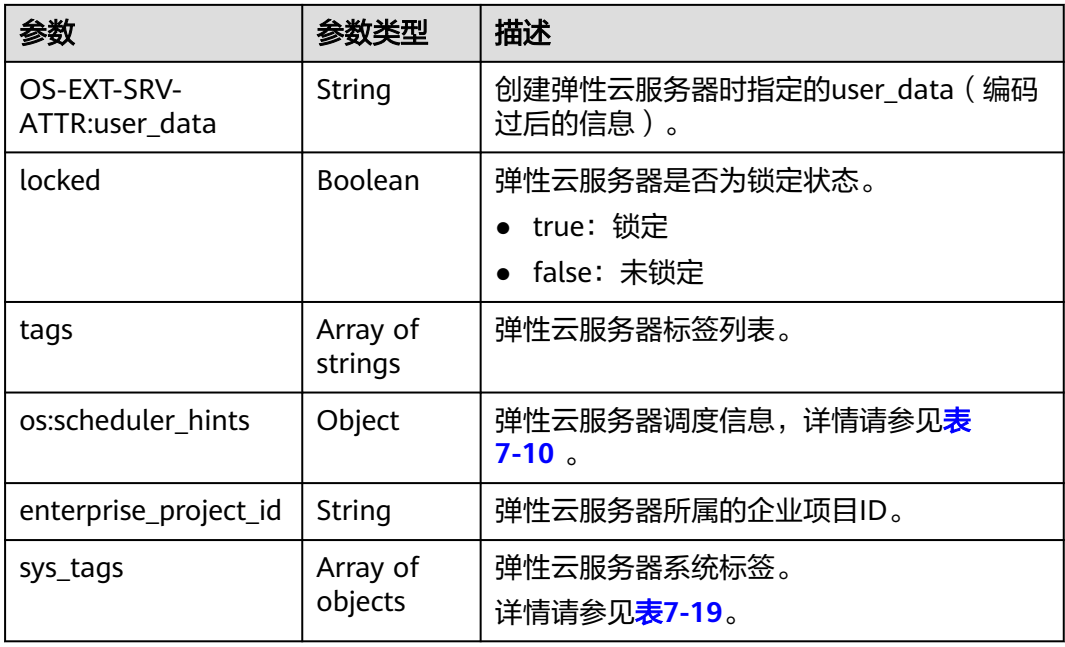

# 请求示例

查询ID为"4f4b3dfa-eb70-47cf-a60a-998a53bd598a"的云服务器详情。

GET https://{endpoint}/v1/{project\_id}/cloudservers/{server\_id}

# 响应示例

```
{
   "server":{
      "id":"4f4b3dfa-eb70-47cf-a60a-998a53bd598a",
      "name":"ecs-2ecf",
      "addresses":{
         "0431c5e5-bc94-4a44-8263-15da2a642435":[
 {
              "version":"4",
              "addr":"192.168.1.99",
              "OS-EXT-IPS-MAC:mac_addr":"fa:16:3e:df:18:6d",
              "OS-EXT-IPS:port_id":"23037c18-027a-44e5-b6b9-f8d8f113fe02",
              "OS-EXT-IPS:type":"fixed"
        \begin{smallmatrix}&&3\\&&1\\1&&&&1\end{smallmatrix} ]
\qquad \qquad \} "flavor":{
 "disk":"0",
 "vcpus":"1",
         "ram":"1024",
         "id":"s3.small.1",
         "name":"s3.small.1"
      },
      "accessIPv4":"",
      "accessIPv6":"",
      "status":"ACTIVE",
      "progress":0,
      "hostId":"c7145889b2e3202cd295ceddb1742ff8941b827b586861fd0acedf64",
 "updated":"2018-09-13T07:06:51Z",
 "created":"2018-09-13T07:03:44Z",
      "image":{
         "id":"1ce5800a-e487-4c1b-b264-3353a39e2b4b"
      },
```

```
 "metadata":{
        "metering.order_id":"CS1809131459IGC24",
        "metering.image_id":"c71b64e7-4767-4406-afde-2c7c7ac2242c",
 "metering.imagetype":"gold",
 "metering.resourcespeccode":"s3.small.1.linux",
        "image_name":"HEC_Public_Cloudinit_Oracle_Linux_7.4_64bit_40G",
        "metering.resourcetype":"1",
        "metering.product_id":"00301-117024-0--0",
        "cascaded.instance_extrainfo":"pcibridge:2",
        "os_bit":"64",
         "vpc_id":"0431c5e5-bc94-4a44-8263-15da2a642435",
        "os_type":"Linux",
        "charging_mode":"1"
 },
 "tags":[
     ],
      "description":"",
      "locked":false,
     "config_drive":""
      "tenant_id":"ff2eb406effc455aba53174463eb9322",
      "user_id":"0bc5e11f91dd48849bb03b7c8a263b2c",
      "key_name":"KeyPair-d750",
      "os-extended-volumes:volumes_attached":[
        {
           "device":"/dev/vda",
           "bootIndex":"0",
           "id":"80c15cff-2473-4982-a816-d760cad6c42c",
           "delete_on_termination":"false"
        }
     ],
      "OS-EXT-STS:task_state":null,
      "OS-EXT-STS:power_state":1,
      "OS-EXT-STS:vm_state":"active",
 "OS-EXT-SRV-ATTR:host":"az21.dc1",
 "OS-EXT-SRV-ATTR:instance_name":"instance-0015147f",
     "OS-EXT-SRV-ATTR:hypervisor_hostname":"nova003@74",
      "OS-EXT-SRV-ATTR:user_data":null,
      "OS-DCF:diskConfig":"MANUAL",
      "OS-EXT-AZ:availability_zone":"az1-dc1",
      "os:scheduler_hints":{
 },
      "OS-EXT-SRV-ATTR:root_device_name":"/dev/vda",
      "OS-EXT-SRV-ATTR:ramdisk_id":"",
      "enterprise_project_id":"0",
      "OS-SRV-USG:launched_at":"2018-09-13T07:04:09.197749",
      "OS-EXT-SRV-ATTR:kernel_id":"",
      "OS-EXT-SRV-ATTR:launch_index":0,
      "host_status":"UP",
      "OS-EXT-SRV-ATTR:reservation_id":"r-nrd8b5c4",
      "OS-EXT-SRV-ATTR:hostname":"ecs-2ecf",
      "sys_tags":[
        {
           "key":"_sys_enterprise_project_id",
           "value":"0"
        }
     ],
      "security_groups":[
        {
 "name":"sg-95ec",
 "id":"6505b5d1-7837-41eb-8a1c-869d4355baa3"
        }
     ]
   }
```
}

## 返回值

请参[考通用请求返回值。](#page-314-0)

## 错误码

请参[考错误码。](#page-386-0)

# **4.1.4** 查询云服务器详情列表

# 功能介绍

根据用户请求条件筛选、查询所有的弹性云服务器,并关联获取弹性云服务器的详细 信息。

该接口支持查询弹性云服务器计费方式,以及是否被冻结。

#### **URI**

GET /v1/{project\_id}/cloudservers/detail? flavor={flavor}&name={name}&status={status}&limit={limit}&offset={offset}&nottags={nottags}&reservation\_id={reservation\_id}&enterprise\_project\_id={enterprise\_project\_id }&tags={tags}&ip={ip}

参数说明请参见表**4-13**。

#### 表 **4-13** 路径参数

| 参数         | 是否必选 | 描述                            |  |
|------------|------|-------------------------------|--|
| project_id | 是    | 项目ID。                         |  |
|            |      | 获取方法请参见 <mark>获取项目ID</mark> 。 |  |

表 **4-14** 查询参数

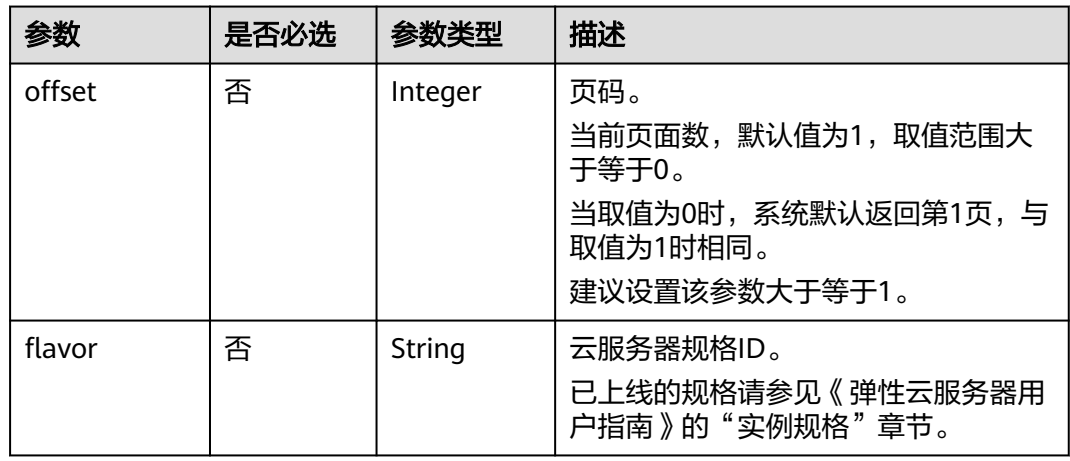

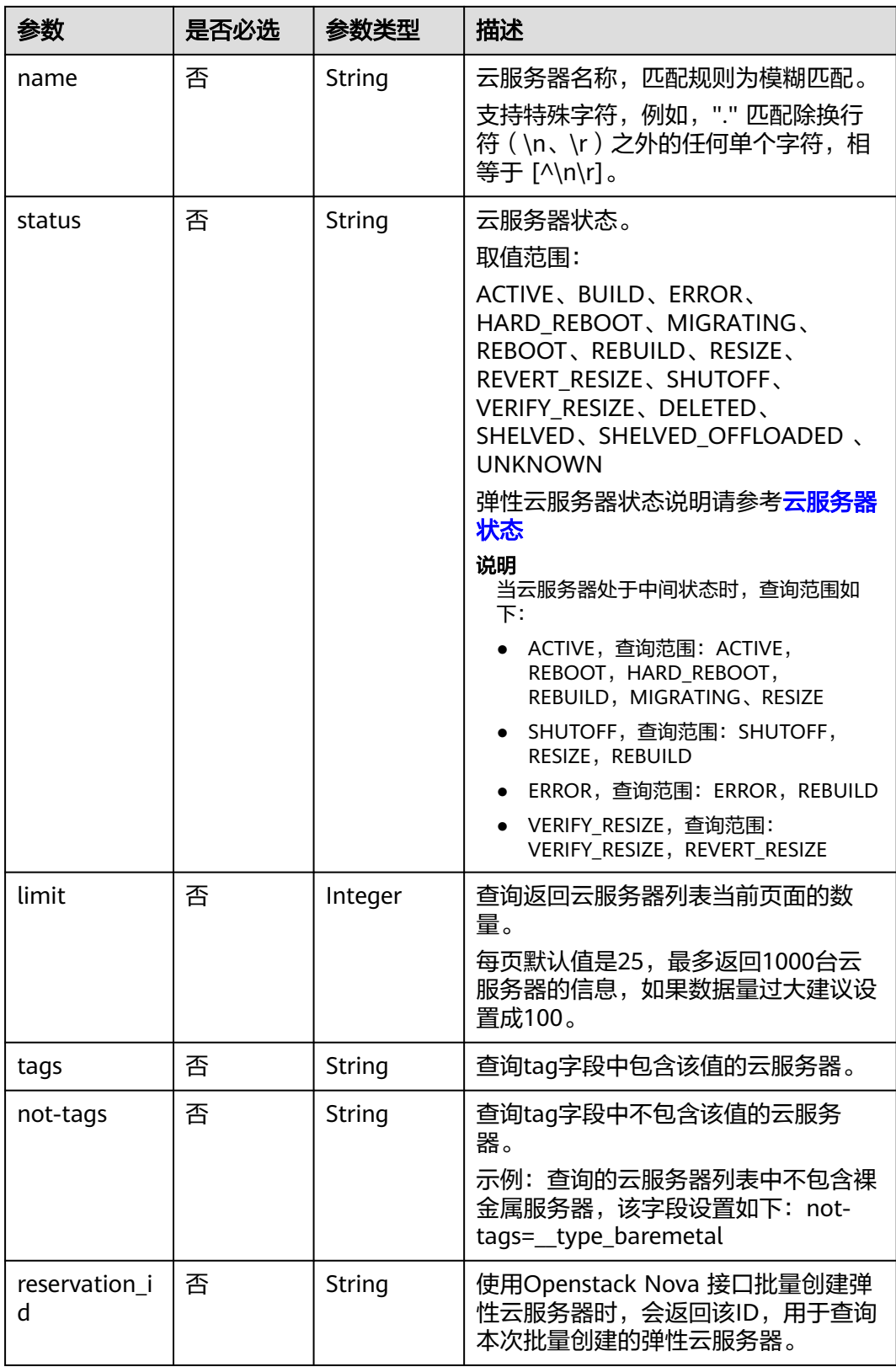

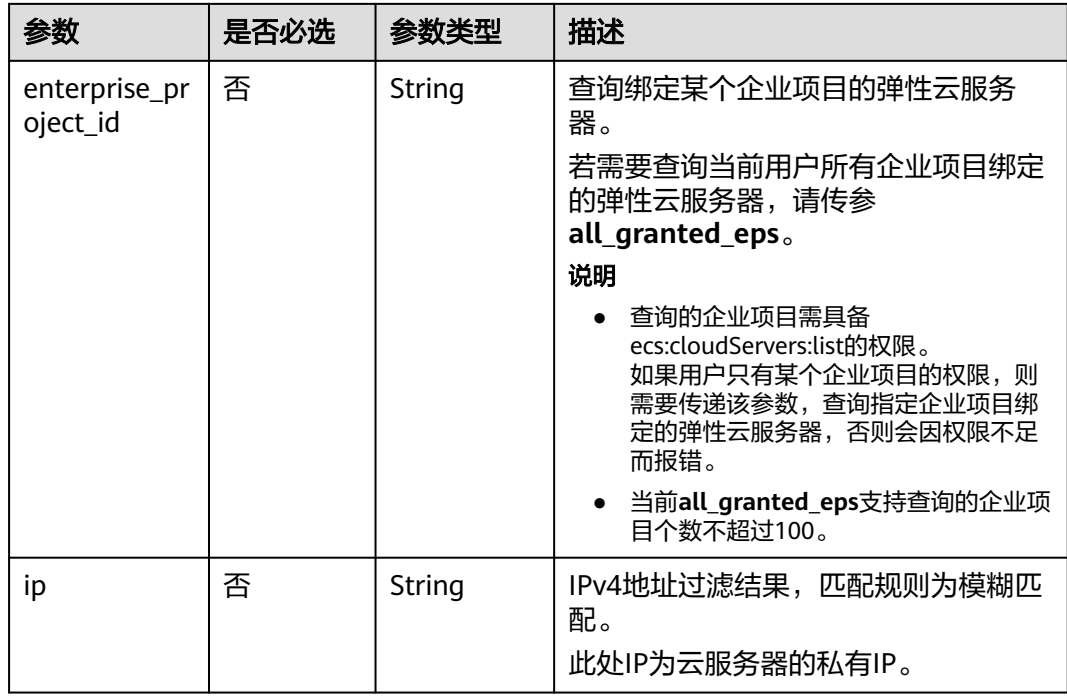

# 请求消息

无

# 响应消息

响应参数如表**4-15**所示。

### 表 **4-15** 响应参数

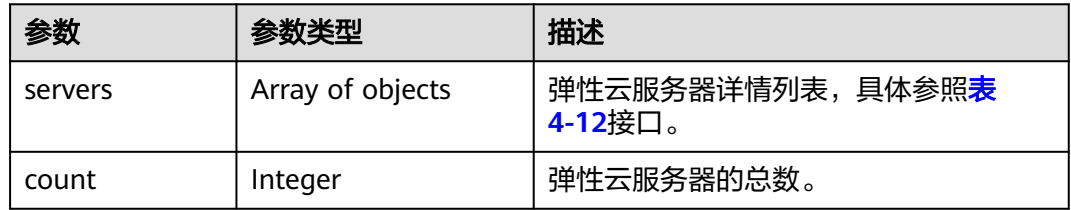

# 请求示例

查询云服务器详情列表,每页返回10个记录,从第1页开始。

GET https://{endpoint}/v1/{project\_id}/cloudservers/detail?offset=1&limit=10

# 响应示例

```
 "count":4,
   "servers":[
     {
 "fault":null,
 "id":"b37fd80e-ac67-4d02-b9f1-9891c9c0fabf",
```
{

```
 "name":"ecs-5e70",
         "addresses":{
             "164489f6-cbf7-45b4-b6d0-d407c48cf7fc":[
 {
                  "version":"4",
                  "addr":"192.168.0.206",
 "OS-EXT-IPS-MAC:mac_addr":"fa:16:3e:95:88:3f",
 "OS-EXT-IPS:port_id":"7b5d615c-186d-4646-9cb8-444addfe9b92",
                  "OS-EXT-IPS:type":"fixed"
               },
\left\{ \begin{array}{ccc} 0 & 0 & 0 \\ 0 & 0 & 0 \\ 0 & 0 & 0 \\ 0 & 0 & 0 \\ 0 & 0 & 0 \\ 0 & 0 & 0 \\ 0 & 0 & 0 \\ 0 & 0 & 0 \\ 0 & 0 & 0 \\ 0 & 0 & 0 \\ 0 & 0 & 0 \\ 0 & 0 & 0 \\ 0 & 0 & 0 \\ 0 & 0 & 0 & 0 \\ 0 & 0 & 0 & 0 \\ 0 & 0 & 0 & 0 \\ 0 & 0 & 0 & 0 & 0 \\ 0 & 0 & 0 & 0 & 0 \\ 0 & 0 & 0 & 0 & 0 \\ 0 & 0 & 0 & 0 "version":"4",
                  "addr":"192.168.0.8",
 "OS-EXT-IPS-MAC:mac_addr":"fa:16:3e:1d:88:43",
 "OS-EXT-IPS:port_id":"dda2027b-2f03-497b-8d42-620da2baacc3",
                  "OS-EXT-IPS:type":"fixed"
               }
            ]
         },
          "flavor":{
            "disk":"0",
            "vcpus":"1",
            "ram":"1024",
            "id":"c1.medium",
            "name":"c1.medium"
         },
          "accessIPv4":"",
         "accessIPv6":""
          "status":"SHUTOFF",
         "image":{
             "id":"1ce5800a-e487-4c1b-b264-3353a39e2b4b"
         },
         "hostId":"f92345b97fd291f67a29ed735a82a8983f370175d2ba3d18d66893f4",
         "updated":"2018-08-14T07:26:49Z",
          "created":"2018-08-13T13:46:09Z",
          "metadata":{
            "metering.image_id":"af60e0d5-6952-4f3d-b0ed-31bb19d4a692",
            "metering.resourcespeccode":"c1.medium.linux",
            "image_name":"HEC_Public_Cloudinit_CentOS_7.4_64bit",
            "metering.product_id":"00301-253164-0--0",
            "os_bit":"64",
            "lockSourceId":"",
           "lockScene":""
           "metering.order_id":"CS1808132145NRVRE",
           "lockCheckEndpoint":"'
            "metering.imagetype":"gold",
            "lockSource":"",
            "metering.resourcetype":"1",
 "vpc_id":"164489f6-cbf7-45b4-b6d0-d407c48cf7fc",
 "os_type":"Linux",
            "charging_mode":"1"
         },
          "tags":[
\qquad \qquad ],
 "description":"ecs-4cff",
         "locked":false,
        "config_drive":""
         "tenant_id":"edcb94a885a84ed3a3fdf8ea4d2741da",
         "user_id":"bb7f23e27e7e46f3aaceb5f53a158bdc",
         "os-extended-volumes:volumes_attached":[
 {
               "device":"/dev/sda",
               "bootIndex":"0",
               "id":"2edc879f-022e-4bd6-b079-95a27564d449",
               "delete_on_termination":"false"
            }
\qquad \qquad ],
 "OS-EXT-STS:task_state":null,
```

```
 "OS-EXT-STS:power_state":4,
          "OS-EXT-STS:vm_state":"stopped",
          "OS-EXT-SRV-ATTR:host":"az1.dc1",
          "OS-EXT-SRV-ATTR:instance_name":"instance-00137941",
          "OS-EXT-SRV-ATTR:hypervisor_hostname":"nova001@248",
          "OS-DCF:diskConfig":"MANUAL",
          "OS-EXT-AZ:availability_zone":"az1-dc1",
          "os:scheduler_hints":{
              "dec_baremetal":[
                 "share"
\qquad \qquad \Box..<br>"guestos_product_name":[
                 "KVM Virtual Machine"
             ]
          },
          "OS-EXT-SRV-ATTR:root_device_name":"/dev/sda",
          "OS-EXT-SRV-ATTR:ramdisk_id":"8999878c-4a62-4014-89be-1743ff3a5daf",
          "enterprise_project_id":"441d5677-b76a-4dd4-a97a-ef7fd633c095",
          "OS-EXT-SRV-
ATTR:user_data":"IyEvYmluL2Jhc2gKZWNobyAncm9vdDokNiRKQ2FzUWQkbm5wVmhJUFZlNVMwc3pXbnJGL
nZVZ1FCWk4xTEo5Vy8wd09WTmFZaWpBRXdtRnhuQmZaTllVZXhBWktVWFVTeVhEeERuSUMzV2JjZEJyQUVB
ZkZvLy8nIHwgY2hwYXNzd2QgLWU7",
          "OS-SRV-USG:launched_at":"2018-08-13T13:46:46.000000",
          "OS-EXT-SRV-ATTR:kernel_id":"",
          "OS-EXT-SRV-ATTR:launch_index":0,
          "host_status":"UP",
          "OS-EXT-SRV-ATTR:reservation_id":"r-a8mg9vwr",
          "OS-EXT-SRV-ATTR:hostname":"ecs-4cff",
          "sys_tags":[
             {
                "key":"_sys_enterprise_project_id",
                "value":"441d5677-b76a-4dd4-a97a-ef7fd633c095"
             }
          ],
           "security_groups":[
 {
                "id":"71846bf6-1cda-4515-8590-3707be295e76",
                "name":"Sys-FullAccess"
             },
             {
                "id":"b1786350-da65-11e7-b312-0255ac101b03",
                "name":"default"
             }
          ]
 },
\overline{\phantom{a}} "fault":null,
          "id":"8380dcc9-0eac-4407-9f9e-df8c9eddeacd",
          "name":"ecs-f680",
          "addresses":{
              "164489f6-cbf7-45b4-b6d0-d407c48cf7fc":[
\left\{ \begin{array}{ccc} 0 & 0 & 0 \\ 0 & 0 & 0 \\ 0 & 0 & 0 \\ 0 & 0 & 0 \\ 0 & 0 & 0 \\ 0 & 0 & 0 \\ 0 & 0 & 0 \\ 0 & 0 & 0 \\ 0 & 0 & 0 \\ 0 & 0 & 0 \\ 0 & 0 & 0 \\ 0 & 0 & 0 \\ 0 & 0 & 0 \\ 0 & 0 & 0 & 0 \\ 0 & 0 & 0 & 0 \\ 0 & 0 & 0 & 0 \\ 0 & 0 & 0 & 0 & 0 \\ 0 & 0 & 0 & 0 & 0 \\ 0 & 0 & 0 & 0 & 0 \\ 0 & 0 & 0 & 0 "version":"4",
                   "addr":"192.168.0.218",
                   "OS-EXT-IPS-MAC:mac_addr":"fa:16:3e:bb:b3:fe",
                    "OS-EXT-IPS:port_id":"240c696f-68d8-4f3f-941d-fecf2b375132",
                   "OS-EXT-IPS:type":"fixed"
                }
             ]
          },
          "flavor":{
             "disk":"0",
             "vcpus":"1",
             "ram":"1024",
             "id":"c1.medium",
             "name":"c1.medium"
\qquad \qquad \} "accessIPv4":"",
          "accessIPv6":"",
```

```
 "status":"SHUTOFF",
        "image":{
           "id":"1ce5800a-e487-4c1b-b264-3353a39e2b4b"
\qquad \qquad \} "hostId":"f92345b97fd291f67a29ed735a82a8983f370175d2ba3d18d66893f4",
        "updated":"2018-08-14T03:01:00Z",
        "created":"2018-08-13T13:38:29Z",
        "metadata":{
           "metering.image_id":"af60e0d5-6952-4f3d-b0ed-31bb19d4a692",
           "metering.imagetype":"gold",
           "metering.resourcespeccode":"c1.medium.linux",
           "image_name":"HEC_Public_Cloudinit_CentOS_7.4_64bit",
           "metering.resourcetype":"1",
 "os_bit":"64",
 "vpc_id":"164489f6-cbf7-45b4-b6d0-d407c48cf7fc",
           "os_type":"Linux",
           "charging_mode":"0"
        },
         "tags":[
           "_sys_root_resource_id=9d81b37c-455f-4528-b0ab-a6abcd0a330b",
           "_sys_root_resource_type=xxx.resource.type.vm"
        ],
        "description":"ecs-f680",
        "locked":false,
       "config_drive":""
        "tenant_id":"edcb94a885a84ed3a3fdf8ea4d2741da",
        "user_id":"61ee747d36bf421fa25c51a3b9565046",
        "os-extended-volumes:volumes_attached":[
 {
             "device":"/dev/sda",
             "bootIndex":"0",
             "id":"3721b948-9c2f-4980-90ad-b2a16811f58c",
             "delete_on_termination":"false"
          }
\qquad \qquad ],
 "OS-EXT-STS:task_state":null,
       "OS-EXT-STS:power_state":4,
        "OS-EXT-STS:vm_state":"stopped",
        "OS-EXT-SRV-ATTR:host":"az1.dc1",
        "OS-EXT-SRV-ATTR:instance_name":"instance-00137937",
        "OS-EXT-SRV-ATTR:hypervisor_hostname":"nova001@248",
        "OS-DCF:diskConfig":"MANUAL",
        "OS-EXT-AZ:availability_zone":"az1-dc1",
        "os:scheduler_hints":{
            "guestos_product_name":[
              "KVM Virtual Machine"
          ]
        },
        "OS-EXT-SRV-ATTR:root_device_name":"/dev/sda",
        "OS-EXT-SRV-ATTR:ramdisk_id":"8999878c-4a62-4026-92be-1743ff3a5daf",
        "enterprise_project_id":"441d5677-b76a-4dd4-a97a-ef7fd633c095",
        "OS-EXT-SRV-
ATTR:user_data":"IyEvYmluL2Jhc2gKZWNobyAncm9vdDokNiR5aG9aeFIkVE00OWlwSGQ2OEFWcjlTMTFXNEZ
rZmFYTENVbEkvd0xVTmdSVjhOb0dCem5WOWFsU1lEN0ZNSHc0VmtwdU9GOERyLncudGUzVmRHLnVmY00
5elVZSDEnIHwgY2hwYXNzd2QgLWU7",
        "OS-SRV-USG:launched_at":"2018-08-13T13:38:53.000000",
       "OS-EXT-SRV-ATTR:kernel_id":"'
        "OS-EXT-SRV-ATTR:launch_index":0,
        "host_status":"UP",
        "OS-EXT-SRV-ATTR:reservation_id":"r-7e2g78rq",
        "OS-EXT-SRV-ATTR:hostname":"ecs-f680",
        "sys_tags":[
 {
             "key":"_sys_enterprise_project_id",
             "value":"441d5677-b76a-4dd4-a97a-ef7fd633c095"
           }
\qquad \qquad ],
        "security_groups":[
 {
```

```
 "name":"test"
            }
         ]
 },
\overline{\phantom{a}} "fault":null,
         "id":"fb70fed9-5774-44a7-ad4a-af3ea2c2da61",
          "name":"ecs-3993",
          "addresses":{
             "00159d7d-b3c3-4108-8bc4-6658814e6422":[
\left\{ \begin{array}{ccc} 0 & 0 & 0 \\ 0 & 0 & 0 \\ 0 & 0 & 0 \\ 0 & 0 & 0 \\ 0 & 0 & 0 \\ 0 & 0 & 0 \\ 0 & 0 & 0 \\ 0 & 0 & 0 \\ 0 & 0 & 0 \\ 0 & 0 & 0 \\ 0 & 0 & 0 \\ 0 & 0 & 0 \\ 0 & 0 & 0 \\ 0 & 0 & 0 & 0 \\ 0 & 0 & 0 & 0 \\ 0 & 0 & 0 & 0 \\ 0 & 0 & 0 & 0 & 0 \\ 0 & 0 & 0 & 0 & 0 \\ 0 & 0 & 0 & 0 & 0 \\ 0 & 0 & 0 & 0 "version":"4",
                   "addr":"192.168.20.83",
 "OS-EXT-IPS-MAC:mac_addr":"fa:16:3e:a9:8d:88",
 "OS-EXT-IPS:port_id":"579ab762-bf89-435e-80ad-a8bdd25119c5",
                   "OS-EXT-IPS:type":"fixed"
               }
            ]
         },
          "flavor":{
             "disk":"0",
             "vcpus":"1",
             "ram":"1024",
             "id":"c1.medium",
             "name":"c1.medium"
         },
          "accessIPv4":"",
         "accessIPv6":""
          "status":"SHUTOFF",
          "image":{
             "id":"1ce5800a-e487-4c1b-b264-3353a39e2b4b"
         },
          "hostId":"f92345b97fd291f67a29ed735a82a8983f370175d2ba3d18d66893f4",
         "updated":"2018-08-14T03:01:03Z",
          "created":"2018-08-13T13:38:02Z",
          "metadata":{
             "metering.image_id":"af60e0d5-6952-4f3d-b0ed-31bb19d4a692",
             "metering.imagetype":"gold",
             "metering.resourcespeccode":"c1.medium.linux",
             "image_name":"HEC_Public_Cloudinit_CentOS_7.4_64bit",
             "metering.resourcetype":"1",
 "os_bit":"64",
 "vpc_id":"00159d7d-b3c3-4108-8bc4-6658814e6422",
             "os_type":"Linux",
             "charging_mode":"0"
         },
          "tags":[
            "combined_order_id=CBRCS231010102024YL8962"
         ],
          "description":"ecs-3993",
         "locked":false,
         "config_drive":""
          "tenant_id":"edcb94a885a84ed3a3fdf8ea4d2741da",
         "user_id":"eb4698fe015848e9a3e86cc9956e54fa",
          "key_name":"KeyPair-3b38",
          "os-extended-volumes:volumes_attached":[
            {
                "device":"/dev/sda",
                "bootIndex":"0",
                "id":"85bfbc4f-7733-419a-b171-c00585abf926",
                "delete_on_termination":"false"
            }
         ],
          "OS-EXT-STS:task_state":null,
         "OS-EXT-STS:power_state":4,
          "OS-EXT-STS:vm_state":"stopped",
          "OS-EXT-SRV-ATTR:host":"az1.dc1",
         "OS-EXT-SRV-ATTR:instance_name":"instance-00137936",
         "OS-EXT-SRV-ATTR:hypervisor_hostname":"nova001@248",
```

```
 "OS-DCF:diskConfig":"MANUAL",
        "OS-EXT-AZ:availability_zone":"az1-dc1",
        "os:scheduler_hints":{
            "guestos_product_name":[
              "KVM Virtual Machine"
           ]
        },
        "OS-EXT-SRV-ATTR:root_device_name":"/dev/sda",
 "OS-EXT-SRV-ATTR:ramdisk_id":"8999878c-4a25-4014-92be-1743ff3a5daf",
 "enterprise_project_id":"441d5677-b76a-4dd4-a97a-ef7fd633c095",
        "OS-SRV-USG:launched_at":"2018-08-13T13:38:24.000000",
       "OS-EXT-SRV-ATTR:kernel_id":""
        "OS-EXT-SRV-ATTR:launch_index":0,
        "host_status":"UP",
        "OS-EXT-SRV-ATTR:reservation_id":"r-uzsewxii",
        "OS-EXT-SRV-ATTR:hostname":"ecs-3993",
        "sys_tags":[
 {
              "key":"_sys_enterprise_project_id",
              "value":"441d5677-b76a-4dd4-a97a-ef7fd633c095"
           }
        ],
         "security_groups":[
           {
              "name":"test"
           },
           {
              "name":"default"
           }
        ]
     },
    \tilde{\mathcal{E}} "fault":null,
        "id":"e3d3f219-b445-4a7a-8f00-e31412481f8c",
        "name":"ecs-1f30",
         "addresses":{
           "00159d7d-b3c3-4108-8bc4-6658814e6422":[
 {
                 "version":"4",
                "addr":"192.168.20.197",
                "OS-EXT-IPS-MAC:mac_addr":"fa:16:3e:41:5a:32",
                "OS-EXT-IPS:port_id":"cfa2e055-54fb-427a-bde4-128bda47ae5c",
                 "OS-EXT-IPS:type":"fixed"
\qquad \qquad \} ]
        },
         "flavor":{
           "disk":"0",
           "vcpus":"1",
           "ram":"1024",
           "id":"c1.medium",
           "name":"c1.medium"
        },
         "accessIPv4":"",
       "accessIPv6":""
         "status":"ACTIVE",
        "image":{
           "id":"1ce5800a-e487-4c1b-b264-3353a39e2b4b"
        },
         "progress":0,
        "hostId":"f92345b97fd291f67a29ed735a82a8983f370175d2ba3d18d66893f4",
        "updated":"2018-08-15T08:16:01Z",
         "created":"2018-08-13T11:57:29Z",
        "metadata":{
           "sadfasfasf":"sdffffd",
           "metering.order_id":"CS180813193577ORO",
           "metering.imagetype":"gold",
           "metering.resourcespeccode":"c1.medium.win",
           "metering.image_id":"65cb40e6-f67e-4bef-a1e7-808166a5999d",
```

```
 "image_name":"HEC_Public_Windows2008R2_Ent_64bit40G_English",
           "aaaaaa":"0",
           "metering.resourcetype":"1",
           "aaaa":"0",
           "metering.product_id":"00301-146042-0--0",
           "os_bit":"64",
           "vpc_id":"00159d7d-b3c3-4108-8bc4-6658814e6422",
           "os_type":"Windows",
           "charging_mode":"1"
        },
         "tags":[
            "_sys_root_resource_id=4514d9b0-d611-4744-bdf9-60802fd5198a",
           "_sys_root_resource_type=xxx.resource.type.vm"
\qquad \qquad ],
 "description":"ecs-1f30",
        "locked":false,
       "config_drive":""
        "tenant_id":"edcb94a885a84ed3a3fdf8ea4d2741da",
        "user_id":"bb7f23e27e7e46f3aaceb5f53a158bdc",
        "key_name":"Autotest_Init_TC_OriginalAPI_Create_Keypairs_02_keypair",
        "os-extended-volumes:volumes_attached":[
 {
             "device":"/dev/sda",
              "bootIndex":"0",
              "id":"5043f66b-a0d8-4eb2-8c48-49976bcdc253",
              "delete_on_termination":"false"
          }
        ],
        "OS-EXT-STS:task_state":null,
        "OS-EXT-STS:power_state":1,
        "OS-EXT-STS:vm_state":"active",
        "OS-EXT-SRV-ATTR:host":"az1.dc1",
        "OS-EXT-SRV-ATTR:instance_name":"instance-0013772d",
        "OS-EXT-SRV-ATTR:hypervisor_hostname":"nova001@248",
 "OS-DCF:diskConfig":"MANUAL",
 "OS-EXT-AZ:availability_zone":"az1-dc1",
        "os:scheduler_hints":{
            "guestos_product_name":[
              "KVM Virtual Machine"
           ]
        },
        "OS-EXT-SRV-ATTR:root_device_name":"/dev/sda",
        "OS-EXT-SRV-ATTR:ramdisk_id":"8999878c-4a62-4014-92be-1743ff3a5daf",
        "enterprise_project_id":"441d5677-b76a-4dd4-a97a-ef7fd633c095",
        "OS-SRV-USG:launched_at":"2018-08-13T11:57:53.576640",
       "OS-EXT-SRV-ATTR:kernel_id":"'
        "OS-EXT-SRV-ATTR:launch_index":0,
        "host_status":"UP",
        "OS-EXT-SRV-ATTR:reservation_id":"r-xmjj4pnm",
        "OS-EXT-SRV-ATTR:hostname":"ecs-1f30",
        "sys_tags":[
 {
              "key":"_sys_enterprise_project_id",
              "value":"441d5677-b76a-4dd4-a97a-ef7fd633c095"
          }
       \overline{\phantom{a}} "security_groups":[
 {
              "name":"default"
\qquad \qquad \} ]
     }
```
返回值

请参[考通用请求返回值。](#page-314-0)

 ] }

### <span id="page-54-0"></span>错误码

请参[考错误码。](#page-386-0)

# **4.2** 状态管理

# **4.2.1** 重装弹性云服务器操作系统(安装 **Cloud-init**)

# 功能介绍

重装弹性云服务器的操作系统。支持弹性云服务器数据盘不变的情况下,使用原镜像 重装系统盘。

本接口为异步接口, 当前重装弹性云服务器操作系统请求下发成功后会返回job\_id, 此 时重装弹性云服务器操作系统并没有立即完成,需要通过调用<mark>查询任务的执行状态</mark>查 询job状态,当Job状态为 SUCCESS 时代表云服务器操作系统重装成功。

调用该接口后,系统将卸载系统盘,然后使用原镜像重新创建系统盘,并挂载至弹性 云服务器,实现重装操作系统功能。

## 接口约束

- 该接口仅支持安装Cloud-init或Cloudbase-init的镜像。如果镜像未安装Cloud-init 或者Cloudbase-init,请使用 重装弹性云服务器操作系统 (未安装Cloud-init)接 口。
- 不包含系统盘的弹性云服务器不能执行重装操作。
- 执行重装操作系统任务时,请勿并行执行其他任务,否则可能会引起重装操作系 统失败。

**URI**

POST /v2/{project\_id}/cloudservers/{server\_id}/reinstallos

参数说明请参见表**4-16**。

#### 表 **4-16** 参数说明

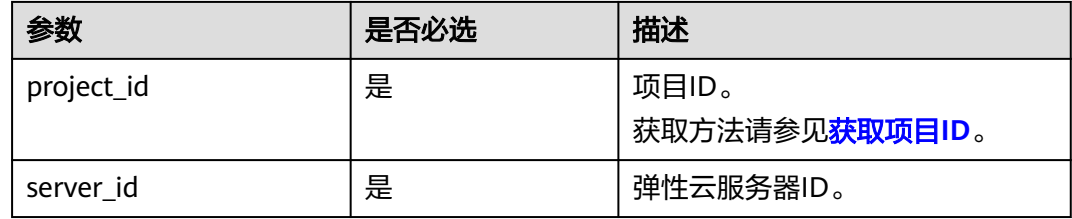

## 请求消息

请求参数如表**[4-17](#page-55-0)**所示。

#### <span id="page-55-0"></span>表 **4-17** 请求参数

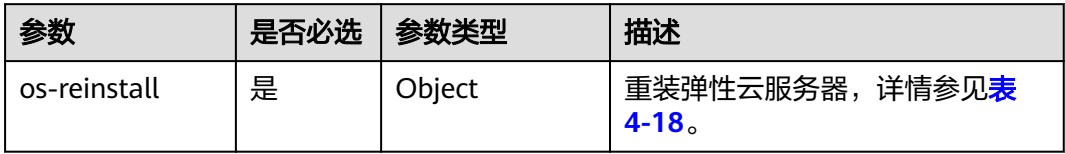

#### 表 **4-18** os-reinstall 字段数据结构说明

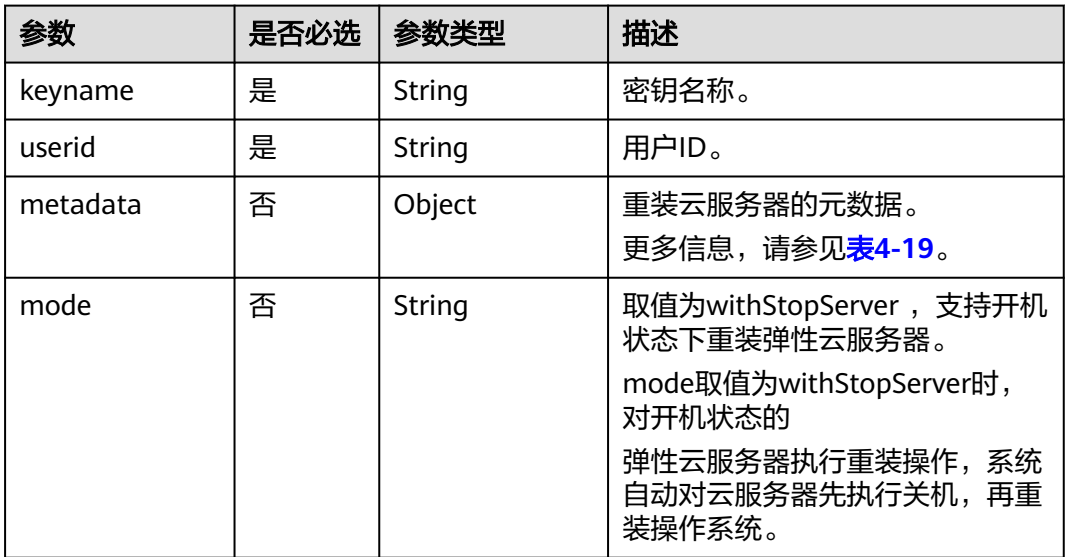

## 表 **4-19** metadata 字段数据结构说明

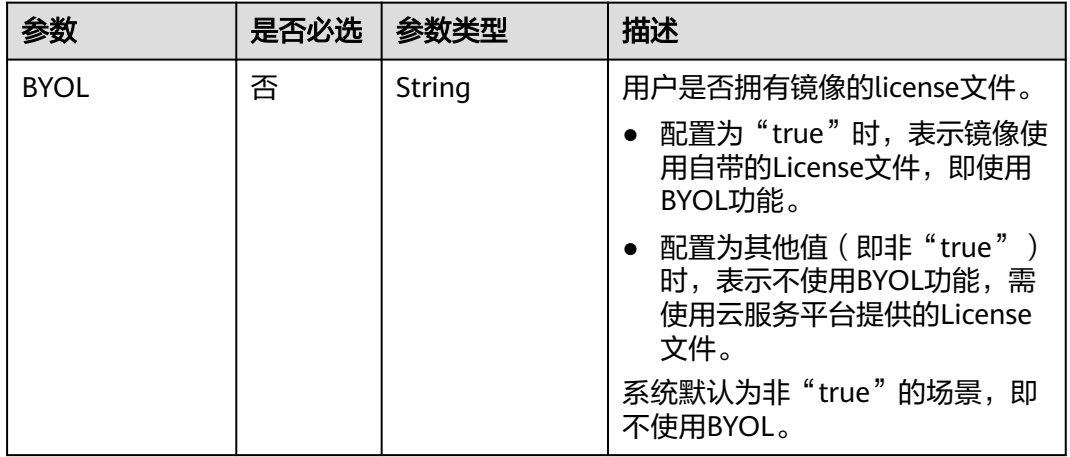

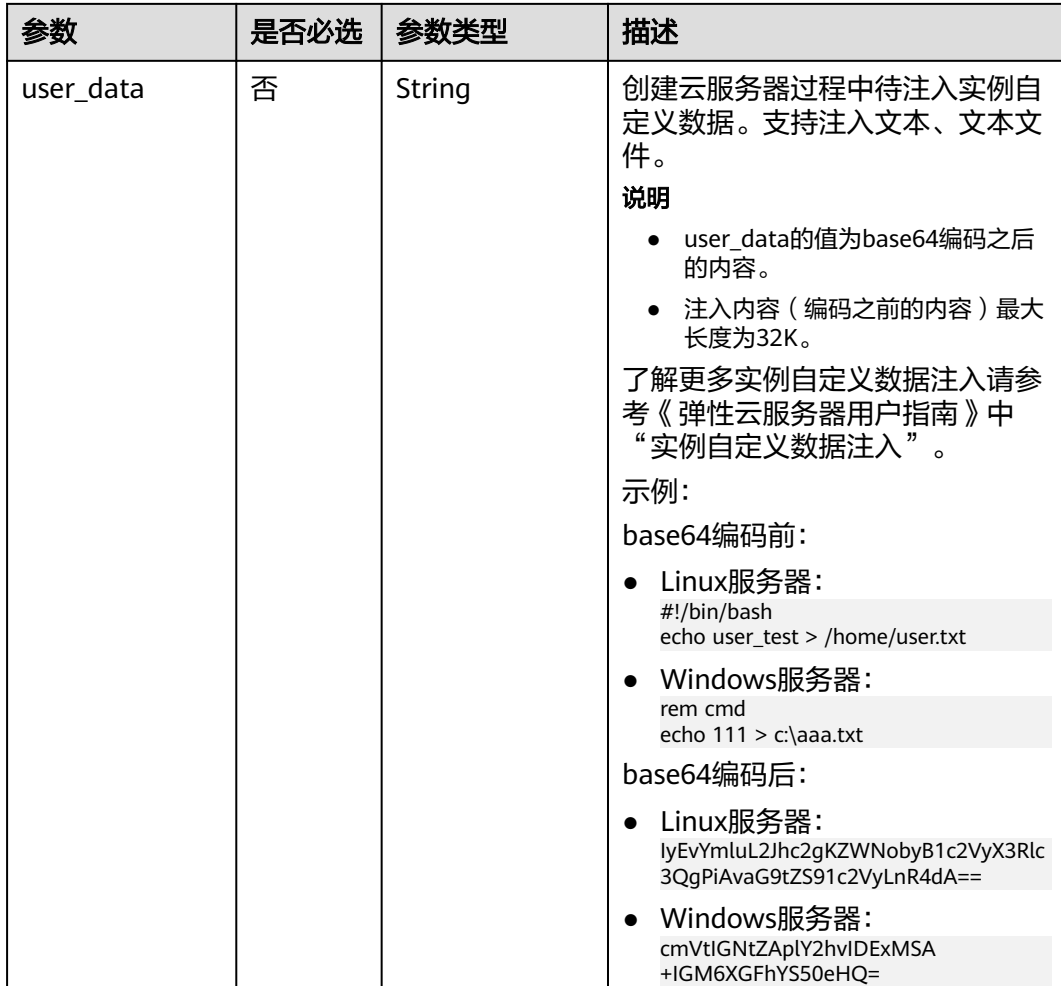

# 响应参数

请参考<mark>响应 (任务类)</mark>。

请求示例

● 重装云服务器操作系统,重装后采用密码方式登录鉴权,建议将密码在配置文件 或者环境变量中密文存放,使用时解密,确保安全。 POST https://{endpoint}/v2/{project\_id}/cloudservers/{server\_id}/reinstallos

```
{
       "os-reinstall": {
     "userid": "7e25b1da389f4697a79df3a0e5bd494e",
     "mode": "withStopServer"
       }
    }
● 重装云服务器操作系统,重装后采用密钥方式登录鉴权。
    POST https://{endpoint}/v2/{project_id}/cloudservers/{server_id}/reinstallos
    {
     "os-reinstall": {
     "keyname": "KeyPair-350b", 
          "userid": "7e25b1da389f4697a79df3a0e5bd494e"
       }
```
}

# <span id="page-57-0"></span>响应示例

请参[考响应\(任务类\)。](#page-316-0)

{ "job\_id": "ff80808288d41e1b018990260955686a"

## 返回值

请参[考通用请求返回值。](#page-314-0)

## 错误码

请参[考错误码。](#page-386-0)

}

# **4.2.2** 切换弹性云服务器操作系统(安装 **Cloud-init**)

## 功能介绍

切换弹性云服务器操作系统。支持弹性云服务器数据盘不变的情况下,使用新镜像重 装系统盘。

本接口为异步接口,当前切换弹性云服务器操作系统请求下发成功后会返回job\_id,此 。<br>时切换弹性云服务器操作系统并没有立即完成,需要通过调用**查询任务的执行状态**查 询job状态,当Job状态为 SUCCESS 时代表云服务器操作系统切换成功。

调用该接口后,系统将卸载系统盘,然后使用新镜像重新创建系统盘,并挂载至弹性 云服务器,实现切换操作系统功能。

## 接口约束

- 该接口仅支持安装了Cloud-init或Cloudbase-init的镜像。如果镜像未安装Cloudinit或者Cloudbase-init, 请使用 切换弹性云服务器操作系统 (未安装Cloud**[init](#page-62-0)**)接口。
- 不包含系统盘的弹性云服务器不能切换操作系统。
- 执行切换操作系统任务时,请勿并行执行其他任务,否则可能会引起切换操作系 统失败。

## **URI**

POST /v2/{project\_id}/cloudservers/{server\_id}/changeos

参数说明请参见表**4-20**。

#### 表 **4-20** 参数说明

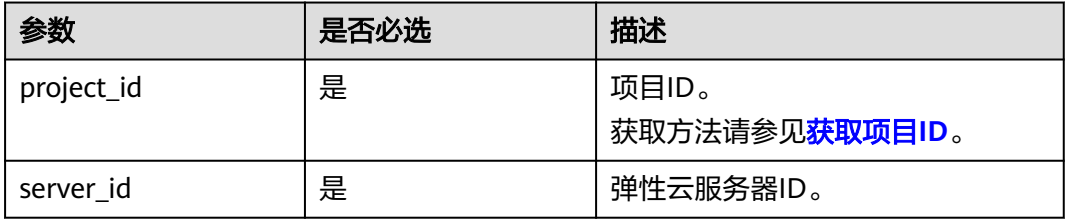

# 请求消息

请求参数如表**4-21**所示。

## 表 **4-21** 请求参数

| 参数        | 是否必选 | 参数类型   | 描述                          |
|-----------|------|--------|-----------------------------|
| os-change | 是    | Object | 切换弹性云服务器操作系统,详情参见<br>表4-22。 |

表 **4-22** os-change 字段数据结构说明

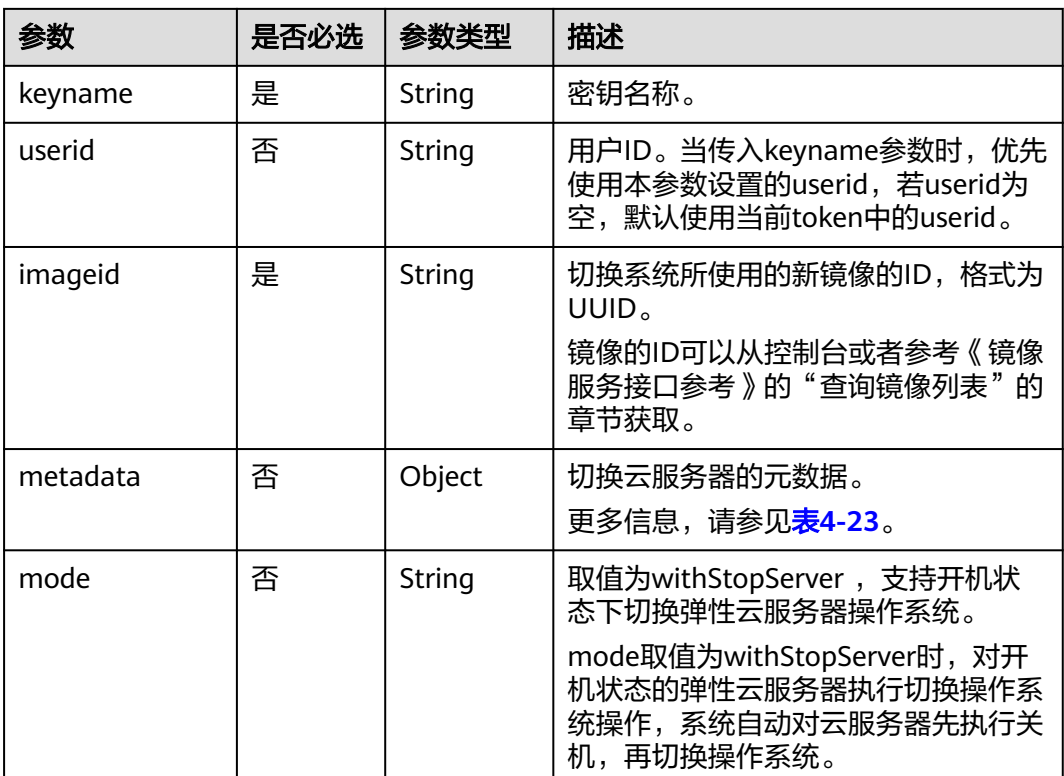

#### <span id="page-59-0"></span>表 **4-23** metadata 字段数据结构说明

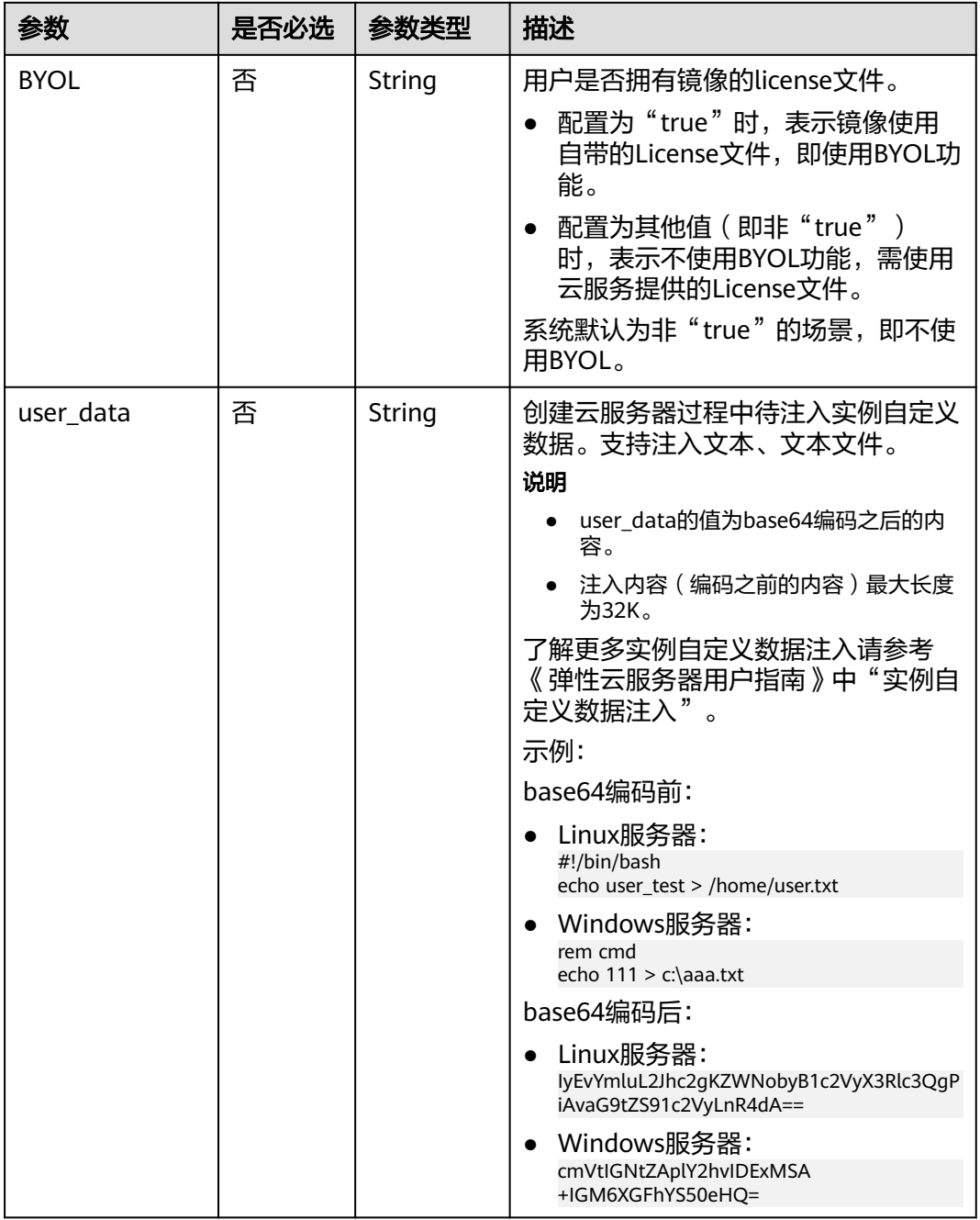

# 响应消息

请参考<mark>响应 (任务类)</mark>。

请求示例

● 切换云服务器操作系统,切换后采用密码方式登录鉴权,建议将密码在配置文件 或者环境变量中密文存放,使用时解密,确保安全。 POST https://{endpoint}/v2/{project\_id}/cloudservers/{server\_id}/changeos {

<span id="page-60-0"></span>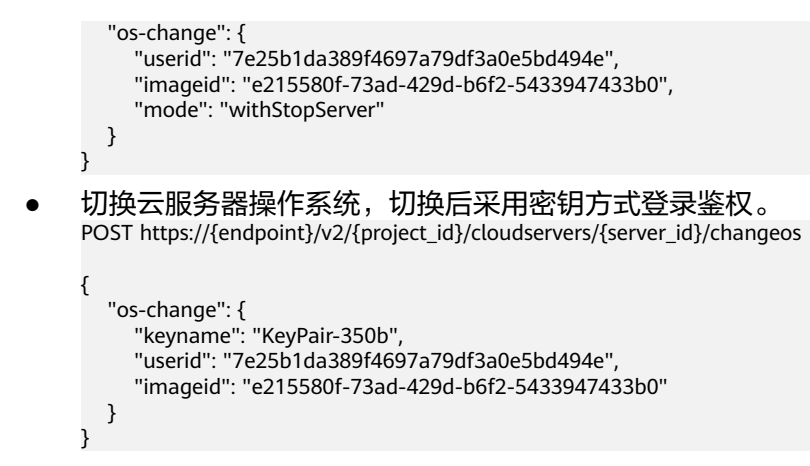

## 响应示例

请参考<mark>响应(任务类)。</mark>

"job\_id": "ff80808288d41e1b018990260955686a"

## 返回值

请参[考通用请求返回值。](#page-314-0)

## 错误码

请参[考错误码。](#page-386-0)

{

}

# **4.2.3** 重装弹性云服务器操作系统(未安装 **Cloud-init**)

# 功能介绍

重装弹性云服务器的操作系统。

本接口为异步接口, 当前重装弹性云服务器操作系统请求下发成功后会返回job\_id, 此 时重装弹性云服务器操作系统并没有立即完成,需要通过调用<mark>查询任务的执行状态</mark>查 询job状态,当Job状态为 SUCCESS 时代表云服务器操作系统重装成功。

调用该接口后,系统将卸载系统盘,然后使用原镜像重新创建系统盘,并挂载至弹性 云服务器,实现重装操作系统功能。

该接口支持未安装Cloud-init或Cloudbase-init的镜像,如果镜像安装了Cloud-init或者 Cloudbase-init,请使用 [重装弹性云服务器操作系统\(安装](#page-54-0)**Cloud-init**)接口。

## 接口约束

- 不包含系统盘的弹性云服务器不能执行重装操作。
- 执行重装操作系统任务时,请勿并行执行其他任务,否则可能会引起重装操作系 统失败。

#### **URI**

POST /v1/{project\_id}/cloudservers/{server\_id}/reinstallos

### 参数说明请参见表**4-24**。

#### 表 **4-24** 参数说明

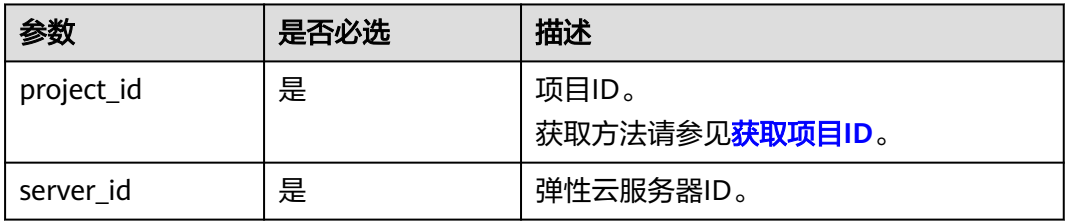

# 请求消息

请求参数如表**4-25**所示。

#### 表 **4-25** 请求参数

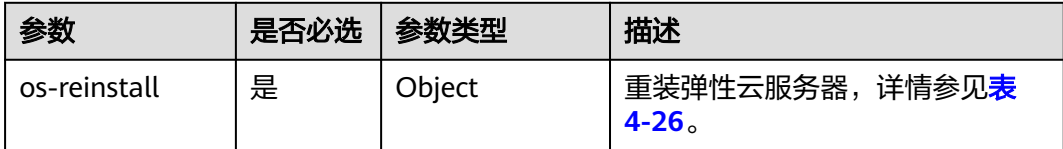

#### 表 **4-26** os-reinstall 字段数据结构说明

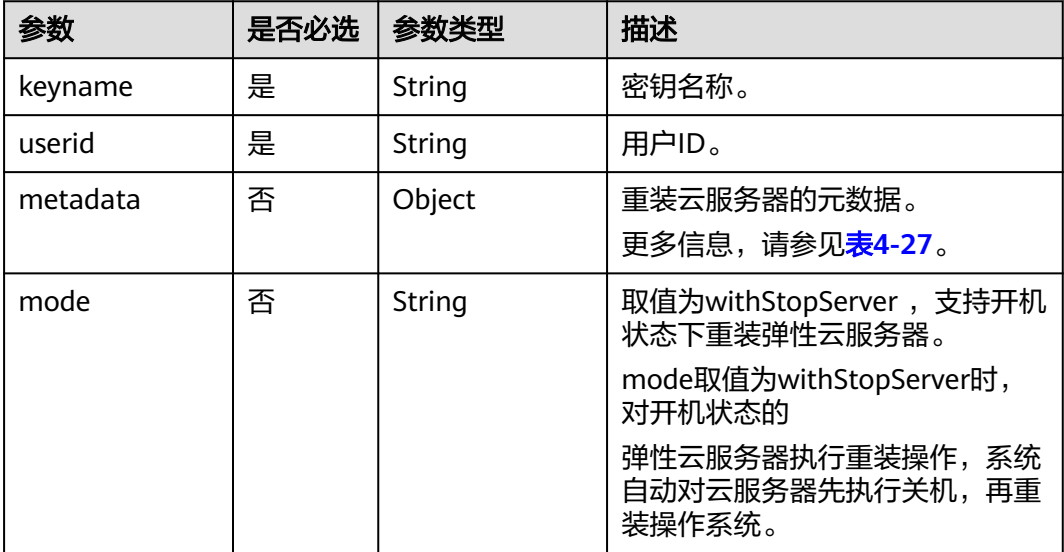

#### <span id="page-62-0"></span>表 **4-27** metadata 字段数据结构说明

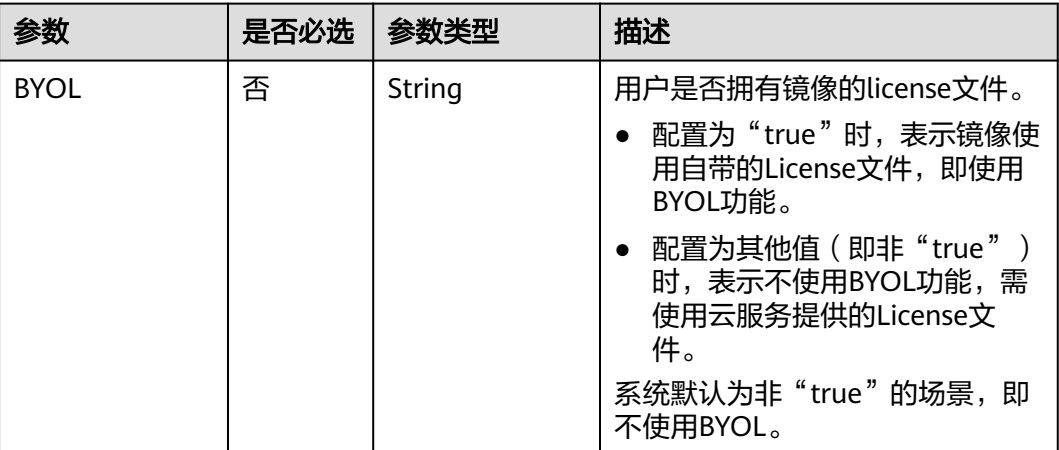

## 响应消息

请参考<mark>响应 (任务类)</mark>。

## 请求示例

重装云服务器操作系统,重装后采用密钥方式登录鉴权。

POST https://{endpoint}/v1/{project\_id}/cloudservers/{server\_id}/reinstallos

```
 "os-reinstall": {
 "keyname": "KeyPair-350b", 
 "userid": "7e25b1da389f4697a79df3a0e5bd494e"
   }
}
```
# 响应示例

请参[考响应\(任务类\)。](#page-316-0)

{

{ "job\_id": "ff80808288d41e1b018990260955686a" }

## 返回值

请参[考通用请求返回值。](#page-314-0)

## 错误码

请参[考错误码。](#page-386-0)

# **4.2.4** 切换弹性云服务器操作系统(未安装 **Cloud-init**)

# 功能介绍

切换弹性云服务器操作系统。

本接口为异步接口,当前切换弹性云服务器操作系统请求下发成功后会返回job\_id,此 时切换弹性云服务器操作系统并没有立即完成,需要通过调用<mark>查询任务的执行状态</mark>查 询job状态,当Job状态为 SUCCESS 时代表云服务器操作系统切换成功。

调用该接口后,系统将卸载系统盘,然后使用新镜像重新创建系统盘,并挂载至弹性 云服务器,实现切换操作系统功能。

该接口支持未安装Cloud-init或Cloudbase-init的镜像使用,如果镜像安装了Cloud-init 或者Cloudbase-init,请使用 [切换弹性云服务器操作系统\(安装](#page-57-0)**Cloud-init**)接口。

## 接口约束

- 不包含系统盘的弹性云服务器不能切换操作系统。
- 执行切换操作系统任务时,请勿并行执行其他任务,否则可能会引起切换操作系 统失败。

### **URI**

POST /v1/{project\_id}/cloudservers/{server\_id}/changeos

参数说明请参见表**4-28**。

#### 表 **4-28** 参数说明

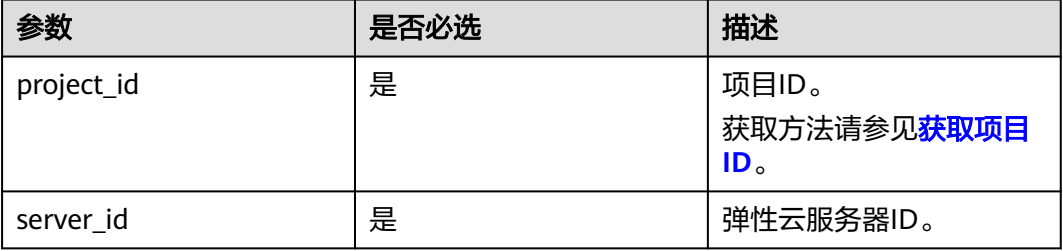

## 请求消息

请求参数如表**4-29**所示。

#### 表 **4-29** 请求参数

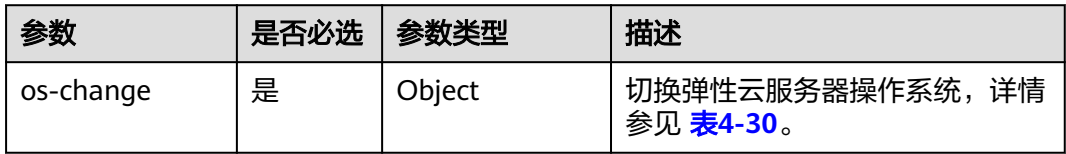

#### 表 **4-30** os-change 字段数据结构说明

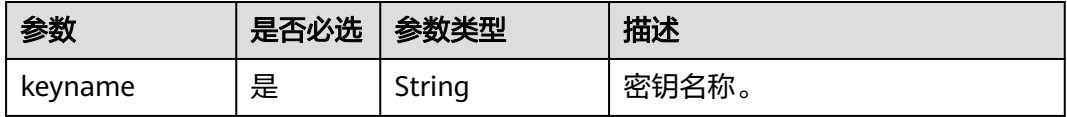

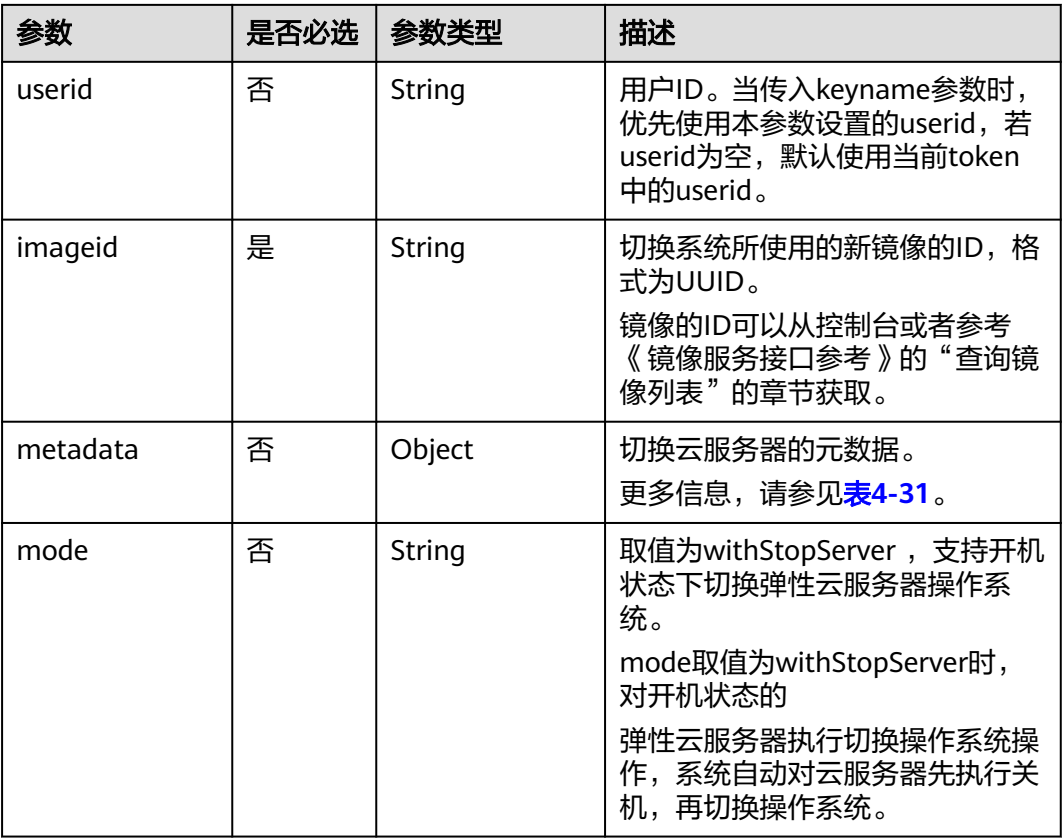

## 表 **4-31** metadata 字段数据结构说明

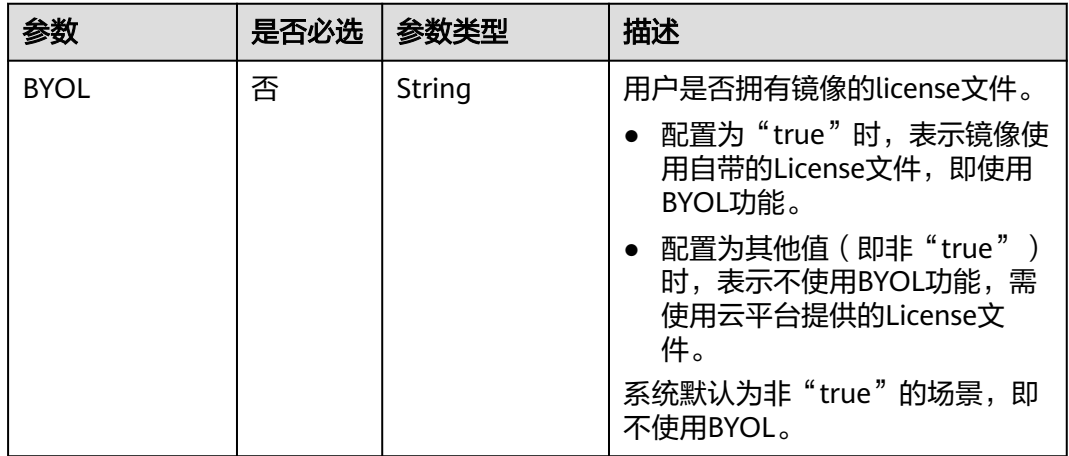

# 响应消息

请参考<mark>响应 (任务类)</mark>。

# 请求示例

切换云服务器操作系统,切换后采用密钥方式登录鉴权。

POST https://{endpoint}/v1/{project\_id}/cloudservers/{server\_id}/changeos

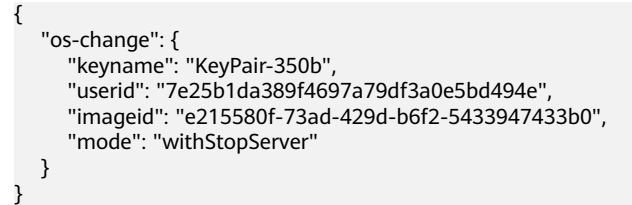

# 响应示例

### 请参[考响应\(任务类\)。](#page-316-0)

{ "job\_id": "ff80808288d41e1b018990260955686a"

# 返回值

请参[考通用请求返回值。](#page-314-0)

### 错误码

请参[考错误码。](#page-386-0)

# **4.2.5** 变更云服务器规格

}

# 功能介绍

当您创建的弹性云服务器规格无法满足业务需要时,可以变更云服务器规格,升级 vCPU、内存。具体接口的使用,请参见本节内容。

本接口为异步接口,当前变更弹性云服务器规格请求下发成功后会返回job\_id,此时变 更弹性云服务器规格并没有立即完成,需要通过调[用查询任务的执行状态查](#page-108-0)询job状 态,当Job状态为 SUCCESS 时代表云服务器规格变更成功。

### **URI**

POST /v1/{project\_id}/cloudservers/{server\_id}/resize

参数说明请参见表**4-32**。

#### 表 **4-32** 参数说明

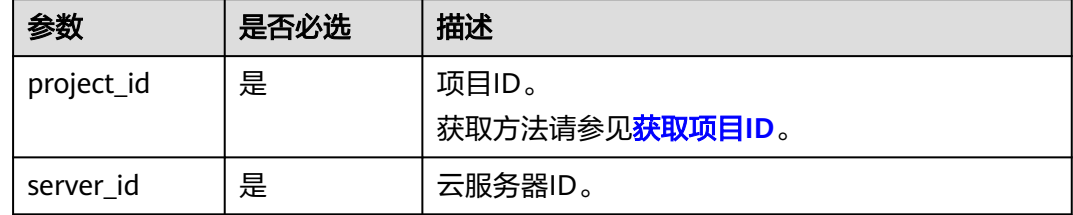

## 请求消息

请求参数如表**[4-33](#page-66-0)**所示。

### <span id="page-66-0"></span>表 **4-33** 请求参数

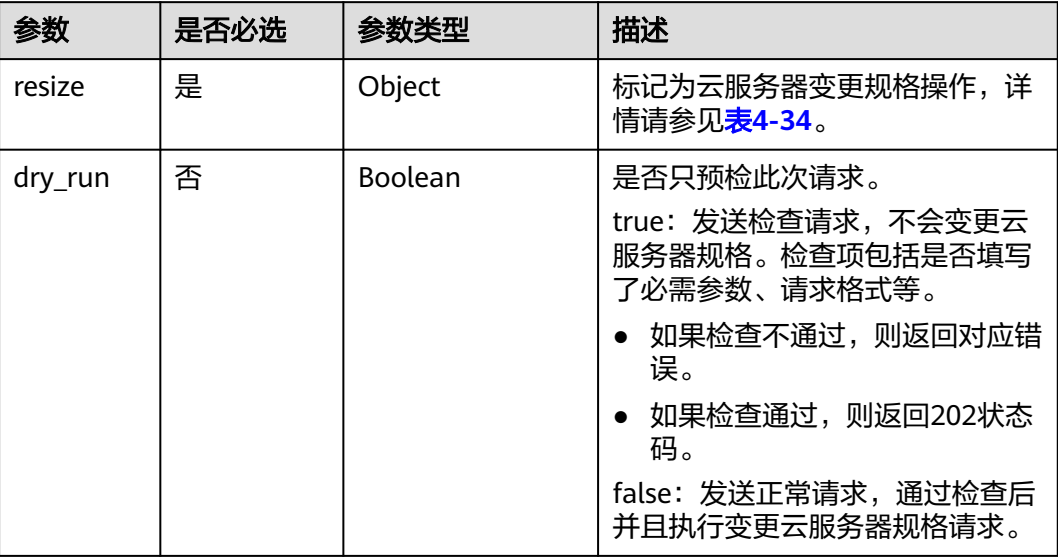

### 表 **4-34** resize 数据结构说明

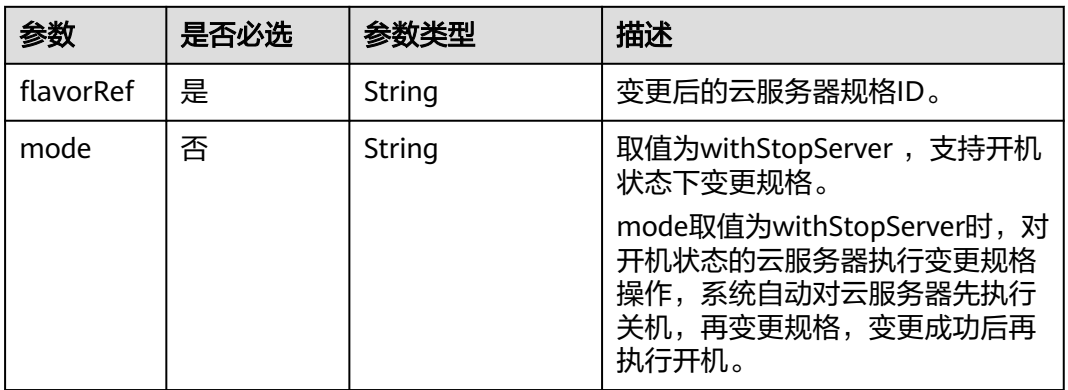

# 响应消息

请参考<mark>响应 (任务类)</mark> 。

# 请求示例

变更云服务器的规格为"c3.15xlarge.2"。

POST https://{endpoint}/v1/{project\_id}/cloudservers/{server\_id}/resize

```
{
"resize": {
     "flavorRef": "c3.15xlarge.2"
   }
}
```
## 响应示例

{

}

"job\_id": "ff80808288d41e1b018990260955686a"

## 返回值

请参[考通用请求返回值。](#page-314-0)

## 错误码

请参考<mark>错误码</mark>。

# **4.3** 批量操作

# **4.3.1** 批量启动云服务器

# 功能介绍

根据给定的云服务器ID列表,批量启动云服务器,1分钟内最多可以处理1000台。

本接口为异步接口,当前批量启动云服务器请求下发成功后会返回job\_id,此时批量启 动云服务器并没有立即完成,需要通过调[用查询任务的执行状态查](#page-108-0)询job状态,当Job 状态为 SUCCESS 时代表云服务器批量启动成功。

### **URI**

POST /v1/{project\_id}/cloudservers/action

参数说明请参见表**4-35**。

#### 表 **4-35** 参数说明

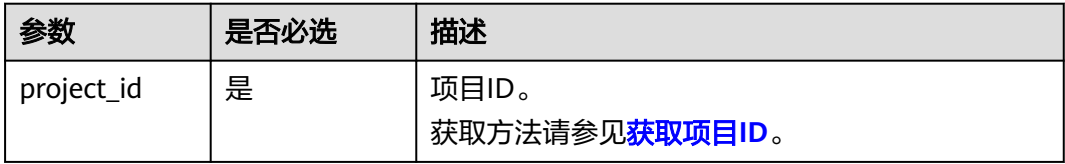

## 请求消息

#### 表 **4-36** 请求参数

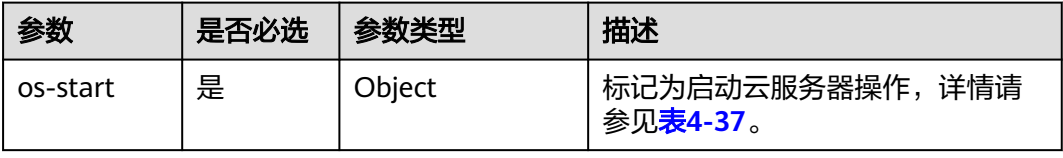

#### <span id="page-68-0"></span>表 **4-37** os-start 字段数据结构说明

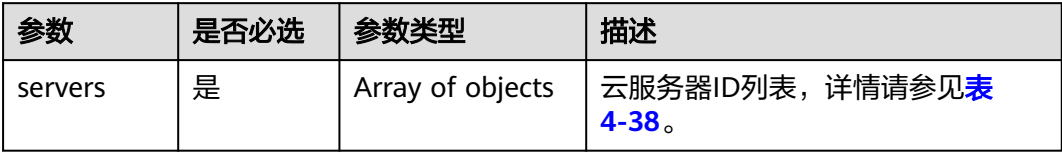

#### 表 **4-38** servers 字段数据结构说明

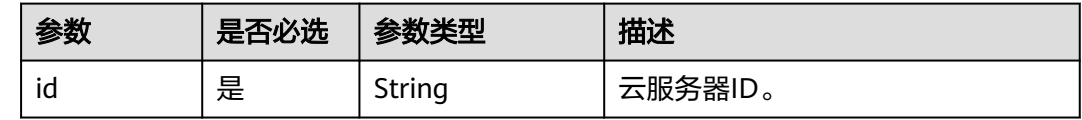

# 响应消息

请参考<mark>响应 (任务类)</mark>。

{

}

## 请求示例

```
批量启动ID为"616fb98f-46ca-475e-917e-2563e5a8cd19"和
 "726fb98f-46ca-475e-917e-2563e5a8cd20"的云服务器,请求参数必须以"os-
start"字段下发。
POST https://{endpoint}/v1/{project_id}/cloudservers/action
```

```
 "os-start": {
    "servers": [
      {
         "id": "616fb98f-46ca-475e-917e-2563e5a8cd19"
      },
      {
         "id": "726fb98f-46ca-475e-917e-2563e5a8cd20"
      }
   ]
 }
```
# 响应示例

{ "job\_id": "ff808082889bd9690189061140c235fe" }

## 返回值

请参[考通用请求返回值。](#page-314-0)

## 错误码

请参[考错误码。](#page-386-0)

# **4.3.2** 批量重启云服务器

# 功能介绍

根据给定的云服务器ID列表,批量重启云服务器,1分钟内最多可以处理1000台。

本接口为异步接口,当前批量重启云服务器请求下发成功后会返回job\_id,此时批量重 启云服务器并没有立即完成,需要通过调[用查询任务的执行状态查](#page-108-0)询job状态,当Job 状态为 SUCCESS 时代表云服务器批量重启成功。

### **URI**

POST /v1/{project\_id}/cloudservers/action

参数说明请参见表**4-39**。

#### 表 **4-39** 参数说明

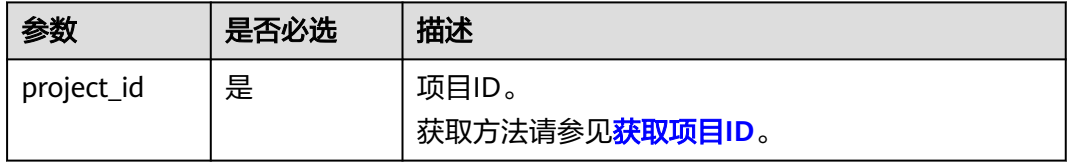

## 请求消息

请求参数如表**4-40**所示。

#### 表 **4-40** 请求参数

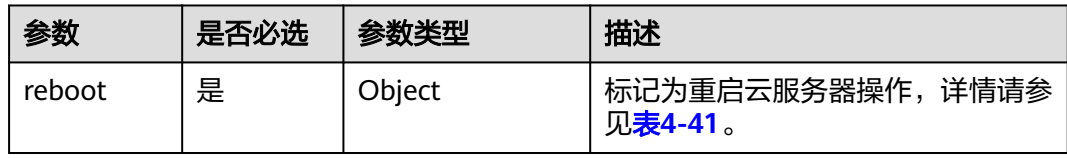

#### 表 **4-41** reboot 字段数据结构说明

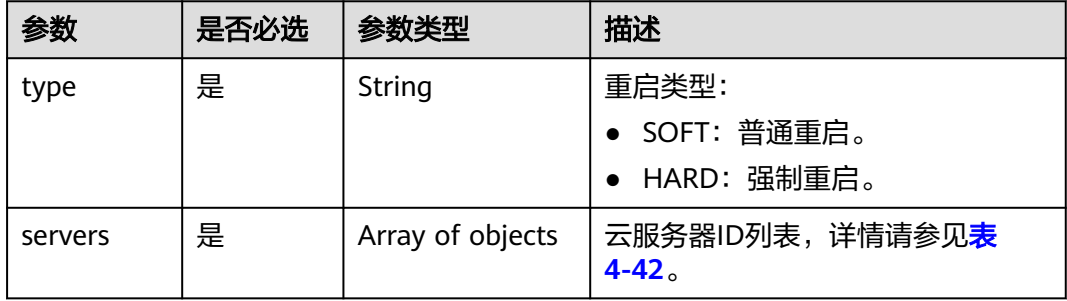

#### <span id="page-70-0"></span>表 **4-42** servers 字段数据结构说明

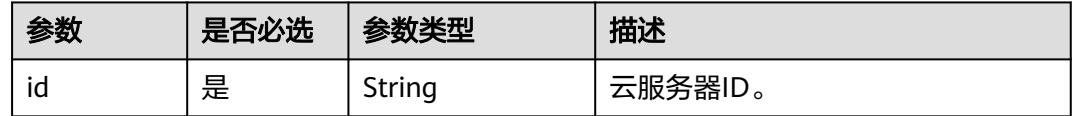

### 响应消息

请参考响应 (任务类)。

## 请求示例

```
批量重启ID为"616fb98f-46ca-475e-917e-2563e5a8cd19"和
"726fb98f-46ca-475e-917e-2563e5a8cd20"的云服务器,请求参数必须以"
reboot"字段下发。
POST https://{endpoint}/v1/{project_id}/cloudservers/action
{
```

```
 "reboot": {
    "type":"SOFT",
    "servers": [
      {
         "id": "616fb98f-46ca-475e-917e-2563e5a8cd19"
      },
      {
         "id": "726fb98f-46ca-475e-917e-2563e5a8cd20"
      }
   ]
 }
```

```
响应示例
```
"job\_id": "ff80808288d41e1b018990260955686a"

## 返回值

请参[考通用请求返回值。](#page-314-0)

## 错误码

请参[考错误码。](#page-386-0)

# **4.3.3** 批量关闭云服务器

}

{

}

# 功能介绍

根据给定的云服务器ID列表,批量关闭云服务器,1分钟内最多可以处理1000台。

本接口为异步接口,当前批量关闭云服务器请求下发成功后会返回job\_id,此时批量关 闭云服务器并没有立即完成,需要通过调用<mark>查询任务的执行状态</mark>查询job状态,当Job 状态为 SUCCESS 时代表云服务器批量关闭成功。

## **URI**

POST /v1/{project\_id}/cloudservers/action

参数说明请参见表**4-43**。

#### 表 **4-43** 参数说明

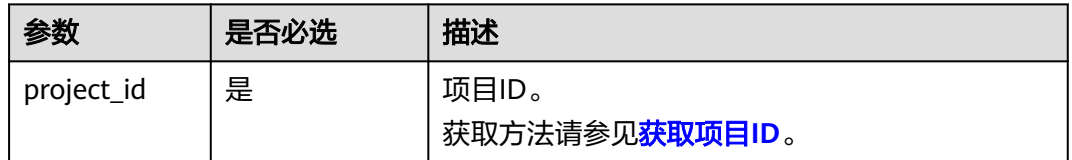

# 请求消息

#### 表 **4-44** 请求参数

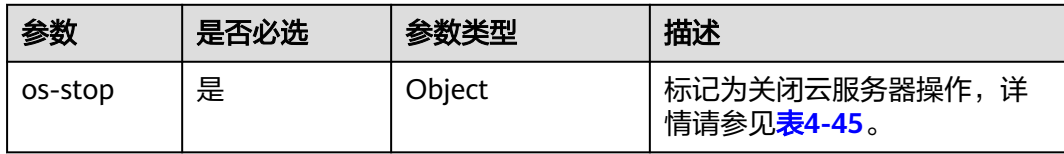

### 表 **4-45** os-stop 字段数据结构说明

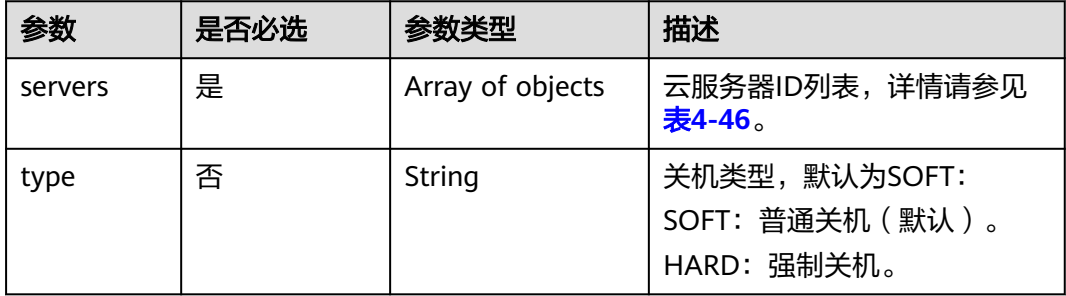

#### 表 **4-46** servers 字段数据结构说明

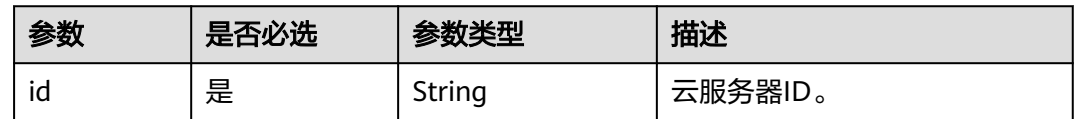

# 响应消息

# 请参考<mark>响应 (任务类)</mark> 。
## 请求示例

```
批量关闭ID为"616fb98f-46ca-475e-917e-2563e5a8cd19"和
"726fb98f-46ca-475e-917e-2563e5a8cd20"的云服务器,请求参数必须以"os-
stop"字段下发。
POST https://{endpoint}/v1/{project_id}/cloudservers/action
{
 "os-stop": {
 "type":"HARD",
     "servers": [
       {
         "id": "616fb98f-46ca-475e-917e-2563e5a8cd19"
       },
       {
         "id": "726fb98f-46ca-475e-917e-2563e5a8cd20"
       }
     ]
  }
}
```
### 响应示例

"job\_id": "ff808082889bd9690189061140c235fe"

## 返回值

请参[考通用请求返回值。](#page-314-0)

### 错误码

请参[考错误码。](#page-386-0)

# **4.3.4** 批量修改弹性云服务器

{

}

## 功能介绍

批量修改弹性云服务器信息。 当前仅支持批量修改云服务器名称,一次最多可以修改100台。

### **URI**

PUT /v1/{project\_id}/cloudservers/server-name

参数说明请参见表**4-47**。

#### 表 **4-47** 参数说明

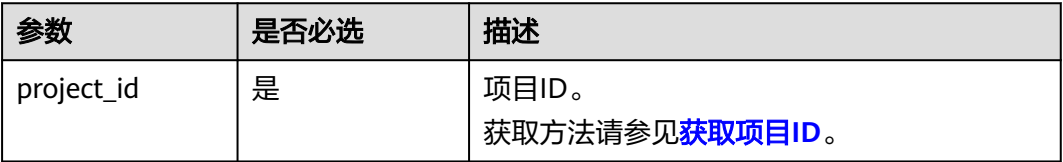

# 请求消息

请求参数如表**4-48**所示。

#### 表 **4-48** 请求参数

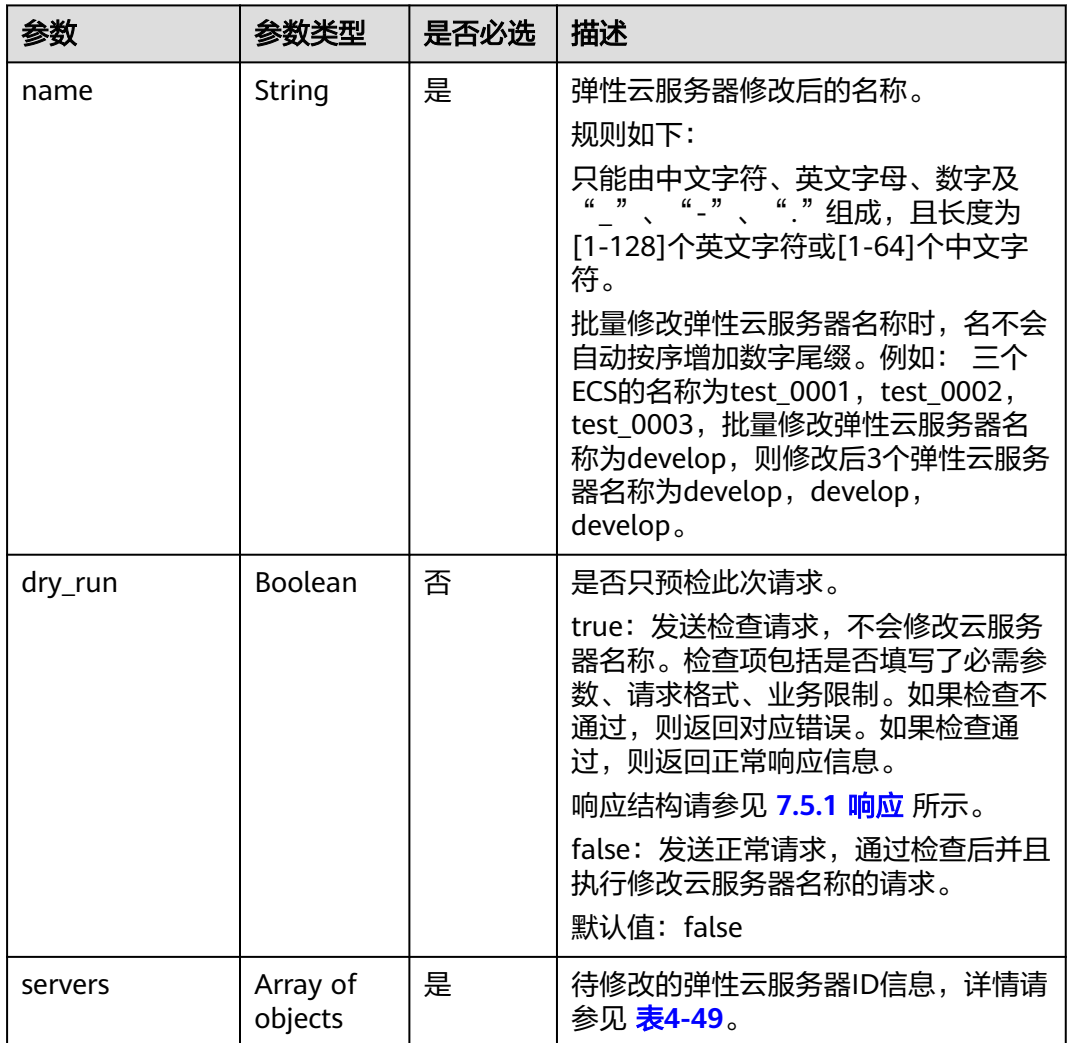

#### 表 **4-49** servers 字段数据结构说明

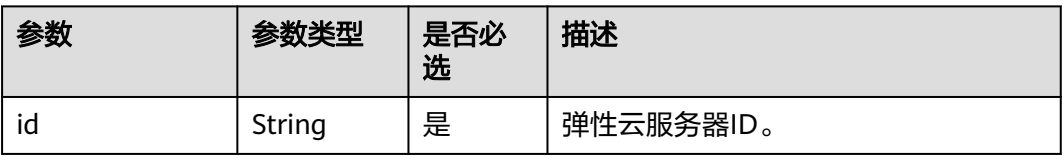

# 响应消息

响应参数请参见 <mark>响应 ( 批量操作类 )</mark> 所示。

# 请求示例

批量修改ID为"260a0917-f7df-4b25-93ac-950da6c6b5d6"和"f6d8df1ae257-48e2-b617-1dd92ced8c20"的云服务器的名称为"new-server-name"。

PUT https://{endpoint}/v1/{project\_id}/cloudservers/server-name

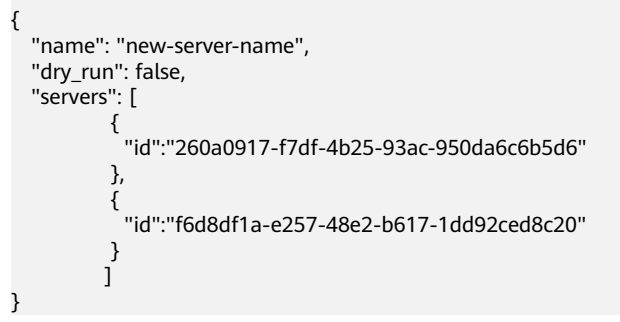

# 响应示例

响应示例请参见 <mark>响应 ( 批量操作类 )</mark> 所示。

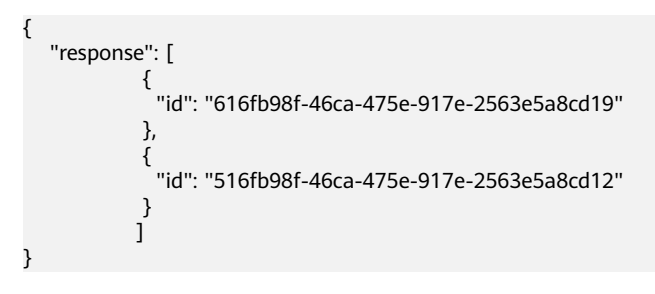

# 返回值

请参[考通用请求返回值。](#page-314-0)

## 错误码

请参[考错误码。](#page-386-0)

# **4.3.5** 批量重置弹性云服务器密码

## 功能介绍

批量重置弹性云服务器管理账号(root用户或Administrator用户)的密码。

## 接口约束

- 使用此API,需预先安装重置密码插件。一键式重置密码插件的下载与安装,请参 见《弹性云服务器用户指南》的"安装一键式重置密码插件"章节。
- 弹性云服务器的重置密码请求下发后,脚本执行失败,该API不会报错。
- 弹性云服务器开机或重启后,新密码生效。
- 该接口支持虚拟机状态为开机或者关机状态下执行。

### **URI**

PUT /v1/{project\_id}/cloudservers/os-reset-passwords

参数说明请参见表**4-50**。

#### 表 **4-50** 参数说明

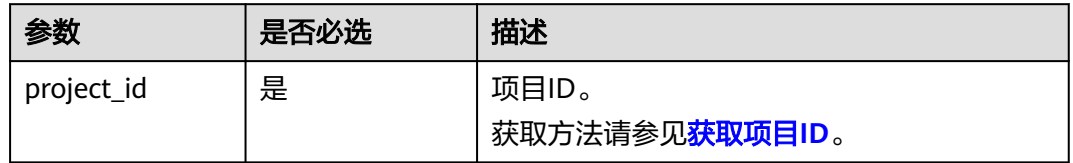

# 请求消息

请求参数如表**4-51**所示。

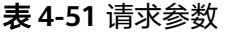

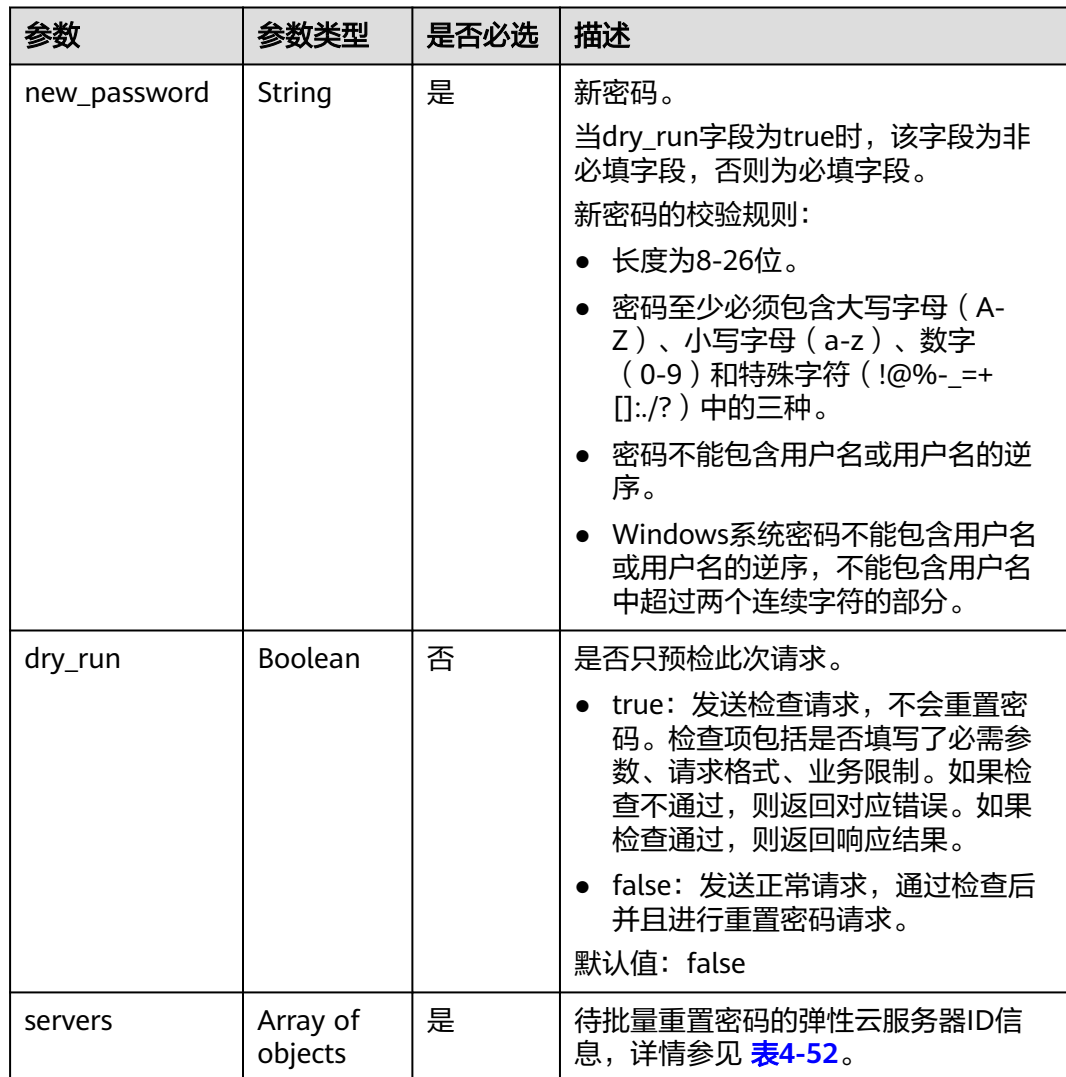

#### <span id="page-76-0"></span>表 **4-52** servers 字段数据结构说明

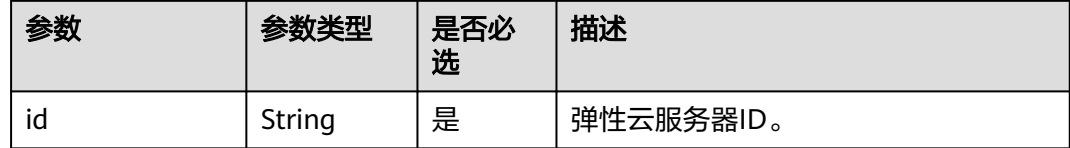

### 响应消息

响应参数请参见 响应 (批量操作类) 所示。

### 请求示例

{

}

```
批量重置ID为"1bd0eb17-4466-4c15-a9ce-87727ad311b5"和
"fd6b6e9d-64a1-40fa-b7dc-f491be42fdd2"的云服务器的密码,建议将密码在配置
文件或者环境变量中密文存放,使用时解密,确保安全。
```
PUT https://{endpoint}/v1/{project\_id}/cloudservers/os-reset-passwords

```
 "new_password": "$ADMIN_PASS",
 "dry_run": true,
 "servers": [
         {
          "id":"1bd0eb17-4466-4c15-a9ce-87727ad311b5" 
        },
         {
          "id":"fd6b6e9d-64a1-40fa-b7dc-f491be42fdd2" 
        }
        ]
```

```
响应示例
```
响应示例请参[见响应\(批量操作类\)所](#page-318-0)示。

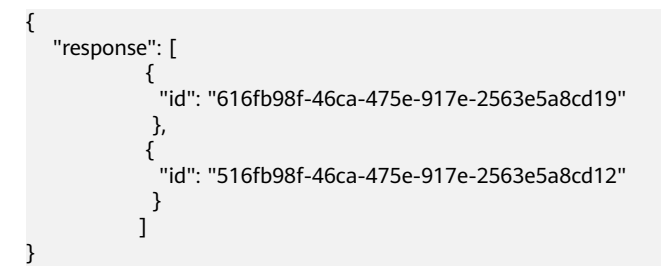

### 返回值

请参[考通用请求返回值。](#page-314-0)

#### 错误码

请参[考错误码。](#page-386-0)

# **4.3.6** 批量挂载指定共享盘

# 功能介绍

将指定的共享磁盘一次性挂载到多个弹性云服务器,实现批量挂载。

本接口为异步接口,当前批量挂载指定共享盘请求下发成功后会返回job\_id,此时批量 挂载指定共享盘并没有立即完成,需要通过调[用查询任务的执行状态查](#page-108-0)询job状态,当 Job状态为 SUCCESS 时代表指定共享盘批量挂载成功。

### 接口约束

每台弹性云服务器上已挂载的磁盘总量不超过23张。

### **URI**

POST /v1/{project\_id}/batchaction/attachvolumes/{volume\_id}

参数说明请参见表**4-53**。

#### 表 **4-53** 参数说明

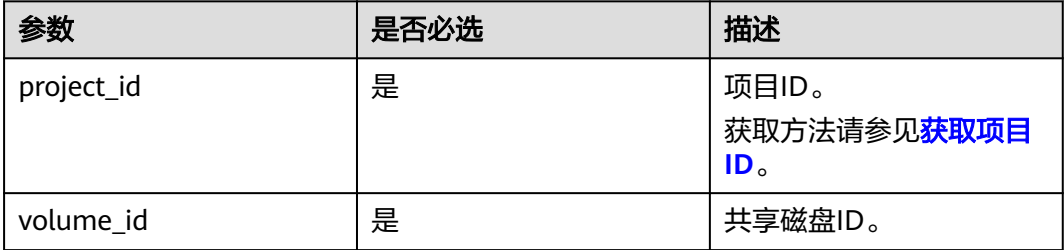

### 请求消息

请求参数如表**4-54**所示。

#### 表 **4-54** 请求参数

| 参数         | 是否必选 | 参数类型                | 描述                                                |
|------------|------|---------------------|---------------------------------------------------|
| serverinfo | 是    | Array of<br>objects | !共享磁盘需要挂载的弹性云服务器列<br>表。详细请参见 <mark>表4-55</mark> 。 |

表 **4-55** serverinfo 列表数据结构说明

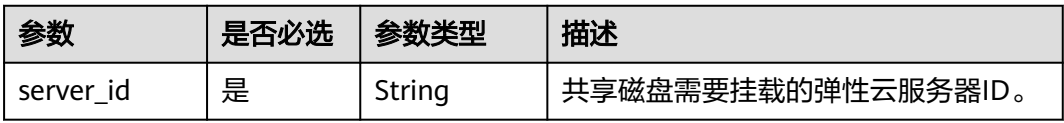

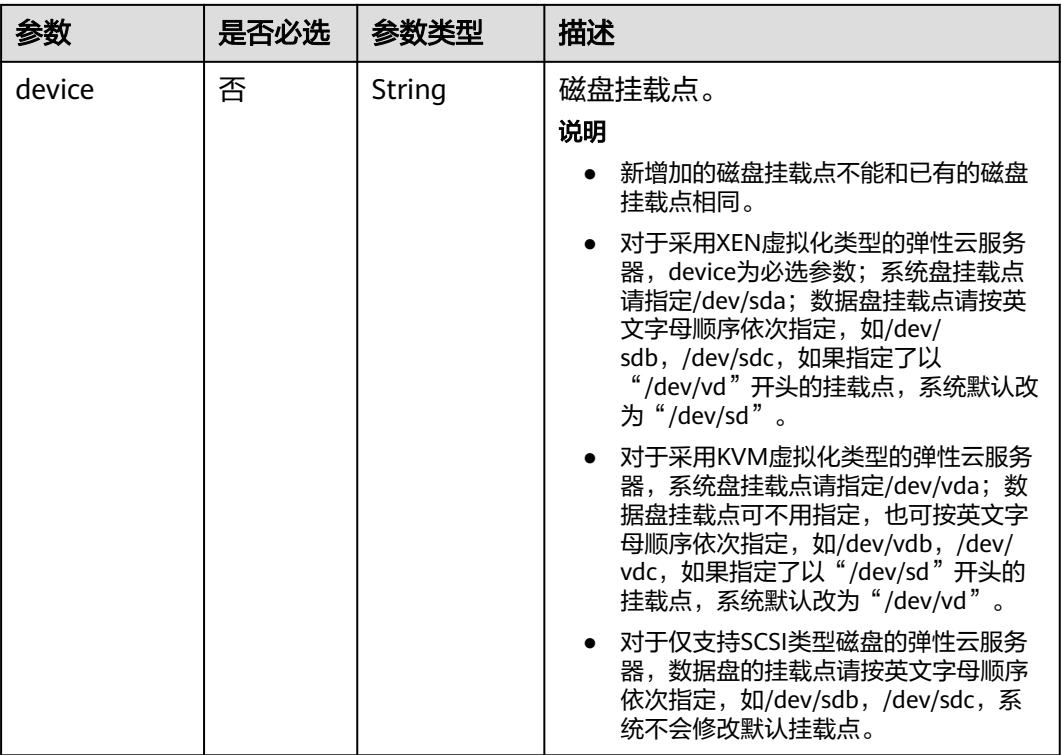

# 响应消息

请参考<mark>响应(任务类)。</mark>

# 请求示例

批量挂载共享数据盘到ID为"a26887c6-c47b-4654-abb5-dfadf7d3f803"和 "a26887c6-c47b-4654-abb5-dfadf7d3fa05"的云服务器。

POST https://{endpoint}/v1/{project\_id}/batchaction/attachvolumes/{volume\_id}

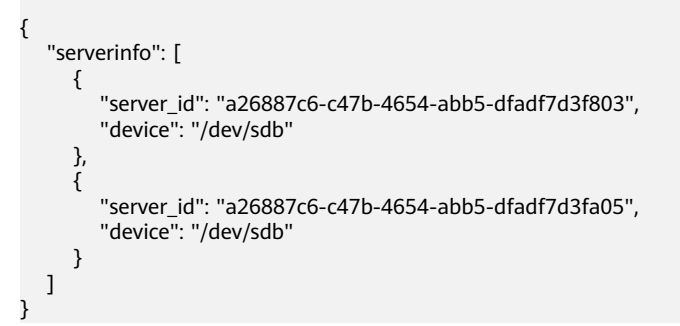

## 响应示例

"job\_id": "ff80808288d41e1b018990260955686a"

## 返回值

请参考**通用请求返回值**。

{

}

## 错误码

请参[考错误码。](#page-386-0)

# **4.4** 规格管理

# **4.4.1** 查询规格详情和规格扩展信息列表

# 功能介绍

查询云服务器规格详情信息和规格扩展信息列表。

## **URI**

GET /v1/{project\_id}/cloudservers/flavors?availability\_zone={availability\_zone} 参数说明请参见表**4-56**。

#### 表 **4-56** 路径参数

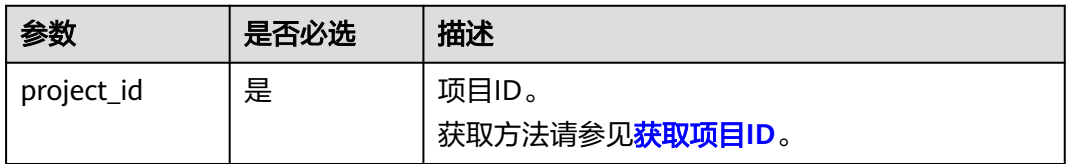

### 表 **4-57** 查询参数

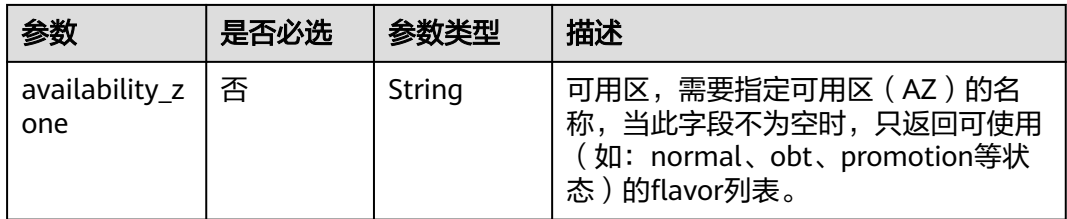

## 请求消息

无

# 响应消息

响应参数如表**[4-58](#page-80-0)**所示。

#### <span id="page-80-0"></span>表 **4-58** 响应参数

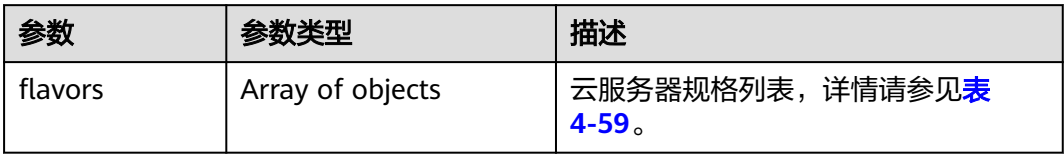

### 表 **4-59** flavors 数据结构说明

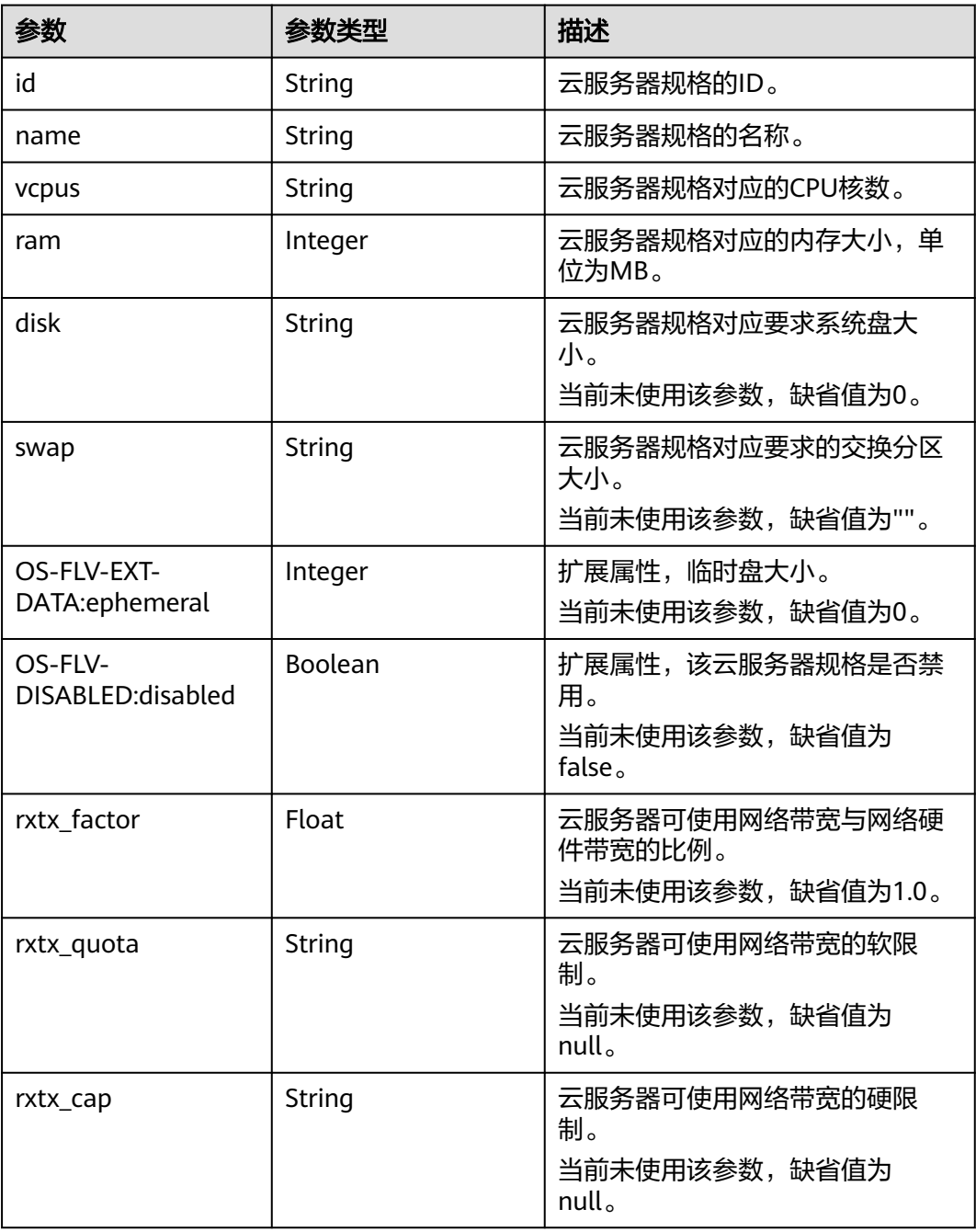

<span id="page-81-0"></span>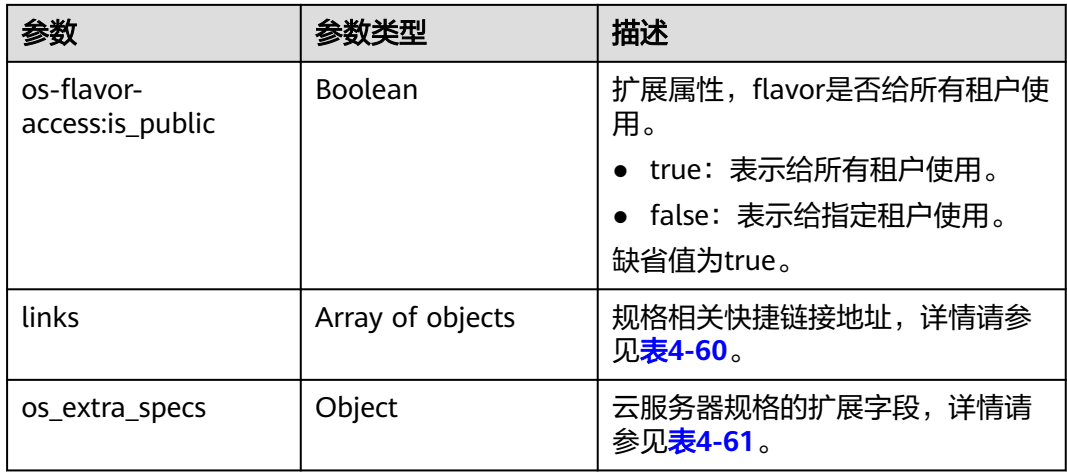

### 表 **4-60** links 字段数据结构说明

| 参数   | 参数类型   | 描述                                       |
|------|--------|------------------------------------------|
| rel  | String | 快捷链接标记名称。                                |
| href | String | 对应快捷链接。                                  |
| type | String | 快捷链接类型,当前接口未使用,缺省值为<br>null <sub>o</sub> |

表 **4-61** os\_extra\_specs 数据结构说明

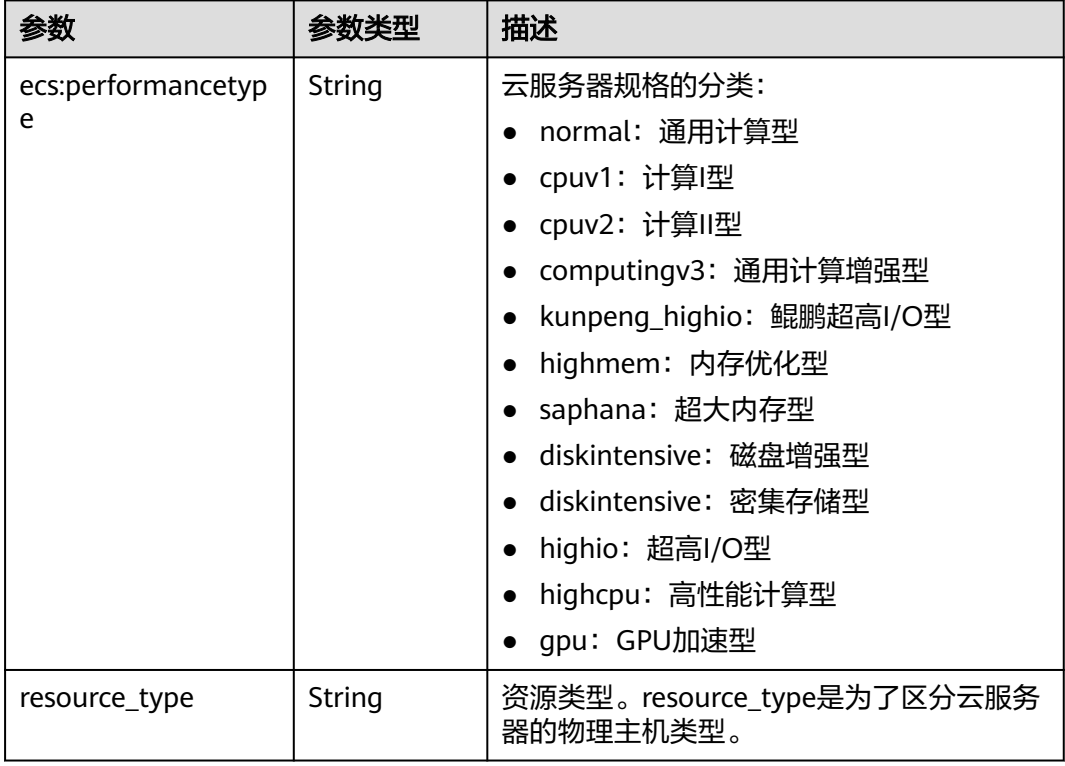

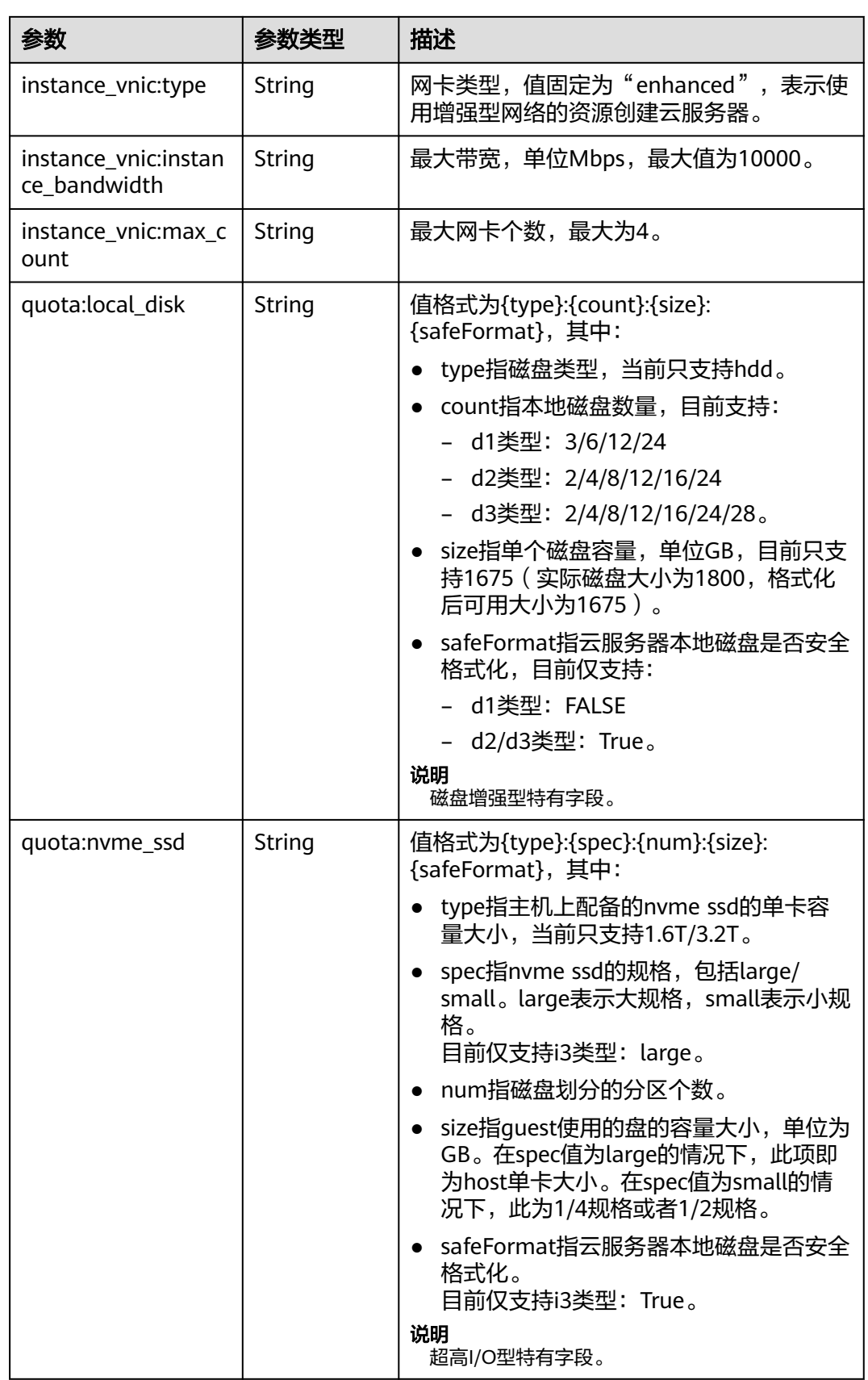

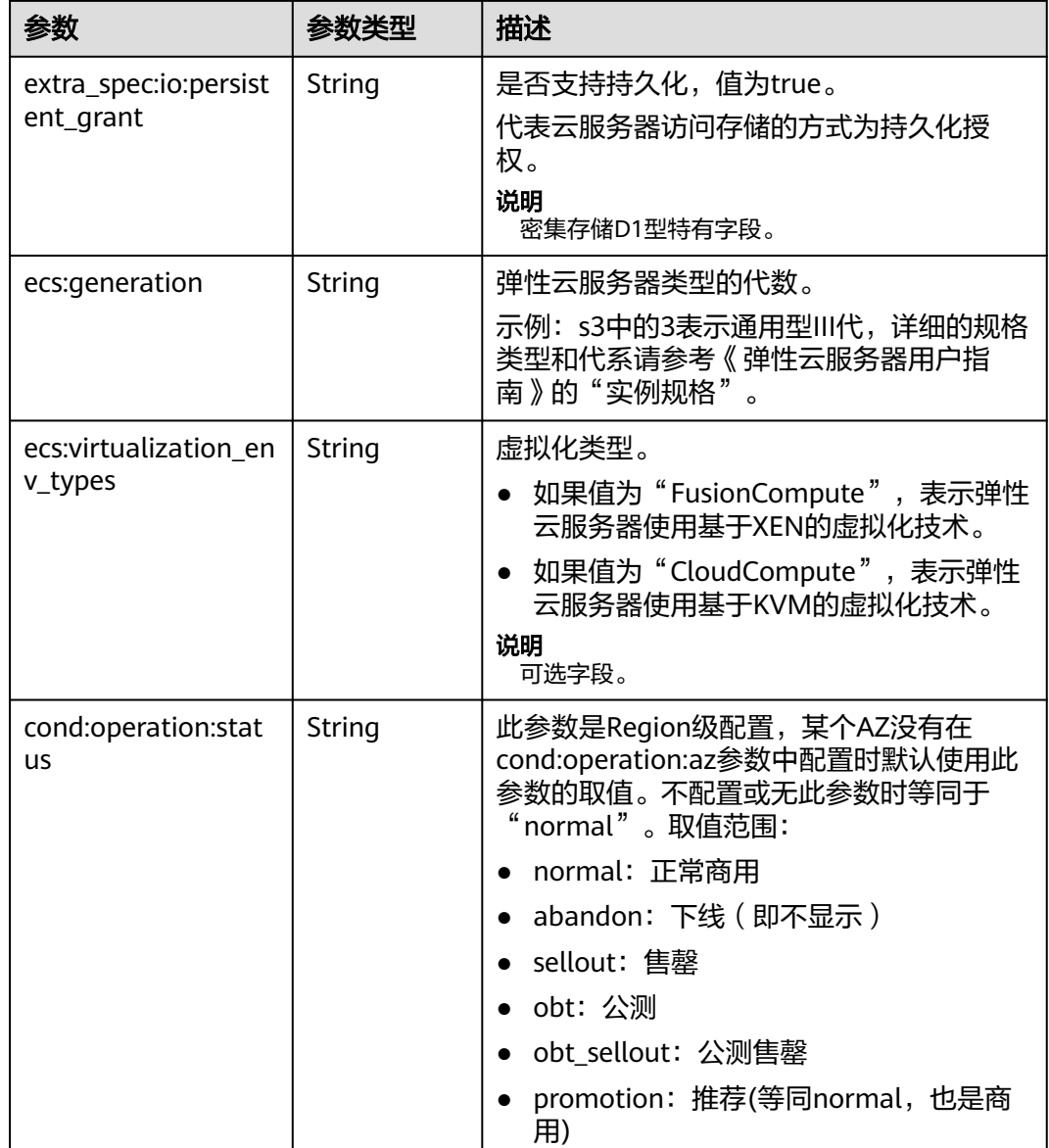

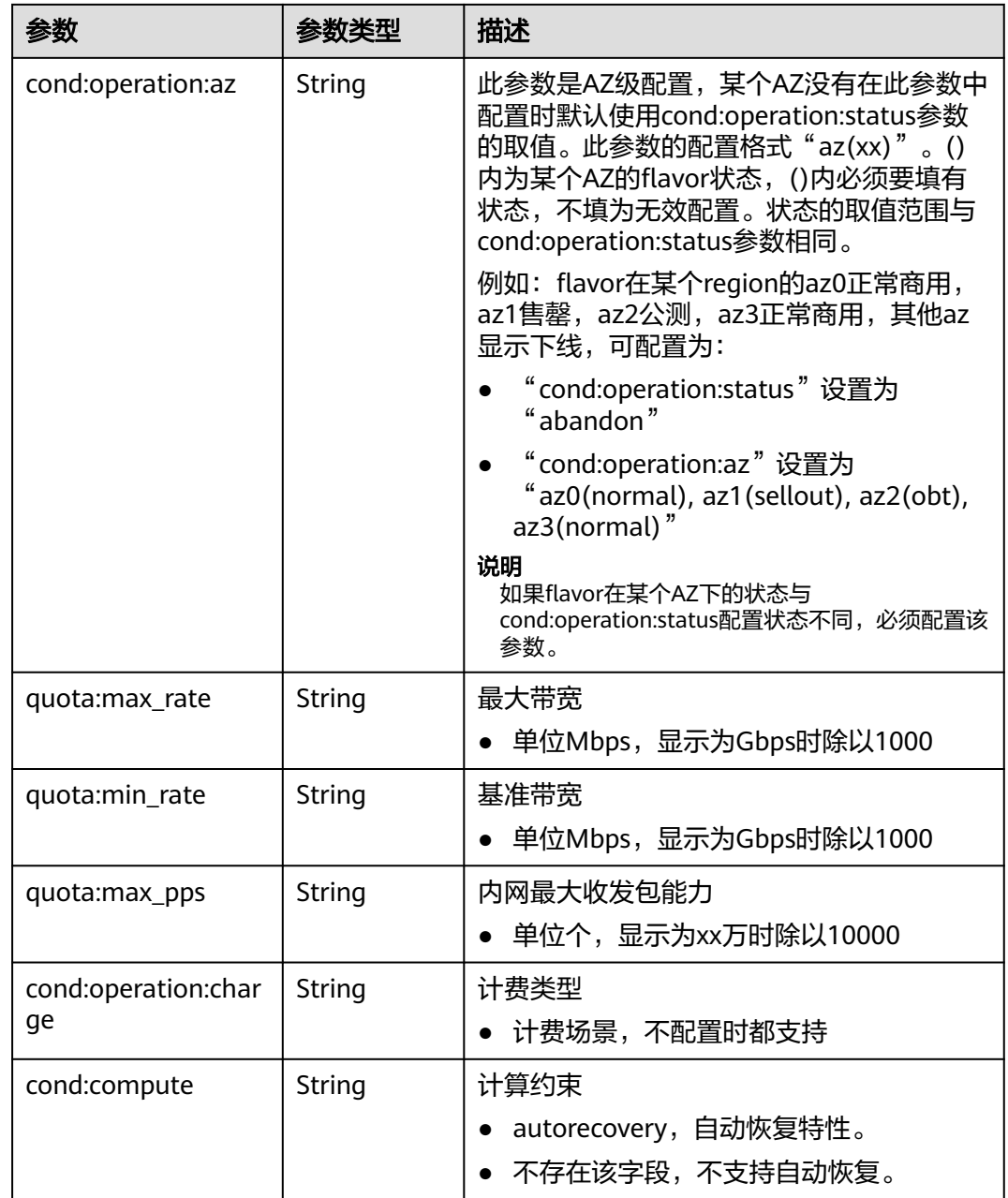

#### 说明

弹性云服务器规格一览表,请参见《弹性云服务器用户指南》的"实例规格"章节。

# 请求示例

#### 查询云服务器规格详情信息和规格扩展信息列表。

GET https://{endpoint}/v1/{project\_id}/cloudservers/flavors?availability\_zone=availability\_value

## 响应示例

{ "flavors": [

```
 {
         "id": "c3.2xlarge.2",
         "name": "c3.2xlarge.2",
         "vcpus": "8",
         "ram": 16384,
         "disk": "0",
         "swap": "",
         "links": [
            {
               "rel": "self",
               "href": "https://ecs.region.xxx.com/v1.0/743b4c0428d94531b9f2add666642e6b/flavors/
c3.2xlarge.2",
 "type": null
, and the state \}},<br>{
               "rel": "bookmark",
               "href": "https://ecs.region.xxx.com/743b4c0428d94531b9f2add666642e6b/flavors/c3.2xlarge.2",
               "type": null
            }
\qquad \qquad ],
 "OS-FLV-EXT-DATA:ephemeral": 0,
         "rxtx_factor": 1,
         "OS-FLV-DISABLED:disabled": false,
         "rxtx_quota": null,
         "rxtx_cap": null,
         "os-flavor-access:is_public": true,
         "os_extra_specs": {
            "ecs:virtualization_env_types": "CloudCompute",
            "ecs:generation": "c3",
            "ecs:performancetype": "computingv3",
            "resource_type": "IOoptimizedC3_2"
         }
      }
   ] 
}
```
## 返回值

请参[考通用请求返回值。](#page-314-0)

### 错误码

请参考**错误码**。

# **4.4.2** 查询云服务器规格变更支持列表

## 功能介绍

变更规格时,部分规格的云服务器之间不能互相变更。您可以通过本接口,通过指定 弹性云服务器规格,查询该规格可以变更的规格列表。

### **URI**

GET /v2.1/{project\_id}/resize\_flavors? instance\_uuid={instance\_uuid}&source\_flavor\_id={source\_flavor\_id}&source\_flavor name={source\_flavor\_name}&sort\_key={sort\_key}&sort\_dir={sort\_dir}&limit={limit }&marker={marker}

参数说明请参见表**[4-62](#page-86-0)**。

#### <span id="page-86-0"></span>表 **4-62** 路径参数

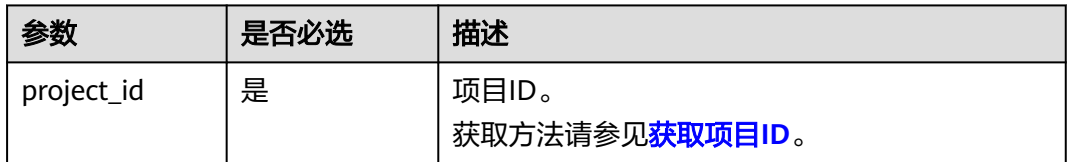

#### 说明

instance\_uuid、source\_flavor\_id、source\_flavor\_name三个参数必须要选择一个参数使用。如 果同时选择传递多个参数,则系统默认按照instance\_uuid、source\_flavor\_id、 source\_flavor\_name的优先级进行处理。

查询参数如表**4-63**所示。

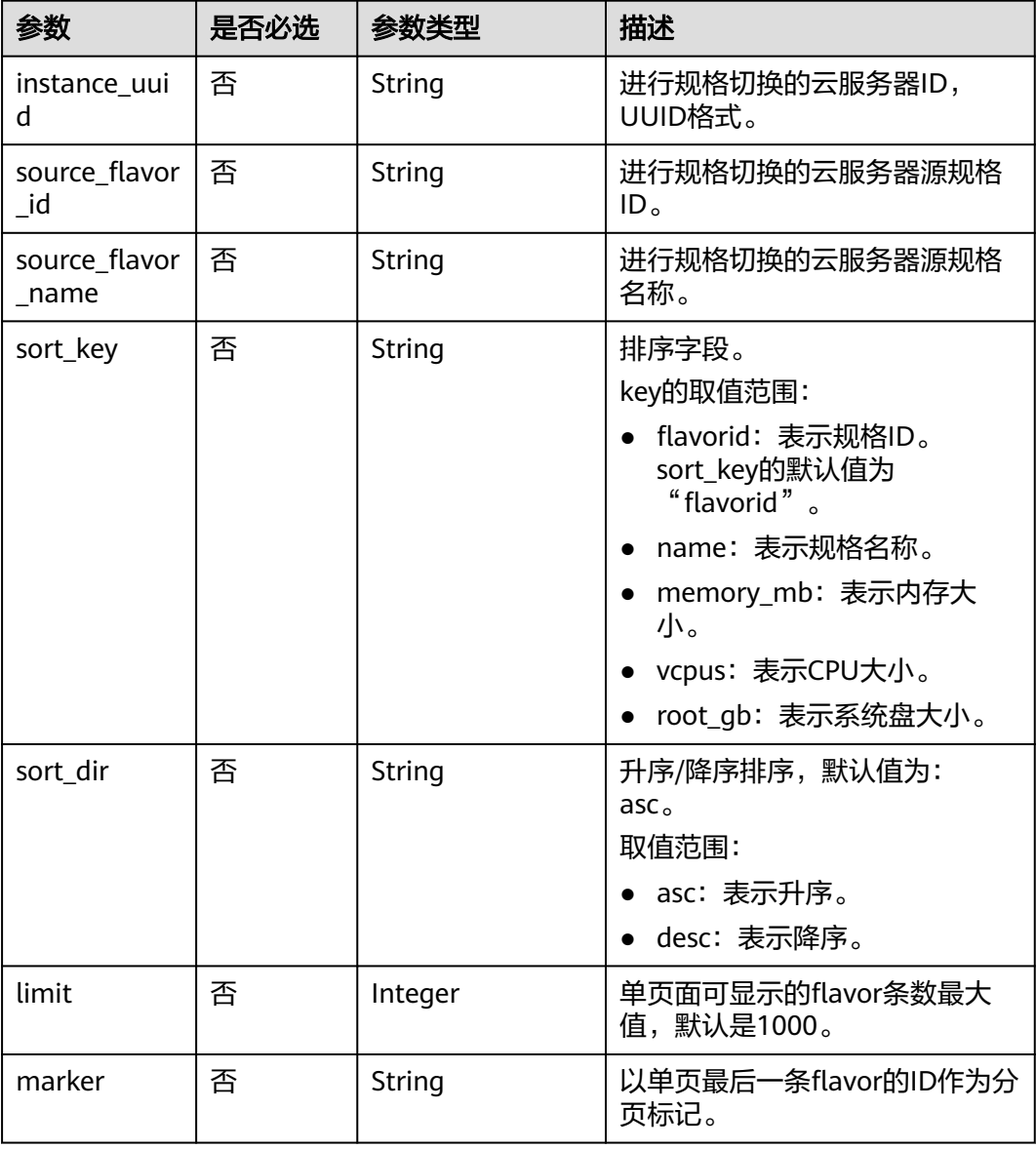

#### 表 **4-63** 查询参数

# 请求消息

无

# 响应消息

响应参数如表**4-64**所示。

#### 表 **4-64** 响应参数

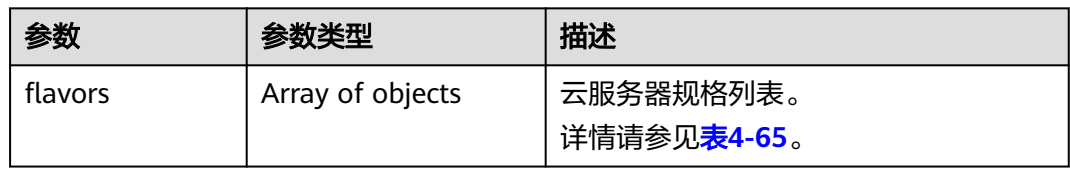

### 表 **4-65** flavors 数据结构说明

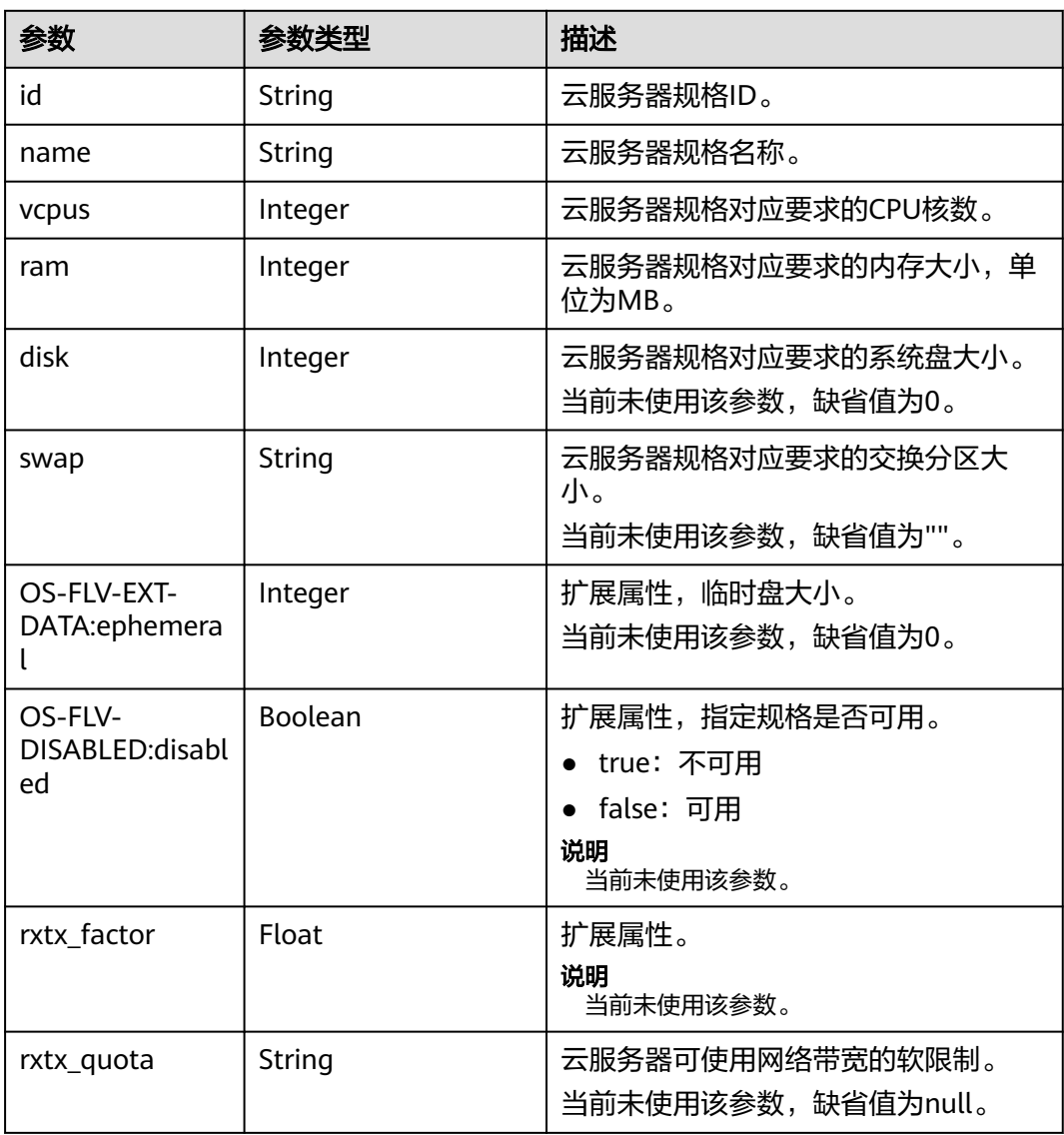

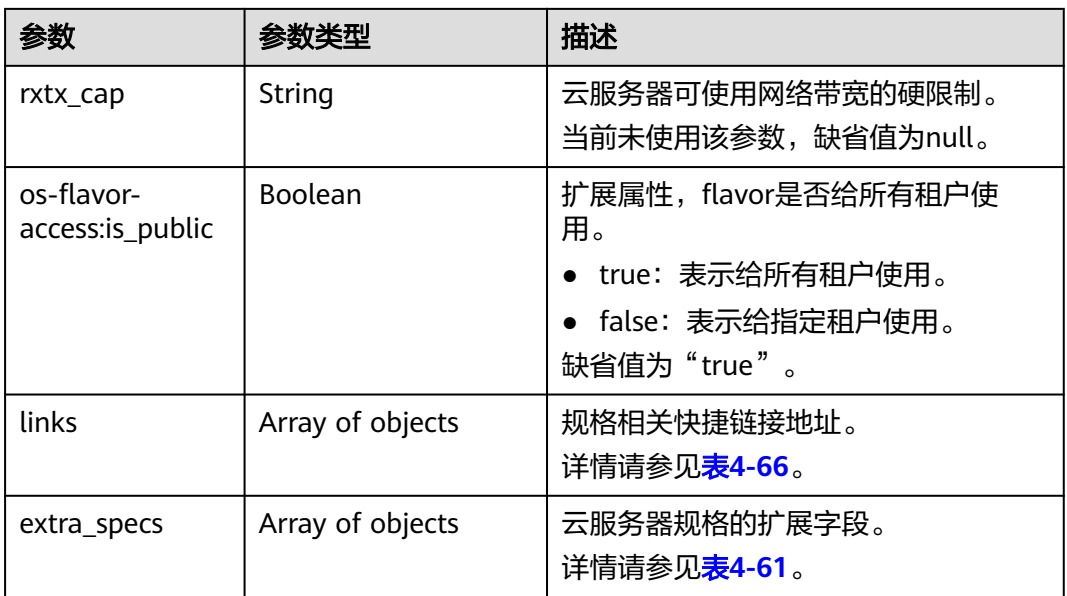

#### 表 **4-66** links 字段数据结构说明

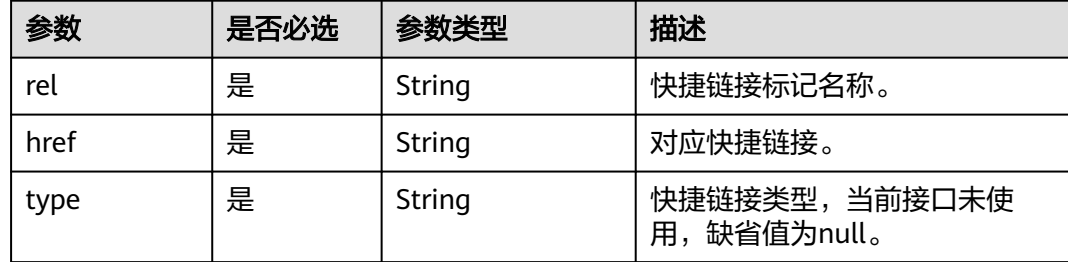

## 请求示例

GET https://{endpoint}/v1/{project\_id}/cloudservers/resize\_flavors?source\_flavor\_id=c3.xlarge.2

# 响应示例

```
{
   "flavors": [
     {
        "id": "c3.15xlarge.2",
 "name": "c3.15xlarge.2",
 "vcpus": "60",
 "ram": 131072,
 "disk": "0",
 "swap": "",
        "links": [
          {
             "rel": "self",
             "href": "https://compute-ext.region.xxx.com/v1.0/743b4c0428d94531b9f2add666642e6b/
flavors/c3.15xlarge.2",
             "type": null
, and the state \} {
             "rel": "bookmark",
             "href": "https://compute-ext.region.xxx.com/743b4c0428d94531b9f2add666642e6b/flavors/
c3.15xlarge.2",
 "type": null
```

```
 }
       ],
        "OS-FLV-EXT-DATA:ephemeral": 0,
 "rxtx_factor": 1,
 "OS-FLV-DISABLED:disabled": false,
       "rxtx_quota": null,
       "rxtx_cap": null,
        "os-flavor-access:is_public": true,
 "extra_specs": {
 "ecs:virtualization_env_types": "CloudCompute",
 "ecs:generation": "c3",
 "ecs:performancetype": "computingv3",
          "resource_type": "IOoptimizedC3_2"
       }
     }
  ]
```
### 返回值

请参[考通用请求返回值。](#page-314-0)

### 错误码

请参[考错误码。](#page-386-0)

# **4.5** 网卡管理

# **4.5.1** 批量添加云服务器网卡

}

## 功能介绍

给云服务器添加一张或多张网卡。

本接口为异步接口,当前批量添加云服务器网卡请求下发成功后会返回job\_id,此时批 量添加云服务器网卡并没有立即完成,需要通过调[用查询任务的执行状态查](#page-108-0)询job状 态,当Job状态为 SUCCESS 时代表云服务器网卡批量添加成功。

## **URI**

POST /v1/{project\_id}/cloudservers/{server\_id}/nics

参数说明请参见表**4-67**。

#### 表 **4-67** 参数说明

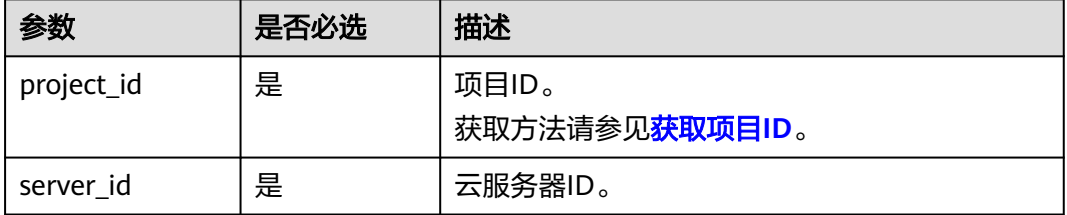

## 请求消息

请求参数如表**4-68**所示。

#### 表 **4-68** 请求参数

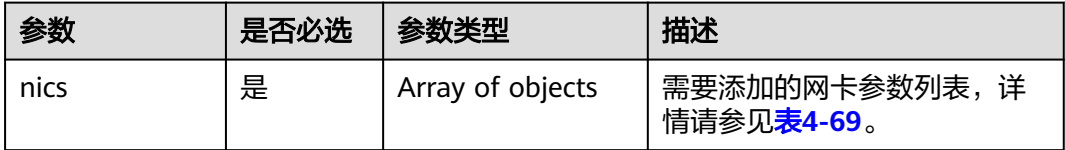

#### 表 **4-69** nics 字段数据结构说明

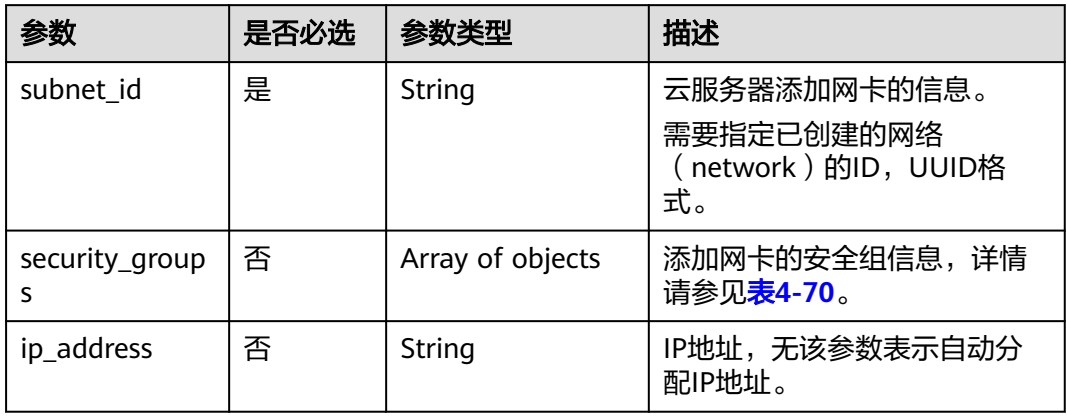

### 表 **4-70** security\_groups 字段数据结构说明

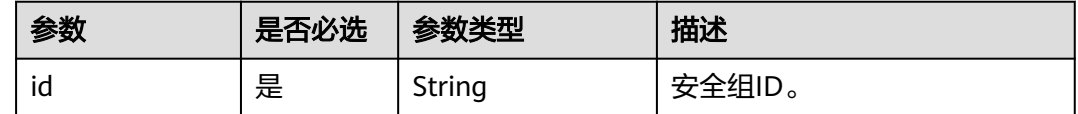

# 响应消息

请参考<mark>响应(任务类)。</mark>

### 请求示例

添加网络ID为"d32019d3-bc6e-4319-9c1d-6722fc136a23",安全组ID为 "f0ac4394-7e4a-4409-9701-ba8be283dbc3"的网卡至云服务器。

POST https://{endpoint}/v1/{project\_id}/cloudservers/{server\_id}/nics

```
 "nics": [
   {
      "subnet_id": "d32019d3-bc6e-4319-9c1d-6722fc136a23", 
      "security_groups": [
         {
           "id": "f0ac4394-7e4a-4409-9701-ba8be283dbc3"
        }
      ]
```
{

 } ]

}

{

}

## <span id="page-91-0"></span>响应示例

"job\_id": "ff80808288d41e1b018990260955686a"

#### 返回值

请参考**通用请求返回值**。

### 错误码

请参[考错误码。](#page-386-0)

# **4.5.2** 批量删除云服务器网卡

## 功能介绍

卸载并删除云服务器中的一张或多张网卡。

本接口为异步接口,当前批量删除云服务器网卡请求下发成功后会返回job\_id, 此时批 量删除云服务器网卡并没有立即完成,需要通过调[用查询任务的执行状态查](#page-108-0)询job状 态,当Job状态为 SUCCESS 时代表云服务器网卡批量删除成功。

### 接口约束

主网卡是弹性云服务器上配置了路由规则的网卡,不可删除。

### **URI**

POST /v1/{project\_id}/cloudservers/{server\_id}/nics/delete

参数说明请参见表**4-71**。

#### 表 **4-71** 参数说明

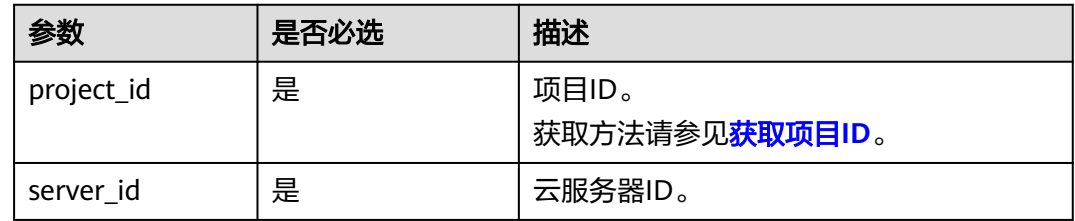

### 请求消息

请求参数如表**[4-72](#page-92-0)**所示。

#### <span id="page-92-0"></span>表 **4-72** 请求参数

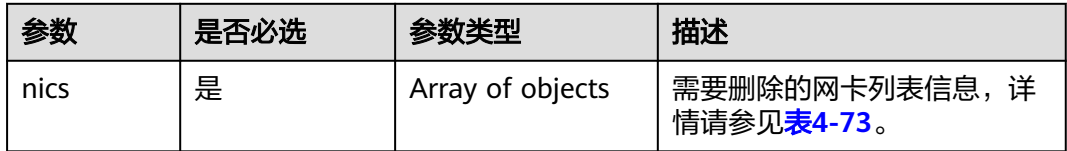

#### 表 **4-73** nics 字段数据结构说明

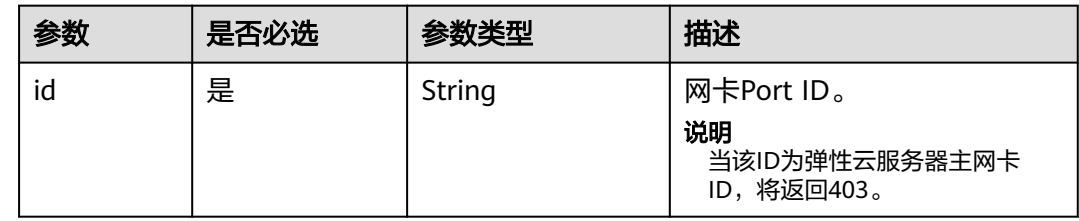

### 响应消息

请参考<mark>响应 (任务类)</mark>。

# 请求示例

删除云服务器的ID为"d32019d3-bc6e-4319-9c1d-6722fc136a23"的网卡。

POST https://{endpoint}/v1/{project\_id}/cloudservers/{server\_id}/nics/delete

{ "nics": [ { "id": "d32019d3-bc6e-4319-9c1d-6722fc136a23" } ] }

# 响应示例

 "job\_id": "ff80808288d41e1b018990260955686a" }

### 返回值

请参[考通用请求返回值。](#page-314-0)

### 错误码

请参[考错误码。](#page-386-0)

{

# **4.5.3** 云服务器网卡配置虚拟 **IP** 地址

## 功能介绍

虚拟IP地址用于为网卡提供第二个IP地址,同时支持与多个弹性云服务器的网卡绑定, 从而实现多个弹性云服务器之间的高可用性。

该接口用于给云服务器网卡配置虚拟IP地址:

- 当指定的IP地址是一个不存在的虚拟IP地址时,系统会创建该虚拟IP,并绑定至对 应网卡。
- 当指定的IP地址是一个已经创建好的虚拟IP时,系统会将指定的网卡和虚拟IP绑 定。如果该IP的device\_owner为空,则仅支持VPC内二三层通信;如果该IP的 device\_owner为neutron:VIP\_PORT,则支持VPC内二三层通信、VPC之间对等连 接访问,以及弹性公网IP、VPN、云专线等Internet接入。

**URI**

PUT /v1/{project\_id}/cloudservers/nics/{nic\_id}

参数说明请参见表**4-74**。

#### 表 **4-74** 参数说明

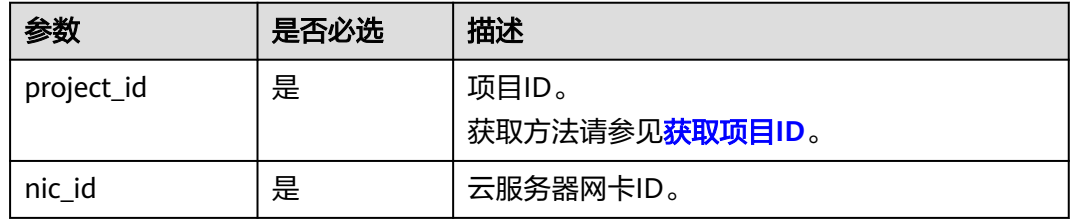

### 请求消息

请求参数如表**4-75**所示。

#### 表 **4-75** 请求参数

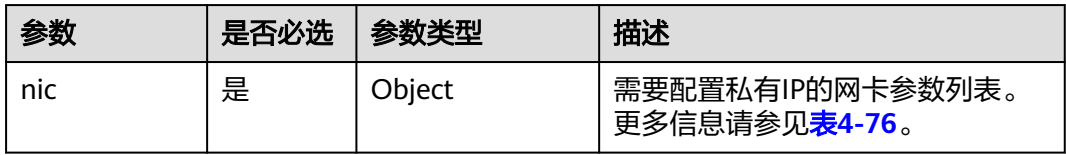

#### 表 **4-76** nic 字段数据结构说明

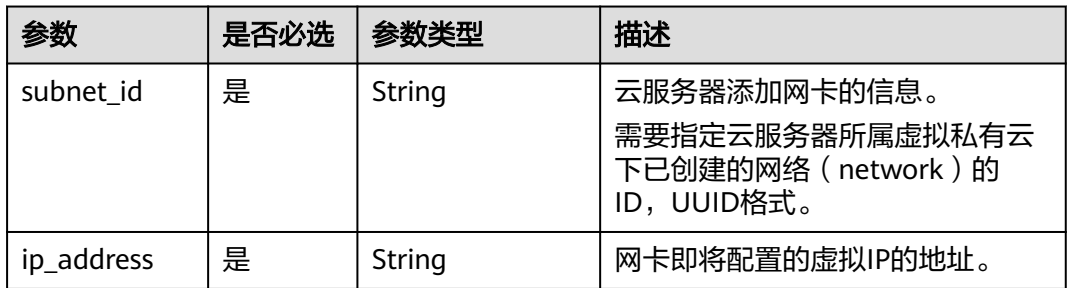

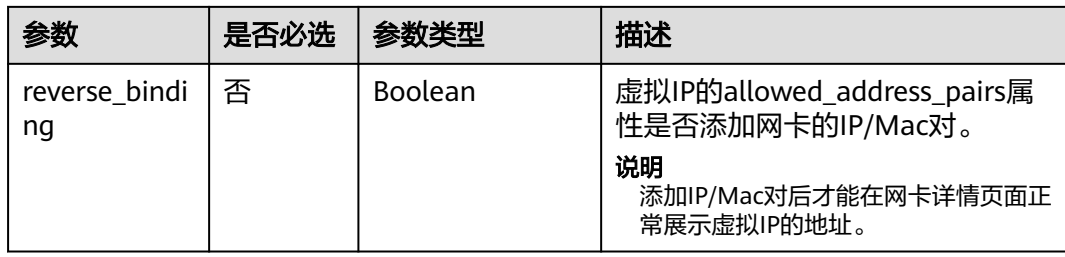

### 响应消息

响应参数如表**4-77**所示。

#### 表 **4-77** 响应参数

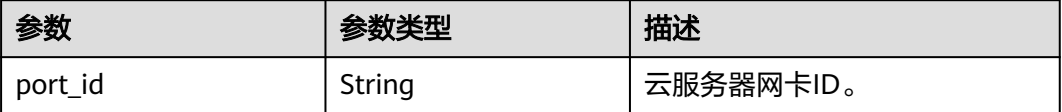

# 请求示例

```
添加虚拟IP地址"192.168.0.7"到网络ID为"d32019d3-
bc6e-4319-9c1d-6722fc136a23"的云服务器网卡。
PUT https://{endpoint}/v1/{project_id}/cloudservers/nics/{nic_id}
{
   "nic": { 
 "subnet_id": "d32019d3-bc6e-4319-9c1d-6722fc136a23",
 "ip_address": "192.168.0.7",
       "reverse_binding": true
  }
}
```
# 响应示例

 "port\_id": "d32019d3-bc6e-4319-9c1d-6722fc136a23" }

# 返回值

请参[考通用请求返回值。](#page-314-0)

## 错误码

请参[考错误码。](#page-386-0)

{

# **4.5.4** 云服务器网卡解绑虚拟 **IP** 地址

# 功能介绍

虚拟IP地址用于为网卡提供第二个IP地址,同时支持与多个弹性云服务器的网卡绑定, 从而实现多个弹性云服务器之间的高可用性。

该接口用于解绑定弹性云服务器网卡的虚拟IP地址。解绑后,网卡不会被删除,如需 删除云服务器网卡,请参见<mark>批量删除云服务器网卡</mark>。

#### **URI**

PUT /v1/{project\_id}/cloudservers/nics/{nic\_id}

参数说明请参见表**4-78**。

#### 表 **4-78** 参数说明

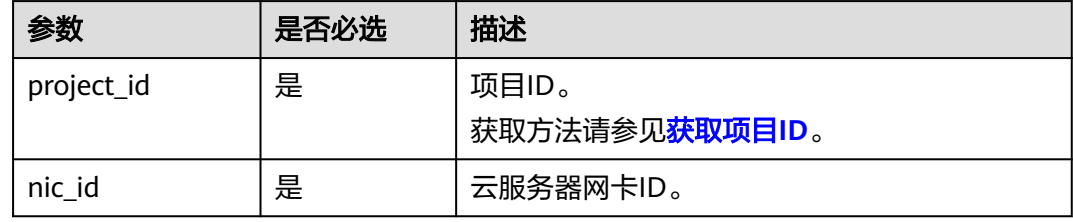

# 请求消息

请求参数如表**4-79**所示。

#### 表 **4-79** 请求参数

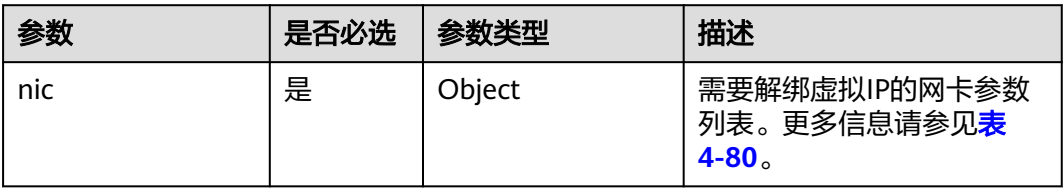

#### 表 **4-80** nic 字段数据结构说明

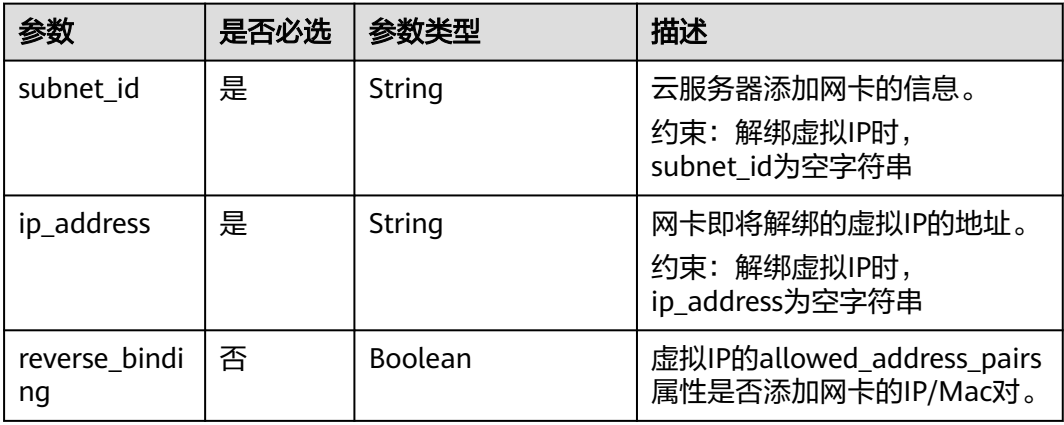

# 响应消息

响应参数如表**[4-81](#page-96-0)**所示。

#### <span id="page-96-0"></span>表 **4-81** 响应参数

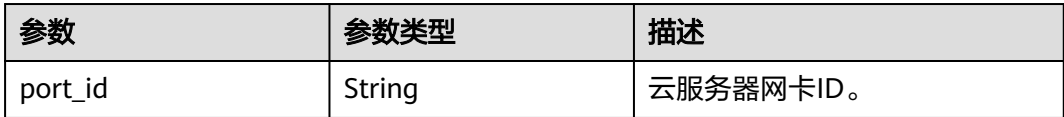

# 请求示例

#### 解绑云服务器网卡的虚拟IP地址。

PUT https://{endpoint}/v1/{project\_id}/cloudservers/nics/{nic\_id}

```
{
   "nic": { 
 "subnet_id": "",
 "ip_address": "",
        "reverse_binding": false
   }
}
```
## 响应示例

"port\_id": "d32019d3-bc6e-4319-9c1d-6722fc136a23"

# 返回值

请参[考通用请求返回值。](#page-314-0)

## 错误码

请参[考错误码。](#page-386-0)

# **4.5.5** 查询云服务器网卡信息

{

}

# 功能介绍

查询云服务器网卡信息。

### **URI**

GET /v1/{project\_id}/cloudservers/{server\_id}/os-interface 参数说明请参见表**4-82**。

### 表 **4-82** 参数说明

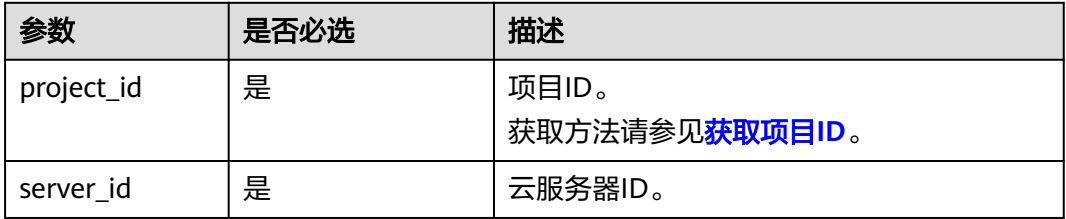

# 请求消息

无

# 响应消息

响应参数如表**4-83**所示。

#### 表 **4-83** 响应参数

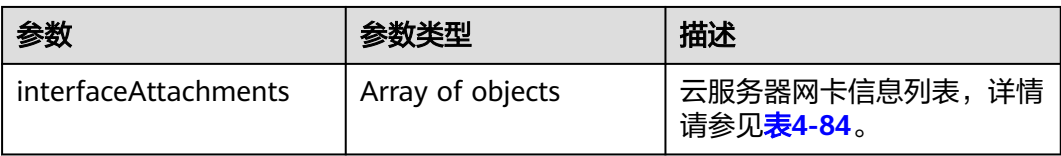

#### 表 **4-84** interfaceAttachments 字段数据结构说明

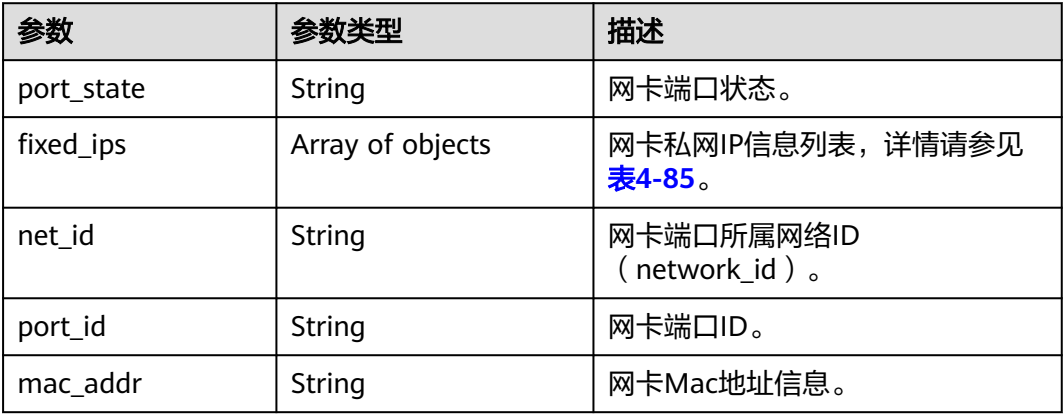

#### 表 **4-85** fixed\_ips 字段数据结构说明

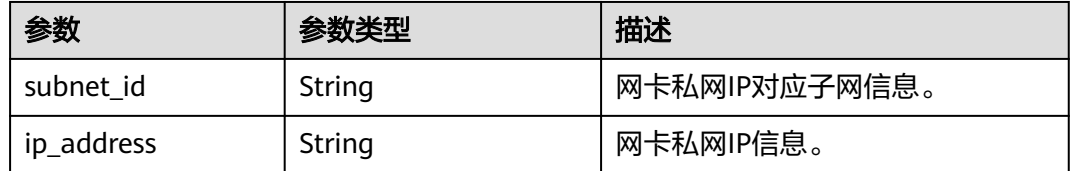

# 请求示例

#### 查询云服务器网卡信息。

GET https://{endpoint}/v1/{project\_id}/cloudservers/{server\_id}/os-interface

# 响应示例

 "interfaceAttachments": [ { "port\_state": "ACTIVE", "fixed\_ips": [

{

```
 {
              "subnet_id": "ba31e1f5-fa76-4530-862c-5176fad033cf",
              "ip_address": "192.168.0.33"
           }
        ],
        "net_id": "610a4af2-1d90-4d2b-8057-dc238b26febf",
        "port_id": "04819c0a-6a07-44b6-945e-fb932071888e",
        "mac_addr": "fa:16:3e:45:65:c4"
     }
   ]
}
```
## 返回值

请参[考通用请求返回值。](#page-314-0)

# **4.6** 磁盘管理

# **4.6.1** 弹性云服务器挂载磁盘

## 功能介绍

把磁盘挂载到弹性云服务器上。

本接口为异步接口,当前弹性云服务器挂载磁盘请求下发成功后会返回job\_id,此时弹 性云服务器挂载磁盘并没有立即完成,需要通过调用<mark>查询任务的执行状态</mark>查询job状 态,当Job状态为 SUCCESS 时代表弹性云服务器磁盘挂载成功。

### **URI**

POST /v1/{project\_id}/cloudservers/{server\_id}/attachvolume

参数说明请参见表**4-86**。

#### 表 **4-86** 参数说明

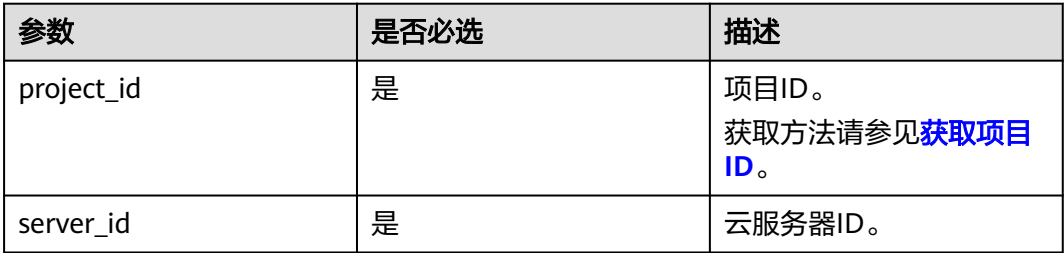

# 请求消息

#### 表 **4-87** 请求参数

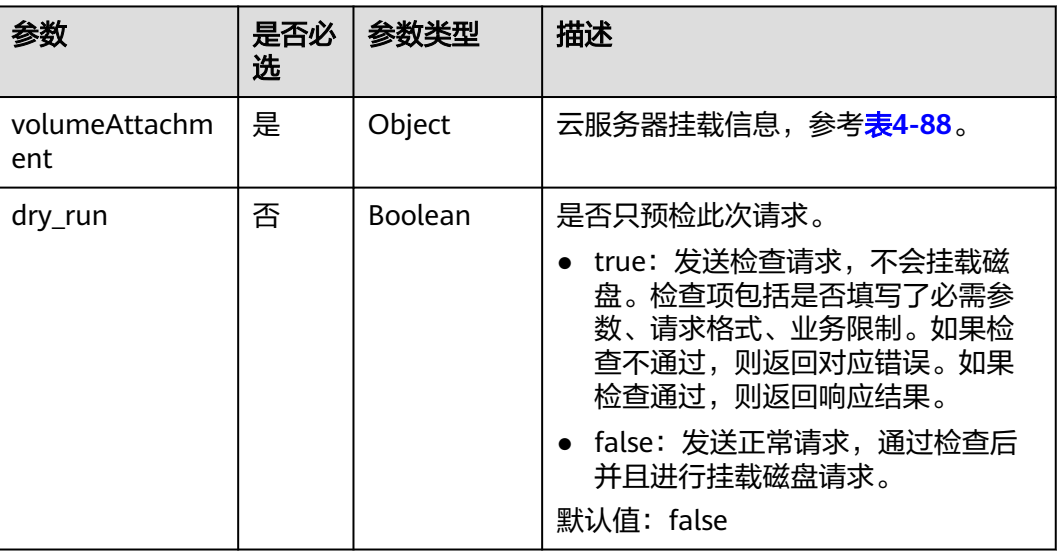

## 表 **4-88** volumeAttachment 数据结构说明

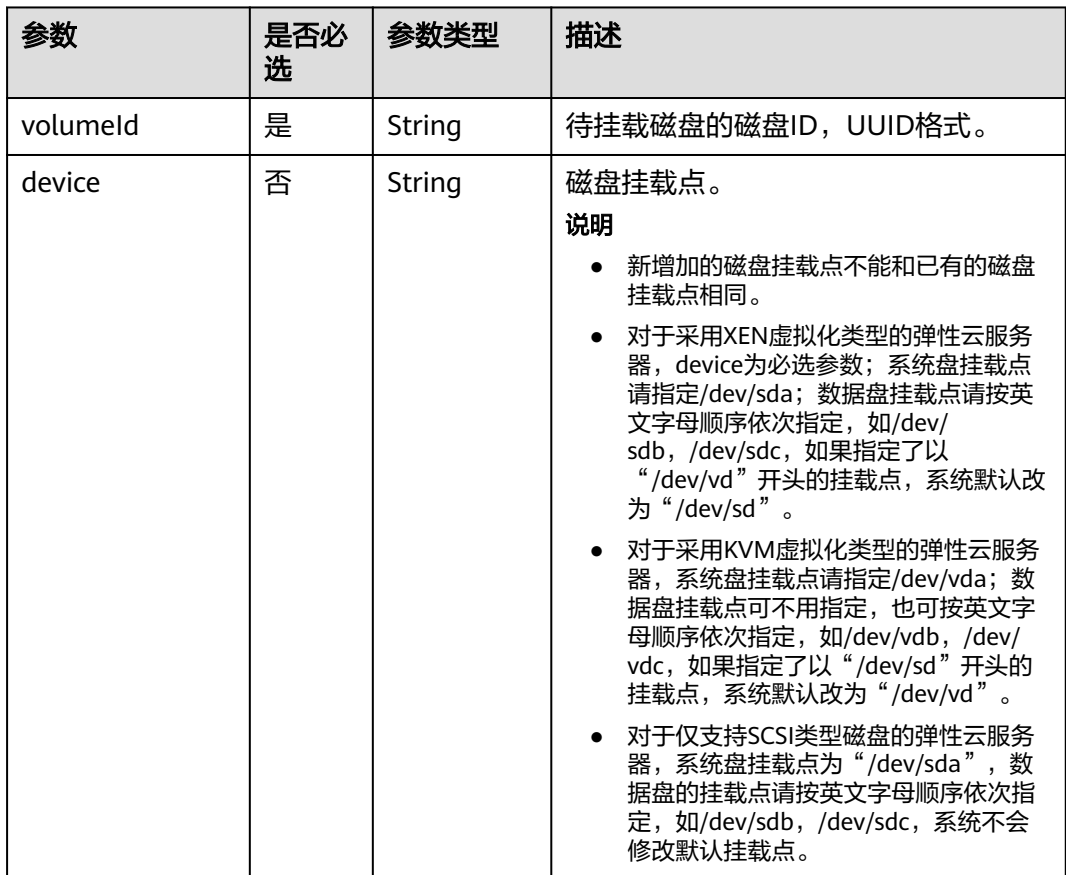

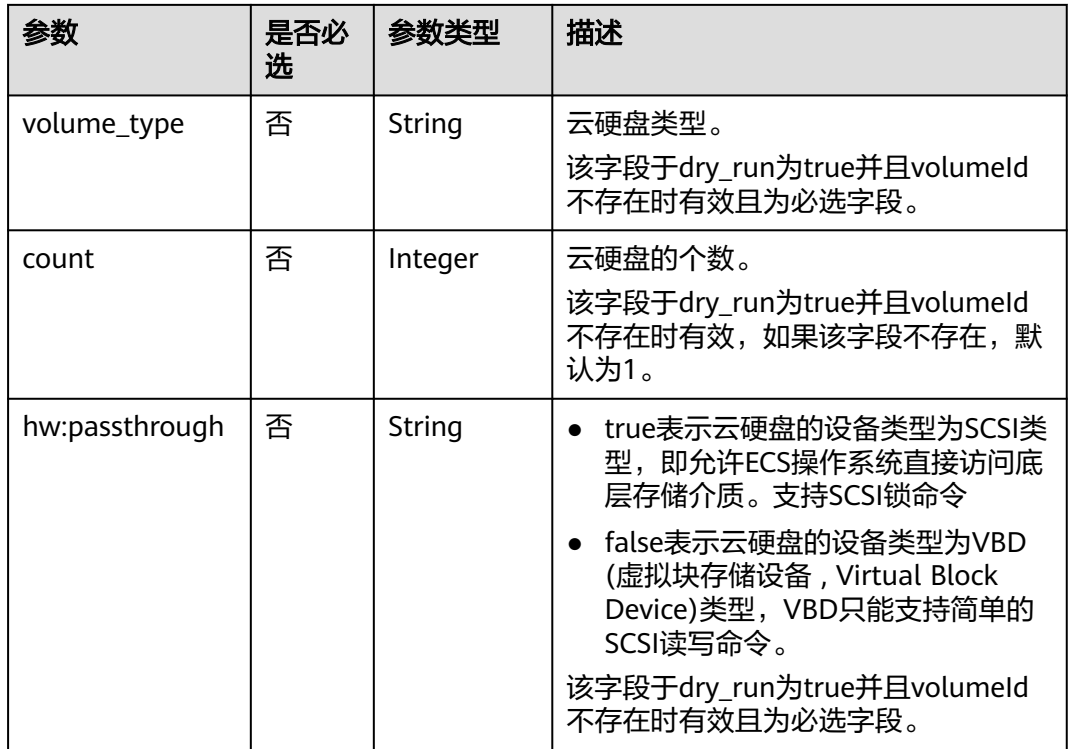

# 响应消息

请参考<mark>响应(任务类)。</mark>

{

{

}

# 请求示例

挂载SCSI类型的云硬盘到云服务器,挂载点为"/dev/sda"。

POST https://{endpoint}/v1/{project\_id}/cloudservers/{server\_id}/attachvolume

```
 "volumeAttachment": {
 "volumeId": "a26887c6-c47b-4654-abb5-dfadf7d3f803",
 "device": "/dev/sda",
      "volume_type": "SSD",
       "count": 5,
      "hw:passthrough": "true"
 },
 "dry_run": false
}
```
响应示例

"job\_id": "ff80808288d41e1b018990260955686a"

# 返回值

请参考**通用请求返回值**。

### 错误码

请参[考错误码。](#page-386-0)

# **4.6.2** 弹性云服务器卸载磁盘

### 功能介绍

从弹性云服务器中卸载磁盘。

本接口为异步接口,当前弹性云服务器卸载磁盘请求下发成功后会返回job\_id, 此时弹 性云服务器卸载磁盘并没有立即完成,需要通过调[用查询任务的执行状态查](#page-108-0)询job状 态,当Job状态为 SUCCESS 时代表弹性云服务器磁盘卸载成功。

### **URI**

DELETE /v1/{project\_id}/cloudservers/{server\_id}/detachvolume/{volume\_id}? delete\_flag=0

参数说明请参见表**4-89**。

#### 表 **4-89** 参数说明

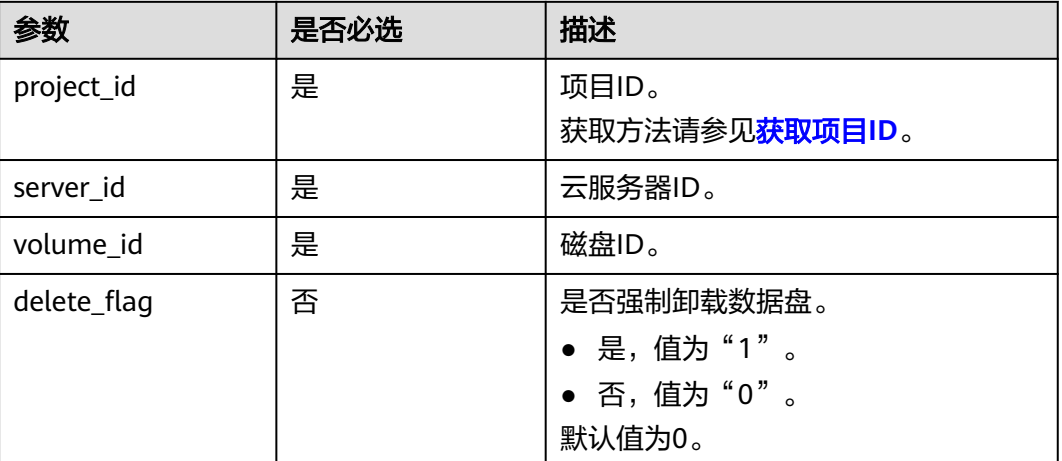

### 请求消息

无

### 响应消息

请参[考响应\(任务类\)。](#page-316-0)

### 请求示例

卸载云服务器挂载的磁盘。

DELETE https://{endpoint}/v1/{project\_id}/cloudservers/{server\_id}/detachvolume/{volume\_id}

## 响应示例

{

}

"job\_id": "ff80808288d41e1b018990260955686a"

## 返回值

请参[考通用请求返回值。](#page-314-0)

# 错误码

请参[考错误码。](#page-386-0)

# **4.6.3** 查询弹性云服务器磁盘信息

# 功能介绍

查询弹性云服务器挂载的磁盘信息。

## **URI**

GET /v2.1/servers/{server\_id}/block\_device 参数说明请参见表**4-90**。

#### 表 **4-90** 参数说明

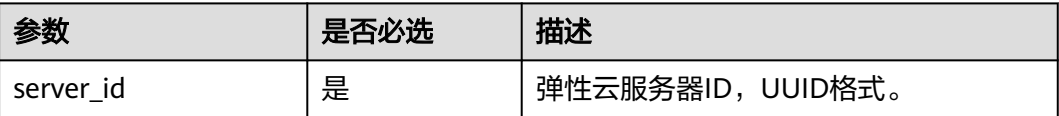

## 请求消息

无

# 响应消息

响应参数如表**4-91**所示。

#### 表 **4-91** 响应参数

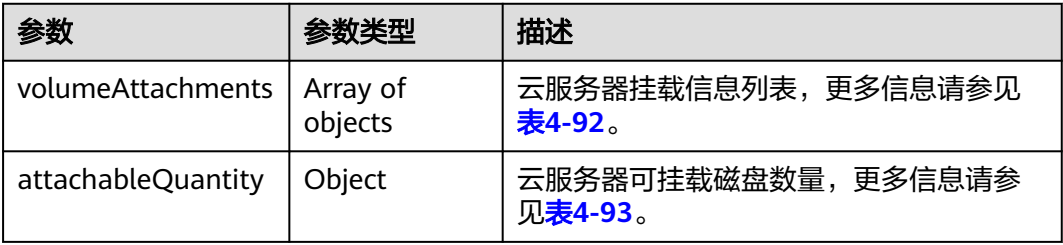

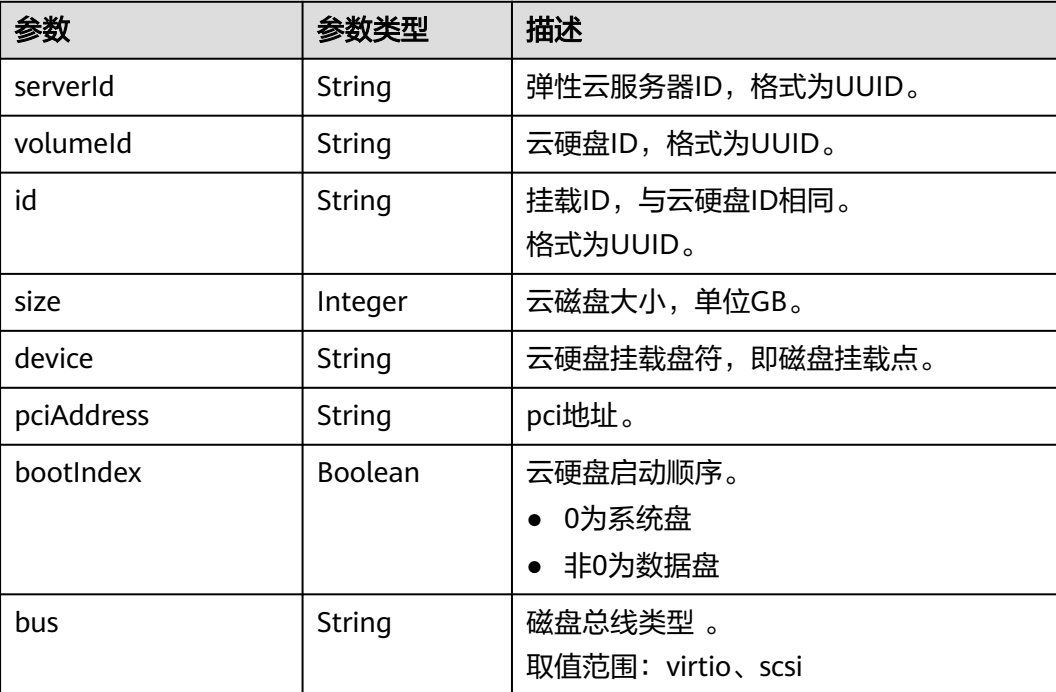

#### <span id="page-103-0"></span>表 **4-92** volumeAttachments 参数

#### 表 **4-93** attachableQuantity 参数

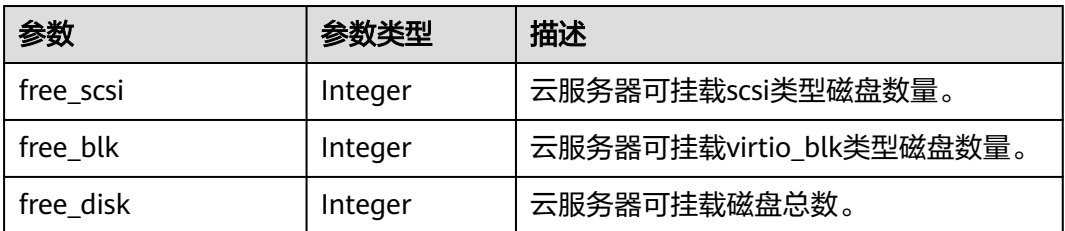

# 请求示例

GET https://{endpoint}/v2.1/servers/4d8c3732-a248-40ed-bebc-539a6ffd25c0/block\_device

# 响应示例

```
{
   "attachableQuantity": {
 "free_scsi": 23,
 "free_blk": 15,
 "free_disk": 23
 },
 "volumeAttachments": [
\overline{\phantom{a}} "pciAddress": "0000:02:01.0",
 "volumeId": "a26887c6-c47b-4654-abb5-dfadf7d3f803",
 "device": "/dev/vda",
 "serverId": "4d8c3732-a248-40ed-bebc-539a6ffd25c0",
        "id": "a26887c6-c47b-4654-abb5-dfadf7d3f803",
        "size": "40",
        "bootIndex": 0,
        "bus":"virtio"
     },
```

```
 {
 "pciAddress": "0000:02:02.0",
 "volumeId": "a26887c6-c47b-4654-abb5-asdf234r234r",
 "device": "/dev/vdb",
 "serverId": "4d8c3732-a248-40ed-bebc-539a6ffd25c0",
       "id": "a26887c6-c47b-4654-abb5-asdf234r234r",
       "size": "10",
        "bootIndex": 1,
       "bus":"virtio"
     }
  ]
```
返回值

请参[考通用请求返回值。](#page-314-0)

错误码

请参[考错误码。](#page-386-0)

}

# **4.6.4** 查询弹性云服务器单个磁盘信息

## 功能介绍

查询弹性云服务器挂载的单个磁盘信息。

### **URI**

GET /v2.1/servers/{server\_id}/block\_device/{volume\_id}

参数说明请参见表**4-94**。

#### 表 **4-94** 参数说明

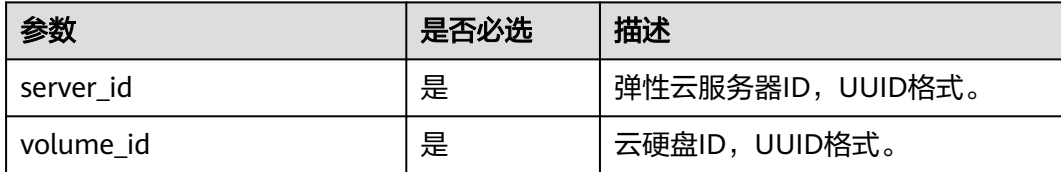

#### 请求消息

无

### 响应消息

响应参数如表**[4-95](#page-105-0)**所示。

#### <span id="page-105-0"></span>表 **4-95** 响应参数

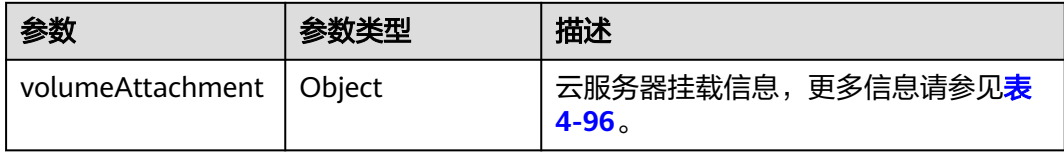

#### 表 **4-96** volumeAttachment 参数

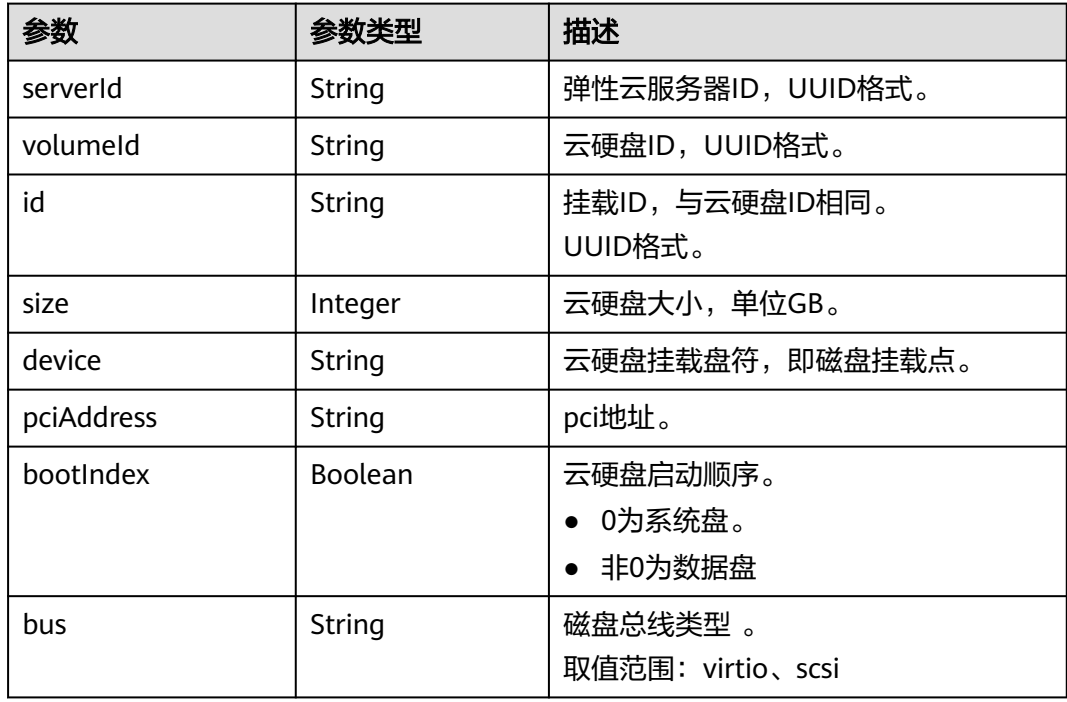

# 请求示例

GET https://{endpoint}/v2.1/servers/{server\_id}/block\_device/{volume\_id}

# 响应示例

```
{
   "volumeAttachment": {
 "pciAddress": "0000:02:01.0",
 "volumeId": "a26887c6-c47b-4654-abb5-asdf234r234r",
      "device": "/dev/vda",
      "serverId": "4d8c3732-a248-40ed-bebc-539a6ffd25c0",
      "id": "a26887c6-c47b-4654-abb5-asdf234r234r",
 "size": "40",
 "bootIndex": 0,
      "bus":"virtio"
   }
}
```
# 返回值

请参考**通用请求返回值**。

# 错误码

请参[考错误码。](#page-386-0)

# **4.7** 租户配额管理

# **4.7.1** 查询租户配额

# 功能介绍

查询该租户下,所有资源的配额信息,包括已使用配额。

### **URI**

GET /v1/{project\_id}/cloudservers/limits 参数说明请参见表**4-97**。

表 **4-97** 参数说明

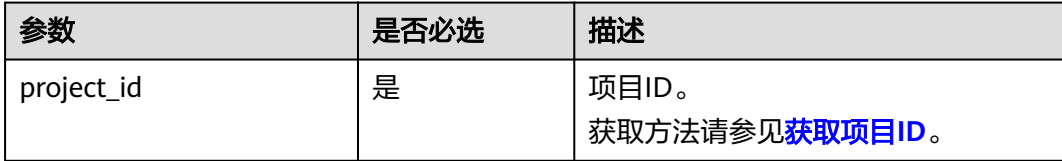

# 请求消息

无

## 响应消息

响应参数如表**4-98**所示。

#### 表 **4-98** 响应参数

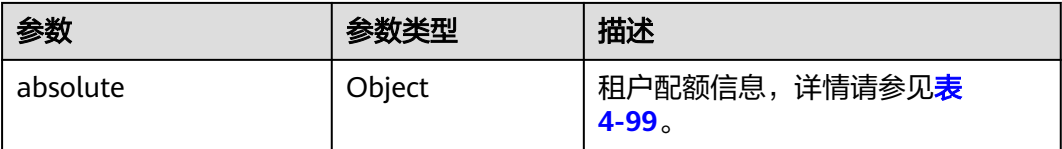

#### 表 **4-99** absolute 数据结构说明

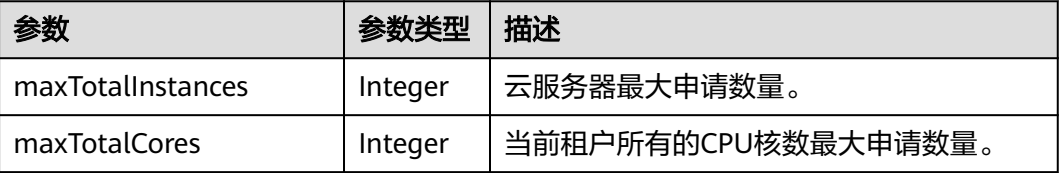

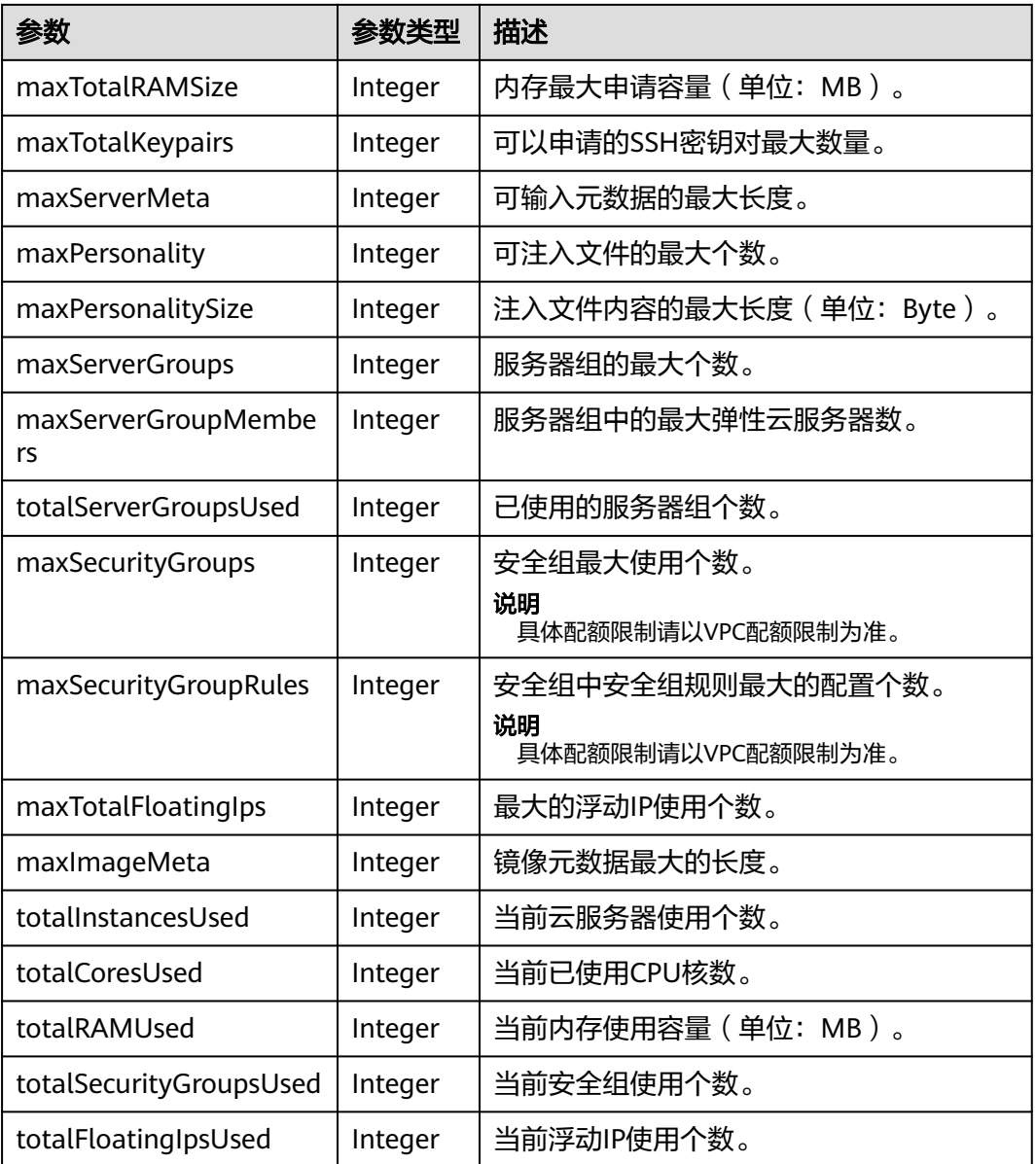

# 请求示例

#### 查询该租户下所有资源的配额信息。

GET https://{endpoint}/v1/{project\_id}/cloudservers/limits

# 响应示例

#### 响应示例 {

```
 "absolute":{
     "maxServerMeta":128,
 "maxPersonality":5,
 "maxImageMeta":128,
     "maxPersonalitySize":10240,
     "maxSecurityGroupRules":20,
     "maxTotalKeypairs":-1,
     "totalRAMUsed":75776,
```
"totalInstancesUsed":21, "maxSecurityGroups":10, "totalFloatingIpsUsed":0, "maxTotalCores":20480, "totalSecurityGroupsUsed":1, "maxTotalFloatingIps":10, "maxTotalInstances":2048, "totalCoresUsed":40, "maxTotalRAMSize":25165824, "maxServerGroups":10, "maxServerGroupMembers":16, "totalServerGroupsUsed":2 }

# 返回值

请参[考通用请求返回值。](#page-314-0)

## 错误码

请参[考错误码。](#page-386-0)

# **4.8** 查询 **Job** 状态

# **4.8.1** 查询任务的执行状态

}

# 功能介绍

查询一个异步请求任务(Job)的执行状态。

对于创建云服务器、删除云服务器、云服务器批量操作和网卡操作等异步API,命令下 发后,会返回任务ID (Job id), 通过Job id可以查询本次异步请求任务的执行状态。 如何获取job\_id,请参考<mark>响应(任务类)</mark>。

# **URI**

GET /v1/{project\_id}/jobs/{job\_id} 参数说明请参见表**4-100**。

## 表 **4-100** 参数说明

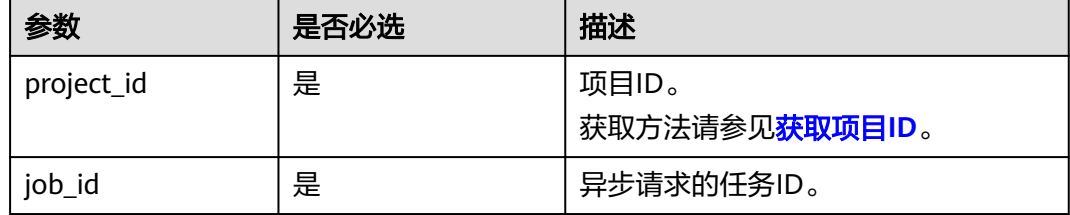

## 请求消息

无

# 响应消息

响应参数如表**4-101**所示。

#### 表 **4-101** 响应参数

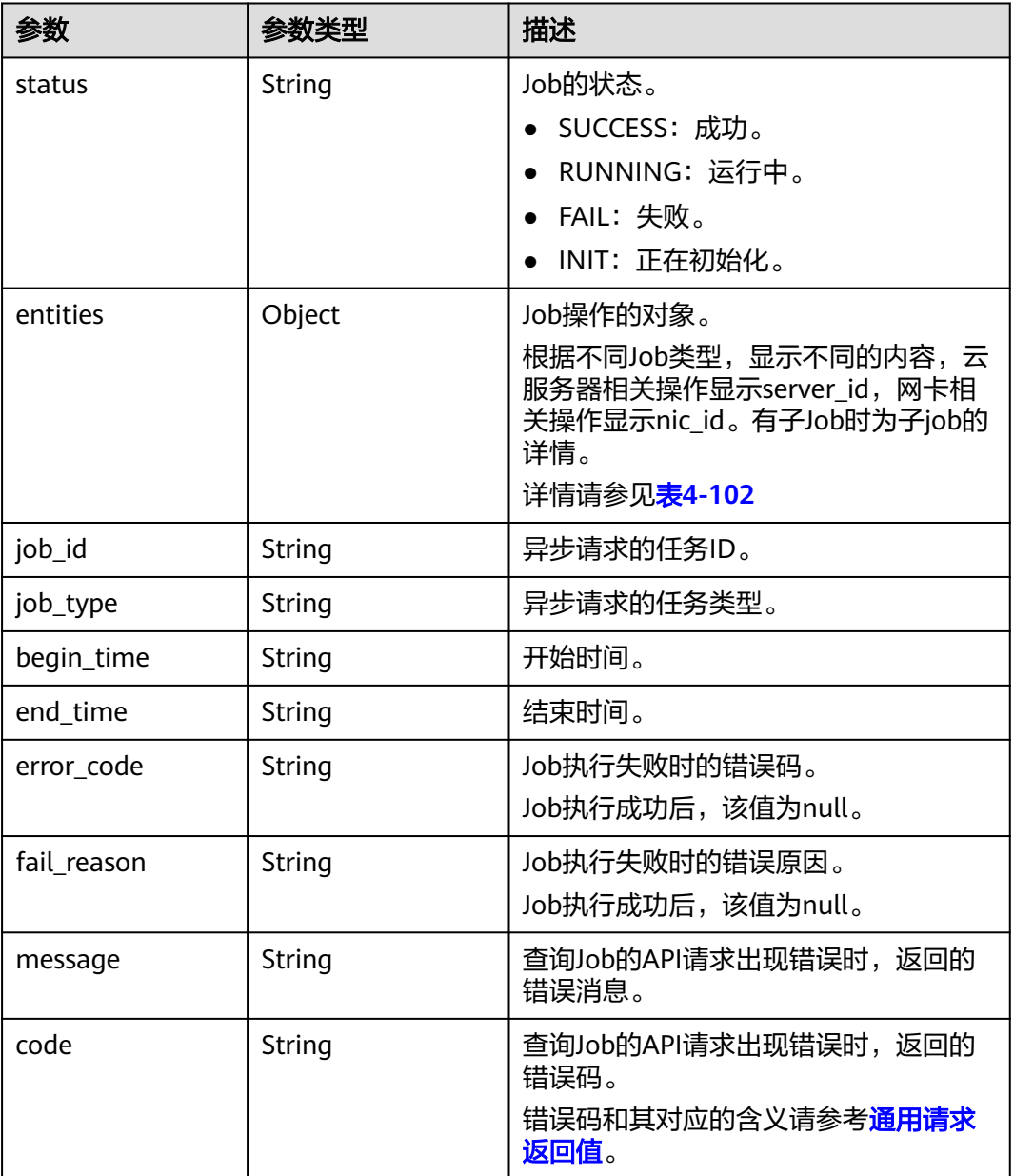

## 表 **4-102** entities 字段数据结构说明

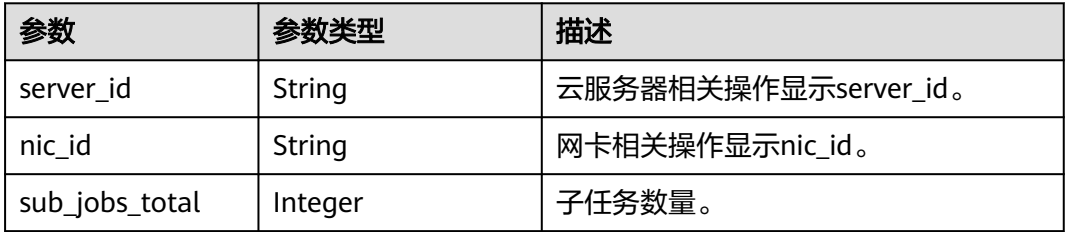

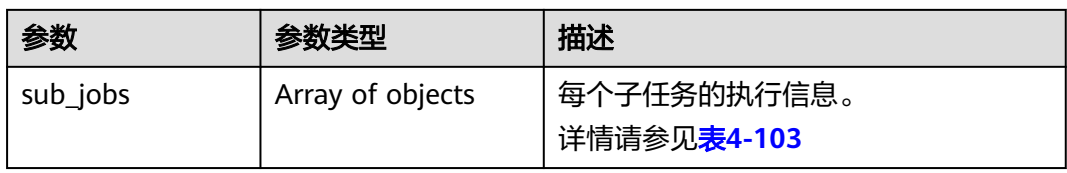

## 表 **4-103** sub\_jobs 字段数据结构说明

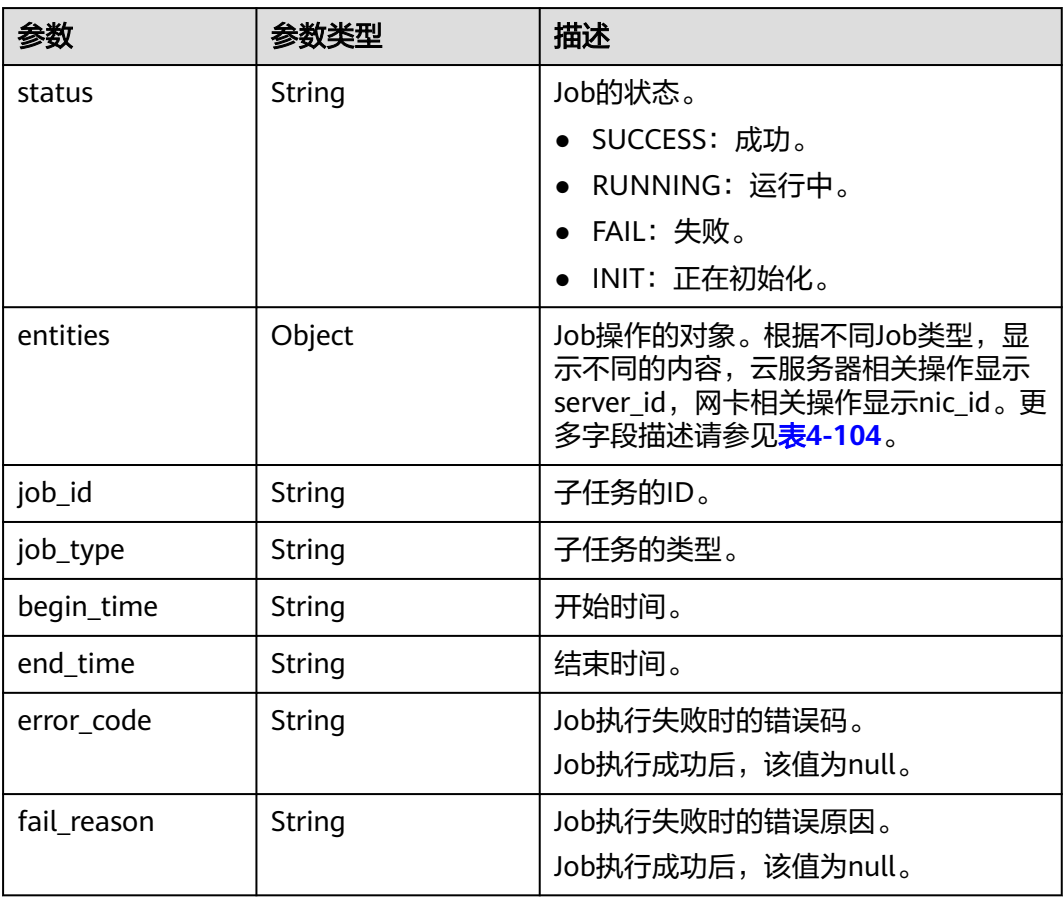

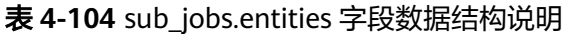

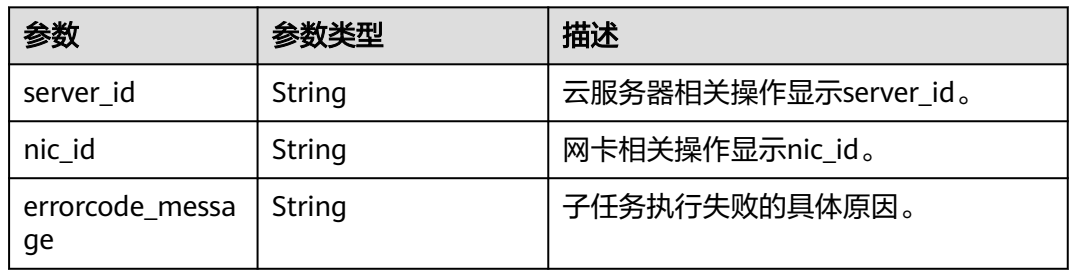

# 请求示例

查询一个异步请求任务(Job)的执行状态。

GET https://{endpoint}/v1/{project\_id}/jobs/{job\_id}

# 响应示例

{

}

```
 "status": "SUCCESS",
   "entities": {
      "sub_jobs_total": 1,
      "sub_jobs": [
        {
           "status": "SUCCESS",
           "entities": {
              "server_id": "bae51750-0089-41a1-9b18-5c777978ff6d"
           },
           "job_id": "2c9eb2c5544cbf6101544f0635672b60",
           "job_type": "createSingleServer",
           "begin_time": "2016-04-25T20:04:47.591Z",
 "end_time": "2016-04-25T20:08:21.328Z",
 "error_code": null,
           "fail_reason": null
        }
     ]
 },
 "job_id": "2c9eb2c5544cbf6101544f0602af2b4f",
   "job_type": "createServer",
 "begin_time": "2016-04-25T20:04:34.604Z",
 "end_time": "2016-04-25T20:08:41.593Z",
   "error_code": null,
   "fail_reason": null
```
# 返回值

请参[考通用请求返回值。](#page-314-0)

## 错误码

请参考**错误码**。

# **4.9** 标签管理

# **4.9.1** 标签类型介绍

标签管理接口包括两类: "一维标签管理接口"和"二维标签管理接口", 其中:

- 一维标签: 指标签的格式是字符串。一维标签全部是OpenStack原生接口, 详情 请参见<del>标签管理</del>。
- 二维标签:标签由Key和Value组成。二维标签全部是ECS接口,具体使用请参见 本节内容。

## 说明

- 在执行增、删、改、查等操作时,建议使用同类标签管理接口进行操作,不要混用。
- 建议使用二维标签。

# **4.9.2** 批量添加云服务器标签

# 功能介绍

- 为指定云服务器批量添加标签。
- 标签管理服务TMS使用该接口批量管理云服务器的标签。

# 接口约束

- 每个云服务器最多10个标签。
- 此接口为幂等接口: 创建时,如果创建的标签已经存在(key/value均相同视为重复),默认处理成 功。
- key相同,value不同时会覆盖原有标签。
- 该接口支持企业项目细粒度权限的校验,具体细粒度请参见 **[ecs:cloudServers:put](#page-311-0)**

## **URI**

POST /v1/{project\_id}/cloudservers/{server\_id}/tags/action 参数说明请参见表**4-105**。

## 表 **4-105** 参数说明

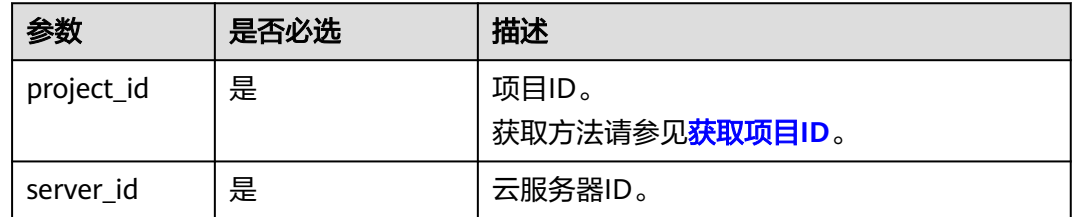

# 请求消息

请求参数如表**4-106**所示。

## 表 **4-106** 请求参数

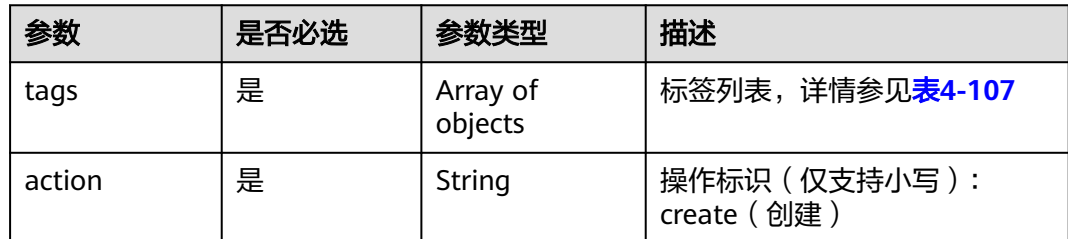

## <span id="page-113-0"></span>表 **4-107** tags 字段数据结构说明

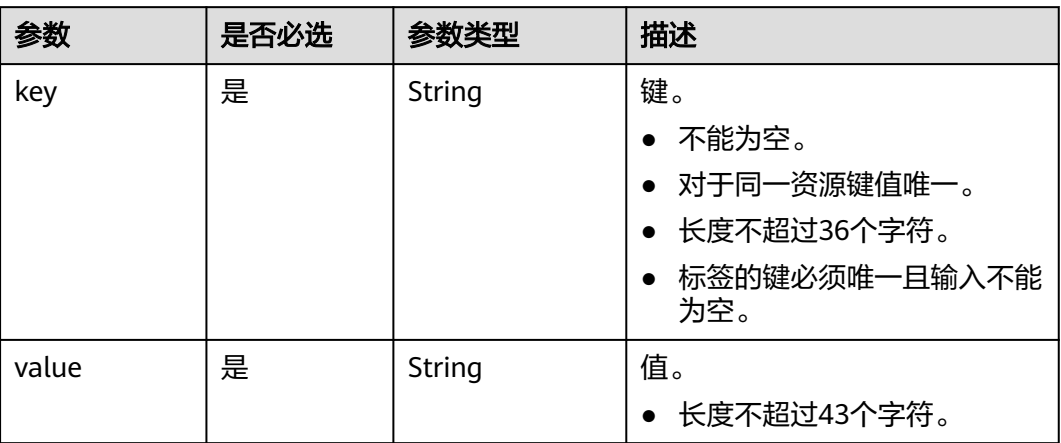

# 响应消息

无

# 请求示例

## 批量添加2组标签到指定云服务器。

POST https://{endpoint}/v1/{project\_id}/cloudservers/{server\_id}/tags/action

{ "action": "create", "tags": [ { "key": "key1", "value": "value1" }, { "key": "key2", "value": "value3" } ] }

# 响应示例

无

# 返回值

请参[考通用请求返回值。](#page-314-0)

# 错误码

请参[考错误码。](#page-386-0)

# **4.9.3** 批量删除云服务器标签

# 功能介绍

- 为指定云服务器批量删除标签。
- 标签管理服务TMS使用该接口批量管理云服务器的标签。

## 说明

● 此接口为幂等接口:删除时,如果删除的标签不存在,默认处理成功。

## 接口约束

每个云服务器最多10个标签。

该接口支持企业项目细粒度权限的校验,具体细粒度请参见 **[ecs:cloudServers:put](#page-311-0)**

## **URI**

POST /v1/{project\_id}/cloudservers/{server\_id}/tags/action 参数说明请参见表**4-108**。

### 表 **4-108** 参数说明

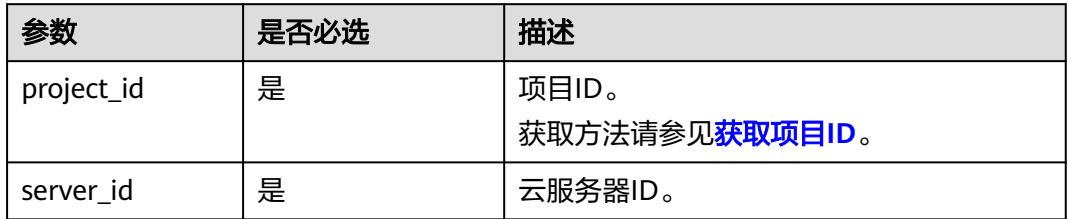

# 请求消息

请求参数如表**4-109**所示。

## 表 **4-109** 请求参数

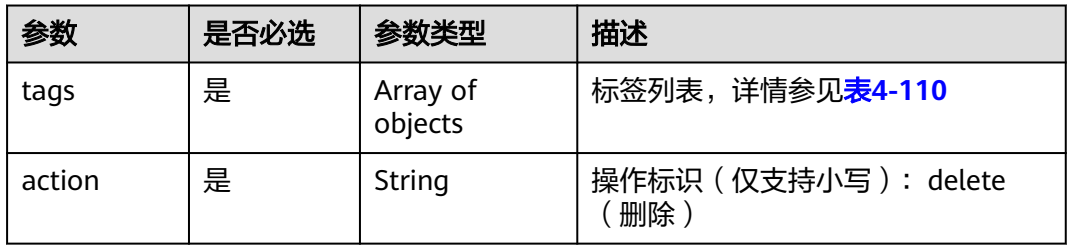

#### <span id="page-115-0"></span>表 **4-110** tags 字段数据结构说明

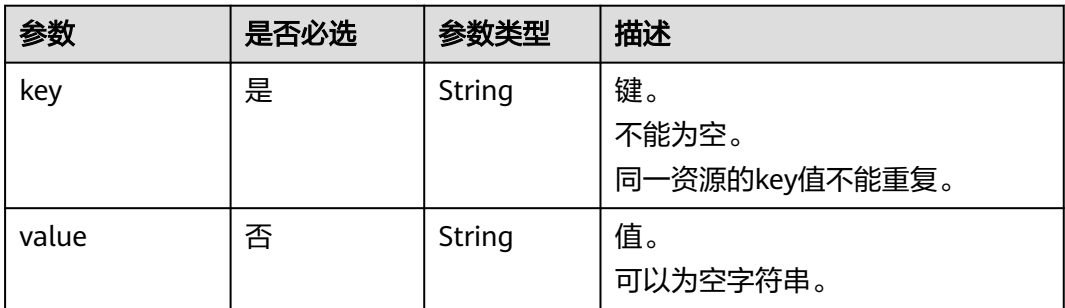

# 响应消息

无

# 请求示例

批量删除指定云服务器的2组标签。

POST https://{endpoint}/v1/{project\_id}/cloudservers/{server\_id}/tags/action

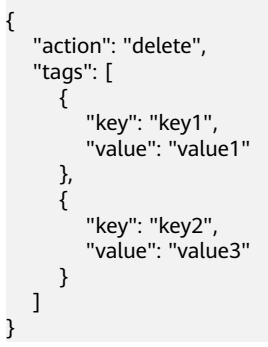

# 响应示例

无

## 返回值

请参考**通用请求返回值**。

## 错误码

请参[考错误码。](#page-386-0)

# **4.9.4** 按标签查询云服务器列表

## 功能介绍

使用标签过滤弹性云服务器,并返回云服务器使用的所有标签。

## **URI**

POST /v1/{project\_id}/servers/resource\_instances/action

参数说明请参见表**4-111**。

## 表 **4-111** 参数说明

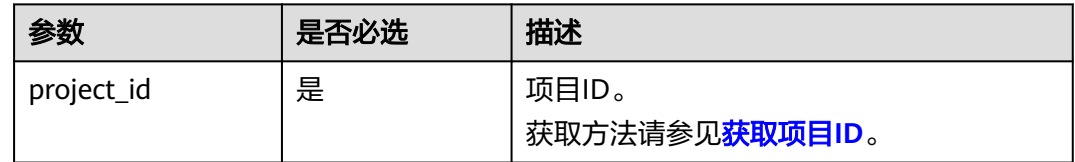

# 请求消息

请求参数如表**4-112**所示。

## 表 **4-112** 请求参数

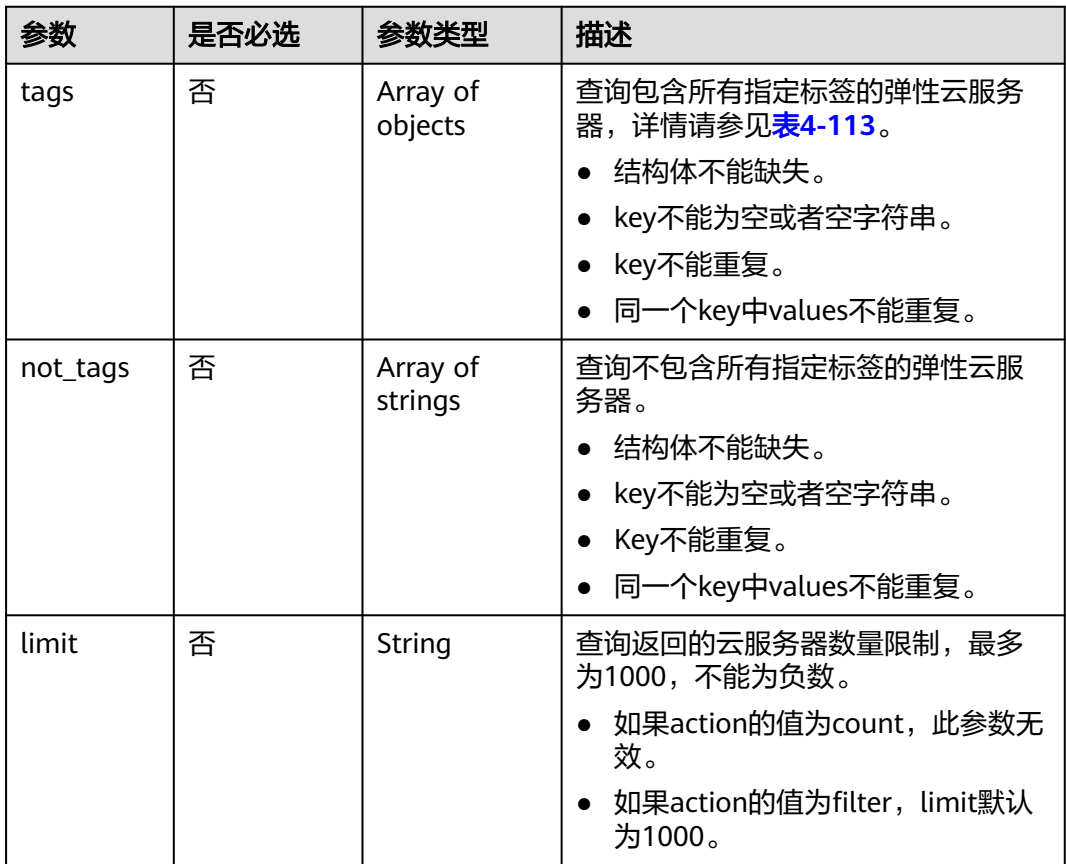

<span id="page-117-0"></span>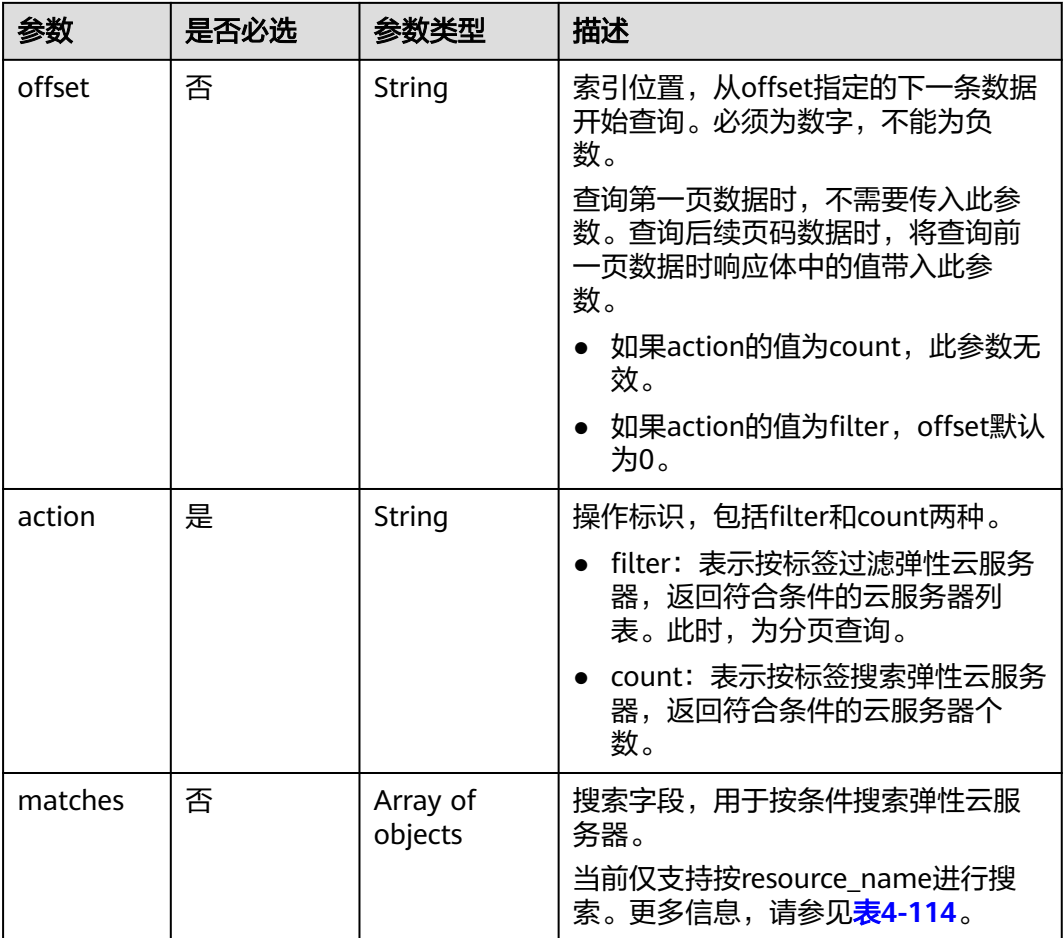

# 表 **4-113** tag 字段数据结构说明

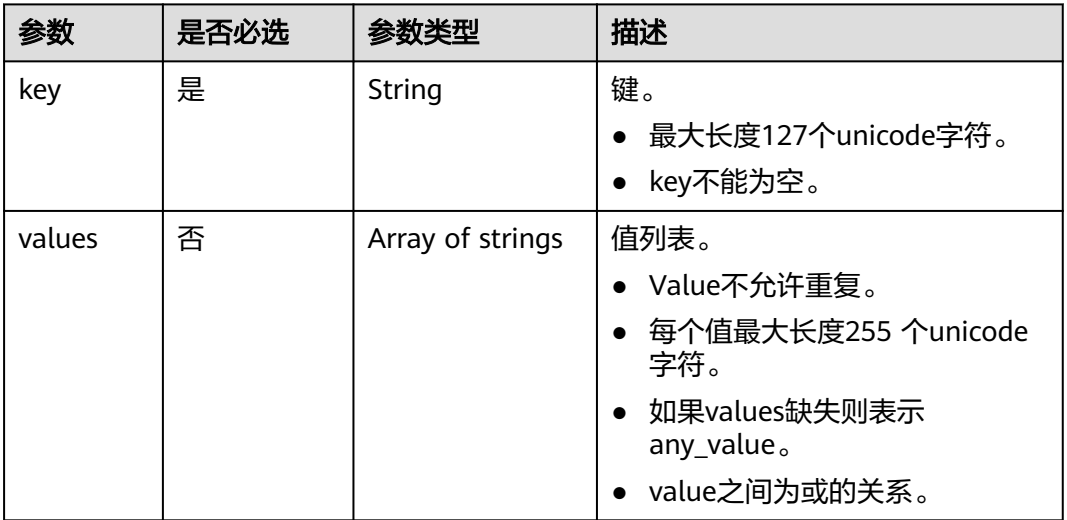

## <span id="page-118-0"></span>表 **4-114** match 字段数据结构说明

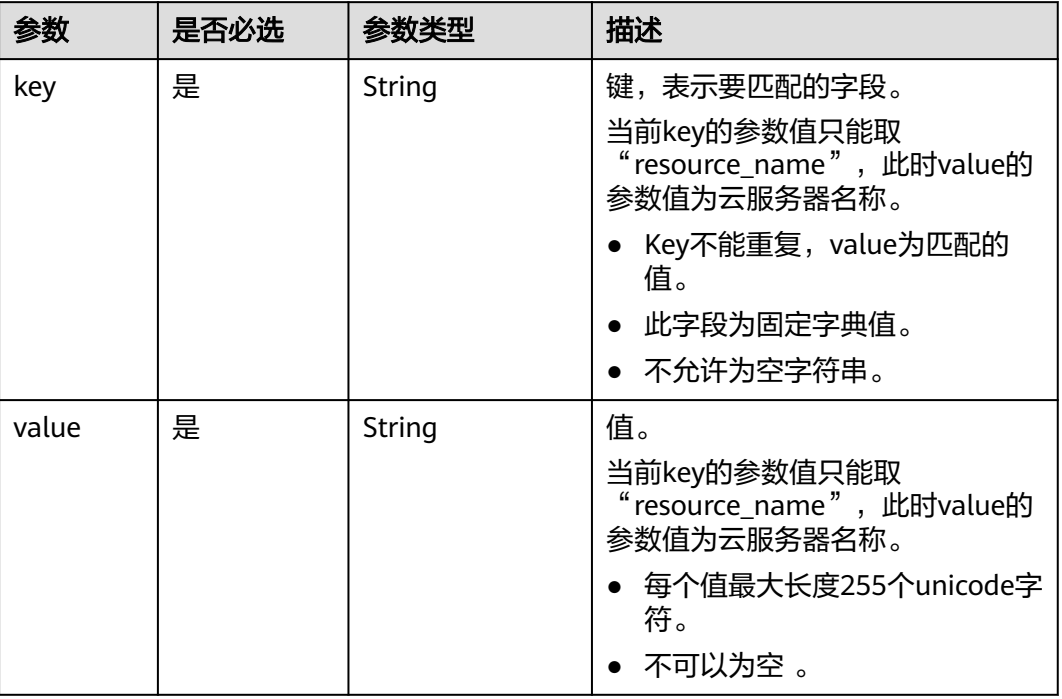

# 响应消息

响应参数如表**4-115**所示。

## 表 **4-115** 响应参数

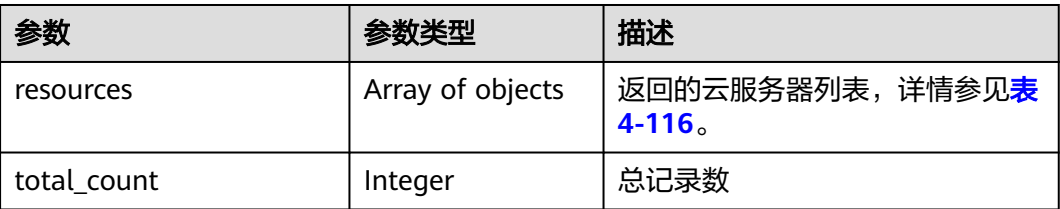

## 表 **4-116** resource 字段数据结构说明

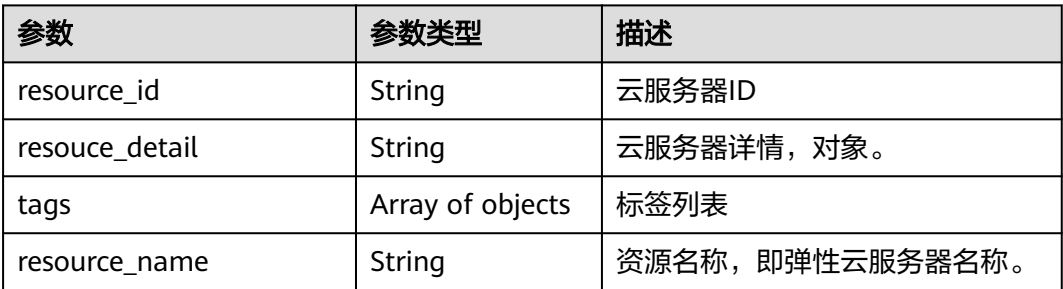

#### 表 **4-117** resource\_tag 字段数据结构说明

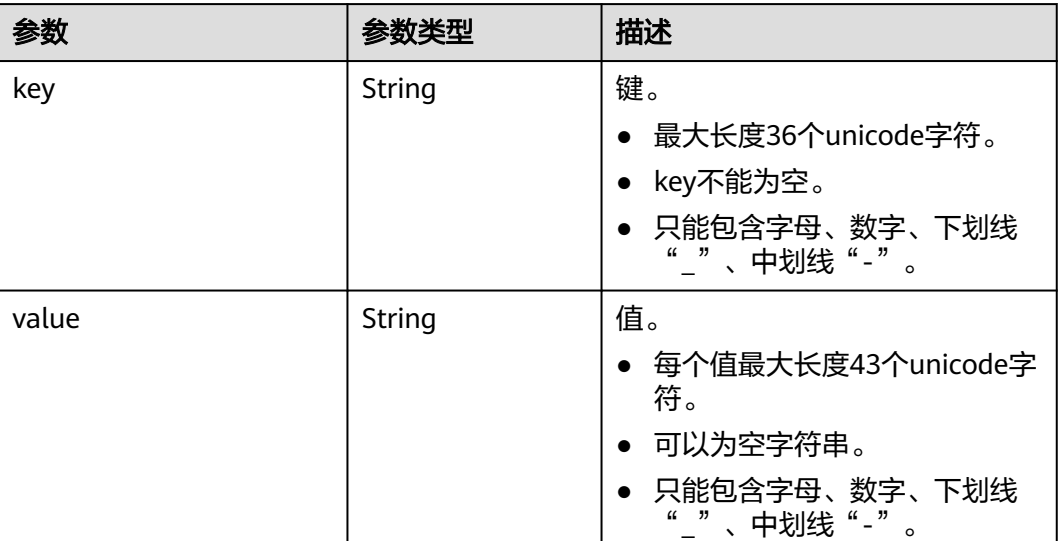

# 请求示例

POST https://{endpoint}/v1/{project\_id}/servers/resource\_instances/action

```
{
 "offset": "100", 
 "limit": "100", 
 "action": "filter",
 "matches":[
    {
        "key": "resource_name", 
       "value": "ecs_test"
\left[\begin{array}{cc} \cdot & \cdot \end{array}\right] "tags": [
    {
       "key": "key1", 
       "values": [
 "value1", 
 "value2"
       ]
    }]
}
```
# 响应示例

● action为filter时响应体 {

```
 "resources": [
     {
       "resource_detail": null, 
 "resource_id": "cdfs_cefs_wesas_12_dsad", 
 "resource_name": "ecs_test", 
        "tags": [
 {
 "key": "key1",
 "value": "value1"
          }
        ]
     }
    ], 
    "total_count": 1000
```
}

● action为count时响应体 {

 "total\_count": 1000 }

# 返回值

请参[考通用请求返回值。](#page-314-0)

## 错误码

请参[考错误码。](#page-386-0)

# **4.9.5** 查询项目标签

# 功能介绍

项目(Project)用于将OpenStack的资源(计算资源、存储资源和网络资源)进行分 组和隔离。项目可以是一个部门或者一个项目组。一个账户中可以创建多个项目。 该接口用于查询用户在指定项目所使用的全部标签。 该接口支持企业项目细粒度权限的校验,具体细粒度请参见 **[ecs:cloudServers:list](#page-311-0)**

## **URI**

GET /v1/{project\_id}/cloudservers/tags 参数说明请参见表**4-118**。

## 表 **4-118** 参数说明

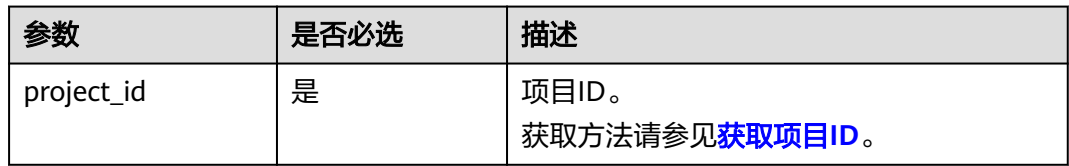

## 请求消息

无

## 响应消息

响应参数如表**4-119**所示。

## 表 **4-119** 响应参数

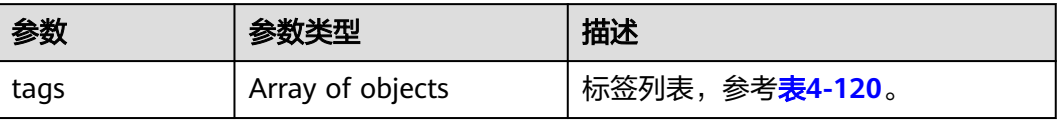

## <span id="page-121-0"></span>表 **4-120** tag 字段数据结构说明

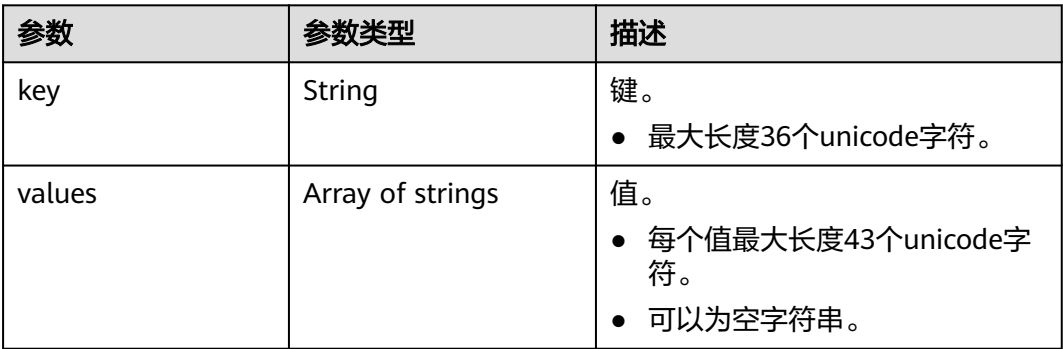

# 请求示例

## 查询该租户在指定项目使用的所有标签。

GET https://{endpoint}/v1/{project\_id}/cloudservers/tags

# 响应示例

```
 "tags": [
     {
       "key": "key1",
       "values": [
 "value1",
 "value2"
       ]
     },
     {
       "key": "key2",
 "values": [
 "value1",
          "value2"
       ]
     }
  ]
```
# 返回值

请参考**通用请求返回值**。

# 错误码

请参[考错误码。](#page-386-0)

# **4.9.6** 查询云服务器标签

}

{

# 功能介绍

- 查询指定云服务器的标签信息。
- 标签管理服务TMS使用该接口查询指定云服务器的全部标签数据。
- 该接口支持企业项目细粒度权限的校验,具体细粒度请参见 **[ecs:cloudServers:get](#page-311-0)**

## **URI**

GET /v1/{project\_id}/cloudservers/{server\_id}/tags 参数说明请参见表**4-121**。

#### 表 **4-121** 参数说明

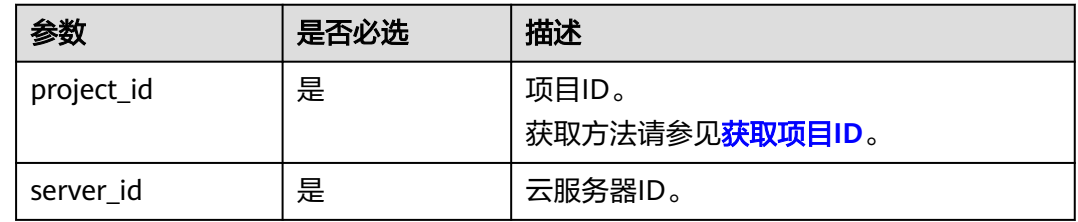

# 请求消息

无

# 响应消息

响应参数如表**4-122**所示。

## 表 **4-122** 响应参数

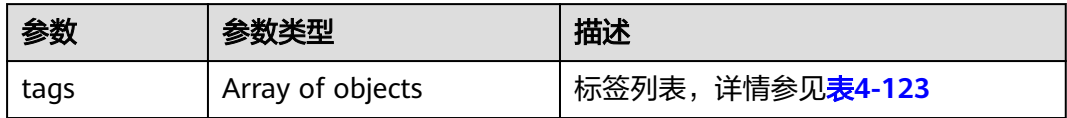

## 表 **4-123** tags 字段数据结构说明

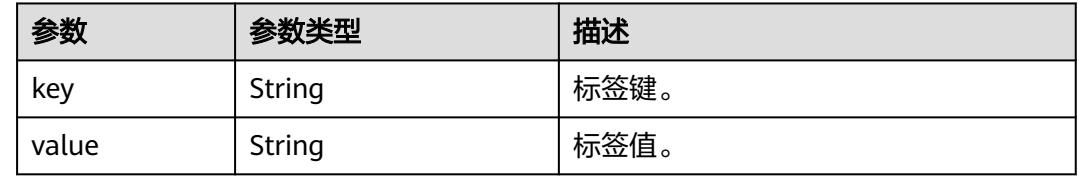

# 请求示例

#### 查询指定云服务器的所有标签信息。

GET https://{endpoint}/v1/{project\_id}/cloudservers/{server\_id}/tags

# 响应示例

 "tags": [ { "key": "key1", "value": "value1" },  $\overline{\phantom{a}}$ 

{

```
 "key": "key2",
       "value": "value3"
   }
 ]
```
返回值

请参[考通用请求返回值。](#page-314-0)

错误码

请参[考错误码。](#page-386-0)

}

# **4.10** 密码管理

# **4.10.1** 一键重置云服务器密码

## 功能介绍

重置弹性云服务器管理账号(root用户或Administrator用户)的密码。

## 接口约束

- 无符合安全要求的密码复杂度检查,非安全密码输入后,无错误提示。
- 使用此API,需预先安装重置密码插件。一键式重置密码插件的下载与安装,请参 见《弹性云服务器用户指南》的"安装一键式重置密码插件"章节。
- 不能判断弹性云服务器是否支持重置密码。
- 弹性云服务器的密码重置失败后,该API不会报错。
- 弹性云服务器开机或重启后,新密码生效。
- 该接口支持虚拟机状态为开机或者关机状态下执行。

## **URI**

PUT /v2.1/{project\_id}/servers/{server\_id}/os-reset-password

参数说明请参见表**4-124**。

#### 表 **4-124** 参数说明

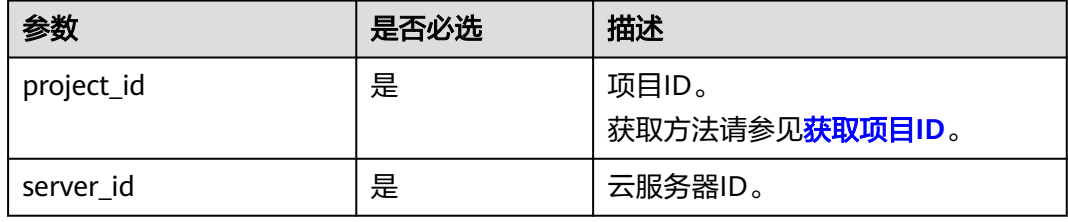

# 请求消息

请求参数如表**4-125**所示。

## 表 **4-125** 请求参数

| 参数             | 参数类型   | '是否必选 | 描述                                         |
|----------------|--------|-------|--------------------------------------------|
| reset-password | Object | 是     | reset-password信息详情,参考 <b>表</b><br>$-4-126$ |

表 **4-126** reset-password 字段结构说明

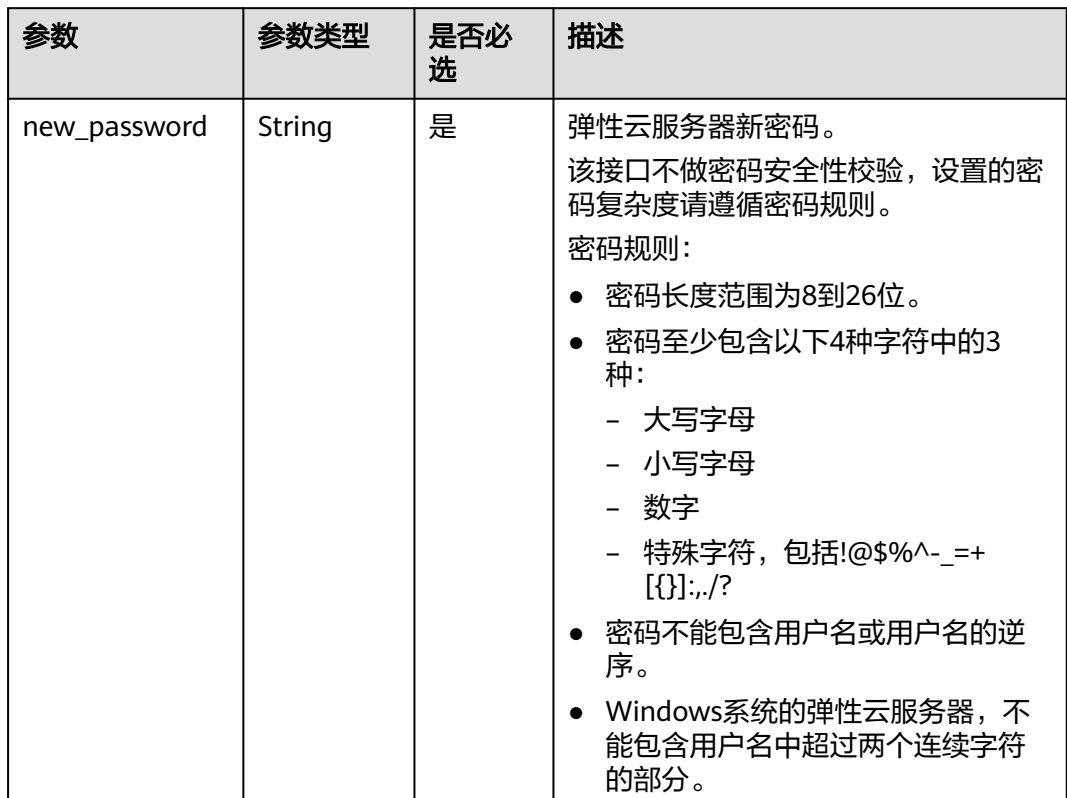

响应消息

无

{

请求示例

说明

请求中的密码仅为示例,请勿复制使用该示例密码。 PUT https://{endpoint}/v2.1/{project\_id}/servers/{server\_id}/os-reset-password

 "reset-password": { "new\_password": "YNbUwp!dUc9MClnv" }

# 响应示例

无

}

# 返回值

请参[考通用请求返回值。](#page-314-0)

# 错误码

请参考<mark>错误码</mark>。

# **5 API**(**OpenStack Nova** 原生)

# **5.1** 查询 **API** 版本信息

# **5.1.1** 查询 **API** 版本信息列表

# 功能介绍

返回Nova当前所有可用的版本。

为了支持功能不断扩展, Nova API支持版本号区分。Nova中有两种形式的版本号:

- "主版本号": 具有独立的url。
- "微版本号": 通过Http请求头X-OpenStack-Nova-API-Version来使用,从 2.27 版 本开始支持新的微版本头:OpenStack-API-Version。

## **URI**

GET /

## 请求消息

无

## 响应消息

响应参数如表1所示。

## 表 **5-1** 响应参数

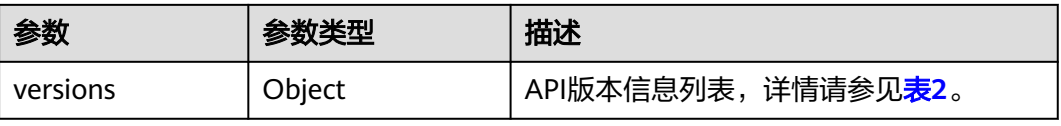

## <span id="page-127-0"></span>表 **5-2** versions 字段数据结构说明

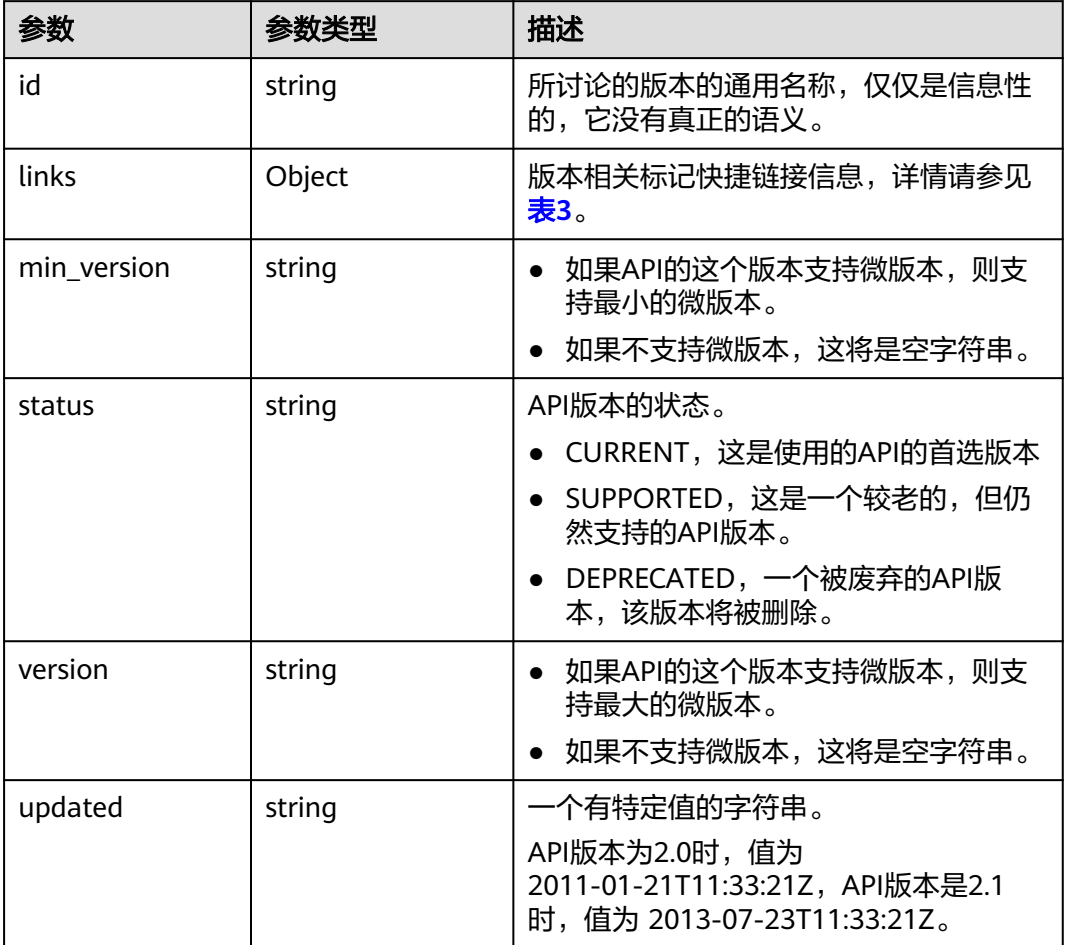

## 表 **5-3** links 字段数据结构说明

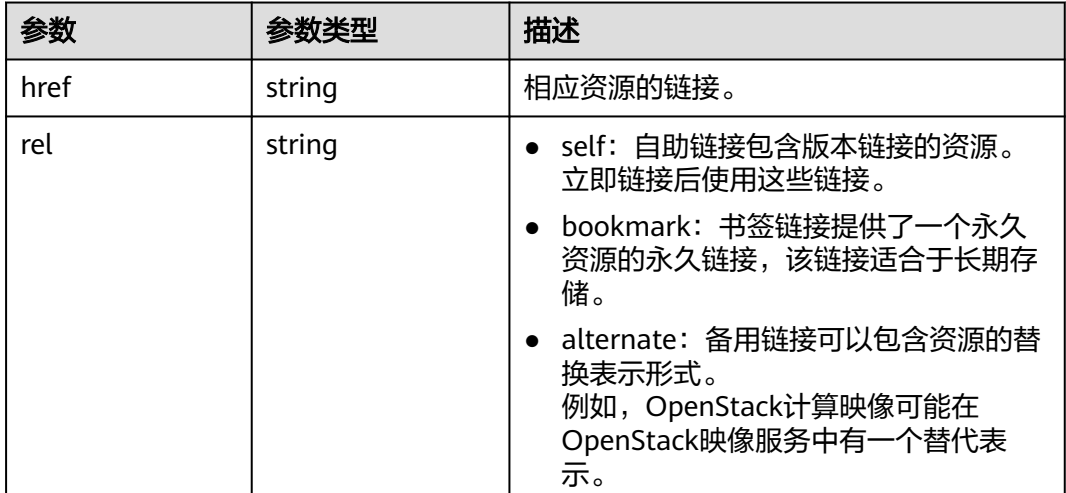

# 请求示例

查询API支持版本信息列表。

GET https://{endpoint}/

# 响应示例

```
{
   "versions":[
      {
         "min_version":"",
         "links":[
           {
              "rel":"self",
              "href":"https://{endpoint}/v2/"
\qquad \qquad \} ],
 "id":"v2.0",
 "updated":"2011-01-21T11:33:21Z",
 "version":"",
         "status":"SUPPORTED"
      },
      {
         "min_version":"2.1",
         "links":[
           {
              "rel":"self",
              "href":"https://{endpoint}/v2.1/"
           }
         ],
 "id":"v2.1",
 "updated":"2013-07-23T11:33:21Z",
 "version":"2.60",
         "status":"CURRENT"
      }
   ]
```
# 返回值

请参[考通用请求返回值。](#page-314-0)

# **5.1.2** 查询指定 **API** 版本信息

}

# 功能介绍

返回指定版本的信息。

为了支持功能不断扩展, Nova API支持版本号区分。Nova中有两种形式的版本号:

- "主版本号": 具有独立的url。
- "微版本号": 通过Http请求头X-OpenStack-Nova-API-Version来使用,从 2.27 版 本开始支持新的微版本头:OpenStack-API-Version。

#### 说明

如果使用OpenStack-API-Version的请求头, version对应的value取值格式为 compute 微 版本号。

例如:key为OpenStack-API-Version的时候value需要填compute 2.27。

## **URI**

GET /{api\_version}

参数说明请参见表**5-4**。

## 表 **5-4** 参数说明

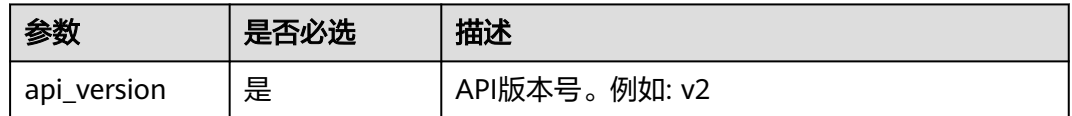

# 请求消息

无

# 响应消息

响应参数如表2所示。

## 表 **5-5** 响应参数

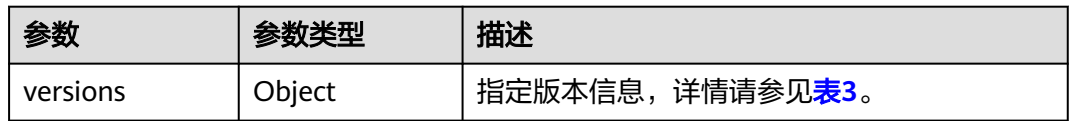

#### 表 **5-6** versions 字段数据结构说明

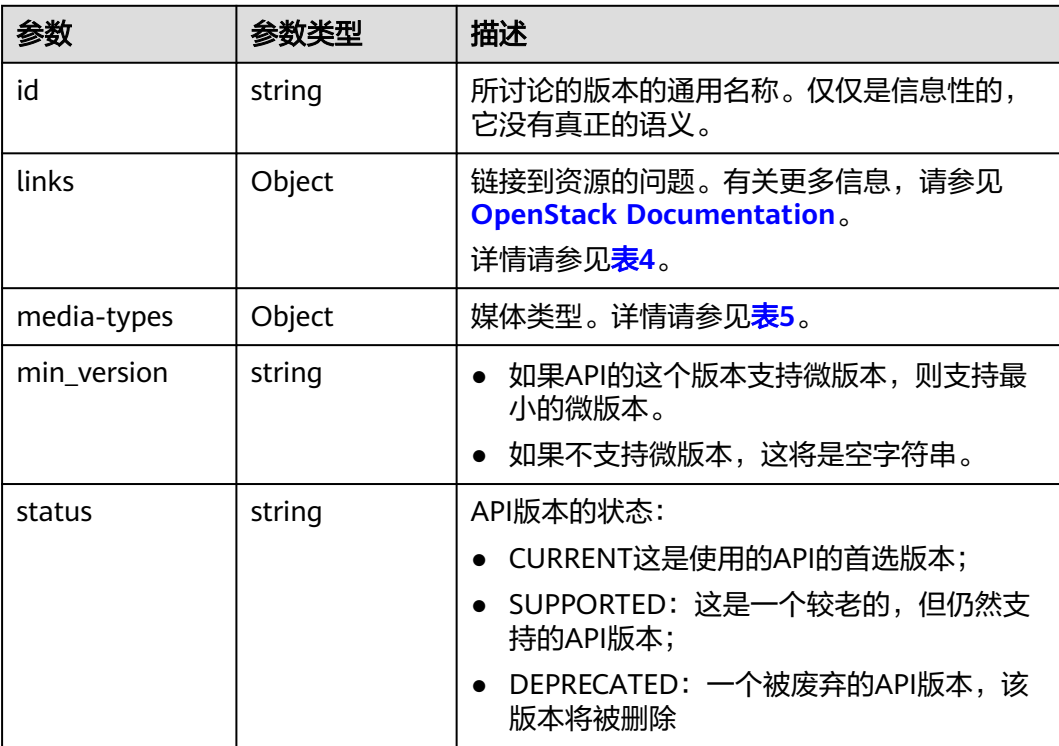

<span id="page-130-0"></span>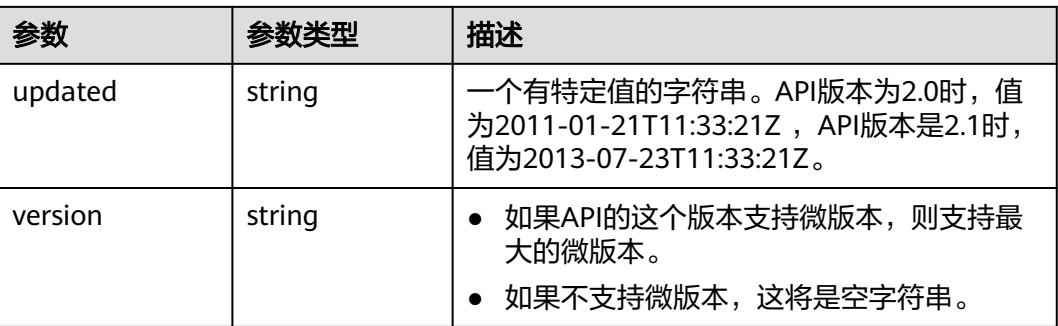

### 表 **5-7** links 字段数据结构说明

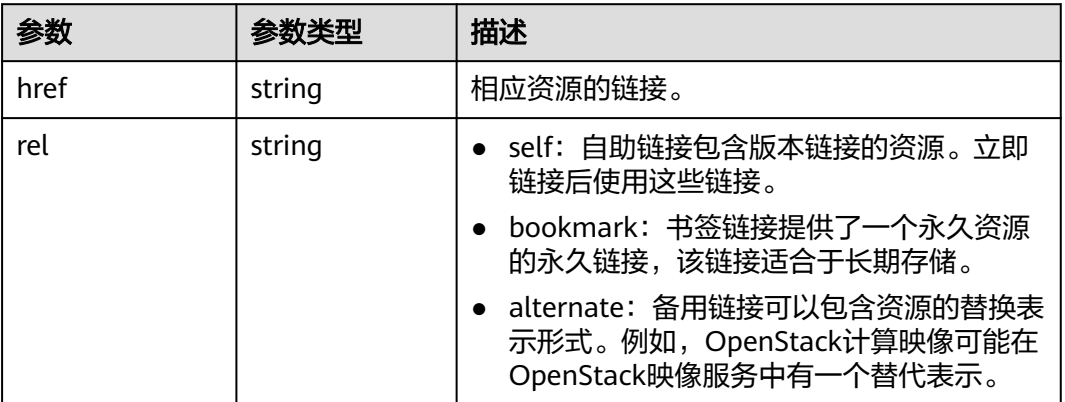

## 表 **5-8** media-types 字段数据结构说明

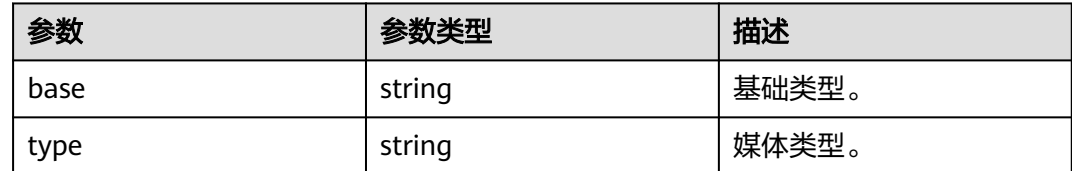

# 请求示例

## 查询指定API的版本信息。

GET https://{endpoint}/v2.1

# 响应示例

```
{
   "version":{
      "min_version":"2.1",
      "media-types":[
        {
 "type":"application/vnd.openstack.compute+json;version=2.1",
 "base":"application/json"
        }
\qquad \qquad ],
 "links":[
        {
```

```
 "rel":"self",
            "href":"https://{endpoint}/v2.1/"
         },
         {
            "rel":"describedby",
            "href":"http://docs.openstack.org/",
            "type":"text/html"
        }
\qquad \qquad ],
 "id":"v2.1",
 "updated":"2013-07-23T11:33:21Z",
      "version":"2.60",
      "status":"CURRENT"
   }
```
# 返回值

请参[考通用请求返回值。](#page-314-0)

# **5.2** 生命周期管理

}

# **5.2.1** 创建云服务器

# 功能介绍

创建一台弹性云服务器。

该接口在云服务器创建失败后不支持自动回滚。若需要自动回滚能力,可以调用 POST /v1/{project\_id}/cloudservers接口,具体使用请参[见创建云服务器](#page-27-0)。

## **URI**

POST /v2.1/{project\_id}/servers

参数说明请参见表**5-9**。

## 表 **5-9** 参数说明

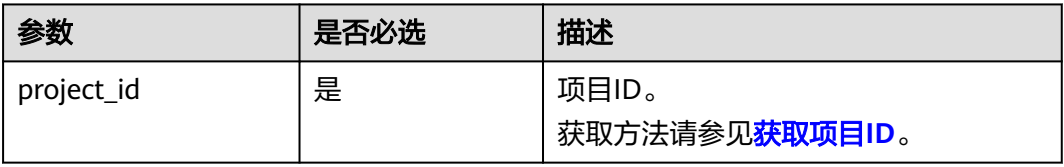

## 说明

创建弹性云服务器接口别名:/v2/{project\_id}/os-volumes\_boot,该调用方式仅在OpenStack Client中使用,用户不推荐使用。

## 接口约束

1. 该接口为原生接口,不支持整机镜像创建弹性云服务器功能。如需使用整机镜像 创建弹性云服务器,请使用[创建云服务器。](#page-27-0)

- 2. 使用该接口创建的云服务器,不支持在创建过程中绑定弹性公网IP,推荐使用<mark>创</mark> [建云服务器](#page-27-0)创建云服务器并绑定弹性公网IP。
- 3. 网络的三个参数 (port、uuid和fixed ip)中,port优先级最高; 指定fixed ip时必 须指明uuid。
- 4. 注入文件失败,将导致创建弹性云服务器失败。
- 5. 使用镜像创建弹性云服务器时,存在下面约束:
	- a. 不支持指定Host创建弹性云服务器。
	- b. 租户如果对弹性云服务器中的卷进行了备份,则需要租户自行删除该卷所对 应的快照等数据后,才能删除卷。
	- c. 调整镜像创建的弹性云服务器规格时,不支持resource\_type不同的flavor之 间的规格调整。
- 6. 云服务平台提供的原生接口/v2/{project\_id}/servers 和 /v2.1/{project\_id}/servers 是基于社区版OpenStack原生接口加固而成的,兼容社区版OpenStack原生接 口。

较之社区版的OpenStack原生接口,在使用指定镜像的方式创建弹性云服务器时 存在如下差异:

- 社区OpenStack原生接口:默认使用服务器本地磁盘创建弹性云服务器。
- 云服务平台提供的原生接口:为了保障可靠性,使用共享存储作为系统盘创 建弹性云服务器。

该差异的具体表现为,当您使用提供的原生接口创建云服务器时:

- a. 可以查询到云服务器挂载的系统盘信息。
- b. 云服务器的系统盘会占用云硬盘的配额。
- c. 不支持使用image过滤查询指定镜像方式创建的弹性云服务器。
- 7. 指定卷创建弹性云服务器场景下,指定的卷与创建的弹性云服务器必须处于相同 的AZ (availability zone)。
- 8. 用户创建弹性云服务器时在block device mapping v2设置的device name字段不 会生效,系统会默认生成一个device\_name。
- 9. 请勿使用"provider:network type"为"geneve"的网络来创建弹性云服务器。

#### 说明

"provider:network\_type"为"geneve"时,表示裸金属服务器使用的内部高速网络。

- 10. 如果使用密钥方式远程登录云服务器,请使用key\_name参数。如果使用密码方式 远程登录云服务器,可使用adminPass参数;对于Linux云服务器,还可使用 user\_data进行注入,对于Windows云服务器,还可通过元数据admin\_pass进行 注入。
- 11. 如果用于创建弹性云服务器的镜像使用的是原生接口,则在创建云服务器时,需 注意将指定的AZ、系统盘大小和类型与创建镜像时所使用的云服务器的AZ、系统 盘大小和类型保持一致,否则弹性云服务器将无法创建成功。

## 请求消息

请求参数如表**[5-10](#page-133-0)**所示。

## <span id="page-133-0"></span>表 **5-10** 请求参数

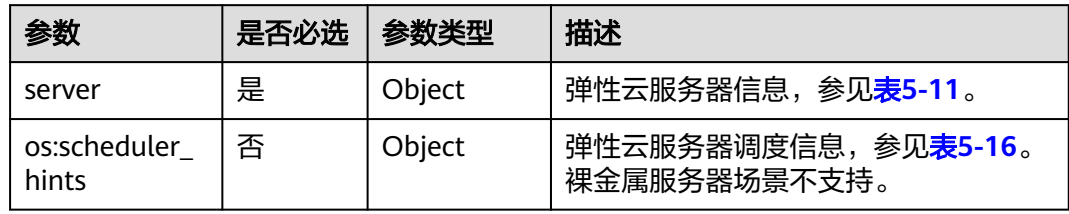

## 表 **5-11** server 参数信息

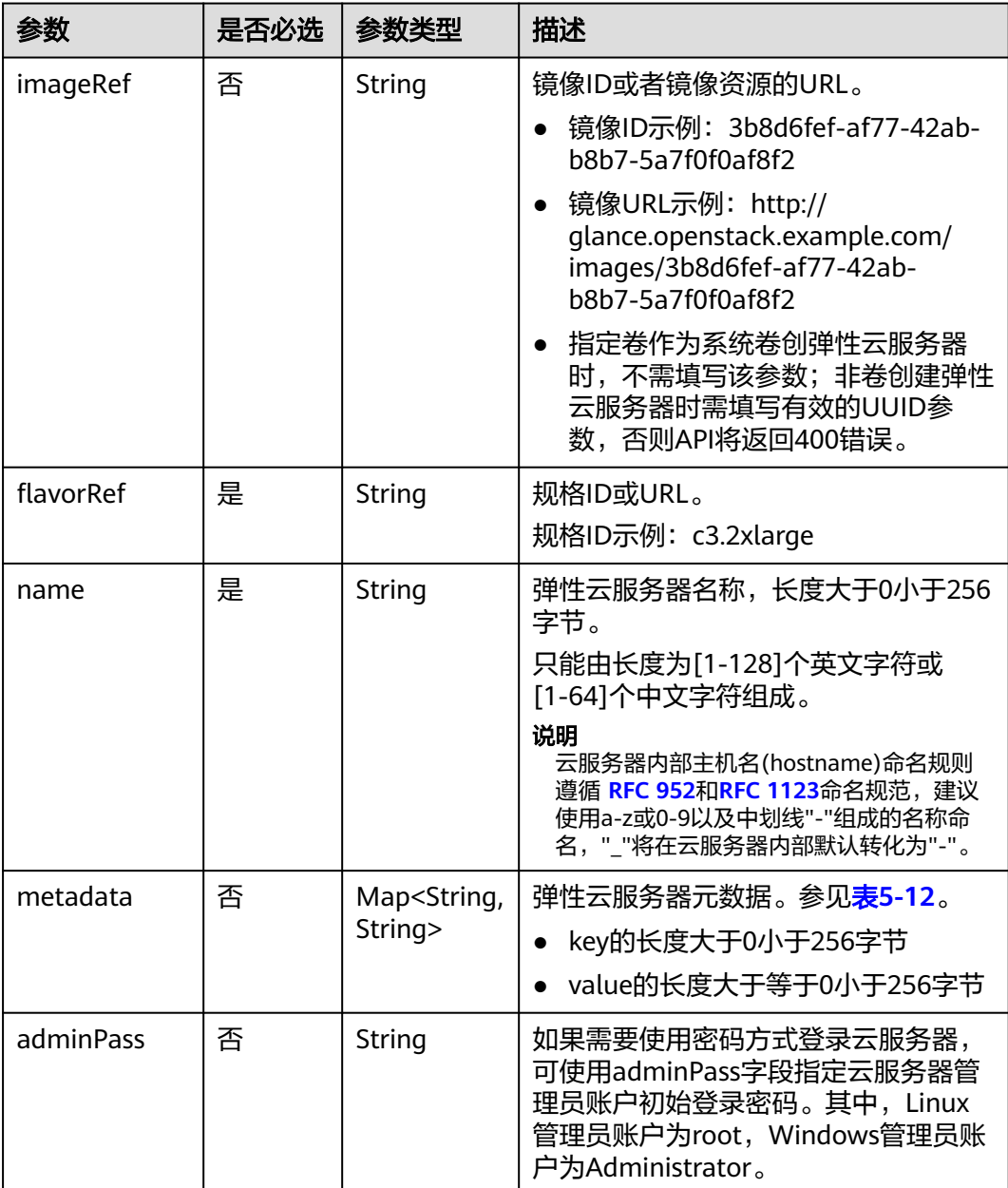

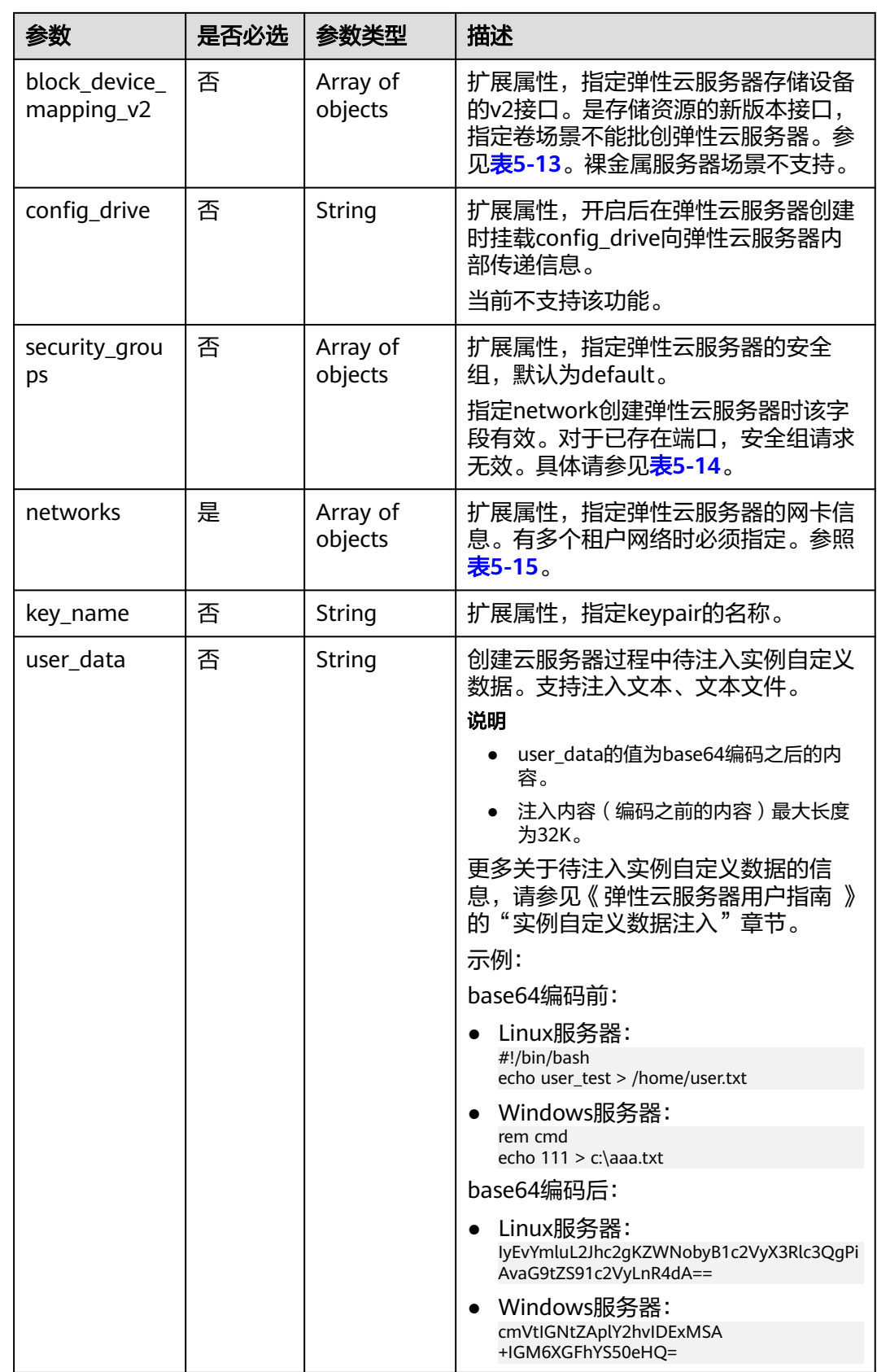

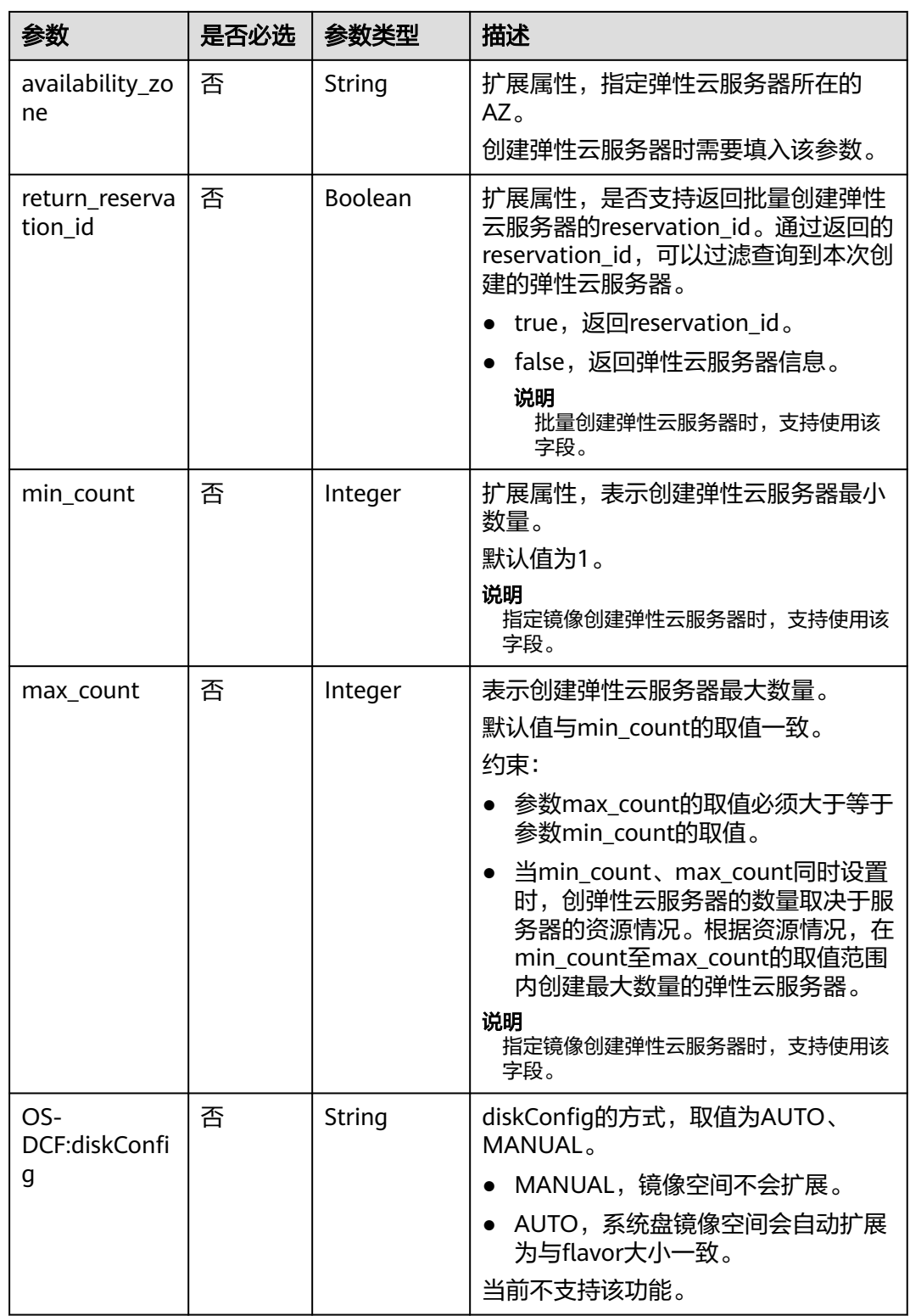

<span id="page-136-0"></span>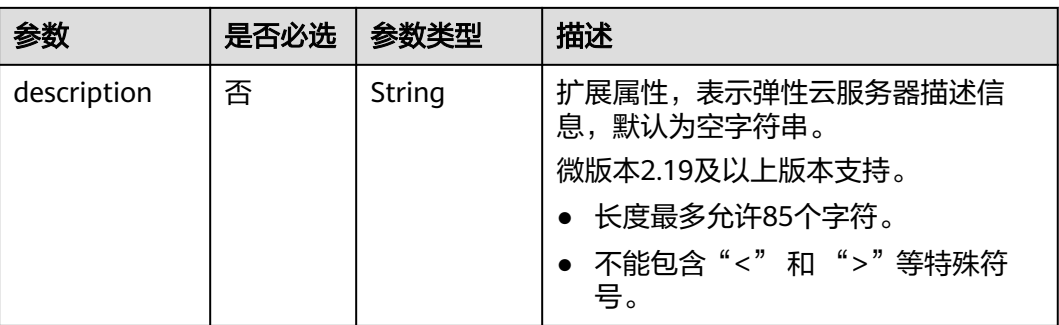

## 表 **5-12** metadata 字段数据结构说明

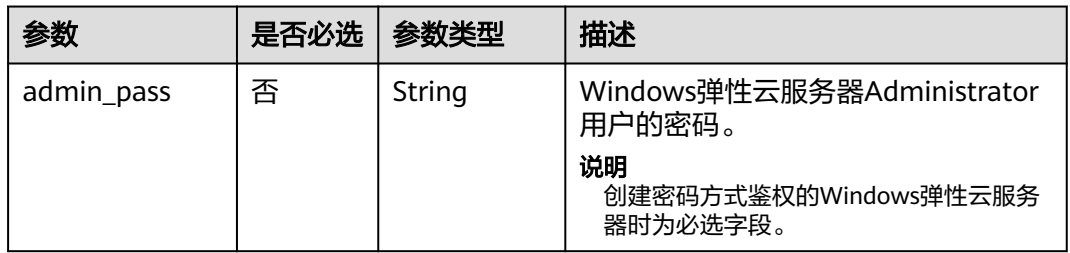

# 表 **5-13** block\_device\_mapping\_v2 参数

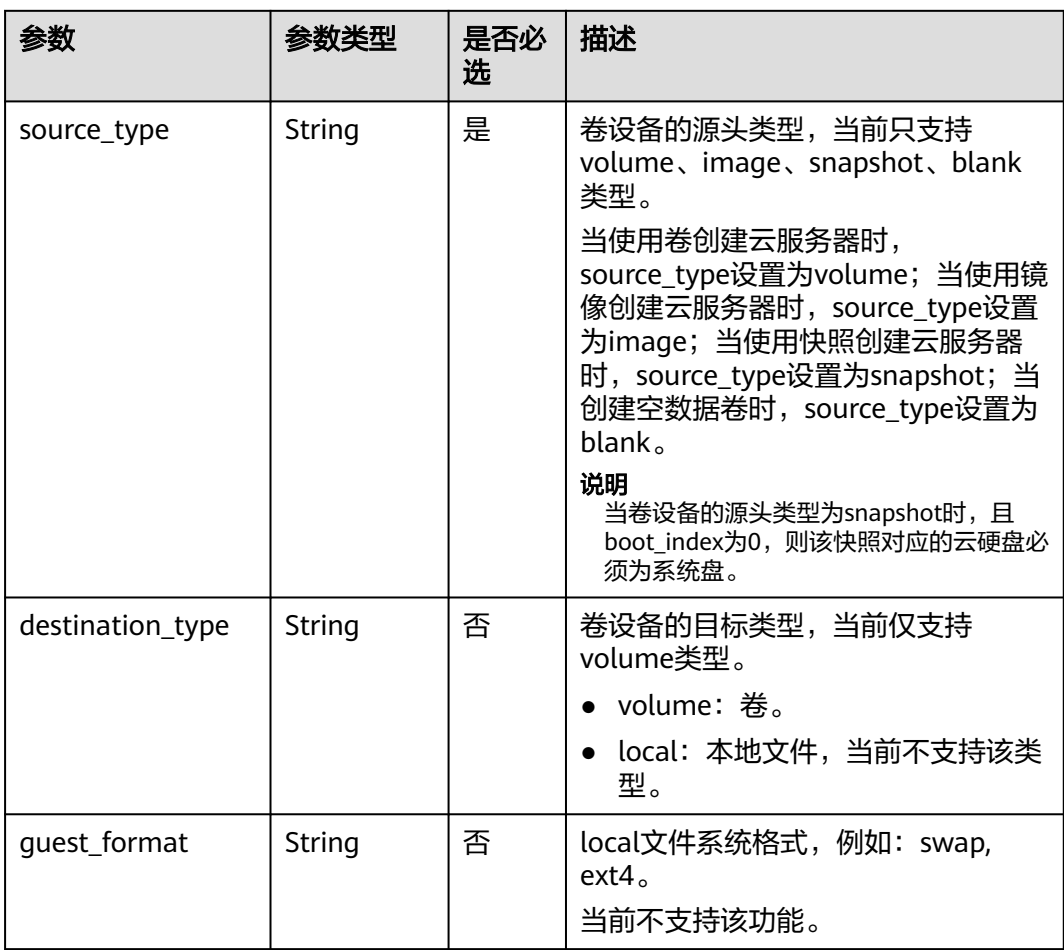

<span id="page-137-0"></span>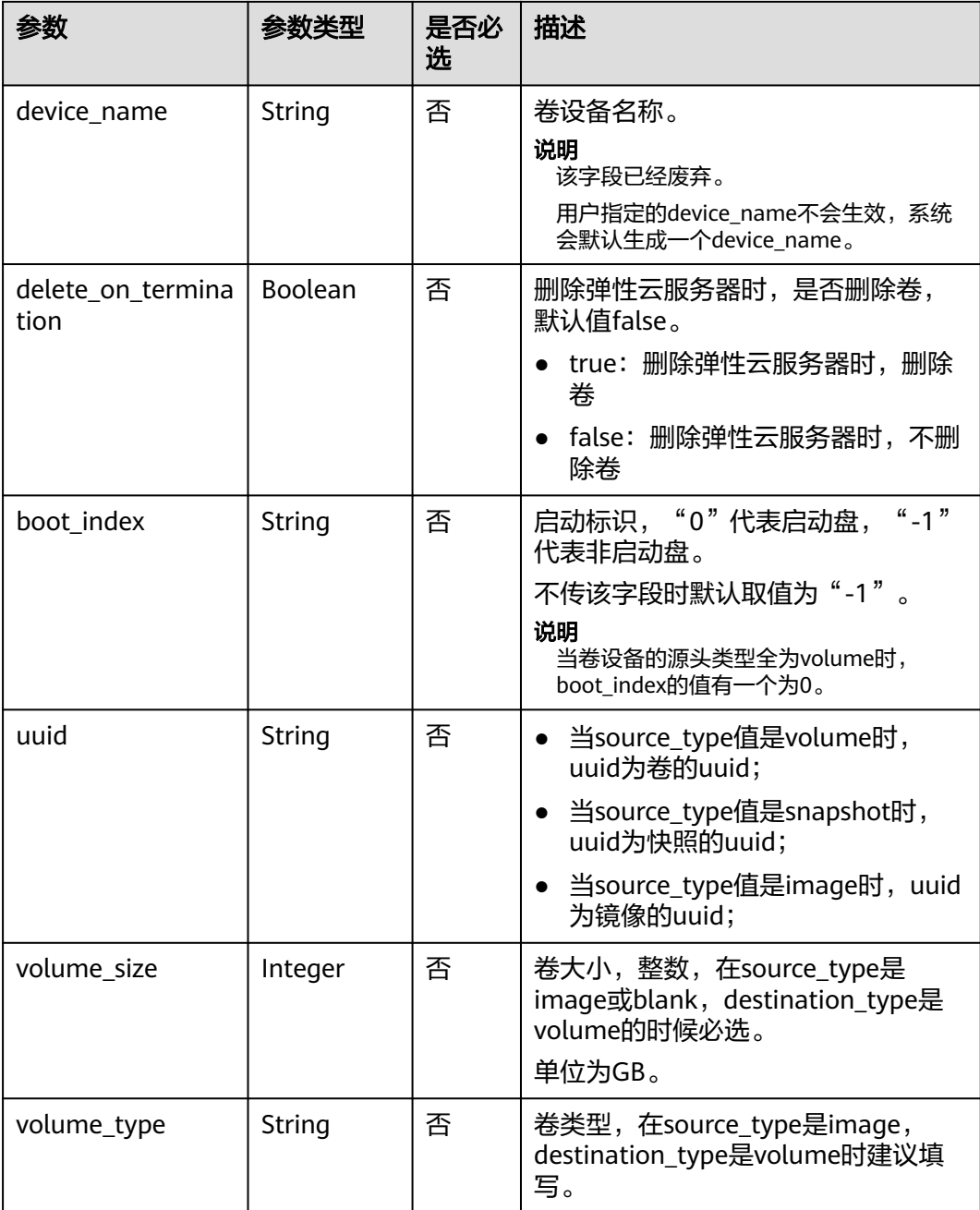

## 表 **5-14** security\_groups 参数

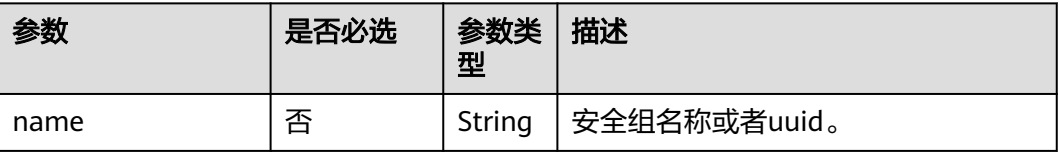

## <span id="page-138-0"></span>表 **5-15** networks 参数

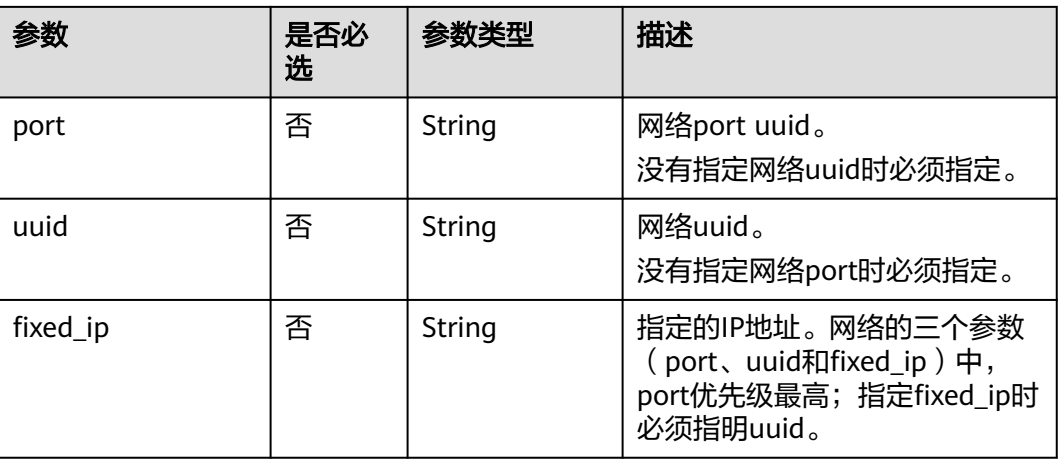

# 表 **5-16** os:scheduler\_hints 参数

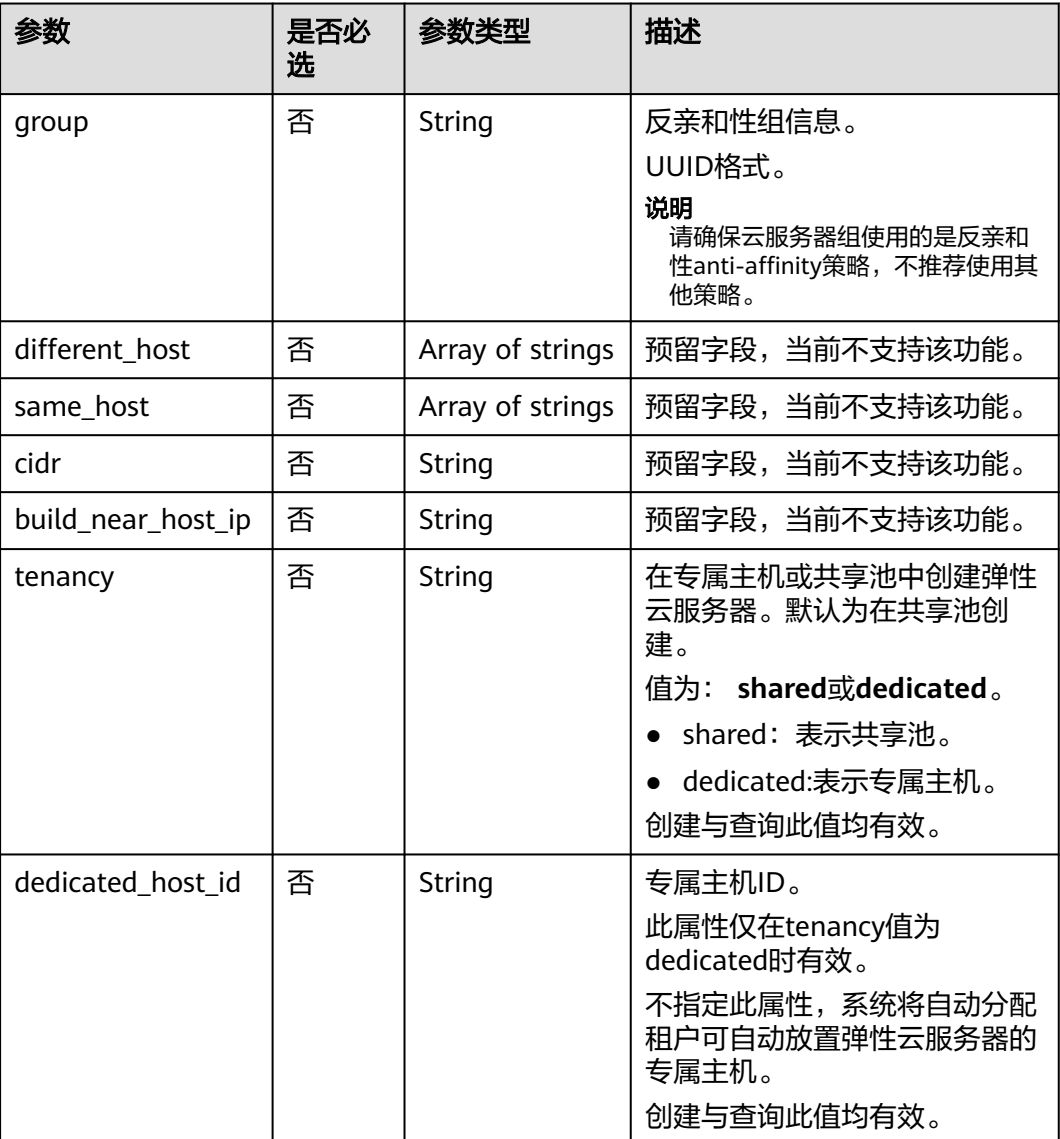

# 响应消息

响应参数如表**5-17**所示。

#### 表 **5-17** 响应参数

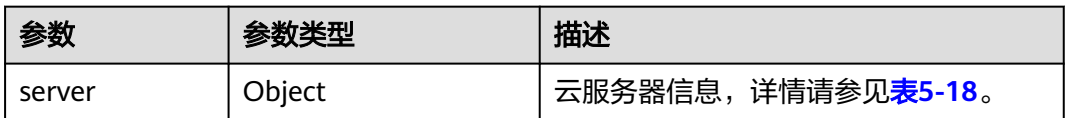

## 表 **5-18** server 字段数据结构说明

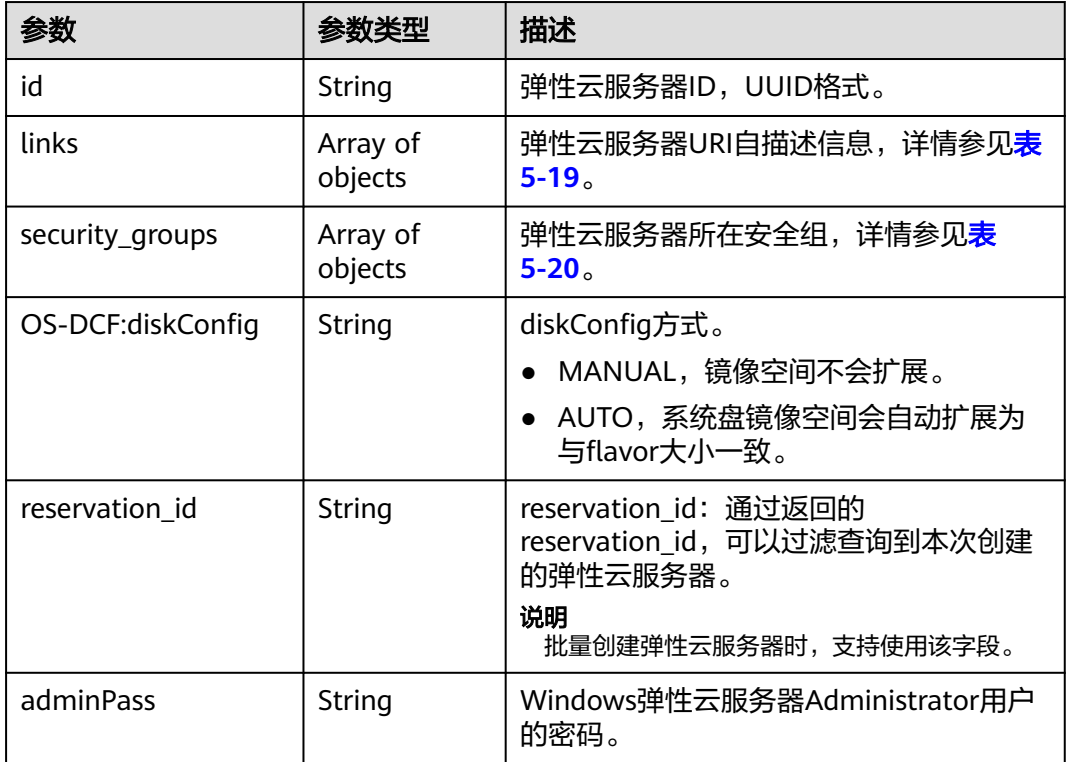

#### 表 **5-19** links 字段数据结构说明

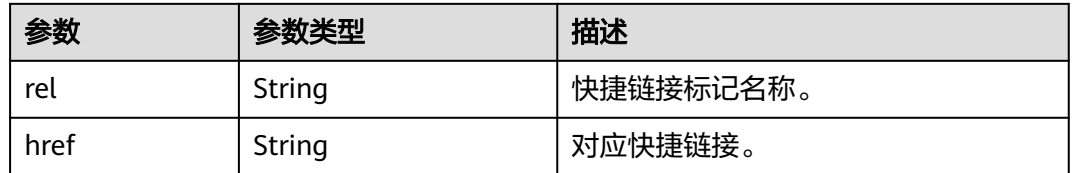

## 表 **5-20** security\_groups 字段数据结构说明

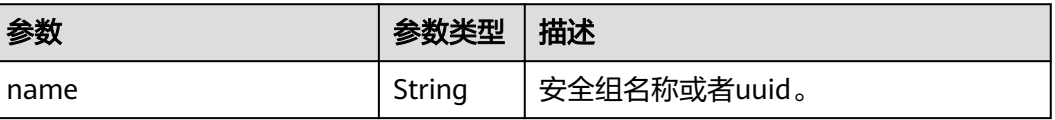

# 请求示例

通过block\_device\_mapping\_v2扩展属性使用镜像创建一台云服务器,采用密钥方 式登录鉴权。

POST https://{endpoint}/v2.1/9c53a566cb3443ab910cf0daebca90c4/servers

```
{ 
   "server": { 
      "flavorRef": "2", 
      "name": "wjvm48", 
      "metadata": { 
 "name": "name_xx1", 
 "id": "id_xxxx1" 
      }, 
      "block_device_mapping_v2": [{ 
        "source_type": "image", 
        "destination_type": "volume", 
        "uuid": "b023fe17-11db-4efb-b800-78882a0e394b", 
        "delete_on_termination": "False", 
        "boot_index": "0",
        "volume_type": "SAS",
        "volume_size": "40"
      }], 
      "security_groups": [{ 
        "name": "name_xx5_sg" 
      }], 
      "networks": [{ 
        "uuid": "fd40e6f8-942d-4b4e-a7ae-465287b02a2c", 
        "port": "e730a11c-1a19-49cc-8797-cee2ad67af6f", 
        "fixed_ip": "10.20.30.137" 
      }], 
      "key_name": "test", 
      "user_data": 
"ICAgICAgDQoiQSBjbG91ZCBkb2VzIG5vdCBrbm93IHdoeSBpdCBtb3ZlcyBpbiBqdXN0IHN1Y2ggYSBkaXJl
Y3Rpb24gYW5kIGF0IHN1Y2ggYSBzcGVlZC4uLkl0IGZlZWxzIGFuIGltcHVsc2lvbi4uLnRoaXMgaXMgdGhlI
HBsYWNlIHRvIGdvIG5vdy4gQnV0IHRoZSBza3kga25vd3MgdGhlIHJlYXNvbnMgYW5kIHRoZSBwYXR0ZXJ
ucyBiZWhpbmQgYWxsIGNsb3VkcywgYW5kIHlvdSB3aWxsIGtub3csIHRvbywgd2hlbiB5b3UgbGlmdCB5b
3Vyc2VsZiBoaWdoIGVub3VnaCB0byBzZWUgYmV5b25kIGhvcml6b25zLiINCg0KLVJpY2hhcmQgQmFjaA
==", 
      "availability_zone":"az1-dc1"
   } 
}
通过block_device_mapping_v2扩展属性使用快照创建一台云服务器,其中,
boot_index为0, 且该快照对应的云硬盘必须为系统盘。
POST https://{endpoint}/v2.1/9c53a566cb3443ab910cf0daebca90c4/servers
{
   "server":{
      "name":"wjvm48",
      "availability_zone":"az1-dc1",
     "block device mapping v2": \int {
           "source_type":"snapshot",
           "boot_index":"0",
           "uuid":"df51997d-ee35-4fb3-a372-e2ac933a6565", // snapshot id,创建snapshot接口会返回
id
           "destination_type":"volume"
        }
      ],
      "flavorRef":"s3.xlarge.2",
      "max_count":1,
```

```
 "uuid":"79a68cef-0936-4e21-b1f4-b800ecb70246"
```
 "min\_count":1, "networks": [ {

 } ]

```
 } 
}
通过block_device_mapping_v2使用卷创建一台弹性云服务器。
POST https://{endpoint}/v2.1/9c53a566cb3443ab910cf0daebca90c4/servers
{ 
   "server": { 
     "flavorRef": "2", 
      "name": "wjvm48", 
      "metadata": { 
        "name": "name_xx1", 
        "id": "id_xxxx1" 
 }, 
      "block_device_mapping_v2": [{ 
        "source_type": "volume", 
       "destination_type": "volume"
        "uuid": "bd7e4f86-b004-4745-bea2-a55b1085f107", 
        "delete_on_termination": "False", 
        "boot_index": "0", 
        "volume_type": "dsware",
        "volume_size": "40"
     }], 
      "security_groups": [{ 
       "name": "name'xx5_sg"
     }], 
      "networks": [{ 
        "uuid": "fd40e6f8-942d-4b4e-a7ae-465287b02a2c", 
        "port": "e730a11c-1a19-49cc-8797-cee2ad67af6f", 
        "fixed_ip": "10.20.30.137" 
     }], 
      "key_name": "test", 
     "user_data": 
"ICAgICAgDQoiQSBjbG91ZCBkb2VzIG5vdCBrbm93IHdoeSBpdCBtb3ZlcyBpbiBqdXN0IHN1Y2ggYSBkaXJl
Y3Rpb24gYW5kIGF0IHN1Y2ggYSBzcGVlZC4uLkl0IGZlZWxzIGFuIGltcHVsc2lvbi4uLnRoaXMgaXMgdGhlI
HBsYWNlIHRvIGdvIG5vdy4gQnV0IHRoZSBza3kga25vd3MgdGhlIHJlYXNvbnMgYW5kIHRoZSBwYXR0ZXJ
ucyBiZWhpbmQgYWxsIGNsb3VkcywgYW5kIHlvdSB3aWxsIGtub3csIHRvbywgd2hlbiB5b3UgbGlmdCB5b
3Vyc2VsZiBoaWdoIGVub3VnaCB0byBzZWUgYmV5b25kIGhvcml6b25zLiINCg0KLVJpY2hhcmQgQmFjaA
==", 
     "availability_zone":"az1-dc1"
   } 
}
● 使用imageRef创建一台弹性云服务器,建议将密码在配置文件或者环境变量中密
文存放,使用时解密,确保安全。
POST https://{endpoint}/v2.1/9c53a566cb3443ab910cf0daebca90c4/servers
{ 
   "server": { 
      "flavorRef": "2", 
     "name": "wjvm48", 
 "metadata": { 
 "name": "name_xx1", 
        "id": "id_xxxx1" 
     }, 
      "adminPass": "$ADMIN_PASS",
     "imageRef": "6b344c54-d606-4e1a-a99e-a7d0250c3d14",
      "security_groups": [{ 
        "name": "name_xx5_sg" 
     }], 
      "networks": [{ 
        "uuid": "fd40e6f8-942d-4b4e-a7ae-465287b02a2c",
 "port": "e730a11c-1a19-49cc-8797-cee2ad67af6f",
 "fixed_ip": "10.20.30.137" 
     }], 
      "key_name": "test", 
      "user_data": 
"ICAgICAgDQoiQSBjbG91ZCBkb2VzIG5vdCBrbm93IHdoeSBpdCBtb3ZlcyBpbiBqdXN0IHN1Y2ggYSBkaXJl
Y3Rpb24gYW5kIGF0IHN1Y2ggYSBzcGVlZC4uLkl0IGZlZWxzIGFuIGltcHVsc2lvbi4uLnRoaXMgaXMgdGhlI
HBsYWNlIHRvIGdvIG5vdy4gQnV0IHRoZSBza3kga25vd3MgdGhlIHJlYXNvbnMgYW5kIHRoZSBwYXR0ZXJ
```
ucyBiZWhpbmQgYWxsIGNsb3VkcywgYW5kIHlvdSB3aWxsIGtub3csIHRvbywgd2hlbiB5b3UgbGlmdCB5b 3Vyc2VsZiBoaWdoIGVub3VnaCB0byBzZWUgYmV5b25kIGhvcml6b25zLiINCg0KLVJpY2hhcmQgQmFjaA ==",

```
}
●  批量创建弹性云服务器,最小数量为2,最大数量为3。
   POST https://{endpoint}/v2.1/9c53a566cb3443ab910cf0daebca90c4/servers
```
"availability\_zone":"az1-dc1"

```
{
   "server": {
      "availability_zone":"az1.dc1",
      "name": "test",
      "imageRef": "10ff4f01-35b6-4209-8397-359cb4475fa0",
      "flavorRef": "s3.medium",
      "return_reservation_id": "true",
      "networks": [
         {
            "uuid": "51bead38-d1a3-4d08-be20-0970c24b7cab"
         }
      ],
      "min_count": "2",
      "max_count": "3"
   }
}
```
# 响应示例

#### 创建弹性云服务器:

}

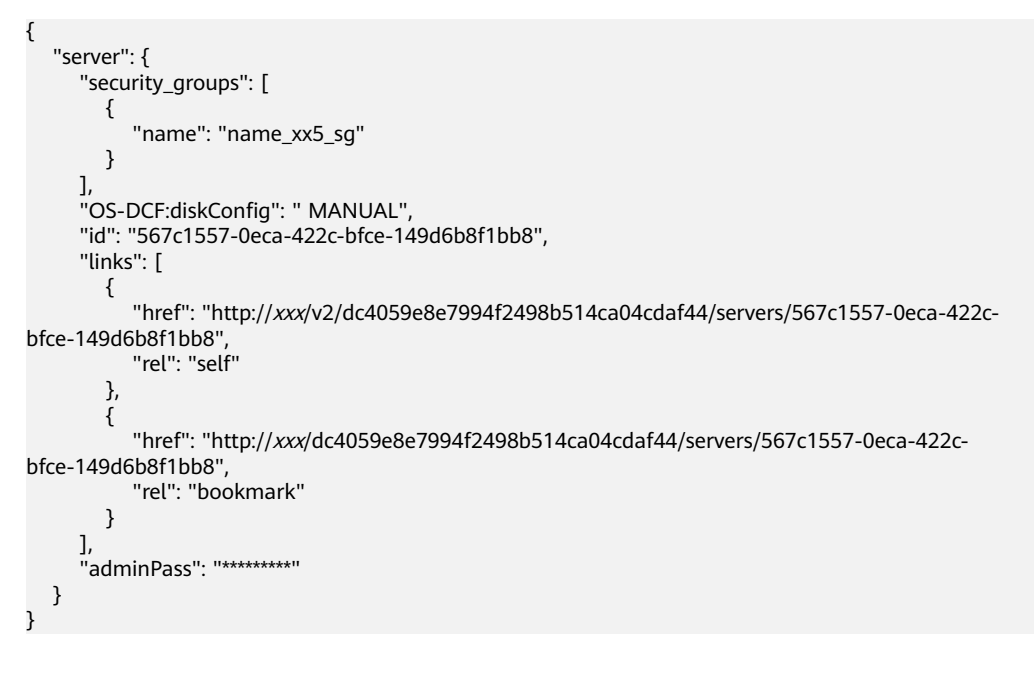

## 批量创建弹性云服务器:

```
{
    "reservation_id": "r-3fhpjulh"
}
```
## 返回值

## 请参[考通用请求返回值。](#page-314-0)

# **5.2.2** 修改云服务器

# 功能介绍

修改云服务器信息,目前支持修改云服务器名称及描述。

## **URI**

PUT /v2.1/{project\_id}/servers/{server\_id}

参数说明请参见表**5-21**。

## 表 **5-21** 参数说明

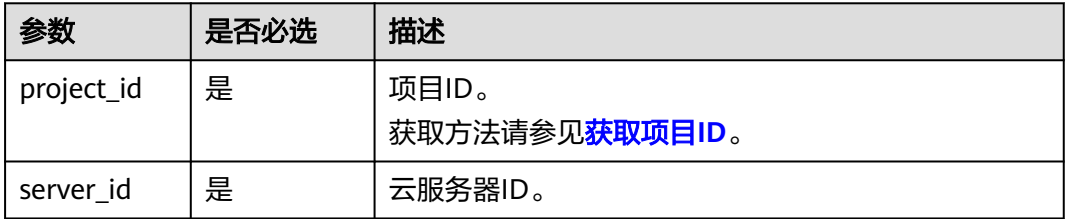

# 请求消息

请求参数如表**5-22**所示。

#### 表 **5-22** 请求参数

| 参数     | 是否必选 | 参数类型   | 描述                                    |
|--------|------|--------|---------------------------------------|
| server | 是    | Object | 云服务器数据结构,详情请<br>参见 <mark>表5-23</mark> |

表 **5-23** server 字段数据结构说明

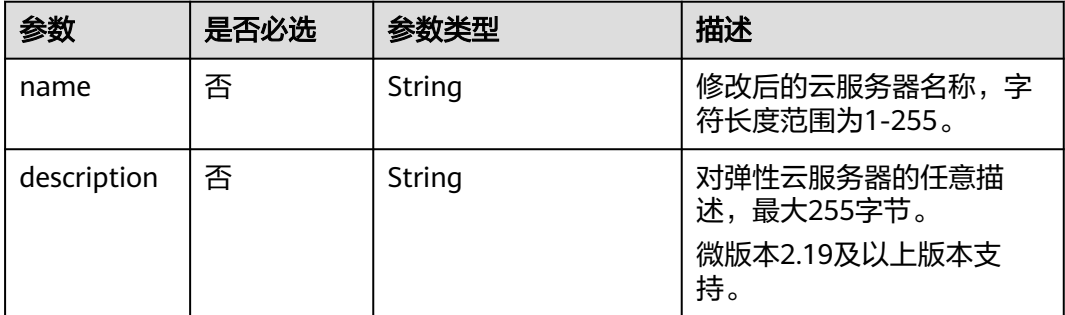

## 响应消息

响应参数如表**[5-24](#page-144-0)**所示。
#### 表 **5-24** 响应参数

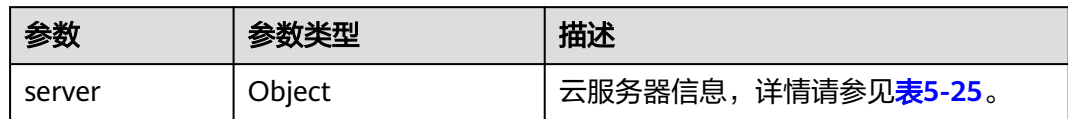

#### 表 **5-25** server 字段数据结构说明

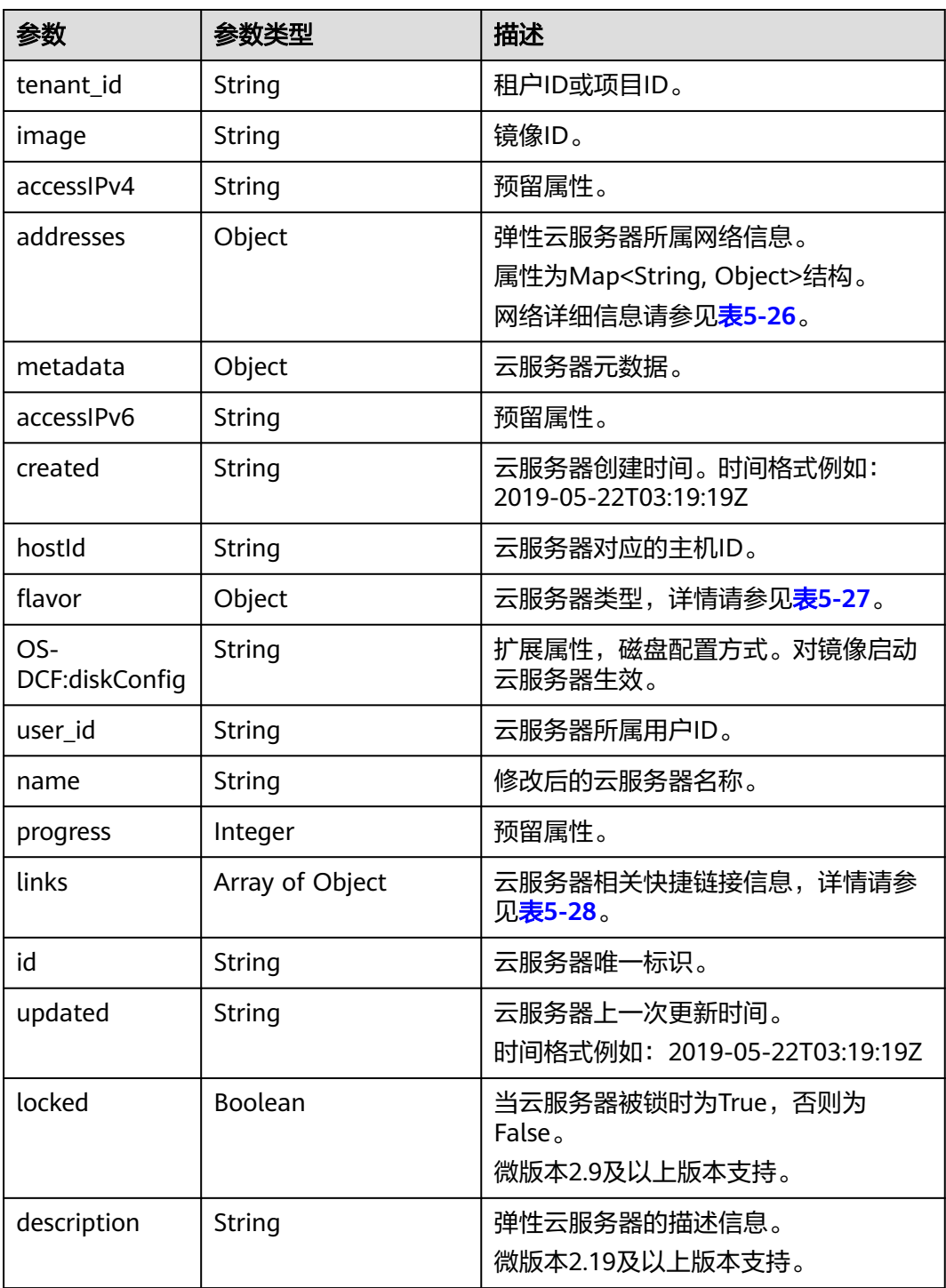

<span id="page-145-0"></span>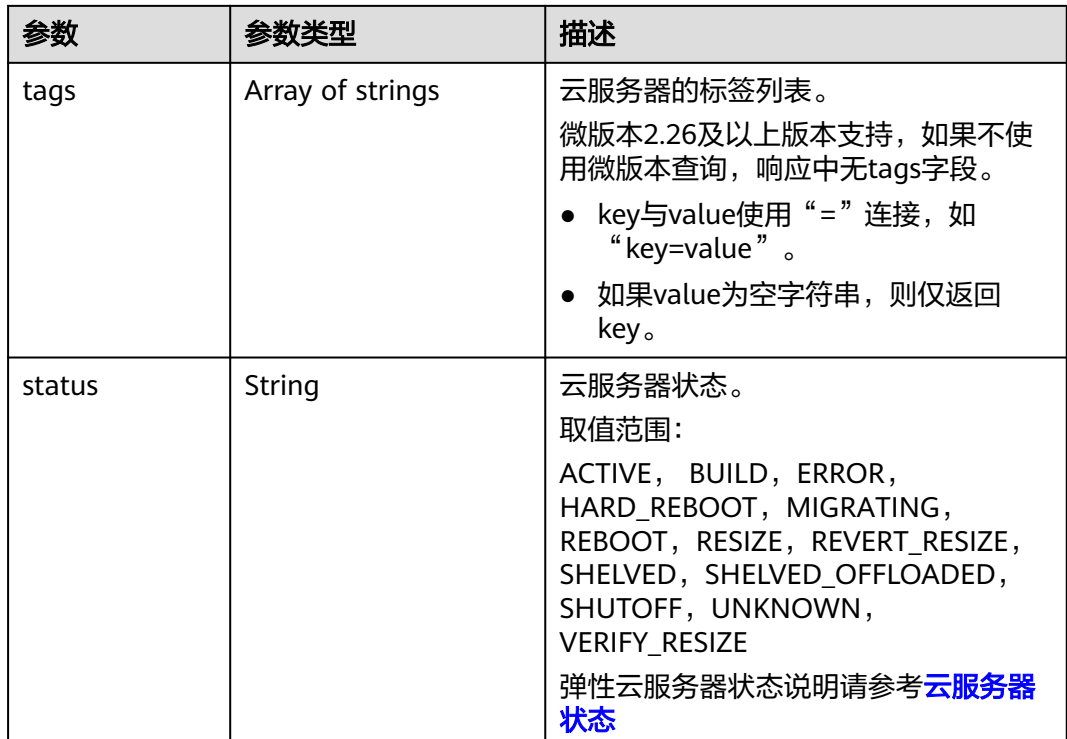

## 表 **5-26** 弹性云服务器所属网络信息数据结构说明

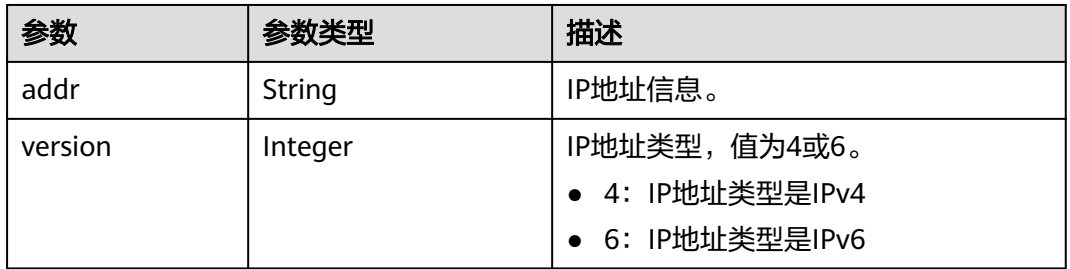

### 表 **5-27** flavor 字段数据结构说明

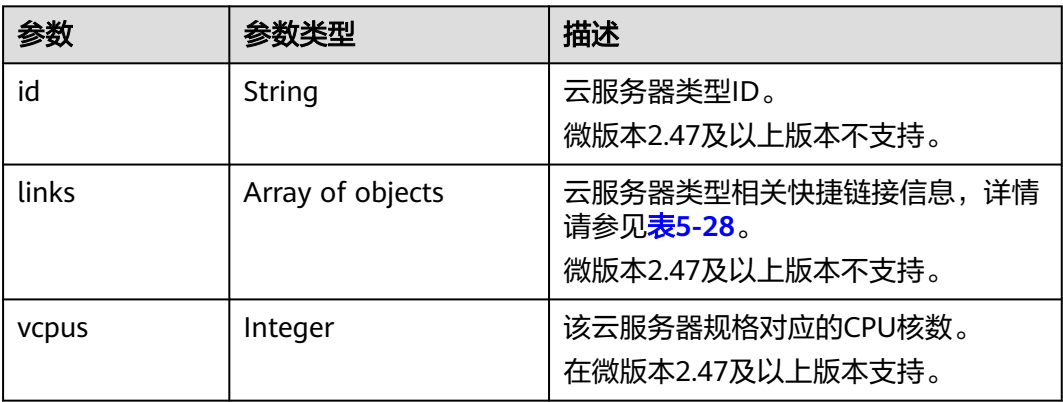

<span id="page-146-0"></span>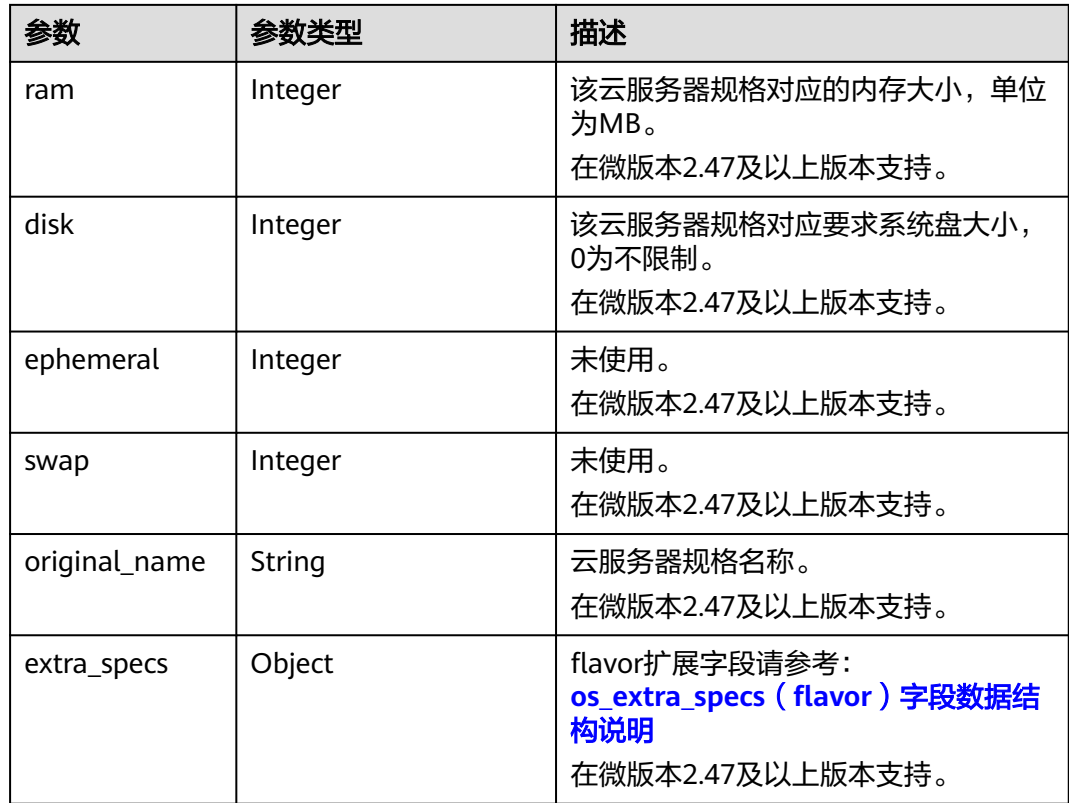

#### 表 **5-28** links 字段数据结构说明

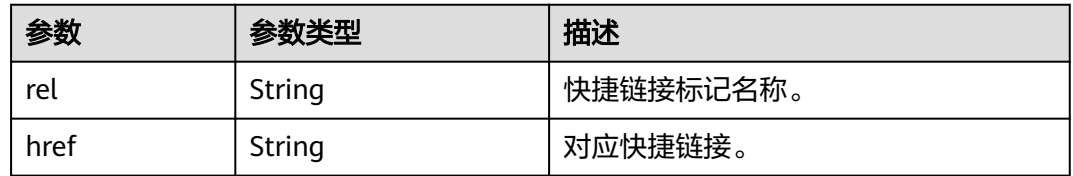

# 请求示例

#### 修改指定云服务器的名称为"new-server-test"。

PUT https://{endpoint}/v2.1/{project\_id}/servers/{server\_id}

```
{
 "server": {
 "name": "new-server-test"
   }
}
```
# 响应示例

```
{
  "server": {
 "tenant_id": "7910a6e50b80402ba028c8d96c1b31fe",
 "image": "",
 "accessIPv4": "",
 "addresses": {
 "03be5c1e-e05d-4905-a105-c3bd9b730bdc": [
     {
```

```
 "addr": "192.168.0.72",
       "version": 4
      }
    ]
   },
   "metadata": {},
  "accessIPv6": "
   "created": "2018-05-17T03:15:48Z",
   "hostId": "7dc82f6b1d406200fc63e395cf4829cbffcb49de0e9c75c5773f201f",
   "flavor": {
     "links": [
      {
       "rel": "bookmark",
       "href": "https://None/7910a6e50b80402ba028c8d96c1b31fe/flavors/c3.1U1G"
      }
    ],
     "id": "c3.1U1G"
 },
 "OS-DCF:diskConfig": "MANUAL",
   "user_id": "d698a78532ca430f8daec1858f2b500e",
   "name": "new-server-test",
   "progress": 0,
   "links": [
     {
      "rel": "self",
      "href": "https://None/v2/7910a6e50b80402ba028c8d96c1b31fe/servers/1a19ef4f-be0a-4526-
bf2f-14b4464d536a"
    },
     {
      "rel": "bookmark",
      "href": "https://None/7910a6e50b80402ba028c8d96c1b31fe/servers/1a19ef4f-be0a-4526-
bf2f-14b4464d536a"
    }
   ],
   "id": "1a19ef4f-be0a-4526-bf2f-14b4464d536a",
   "updated": "2018-05-21T00:36:27Z",
   "status": "ACTIVE"
 }
}
```
## 返回值

请参[考通用请求返回值。](#page-314-0)

# **5.2.3** 删除云服务器

## 功能介绍

删除一台云服务器。

## 接口约束

当弹性云服务器被删除时, 通过Openstack Nova API指定 port id 参数挂载的网卡会 保留,通过指定 net id 挂载的网卡会被删除。

### **URI**

DELETE /v2.1/{project\_id}/servers/{server\_id}

参数说明请参见表**[5-29](#page-148-0)**。

#### <span id="page-148-0"></span>表 **5-29** 参数说明

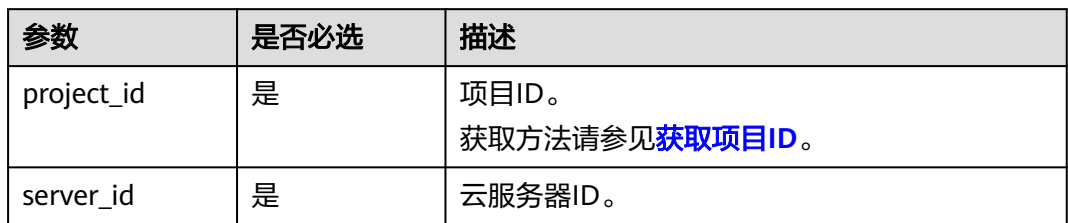

## 请求消息

无

# 响应消息

无

## 请求示例

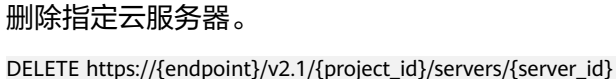

## 响应示例

无

## 返回值

请参[考通用请求返回值。](#page-314-0)

# **5.2.4** 查询云服务器列表

## 功能介绍

查询云服务器信息列表。

## **URI**

GET /v2.1/{project\_id}/servers?changes-since={changessince}&image={image}&flavor={flavor}&name={name}&status={status}&limit={lim it}&marker={marker}&not-tags={nottags}&reservation\_id={reservation\_id}&ip={ip}

参数说明请参见表**[5-30](#page-149-0)**。

#### <span id="page-149-0"></span>表 **5-30** 路径参数

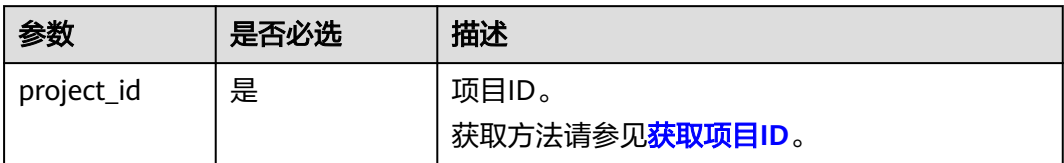

### 表 **5-31** 查询参数

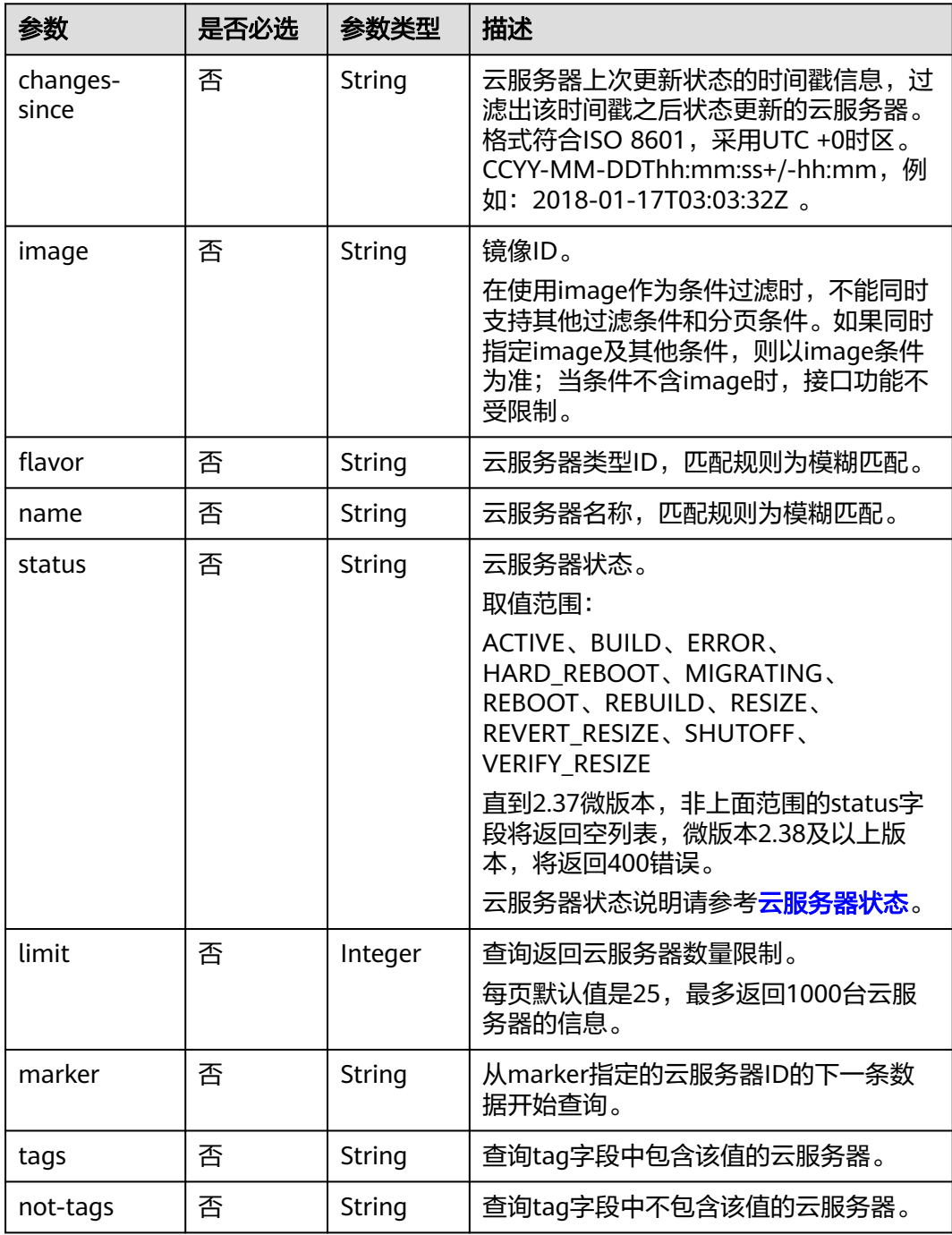

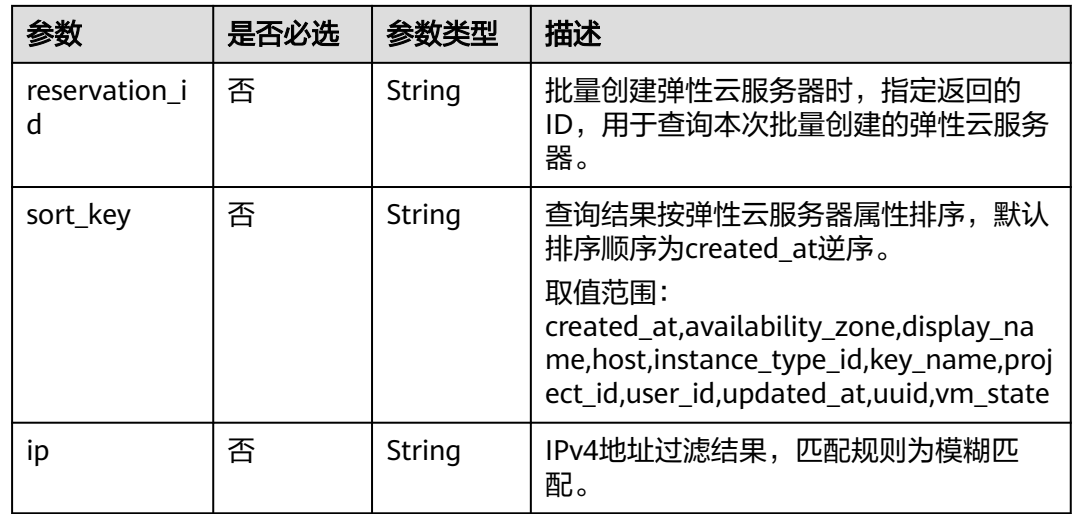

# 请求消息

无

# 响应消息

响应参数如表**5-32**所示。

#### 表 **5-32** 响应参数

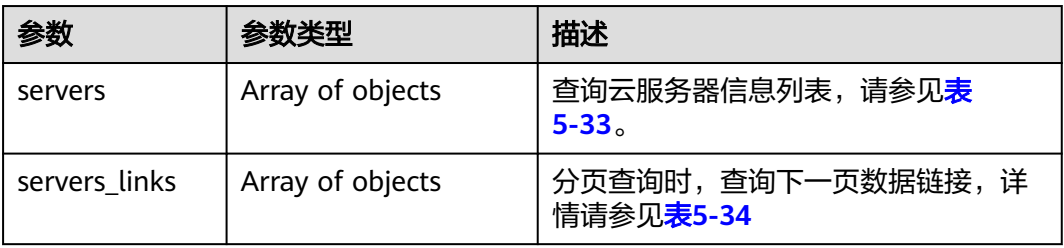

#### 表 **5-33** servers 字段数据结构说明

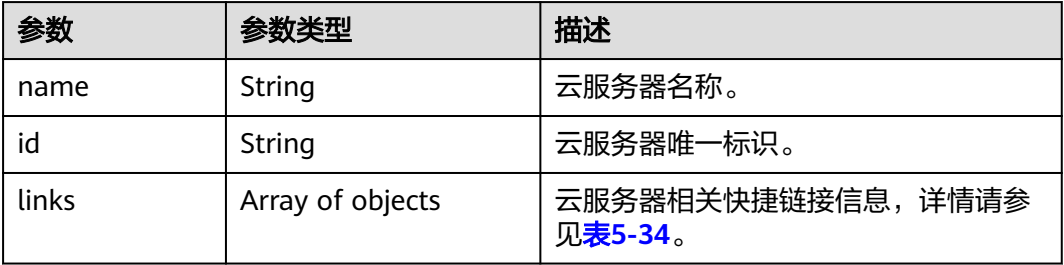

<span id="page-151-0"></span>表 5-34 servers links, links 字段数据结构说明

| 参数   | 参数类型   | 描述        |
|------|--------|-----------|
| rel  | String | 快捷链接标记名称。 |
| href | String | 对应快捷链接。   |

## 请求示例

#### 查询云服务器信息列表。

GET https://{endpoint}/v2.1/{project\_id}/servers

## 响应示例

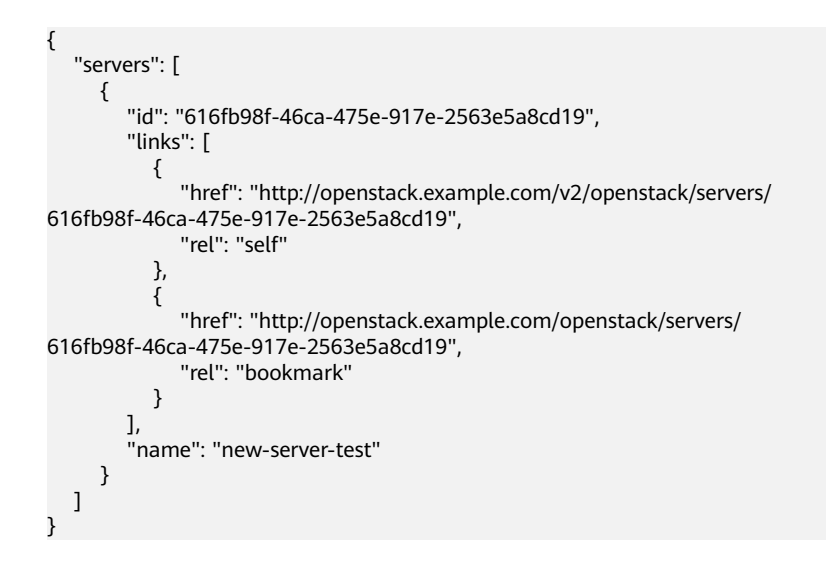

## 返回值

请参[考通用请求返回值。](#page-314-0)

# **5.2.5** 查询云服务器详情列表

## 功能介绍

查询云服务器详情信息列表。

## **URI**

GET /v2.1/{project\_id}/servers/detail?changes-since={changessince}&image={image}&flavor={flavor}&name={name}&status={status}&limit={lim it}&marker={marker}&not-tags={nottags}&reservation\_id={reservation\_id}&ip={ip}

参数说明请参见表**[5-35](#page-152-0)**。

#### <span id="page-152-0"></span>表 **5-35** 路径参数

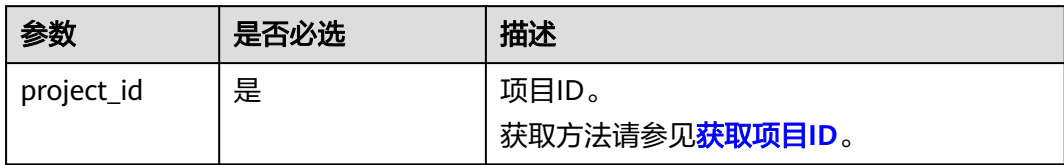

### 表 **5-36** 查询参数

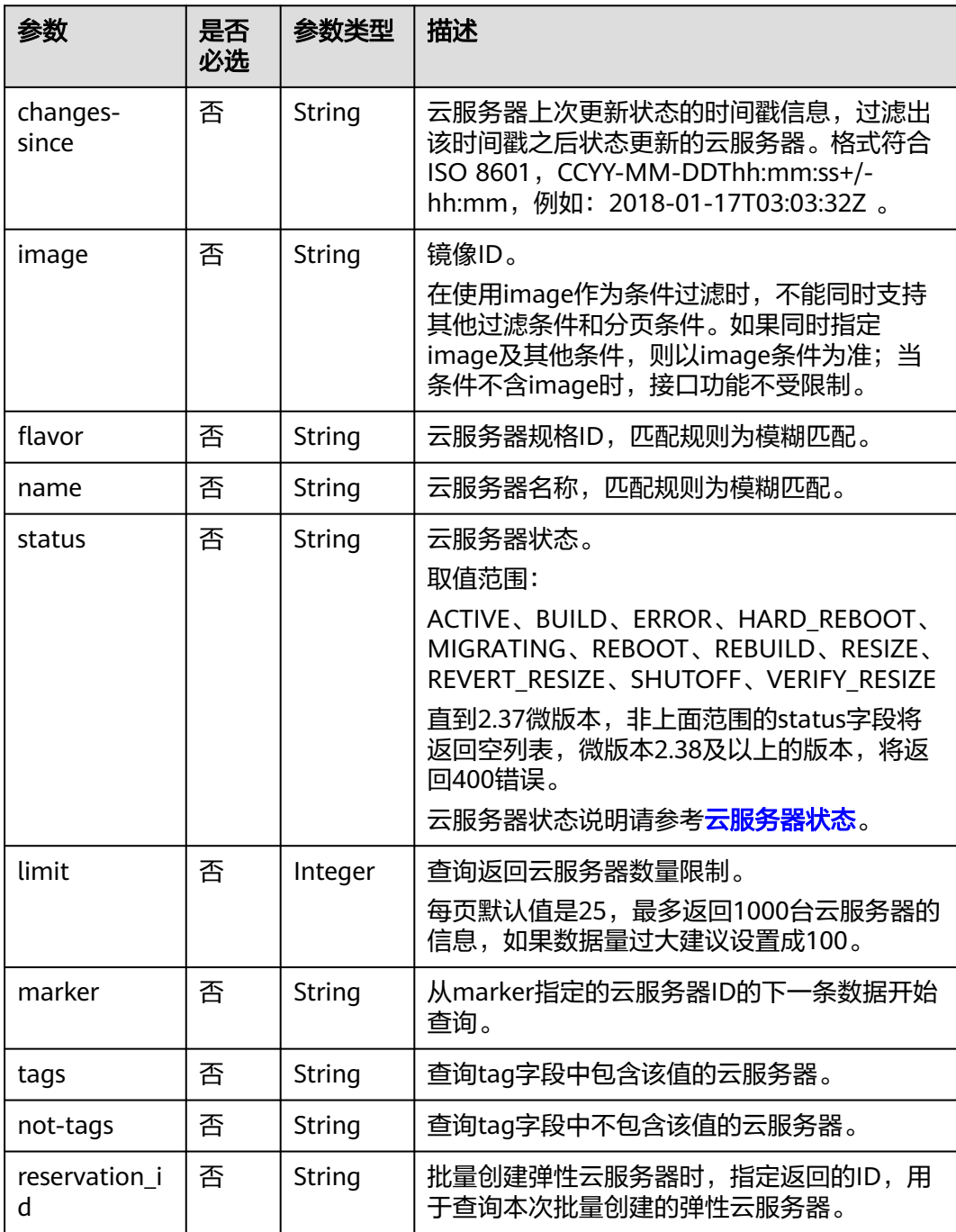

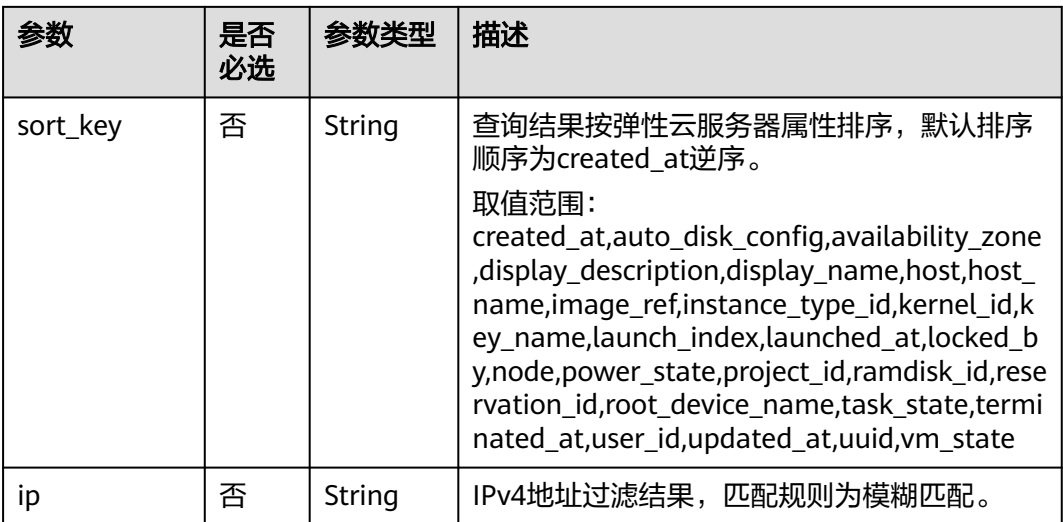

# 请求消息

无

# 响应消息

响应参数如表**5-37**所示。

### 表 **5-37** 响应参数

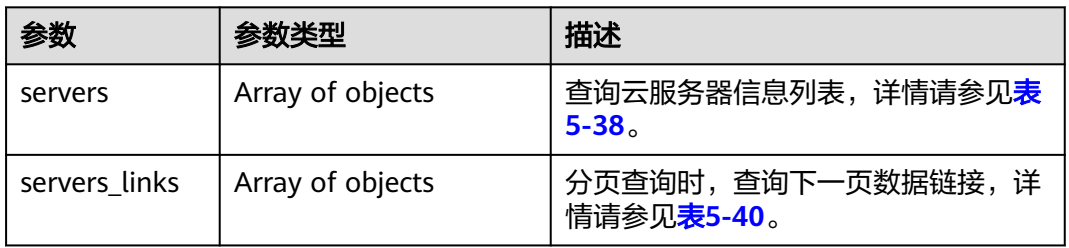

#### 表 **5-38** servers 字段数据结构说明

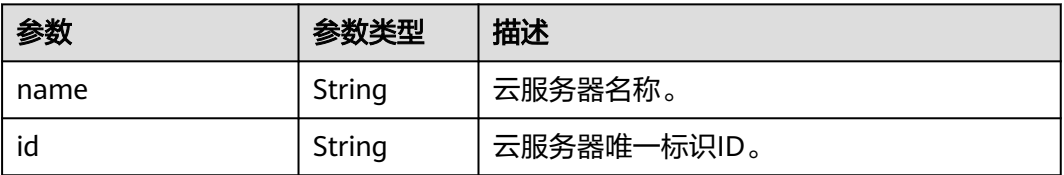

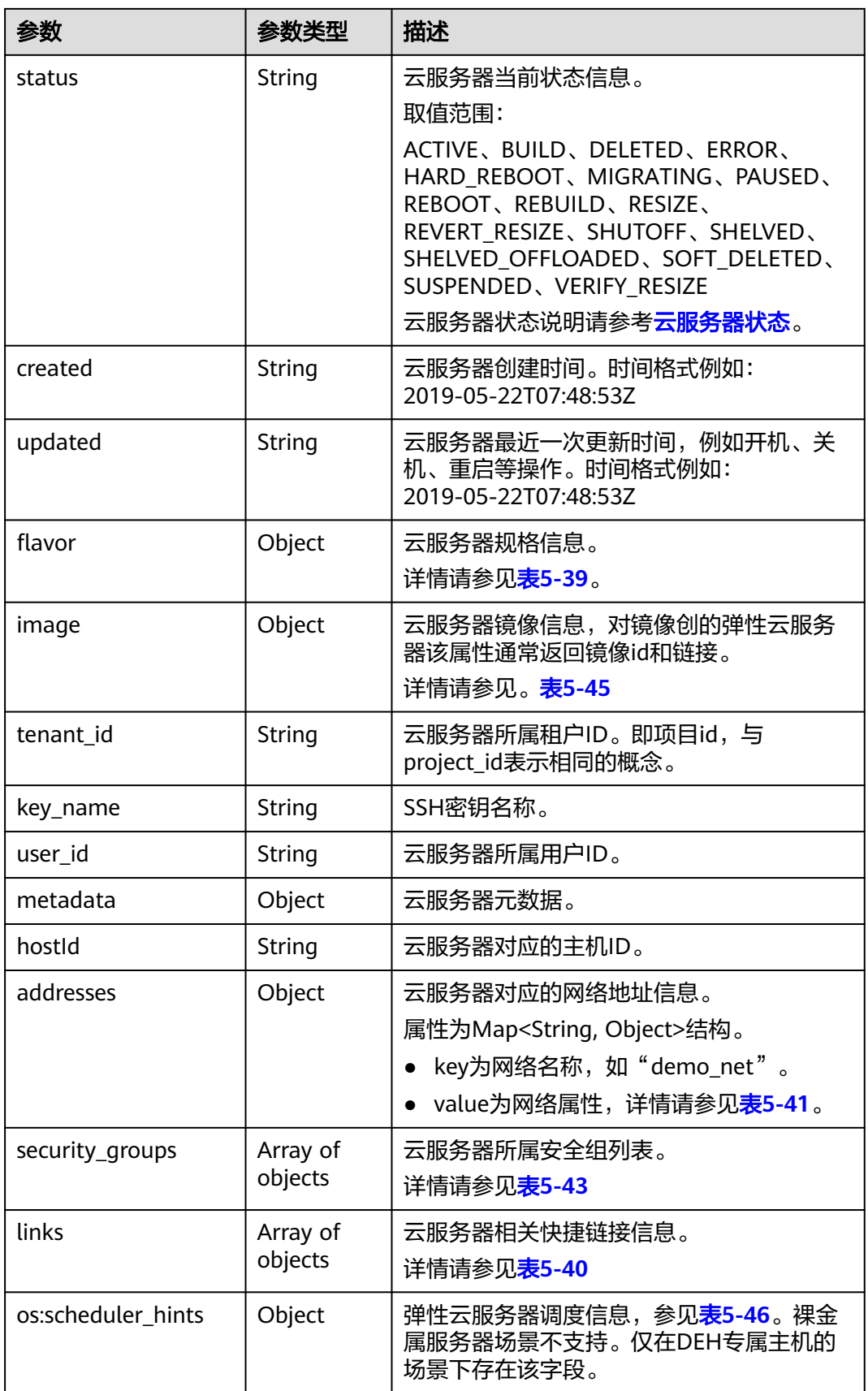

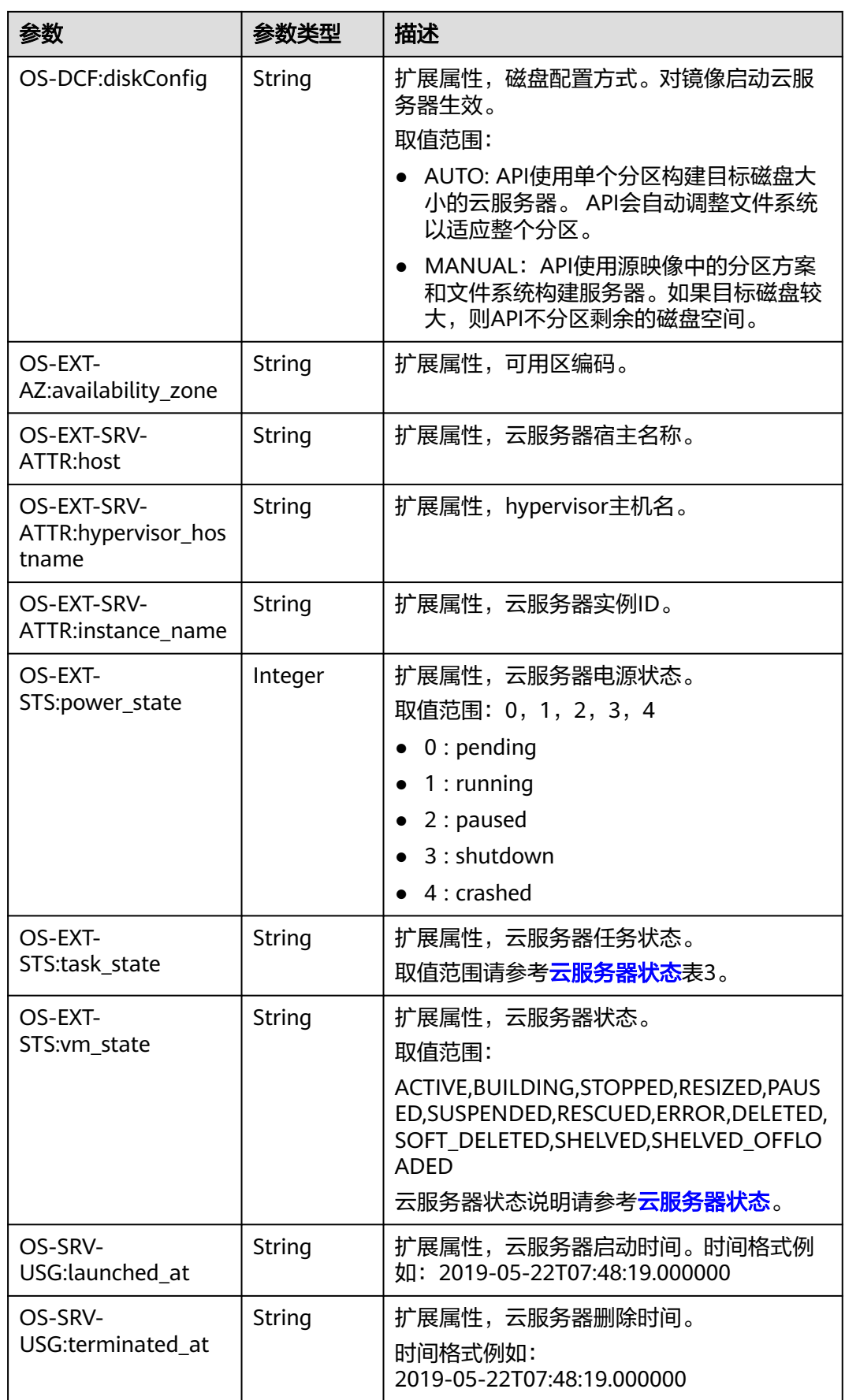

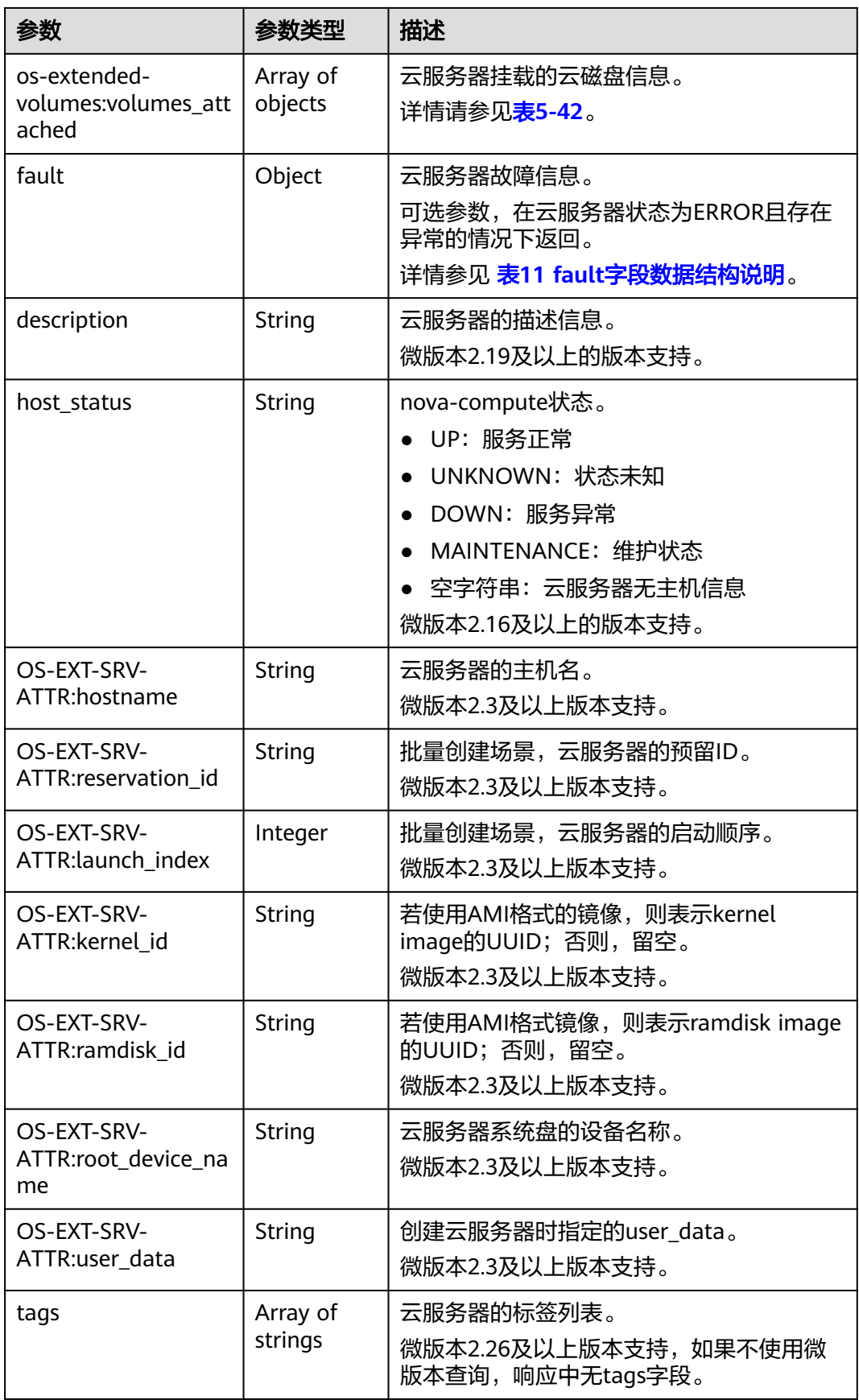

<span id="page-157-0"></span>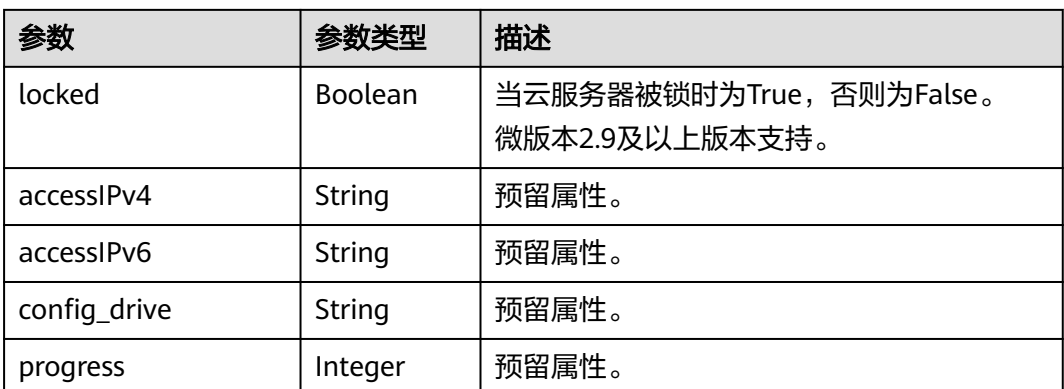

## 表 **5-39** flavor 字段数据结构说明

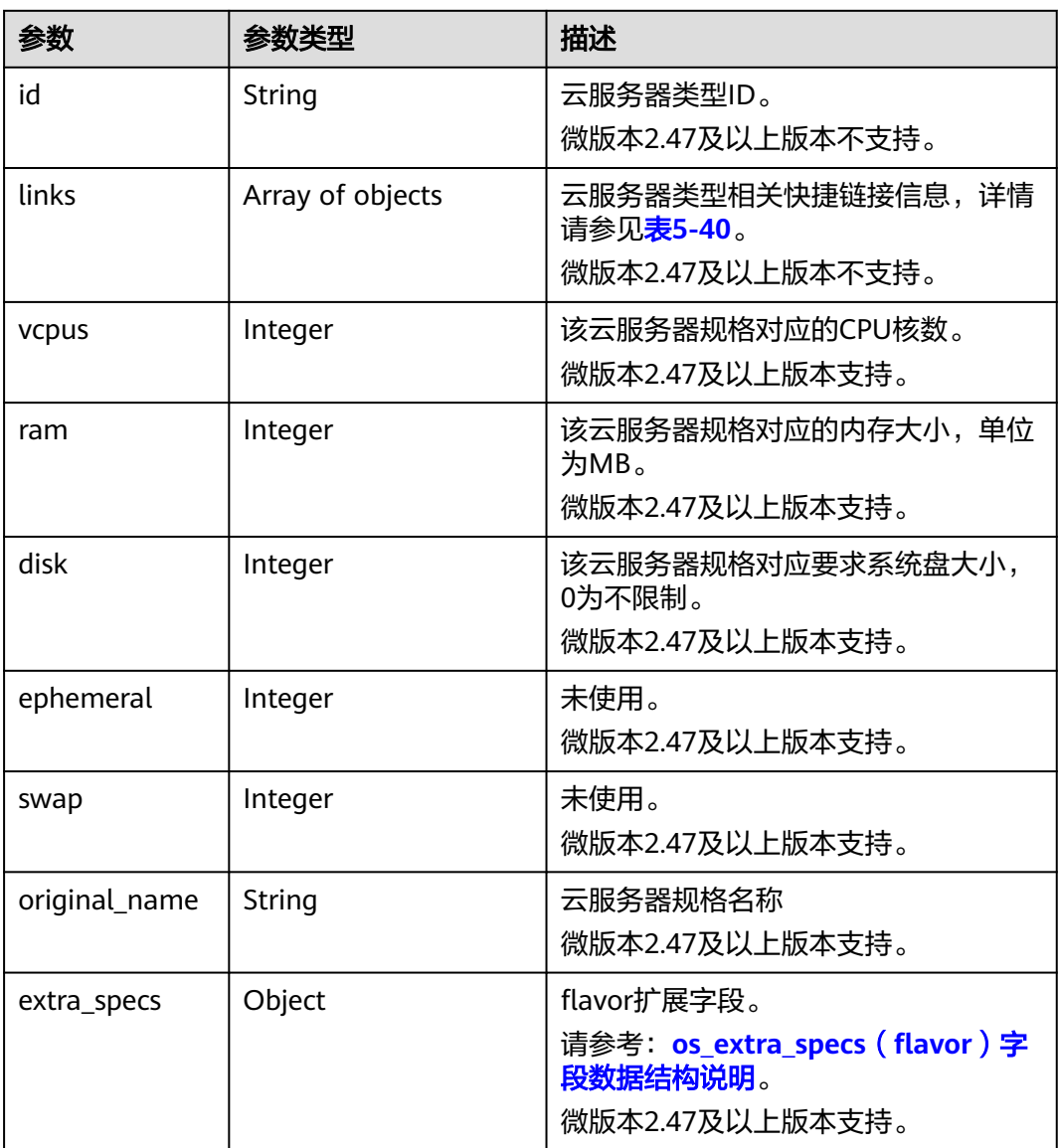

<span id="page-158-0"></span>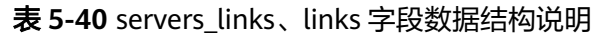

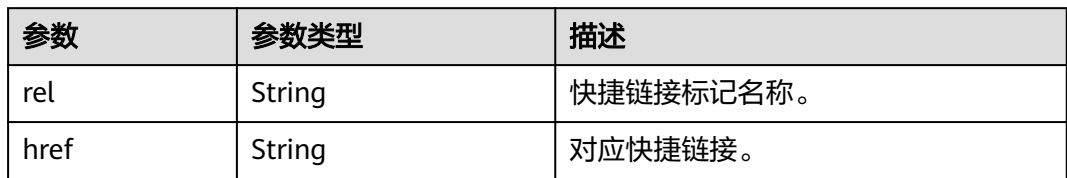

#### 表 **5-41** 弹性云服务器所属网络信息数据结构说明

| 参数                      | 参数类型    | 描述                                                     |
|-------------------------|---------|--------------------------------------------------------|
| addr                    | String  | IP地址信息。                                                |
| version                 | Integer | IP地址类型, 值为4或6。<br>● 4: IP地址类型是IPv4<br>• 6: IP地址类型是IPv6 |
| OS-EXT-IPS-MAC:mac addr | String  | 扩展属性, MAC地址。                                           |
| OS-EXT-IPS:type         | String  | 扩展属性, 分配IP地址方式。                                        |

表 **5-42** os-extended-volumes:volumes\_attached 字段数据结构说明

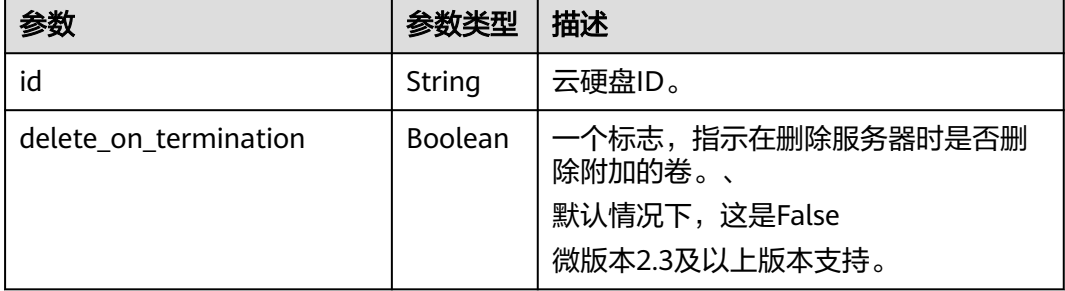

#### 表 **5-43** security\_groups 字段数据结构说明

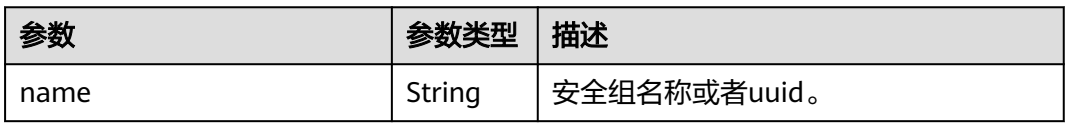

#### 表 **5-44** fault 字段数据结构说明

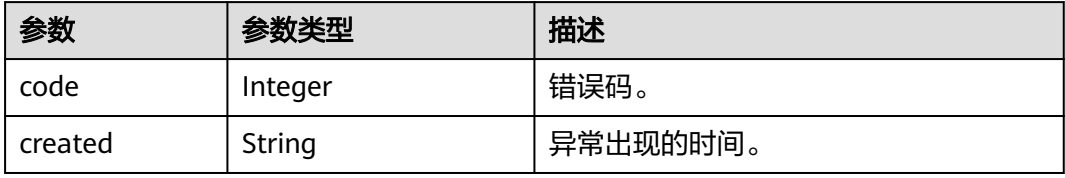

<span id="page-159-0"></span>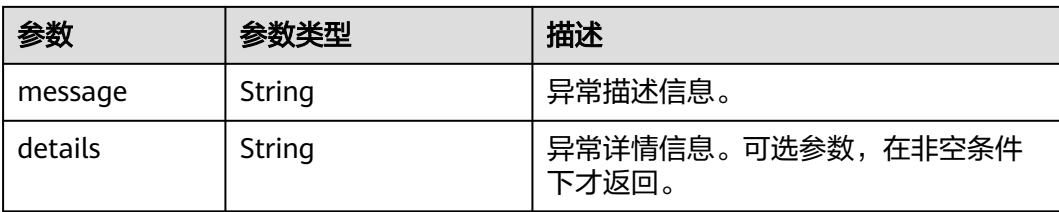

#### 表 **5-45** image 字段数据结构说明

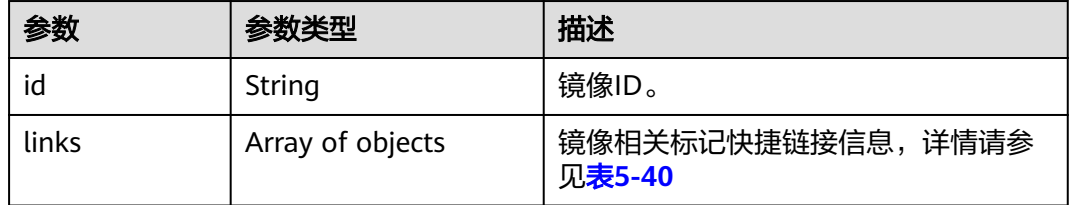

#### 表 **5-46** os:scheduler\_hints 参数

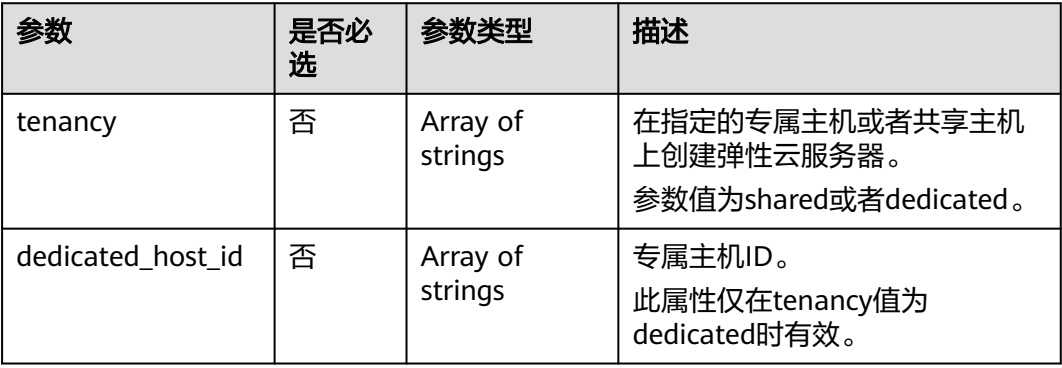

# 请求示例

### 查询云服务器详情信息列表。

GET https://{endpoint}/v2.1/{project\_id}/servers/detail

# 响应示例

```
 "servers": [
     {
        "addresses": {
          "68269e6e-4a27-441b-8029-35373ad50bd9": [
 {
               "addr": "192.168.0.3", 
               "version": 4
            }
          ]
\qquad \qquad \} "created": "2012-09-07T16:56:37Z", 
 "flavor": {
 "id": "1", 
          "links": [
            {
```
{

```
 "href": "http://openstack.example.com/openstack/flavors/1",
                 "rel": "bookmark"
              }
           ]
         }, 
         "hostId": "16d193736a5cfdb60c697ca27ad071d6126fa13baeb670fc9d10645e", 
 "id": "05184ba3-00ba-4fbc-b7a2-03b62b884931", 
 "image": "", 
 "links": [
           {
              "href": "http://openstack.example.com/v2/openstack/servers/05184ba3-00ba-4fbc-
b7a2-03b62b884931", 
              "rel": "self"
           }, 
           {
              "href": "http://openstack.example.com/openstack/servers/05184ba3-00ba-4fbc-
b7a2-03b62b884931", 
              "rel": "bookmark"
           }
\blacksquare, \blacksquare, \blacksquare "metadata": {}, 
         "name": "new-server-test", 
         "progress": 0, 
         "status": "ACTIVE", 
 "tenant_id": "openstack", 
 "updated": "2012-09-07T16:56:37Z", 
         "user_id": "fake"
      }
   ]
}
```
返回值

请参[考通用请求返回值。](#page-314-0)

# **5.2.6** 查询云服务器详情

# 功能介绍

根据云服务器ID,查询云服务器的详细信息。

### **URI**

GET /v2.1/{project\_id}/servers/{server\_id} 参数说明请参见表**5-47**。

### 表 **5-47** 参数说明

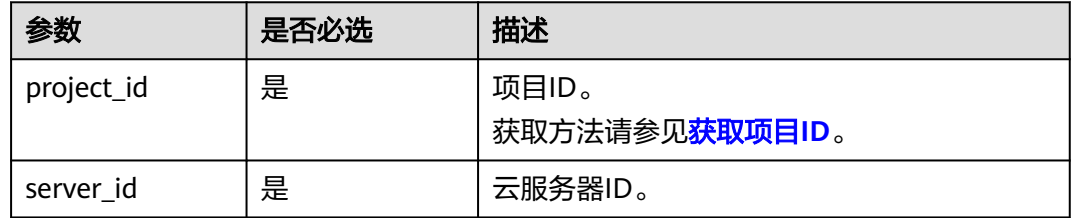

## 请求消息

无

# 响应消息

响应参数如表**5-48**所示。

#### 表 **5-48** 响应参数

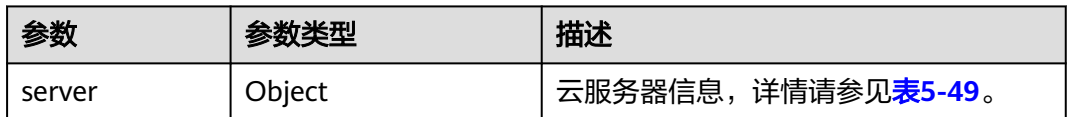

#### 表 **5-49** server 字段数据结构说明

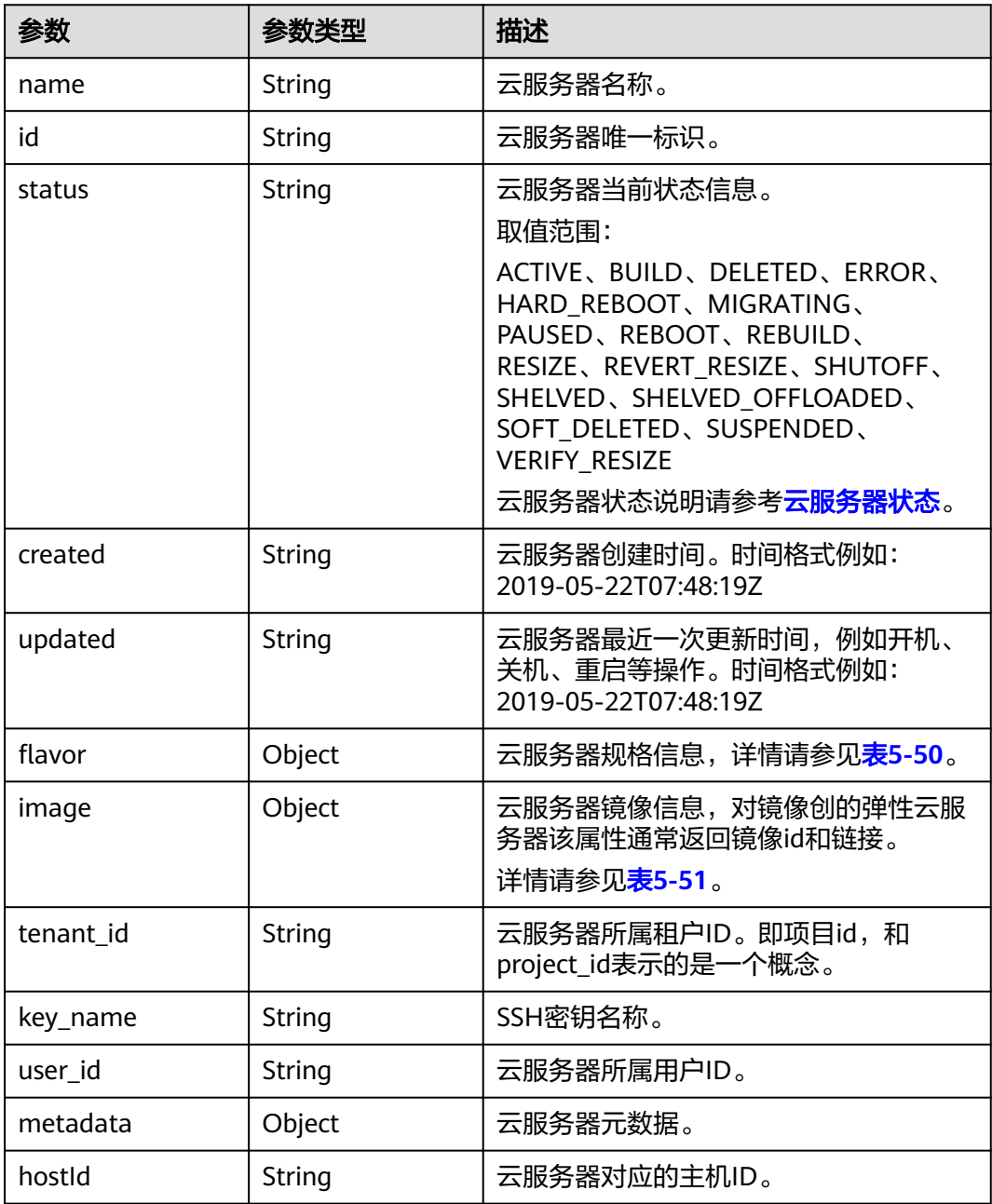

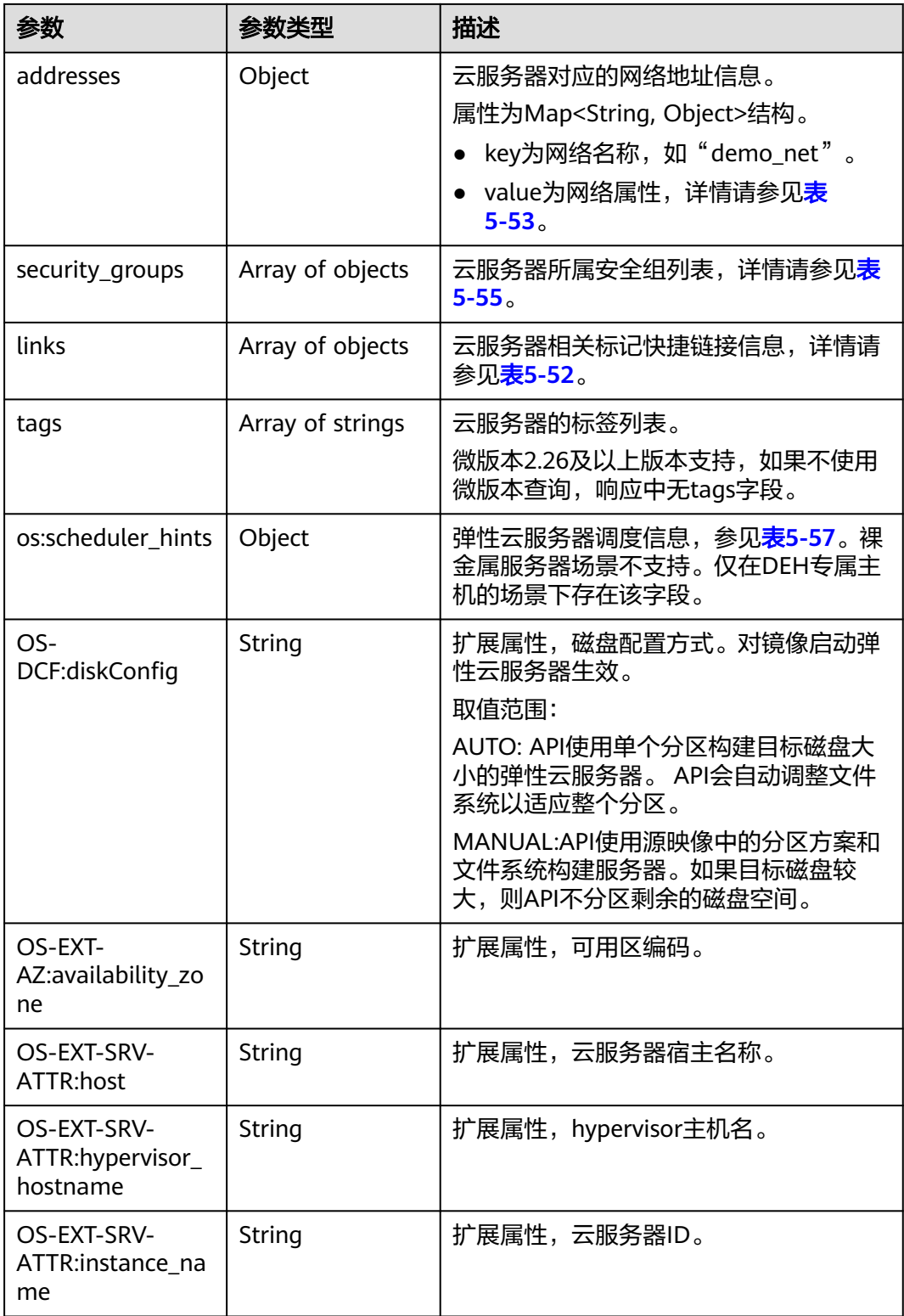

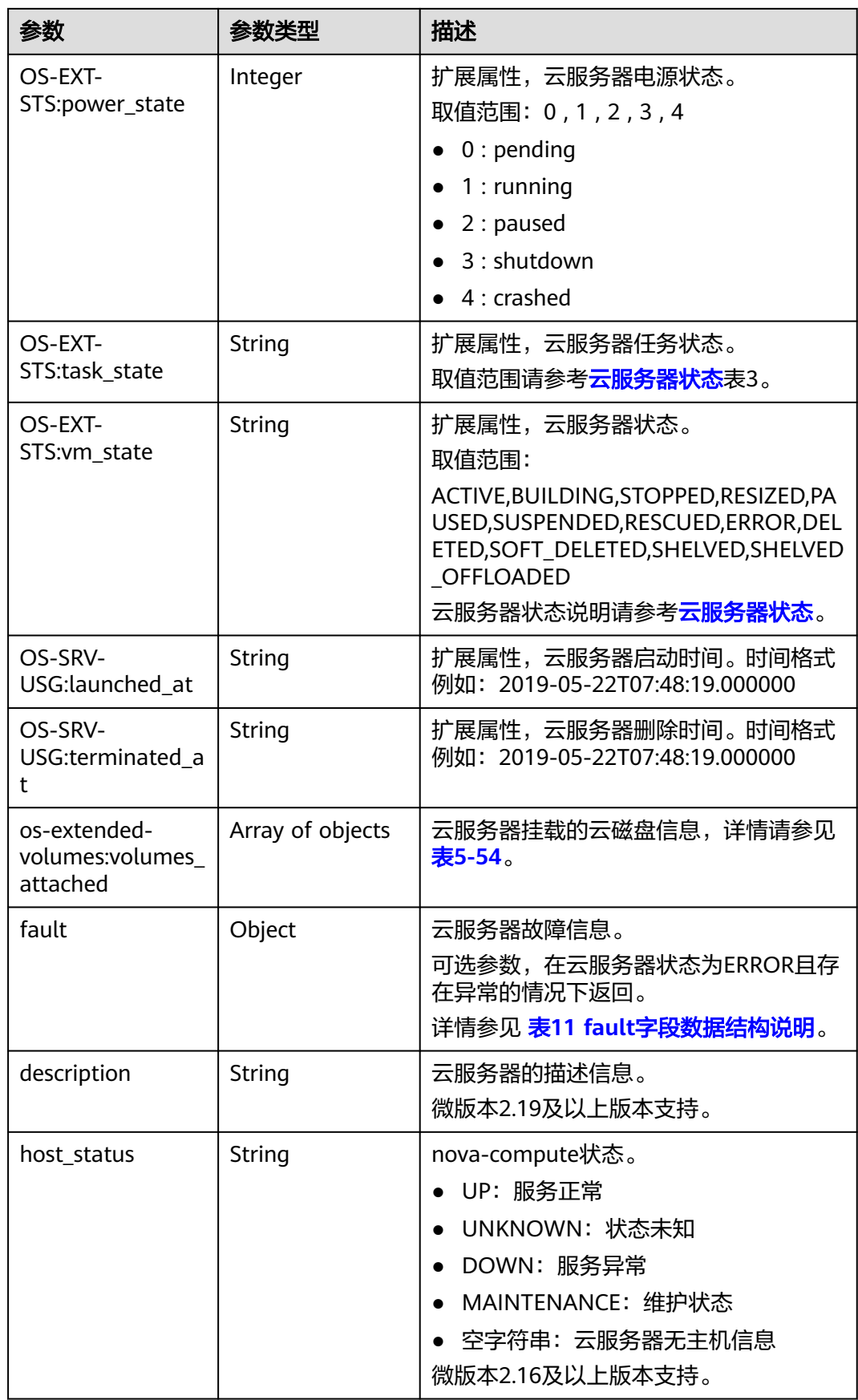

<span id="page-164-0"></span>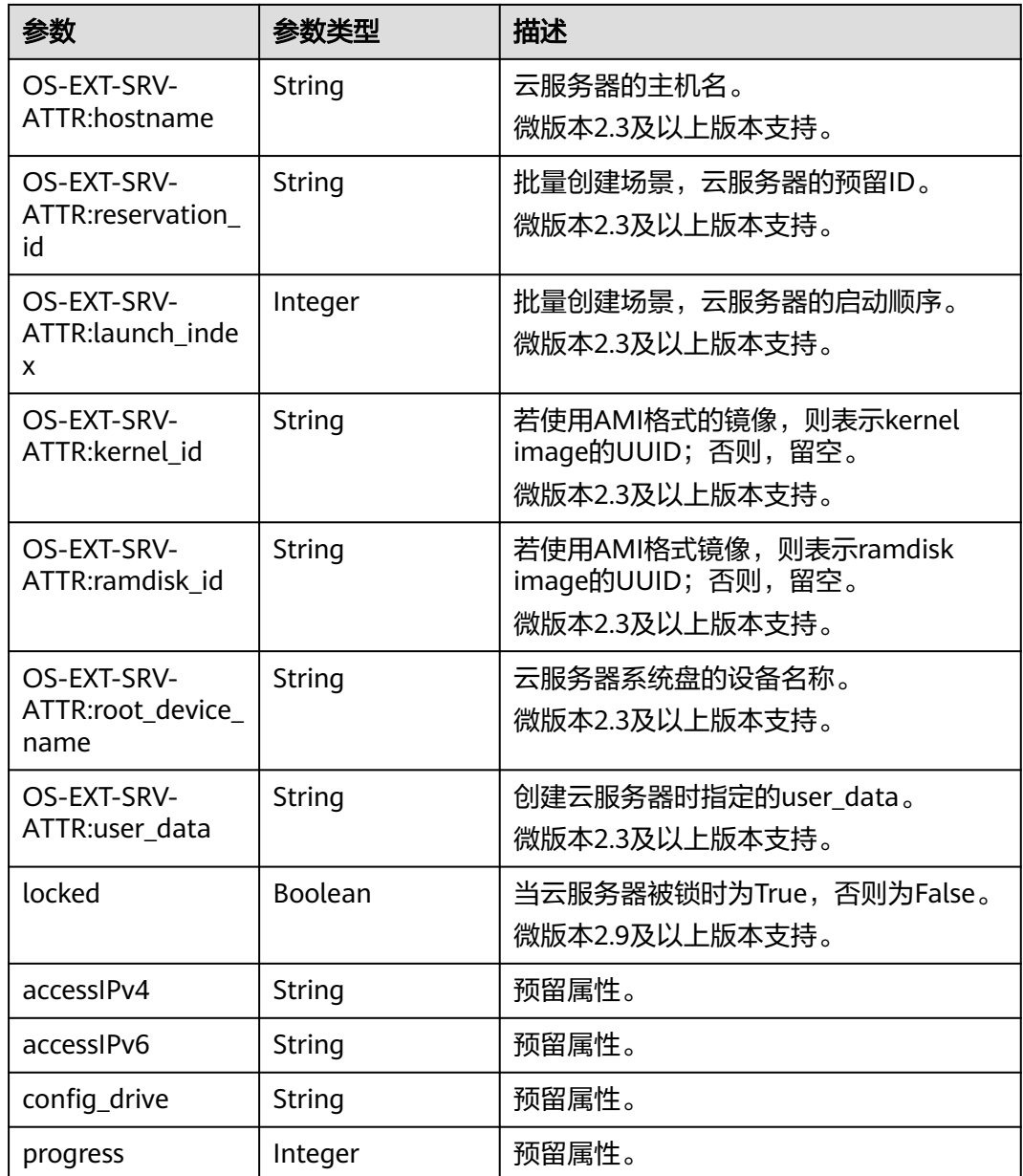

## 表 **5-50** flavor 字段数据结构说明

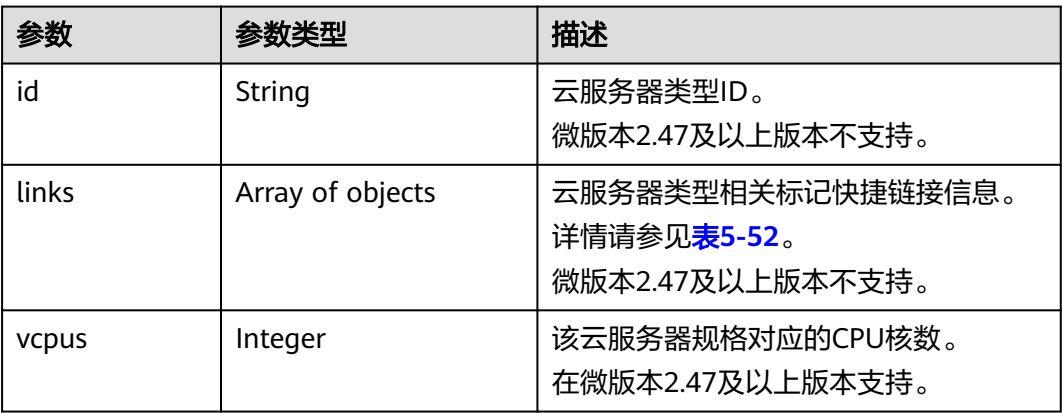

<span id="page-165-0"></span>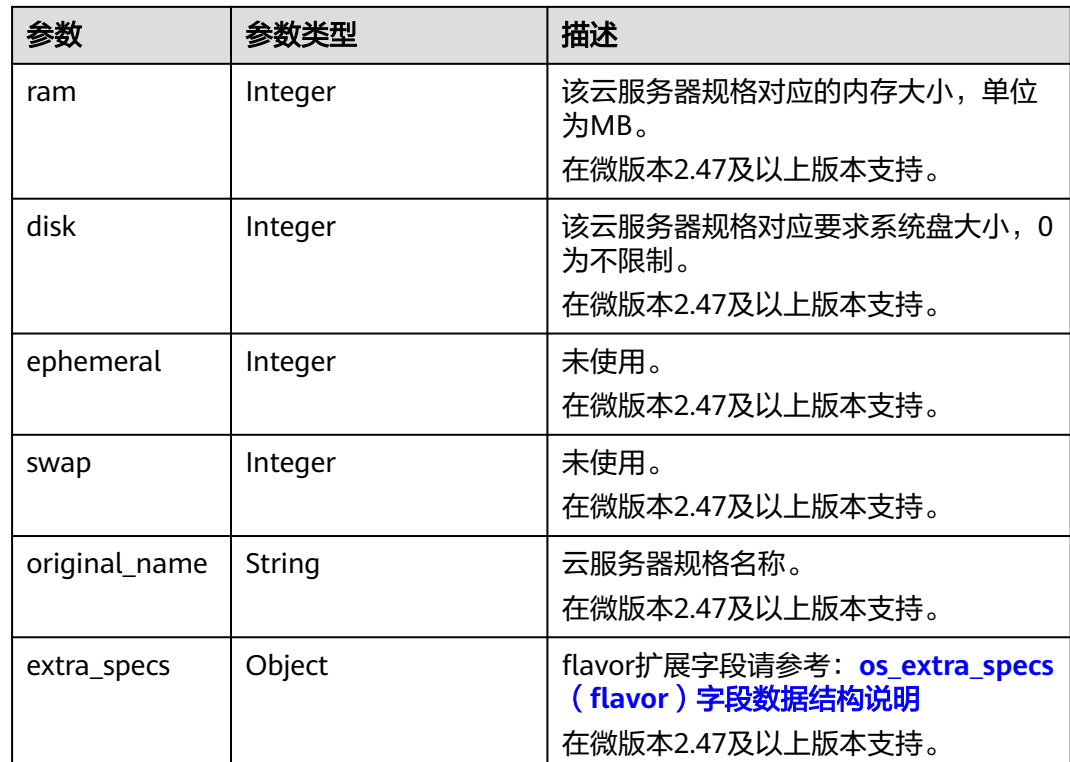

## 表 **5-51** image 字段数据结构说明

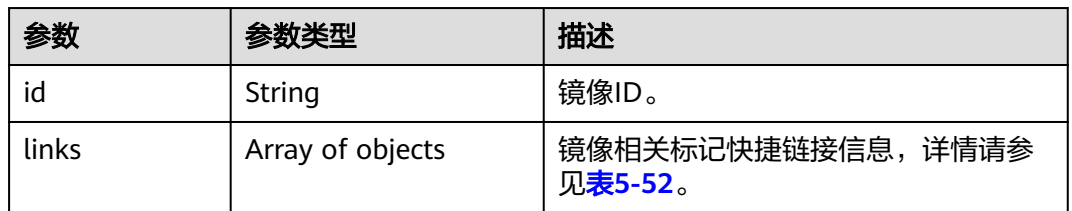

#### 表 **5-52** links 字段数据结构说明

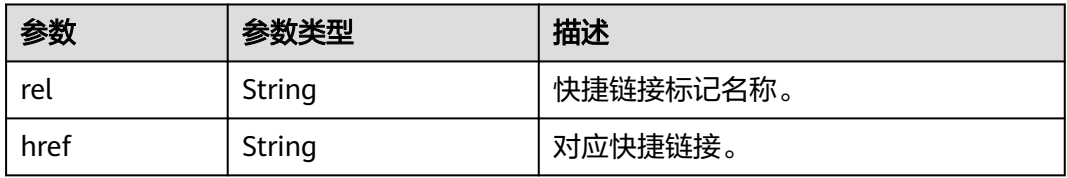

#### 表 **5-53** 弹性云服务器所属网络信息的数据结构说明

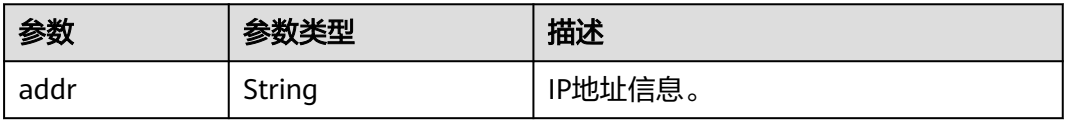

<span id="page-166-0"></span>

| 参数                          | 参数类型    | 描述                                                     |
|-----------------------------|---------|--------------------------------------------------------|
| version                     | Integer | IP地址类型, 值为4或6。<br>● 4: IP地址类型是IPv4<br>● 6: IP地址类型是IPv6 |
| OS-EXT-IPS-<br>MAC:mac addr | String  | 扩展属性, MAC地址。                                           |
| OS-EXT-<br>IPS:type         | String  | 扩展属性,分配IP地址方式。                                         |

表 **5-54** os-extended-volumes:volumes\_attached 字段数据结构说明

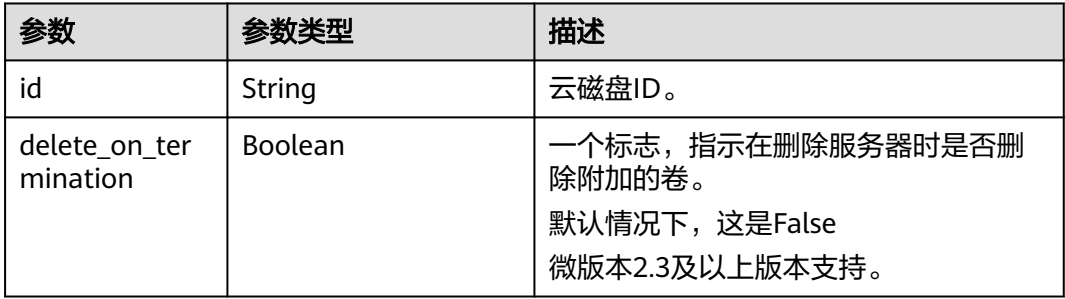

#### 表 **5-55** security\_groups 字段数据结构说明

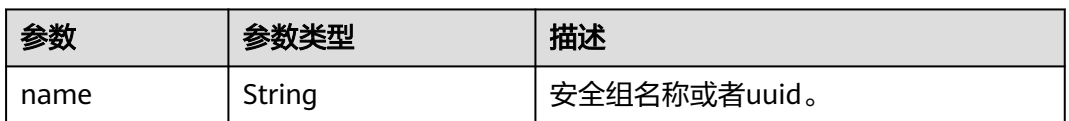

#### 表 **5-56** fault 字段数据结构说明

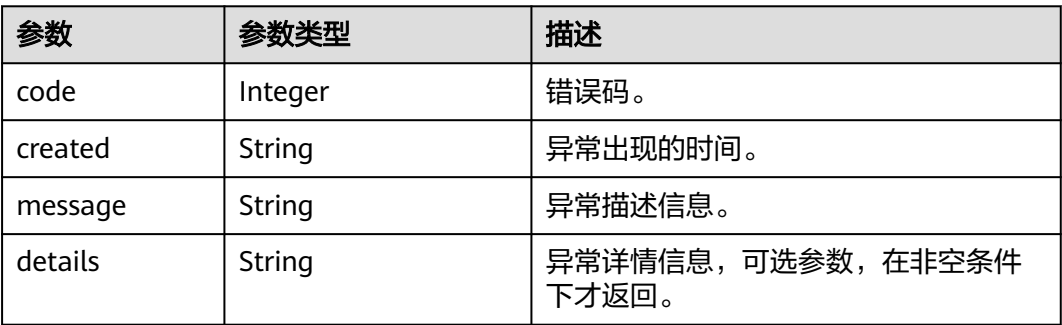

#### <span id="page-167-0"></span>表 5-57 os:scheduler\_hints 参数

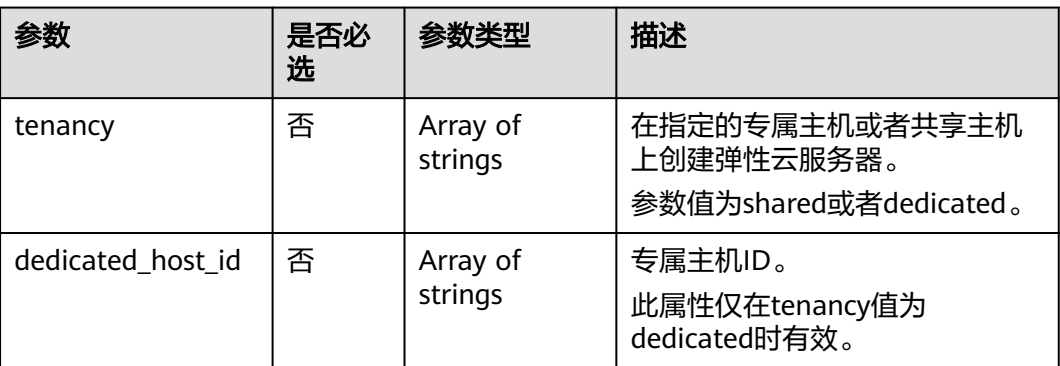

# 请求示例

#### 查询指定云服务器的详细信息。

GET https://{endpoint}/v2.1/{project\_id}/servers/{server\_id}

# 响应示例

```
{
   "server": {
      "addresses": {
         "68269e6e-4a27-441b-8029-35373ad50bd9": [
 {
              "addr": "192.168.0.3", 
              "version": 4,
              "OS-EXT-IPS-MAC:mac_addr": "fa:16:3e:1b:35:78",
              "OS-EXT-IPS:type": "fixed"
           }
        ]
 }, 
 "created": "2012-08-20T21:11:09Z", 
 "flavor": {
 "id": "1", 
         "links": [
           {
              "href": "http://openstack.example.com/openstack/flavors/1",
              "rel": "bookmark"
           }
        ]
 }, 
 "hostId": "65201c14a29663e06d0748e561207d998b343e1d164bfa0aafa9c45d", 
      "id": "893c7791-f1df-4c3d-8383-3caae9656c62", 
 "image": "", 
 "links": [
        {
           "href": "http://openstack.example.com/v2/openstack/servers/893c7791-
f1df-4c3d-8383-3caae9656c62", 
           "rel": "self"
        }, 
        {
           "href": "http://openstack.example.com/openstack/servers/893c7791-
f1df-4c3d-8383-3caae9656c62", 
           "rel": "bookmark"
        }
\Box "metadata": {},
      "name": "new-server-test", 
      "progress": 0, 
      "status": "ACTIVE",
```
 "tenant\_id": "openstack", "updated": "2012-08-20T21:11:09Z", "user\_id": "fake"

## 返回值

请参考**通用请求返回值**。

# **5.3** 状态管理

# **5.3.1** 启动云服务器

 } }

# 功能介绍

启动单台云服务器。

## **URI**

POST /v2.1/{project\_id}/servers/{server\_id}/action

参数说明请参见表**5-58**。

#### 表 **5-58** 参数说明

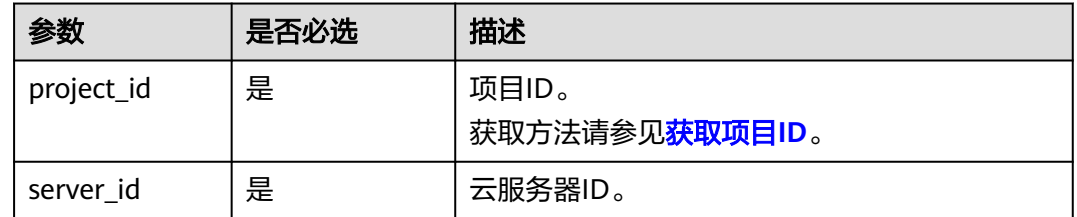

# 请求消息

请求参数如表**5-59**所示。

#### 表 **5-59** 请求参数

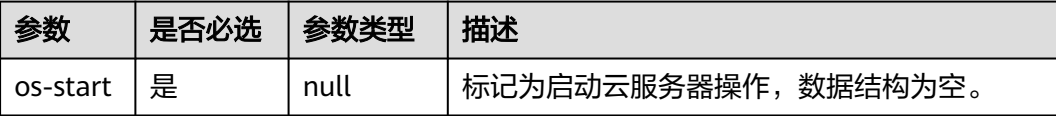

## 响应消息

无

# 请求示例

### 启动指定的云服务器。

POST https://{endpoint}/v2.1/{project\_id}/servers/{server\_id}/action

"os-start": {}

# 响应示例

无

{

}

## 返回值

请参考**通用请求返回值**。

# **5.3.2** 重启云服务器

# 功能介绍

重启单台云服务器。

## **URI**

POST /v2.1/{project\_id}/servers/{server\_id}/action

参数说明请参见表**5-60**。

### 表 **5-60** 参数说明

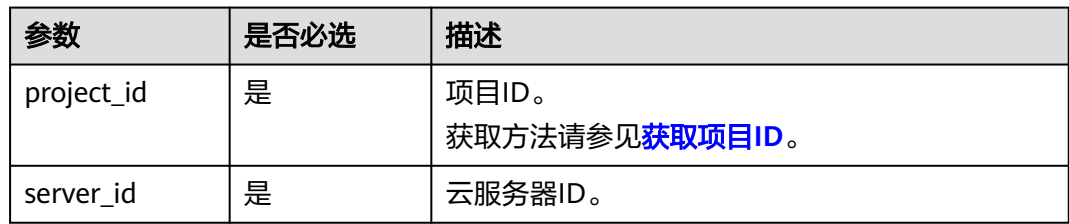

## 请求消息

请求参数如表**5-61**所示。

#### 表 **5-61** 请求参数

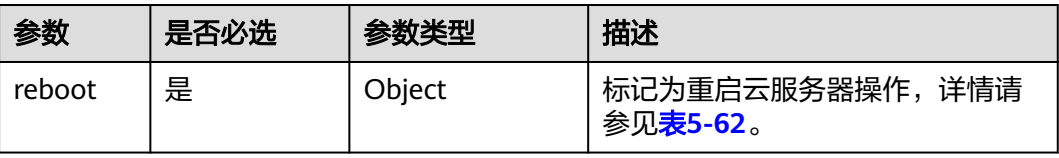

#### <span id="page-170-0"></span>表 **5-62** reboot 字段数据结构说明

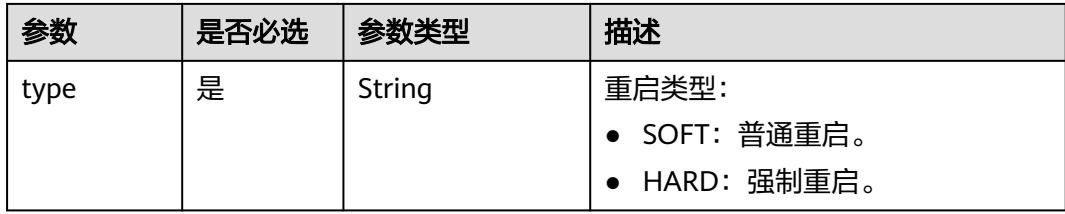

## 响应消息

无

# 请求示例

重启指定的云服务器。

POST https://{endpoint}/v2.1/{project\_id}/servers/{server\_id}/action

```
{
   "reboot": {
       "type": "SOFT"
   }
}
```
## 响应示例

无

## 返回值

请参考**通用请求返回值**。

# **5.3.3** 关闭云服务器

# 功能介绍

关闭单台云服务器。

### **URI**

POST /v2.1/{project\_id}/servers/{server\_id}/action 参数说明请参见表**5-63**。

#### 表 **5-63** 参数说明

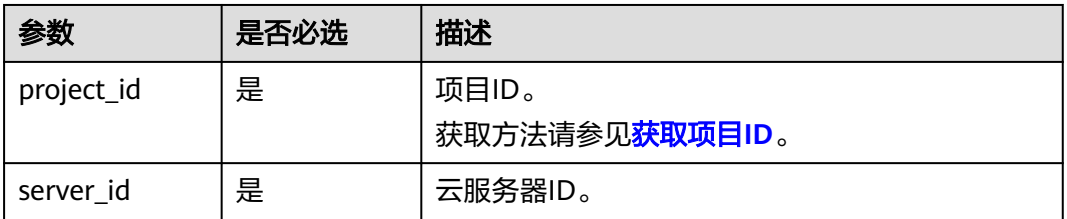

## 请求消息

请求参数如表**5-64**所示。

#### 表 **5-64** 请求参数

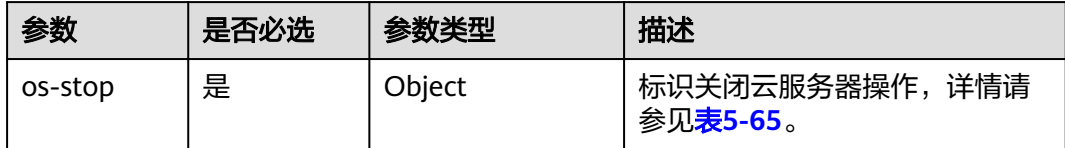

#### 表 **5-65** os-stop 字段数据结构说明

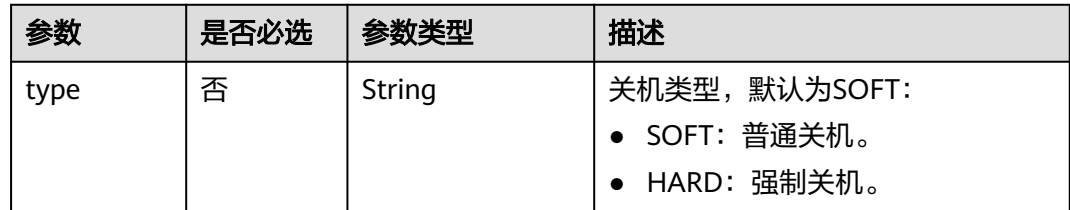

# 响应消息

无

#### 请求示例

#### 关闭指定的云服务器。

POST https://{endpoint}/v2.1/{project\_id}/servers/{server\_id}/action

{ "os-stop": {} }

## 响应示例

无

## 返回值

请参[考通用请求返回值。](#page-314-0)

# **5.3.4** 锁定云服务器

## 功能介绍

锁定弹性云服务器。

租户可以锁定自己的弹性云服务器,不能锁定其他租户的云服务器。弹性云服务器被 锁定后,租户将不能再对云服务器执行管理操作,包括生命周期管理、状态管理、网 卡管理、磁盘管理、密码管理等。

### **URI**

POST /v2.1/{project\_id}/servers/{server\_id}/action

参数说明请参见表**5-66**。

#### 表 **5-66** 参数说明

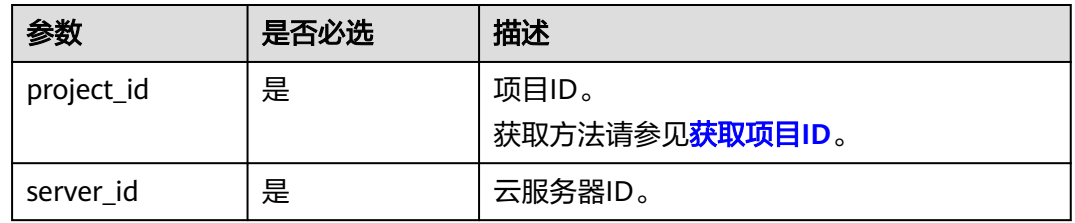

# 请求消息

请求参数如表**5-67**所示。

#### 表 **5-67** 请求参数

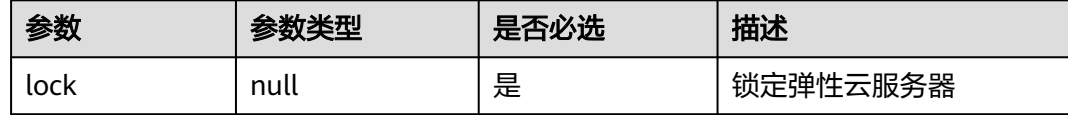

# 响应消息

无

## 请求示例

#### 锁定指定的弹性云服务器。

POST https://{endpoint}/v2.1/{project\_id}/servers/{server\_id}/action

{ "lock": null }

## 响应示例

无

# 返回值

请参考**通用请求返回值**。

# **5.3.5** 解锁云服务器

# 功能介绍

解锁云服务器。

#### 弹性云服务器被解锁定后,将允许普通用户对云服务器执行管理操作。

## **URI**

POST /v2.1/{project\_id}/servers/{server\_id}/action

参数说明请参见表**5-68**。

#### 表 **5-68** 参数说明

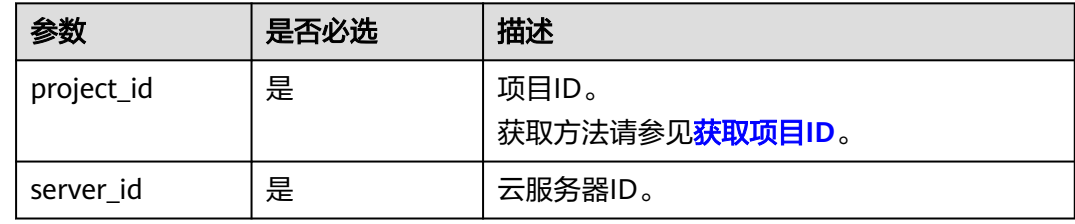

## 请求消息

请求参数如表**5-69**所示。

#### 表 **5-69** 请求参数

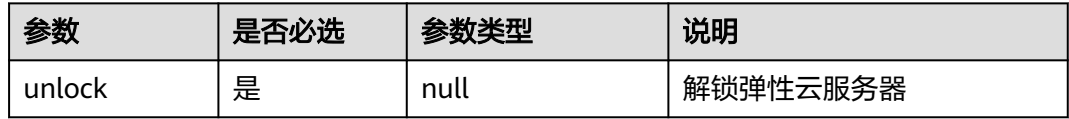

# 响应消息

无

## 请求示例

### 解锁指定的云服务器。

POST https://{endpoint}/v2.1/{project\_id}/servers/{server\_id}/action

{ "unlock": null

## 响应示例

无

}

# 返回值

请参考**通用请求返回值**。

# **5.3.6** 云服务器创建镜像

## 功能介绍

用弹性云服务器创建一个镜像,后续可以使用该镜像创建弹性云服务器。

对于弹性云服务器创建的镜像,会以快照的形式放在存储节点。

#### 说明

该接口为社区原生接口,不适用云服务平台上创建镜像。

- 如需创建系统盘镜像或数据盘镜像,请使用IMS接口: POST /v2/cloudimages/action, 使用 指导请参见《镜像服务接口参考》的"制作镜像"章节。
- 如需创建整机镜像,请使用IMS接口: POST /v1/cloudimages/wholeimages/action, 使用 指导请参见《镜像服务接口参考》的"制作整机镜像"章节。

## 接口约束

- 1. error状态的弹性云服务器无法用于创建镜像。
- 2. 对于弹性云服务器创建的镜像,后续使用该镜像创建弹性云服务器时,只能创建 在与原弹性云服务器相同的AZ内。
- 3. 使用弹性云服务器创建的镜像被删除后,关联的快照不会自动删除(原生实 现),需要用户自行删除。
- 4. 使用弹性云服务器创建的镜像不支持用来创建数据盘。
- 5. 使用本节提供的接口 ( URI: POST /v2/{project id}/servers/{server id}/action 或 POST /v2.1/{project\_id}/servers/{server\_id}/action)创建的镜像,不支持导出至 OBS桶。如需支持导出OBS桶功能,请使用IMS接口:POST /v2/cloudimages/ action, 使用指导请参见《镜像服务接口参考》的"制作镜像"章节。

### **URI**

POST /v2.1/{project\_id}/servers/{server\_id}/action

参数说明请参见表**5-70**。

#### 表 **5-70** 参数说明

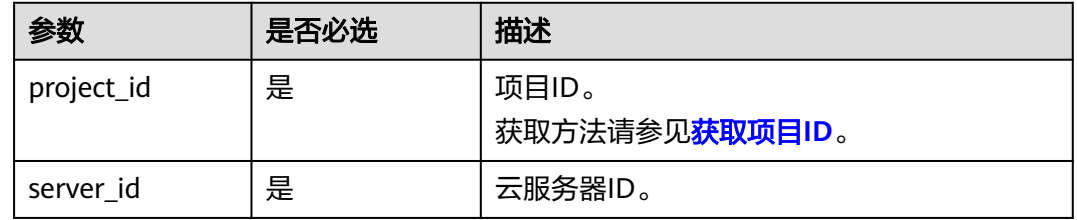

### 请求消息

请求参数如表**[5-71](#page-175-0)**所示。

#### <span id="page-175-0"></span>表 **5-71** 请求参数

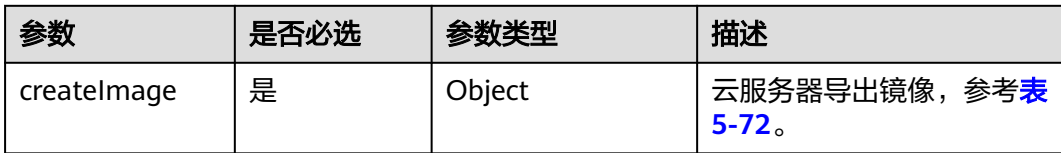

#### 表 **5-72** createImage 参数信息

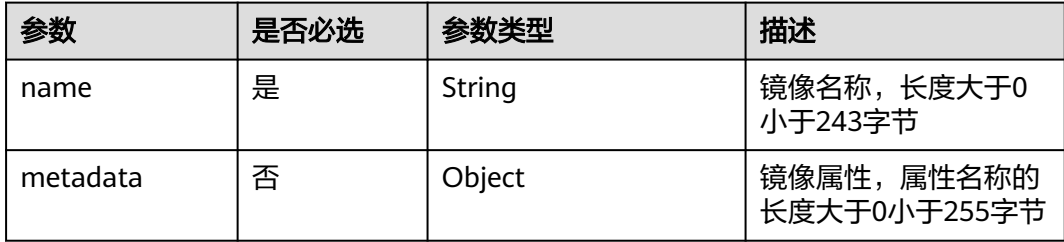

## 响应消息

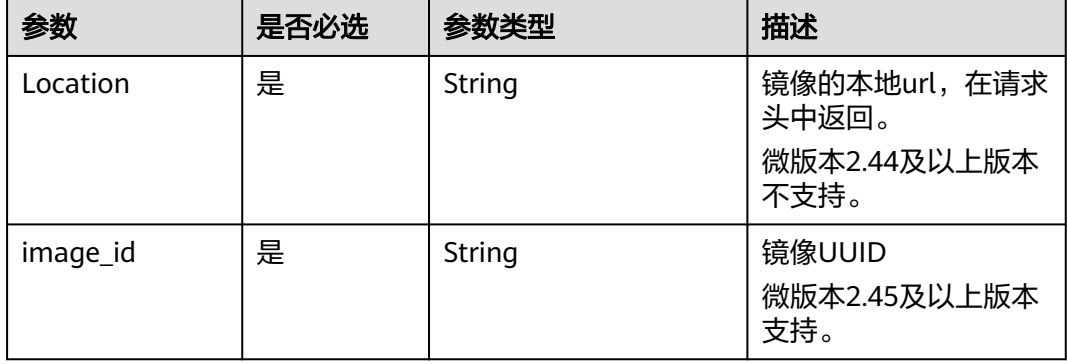

# 请求示例

# 使用指定弹性云服务器创建一个私有镜像,名称为"new-image-name"。

POST https://{endpoint}/v2.1/{project\_id}/servers/{server\_id}/action

```
{
 "createImage" : {
 "name" : "new-image-name",
 "metadata": {
 "ImageType": "Gold",
 "ImageVersion": "2.0"
     }
   }
}
```
## 响应示例

无

#### 返回值

请参考**通用请求返回值**。

# **5.3.7** 变更云服务器规格

## 功能介绍

变更单台云服务器规格。

对于运行中的弹性云服务器,系统会自动关机,并将弹性云服务器中的数据拷贝到目 标节点(目标节点可与源节点相同)后重新启动弹性云服务器。

底层资源不足时,该接口会自动回滚。

该接口不单独使用,需要轮询判断虚拟机状态,当虚拟机同时满足"status"为 "VERIFY\_RESIZE"、"OS-EXT-STS:task\_state"为""、"OS-EXT-STS:vm\_state"为 "RESIZED"时,配合"确认变更云服务器规格(POST /v2.1/{project\_id}/servers/ {server\_id}/action)"或"回退变更云服务器规格(POST /v2.1/{project\_id}/servers/ {server\_id}/action)"两个接口一起使用。

#### **URI**

POST /v2.1/{project\_id}/servers/{server\_id}/action

参数说明请参见表**5-73**。

#### 表 **5-73** 参数说明

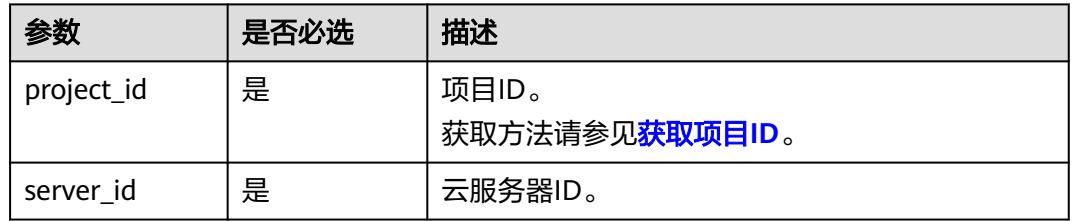

## 请求消息

请求参数如表**5-74**所示。

#### 表 **5-74** 请求参数

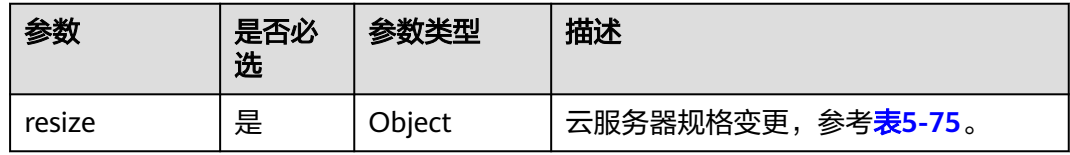

#### <span id="page-177-0"></span>表 **5-75** resize 参数信息

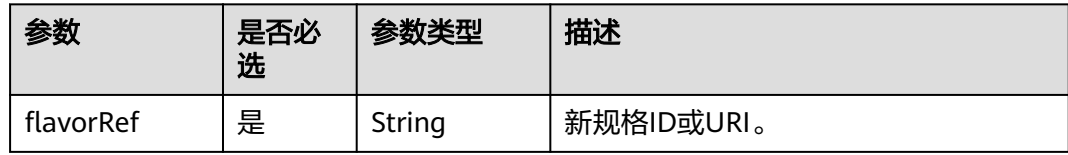

# 响应消息

无

## 请求示例

#### 变更指定云服务器的规格为"s3.medium.2"。

POST https://{endpoint}/v2.1/{project\_id}/servers/{server\_id}/action

```
{
    "resize" : {
       "flavorRef" : "s3.medium.2"
   }
}
```
## 响应示例

无

### 返回值

请参考**通用请求返回值**。

# **5.3.8** 确认变更云服务器规格

# 功能介绍

确认单台云服务器规格调整。

## 接口约束

调用此接口前需要先确认云服务器状态满足以下条件(可通过查询云服务器详情接口 查看):

OS-EXT-STS:vm\_state=resized

OS-EXT-STS:task\_state=""

status=VERIFY\_RESIZE

### **URI**

POST /v2.1/{project\_id}/servers/{server\_id}/action

参数说明请参见表**[5-76](#page-178-0)**。

#### <span id="page-178-0"></span>表 **5-76** 参数说明

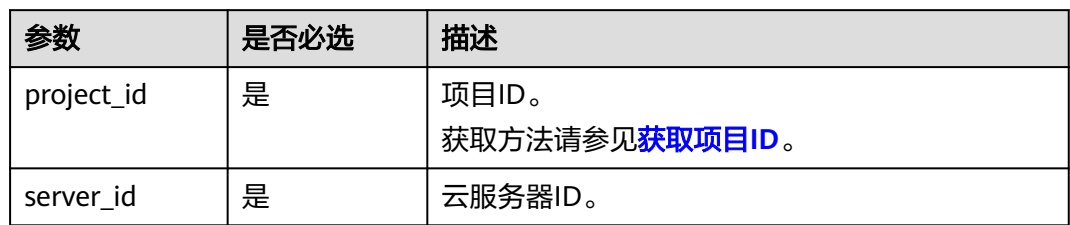

## 请求消息

请求参数如表**5-77**所示。

#### 表 **5-77** 请求参数

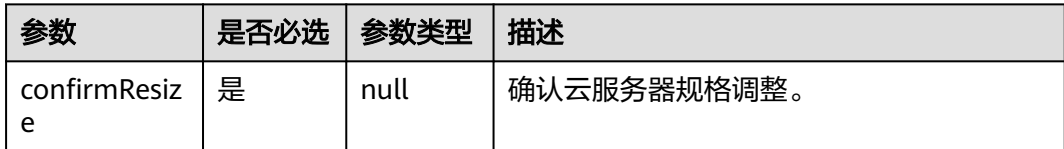

## 响应消息

无

### 请求示例

#### 确认变更指定云服务器的规格。

POST https://{endpoint}/v2.1/{project\_id}/servers/{server\_id}/action

{ "confirmResize" : null }

# 响应示例

无

## 返回值

请参[考通用请求返回值。](#page-314-0)

# **5.3.9** 回退变更云服务器规格

# 功能介绍

回退云服务器规格变更。

## 接口约束

迁移回退后,在迁移过程中的数据修改会丢失。

调用此接口前需要先确认云服务器状态满足以下条件(可通过查询云服务器详情接口 查看):

OS-EXT-STS:vm\_state=resized

OS-EXT-STS:task\_state=""

status=VERIFY\_RESIZE

## **URI**

POST /v2.1/{project\_id}/servers/{server\_id}/action

参数说明请参见表**5-78**。

#### 表 **5-78** 参数说明

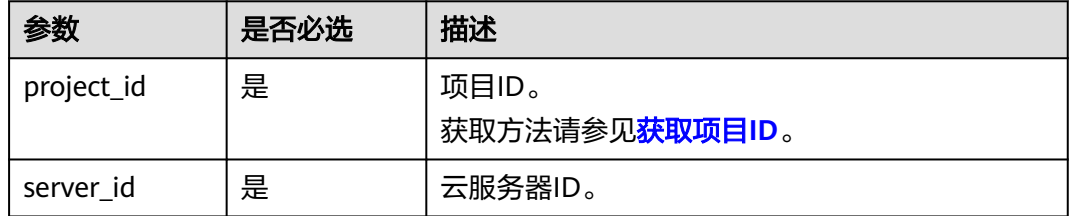

## 请求消息

请求参数如表**5-79**所示。

#### 表 **5-79** 请求参数

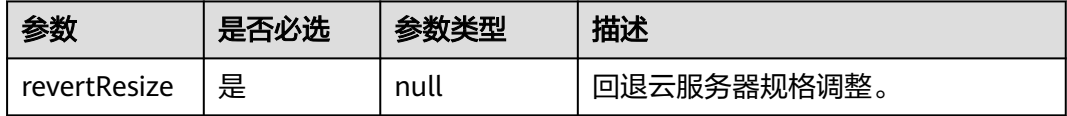

## 响应消息

无

## 请求示例

回退指定云服务器的规格变更。

POST https://{endpoint}/v2.1/{project\_id}/servers/{server\_id}/action

"revertResize" : null

### 响应示例

无

{

}
### 返回值

请参[考通用请求返回值。](#page-314-0)

# **5.3.10** 注册云服务器监控

## 功能介绍

将云服务器添加到监控表中。

注册到监控表中的云服务会被ceilometer周期性采集监控数据,包括平台的版本、cpu 信息、内存、网卡、磁盘、硬件平台等信息,这些数据上报给云监控。例如SAP云服务 器内部的插件会周期性从云监控中查询监控数据,以报表形式呈现给SAP。

#### **URI**

POST /v1.0/servers/{server\_id}/action

参数说明请参见表**5-80**。

#### 表 **5-80** 参数说明

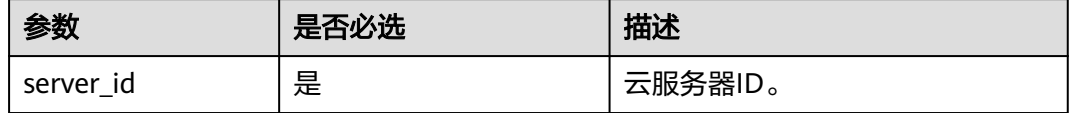

## 请求消息

请求参数如表**5-81**所示。

#### 表 **5-81** 请求参数

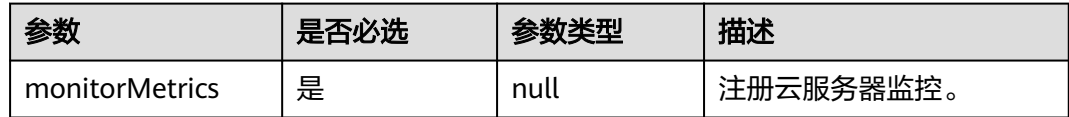

### 响应消息

无

{

### 请求示例

将指定云服务器添加到监控表中。

POST https://{endpoint}/v1.0/servers/{server\_id}/action

 "monitorMetrics" : null }

## 响应示例

无

## 返回值

请参见<mark>通用请求返回值</mark>。

### 错误码

请参[考错误码。](#page-386-0)

# **5.4** 网络管理

## **5.4.1** 查询网络列表

## 功能介绍

查询租户可用的网络列表。

### 接口约束

只能查询到ID和label(网络名字),其他字段均为null。

### **URI**

GET /v2.1/{project\_id}/os-networks

参数说明请参见表**5-82**。

#### 表 **5-82** 参数说明

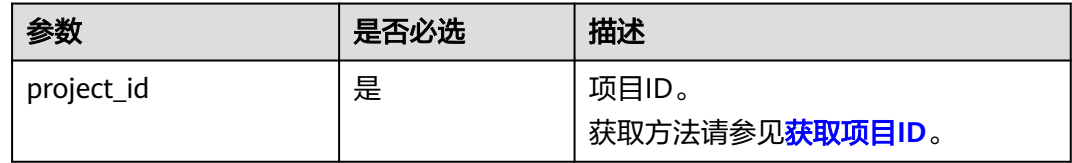

## 请求消息

无

## 响应消息

#### 表 **5-83** 参数说明

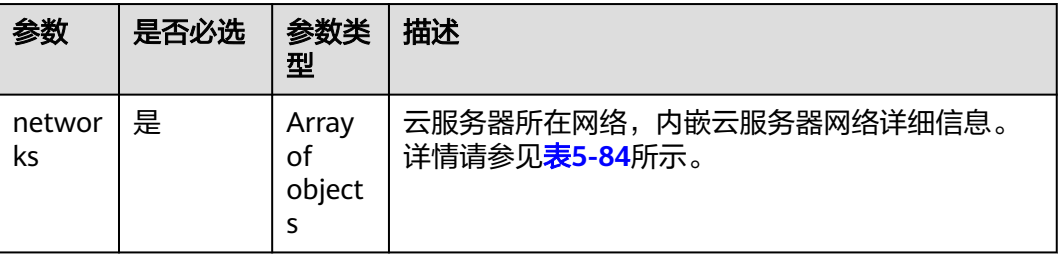

#### 表 **5-84** 响应参数

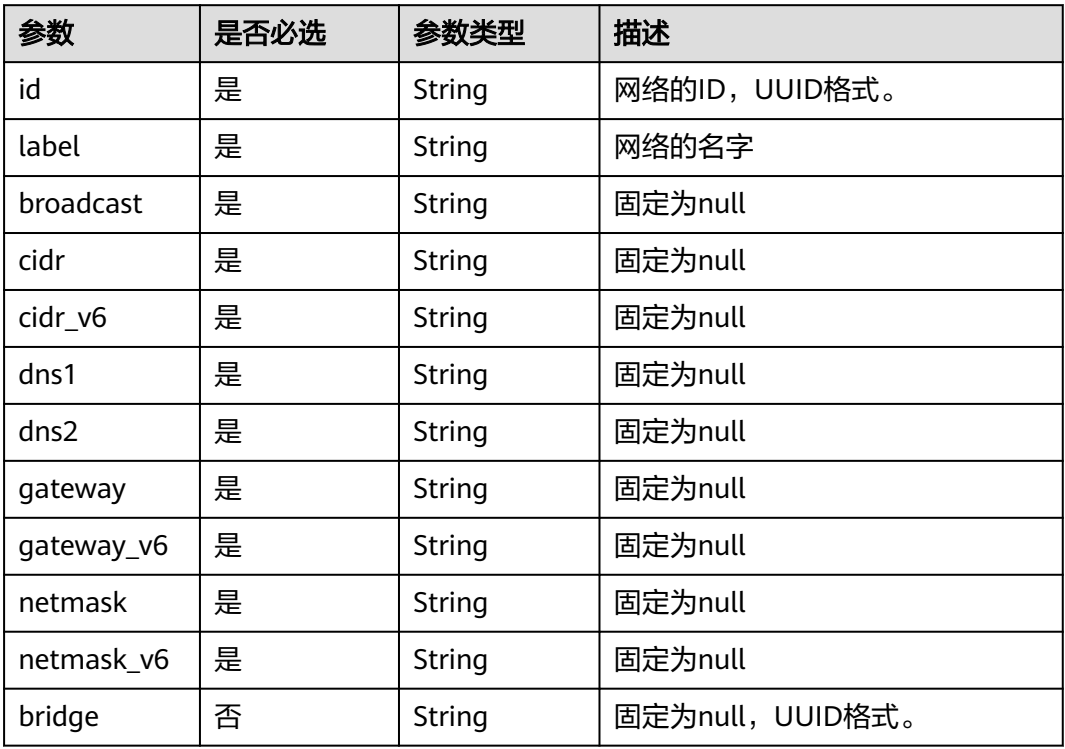

## 请求示例

#### 查询租户可用的网络列表。

GET https://{endpoint}/v2.1/{project\_id}/os-networks

## 响应示例

 "networks": [  $\overline{\phantom{a}}$  "id": "04468f37-500a-4a80-88da-af823e7a1d6c", "cidr\_v6": null, "gateway": null, "label": "network\_demo1", "broadcast": null,

{

```
 "netmask": null,
        "cidr": null,
        "dns2": null,
 "gateway_v6": null,
 "netmask_v6": null,
        "dns1": null
     },
     {
        "id": "1fcff959-21d0-4ba8-976a-974cb564c977",
        "cidr_v6": null,
 "gateway": null,
 "label": "network_demo2",
        "broadcast": null,
 "netmask": null,
 "cidr": null,
        "dns2": null,
        "gateway_v6": null,
        "netmask_v6": null,
        "dns1": null
     }
   ]
```
返回值

请参考**通用请求返回值**。

# **5.4.2** 查询指定弹性云服务器的网络列表

## 功能介绍

查询指定弹性云服务器的网络列表。

## 接口约束

无

}

## **URI**

GET /v2.1/{project\_id}/servers/{server\_id}/ips 参数说明请参见表**5-85**。

### 表 **5-85** 参数说明

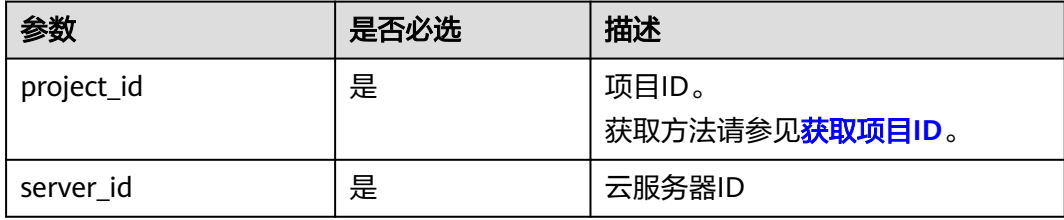

## 请求消息

无

## 响应消息

响应参数如表**5-86**所示。

#### 表 **5-86** 响应参数

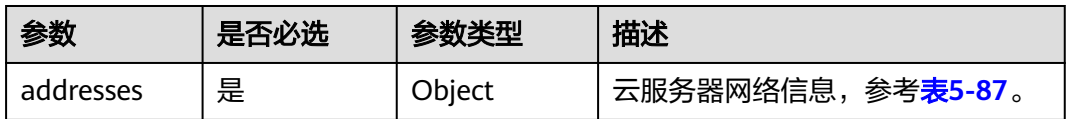

#### 表 **5-87** addresses 参数结构说明

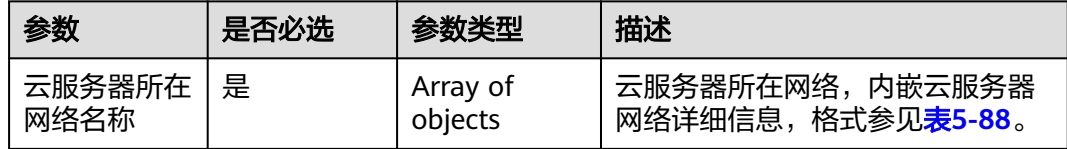

### 表 **5-88** 云服务器网络参数结构说明

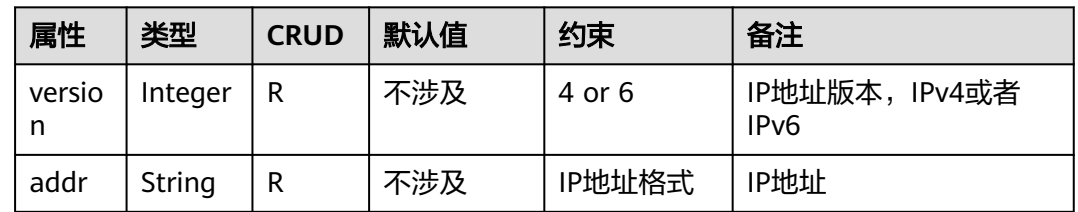

## 请求示例

#### 查询指定弹性云服务器的网络列表。

GET https://{endpoint}/v2.1/{project\_id}/servers/{server\_id}/ips

## 响应示例

{

}

 "addresses": { "云服务器所在网络名称": [ { "version": 4, "addr": "10.176.42.16" }, { "version": 6, "addr": "::babe:10.176.42.16" } ] }

返回值

### 请参[考通用请求返回值。](#page-314-0)

# **5.4.3** 查询弹性云服务器的指定网络

## 功能介绍

查询指定弹性云服务器的指定网络。

### 接口约束

无

#### **URI**

GET /v2.1/{project\_id}/servers/{server\_id}/ips/{networkName}

参数说明请参见表**5-89**。

#### 表 **5-89** 路径参数

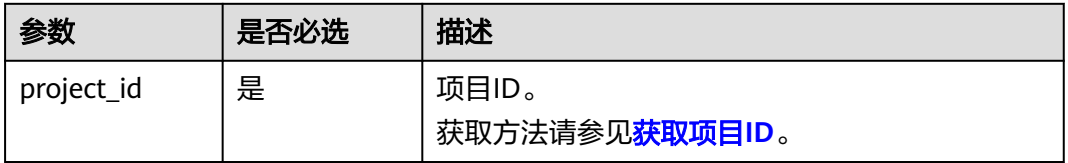

#### 表 **5-90** 请求参数

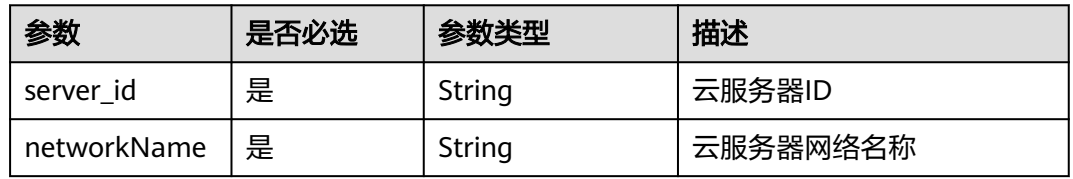

## 请求消息

无

## 响应消息

响应参数如表**5-91**所示。

#### 表 **5-91** 响应参数

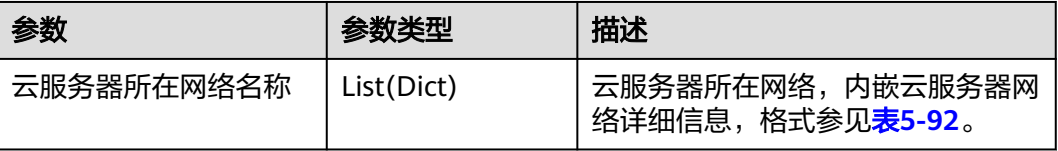

#### <span id="page-186-0"></span>表 **5-92** 云服务器网络参数结构说明

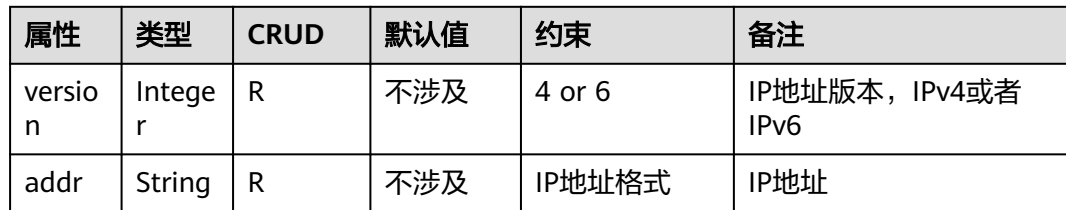

## 请求示例

#### 查询指定弹性云服务器的指定网络。

GET https://{endpoint}/v2.1/{project\_id}/servers/{server\_id}/ips/{networkName}

## 响应示例

{ "云服务器所在网络名称": [ { "version": 4, "addr": "10.0.0.4" }, { "version": 4, "addr": "192.150.73.132" } ] }

## 返回值

请参考**通用请求返回值**。

# **5.5** 安全组管理

# **5.5.1** 添加安全组

## 功能介绍

为弹性云服务器添加一个安全组。

添加多个安全组时,建议最多为弹性云服务器添加5个安全组。

### **URI**

POST /v2.1/{project\_id}/servers/{server\_id}/action 参数说明请参见表**[5-93](#page-187-0)**。

#### <span id="page-187-0"></span>表 **5-93** 参数说明

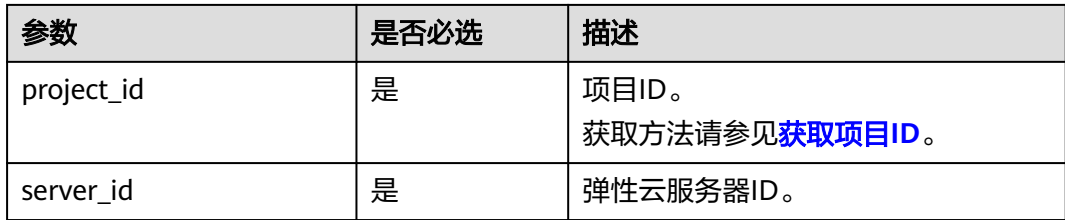

## 请求消息

请求参数如表**5-94**所示。

#### 表 **5-94** 请求参数

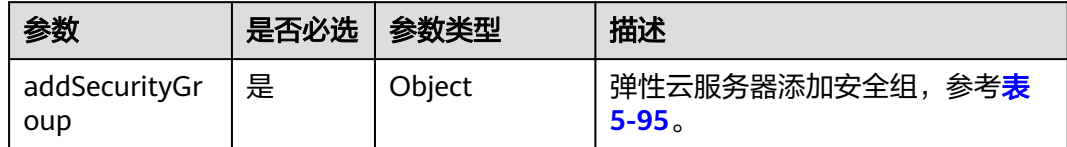

#### 表 **5-95** addSecurityGroup 参数信息

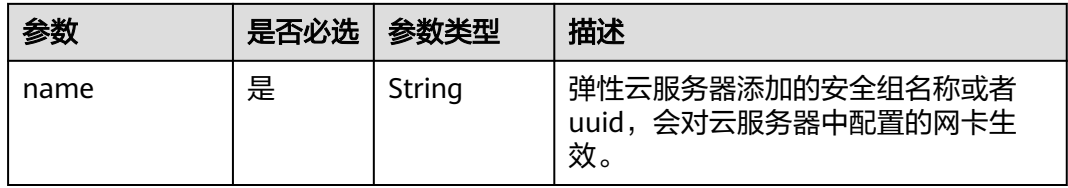

## 响应消息

无

## 请求示例

#### 为指定云服务器添加一个安全组。

POST https://{endpoint}/v2.1/{project\_id}/servers/{server\_id}/action

```
{ 
   "addSecurityGroup": { 
      "name": "sg-test"
   }
}
```
## 响应示例

无

## 返回值

请参考**通用请求返回值**。

# **5.5.2** 移除安全组

## 功能介绍

移除弹性云服务器中的安全组。

### **URI**

POST /v2.1/{project\_id}/servers/{server\_id}/action 参数说明请参见表**5-96**。

#### 表 **5-96** 参数说明

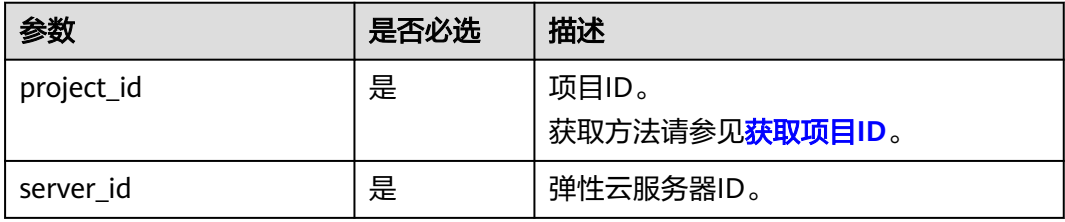

## 请求消息

请求参数如表**5-97**所示。

#### 表 **5-97** 请求参数

| 参数                          | 是否必选 | 参数类型   | 描述                                  |
|-----------------------------|------|--------|-------------------------------------|
| removeSecurityGro   是<br>up |      | Object | 移除弹性云服务器中的安全组,参<br>考 <b>表5-98</b> 。 |

表 **5-98** removeSecurityGroup 参数信息

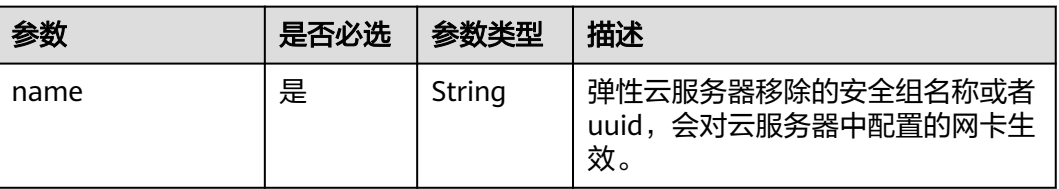

## 响应消息

无

## 请求示例

移除指定云服务器中的安全组。

POST https://{endpoint}/v2.1/{project\_id}/servers/{server\_id}/action

{ "removeSecurityGroup": { "name": "sg-test" } }

### 响应示例

无

## 返回值

请参考**通用请求返回值**。

# **5.5.3** 查询指定云服务器安全组列表

## 功能介绍

查询指定弹性云服务器的安全组。

#### **URI**

GET /v2.1/{project\_id}/servers/{server\_id}/os-security-groups 参数说明请参见表**5-99**。

#### 表 **5-99** 参数说明

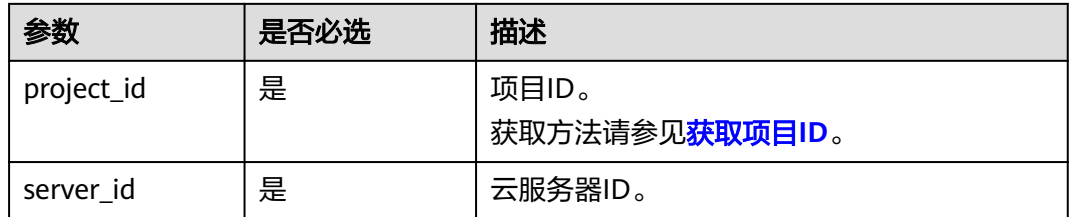

## 请求消息

无

## 响应消息

响应参数如表**5-100**所示。

#### 表 **5-100** 响应参数

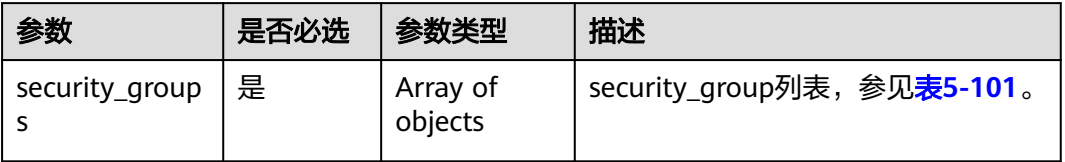

## <span id="page-190-0"></span>表 **5-101** security\_group 对象

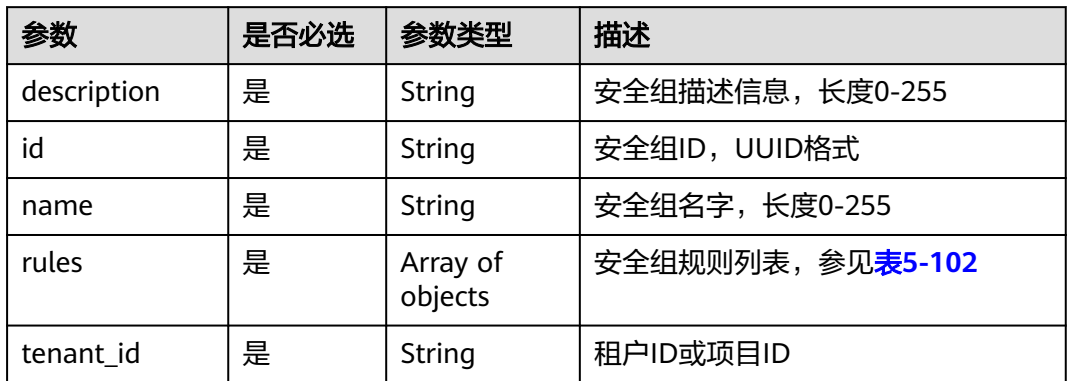

## 表 **5-102** security\_group\_rule 对象

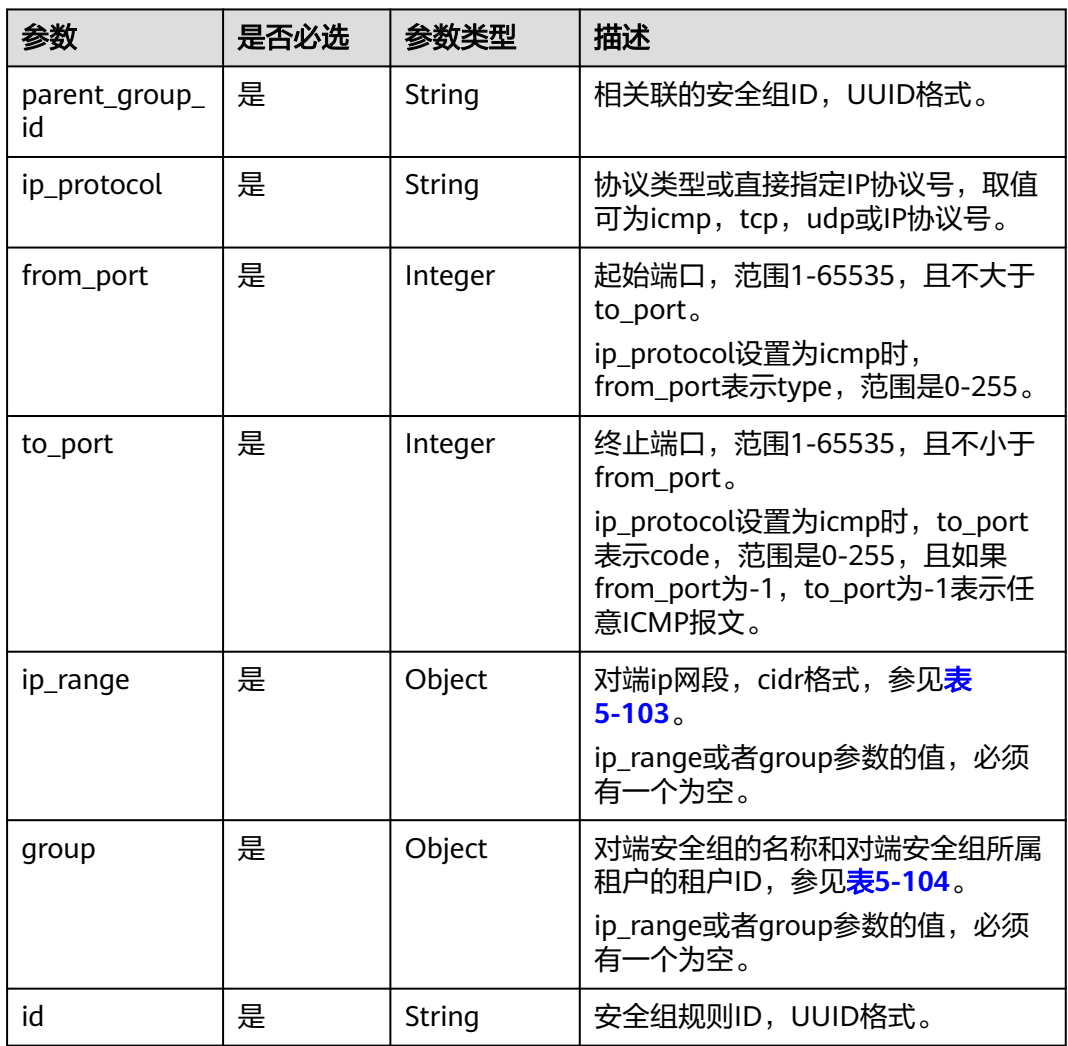

#### <span id="page-191-0"></span>表 **5-103** ip\_range 对象

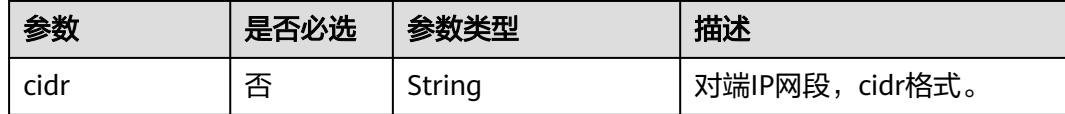

#### 表 **5-104** group 对象

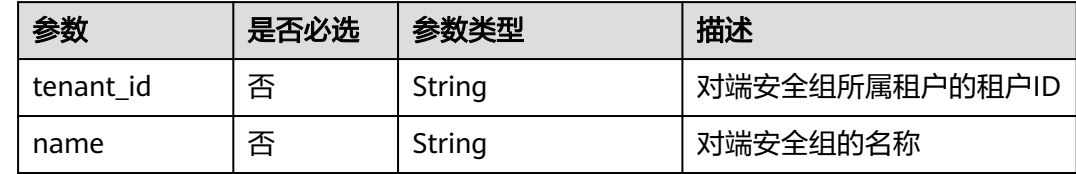

### 请求示例

#### 查询指定云服务器的安全组。

GET https://{endpoint}/v2.1/e73621affb8f44e1bc01898747ca09d4/servers/65fae4c2-3a09-46c6 af12-3b04f1fdba1e/os-security-groups

### 响应示例

{

```
 "security_groups": [
     {
        "rules": [
 {
             "from_port": null,
              "group": {
                "tenant_id": "bb1118612ba64af3a6ea63a1bdcaa5ae",
                "name": "default"
, and the state \} "ip_protocol": null,
             "to_port": null,
             "parent_group_id": "bc4ac1d1-dc77-4b7d-a97d-af86eb0dc450",
             "ip_range": {},
             "id": "bb3cc988-e06a-49f6-b668-600e8bf193ee"
          },
           {
             "from_port": null,
             "group": {
                "tenant_id": "bb1118612ba64af3a6ea63a1bdcaa5ae",
                "name": "default"
, and the state \} "ip_protocol": null,
             "to_port": null,
             "parent_group_id": "bc4ac1d1-dc77-4b7d-a97d-af86eb0dc450",
             "ip_range": {},
             "id": "f9371051-d7e1-4be4-8748-77b1e0913730"
          }
        ],
        "tenant_id": "bb1118612ba64af3a6ea63a1bdcaa5ae",
 "description": "default",
 "id": "bc4ac1d1-dc77-4b7d-a97d-af86eb0dc450",
        "name": "default"
     },
     {
        "rules": [
           {
             "from_port": 200,
```

```
 "group": {},
              "ip_protocol": "tcp",
              "to_port": 400,
              "parent_group_id": "b3e4b615-a40f-4e1c-92af-2e0d382141d5",
              "ip_range": {
                 "cidr": "0.0.0.0/0"
, and the state \} "id": "3330120d-bbd1-4a73-bda9-0196a84d5670"
           },
           {
              "from_port": 201,
              "group": {},
              "ip_protocol": "tcp",
              "to_port": 400,
              "parent_group_id": "b3e4b615-a40f-4e1c-92af-2e0d382141d5",
              "ip_range": {
                 "cidr": "0.0.0.0/0"
, and the state \} "id": "b550c9a6-970a-462d-984e-265e88020818"
           }
        ],
         "tenant_id": "bb1118612ba64af3a6ea63a1bdcaa5ae",
        "description": "desc-sg",
        "id": "b3e4b615-a40f-4e1c-92af-2e0d382141d5",
        "name": "test-sg"
      }
   ]
}
```
## 返回值

请参[考通用请求返回值。](#page-314-0)

# **5.6** 规格管理

# **5.6.1** 查询云服务器规格列表

## 功能介绍

查询系统中可用的弹性云服务器规格列表。Nova接口到请求消息后,通过nova-api查 询数据库中的规格信息。

## **URI**

GET /v2.1/{project\_id}/flavors? minDisk={minDisk}&minRam={minRam}&sort\_key={sort\_key}&sort\_dir={sort\_dir}

参数说明请参见表**5-105**。

#### 表 **5-105** 路径参数

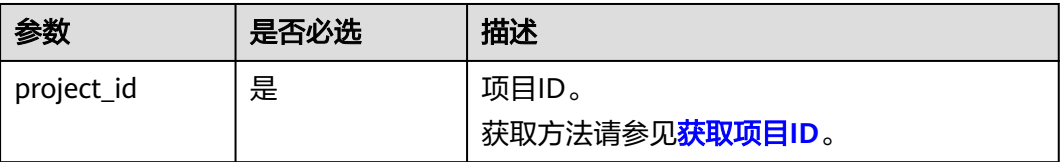

可以将如下作为URI参数,过滤查询结果。使用方式: /v2/{project\_id}/flavors? minDisk={minDisk}&minRam={minRam}

请求参数如表**5-106**所示。

#### 表 **5-106** 查询参数

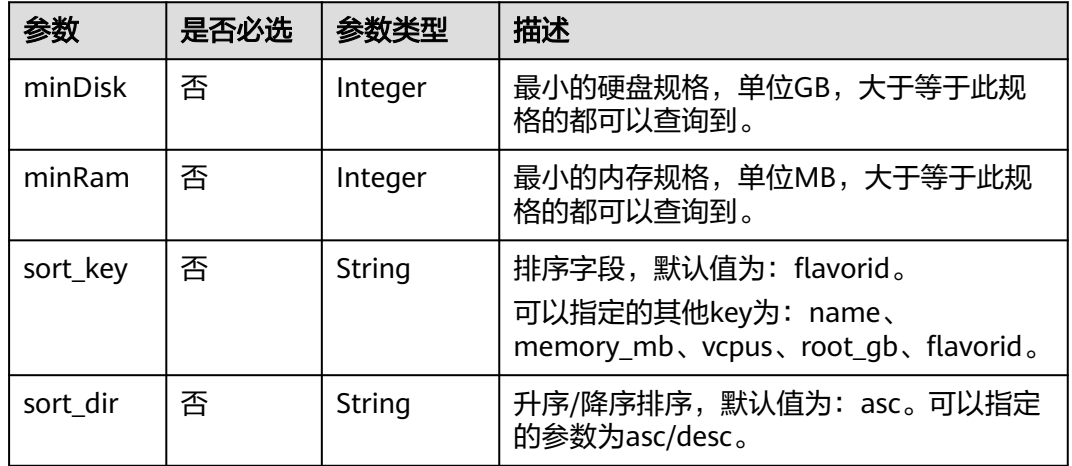

## 请求消息

无

## 响应消息

响应参数如表**5-108**所示。

#### 表 **5-107** 响应参数

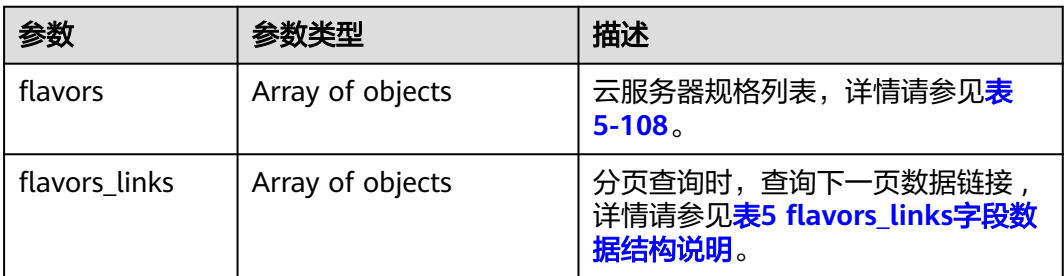

#### 表 **5-108** flavors 数据结构说明

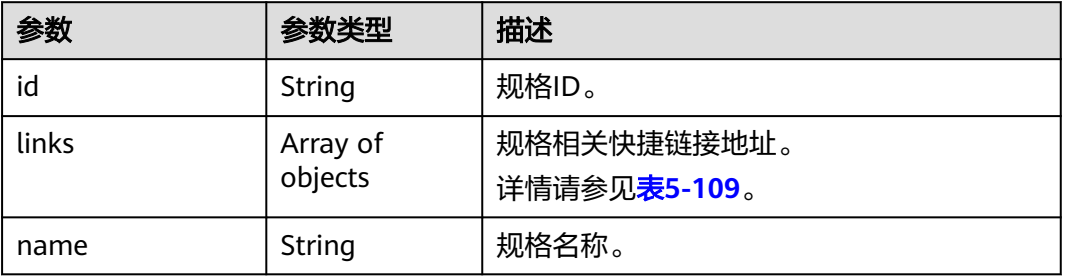

#### <span id="page-194-0"></span>表 **5-109** links 字段数据结构说明

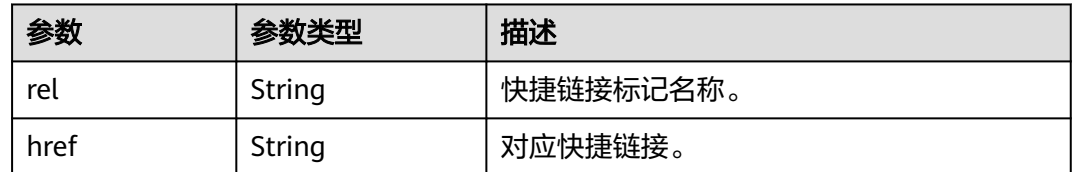

## 请求示例

#### 查询系统中可用的云服务器规格列表。

GET https://{endpoint}/v2.1/743b4c0428d94531b9f2add666642e6b/flavors

## 响应示例

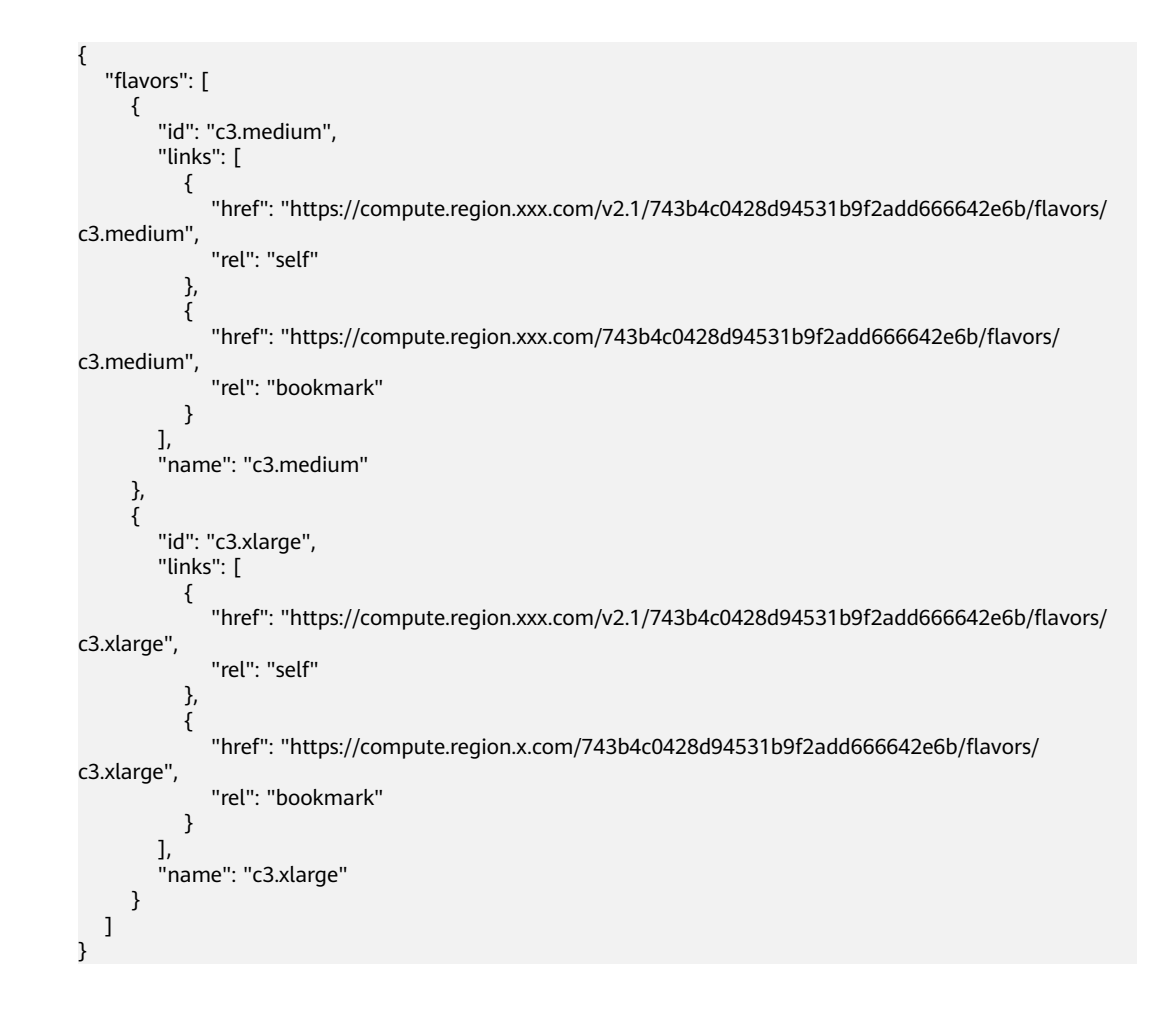

### 返回值

请参考**通用请求返回值**。

# **5.6.2** 查询云服务器规格详情列表

## 功能介绍

查询云服务器规格信息列表。

### **URI**

GET /v2.1/{project\_id}/flavors/detail? minDisk={minDisk}&minRam={minRam}&sort\_key={sort\_key}&sort\_dir={sort\_dir}

参数说明请参见表**5-110**。

#### 表 **5-110** 路径参数

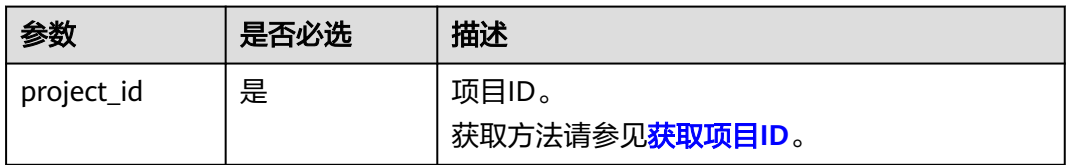

#### 表 **5-111** 查询参数

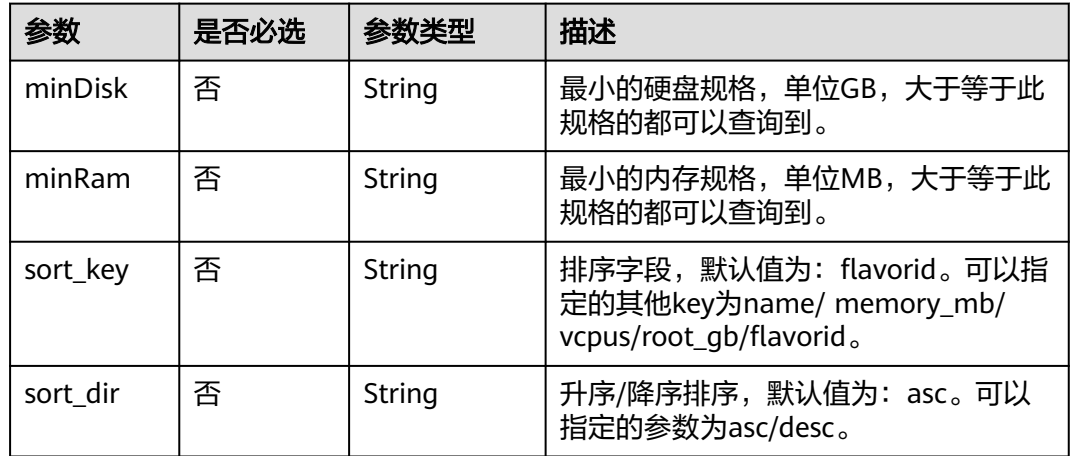

## 请求消息

无

## 响应消息

响应参数如表**5-112**所示。

#### 表 **5-112** 响应参数

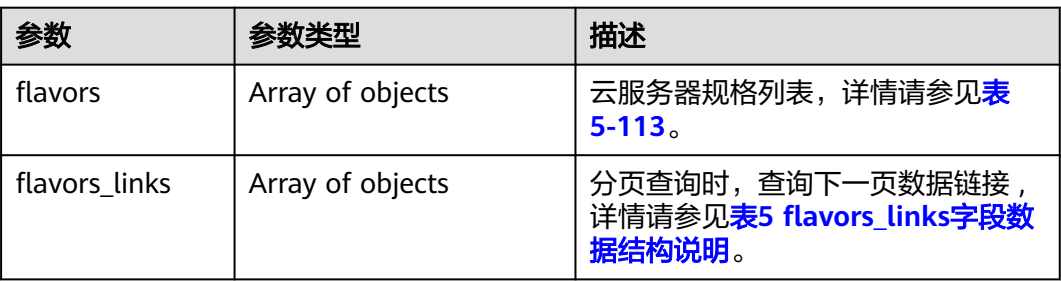

#### <span id="page-196-0"></span>表 **5-113** flavors 数据结构说明

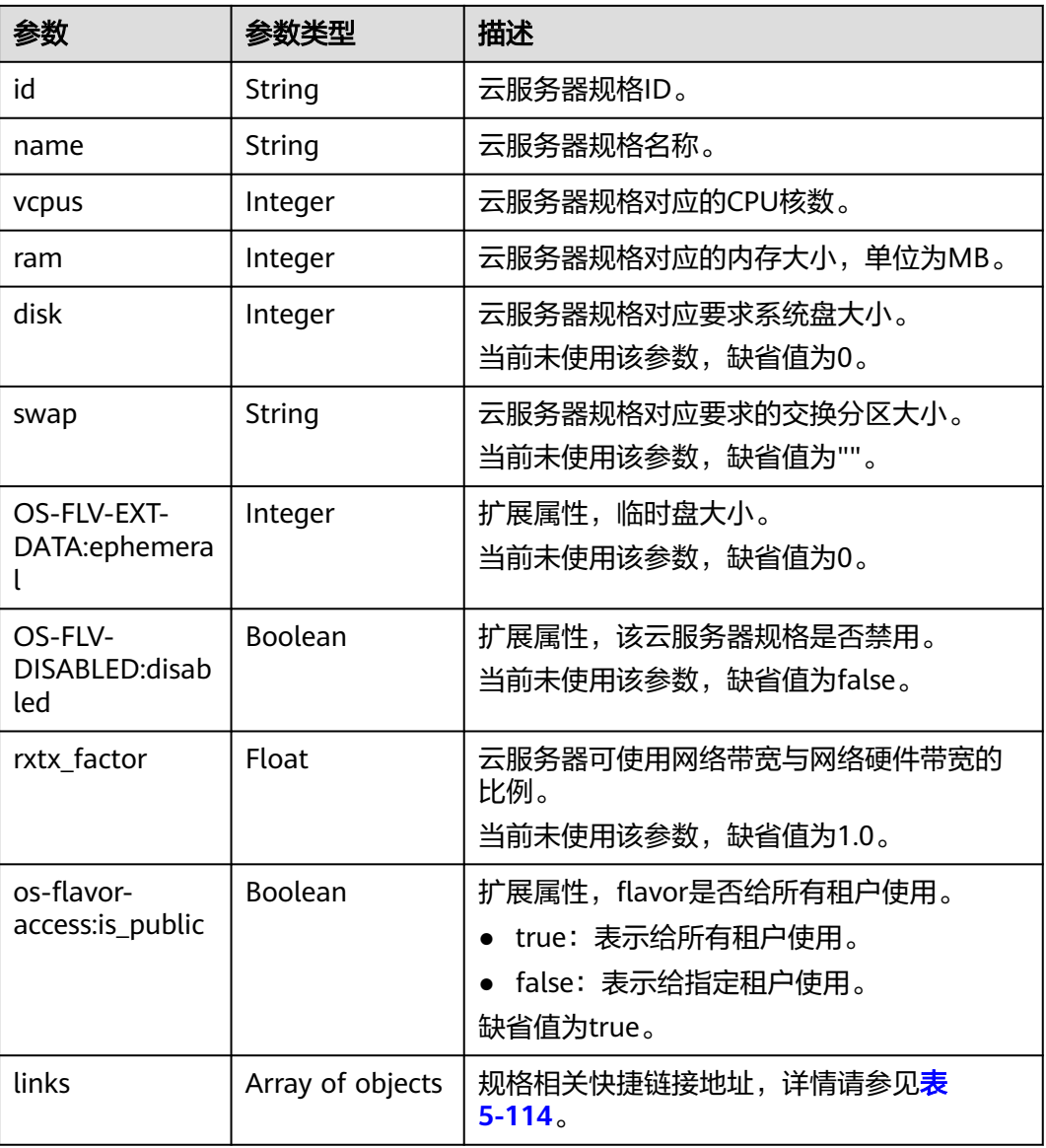

#### 表 **5-114** links 字段数据结构说明

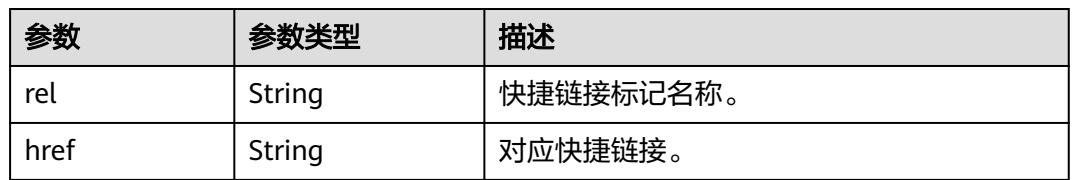

## 请求示例

#### 查询云服务器规格信息列表。

GET https://{endpoint}/v2.1/743b4c0428d94531b9f2add666642e6b/flavors/detail

## 响应示例

```
{
   "flavors": [
      {
         "name": "c3.2xlarge.2",
         "links": [
            {
               "href": "https://compute.region.xxx.com/v2.1/743b4c0428d94531b9f2add666642e6b/flavors/
c3.2xlarge.2",
 "rel": "self"
, and the state \} {
              "href": "https://compute.region.xxx.com/743b4c0428d94531b9f2add666642e6b/flavors/
c3.2xlarge.2",
 "rel": "bookmark"
\qquad \qquad \} ],
         "ram": 16384,
         "OS-FLV-DISABLED:disabled": false,
         "vcpus": 8,
         "swap": "",
         "os-flavor-access:is_public": true,
         "rxtx_factor": 1,
         "OS-FLV-EXT-DATA:ephemeral": 0,
         "disk": 0,
         "id": "c3.2xlarge.2"
      },
      {
         "name": "c3.2xlarge.4",
         "links": [
            {
              "href": "https://compute.region.xxx.com/v2.1/743b4c0428d94531b9f2add666642e6b/flavors/
c3.2xlarge.4",
 "rel": "self"
, and the state \} {
              "href": "https://compute.region.xxx.com/743b4c0428d94531b9f2add666642e6b/flavors/
c3.2xlarge.4",
 "rel": "bookmark"
\begin{array}{ccc} & & & \end{array} ],
         "ram": 32768,
         "OS-FLV-DISABLED:disabled": false,
         "vcpus": 8,
        "swap": ""
         "os-flavor-access:is_public": true,
         "rxtx_factor": 1,
         "OS-FLV-EXT-DATA:ephemeral": 0,
         "disk": 0,
         "id": "c3.2xlarge.4"
      }
   ]
}
```
返回值

请参考**通用请求返回值**。

# **5.6.3** 查询云服务器规格详情

## 功能介绍

根据云服务器规格ID,查询云服务器规格详情信息。

## **URI**

GET /v2.1/{project\_id}/flavors/{flavor\_id}

参数说明请参见表**5-115**。

#### 表 **5-115** 参数说明

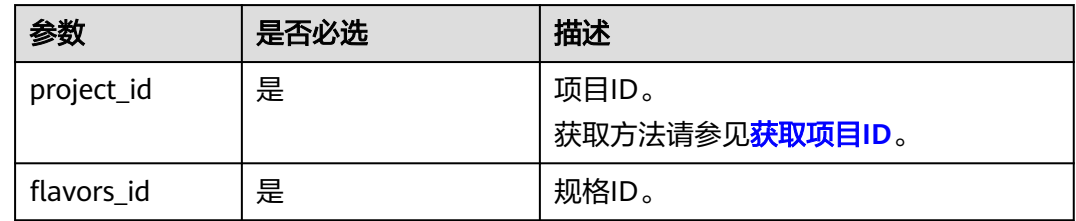

## 请求消息

无

## 响应消息

响应参数如表**5-116**所示。

#### 表 **5-116** 响应参数

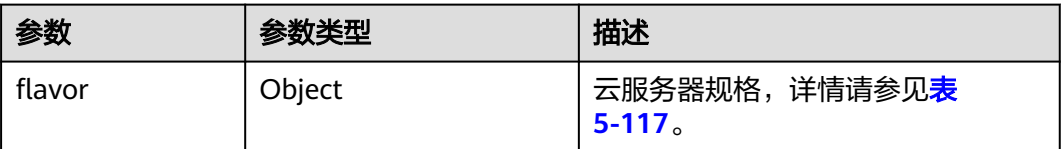

#### 表 **5-117** flavor 数据结构说明

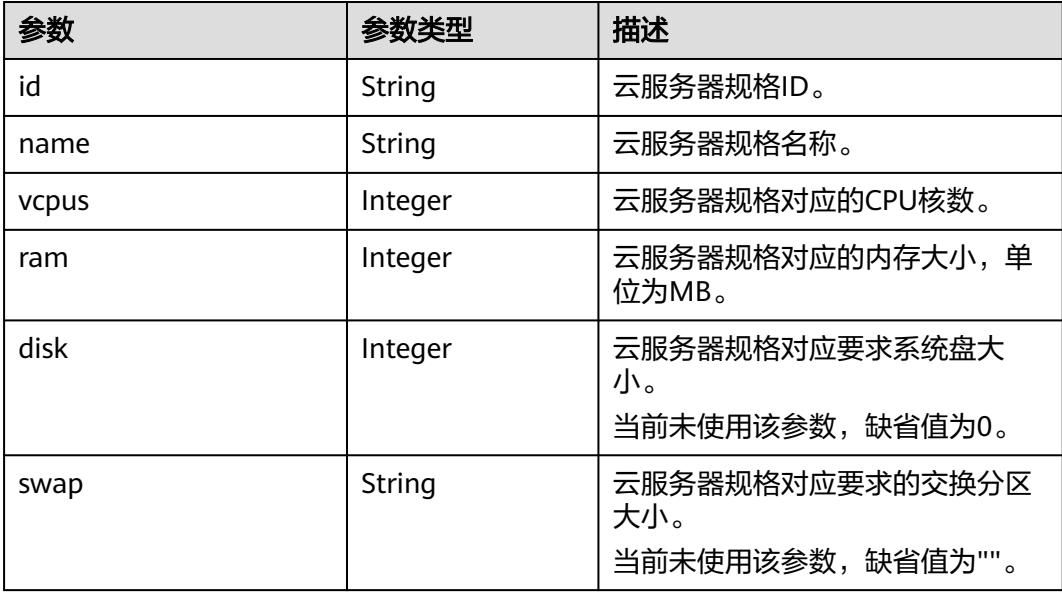

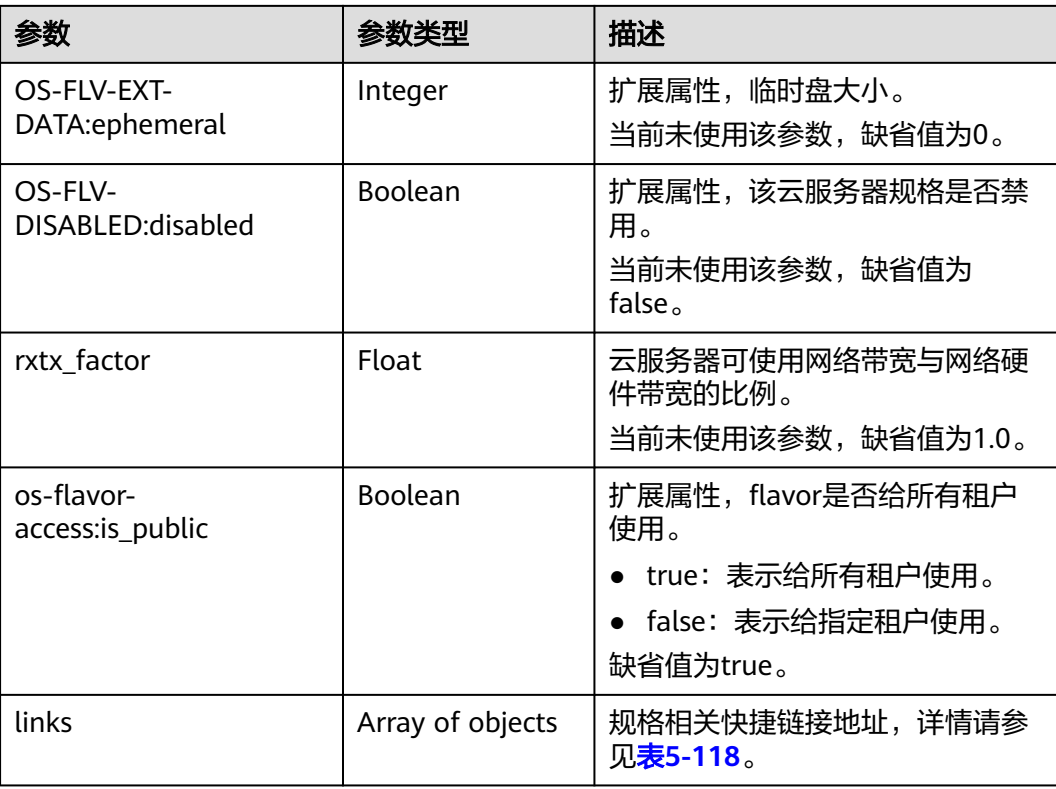

#### 表 **5-118** links 字段数据结构说明

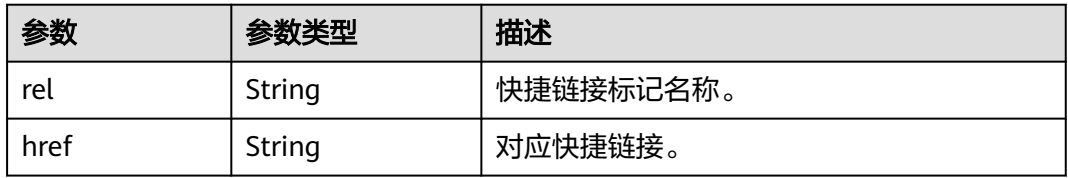

## 请求示例

#### 查询指定云服务器规格的详情信息。

GET https://{endpoint}/v2.1/743b4c0428d94531b9f2add666642e6b/flavors/c3.2xlarge.2

## 响应示例

```
{
   "flavor": {
      "name": "c3.2xlarge.2",
      "links": [
         {
           "href": "https://compute.region.xxx.com/v2.1/743b4c0428d94531b9f2add666642e6b/flavors/
c3.2xlarge.2",
            "rel": "self"
         },
         {
           "href": "https://compute.region.xxx.com/743b4c0428d94531b9f2add666642e6b/flavors/
c3.2xlarge.2",
           "rel": "bookmark"
         }
      ],
```

```
 "ram": 16384,
    "OS-FLV-DISABLED:disabled": false,
    "vcpus": 8,
    "swap": "",
    "os-flavor-access:is_public": true,
    "rxtx_factor": 1,
    "OS-FLV-EXT-DATA:ephemeral": 0,
    "disk": 0,
    "id": "c3.2xlarge.2"
 }
```
## 返回值

请参[考通用请求返回值。](#page-314-0)

}

# **5.6.4** 查询云服务器规格 **extra\_specs** 的详情

## 功能介绍

查询指定的规格的详细信息。

### **URI**

GET /v2.1/{project\_id}/flavors/{flavor\_id}/os-extra\_specs 参数说明请参见表**5-119**。

#### 表 **5-119** 参数说明

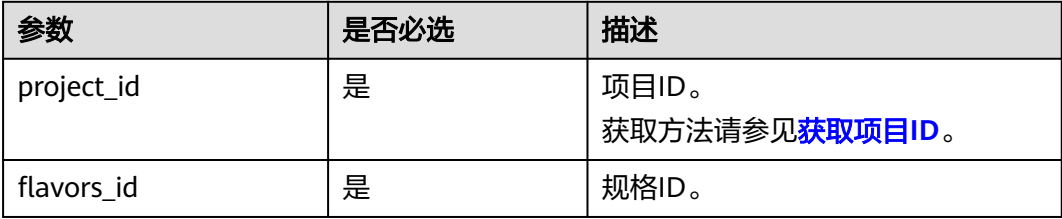

## 请求消息

无

### 响应消息

响应参数如表**5-120**所示。

#### 表 **5-120** 响应参数

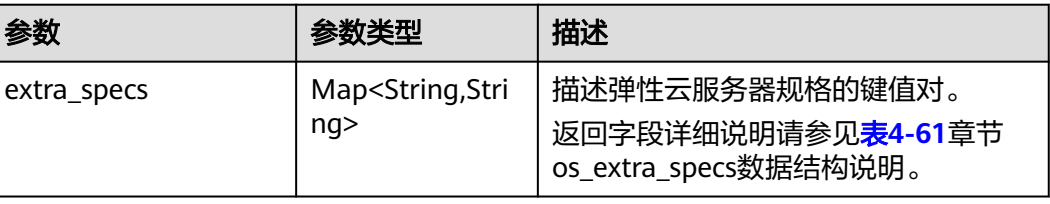

## 请求示例

查询指定云服务器规格的extra\_specs详情。

GET https://{endpoint}/v2.1/743b4c0428d94531b9f2add666642e6b/flavors/c3.2xlarge.2/os-extra\_specs

## 响应示例

```
{
   "extra_specs": {
      "ecs:performancetype": "computingv3",
      "resource_type": "IOoptimizedC3_2"
   }
}
```
## 返回值

请参考**通用请求返回值**。

# **5.7** 网卡管理

# **5.7.1** 查询云服务器网卡信息

## 功能介绍

查询云服务器网卡信息。

### **URI**

GET /v2.1/{project\_id}/servers/{server\_id}/os-interface

参数说明请参见表**5-121**。

表 **5-121** 参数说明

| 参数         | 是否必选 | 描述                                     |
|------------|------|----------------------------------------|
| project_id | 是    | 项目ID。<br>获取方法请参见 <mark>获取项目ID</mark> 。 |
| server_id  | 是    | 云服务器ID                                 |

## 请求消息

无

## 响应消息

响应参数如表**[5-122](#page-202-0)**所示。

#### <span id="page-202-0"></span>表 **5-122** 响应参数

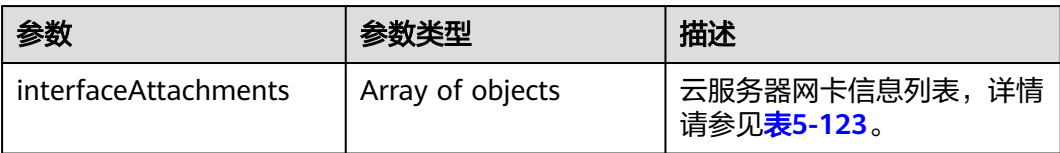

#### 表 **5-123** interfaceAttachments 字段数据结构说明

| 参数         | 参数类型             | 描述                          |
|------------|------------------|-----------------------------|
| port_state | String           | 网卡端口状态。                     |
| fixed_ips  | Array of objects | 网卡私网IP信息列表,详情请参见<br>表5-124。 |
| net id     | String           | 网卡端口所属网络ID<br>(network id). |
| port_id    | String           | 网卡端口ID。                     |
| mac addr   | String           | 网卡Mac地址信息。                  |

表 **5-124** fixed\_ips 字段数据结构说明

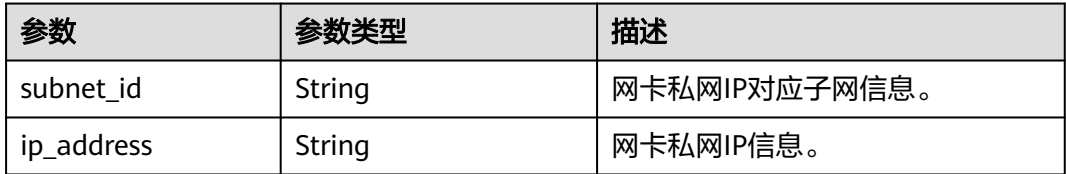

## 请求示例

#### 查询指定云服务器网卡信息。

GET https://{endpoint}/v2.1/{project\_id}/servers/{server\_id}/os-interface

## 响应示例

```
 "interfaceAttachments": [
      {
         "port_state": "ACTIVE",
         "fixed_ips": [
           {
              "subnet_id": "f8a6e8f8-c2ec-497c-9f23-da9616de54ef",
              "ip_address": "192.168.1.3"
           }
         ],
 "net_id": "3cb9bc59-5699-4588-a4b1-b87f96708bc6",
 "port_id": "ce531f90-199f-48c0-816c-13e38010b442",
         "mac_addr": "fa:16:3e:4c:2c:30"
      }
  \, \, \,}
```
{

### 返回值

请参[考通用请求返回值。](#page-314-0)

# **5.7.2** 查询指定云服务器网卡信息

## 功能介绍

根据网卡ID,查询云服务器网卡信息。

## **URI**

GET /v2.1/{project\_id}/servers/{server\_id}/os-interface/{port\_id} 参数说明请参见表**5-125**。

#### 表 **5-125** 参数说明

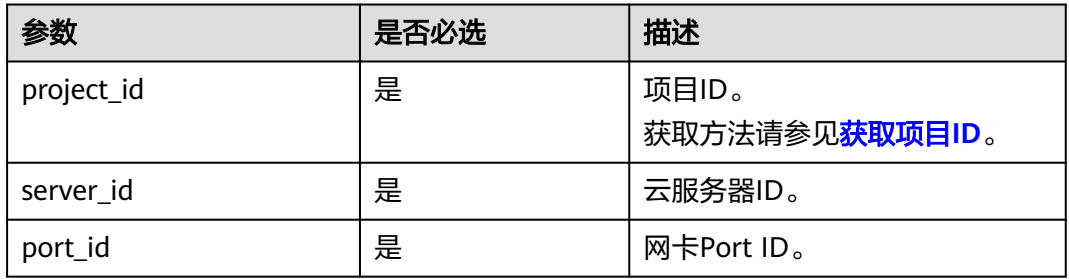

## 请求消息

无

## 响应消息

响应参数如表**5-126**所示。

#### 表 **5-126** 响应参数

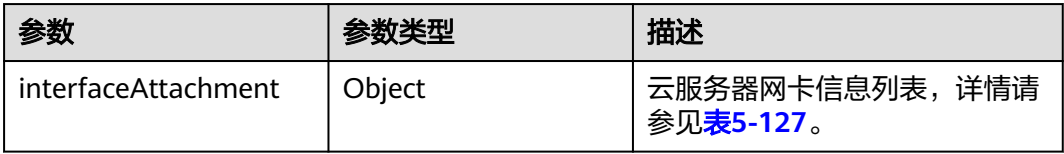

#### 表 **5-127** interfaceAttachment 字段数据结构说明

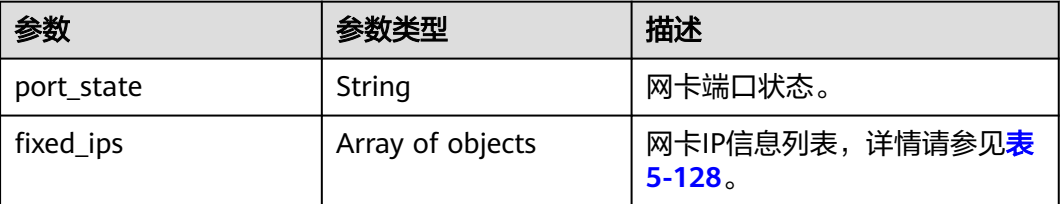

<span id="page-204-0"></span>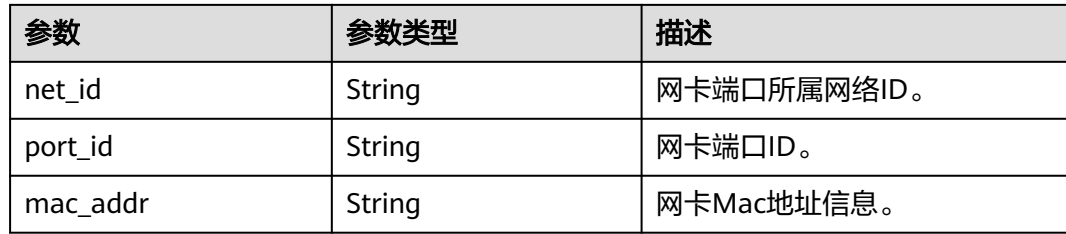

#### 表 **5-128** fixed\_ips 字段数据结构说明

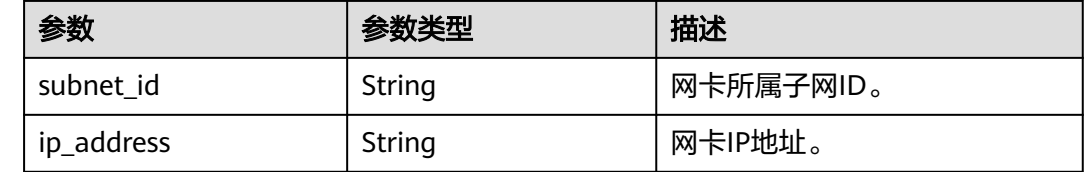

### 请求示例

#### 查询指定ID的云服务器网卡信息。

GET https://{endpoint}/v2.1/{project\_id}/servers/{server\_id}/os-interface/{port\_id}

## 响应示例

```
 "interfaceAttachment": 
   {
 "port_state": "ACTIVE",
 "fixed_ips": [
        {
 "subnet_id": "f8a6e8f8-c2ec-497c-9f23-da9616de54ef",
 "ip_address": "192.168.1.3"
       }
     ],
      "net_id": "3cb9bc59-5699-4588-a4b1-b87f96708bc6",
     "port_id": "ce531f90-199f-48c0-816c-13e38010b442",
      "mac_addr": "fa:16:3e:4c:2c:30"
  }
```
## 返回值

请参考**通用请求返回值**。

# **5.7.3** 添加云服务器网卡

}

{

## 功能介绍

给云服务器添加一张网卡。

### **URI**

POST /v2.1/{project\_id}/servers/{server\_id}/os-interface

参数说明请参见表**[5-129](#page-205-0)**。

#### <span id="page-205-0"></span>表 **5-129** 参数说明

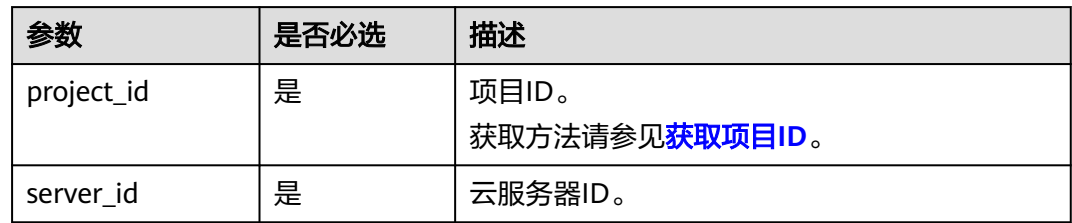

## 请求消息

请求参数如表**5-130**所示。

#### 表 **5-130** 请求参数

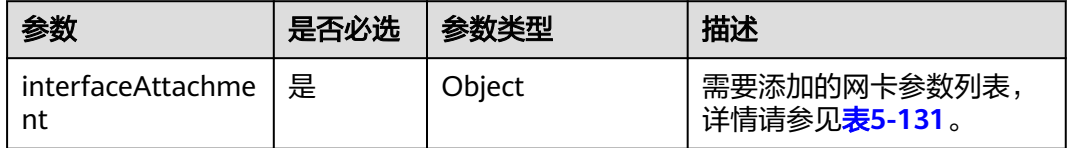

#### 表 **5-131** interfaceAttachment 字段数据结构说明

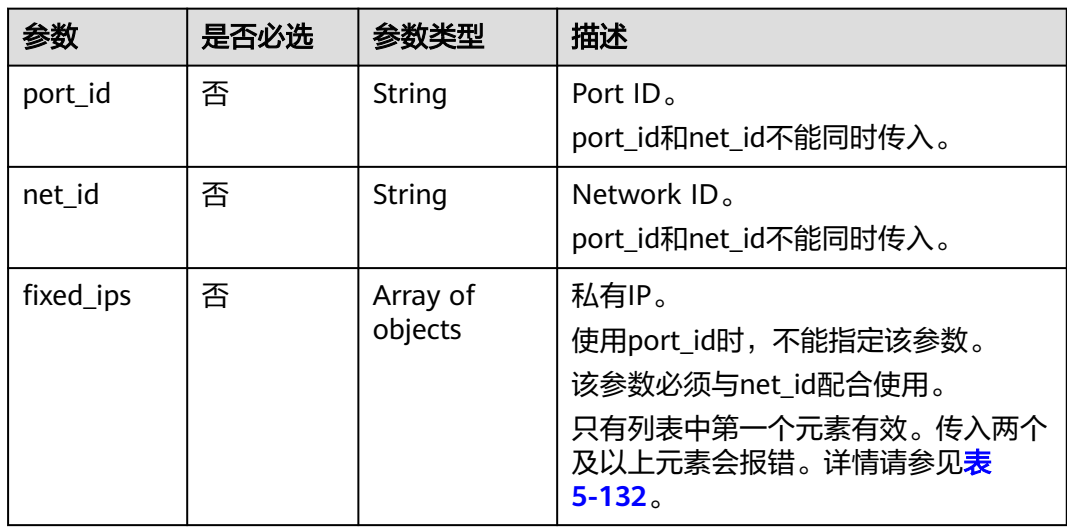

#### 表 **5-132** fixed\_ips 字段数据结构说明

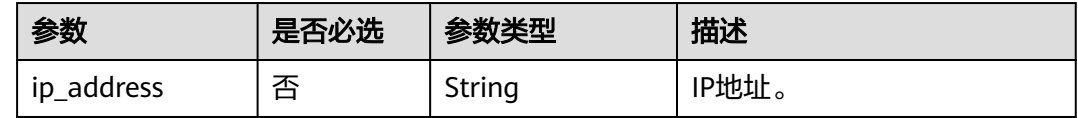

## 响应消息

响应参数如表**[5-133](#page-206-0)**所示。

#### <span id="page-206-0"></span>表 **5-133** 响应参数

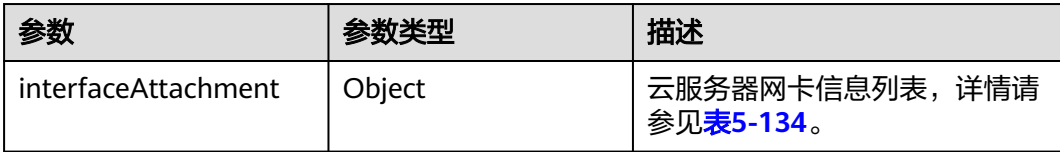

#### 表 **5-134** interfaceAttachment 字段数据结构说明

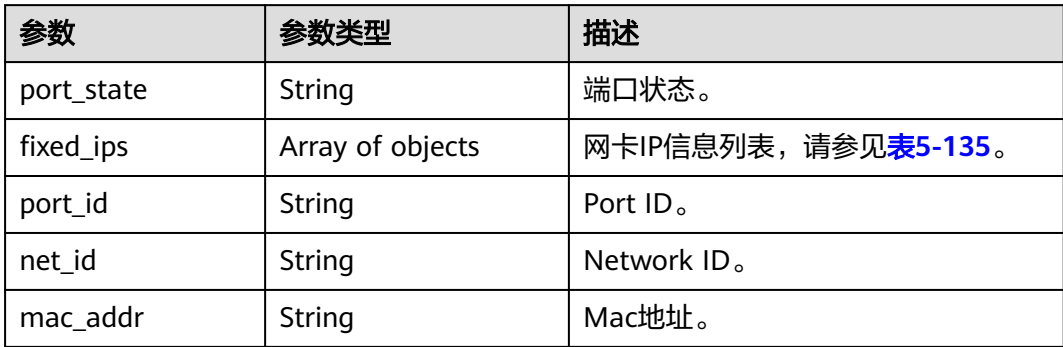

#### 表 **5-135** fixed\_ips 字段数据结构说明

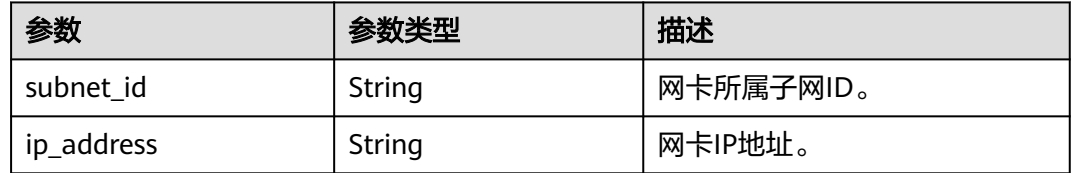

## 请求示例

为指定云服务器添加一张网卡, Network ID为 "3cb9bc59-5699-4588-a4b1b87f96708bc6"。

POST https://{endpoint}/v2.1/{project\_id}/servers/{server\_id}/os-interface

```
{
   "interfaceAttachment" : {
      "fixed_ips" : [ 
         {
            "ip_address" : "192.168.1.3"
        } 
       ],
   "net_id" : "3cb9bc59-5699-4588-a4b1-b87f96708bc6"
   }
}
```
为指定云服务器添加一张网卡, Port ID为 "ce531f90-199f-48c0-816c-13e38010b442"。 POST https://{endpoint}/v2.1/{project\_id}/servers/{server\_id}/os-interface

```
{
   "interfaceAttachment" : {
      "fixed_ips" : [ 
         {
            "ip_address" : "192.168.1.3"
 }
```

```
 ],
 "port_id" : "ce531f90-199f-48c0-816c-13e38010b442"
 }
```
响应示例

```
 "interfaceAttachment": {
      "port_state": "DOWN",
      "fixed_ips": [
        {
            "subnet_id": "d9cfef77-0151-4c2a-9ed5-d951ada8adf3",
           "ip_address": "10.0.1.11"
        }
\qquad \qquad ],
 "port_id": " ce531f90-199f-48c0-816c-13e38010b442",
      "net_id": "0dc714fa-9022-4a03-bb22-9821a396bb9d",
      "mac_addr": "fa:16:3e:63:75:b2"
   }
```
返回值

请参[考通用请求返回值。](#page-314-0)

## **5.7.4** 删除云服务器网卡

}

}

{

## 功能介绍

根据指定的Port ID, 从云服务器中卸载网卡。

### 接口约束

主网卡是弹性云服务器上配置了路由规则的网卡,不可删除。

当云服务器网卡被卸载时,通过 Openstack Nova API指定 port\_id 参数挂载的网卡会 保留,通过指定 net\_id 挂载的网卡会被删除。

### **URI**

DELETE /v2.1/{project\_id}/servers/{server\_id}/os-interface/{port\_id}{?reserve\_port} 参数说明请参见表**5-136**。

#### 表 **5-136** 参数说明

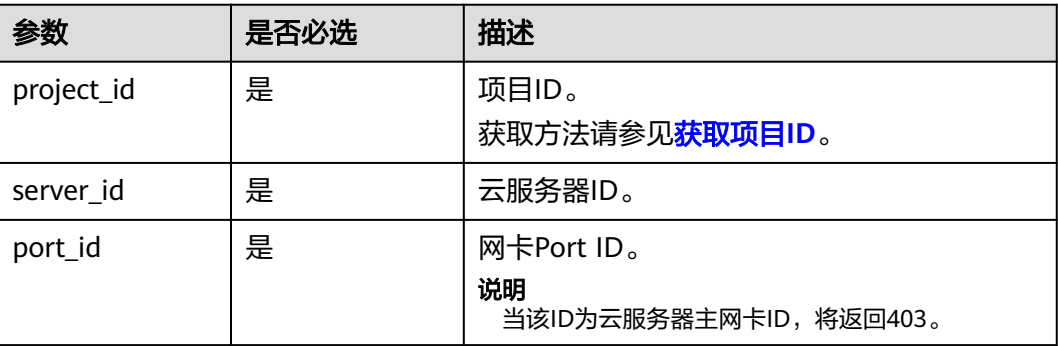

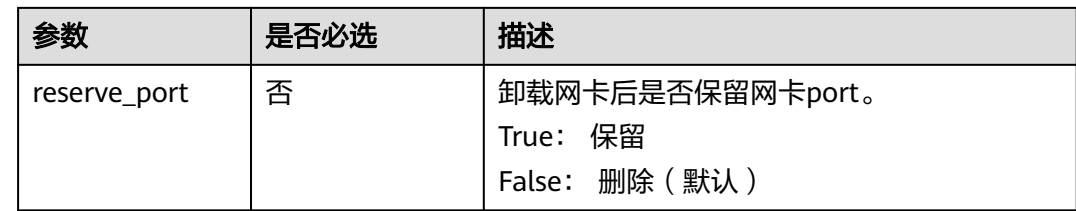

## 请求消息

无

## 响应消息

无

## 请求示例

卸载云服务器中指定Port ID的网卡。

DELETE https://{endpoint}/v2.1/{project\_id}/servers/{server\_id}/os-interface/{port\_id}

## 响应示例

无

## 返回值

请参[考通用请求返回值。](#page-314-0)

# **5.8** 磁盘管理

# **5.8.1** 查询弹性云服务器挂载磁盘信息

## 功能介绍

查询弹性云服务器挂载的磁盘信息。

查询信息包含挂载成功和挂载中的所有磁盘。

## **URI**

GET /v2.1/{project\_id}/servers/{server\_id}/os-volume\_attachments 参数说明请参见表**[5-137](#page-209-0)**。

#### <span id="page-209-0"></span>表 **5-137** 参数说明

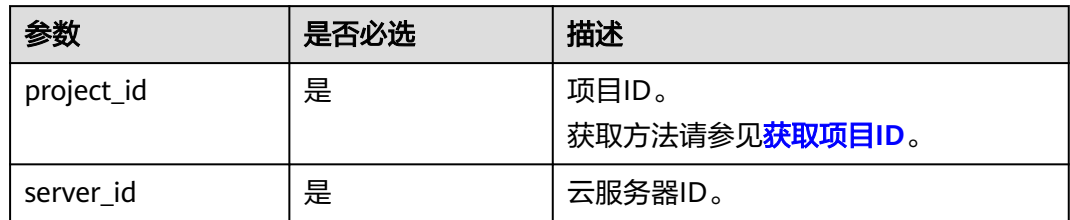

## 请求消息

无

## 响应消息

#### 响应参数

响应参数如表**5-138**所示。

表 **5-138** 响应参数

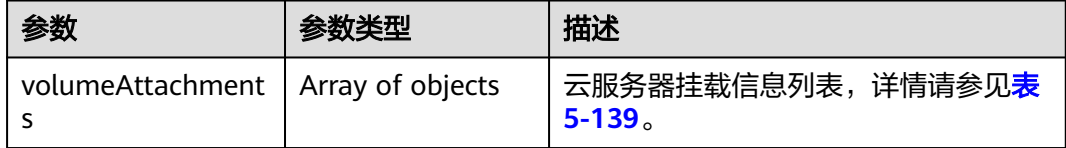

#### 表 **5-139** volumeAttachments 字段数据结构说明

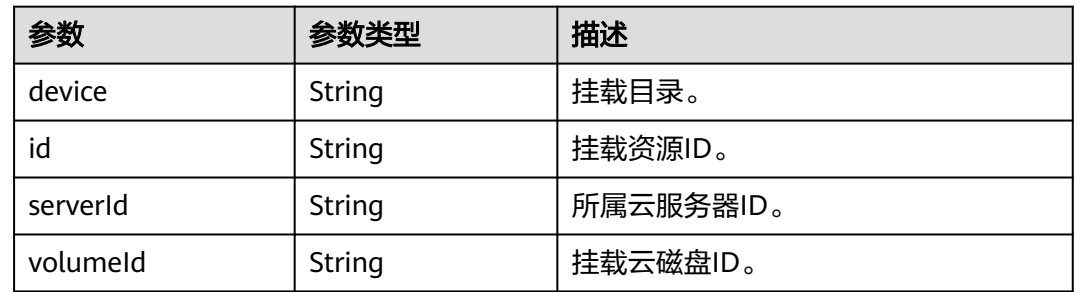

## 请求示例

查询指定云服务器挂载的磁盘信息。

GET https://{endpoint}/v2.1/{project\_id}/servers/{server\_id}/os-volume\_attachments

## 响应示例

 "volumeAttachments": [ { "device": "/dev/sdd", "id": "a26887c6-c47b-4654-abb5-dfadf7d3f803", "serverId": "4d8c3732-a248-40ed-bebc-539a6ffd25c0",

{

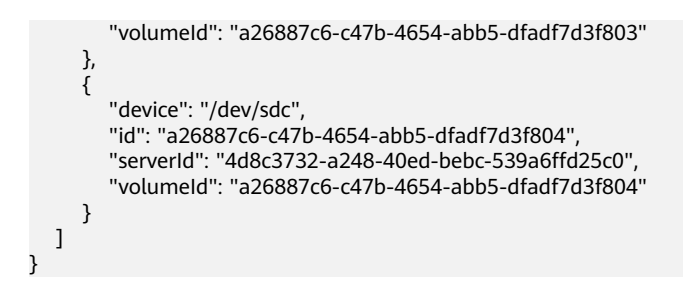

### 返回值

请参[考通用请求返回值。](#page-314-0)

# **5.8.2** 查询弹性云服务器挂载的单个磁盘信息

## 功能介绍

根据磁盘ID,查询云服务器挂载的单个磁盘信息。

#### **URI**

GET /v2.1/{project\_id}/servers/{server\_id}/os-volume\_attachments/{volume\_id} 参数说明请参见表**5-140**。

#### 表 **5-140** 参数说明

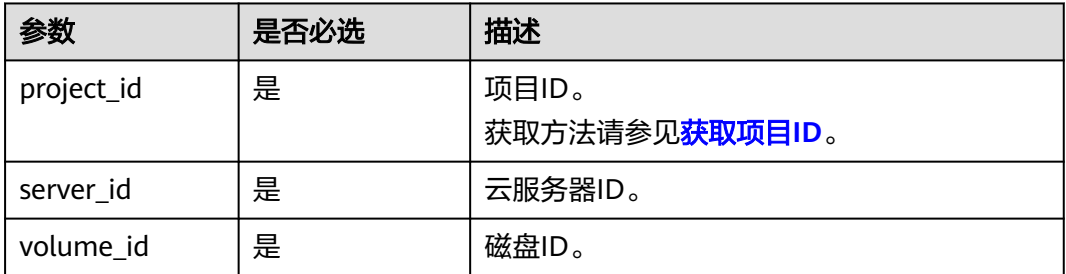

## 请求消息

无

## 响应消息

响应参数如表**5-141**所示。

#### 表 **5-141** 响应参数

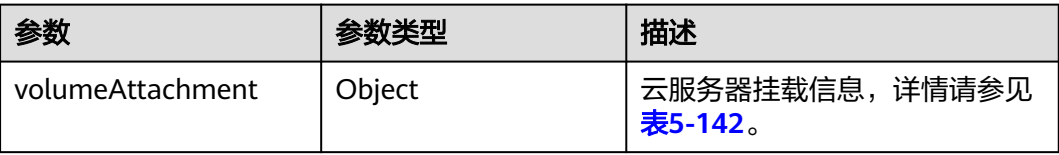

#### <span id="page-211-0"></span>表 **5-142** volumeAttachment 字段数据结构说明

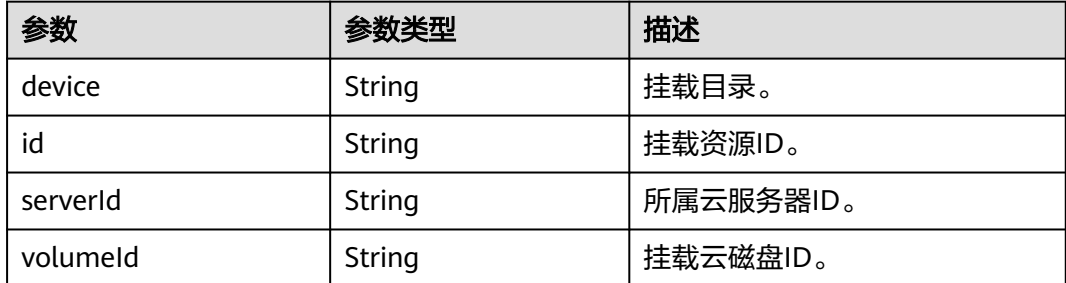

## 请求示例

#### 查询云服务器挂载的指定ID的磁盘信息。

GET https://{endpoint}/v2.1/{project\_id}/servers/{server\_id}/os-volume\_attachments/{volume\_id}

## 响应示例

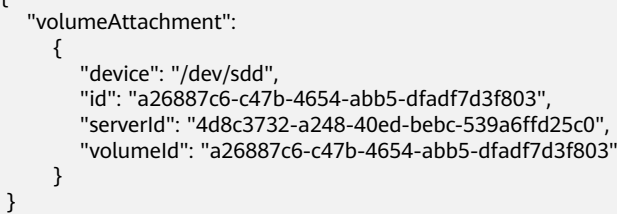

## 返回值

请参考**通用请求返回值**。

# **5.8.3** 挂载弹性云服务器磁盘

{

}

功能介绍

云服务器挂载磁盘。

## 接口约束

- 1. 挂载bootable卷必须指定挂载盘符。
- 2. 由备份创建的磁盘不能挂载为系统盘。
- 3. 弹性云服务器状态(弹性云服务器的OS-EXT-STS:vm\_state属性)处于 SUSPENDED和PAUSED状态下不支持挂卷。
- 4. 待挂载的云硬盘必须是available状态。
- 5. 待挂载的云硬盘与云服务器属于同一可用区。
- 6. VBD类型的云硬盘不支持挂载到裸金属服务器上。

#### **URI**

POST /v2.1/{project\_id}/servers/{server\_id}/os-volume\_attachments 参数说明请参见表**[5-143](#page-212-0)**。

#### <span id="page-212-0"></span>表 **5-143** 参数说明

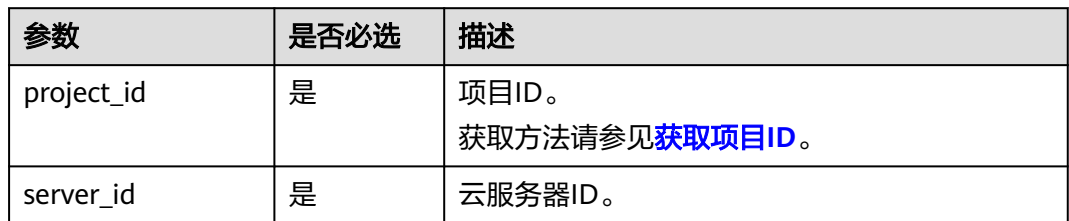

## 请求消息

请求参数如表**5-144**所示。

#### 表 **5-144** 请求参数

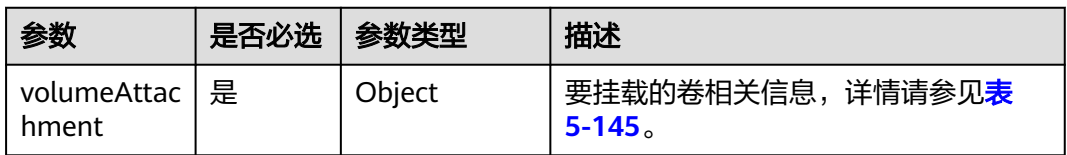

### 表 **5-145** volumeAttachment 数据结构说明

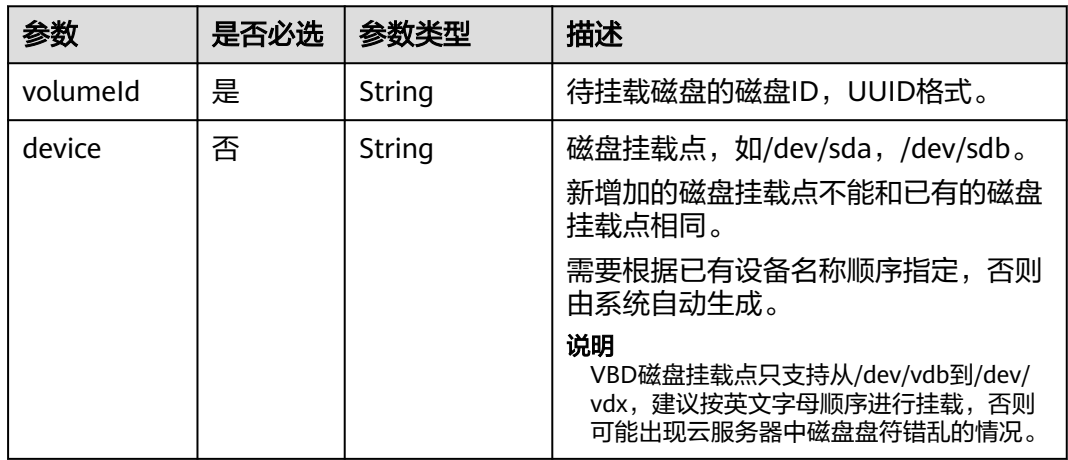

## 响应消息

响应参数如<del>表 响应参数</del>所示。

#### 表 **5-146** 响应参数

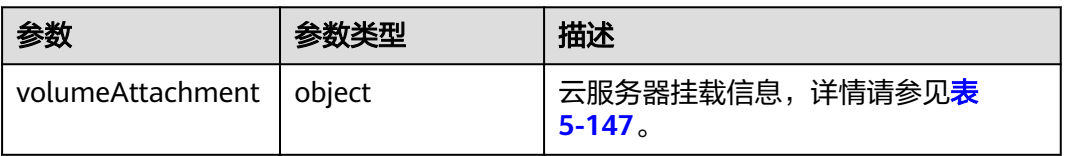

| 参数       | 参数类型   | 描述                 |
|----------|--------|--------------------|
| device   | String | 设备名称。              |
| serverId | String | 挂载的云服务器ID, UUID格式。 |
| id       | String | 卷的ID, UUID格式。      |
| volumeld | String | 挂载ID,目前实现与卷UUID相同。 |

<span id="page-213-0"></span>表 **5-147** volumeAttachment 字段数据结构说明

## 请求示例

挂载ID为"54667652-3029-4af8-9222-2d53066fd61c"的磁盘到指定云服务器,挂 载点为"/dev/sdb"。

POST https://{endpoint}/v2.1/{project\_id}/servers/{server\_id}/os-volume\_attachments

```
 "volumeAttachment": {
    "volumeId": "54667652-3029-4af8-9222-2d53066fd61c",
    "device": "/dev/sdb"
 }
```
响应示例

```
{
   "volumeAttachment": {
      "device": "/dev/vdb",
      "serverId": "ab258e25-e351-47c7-b6e3-0749c5d9ed6a",
      "id": "54667652-3029-4af8-9222-2d53066fd61c",
      "volumeId": "54667652-3029-4af8-9222-2d53066fd61c"
   }
}
```
返回值

请参[考通用请求返回值。](#page-314-0)

# **5.8.4** 卸载云服务器磁盘

{

}

功能介绍

弹性云服务器卸载磁盘。

## 接口约束

弹性云服务器状态为stopped时支持系统盘(也就是/dev/sda挂载点)和用户盘的卸 载,没有操作系统限制,也不需要在弹性云服务器内部安装UVP VMTools。

弹性云服务器状态为active态时有如下约束限制:

- 1. 仅支持对数据盘盘位(非/dev/sda挂载点)的卸载。
- 2. 请确认弹性云服务器已安装UVP VMTools并且正常启用,否则会导致卸载失败。
- 3. 对于Linux弹性云服务器,由于操作系统限制,需要客户先登录弹性云服务器,执 行**umount**命令,取消待卸载磁盘与文件系统之间的关联,并确保没有程序正在 对该磁盘进行读写操作。否则,卸载磁盘将失败。
- 4. 对于Windows弹性云服务器,在线卸载磁盘,请确保没有程序正在对该磁盘进行 读写操作。否则,将造成数据丢失。
- 5. 支持在线卸载云硬盘的操作系统包括如下两个部分:
	- 第一部分请参见《镜像服务用户指南》的"简介 > 概念 > 官方公共镜像支持 的操作系统类型"章节。
	- 第二部分如表**5-148**所示。

| 操作系统                            | 版本                                        |  |
|---------------------------------|-------------------------------------------|--|
| CentOS                          | 7.3 64bit                                 |  |
|                                 | 7.2 64bit                                 |  |
|                                 | 6.8 64bit                                 |  |
|                                 | 6.7 64bit                                 |  |
| Debian                          | 8.6.0 64bit                               |  |
|                                 | 8.5.0 64bit                               |  |
| Fedora                          | 25 64bit                                  |  |
|                                 | 24 64bit                                  |  |
| <b>SUSE</b>                     | SUSE Linux Enterprise Server 12 SP2 64bit |  |
|                                 | SUSE Linux Enterprise Server 12 SP1 64bit |  |
|                                 | SUSE Linux Enterprise Server 11 SP4 64bit |  |
|                                 | SUSE Linux Enterprise Server 12 64bit     |  |
| OpenSUSE                        | 42.2 64bit                                |  |
|                                 | 42.1 64bit                                |  |
| Oracle Linux Server             | 7.3 64bit                                 |  |
| release                         | 7.2 64bit                                 |  |
|                                 | 6.8 64bit                                 |  |
|                                 | 6.7 64bit                                 |  |
| <b>Ubuntu Server</b>            | 16.04 64bit                               |  |
|                                 | 14.04 64bit                               |  |
|                                 | 14.04.4 64bit                             |  |
| Windows (不支持在线<br>卸载SCSI类型的云硬盘) | Windows Server 2008 R2 Enterprise 64bit   |  |

表 **5-148** 支持在线卸载云硬盘的操作系统

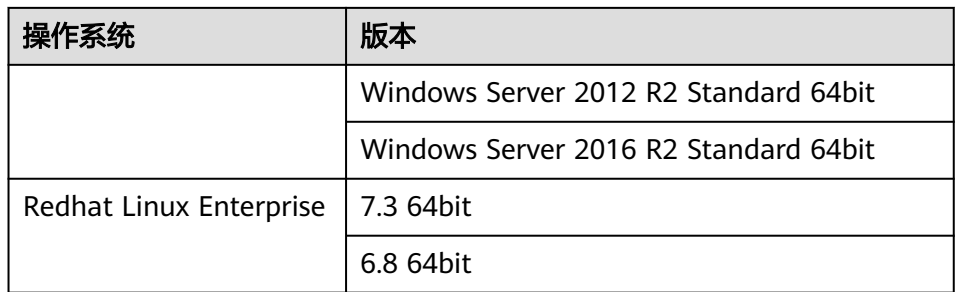

6. 在线强制卸载磁盘功能当前仅支持KVM弹性云服务器的VBD磁盘使用。 对于XEN虚拟化类型的弹性云服务器、裸金属服务器、以及KVM弹性云服务器的 其他磁盘类型,调用该接口时,仅支持在线卸载功能。

- 7. 在线强制卸载的磁盘会占用盘符和pci地址,因此,该盘符和pci地址不能被再次分 配。
- 8. 磁盘强制卸载后,仍会占用该弹性云服务器磁盘的配额。
- 9. 系统盘不支持在线强制卸载功能。
- 10. 磁盘在挂载有文件系统的情况下被强制卸载,需要用户手动卸载所挂载的文件系 统目录。
- 11. 被强制卸载的磁盘如果创建了逻辑分区,该逻辑分区将不可用。
- 12. 磁盘强制卸载后,弹性云服务器内部会有残留,建议重启。

### **URI**

DELETE /v2.1/{project\_id}/servers/{server\_id}/os-volume\_attachments/{volume\_id} {?delete\_flag}

参数说明请参见表**5-149**。

#### 表 **5-149** 参数说明

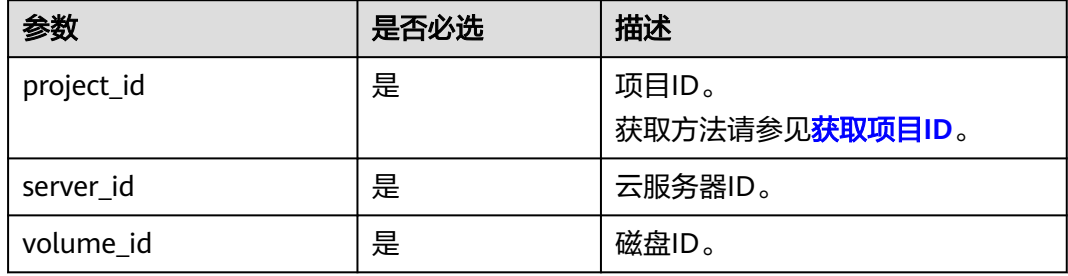

使用方式: DELETE /v2.1/{project id}/servers/{server id}/os-volume attachments/ {volume\_id}?delete\_flag=1

查询参数如表**[5-150](#page-216-0)**所示。
#### 表 **5-150** 查询参数

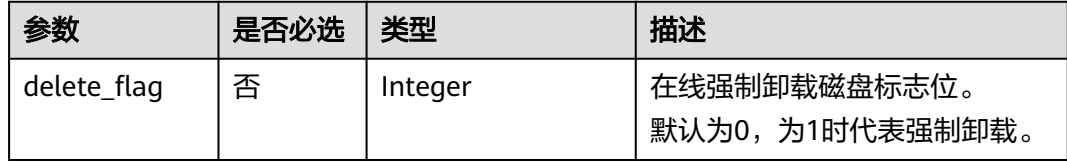

### 请求消息

无

## 响应消息

无

## 请求示例

卸载指定云服务器的磁盘,ID为"54667652-3029-4af8-9222-2d53066fd61c"。

DELETE https://{endpoint}/v2.1/6fbe9263116a4b68818cf1edce16bc4f/servers/ab258e25-e351-47c7 b6e3-0749c5d9ed6a/os-volume\_attachments/54667652-3029-4af8-9222-2d53066fd61c

## 响应示例

无

#### 返回值

请参[考通用请求返回值。](#page-314-0)

# **5.9** 元数据管理

## **5.9.1** 更新云服务器元数据

## 功能介绍

更新云服务器元数据。

- 如果元数据中没有待更新字段,则自动添加该字段。
- 如果元数据中已存在待更新字段,则直接更新字段值。
- 如果元数据中的字段不再请求参数中,则保持不变。

#### 接口约束

云服务器状态(云服务器的OS-EXT-STS:vm\_state属性)必须是active, stopped, paused或者suspended。

### **URI**

POST /v2.1/{project\_id}/servers/{server\_id}/metadata

#### 参数说明请参见表**5-151**。

#### 表 **5-151** 参数说明

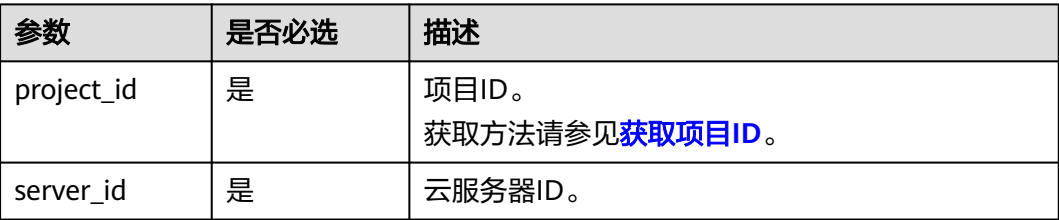

## 请求消息

请求参数如表**5-152**所示。

#### 表 **5-152** 请求参数

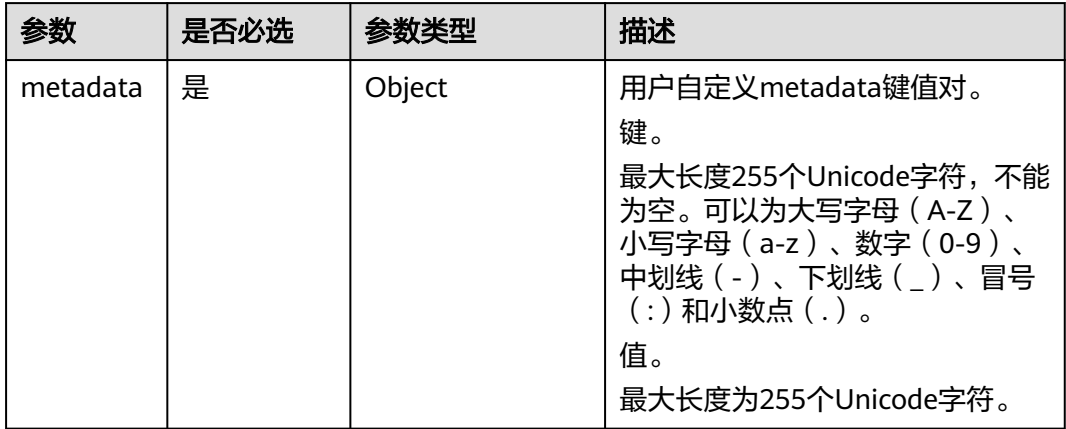

## 响应消息

响应参数如表**5-153**所示。

#### 表 **5-153** 响应参数

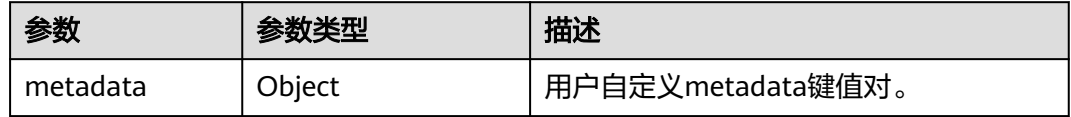

## 请求示例

更新指定云服务器元数据为自定义的键值对。

POST https://{endpoint}/v2.1/{project\_id}/servers/{server\_id}/metadata

```
 "metadata": {
    "key": "value"
```
{

}

}

## 响应示例

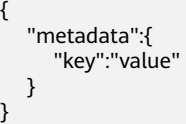

### 返回值

请参[考通用请求返回值。](#page-314-0)

## **5.9.2** 设置云服务器元数据

#### 功能介绍

设置弹性云服务器的元数据信息。

将删除目前弹性云服务器的所有元数据信息,并更新为请求参数中的值。

## 接口约束

弹性云服务器状态(弹性云服务器的OS-EXT-STS:vm\_state属性)必须是active, stopped, paused或者suspended。

## **URI**

PUT /v2.1/{project\_id}/servers/{server\_id}/metadata

参数说明请参见表**5-154**。

#### 表 **5-154** 参数说明

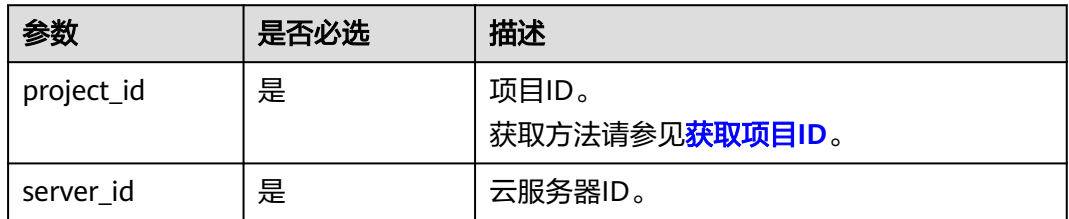

## 请求消息

请求参数如表**[5-155](#page-219-0)**所示。

#### <span id="page-219-0"></span>表 **5-155** 请求参数

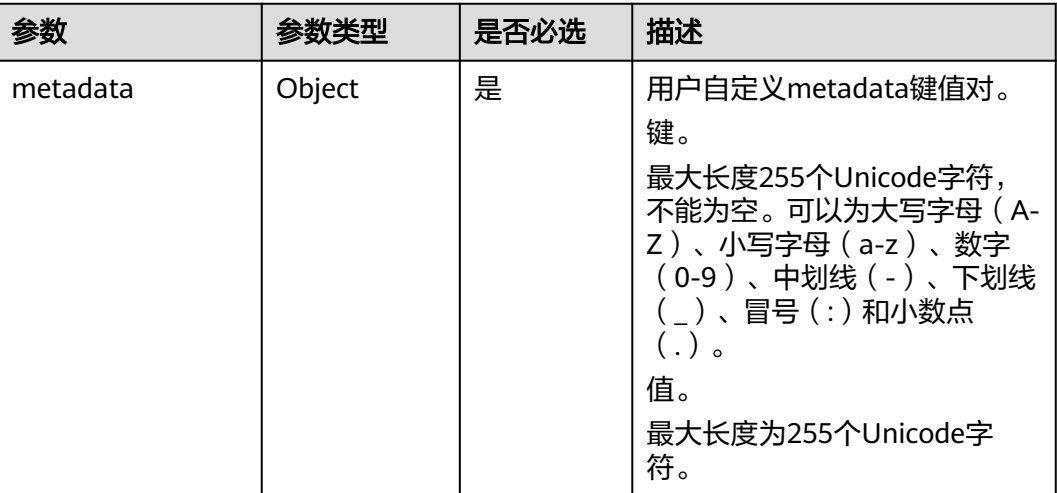

## 响应消息

响应参数如表**5-156**所示。

#### 表 **5-156** 响应参数

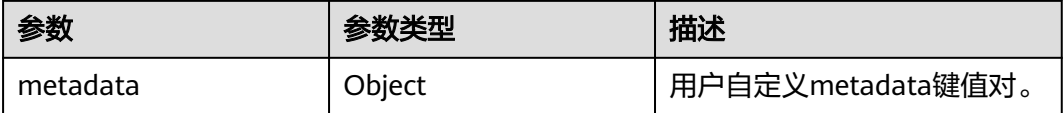

## 请求示例

#### 设置指定云服务器的元数据信息。

PUT https://{endpoint}/v2.1/{project\_id}/servers/{server\_id}/metadata

```
 "metadata": {
 "key1": "value1",
 "key2": "value2"
  }
```
{

}

## 响应示例

```
{
 "metadata": {
 "key1": "value1",
 "key2": "value2"
   }
}
```
## 返回值

请参[考通用请求返回值。](#page-314-0)

## **5.9.3** 删除云服务器指定元数据

## 功能介绍

删除云服务器指定元数据。

### 接口约束

云服务器状态(云服务器的OS-EXT-STS:vm\_state属性)必须是active, stopped, paused或者suspended。

## **URI**

DELETE /v2.1/{project\_id}/servers/{server\_id}/metadata/{key}

参数说明请参见表**5-157**。

#### 表 **5-157** 参数说明

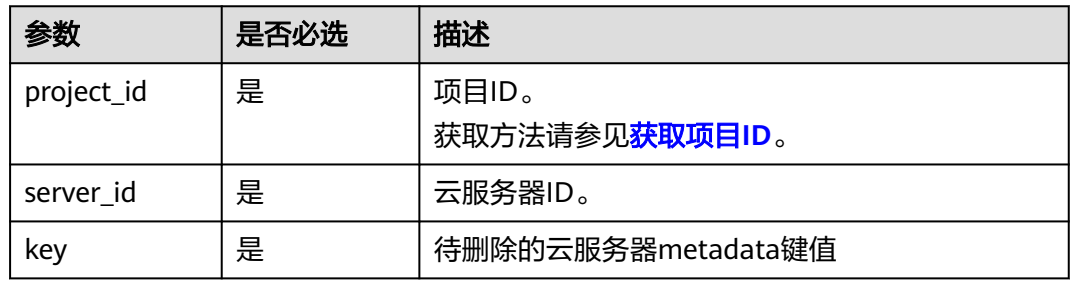

## 请求消息

无

## 响应消息

无

#### 请求示例

删除指定云服务器的指定元数据。

DELETE https://{endpoint}/v2.1/{project\_id}/servers/{server\_id}/metadata/{key}

#### 响应示例

无

#### 返回值

请参考**通用请求返回值**。

## **5.9.4** 查询云服务器元数据列表

## 功能介绍

查询弹性云服务器的元数据信息。

#### **URI**

GET /v2.1/{project\_id}/servers/{server\_id}/metadata

参数说明请参见表**5-158**。

#### 表 **5-158** 参数说明

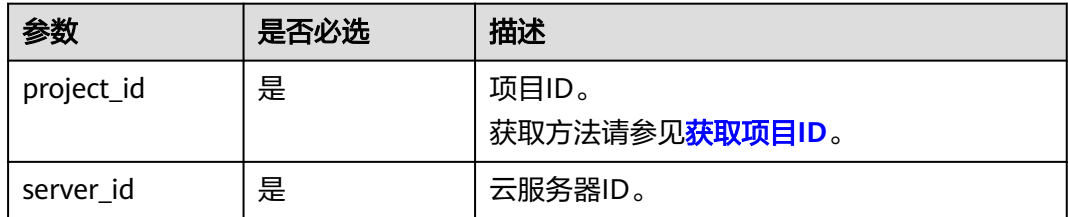

#### 说明

不支持分页查询。

## 请求消息

无

## 响应消息

响应参数如表**5-159**所示。

#### 表 **5-159** 响应参数

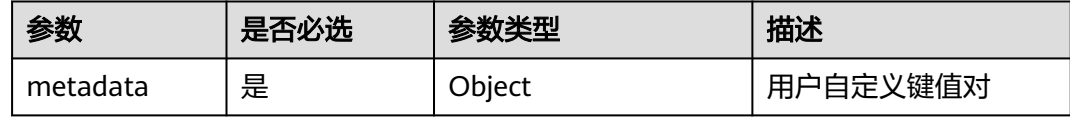

## 请求示例

查询指定云服务器的元数据信息。

GET https://{endpoint}/v2.1/9c53a566cb3443ab910cf0daebca90c4/servers/998af54b-5762-4041-abc1 f98a2c27b3a2/metadata

### 响应示例

{ "metadata": { "wj": "True" }

}

## 返回值

请参[考通用请求返回值。](#page-314-0)

# **5.9.5** 获取云服务器指定 **Key** 的元数据

## 功能介绍

获取云服务器指定key的元数据信息。

## **URI**

GET /v2.1/{project\_id}/servers/{server\_id}/metadata/{key}

参数说明请参见表**5-160**。

#### 表 **5-160** 参数说明

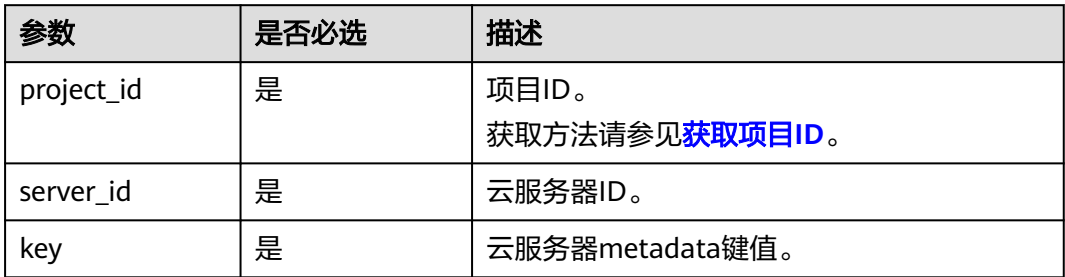

## 请求消息

无

## 响应消息

响应参数如表**5-161**所示。

#### 表 **5-161** 响应参数

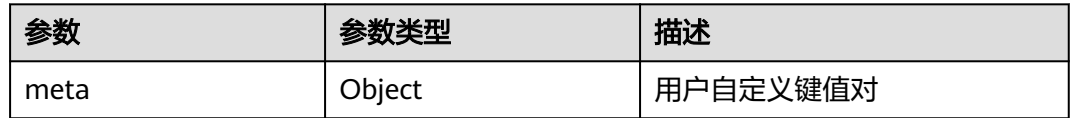

### 请求示例

获取指定云服务器的指定key的元数据信息。

GET https://{endpoint}/v2.1/9c53a566cb3443ab910cf0daebca90c4/servers/998af54b-5762-4041-abc1 f98a2c27b3a2/metadata/key1

## 响应示例

```
{
 "meta": {
 "key1": "value1"
   }
}
```
## 返回值

请参[考通用请求返回值。](#page-314-0)

## **5.9.6** 修改云服务器指定 **Key** 的元数据

## 功能介绍

设置云服务器指定key的元数据。

- 如果元数据中没有待更新字段,则自动添加该字段。
- 如果元数据中已存在待更新字段,则直接更新字段值。

#### 接口约束

云服务器状态(云服务器的OS-EXT-STS:vm\_state属性)必须是active, stopped, paused或者suspended。

#### **URI**

PUT /v2.1/{project\_id}/servers/{server\_id}/metadata/{key}

参数说明请参见表**5-162**。

#### 表 **5-162** 参数说明

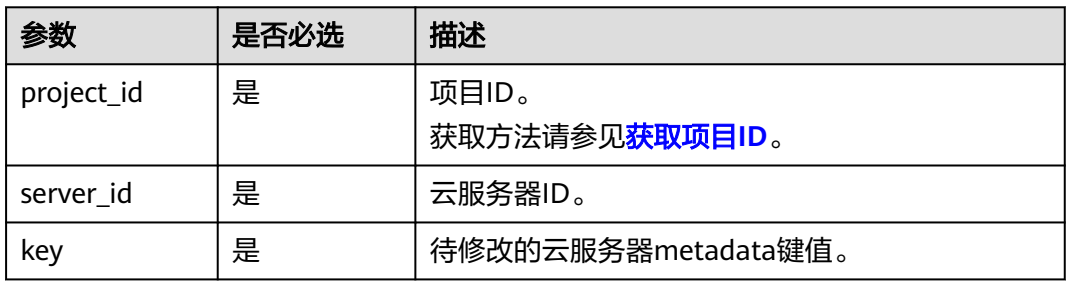

## 请求消息

请求参数如表**[5-163](#page-224-0)**所示。

#### <span id="page-224-0"></span>表 **5-163** 请求参数

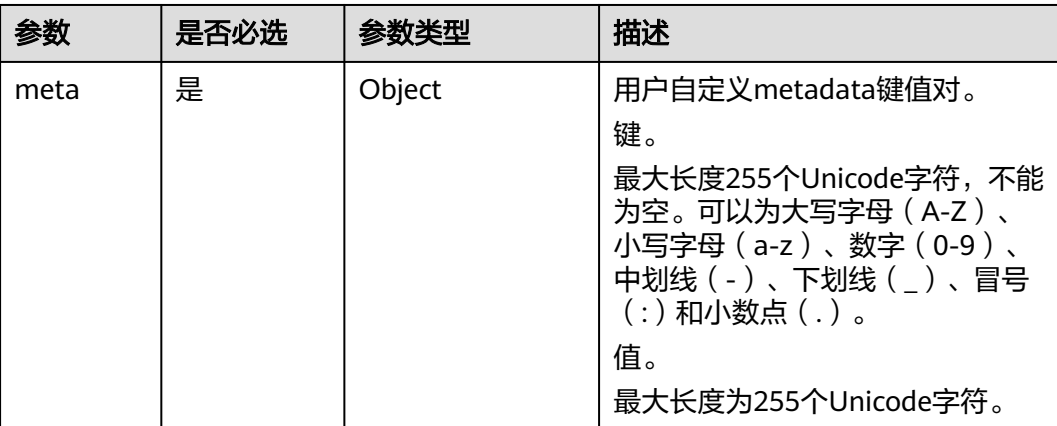

## 响应消息

响应参数如表**5-164**所示。

#### 表 **5-164** 响应参数

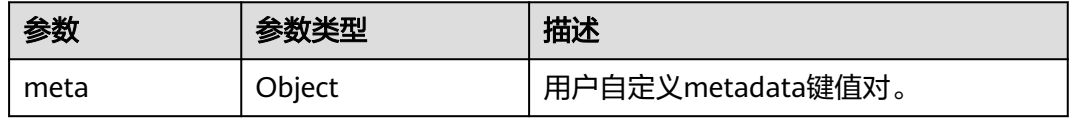

## 请求示例

#### 设置指定云服务器的指定key的元数据。

PUT https://{endpoint}/v2.1/{project\_id}/servers/{server\_id}/metadata/{key}

```
 "meta":{
       "key":"value"
   }
}
```
{

## 响应示例

{ "meta":{ "key":"value" } }

## 返回值

请参考**通用请求返回值**。

# **5.10** 租户配额管理

## **5.10.1** 查询租户配额限制

## 功能介绍

查询租户配额限制。

租户只能查询自己的配额限制,不能查询其他租户的配额限制。

### **URI**

GET /v2.1/{project\_id}/limits?project\_id={project\_id}

参数说明请参见表**5-165**。

#### 表 **5-165** 参数说明

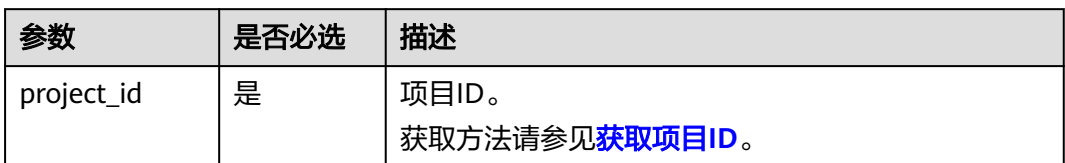

## 请求消息

无

## 响应消息

响应参数如表**5-166**所示。

#### 表 **5-166** 响应参数

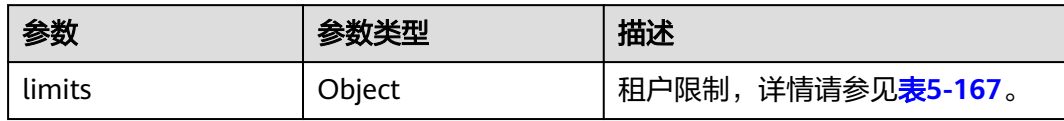

#### 表 **5-167** limits 参数信息

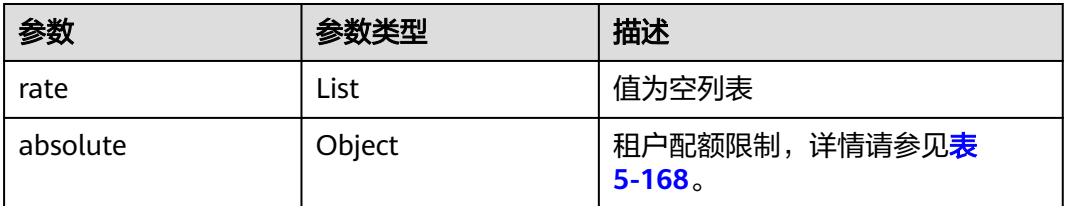

### <span id="page-226-0"></span>表 **5-168** absolute 参数信息

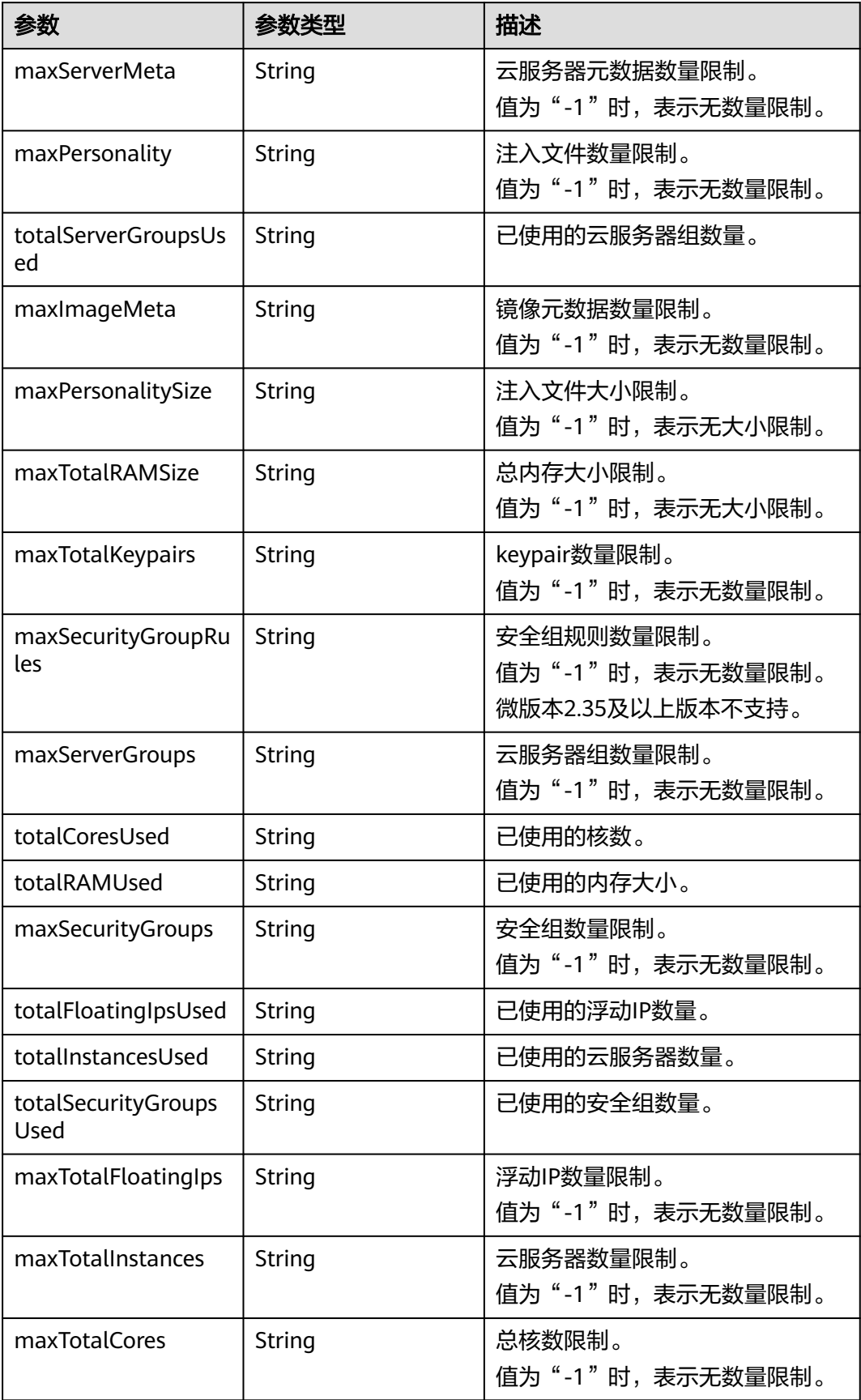

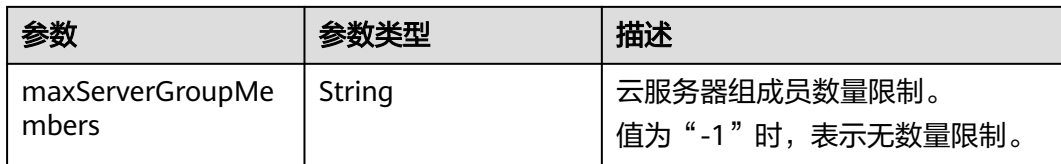

## 请求示例

#### 查询租户配额限制。

{

GET https://{endpoint}/v2.1/d9ebe43510414ef590a4aa158605329e/limits

## 响应示例

 "limits": { "rate": [], "absolute": { "maxServerMeta": 128, "maxPersonality": 5, "totalServerGroupsUsed": 0, "maxImageMeta": 128, "maxPersonalitySize": 10240, "maxTotalRAMSize": 25165824, "maxTotalKeypairs": -1, "maxSecurityGroupRules": 20, "maxServerGroups": -1, "totalCoresUsed": 0, "totalRAMUsed": 0, "maxSecurityGroups": 10, "totalFloatingIpsUsed": 0, "totalInstancesUsed": 0, "totalSecurityGroupsUsed": 0, "maxTotalFloatingIps": 10, "maxTotalInstances": 2048, "maxTotalCores": 20480, "maxServerGroupMembers": -1 } }

## 返回值

请参考**通用请求返回值**。

## **5.10.2** 查询租户配额

}

## 功能介绍

查询配额,包括云服务器、CPU、内存等计算资源的规格。 提供user\_id参数,对应user执行相应操作,获取指定user的quota配置。

## **URI**

GET /v2.1/{project\_id}/os-quota-sets/{project\_id}?user\_id={user\_id} 参数说明请参见表**[5-169](#page-228-0)**。

#### <span id="page-228-0"></span>表 **5-169** 参数说明

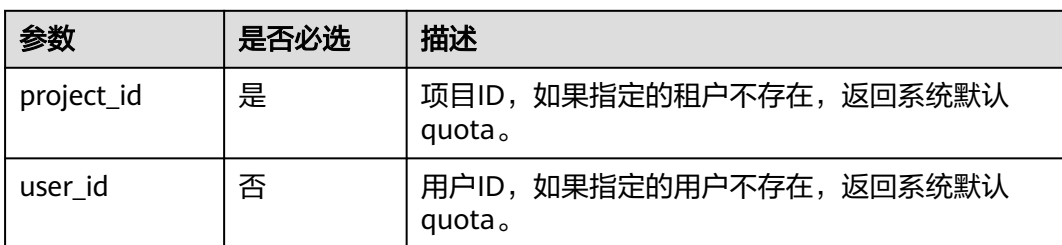

## 请求消息

无

## 响应消息

响应参数如表**5-170**所示。

#### 表 **5-170** 响应参数

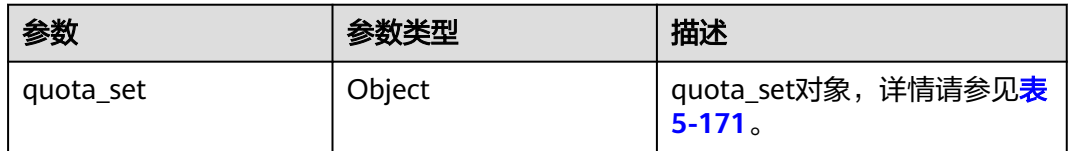

### 表 **5-171** quota\_set 参数信息

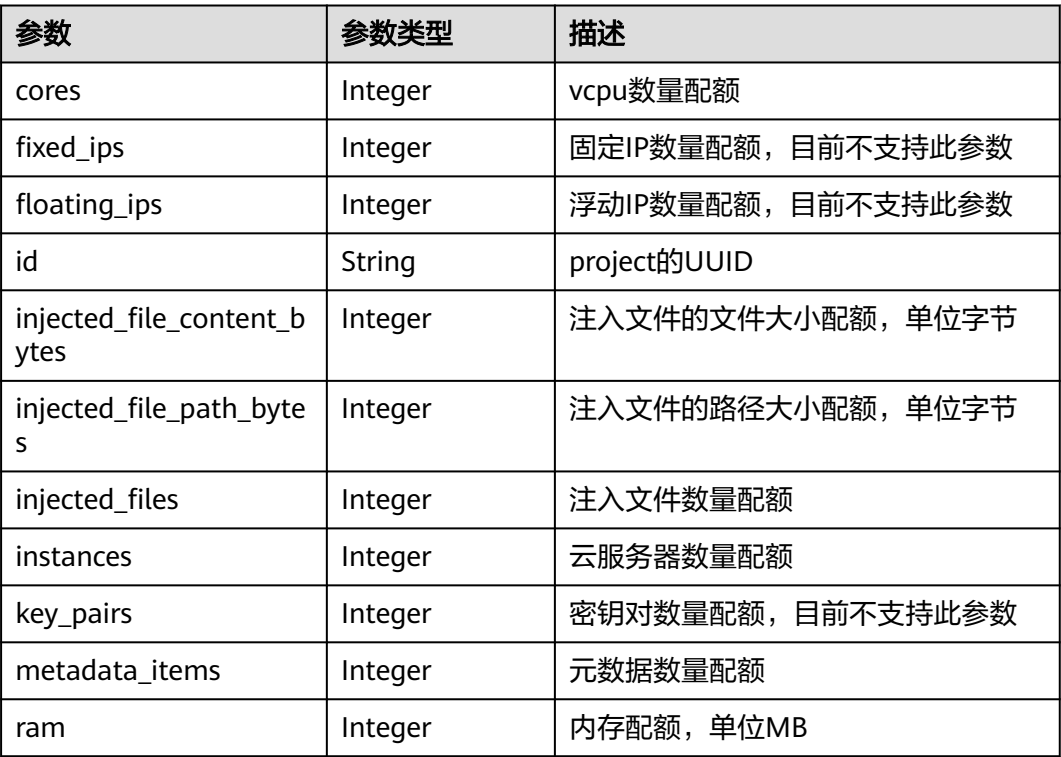

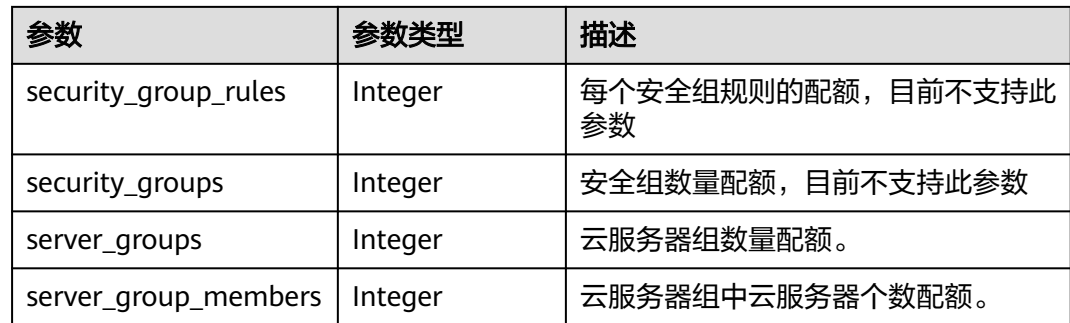

## 请求示例

查询配额,包括云服务器、CPU、内存等计算资源的规格。

GET https://{endpoint}/v2.1/d9ebe43510414ef590a4aa158605329e/os-quota-sets/ d9ebe43510414ef590a4aa158605329e

## 响应示例

```
{
    "quota_set": {
       "cores": 20,
       "fixed_ips": 40,
      "floating_ips": 10,
      "id": "d9ebe43510414ef590a4aa158605329e",
       "injected_file_content_bytes": 10240,
       "injected_file_path_bytes": 255,
      "injected_files": 5,
       "instances": 20,
       "key_pairs": 100,
      "metadata_items": 128,
      "ram": 51200,
       "security_group_rules": 20,
      "security_groups": 50,
      "server_group_members": 10,
       "server_groups": 10
   }
}
```
返回值

请参考**通用请求返回值**。

## **5.10.3** 查询默认配额

功能介绍

查询默认配额。

#### **URI**

GET /v2.1/{project\_id}/os-quota-sets/{project\_id}/defaults

参数说明请参见表**[5-172](#page-230-0)**。

#### <span id="page-230-0"></span>表 **5-172** 参数说明

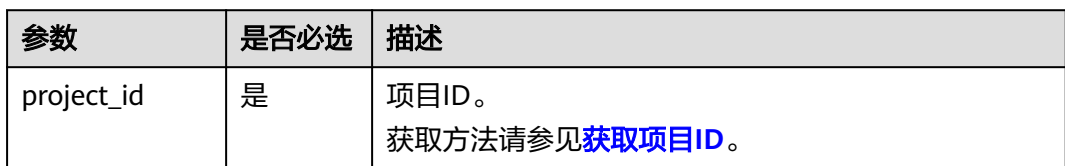

## 请求消息

无

## 响应消息

响应参数如表**5-173**所示。

#### 表 **5-173** 响应参数

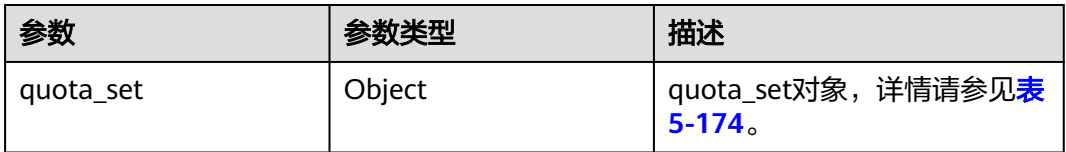

#### 表 **5-174** quota\_set 参数信息

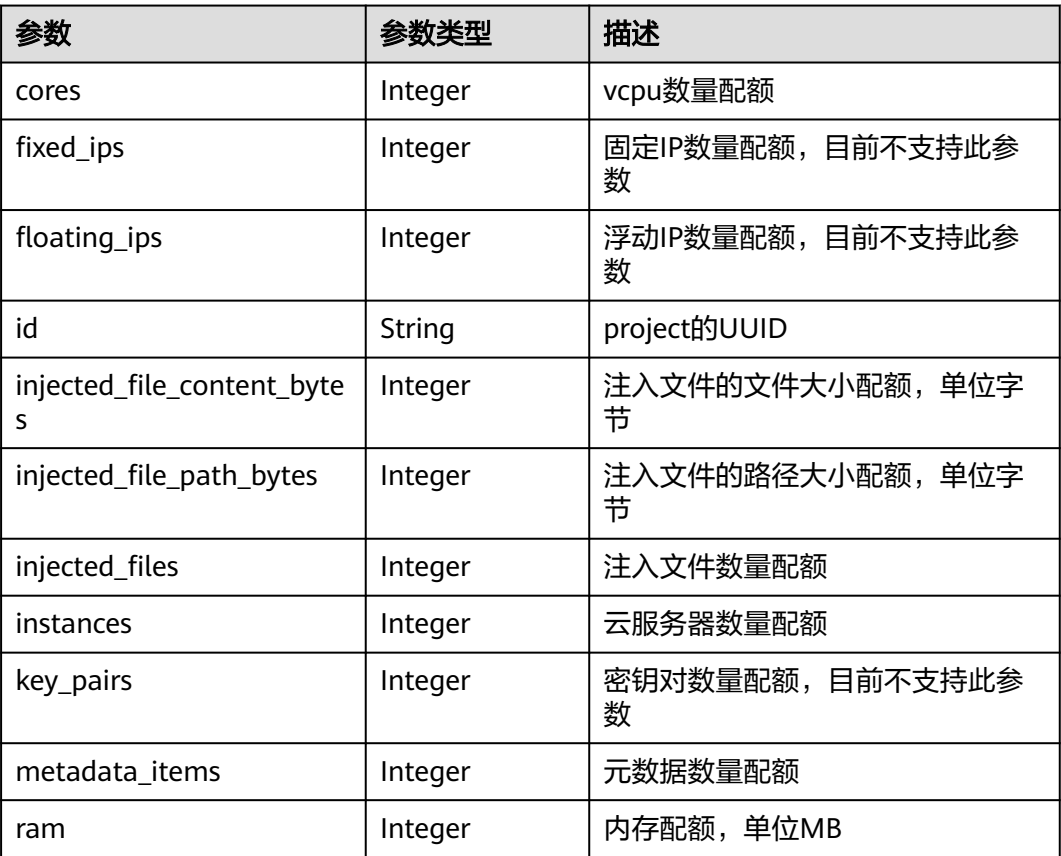

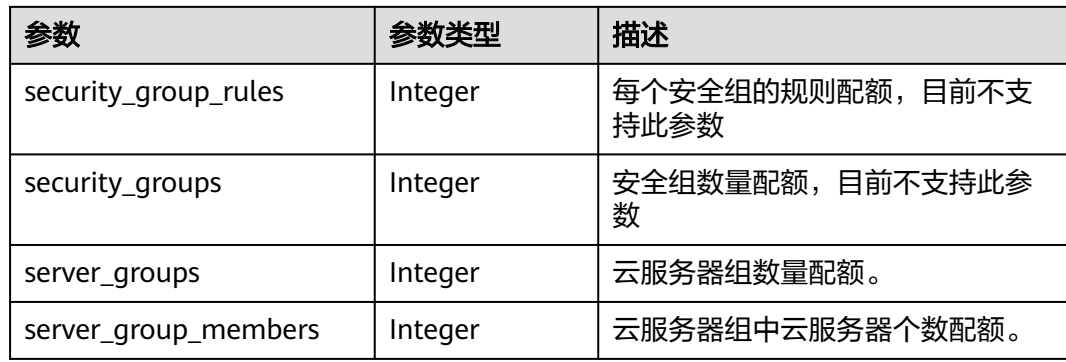

## 请求示例

#### 查询默认配额。

GET https://{endpoint}/v2.1/d9ebe43510414ef590a4aa158605329e/os-quota-sets/ d9ebe43510414ef590a4aa158605329e/defaults

## 响应示例

```
{
   "quota_set":{
      "injected_file_content_bytes":10240,
      "metadata_items":128,
      "server_group_members":10,
      "server_groups":10,
      "ram":51200,
 "floating_ips":10,
 "key_pairs":100,
 "injected_file_path_bytes":255,
      "instances":10,
      "security_group_rules":20,
      "injected_files":5,
      "cores":20,
      "fixed_ips":-1,
      "id":"474eff20eee84b2e87b5717cc7f34dd8",
      "security_groups":10
   }
```
## 返回值

请参考**通用请求返回值**。

# **5.11** 密钥、密码管理

}

## **5.11.1** 查询 **SSH** 密钥列表

## 功能介绍

查询SSH密钥信息列表。

## **URI**

GET /v2.1/{project\_id}/os-keypairs

#### 参数说明请参见表**5-175**。

#### 表 **5-175** 参数说明

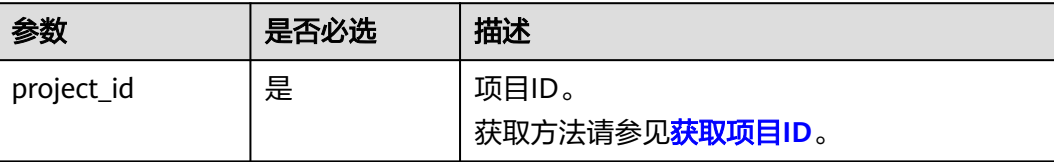

## 请求消息

无

## 响应消息

响应参数如表**5-176**所示。

#### 表 **5-176** 响应参数

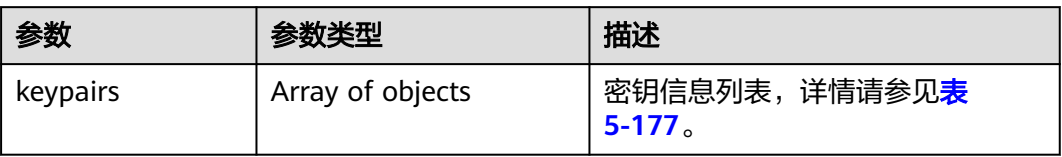

#### 表 **5-177** keypairs 字段数据结构说明

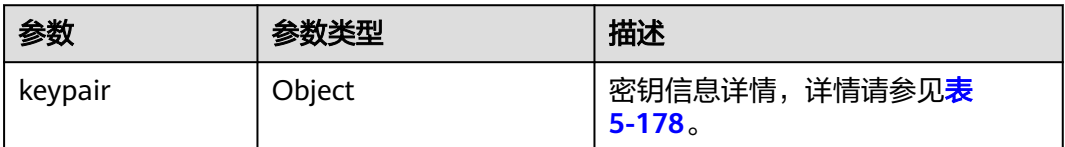

#### 表 **5-178** keypair 字段数据结构说明

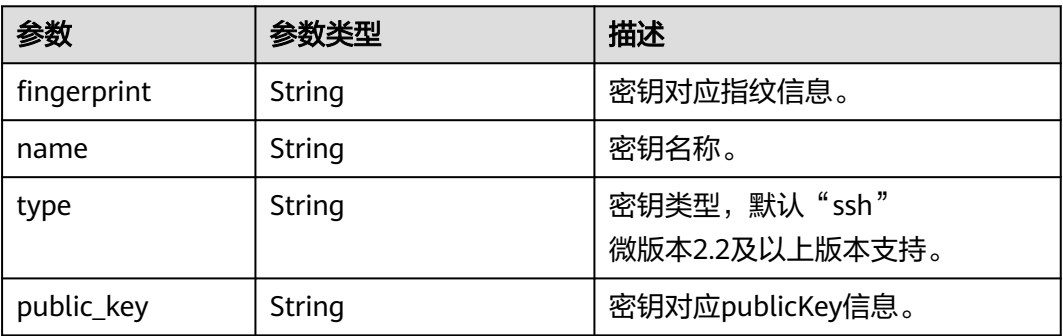

## 请求示例

查询SSH密钥信息列表。

GET https://{endpoint}/v2.1/{project\_id}/os-keypairs

## 响应示例

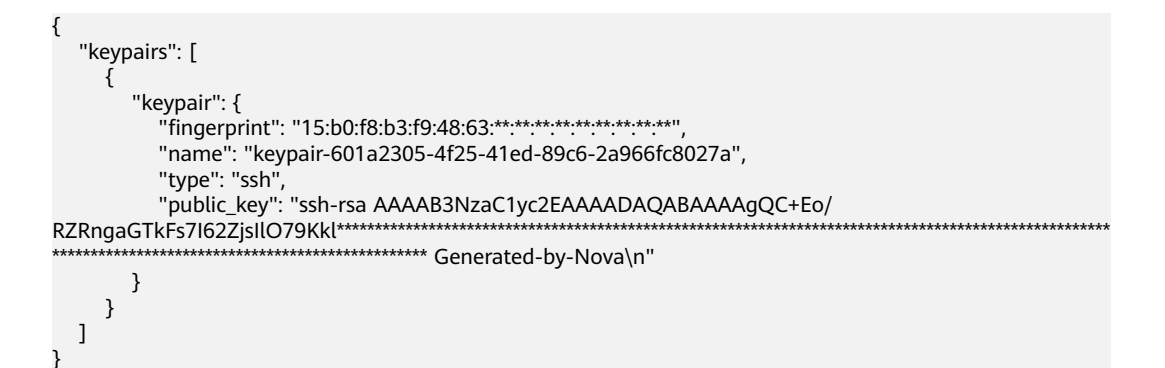

## 返回值

请参[考通用请求返回值。](#page-314-0)

## **5.11.2** 查询 **SSH** 密钥详情

## 功能介绍

根据SSH密钥名称查询指定SSH密钥。

#### **URI**

GET /v2.1/{project\_id}/os-keypairs/{keypair\_name}

参数说明请参见表**5-179**。

#### 表 **5-179** 参数说明

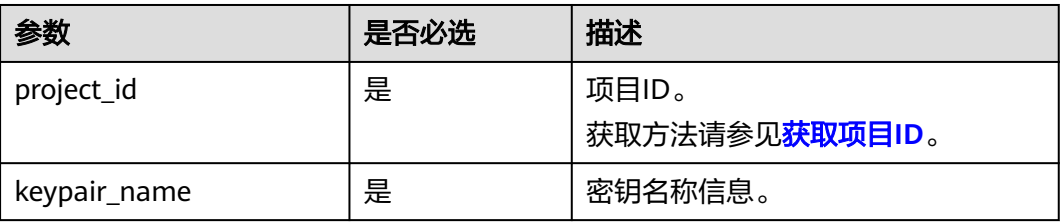

## 请求消息

无

## 响应消息

响应参数如表**[5-180](#page-234-0)**所示。

#### <span id="page-234-0"></span>表 **5-180** 响应参数

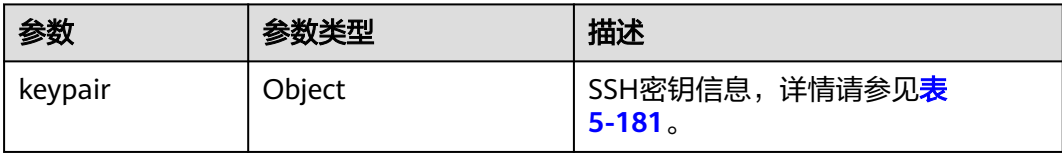

#### 表 **5-181** keypair 字段数据结构说明

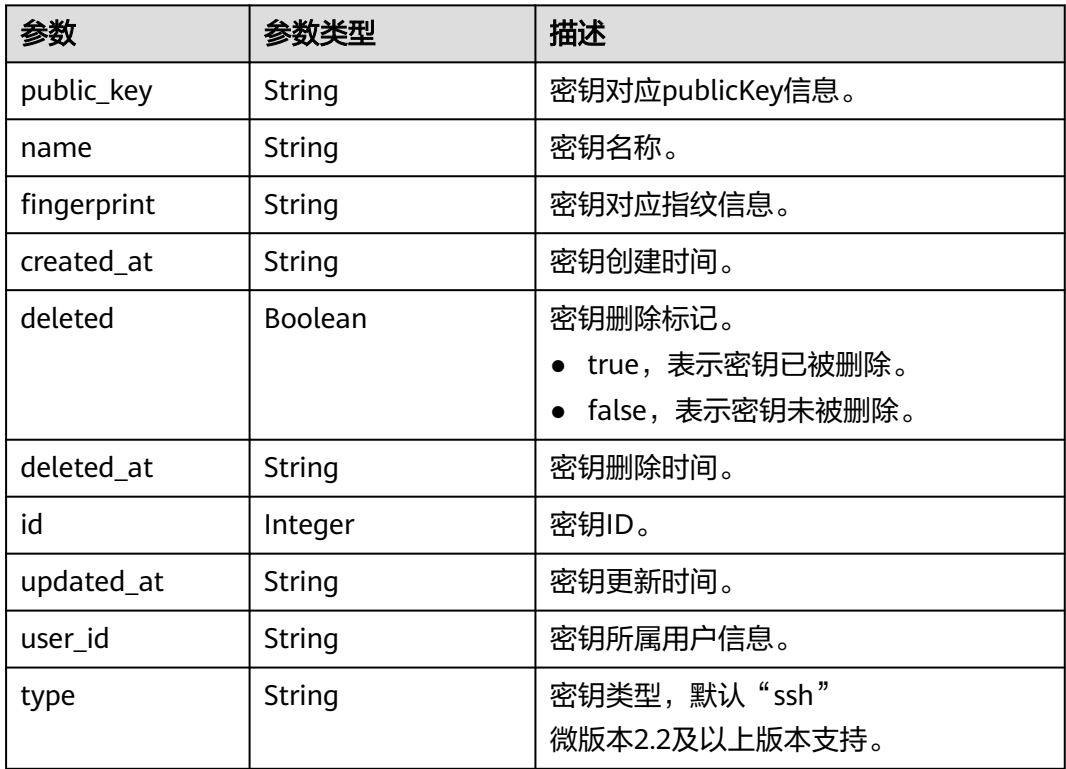

## 请求示例

#### 查询指定SSH密钥详情。

GET https://{endpoint}/v2.1/{project\_id}/os-keypairs/{keypair\_name}

## 响应示例

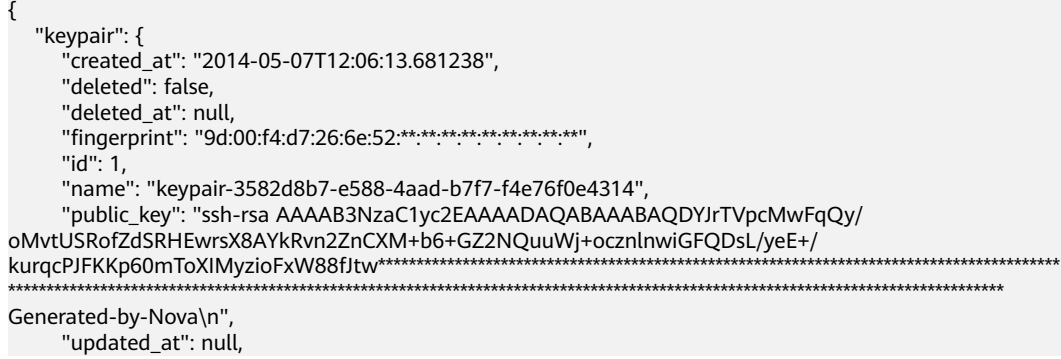

 "user\_id": "fake" }

返回值

请参考**通用请求返回值**。

## **5.11.3** 创建和导入 **SSH** 密钥

}

## 功能介绍

创建SSH密钥,或把公钥导入系统,生成密钥对。

创建SSH密钥成功后,请把响应数据中的私钥内容保存到本地文件,用户使用该私钥 登录云服务器。为保证云服务器安全,私钥数据只能读取一次,请妥善保管。

密钥对创建后默认是属于创建用户的,如果是子账号创建的密钥,包括主账号在内的 其他用户无法查看不属于本用户的密钥对。

#### **URI**

POST /v2.1/{project\_id}/os-keypairs

参数说明请参见表**5-182**。

表 **5-182** 参数说明

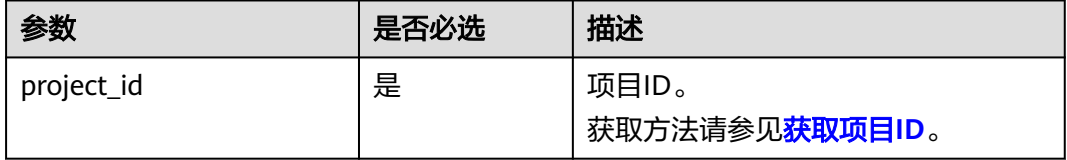

## 请求消息

请求参数如表**5-183**所示。

#### 说明

创建SSH密钥时,只需要提交SSH密钥的name属性。导入SSH密钥时,才需要提交public\_key属 性。

#### 表 **5-183** 请求参数

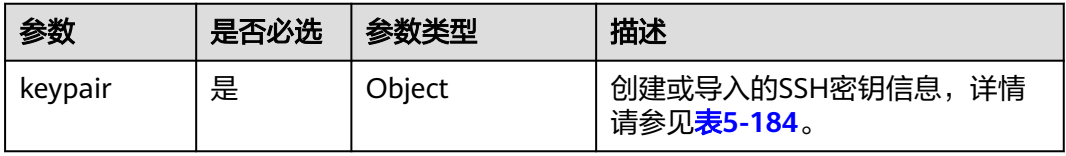

<span id="page-236-0"></span>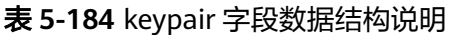

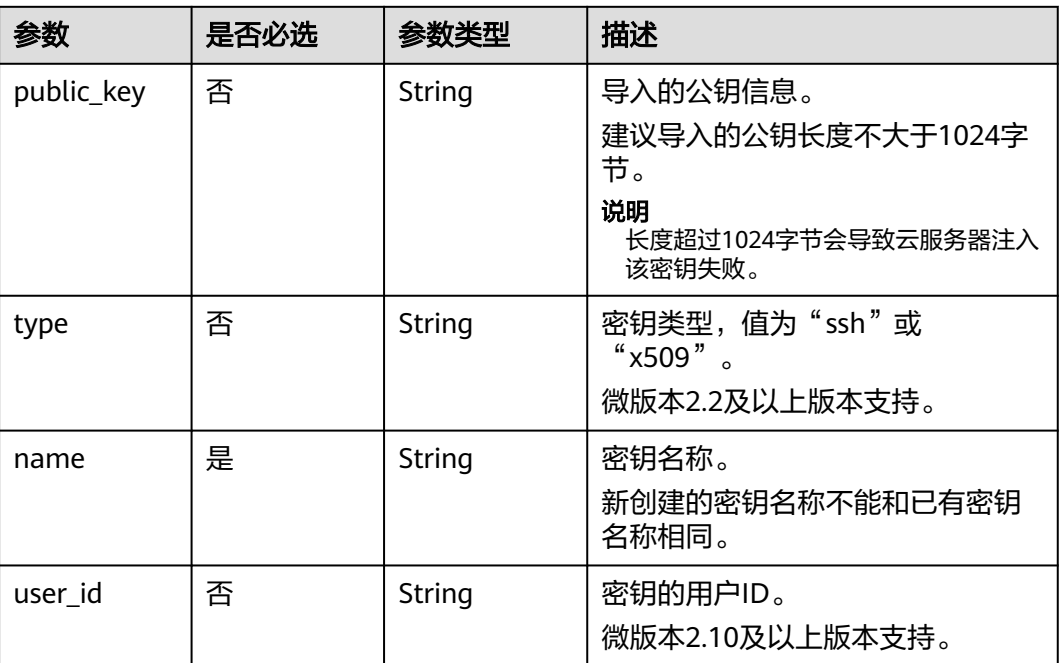

## 响应消息

响应参数如表**5-185**所示。

#### 表 **5-185** 响应参数

| 参数      | 参数类型   | 描述                            |
|---------|--------|-------------------------------|
| keypair | Object | SSH密钥信息,详情请参见 <b>表5-186</b> 。 |

表 **5-186** keypair 字段数据结构说明

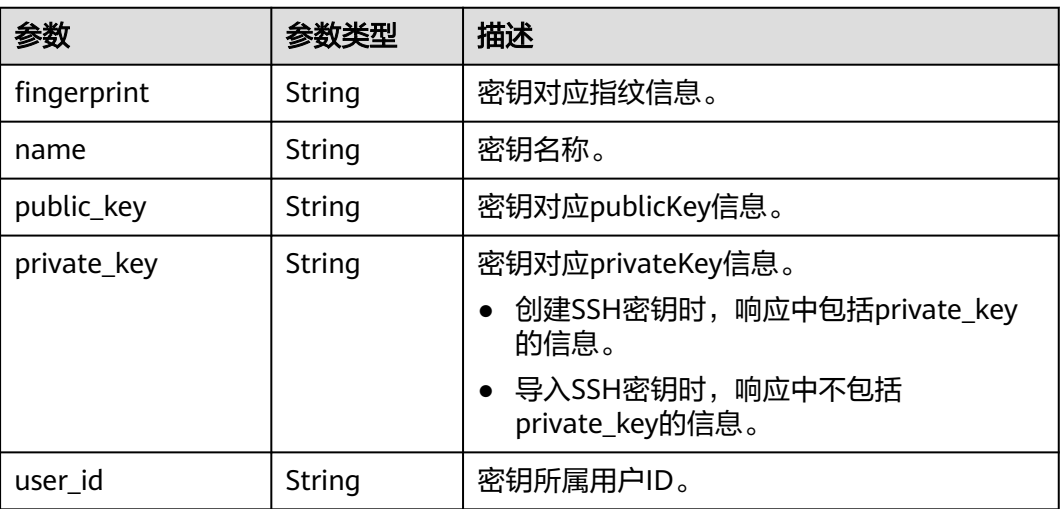

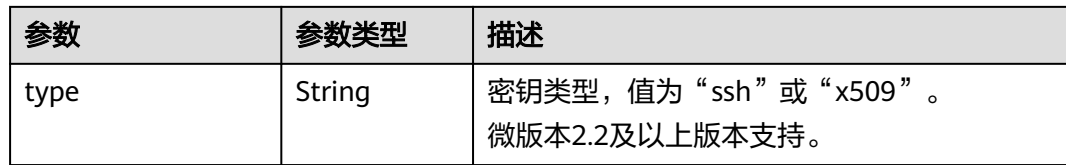

## 请求示例

```
● 导入SSH密钥。
POST https://{endpoint}/v2.1/{project_id}/os-keypairs
{
   "keypair": {
      "public_key": "ssh-
rsaAAAAB3NzaC1yc2EAAAADAQABAAABAQDWNgTxQYeBzK9LYy4IakX7IsIl5j5zqR6BU2GJaEg3RK6dlS7r
KFQhvy/V/1emK+GT/7P8up9VsMZ9Dx6PBOLow5p+2/
wGsMlwDJpW****************************************************************************************************************
*********************************************************************************************************** Generated-by-
Nova\\n\n",
      "type": "ssh",
      "name": "demo1",
      "user_id": "fake"
   }
}
● 创建SSH密钥。
POST https://{endpoint}/v2.1/{project_id}/os-keypairs
{
   "keypair": {
```
## 响应示例

导入SSH密钥:

 } }

"name": "demo"

```
{
    "keypair": {
      "public_key": "ssh-rsa 
AAAAB3NzaC1yc2EAAAADAQABAAABAQDWNgTxQYeBzK9LYy4IakX7IsIl5j5zqR6BU2GJaEg3RK6dlS7rKFQhvy/
V/1emK+GT/7P8up9VsMZ9Dx6PBOLow5p+2/
wGsMlwDJpWiQ8zNnE*************************************************************************************************************
******************************************************************************************************************************** 
Generated-by-Nova\\n\n",
      "user_id": "6fc0d2cbbfab40b199874b97097e913d",
     "name": "demo1"
     "fingerprint": "fc:47:b5:c3:7d:25:32.**.**********************
   }
}
创建SSH密钥:
{
   "keypair": {
      "public_key": "ssh-rsa 
AAAAB3NzaC1yc2EAAAADAQABAAABAQDWNgTxQYeBzK9LYy4IakX7IsIl5j5zqR6BU2GJaEg3RK6dlS7rKFQhvy/
```

```
V/1emK+GT/7P8up9VsMZ9Dx6PBOLow5p+2/
wGsMlwDJpWiQ8zNnE*************************************************************************************************************
                     ******************************************************************************************************************************** 
Generated-by-Nova\n",
```
 "private\_key": "-----BEGIN RSA PRIVATE KEY-----\nMIIEpQIBAAKCAQEA1jYE8UGHgcyvS2MuCGpF +yLCJeY+c6kegVNhiWhIN0SunZUu\n6yhUIb8v1f9Xpivhk/+z/

LqfVbDGfQ8ejwTi6MOaftv8BrDJcAyaVokPMzZxDIPr\nvwK/2YWBwDMihADjicSHJz6FIMXzXY/

3ol1ffAGm7AXVAO0A99DoPBeAZp9pYov1\ng/Sm0EFY2+5Gwd4DSCaRk1HKF +92q6K6pKv6aWi0ZpsDCe20yBpfP9DFlNg8vnkw\ncjmgzG9obWwfo/ GV8hLuzqKMtDWknfjzR79z2fTiFTu4HdZcqE0bwjCvxd+Ovs5m \nbZORAEkjseUYn50sJNzbboFY17PRjCXxSwUYmwIDAQABAoIBADNKQ+ywUA3YQLDA\nUqlZKOB09h+0/ YccG13D5TrNaV0yaMz6h31u7pYV/RI0TXxQTXbuZt5AoR4Xca9I\nC30bImmxTDDL45CGi/T0T5AgyS7t/iuM +smFkwI2YVbv53fL7q9yCxpucdnjC95/\nNj/+M3qxupIQ42uRVAYCU1jwF6J6YLy/ 9UamrmVd4bWFRtT19O7uszUhHLqJOZXq\n3ItqnMyD5bSMkzMN +RxmZVXAPkBOonGVeBBInCjvHv23REkngX38zcUSc543H3Di\n4673helqSdMnI0/ TgyfLQcNuOsfQcD02A\*\*\*\*\*\*\*\*\*\*\*\*\*\*\*\*\*\*\*\*\*\*\*\*\*\*\*\*\*\*\*\*\*\*\*\*\*\*\*\*\*\*\*\*\*\*\*\*\*\*\*\*\*\*\*\*\*\*\*\*\*\*\*\*\*\*\*\*\*\*\*\*\*\*\*\*\*\*\*\*\*\*\*\*\*\*\*\*\*\*\*\*\*\*\*\*\*\*\*\*\*\*\*\*\*\*\*\*\* \*\*\*\*\*\*\*\*\*\*\*\*\*\*\*\*\*\*\*\*\*\*\*\*\*\*\*\*\*\*\*\*\*\*\*\*\*\*\*\*\*\*\*\*\*\*\*\*\*\*\*\*\*\*\*\*\*\*\*\*\*\*\*\*\*\*\*\*\*\*\*\*\*\*\*\*\*\*\*\*\*\*\*\*\*\*\*\*\*\*\*\*\*\*\*\*\*\*\*\*\*\*\*\*\*\*\*\*\*\*\*\*\*\*\*\*\*\*\*\*\*\*\*\*\*\*\*\*\*\*\*\*\*\*\*\*\*\* \*\*\*\*\*\*\*\*\*\*\*\*\*\*\*\*\*\*\*\*\*\*\*\*\*\*\*\*\*\*\*\*\*\*\*\*\*\*\*\*\*\*\*\*\*\*\*\*\*\*\*\*\*\*\*\*\*\*\*\*\*\*\*\*\*\*\*\*\*\*\*\*\*\*\*\*\*\*\*\*\*\*\*\*\*\*\*\*\*\*\*\*\*\*\*\*\*\*\*\*\*\*\*\*\*\*\*\*\*\*\*\*\*\*\*\*\*\*\*\*\*\*\*\*\*\*\*\*\*\*\*\*\*\*\*\*\*\* \*\*\*\*\*\*\*\*\*\*\*\*\*\*\*\*\*\*\*\*\*\*\*\*\*\*\*\*\*\*\*\*\*\*\*\*\*\*\*\*\*\*\*\*\*\*\*\*\*\*\*\*\*\*\*\*\*\*\*\*\*\*\*\*\*\*\*\*\*\*\*\*\*\*\*\*\*\*\*\*\*\*\*\*\*\*\*\*\*\*\*\*\*\*\*\*\*\*\*\*\*\*\*\*\*\*\*\*\*\*\*\*\*\*\*\*\*\*\*\*\*\*\*\*\*\*\*\*\*\*\*\*\*\*\*\*\*\* \*\*\*\*\*\*\*\*\*\*\*\*\*\*\*\*\*\*\*\*\*\*\*\*\*\*\*\*\*\*\*\*\*\*\*\*\*\*\*\*\*\*\*\*\*\*\*\*\*\*\*\*\*\*\*\*\*\*\*\*\*\*\*\*\*\*\*\*\*\*\*\*\*\*\*\*\*\*\*\*\*\*\*\*\*\*\*\*\*\*\*\*\*\*\*\*\*\*\*\*\*\*\*\*\*\*\*\*\*\*\*\*\*\*\*\*\*\*\*\*\*\*\*\*\*\*\*\*\*\*\*\*\*\*\*\*\*\* \*\*\*\*\*\*\*\*\*\*\*\*\*\*\*\*\*\*\*\*\*\*\*\*\*\*\*\*\*\*\*\*\*\*\*\*\*\*\*\*\*\*\*\*\*\*\*\*\*\*\*\*\*\*\*\*\*\*\*\*\*\*\*\*\*\*\*\*\*\*\*\*\*\*\*\*\*\*\*\*\*\*\*\*\*\*\*\*\*\*\*\*\*\*\*\*\*\*\*\*\*\*\*\*\*\n-----END RSA PRIVATE KEY-----\n", "user\_id": "6fc0d2cbbfab40b199874b97097e913d", "type": "ssh", "name": "demo", "fingerprint": "fc:47:b5:c3:7d:25:32:\*\*:\*\*:\*\*\*\*\*\*\*\*\*\*\*\*\*\*\*\*\*\*\*\* } }

返回值

请参[考通用请求返回值。](#page-314-0)

## **5.11.4** 删除 **SSH** 密钥

### 功能介绍

根据SSH密钥的名称,删除指定SSH密钥。

#### **URI**

DELETE /v2.1/{project\_id}/os-keypairs/{keypair\_name}

参数说明请参见表**5-187**。

#### 表 **5-187** 参数说明

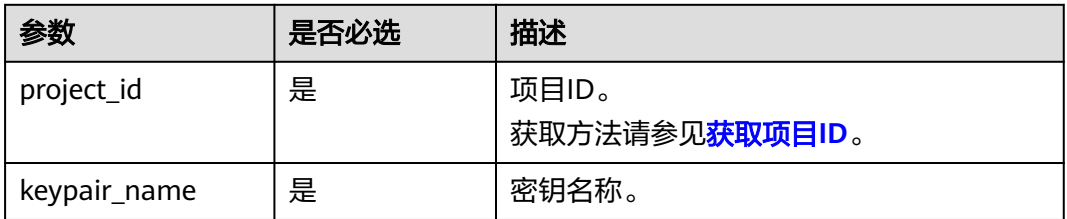

### 请求消息

无

#### 响应消息

无

## 请求示例

删除名称为"KeyPair-123"的SSH密钥。

DELETE https://{endpoint}/v2.1/{project\_id}/os-keypairs/KeyPair-123

#### 响应示例

无

## 返回值

请参[考通用请求返回值。](#page-314-0)

## **5.11.5** 获取云服务器密码

## 功能介绍

当通过支持Cloudbase-init功能的镜像创建Windows云服务器时,获取云服务器初始安 装时系统生成的管理员账户 (Administrator账户或Cloudbase-init设置的账户)随机密 码。

当云服务器启动后,需要等待5~10分钟,保证密码注入完成,才可使用此接口查询到 密码。

Linux云服务器未使用此通道获取密码。

#### **URI**

GET /v2.1/{project\_id}/servers/{server\_id}/os-server-password

参数说明请参见表**5-188**。

#### 表 **5-188** 参数说明

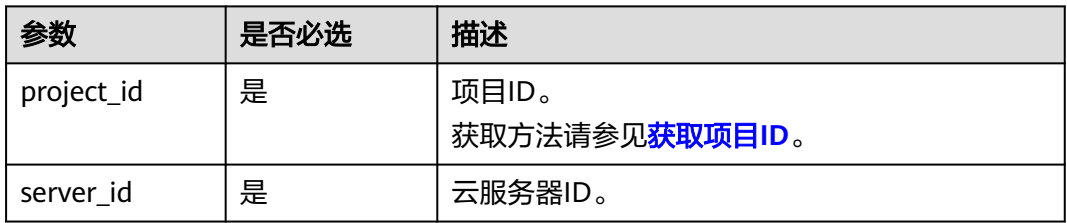

## 请求消息

无

## 响应消息

响应参数如表**[5-189](#page-240-0)**所示。

#### <span id="page-240-0"></span>表 **5-189** 响应参数

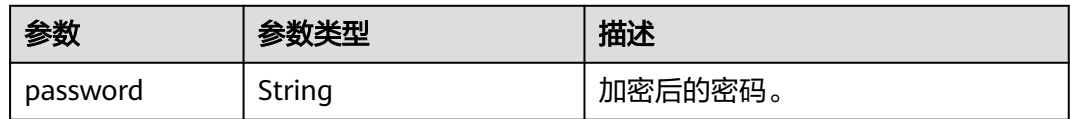

### 请求示例

获取指定Windows系统云服务器初始安装时系统生成的管理员账户(Administrator账 户或Cloudbase-init设置的账户)随机密码。

GET https://{endpoint}/v2.1/{project\_id}/servers/{server\_id}/os-server-password

## 响应示例

"password": "UHC9+YW1xDC1Yu8Mg\*\*\*\*\*\*\*\*\*\*\*\*\*\*\*\*\*\*\*\*\*\*\*\*\*\*"

## 返回值

请参[考通用请求返回值。](#page-314-0)

## **5.11.6** 清除云服务器密码

{

}

## 功能介绍

清除Windows云服务器初始安装时系统生成的密码记录。清除密码后,不影响云服务 器密码登录功能,但不能再使用获取密码功能来查询该云服务器密码。

Linux云服务器未使用此通道清除密码。

**URI**

DELETE /v2.1/{project\_id}/servers/{server\_id}/os-server-password

参数说明请参见表**5-190**。

#### 表 **5-190** 参数说明

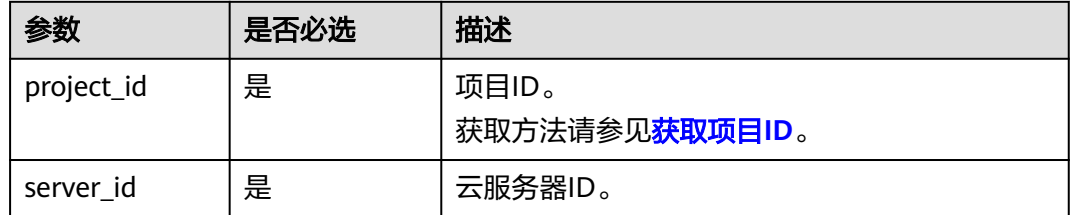

#### 请求消息

无

## 响应消息

无

## 请求示例

清除指定Windows系统云服务器初始安装时系统生成的密码记录。

DELETE https://{endpoint}/v2.1/{project\_id}/servers/{server\_id}/os-server-password

### 响应示例

无

## 返回值

请参考**通用请求返回值**。

# **5.12** 云服务器组管理

## **5.12.1** 创建云服务器组

### 功能介绍

创建云服务器组。

#### 接口约束

当前只支持反亲和性组。

### **URI**

POST /v2.1/{project\_id}/os-server-groups

参数说明请参见表**5-191**。

#### 表 **5-191** 参数说明

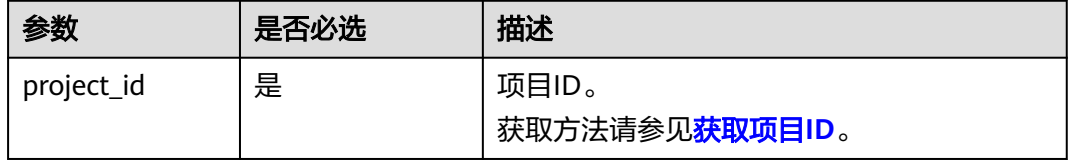

## 请求消息

请求参数如表**[5-192](#page-242-0)**所示。

#### <span id="page-242-0"></span>表 **5-192** 请求参数

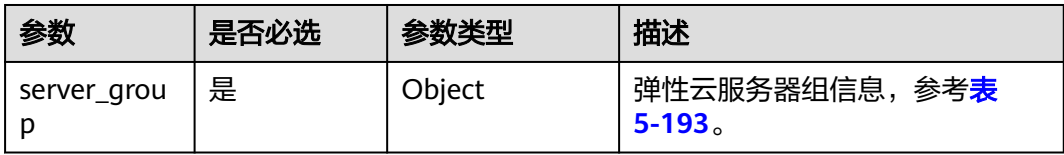

#### 表 **5-193** server\_group 参数信息

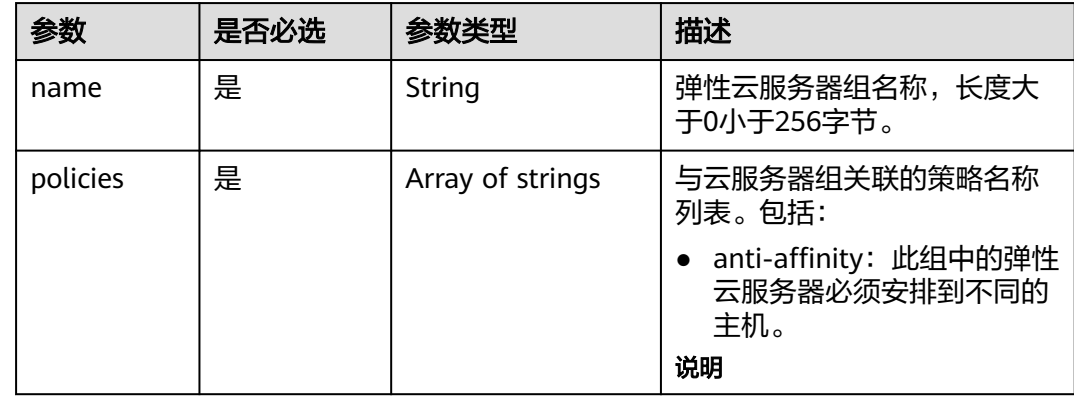

## 响应消息

响应参数如表**5-194**所示。

### 表 **5-194** 响应参数

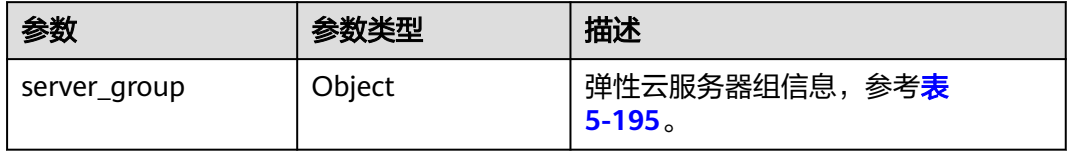

#### 表 **5-195** server\_group 参数信息

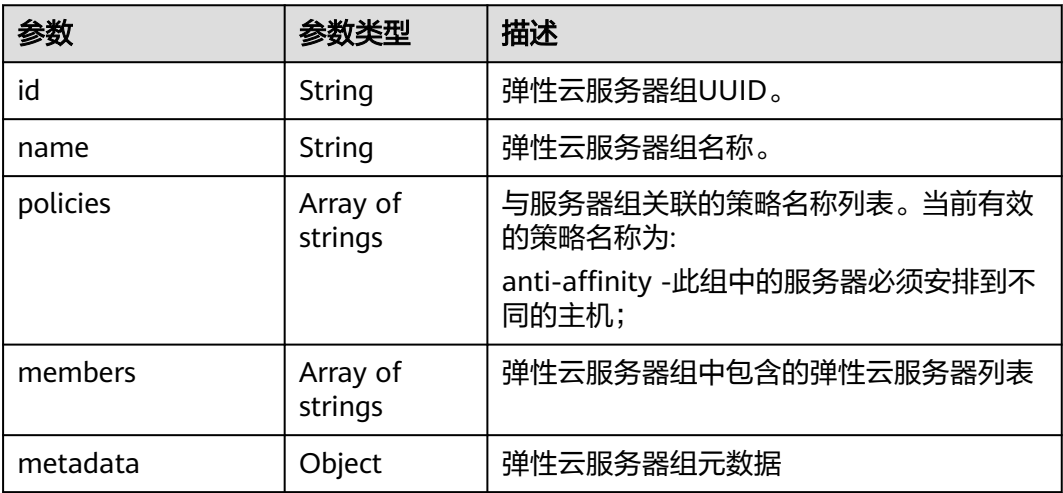

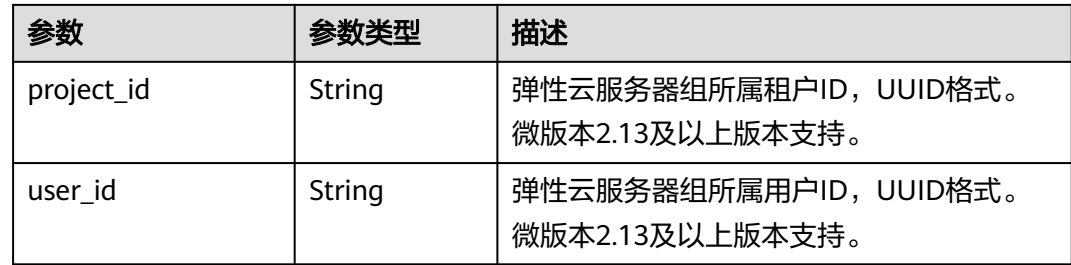

## 请求示例

```
创建一个云服务器组。
```
POST https://{endpoint}/v2.1/9c53a566cb3443ab910cf0daebca90c4/os-server-groups

```
{
    "server_group": {
       "name": "test",
       "policies": ["anti-affinity"]
    }
}
```

```
响应示例
```

```
 "server_group": {
 "id": "5bbcc3c4-1da2-4437-a48a-66f15b1b13f9",
      "name": "test",
      "policies": [
         "anti-affinity"
      ],
      "members": [],
      "metadata": {}
   }
```
## 返回值

请参考**通用请求返回值**。

# **5.12.2** 查询云服务器组列表

{

}

## 功能介绍

查询云服务器组列表。

## **URI**

GET /v2.1/{project\_id}/os-server-groups 参数说明请参见表**[5-196](#page-244-0)**。

#### <span id="page-244-0"></span>表 **5-196** 参数说明

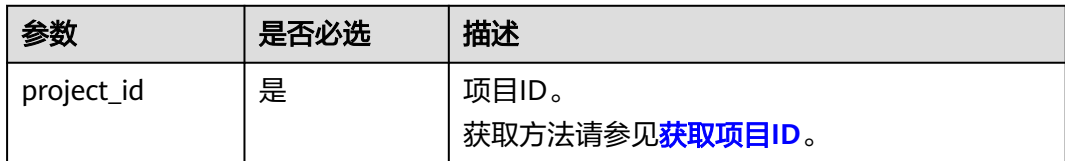

#### 可以将如下作为URI参数,过滤查询结果。

使用方式:/v2/{project\_id}/os-server-groups?

## 请求消息

无

## 响应消息

响应参数如表**5-197**所示。

#### 表 **5-197** 响应参数

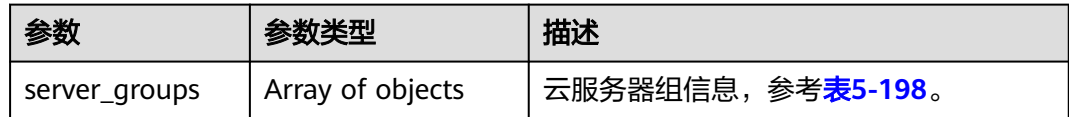

#### 表 **5-198** server\_groups 参数信息

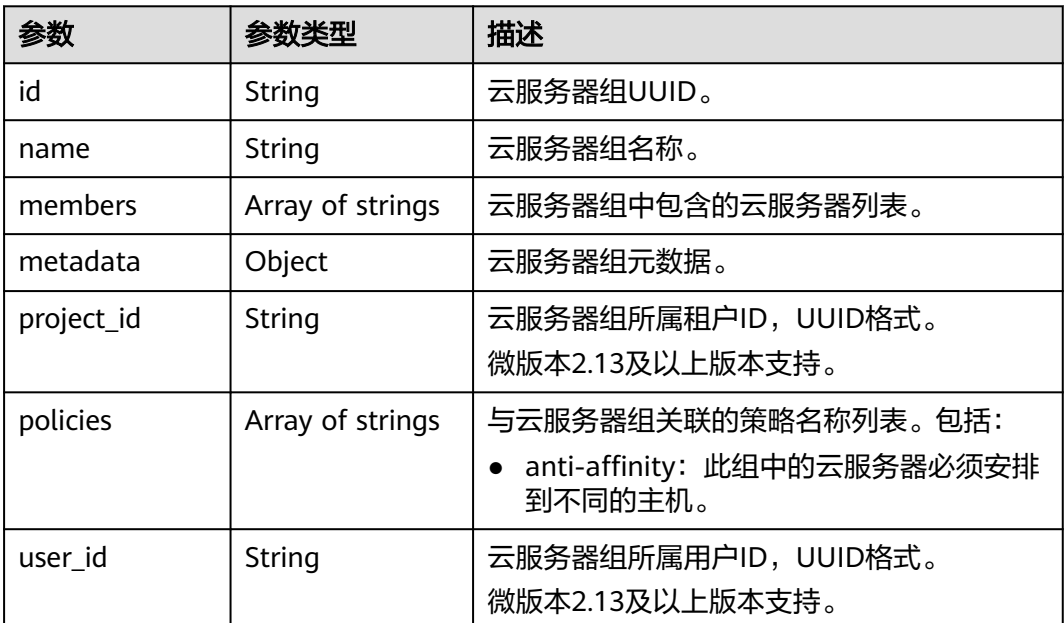

## 请求示例

查询云服务器组列表。

GET https://{endpoint}/v2.1/9c53a566cb3443ab910cf0daebca90c4/os-server-groups

## 响应示例

```
 "server_groups": [
     {
        "id": "616fb98f-46ca-475e-917e-2563e5a8cd19",
        "name": "test",
        "policies": ["anti-affinity"],
        "members": [],
 "metadata": {},
 "project_id": "9c53a566cb3443ab910cf0daebca90c4"
     }
   ]
```
## 返回值

请参[考通用请求返回值。](#page-314-0)

# **5.12.3** 查询云服务器组详情

{

}

## 功能介绍

查询云服务器组详情。

#### **URI**

GET /v2.1/{project\_id}/os-server-groups/{server\_group\_id} 参数说明请参见表**5-199**。

#### 表 **5-199** 参数说明

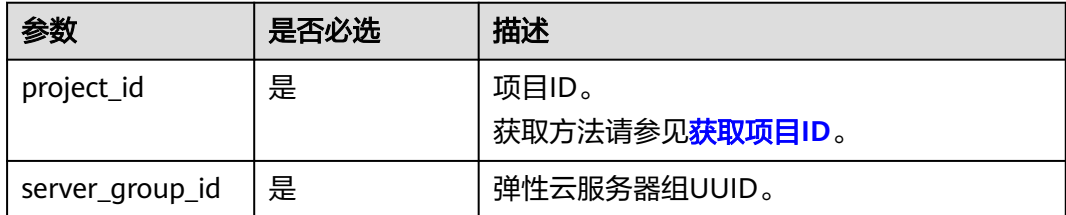

## 请求消息

无

## 响应消息

响应参数如表**[5-200](#page-246-0)**所示。

#### <span id="page-246-0"></span>表 **5-200** 响应参数

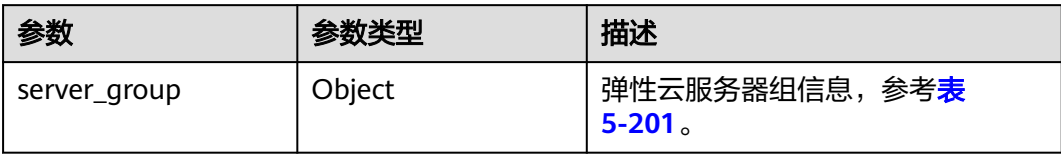

#### 表 **5-201** server\_group 参数信息

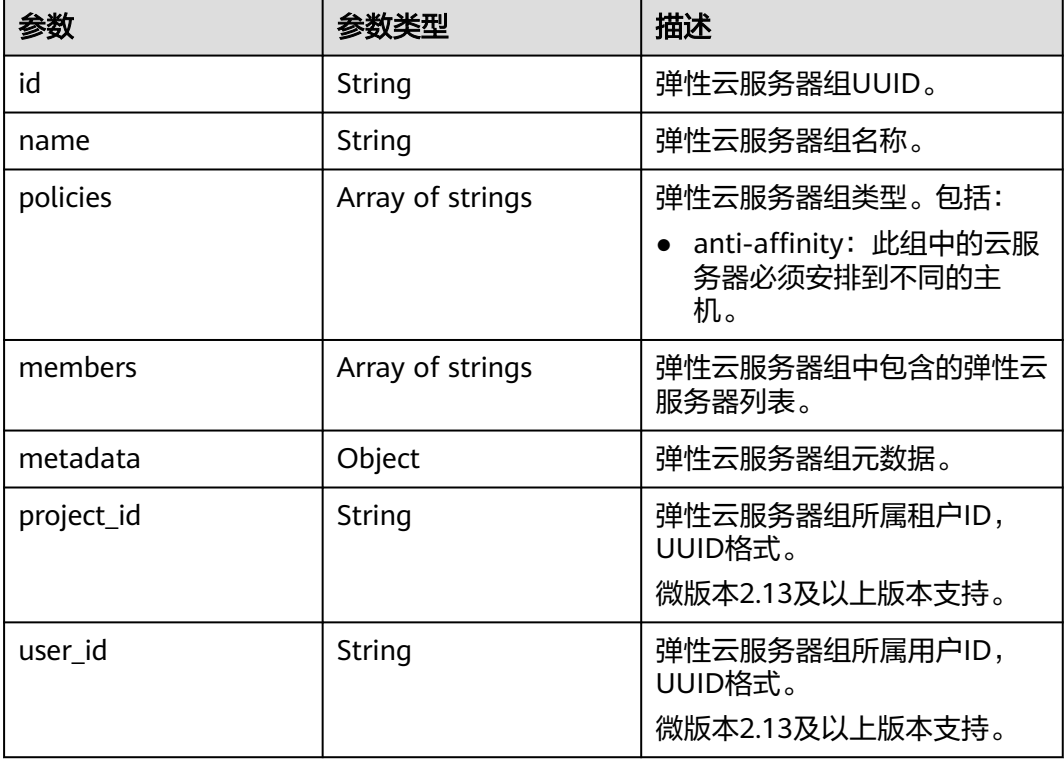

## 请求示例

#### 查询云服务器组详情。

GET https://{endpoint}/v2.1/9c53a566cb3443ab910cf0daebca90c4/os-server-groups/5bbcc3c4-1da2-4437 a48a-66f15b1b13f9

## 响应示例

```
{
 "server_group": {
 "id": "5bbcc3c4-1da2-4437-a48a-66f15b1b13f9",
 "name": "test",
 "policies": ["anti-affinity"],
      "members": [],
 "metadata": {},
 "project_id": "9c53a566cb3443ab910cf0daebca90c4"
   }
}
```
### 返回值

请参[考通用请求返回值。](#page-314-0)

## **5.12.4** 删除云服务器组

## 功能介绍

删除云服务器组。

#### **URI**

DELETE /v2.1/{project\_id}/os-server-groups/{server\_group\_id}

参数说明请参见表**5-202**。

### 表 **5-202** 参数说明

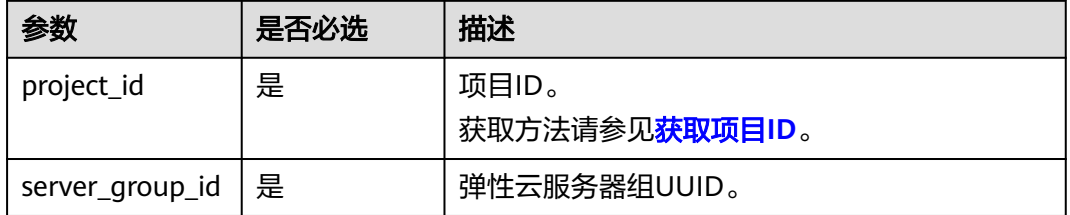

## 请求消息

无

## 响应消息

无

## 请求示例

删除指定云服务器组。

DELETE https://{endpoint}/v2.1/9c53a566cb3443ab910cf0daebca90c4/os-server-groups/ 5bbcc3c4-1da2-4437-a48a-66f15b1b13f9

### 返回值

请参考**通用请求返回值**。

# **5.13** 云服务器操作管理

# **5.13.1** 查询云服务器操作行为列表

## 功能介绍

查询弹性云服务器的所有历史操作,显示操作行为列表。

#### **URI**

GET /v2.1/{project\_id}/servers/{server\_id}/os-instance-actions 参数说明请参见表**5-203**。

#### 表 **5-203** 路径参数

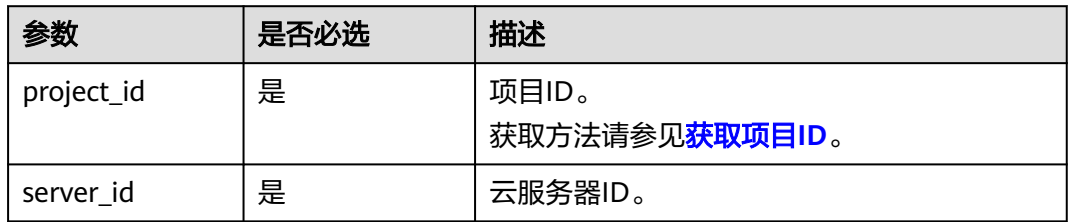

## 请求消息

无

## 响应消息

响应参数如表**5-204**所示。

#### 表 **5-204** 响应参数

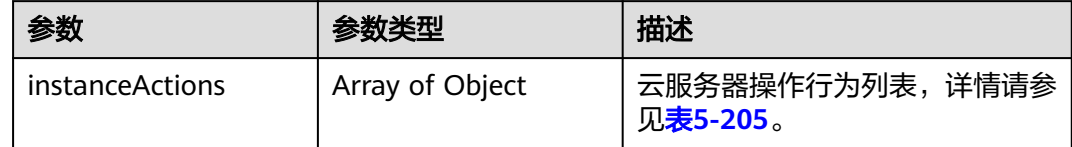

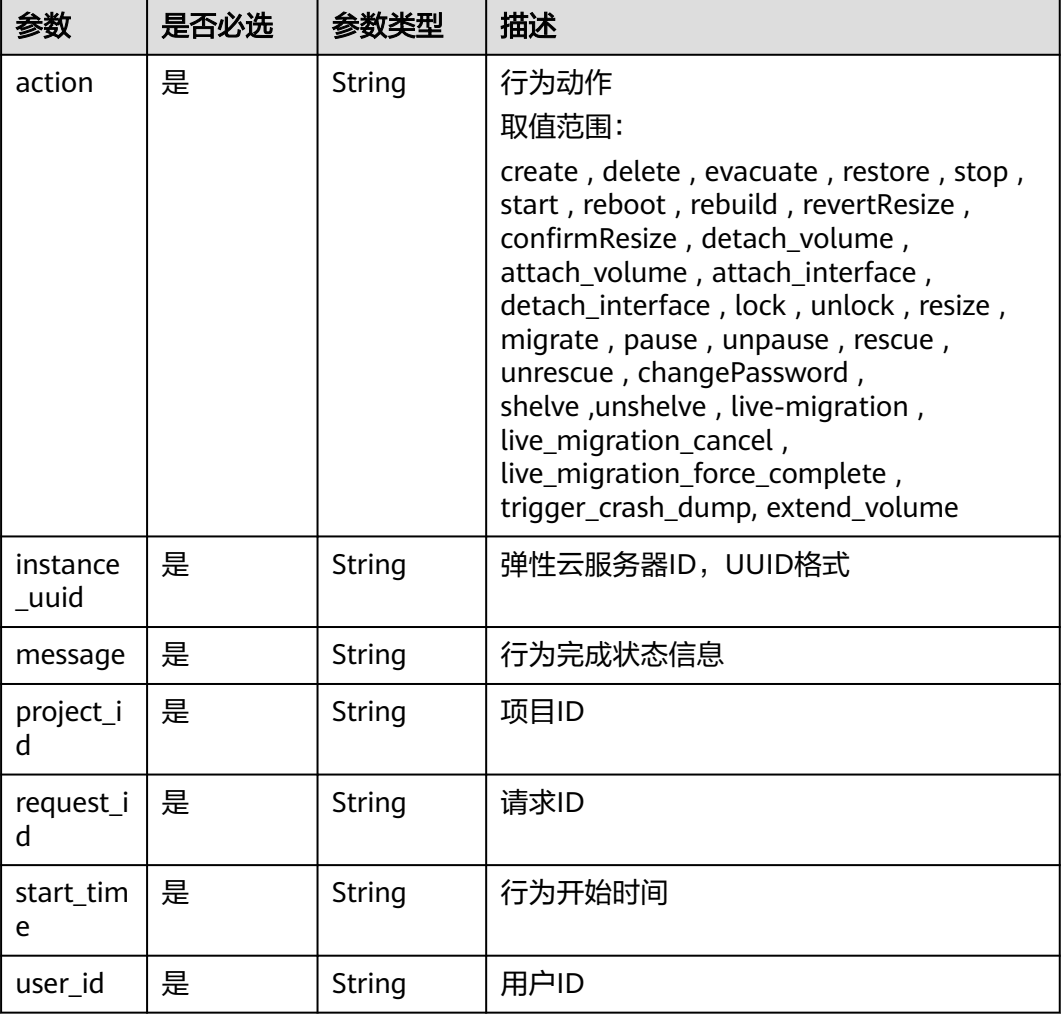

#### <span id="page-249-0"></span>表 **5-205** instanceActions 字段数据结构说明

## 请求示例

#### 查询指定云服务器的所有历史操作,显示操作行为列表。

GET https://{endpoint}/v2.1/89655fe61c4c4a08b9f3e7f9095441b8/servers/e723eb40-f56e-40f9-8c8ccaa517fe06ba/os-instance-actions

## 响应示例

```
 "instanceActions": [
     {
 "instance_uuid": "e723eb40-f56e-40f9-8c8c-caa517fe06ba",
 "user_id": "752be40780484291a9cc7ae50fff3e6d",
      "start_time": "2014-12-16T10:58:14.000000",
       "request_id": "req-ee56c2b5-d33b-4749-ae83-09281dbbb716",
 "action": "resize",
 "message": "Error",
 "project_id": "89655fe61c4c4a08b9f3e7f9095441b8"
     },
     {
       "instance_uuid": "e723eb40-f56e-40f9-8c8c-caa517fe06ba",
       "user_id": "752be40780484291a9cc7ae50fff3e6d",
       "start_time": "2014-12-16T10:57:56.000000",
```
{

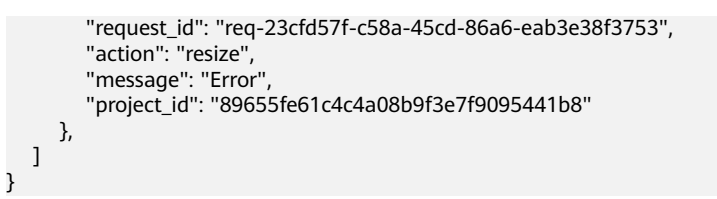

## 返回值

请参考**通用请求返回值**。

# **5.13.2** 通过请求 **ID** 查询云服务器行为

## 功能介绍

查询弹性云服务器的某个请求行为。

#### **URI**

GET /v2.1/{project\_id}/servers/{server\_id}/os-instance-actions/{request\_id} 参数说明请参见表**5-206**。

#### 表 **5-206** 参数说明

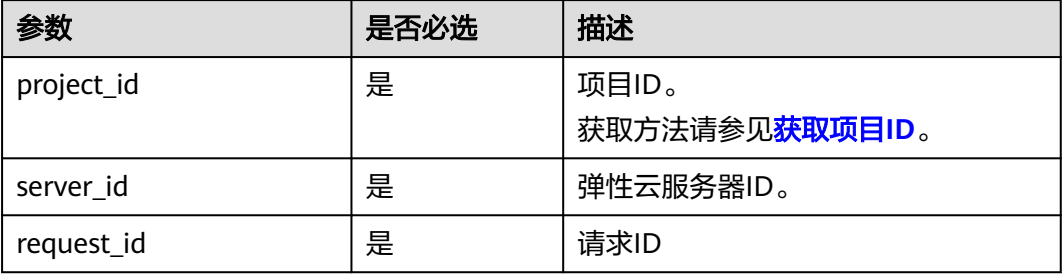

## 请求消息

无

### 响应消息

响应参数如表**5-207**所示。

#### 表 **5-207** 响应参数

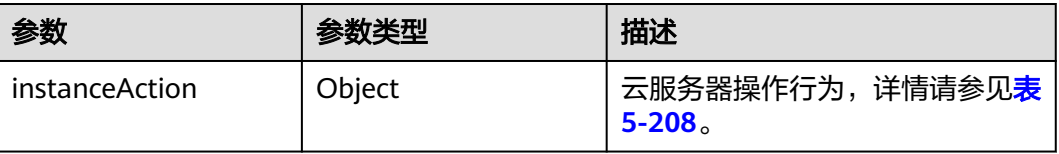

<span id="page-251-0"></span>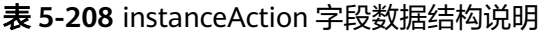

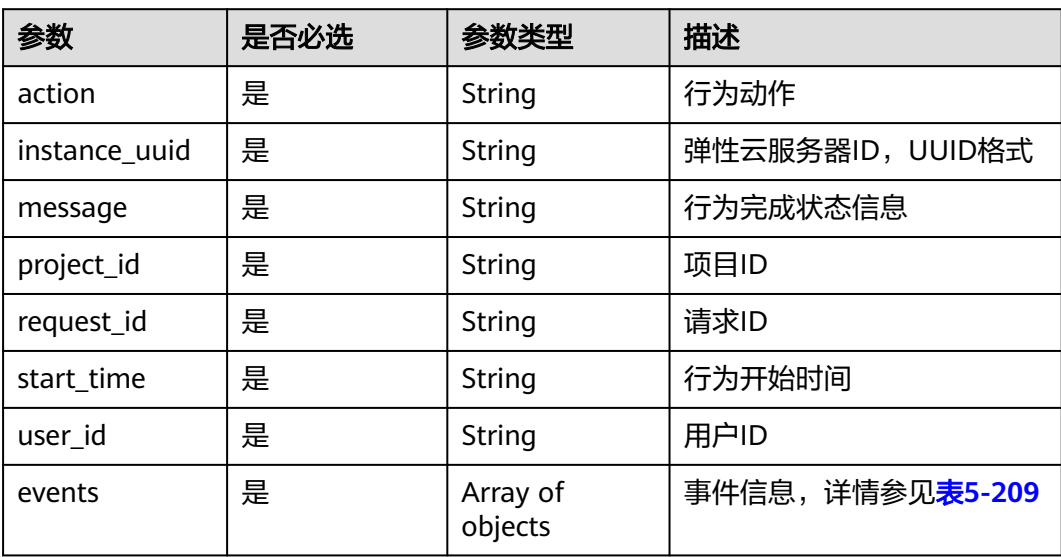

#### 表 **5-209** events 字段数据结构说明

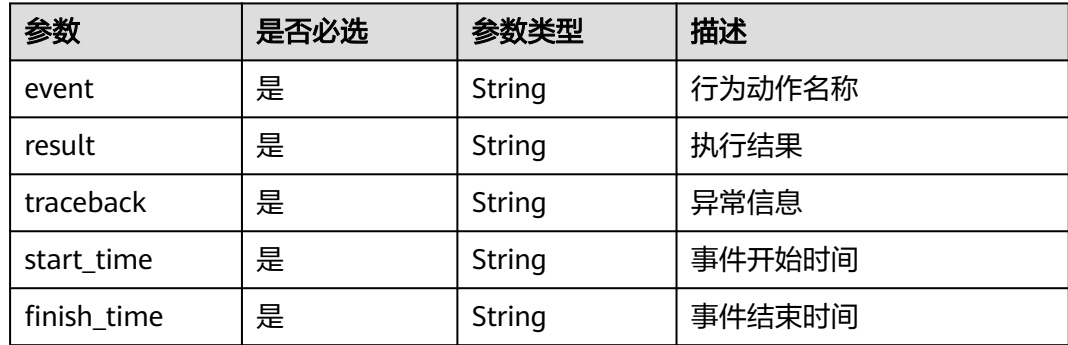

## 请求示例

#### 查询指定云服务器的某个请求行为。

GET https://{endpoint}/v2.1/89655fe61c4c4a08b9f3e7f9095441b8/servers/e723eb40-f56e-40f9-8c8ccaa517fe06ba/os-instance-actions/req-5a429946-c9cc-45cc-b5bd-68864209e5c

## 响应示例

```
 "instanceAction": {
 "instance_uuid": "e723eb40-f56e-40f9-8c8c-caa517fe06ba",
 "user_id": "752be40780484291a9cc7ae50fff3e6d",
     "start_time": "2014-12-11T02:17:49.000000",
     "request_id": "req-5a429946-c9cc-45cc-b5bd-68864209e5cc",
 "action": "create",
 "message": null,
     "project_id": "89655fe61c4c4a08b9f3e7f9095441b8",
      "events": [
        {
           "finish_time": "2014-12-11T02:17:58.000000",
           "start_time": "2014-12-11T02:17:50.000000",
           "traceback": null,
```
{
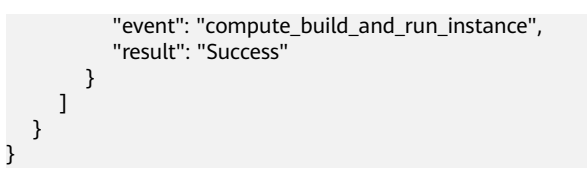

## 返回值

请参[考通用请求返回值。](#page-314-0)

# **5.14** 云服务器控制台管理

## **5.14.1** 获取弹性云服务器的控制台日志

## 功能介绍

显示弹性云服务器控制台日志。

## **URI**

POST /v2.1/{project\_id}/servers/{server\_id}/action 参数说明请参见表**5-210**。

#### 表 **5-210** 参数说明

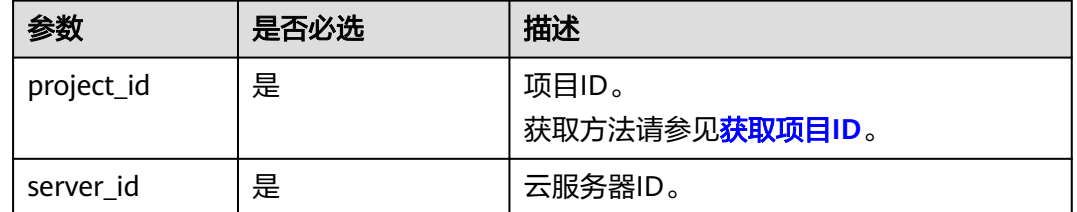

## 接口约束

该API将在微版本2.5后被废弃,使用此接口时,请指定微版本不高于2.5。

## 请求消息

请求参数如表**5-211**所示。

#### 表 **5-211** 请求参数

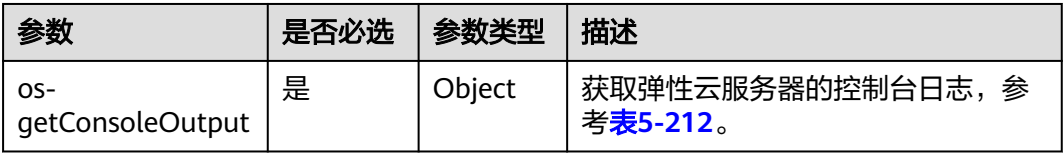

#### <span id="page-253-0"></span>表 **5-212** os-getConsoleOutput 参数信息

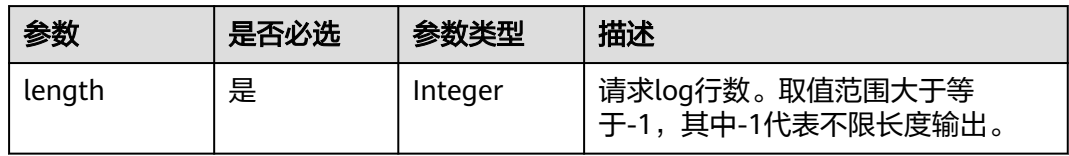

## 响应消息

响应参数如表**5-213**所示。

#### 表 **5-213** 响应参数

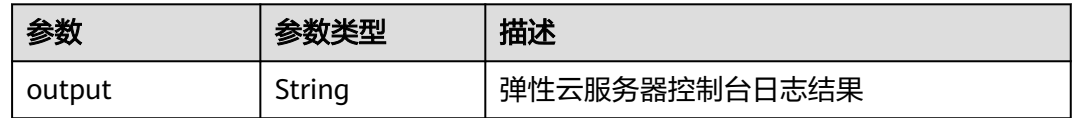

## 请求示例

#### 显示指定云服务器的控制台日志。

POST https://{endpoint}/v2.1/9c53a566cb3443ab910cf0daebca90c4/servers/47e9be4e-a7b9-471f-92d9 ffc83814e07a/action

```
{
 "os-getConsoleOutput" : {
 "length" : "50"
   }
}
```
## 响应示例

{ "output": "FAKE CONSOLEOUTPUT\nANOTHER\nLAST LINE" }

## 返回值

请参[考通用请求返回值。](#page-314-0)

# **5.15** 可用区

## **5.15.1** 查询可用区列表

## 功能介绍

查询可用区列表。

## **URI**

GET /v2.1/{project\_id}/os-availability-zone

#### 参数说明请参见表**5-214**。

#### 表 **5-214** 参数说明

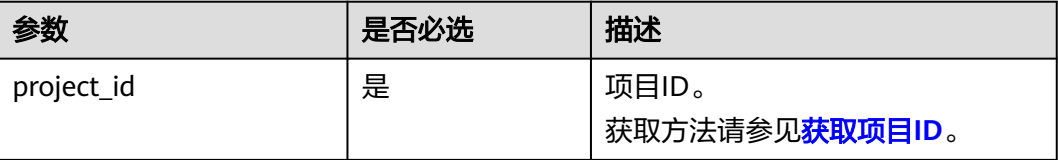

## 响应消息

响应参数如表**5-215**所示。

#### 表 **5-215** 响应参数

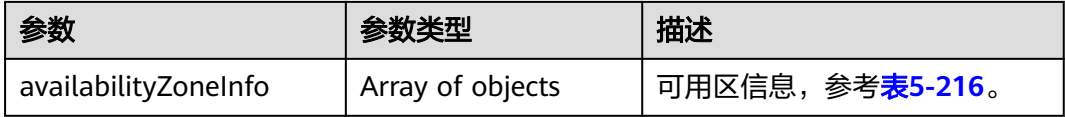

#### 表 **5-216** availabilityZoneInfo 参数信息

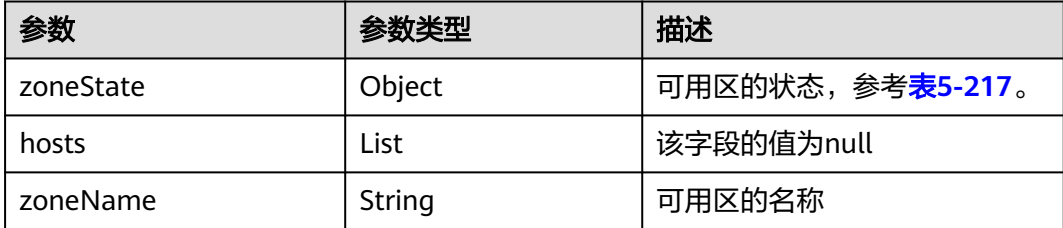

#### 表 **5-217** zoneState 参数信息

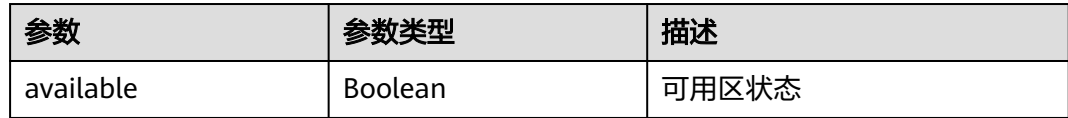

## 请求示例

#### 查询可用区列表。

GET https://{endpoint}/v2.1/9c53a566cb3443ab910cf0daebca90c4/os-availability-zone

## 响应示例

```
 "availabilityZoneInfo": [{
 "zoneState": {
 "available": true
\qquad \qquad \} "hosts": null,
     "zoneName": "az1" //请以实际返回的可用区名称为准
```
{

```
 },
   {
      "zoneState": {
        "available": true
 },
      "hosts": null,
      "zoneName": "az2" //请以实际返回的可用区名称为准
   }]
}
```
## 返回值

请参[考通用请求返回值。](#page-314-0)

# **5.16** 标签管理

## **5.16.1** 标签类型介绍

近期,平台对标签接口进行了升级,升级后,tags由key和value共同组成。其中,key 和value的生成规则如下:

- 对于系统升级后新创建的标签, "tags"中的全部字符将自动作为key使用, value为空字符串。
- 对于系统升级前已创建的标签:
	- 如果"tags"中不包含"."号,则tags中的字符将全部作为key使用, value 为空字符串。
	- 如果"tags"中包含"."号,则将第一个"."号前的字符作为key, "."号 后的字符作为value。

升级后,提供的标签管理接口包括两类: "一维标签管理接口"和"二维标签管理接 口",其中:

- 一维标签:指标签的格式是字符串。一维标签全部是OpenStack原生接口,具体 使用请参见本节内容。
- 二维标签:标签由Key和Value组成。二维标签全部是ECS接口,详情请参见ECS API["标签管理](#page-111-0)"章节。

说明

- 在执行增、删、改、查等操作时,建议使用同类标签管理接口进行操作,不要混用。
- 建议使用二维标签。

## **5.16.2** 查询云服务器标签

查看弹性云服务器的所有Tag。

需在客户端通过以下HTTP header指定微版本号:X-OpenStack-Nova-API-Version: 2.26。

## **URI**

GET /v2.1/{project\_id}/servers/{server\_id}/tags

参数说明请参见表**[5-218](#page-256-0)**。

#### <span id="page-256-0"></span>表 **5-218** 参数说明

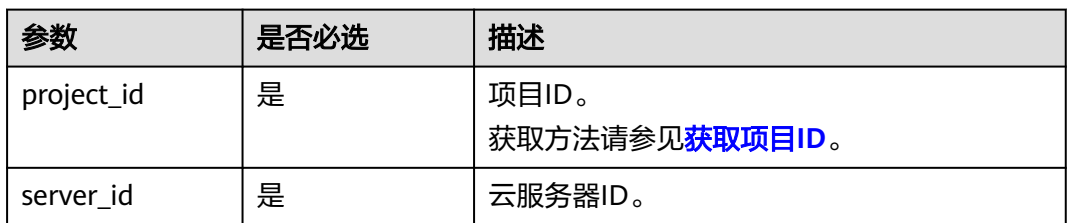

## 请求消息

无

## 响应消息

响应参数如表**5-219**所示。

#### 表 **5-219** 响应参数

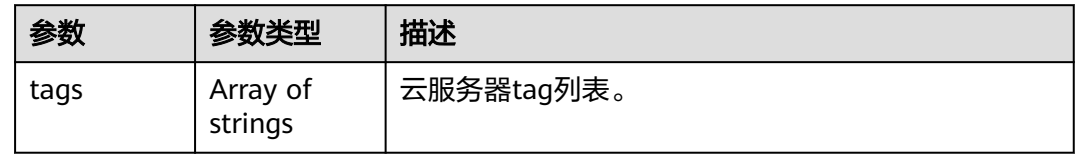

## 请求示例

#### 查看指定云服务器的所有标签。

GET https://{endpoint}/v2.1/{project\_id}/servers/{server\_id}/tags

## 响应示例

#### 响应示例

"tags": ["baz=xyy", "foo", "qux"]

## 返回值

请参[考通用请求返回值。](#page-314-0)

## **5.16.3** 创建云服务器标签

{

}

为云服务器添加tags。

需在客户端通过以下HTTP header指定微版本号: X-OpenStack-Nova-API-Version: 2.26。

## **URI**

PUT /v2.1/{project\_id}/servers/{server\_id}/tags

#### 参数说明请参见表**5-220**。

#### 表 **5-220** 参数说明

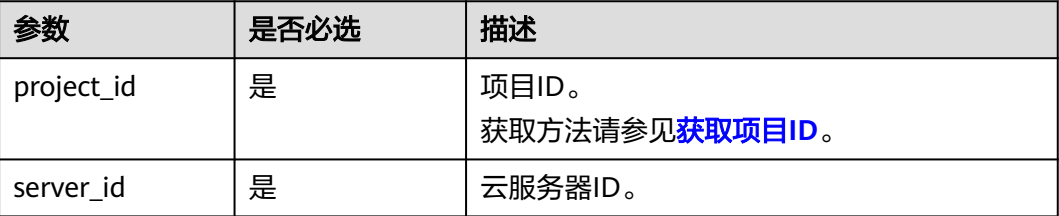

## 请求消息

请求参数如表**5-221**所示。

#### 表 **5-221** 请求参数

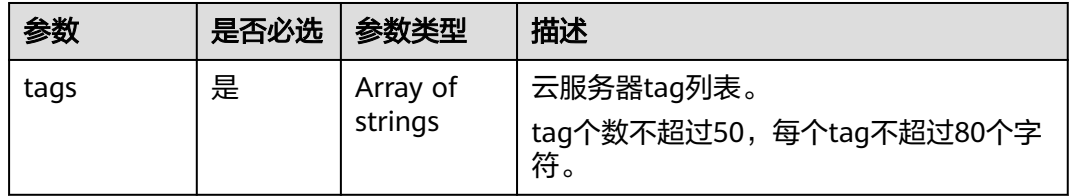

## 响应消息

#### 表 **5-222** 响应参数

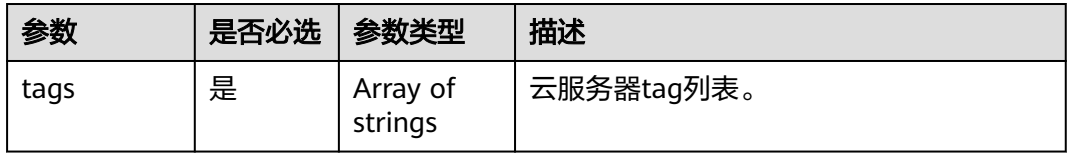

#### 表 **5-223** tag 内容保留字

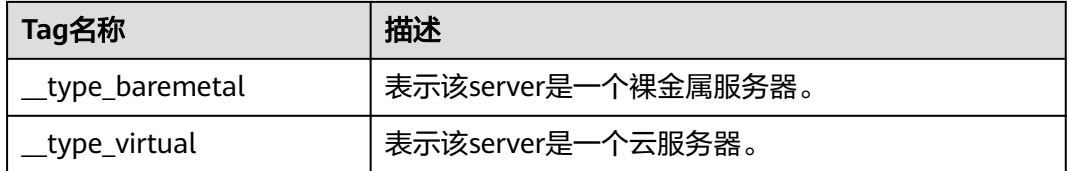

## 请求示例

## 创建指定云服务器的标签。

PUT https://{endpoint}/v2.1/{project\_id}/servers/{server\_id}/tags

{

 "tags": ["baz", "foo", "qux"] }

## 响应示例

 "tags": ["baz", "foo", "qux"] }

## 返回值

请参考**通用请求返回值**。

## **5.16.4** 删除云服务器标签

{

删除云服务器所有tag。

需在客户端通过以下HTTP header指定微版本号: X-OpenStack-Nova-API-Version: 2.26。

#### **URI**

DELETE /v2.1/{project\_id}/servers/{server\_id}/tags

参数说明请参见表**5-224**。

#### 表 **5-224** 参数说明

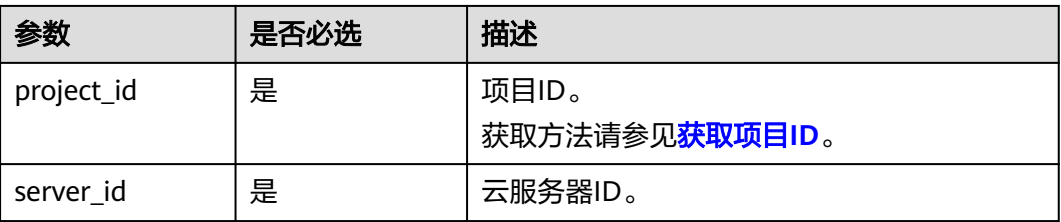

## 请求消息

无

## 响应消息

无

## 请求示例

删除指定云服务器的所有标签。

DELETE https://{endpoint}/v2.1/{project\_id}/servers/{server\_id}/tags

## 响应示例

无

## 返回值

#### 请参考**通用请求返回值**。

## **5.16.5** 给指定弹性云服务器添加标签

为弹性云服务器添加一个tag。

需在客户端通过以下HTTP header指定微版本号: X-OpenStack-Nova-API-Version: 2.26。

## 接口约束

- tag的长度不超过80个字符。
- 弹性云服务器tag个数不超过50。
- 不支持创建空tag(空串)。

#### **URI**

PUT /v2.1/{project\_id}/servers/{server\_id}/tags/{tag}

参数说明请参见表**5-225**。

#### 表 **5-225** 参数说明

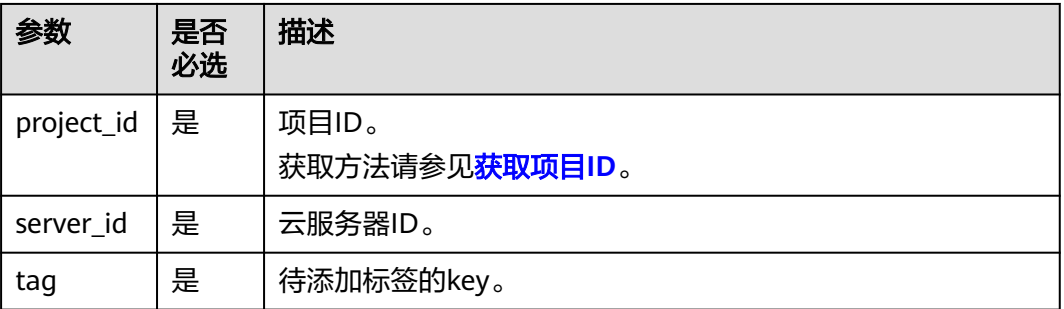

## 请求消息

无

## 响应消息

#### 表 **5-226** 响应参数

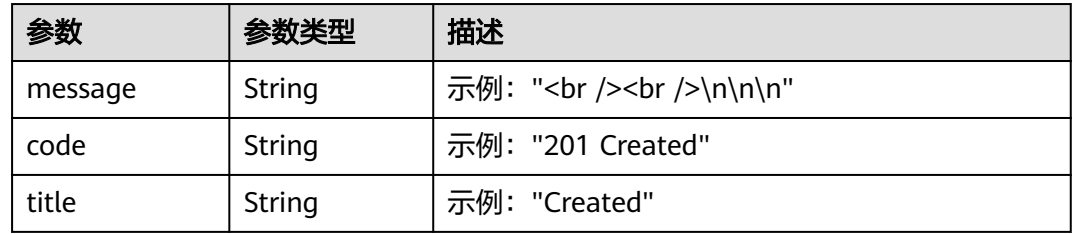

## 请求示例

为指定云服务器添加一个标签。

PUT https://{endpoint}/v2.1/{project\_id}/servers/{server\_id}/tags/{tag}

## 响应示例

默认返回为HTML格式:

```
<html>
<head>
    <title>201 Created</title>
</head>
<body>
    \epsilonh1>201 Created</h1>
    <br/>-br/>br/>=
```
</body> </html>

json格式:

```
{
  "message": "<br />>>>>>>br />\n\n\n",
 "code": "201 Created",
 "title": "Created"
}
```
## 返回值

请参[考通用请求返回值。](#page-314-0)

## **5.16.6** 查询云服务器是否存在指定标签

查看弹性云服务器是否存在指定标签。

需在客户端通过以下HTTP header指定微版本号: X-OpenStack-Nova-API-Version: 2.26。

## **URI**

GET /v2.1/{project\_id}/servers/{server\_id}/tags/{tag}

参数说明请参见表**5-227**。

#### 表 **5-227** 参数说明

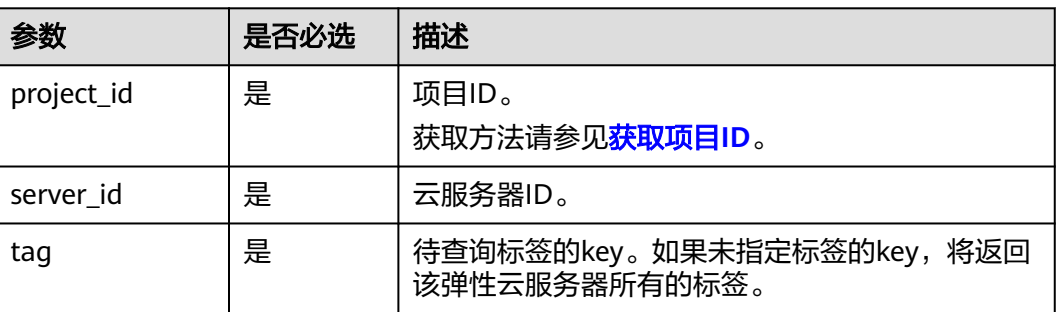

## 请求消息

无

#### 响应消息

无

## 请求示例

查看指定云服务器是否存在指定标签。

GET https://{endpoint}/v2.1/{project\_id}/servers/{server\_id}/tags/{tag}

## 响应示例

无

## 返回值

请参考**通用请求返回值**。

## **5.16.7** 删除指定云服务器的标签

删除弹性云服务器指定标签。

需在客户端通过以下HTTP header指定微版本号: X-OpenStack-Nova-API-Version: 2.26。

## 接口约束

- tag的长度不超过80个字符。
- tag中如果包含non-URL-safe 的字符,要进行urlencoded。

## **URI**

DELETE /v2.1/{project\_id}/servers/{server\_id}/tags/{tag} 参数说明请参见表**5-228**。

#### 表 **5-228** 参数说明

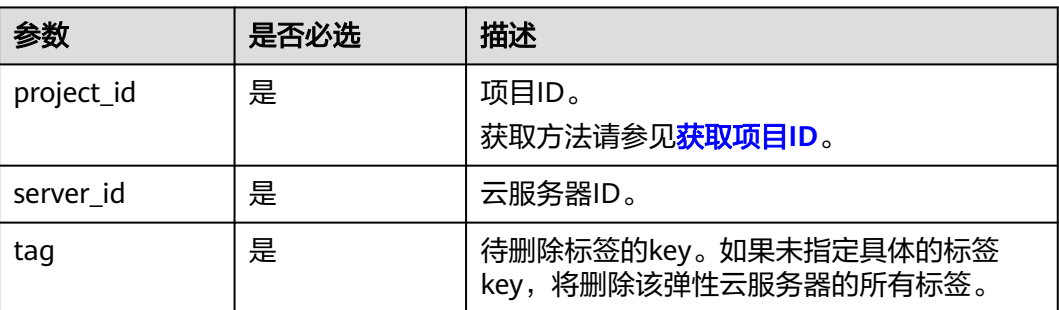

## 请求消息

无

## 响应消息

无

## 请求示例

删除指定云服务器的指定标签。

DELETE https://{endpoint}/v2.1/{project\_id}/servers/{server\_id}/tags/{tag}

## 响应示例

无

## 返回值

请参考**通用请求返回值**。

# **5.17** 历史版本

v2是Openstack的原生接口的历史版本,当前主推版本为v2.1。

#### 说明

若用户要使用老的v2版本的openstack API接口,只需要把原生API接口对应的URI中的v2.1版本 号改为v2版本号即可。

历史版本v2版本不支持微版本功能。

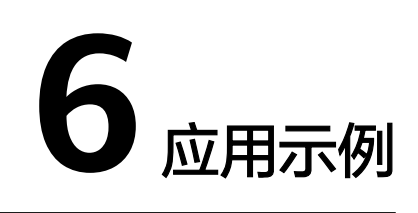

# **6.1** 创建弹性云服务器

## 场景描述

本章节指导用户通过API创建云服务器。API的调用方法请参[见如何调用](#page-17-0)**API**。

创建云服务器时,支持通过卷和镜像两种方式进行创建。本节以指定镜像的方式为 例,介绍如何创建云服务器。

## 涉及接口

创建云服务器时,需要进行规格查询、可用区查询、云硬盘创建等操作,涉及的接口 如下:

- 查询云服务器规格详情列表: 确定待创建云服务器的规格。
- [查询镜像列表详情:](#page-264-0) 确定待创建云服务器使用的镜像。
- [查询网络列表:](#page-265-0) 确定云服务器的网络信息。
- [创建和导入](#page-265-0)**SSH**密钥:设置密钥对登录方式。
- [创建云服务器:](#page-267-0) 创建密钥对登录鉴权的云服务器。
- [查询云服务器详情:](#page-268-0) 确认云服务器创建成功。

## 操作步骤

步骤**1** 确定待创建云服务器的规格。

- 1. 查询云服务器规格信息。
	- 接口相关信息 URI格式: GET /v2.1/{project\_id}/flavors/detail{? minDisk,minRam,is\_public,sort\_key,sort\_dir} 其中, "?"后的字段为查询规格时可选的查询检索参数, 详情请参见查<mark>询云</mark> [服务器规格详情列表。](#page-194-0)

– 请求示例

<span id="page-264-0"></span>GET https://{endpoint}/v2.1/74610f3a5ad941998e91f076297ecf27/ flavors/detail

{endpoint}信息请从管理员处获取。

```
– 响应示例
```

```
{
  "flavors": [
    {
     "name": "c1.2xlarge",
     "links": [
       {
        "href": "https://xxx/v2.1/74610f3a5ad941998e91f076297ecf27/flavors/c1.2xlarge",
        "rel": "self"
      },
       {
        "href": "https://xxx/74610f3a5ad941998e91f076297ecf27/flavors/c1.2xlarge",
        "rel": "bookmark"
      }
     ],
     "ram": 8192,
     "OS-FLV-DISABLED:disabled": false,
     "vcpus": 8,
     "swap": "",
     "os-flavor-access:is_public": true,
     "rxtx_factor": 1,
     "OS-FLV-EXT-DATA:ephemeral": 0,
     "disk": 0,
     "id": "c1.2xlarge"
   }
]
}
```
2. 根据实际需要选择规格,并记录规格的ID。

步骤**2** 确定待创建云服务器使用的镜像。

- 1. 查询镜像。
	- 接口相关信息 URI格式: GET /v2.1/{project\_id}/images/detail 详情请参见[查询镜像列表详情。](#page-337-0)
		- 请求示例
			- GET https://{endpoint}/v2.1/74610f3a5ad941998e91f076297ecf27/ images/detail

{endpoint}信息请从管理员处获取。

– 响应示例

{

```
 "images": [
 {
 "OS-EXT-IMG-SIZE:size": 0,
    "metadata": {
      "__os_type": "Linux",
     "hw_vif_multiqueue_enabled": "true",
 "__imagetype": "gold",
 "__quick_start": "true",
      "virtual_env_type": "FusionCompute",
 "__support_xen": "true",
 "__support_kvm": "true",
      "__image_source_type": "uds",
 "__platform": "EulerOS",
 "__os_version": "EulerOS 2.2 64bit",
     "__os_bit": "64",
      "__isregistered": "false"
    },
```

```
 "created": "2018-05-14T06:13:50Z",
```

```
 "minRam": 0,
     "name": "DBS-MySQL-Image_2.1.3.3",
     "progress": 100,
     "links": [
      {
       "rel": "self",
       "href": "https://None/v2.1/74610f3a5ad941998e91f076297ecf27/images/11e8f727-
d439-4ed1-b3b8-33f46c0379c4"
 },
\overline{\phantom{a}} "rel": "bookmark",
       "href": "https://None/74610f3a5ad941998e91f076297ecf27/images/11e8f727-d439-4ed1-
b3b8-33f46c0379c4"
      },
      {
       "rel": "alternate",
       "href": "https://None/images/11e8f727-d439-4ed1-b3b8-33f46c0379c4",
       "type": "application/vnd.openstack.image"
      }
\Box "id": "11e8f727-d439-4ed1-b3b8-33f46c0379c4",
     "updated": "2018-05-14T06:13:52Z",
     "minDisk": 40,
     "status": "ACTIVE"
   }
 ]
}
```
- 2. 根据需要选择镜像,并记录镜像ID。
- 步骤**3** 确定云服务器的网络信息。
	- 1. 查询网络。
		- 接口相关信息

URI格式:GET /v2.1/{project\_id}/os-networks

详情请参见**查询网络列表**。

– 请求示例 GET https://{endpoint}/v2.1/74610f3a5ad941998e91f076297ecf27/osnetworks

{endpoint}信息请从管理员处获取。

– 响应示例

```
{
 "networks": [
\{ "id": "07a9557d-4256-48ae-847c-415a9c8f7ff6",
     "label": "b_tt3_td1b",
     "broadcast": null,
     "cidr": null,
     "dns1": null,
     "dns2": null,
     "gateway": null,
     "netmask": null,
     "cidr_v6": null,
     "gateway_v6": null,
     "netmask_v6": null
   }
 ]
}
```
2. 根据需要选择网络,并记录网络ID。

步骤**4** 设置密钥对登录方式。

1. 创建密钥对。

```
– 接口相关信息
```
URI格式:POST /v2.1/{project\_id}/os-keypairs 详情请参见[创建和导入](#page-235-0)**SSH**密钥。

– 请求示例

POST https://{endpoint}/v2.1/74610f3a5ad941998e91f076297ecf27/oskeypairs

{endpoint}信息请从管理员处获取。

Body:

{

}

```
 "keypair": {
    "type": "ssh",
    "name": "demo1",
    "user_id": "fake"
 }
```
– 响应示例

```
{
  "keypair": {
   "public_key": "ssh-rsa 
AAAAB3NzaC1yc2EAAAADAQABAAABAQCrR5Gcwlh5ih7JOvzIUuQxS5qzWWPMYHeDXkDKSQ9W
5pumOV05SiO3WCswnaQ5xMdOl31mNiHtwlwq9dJi7X6jJBB2shT******************************
        ***************************************************************************************************************************
***************************************************************************************************************************
********* Generated-by-Nova\n",
    "private_key": "-----BEGIN RSA PRIVATE KEY-----
\nMIIEogIBAAKCAQEAq0eRnMJYeYoeyTr8yFLkMUuas1ljzGB3g15AykkPVuabpjld
\nOUojt1grMJ2kOcTHTpd9ZjYh7cJcKvXSYu1+oyQQdrIUw/tNBuVrsJAWxVOAi77d
\nQeOLtDVImkyd+TQL1tv+F76V5vTsIkNweYHumWOxLIt/FJ4fqZG4T5GMTQQivMqD\npaI0IVrO
+Wm3cWQYvNdf/EcC3DYhYqHANkRsbUYwXaREnI/tU1PjnH2XUJ69ABWz\ntdc
+8sXyMoMMM1U4FLiTWzGyh0rUKkW5JXzJR2OEQT0IG+0Tf2Glyk0El0/OJPg/\ncZQzaO1o
+H8DiUzs/7Pz72yDqo0R7fQ<br>+mOCCn**************************
+mOCCn****************************************************************************************************************
***************************************************************************************************************************
***************************************************************************************************************************
*************************************\n-----END RSA PRIVATE KEY-----\n",
    "user_id": "f79791beca3c48159ac2553fff22e166",
    "name": "demo1",
    "fingerprint": "57:a7:a2:ed:5f:aa:e7:**:**:**:**:**:**:**:**:**"
 }
```
2. 导入密钥。

}

– 接口相关信息

URI格式:POST /v2.1/{project\_id}/os-keypairs

详情请参见[创建和导入](#page-235-0)**SSH**密钥。

– 请求示例

POST https://{endpoint}/v2.1/74610f3a5ad941998e91f076297ecf27/oskeypairs

{endpoint}信息请从管理员处获取。

Body:

```
{
   "keypair": {
      "public_key": "ssh-rsa 
AAAAB3NzaC1yc2EAAAADAQABAAABAQDY8wMTdBYiJgi62o6eShoOlSKx3CZ3cE6PHisDblfK3Y0B
g7EHV7iV9c74pqsrIhK0xuGUuO1NxDQWbkwLTPN4F9Iy5CI************************************************
 ***************************************************************************************************************************
****************************************************************************** Generated-by-Nova\n",
      "type": "ssh",
```

```
 "name": "demo2",
      "user_id": "fake"
   }
}
– 响应示例
{
  "keypair": {
    "public_key": "ssh-rsa 
AAAAB3NzaC1yc2EAAAADAQABAAABAQDY8wMTdBYiJgi62o6eShoOlSKx3CZ3cE6PHisDblfK3Y0B
g7EHV7iV9c74pqsrIhK0xuGUuO1NxDQWbkwLTPN4F9Iy5CI************************************************
 ***************************************************************************************************************************
****************************************************************************** Generated-by-Nova\n",
    "user_id": "f79791beca3c48159ac2553fff22e166",
    "name": "demo2",
    "fingerprint": "dd:44:45:49:d9:f6:4f:**:**:**:**:**:**:**:**:**"
  }
}
```
3. 记录响应消息体中的name信息。如本例中为"demo2"。

步骤**5** 创建密钥对登录鉴权的云服务器。

接口相关信息

URI格式:POST /v2.1/{project\_id}/servers 接口约束及请求参数说明详情,请参见<mark>创建云服务器</mark>。

```
说明
```
本示例是指定image创建云服务器,因此:

- block\_device\_mapping\_v2中, "source\_type"需设置为"image", "uuid"设置为 选择的镜像ID, "destination\_type"设置为"volume", "boot\_index"设置为 "0"。
	- "volume\_size"应大于等于镜像元数据中指定的最小值。
- 请求示例

POST https://{endpoint}/v2.1/74610f3a5ad941998e91f076297ecf27/servers {endpoint}信息请从管理员处获取。

Body:

{

```
 "server": {
      "flavorRef": "c1.large",
      "name": "zttestvm1",
      "block_device_mapping_v2": [{
         "source_type": "image",
         "destination_type": "volume",
         "volume_type": "SSD",
         "volume_size": "40",
         "delete_on_termination": "true",
         "uuid": "11e8f727-d439-4ed1-b3b8-33f46c0379c4",
         "boot_index": "0"
      }],
       "networks": [{
         "uuid": "fb68519f-a7c0-476e-98d4-2e4cf6de6def"
      }],
       "key_name": "demo2",
      "availability_zone": "az_test_01"
   }
}
● 响应示例
```
{ "server": { "security\_groups": [  $\left\{ \right.$ 

```
 "name": "default"
    }
   ],
   "OS-DCF:diskConfig": "MANUAL",
   "links": [
    {
      "rel": "self",
      "href": "https://None/v2.1/74610f3a5ad941998e91f076297ecf27/servers/6d311127-bce1-48db-
bf0f-cac9f8f7f077"
    },
    {
      "rel": "bookmark",
      "href": "https://None/74610f3a5ad941998e91f076297ecf27/servers/6d311127-bce1-48db-bf0f-
cac9f8f7f077"
    }
   ],
   "id": "6d311127-bce1-48db-bf0f-cac9f8f7f077",
   "adminPass": "**********"
 }
}
```
步骤**6** 确认云服务器创建成功。

● 接口相关信息

URI格式:GET /v2.1/{project\_id}/servers/{server\_id} 详情请参[见查询云服务器详情](#page-160-0)。

● 请求示例

GET https://{endpoint}/v2.1/74610f3a5ad941998e91f076297ecf27/servers/ 0c71c0da-8852-4c56-a1d1-3a9b9bcb6da6

其中:

0c71c0da-8852-4c56-a1d1-3a9b9bcb6da6为创建的云服务器UUID。

{endpoint}信息请从管理员处获取。

```
● 响应示例
```

```
{
 "server": {
   "tenant_id": "74610f3a5ad941998e91f076297ecf27",
   "addresses": {
     "2a6f4aa6-d93e-45f5-a8cb-b030dbf8cd68": [
      {
       "OS-EXT-IPS-MAC:mac_addr": "fa:16:3e:88:01:1b",
       "OS-EXT-IPS:type": "fixed",
       "addr": "192.168.2.192",
        "version": 4
     }
    ]
   },
   "metadata": {},
   "OS-EXT-STS:task_state": null,
   "OS-DCF:diskConfig": "MANUAL",
   "OS-EXT-AZ:availability_zone": "az_test_01",
   "links": [
    {
      "rel": "self",
      "href": "https://None/v2.1/74610f3a5ad941998e91f076297ecf27/servers/0c71c0da-8852-4c56-
a1d1-3a9b9bcb6da6"
    },
    {
      "rel": "bookmark",
      "href": "https://None/74610f3a5ad941998e91f076297ecf27/servers/0c71c0da-8852-4c56-
a1d1-3a9b9bcb6da6"
    }
   ],
   "OS-EXT-STS:power_state": 1,
   "id": "0c71c0da-8852-4c56-a1d1-3a9b9bcb6da6",
```

```
 "os-extended-volumes:volumes_attached": [
    {
      "id": "b551445a-e749-4d53-932a-638a455cb6c3"
    }
   ],
   "OS-EXT-SRV-ATTR:host": "pod1_test_01",
   "image": {
     "links": [
\overline{\phantom{a}} "rel": "bookmark",
        "href": "https://None/74610f3a5ad941998e91f076297ecf27/images/11e8f727-d439-4ed1-
b3b8-33f46c0379c4"
     }
\Box "id": "11e8f727-d439-4ed1-b3b8-33f46c0379c4"
   },
   "OS-SRV-USG:terminated_at": null,
 "accessIPv4": "",
 "accessIPv6": "",
   "created": "2018-05-25T01:47:11Z",
   "hostId": "b2792bef989888d2df1f51bff81de5ac58a4117f4e9ec3059c1a0410",
   "OS-EXT-SRV-ATTR:hypervisor_hostname": "nova001@36",
   "key_name": null,
   "flavor": {
     "links": [
\overline{\phantom{a}} "rel": "bookmark",
       "href": "https://None/74610f3a5ad941998e91f076297ecf27/flavors/c1.large"
      }
\Box "id": "c1.large"
   },
    "security_groups": [
    {
      "name": "default"
    }
   ],
    "config_drive": "",
   "OS-EXT-STS:vm_state": "active",
   "OS-EXT-SRV-ATTR:instance_name": "instance-001883cd",
   "user_id": "f79791beca3c48159ac2553fff22e166",
   "name": "zttestvm1",
    "progress": 0,
   "OS-SRV-USG:launched_at": "2018-05-25T01:47:55.755922",
 "updated": "2018-05-25T01:47:55Z",
 "status": "ACTIVE"
  }
}
```
**----**结束

# **7** 数据结构

# **7.1** 数据结构**(**创建云服务器**)**

## 数据结构导航

- **publicip**字段数据结构说明
- **security\_groups**[字段数据结构说明](#page-271-0)
- **eip**[字段数据结构说明](#page-271-0)
- **bandwidth**[字段数据结构说明](#page-272-0)
- 创建磁盘的**extendparam**[字段数据结构说明](#page-272-0)
- 创建云服务器的**extendparam**[字段数据结构说明](#page-274-0)
- 创建磁盘的**metadata**[字段数据结构说明](#page-274-0)
- 创建云服务器的**metadata**[字段数据结构说明](#page-275-0)
- **[os:scheduler\\_hints](#page-275-0)**字段数据结构说明
- **binding:profile**[字段数据结构说明](#page-276-0)
- **extra\_dhcp\_opts**[字段数据结构说明](#page-276-0)

## **publicip** 字段数据结构说明

该字段被如下接口使用

● 创建云服务器 /v1/{project\_id}/cloudservers

#### 表 **7-1** publicip 字段数据结构说明

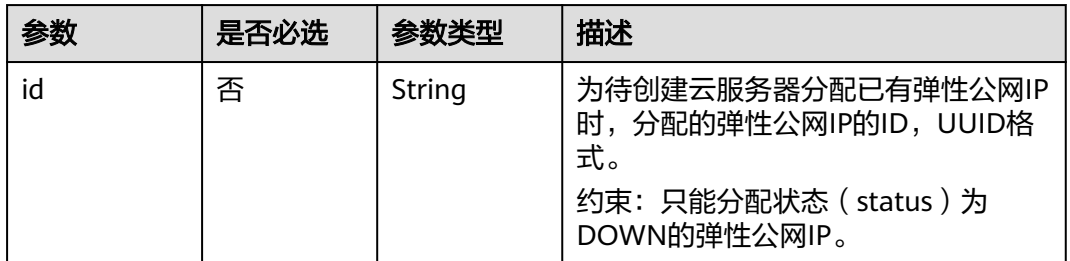

<span id="page-271-0"></span>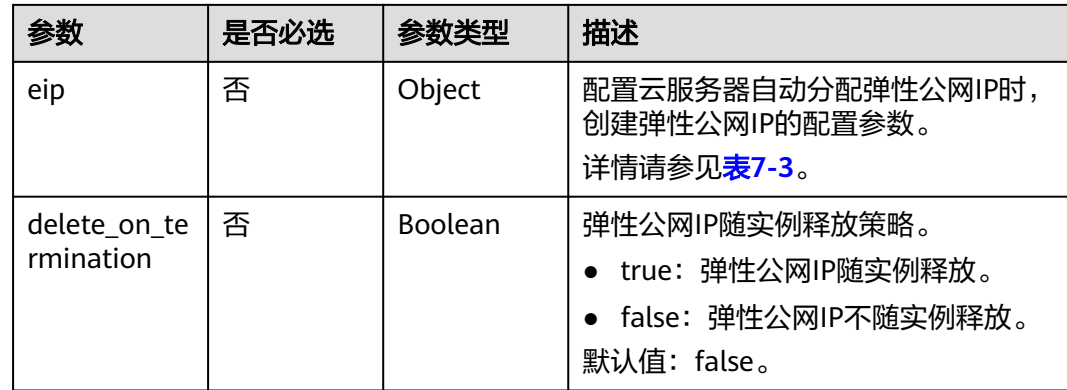

#### 说明

输入publicip字段数据结构中的id和eip的值时,只能选择其中一个参数值输入。

## **security\_groups** 字段数据结构说明

该字段被如下接口使用

● 创建云服务器 /v1/{project\_id}/cloudservers

#### 表 **7-2** security\_groups 字段数据结构说明

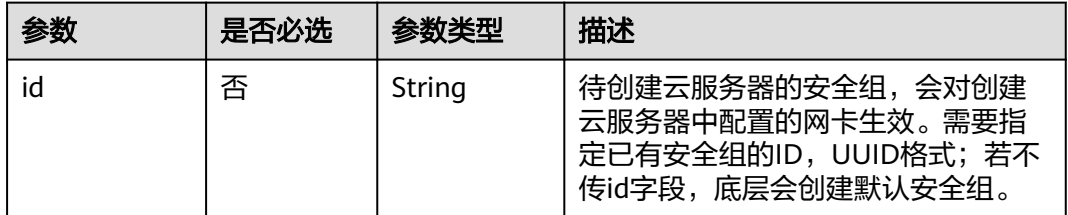

## **eip** 字段数据结构说明

该字段被如下接口使用

● 创建云服务器 /v1/{project\_id}/cloudservers

#### 表 **7-3** eip 字段数据结构说明

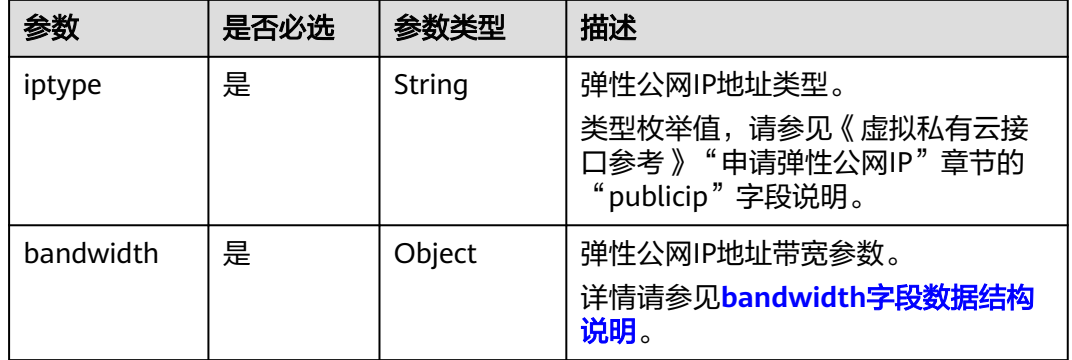

## <span id="page-272-0"></span>**bandwidth** 字段数据结构说明

#### 该字段被如下接口使用

● 创建云服务器 /v1/{project\_id}/cloudservers

#### 表 **7-4** bandwidth 字段数据结构说明

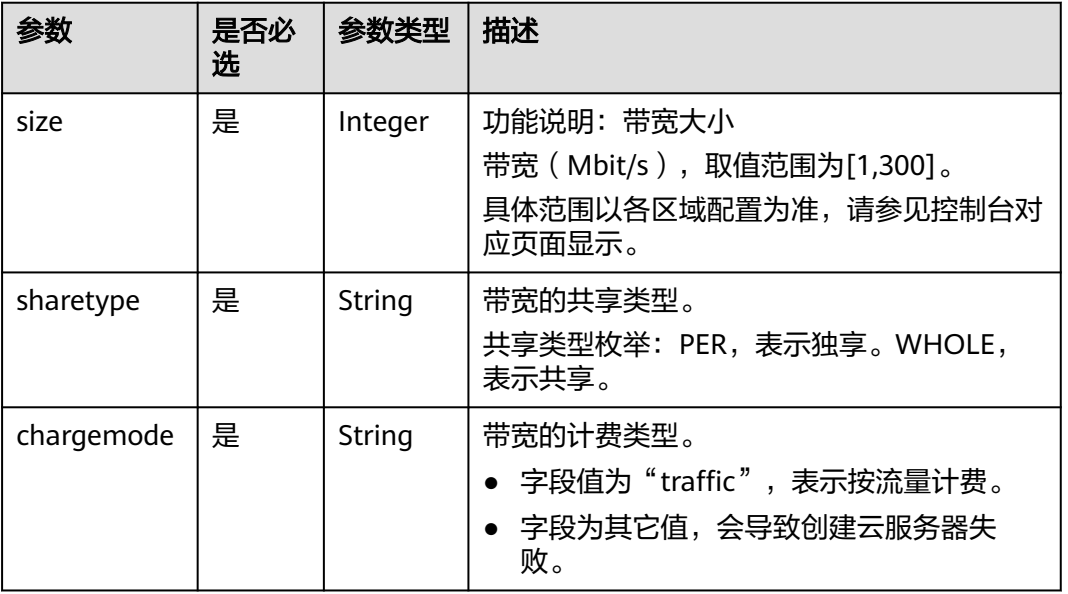

## 创建磁盘的 **extendparam** 字段数据结构说明

该字段被如下接口使用:

● 创建云服务器 /v1/{project\_id}/cloudservers

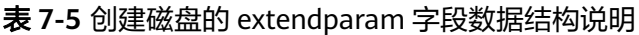

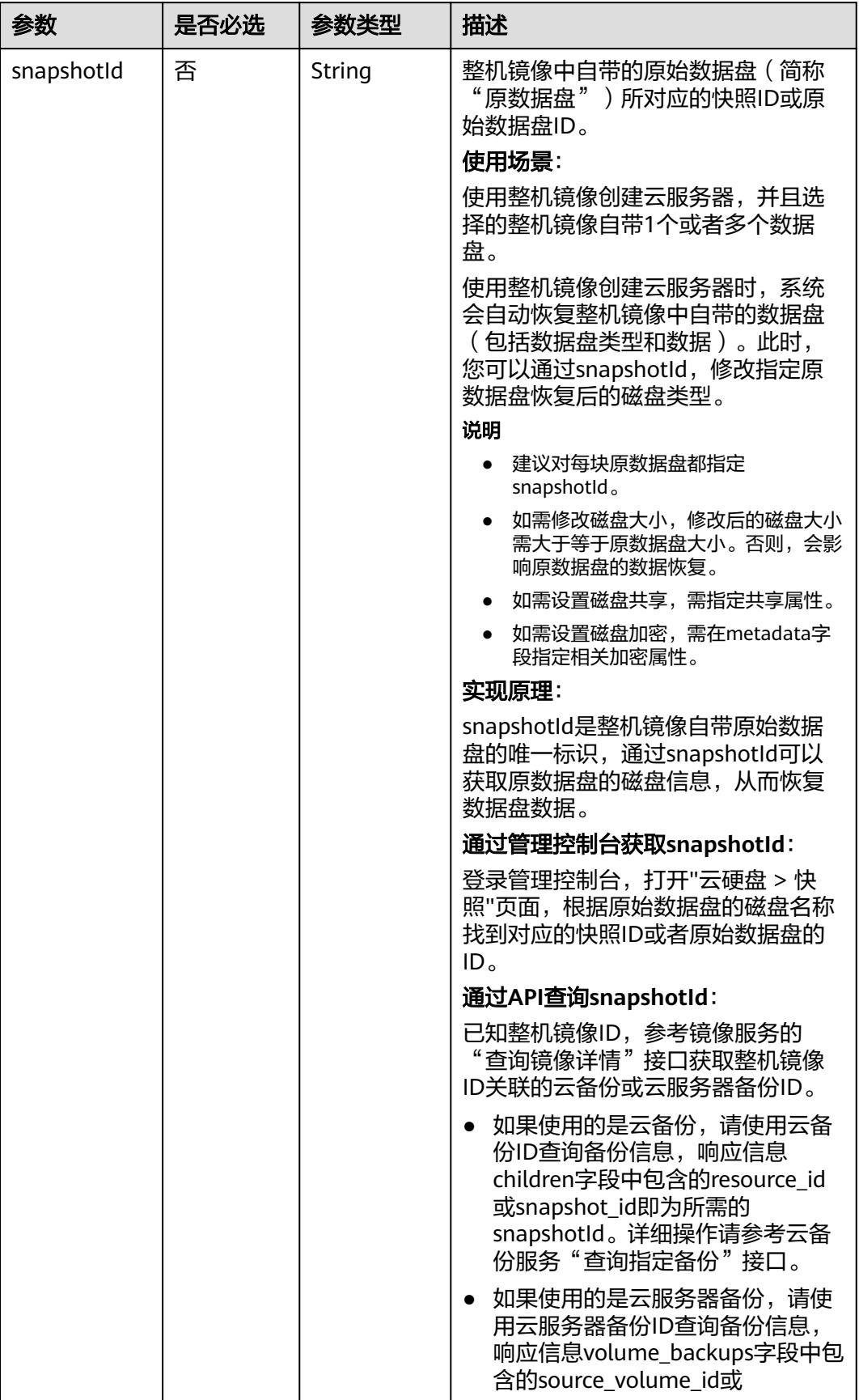

<span id="page-274-0"></span>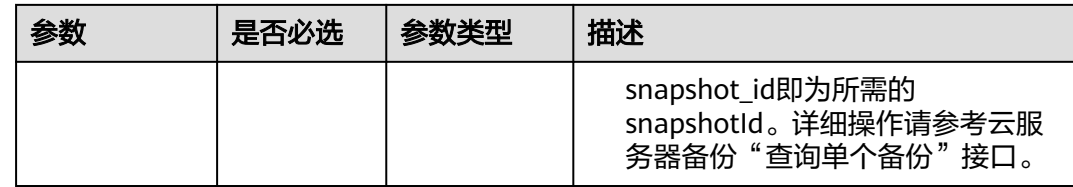

## 创建云服务器的 **extendparam** 字段数据结构说明

该字段被如下接口使用:

● 创建云服务器 /v1/{project\_id}/cloudservers

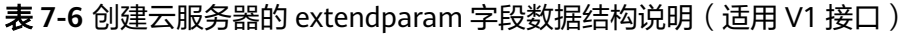

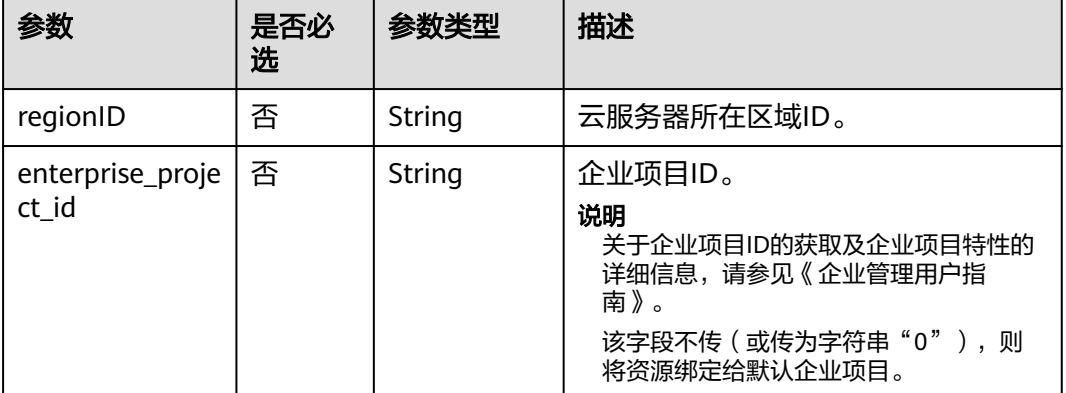

## 创建磁盘的 **metadata** 字段数据结构说明

该字段被如下接口使用:

● 创建云服务器 /v1/{project\_id}/cloudservers

表 **7-7** 创建磁盘的 metadata 字段数据结构说明

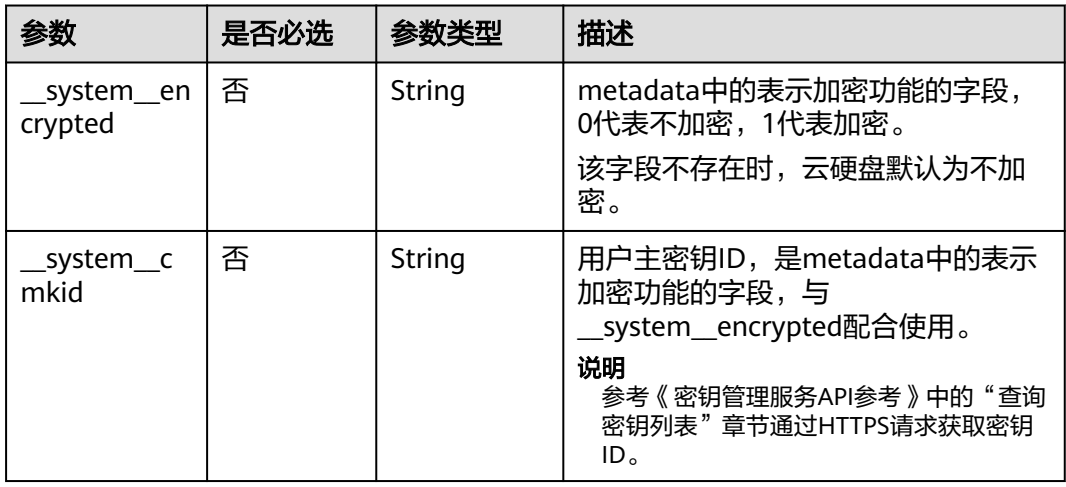

## <span id="page-275-0"></span>创建云服务器的 **metadata** 字段数据结构说明

该字段被如下接口使用:

● 创建云服务器 /v1/{project\_id}/cloudservers

#### 表 **7-8** metadata 预留字段数据结构说明

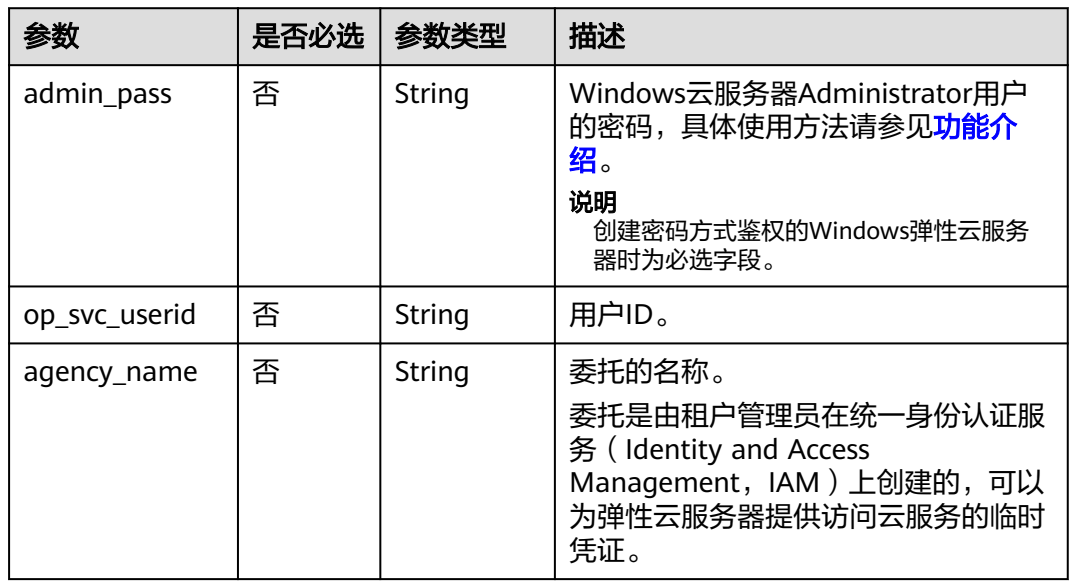

## **os:scheduler\_hints** 字段数据结构说明

该字段被如下接口使用:

- 创建云服务器 /v1/{project\_id}/cloudservers
- 创建云服务器(原生) /v2.1/{project\_id}/servers

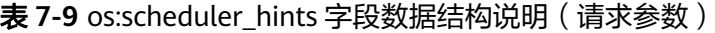

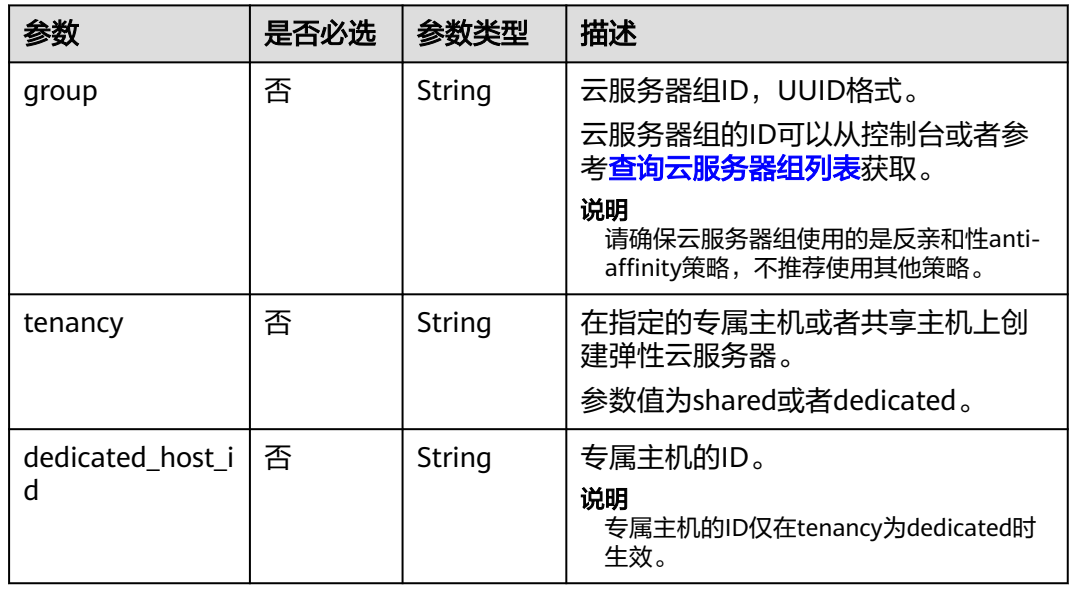

| 参数                | 参数类型                | 描述                                                     |
|-------------------|---------------------|--------------------------------------------------------|
| group             | Array of<br>strings | 云服务器组ID, UUID格式。<br>云服务器组的ID可以从控制台或者参考查询<br>云服务器组列表获取。 |
| tenancy           | Array of<br>strings | 在指定的专属主机或者共享主机上创建弹性<br>云服务器。<br>参数值为shared或者dedicated。 |
| dedicated_host_id | Array of<br>strings | 专属主机的ID。<br>说明<br>专属主机的ID仅在tenancy为dedicated时生效。       |

<span id="page-276-0"></span>表 **7-10** os:scheduler\_hints 字段数据结构说明(响应参数)

## **binding:profile** 字段数据结构说明

该字段被如下接口使用:

● 创建云服务器 /v1/{project\_id}/cloudservers

#### 表 **7-11** binding:profile 字段数据结构说明

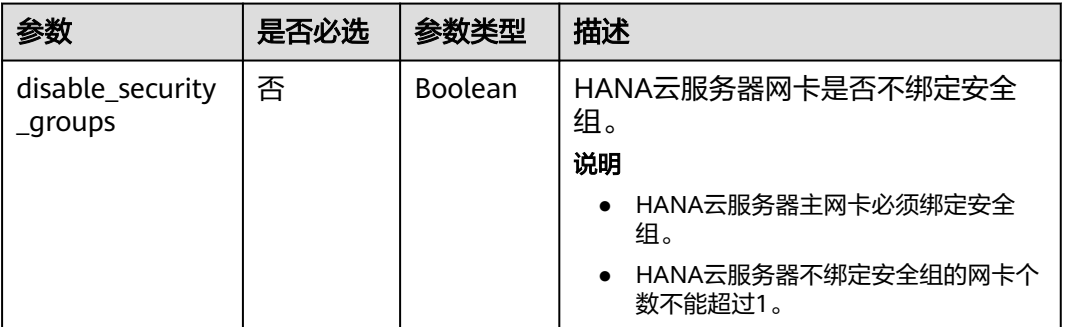

## **extra\_dhcp\_opts** 字段数据结构说明

该字段被如下接口使用:

● 创建云服务器 /v1/{project\_id}/cloudservers

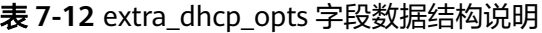

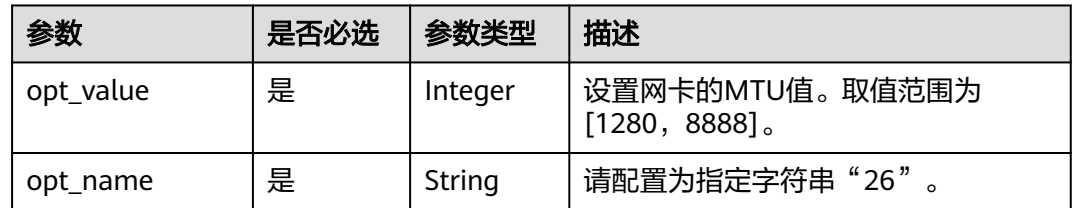

# **7.2** 数据结构**(**查询云服务器详情**)**

#### 表 **7-13** address 参数

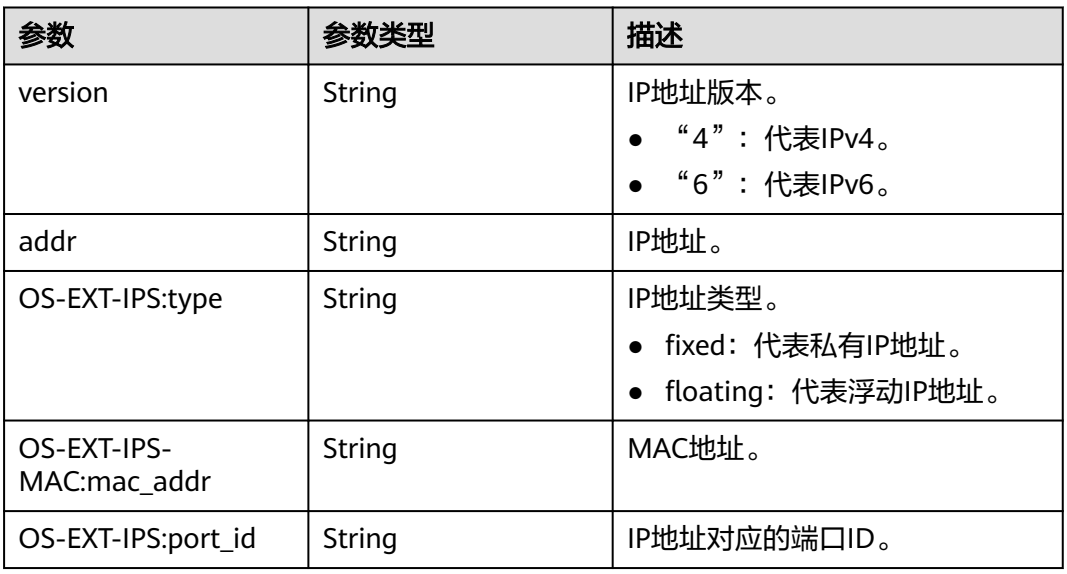

## 表 **7-14** flavor 参数

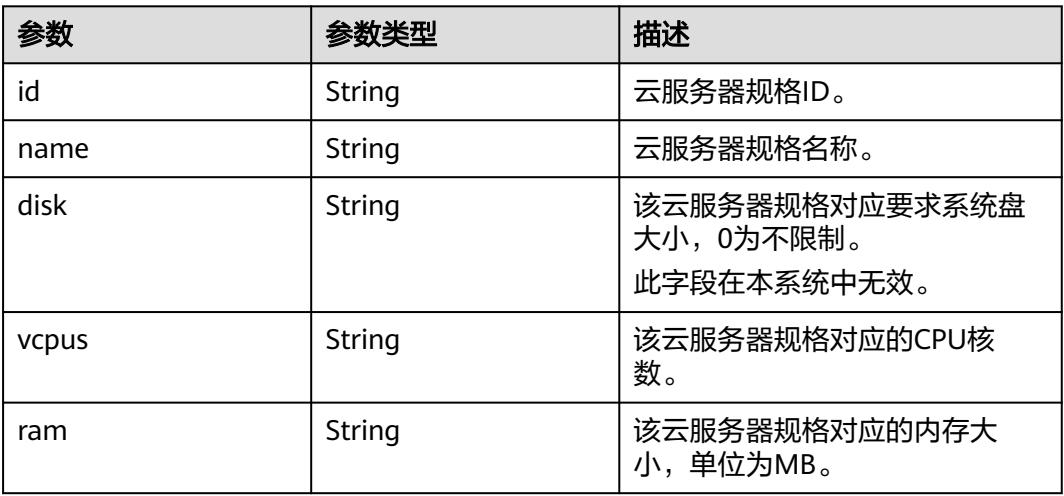

#### 表 **7-15** security\_groups 参数

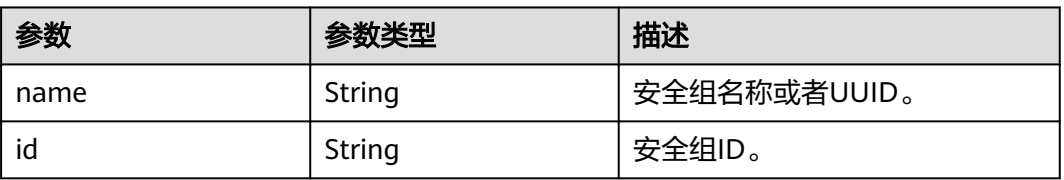

#### 错误信息属性具体结构如下:

## 表 **7-16** fault 参数

| 参数      | 参数类型    | 描述              |
|---------|---------|-----------------|
| message | String  | 故障信息            |
| code    | Integer | 故障代码            |
| details | String  | 故障详情            |
| created | String  | 故障时间, ISO8601格式 |

表 **7-17** os-extended-volumes:volumes\_attached 参数

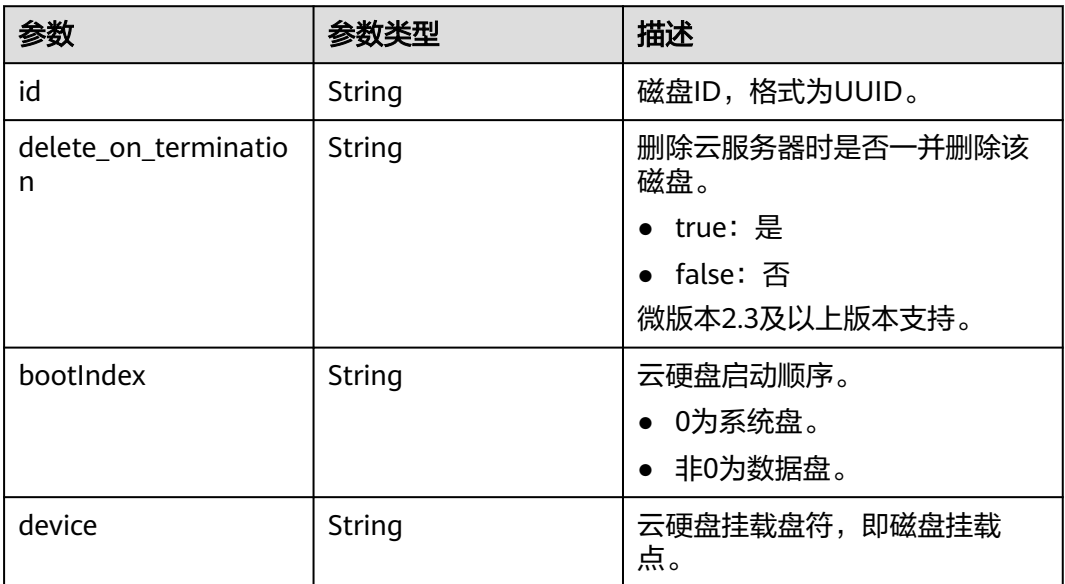

## 表 **7-18** metadata 参数

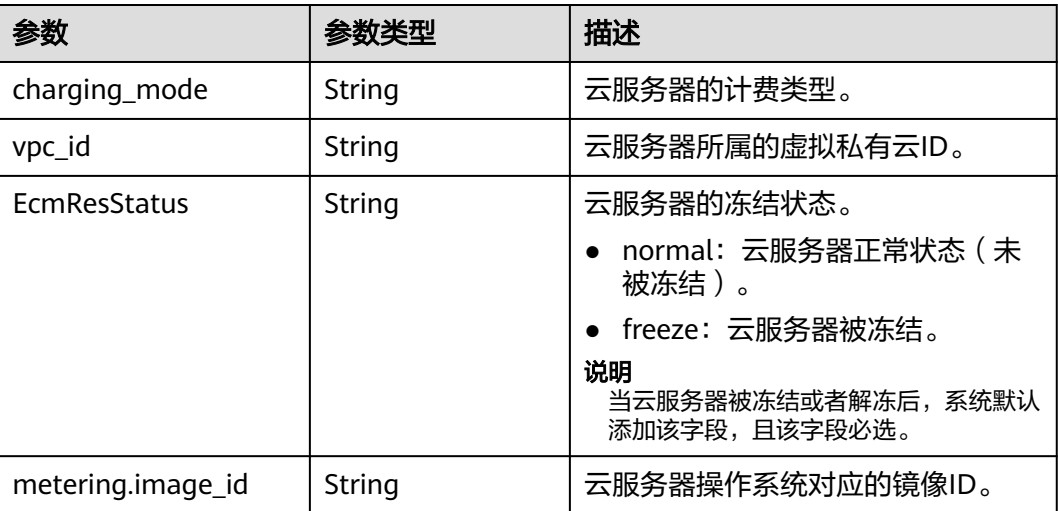

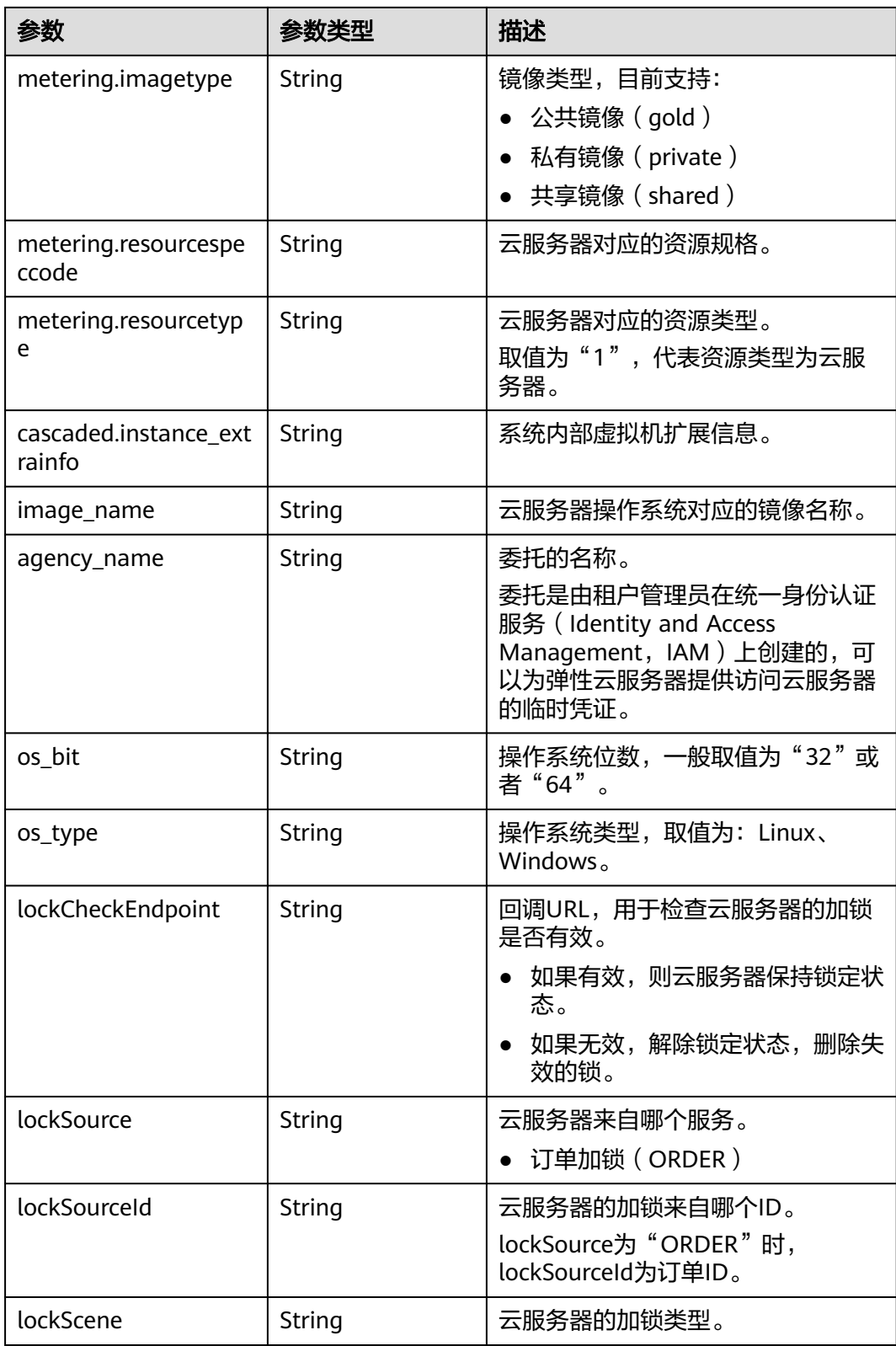

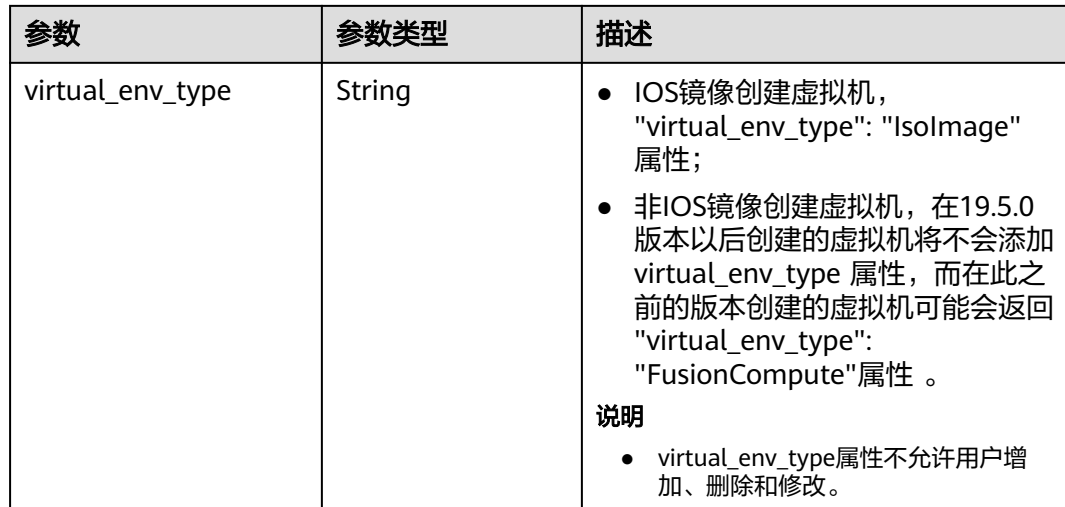

#### 表 **7-19** sys\_tags 参数

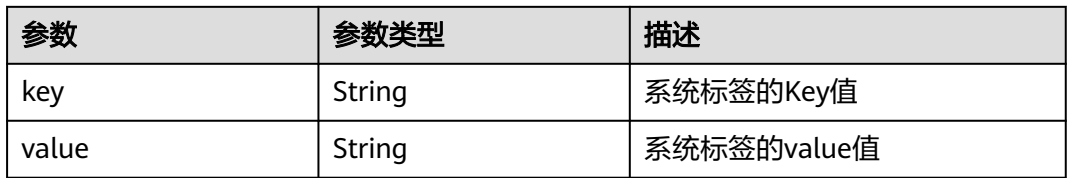

#### 表 **7-20** image 参数

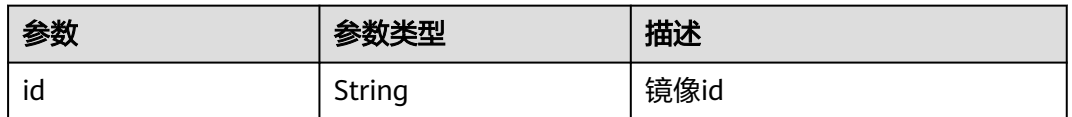

# **7.3** 数据结构**(**查询规格详情**)**

## **os\_extra\_specs**(**flavor**)字段数据结构说明

该字段被如下接口使用:

- 查询规格详情和规格扩展信息列表 /v1/{project\_id}/cloudservers/flavors
- 查询云服务器规格扩展字段详情 /v1/{project\_id}/flavors/{flavor\_id}/osextra\_specs

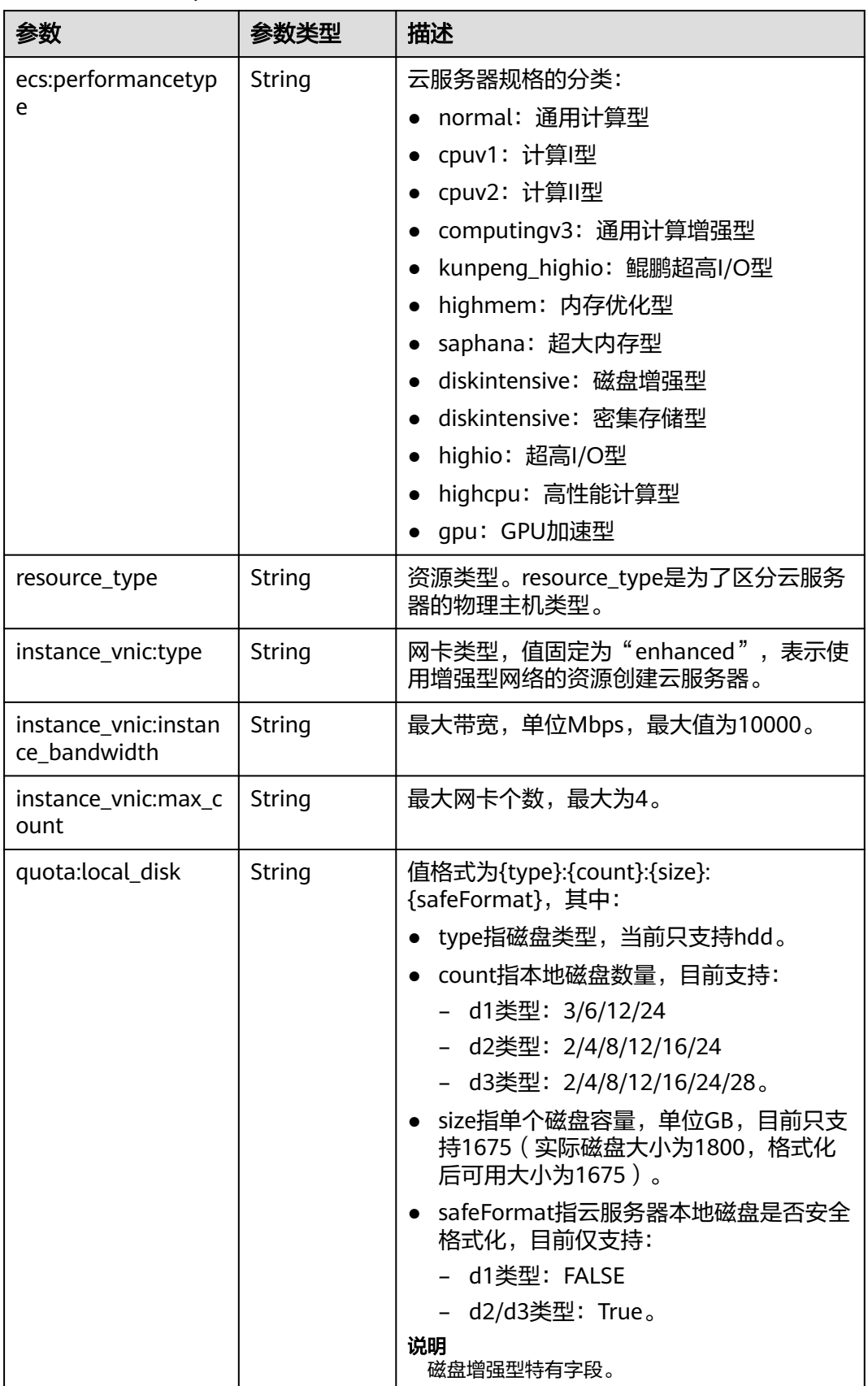

## 表 **7-21** os\_extra\_specs 数据结构说明

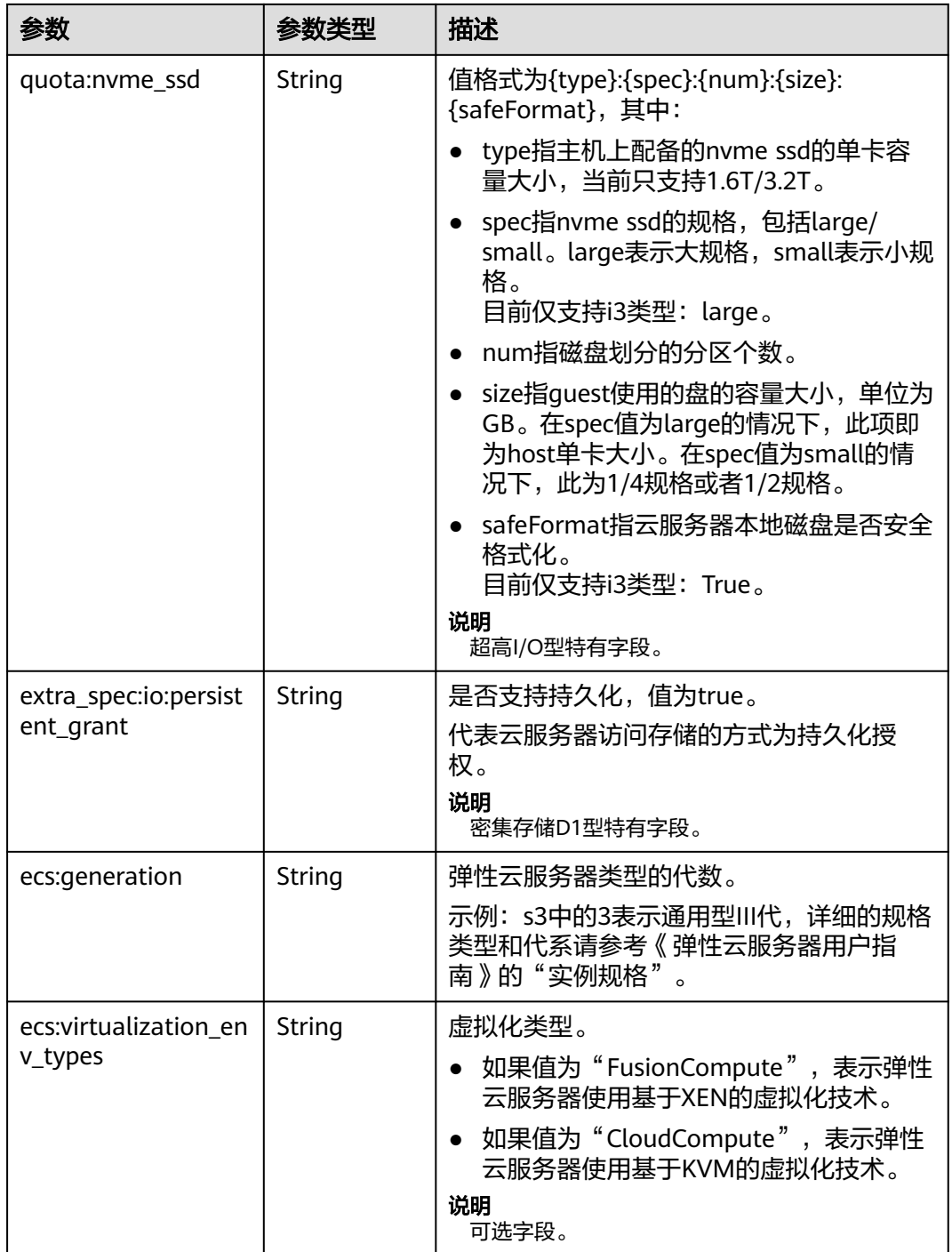

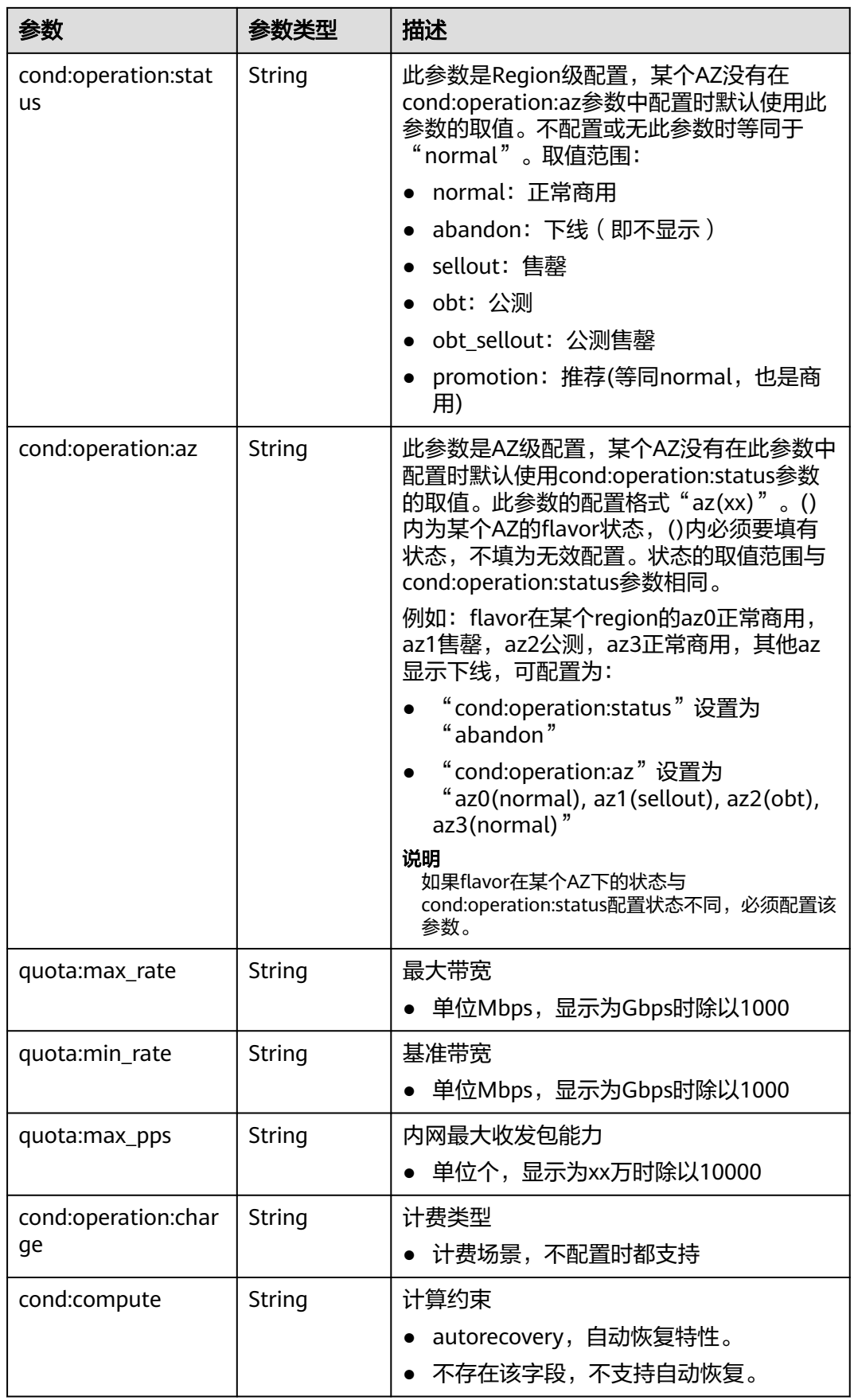

# **8** 权限和授权项

# **8.1** 权限及授权项说明

如果您需要对您所拥有的ECS进行精细的权限管理,您可以使用统一身份认证服务 (Identity and Access Management,简称IAM),如果账号已经能满足您的要求, 不需要创建独立的IAM用户,您可以跳过本章节,不影响您使用ECS服务的其它功能。

默认情况下,新建的IAM用户没有任何权限,您需要将其加入用户组,并给用户组授 予策略或角色,才能使用户组中的用户获得相应的权限,这一过程称为授权。授权 后,用户就可以基于策略对云服务进行操作。

权限根据授权的精细程度,分为"角色"和"策略"。角色以服务为粒度,是IAM最 初提供的一种根据用户的工作职能定义权限的粗粒度授权机制。策略以API接口为粒度 进行权限拆分,授权更加精细,可以精确到某个操作、资源和条件,能够满足企业对 权限最小化的安全管控要求。

ECS系统策略说明请参考《弹性云服务器用户指南》中"ECS权限管理"章节。

说明

如果您需要允许或者禁止某个接口的操作权限,请使用策略。

使用账号下的IAM用户发起API请求时,该IAM用户必须具备调用该接口所需的权限, 否则,API请求将调用失败。每个接口所需要的权限,与各个接口所对应的授权项相对 应,只有发起请求的用户被授予授权项所对应的策略,该用户才能成功调用该接口。 例如,用户要调用接口来查询云服务器列表,那么这个IAM用户被授予的策略中必须 包含允许"ecs:servers:list"的授权项,该接口才能调用成功。

## 支持的授权项

策略包含系统策略和自定义策略,如果系统策略不满足授权要求,管理员可以创建自 定义策略,并通过给用户组授予自定义策略来进行精细的访问控制。策略支持的操作 与API相对应,授权项列表说明如下:

- 权限:允许或拒绝对指定资源在特定条件下进行某项操作。
- 对应API接口:自定义策略实际调用的API接口。
- 授权项:自定义策略中支持的Action,在自定义策略中的Action中写入授权项, 可以实现授权项对应的权限功能。
- 依赖的授权项:部分Action存在对其他Action的依赖,需要将依赖的Action同时写 入授权项,才能实现对应的权限功能。
- IAM项目(Project)/企业项目(Enterprise Project): 自定义策略的授权范围, 包括 IAM项目与企业项目。授权范围如果同时支持IAM项目和企业项目,表示此授权项 对应的自定义策略,可以在IAM和企业管理两个服务中给用户组授权并生效。如 果仅支持IAM项目,不支持企业项目,表示仅能在IAM中给用户组授权并生效,如 果在企业管理中授权,则该自定义策略不生效。

#### 说明

"√"表示支持, "x"表示暂不支持。

ECS支持的自定义策略授权项如下所示:

- [生命周期管理](#page-288-0)
- [状态管理](#page-292-0)
- [批量操作](#page-295-0)
- [网络管理](#page-295-0)
- [镜像管理](#page-296-0)
- [安全组管理](#page-296-0)
- [规格查询](#page-300-0)
- [网卡管理](#page-300-0)
- [磁盘管理](#page-303-0)
- [元数据管理](#page-305-0)
- [租户配额管理](#page-306-0)
- **SSH**[密钥管理](#page-307-0)
- [密码管理](#page-308-0)
- 浮动**IP**[管理](#page-309-0)
- [云服务器组管理](#page-310-0)
- [云服务器控制台管理](#page-310-0)
- [可用区管理](#page-311-0)
- [标签管理](#page-311-0)

## **8.2** 策略授权参考

本章节介绍ECS策略授权场景下支持的策略授权项。

## 支持的授权项

策略包含系统策略和自定义策略,如果系统策略不满足授权要求,管理员可以创建自 定义策略,并通过给用户组授予自定义策略来进行精细的访问控制。策略支持的操作 与API相对应,授权项列表说明如下:

- 权限:允许或拒绝对指定资源在特定条件下进行某项操作。
- 对应API接口:自定义策略实际调用的API接口。
- 授权项:自定义策略中支持的Action,在自定义策略中的Action中写入授权项, 可以实现授权项对应的权限功能。
- 依赖的授权项:部分Action存在对其他Action的依赖,需要将依赖的Action同时写 入授权项,才能实现对应的权限功能。
- IAM项目(Project)/企业项目(Enterprise Project): 自定义策略的授权范围, 包括 IAM项目与企业项目。授权范围如果同时支持IAM项目和企业项目,表示此授权项 对应的自定义策略,可以在IAM和企业管理两个服务中给用户组授权并生效。如 果仅支持IAM项目,不支持企业项目,表示仅能在IAM中给用户组授权并生效,如 果在企业管理中授权,则该自定义策略不生效。管理员可以在授权项列表中查看 授权项是否支持IAM项目或企业项目,"√"表示支持,"×"表示暂不支持。

ECS支持的自定义策略授权项如下所示:

- [生命周期管理](#page-288-0)
- [状态管理](#page-292-0)
- [批量操作](#page-295-0)
- [网络管理](#page-295-0)
- [镜像管理](#page-296-0)
- [安全组管理](#page-296-0)
- [规格查询](#page-300-0)
- [网卡管理](#page-300-0)
- [磁盘管理](#page-303-0)
- [元数据管理](#page-305-0)
- [租户配额管理](#page-306-0)
- **SSH**[密钥管理](#page-307-0)
- [密码管理](#page-308-0)
- 浮动**IP**[管理](#page-309-0)
- [云服务器组管理](#page-310-0)
- [云服务器控制台管理](#page-310-0)
- [可用区管理](#page-311-0)
- [标签管理](#page-311-0)
# **8.2.1** 生命周期管理

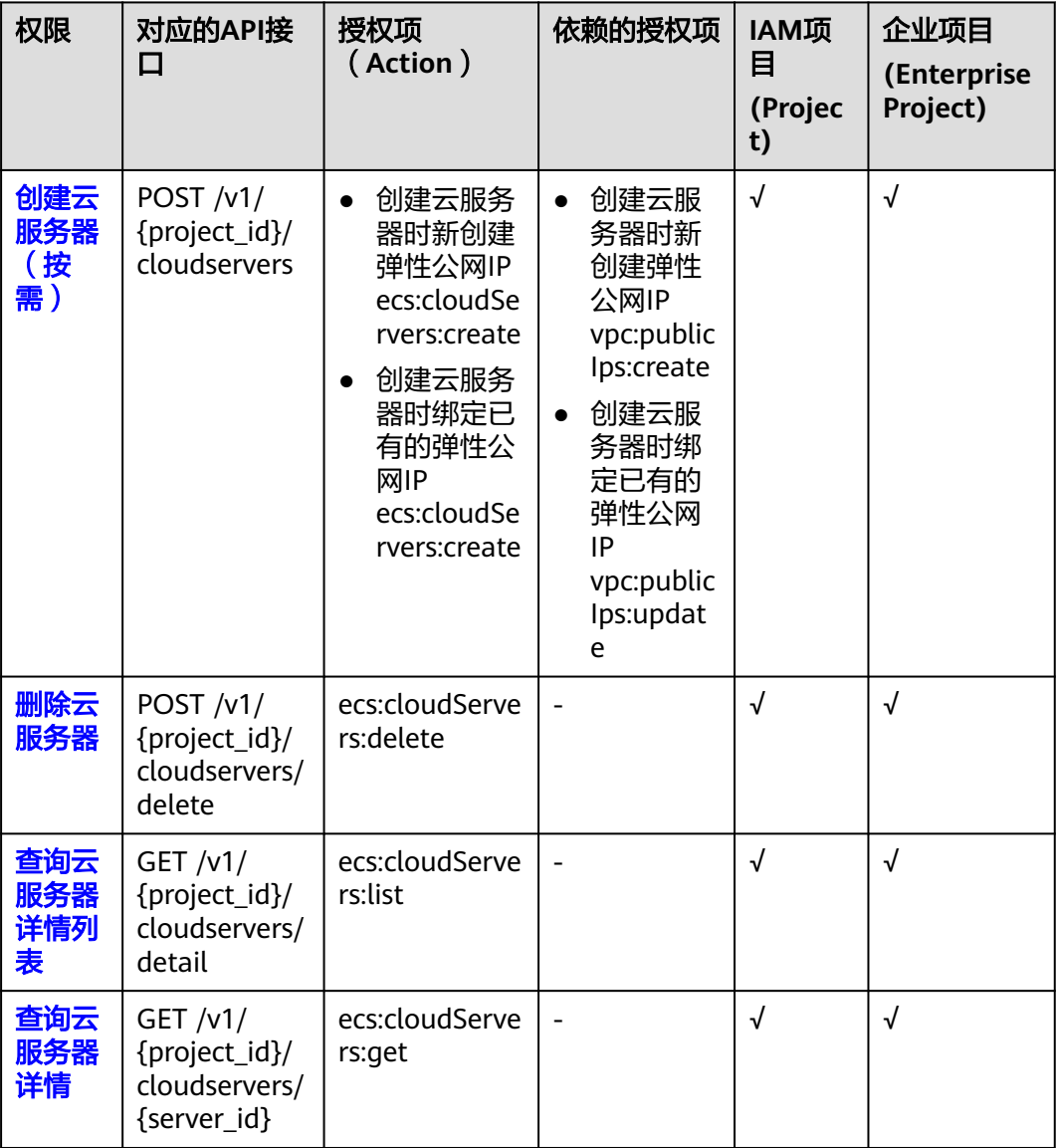

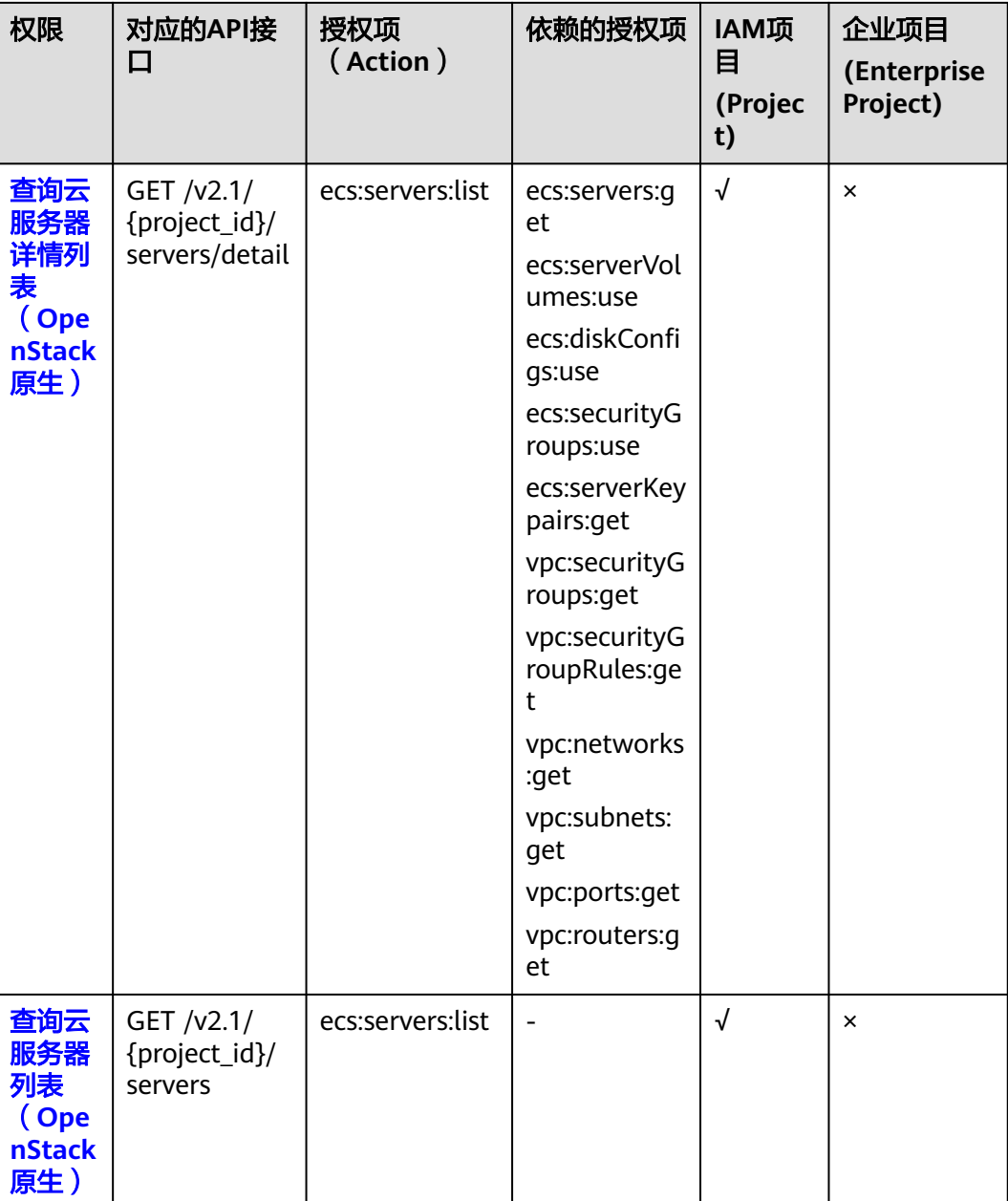

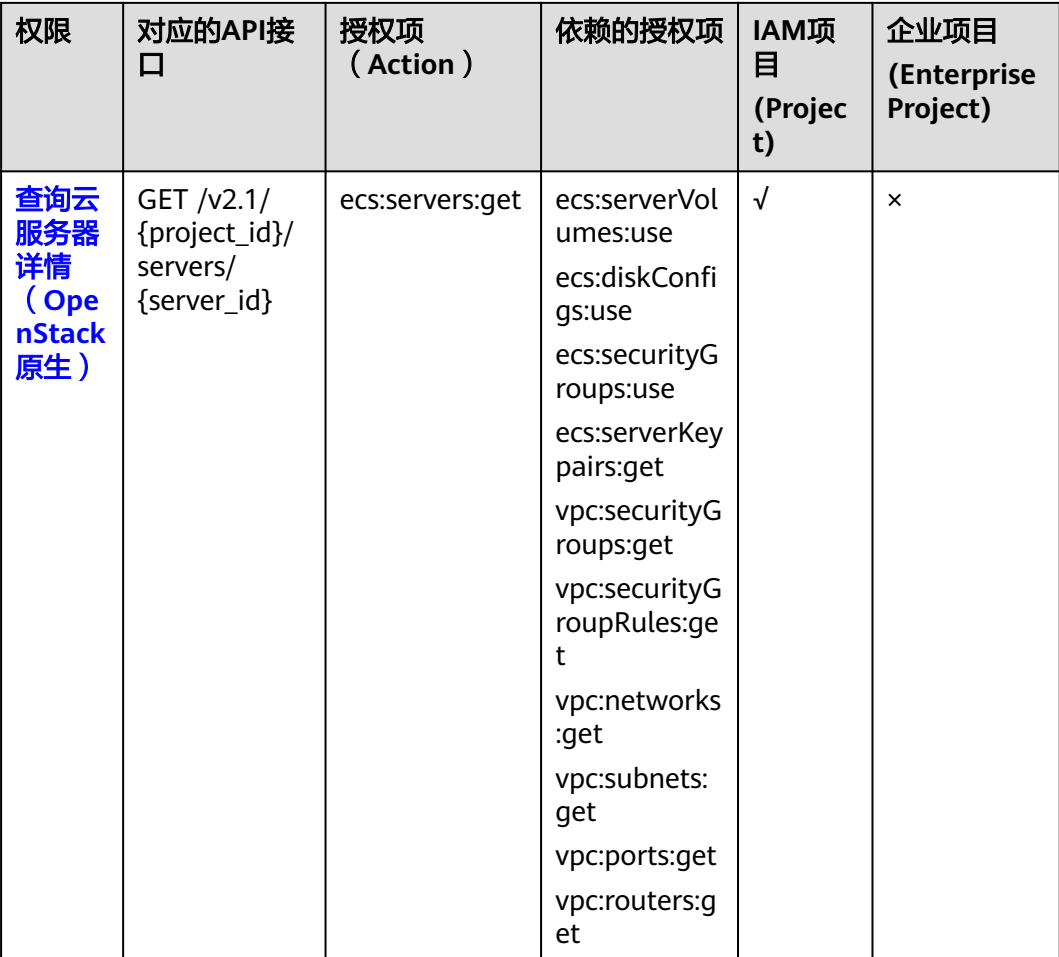

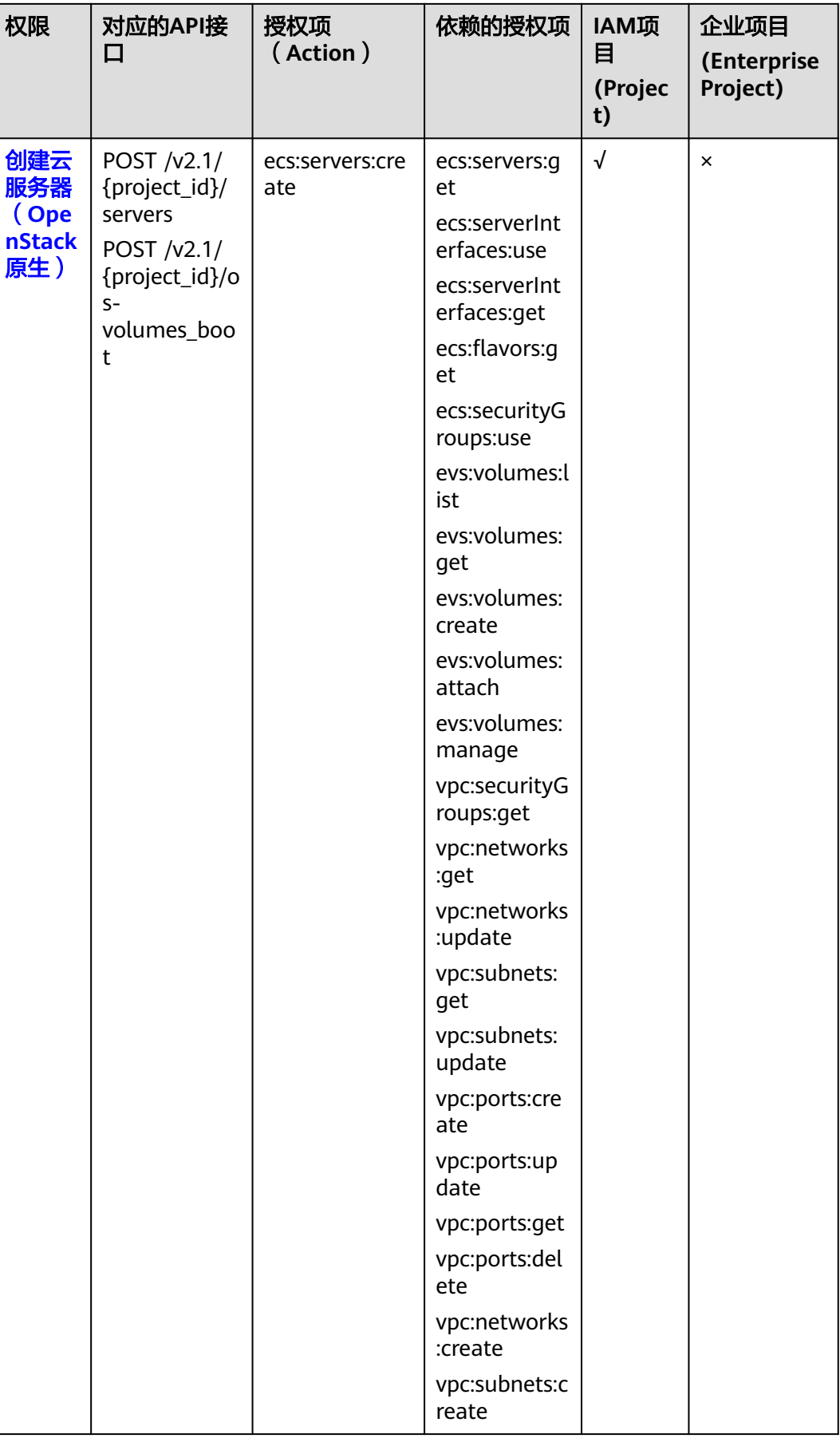

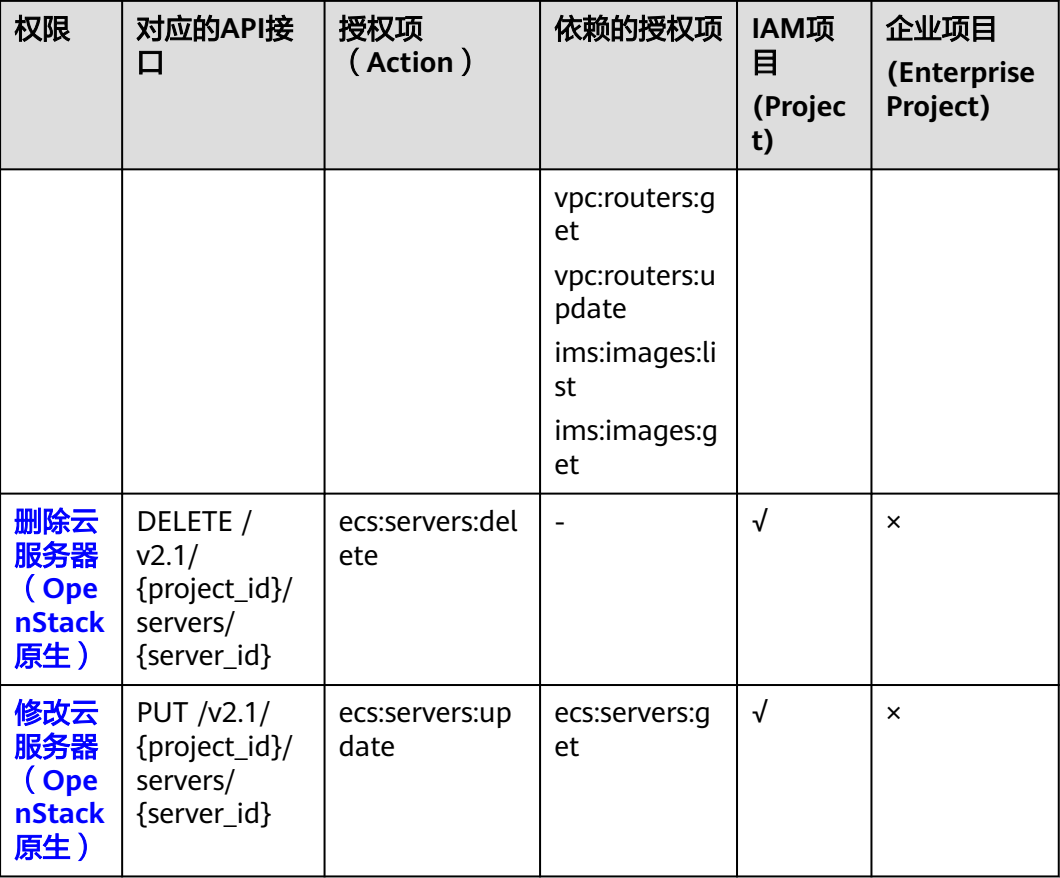

# **8.2.2** 状态管理

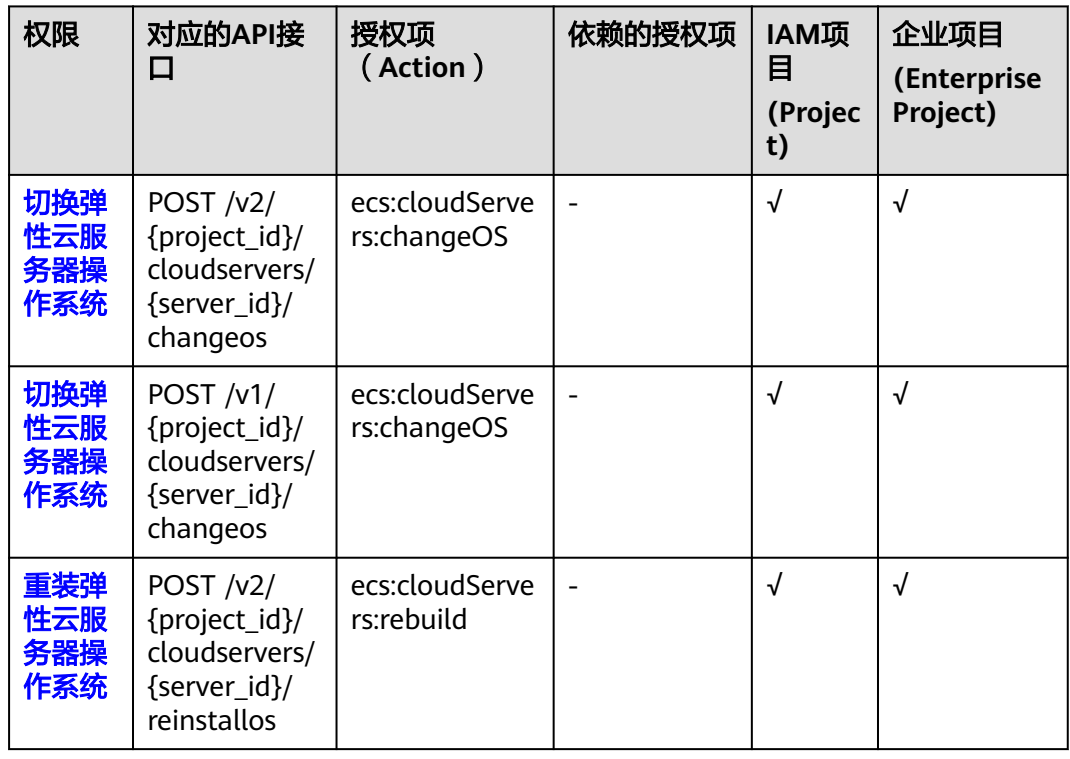

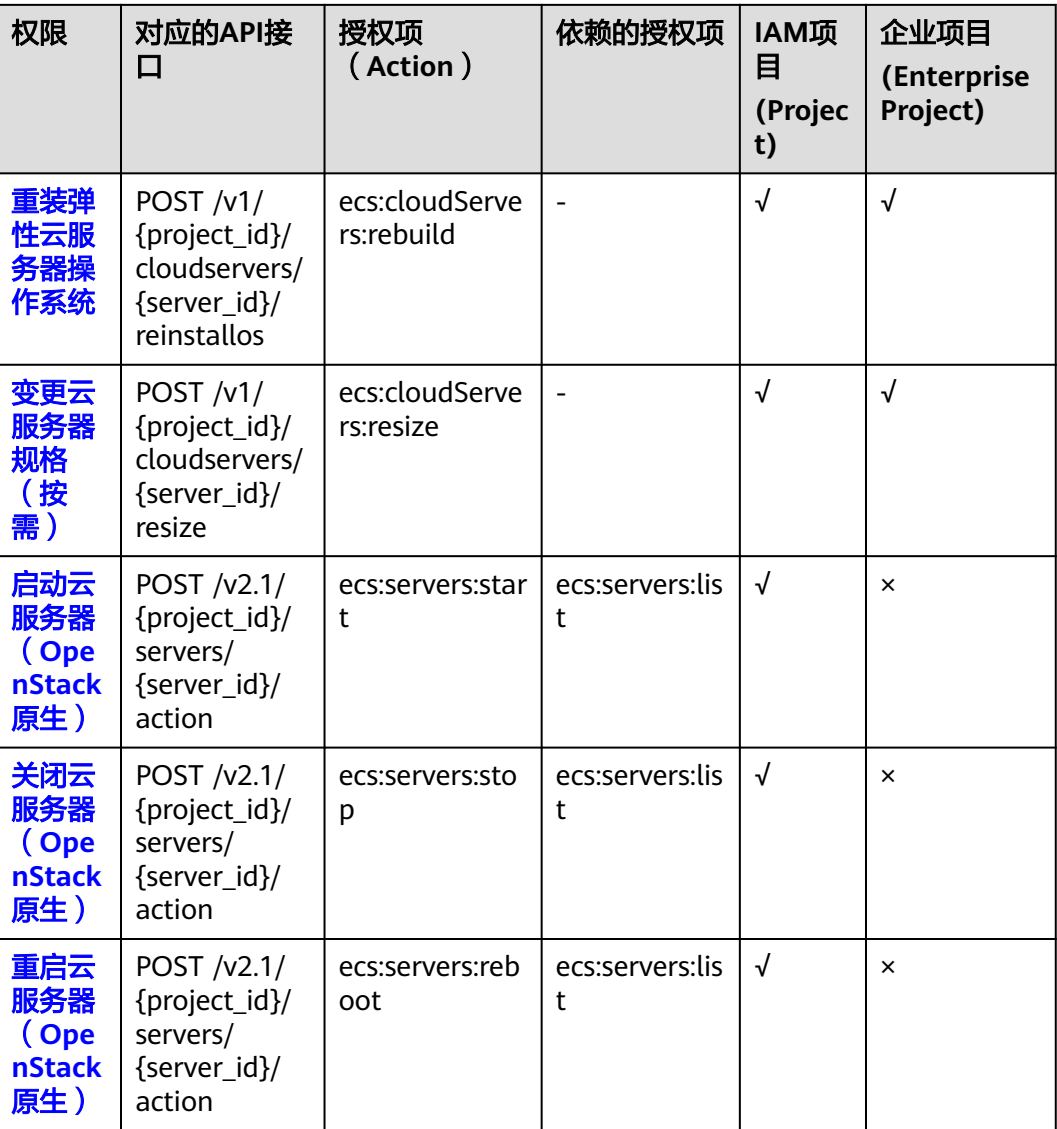

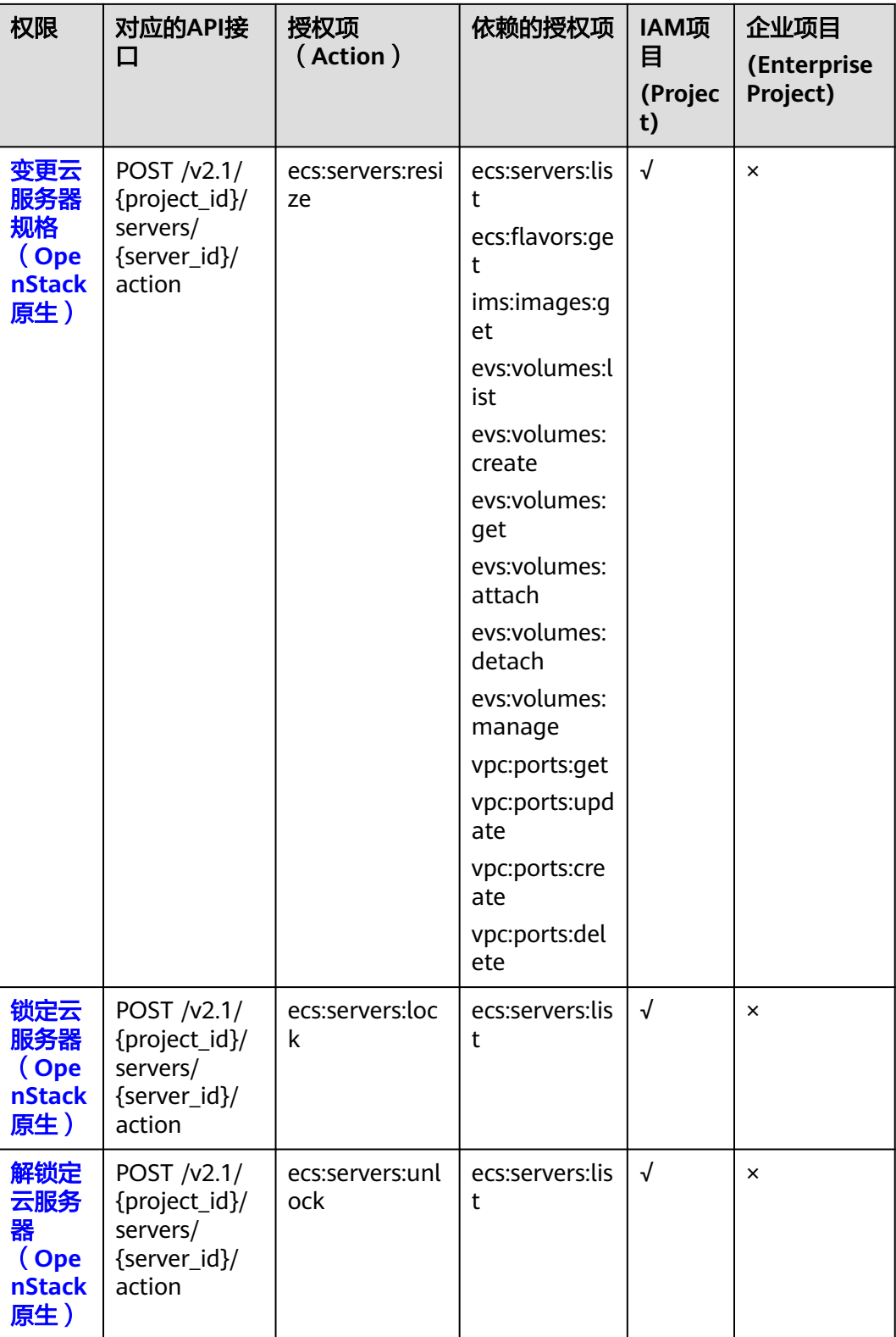

# **8.2.3** 批量操作

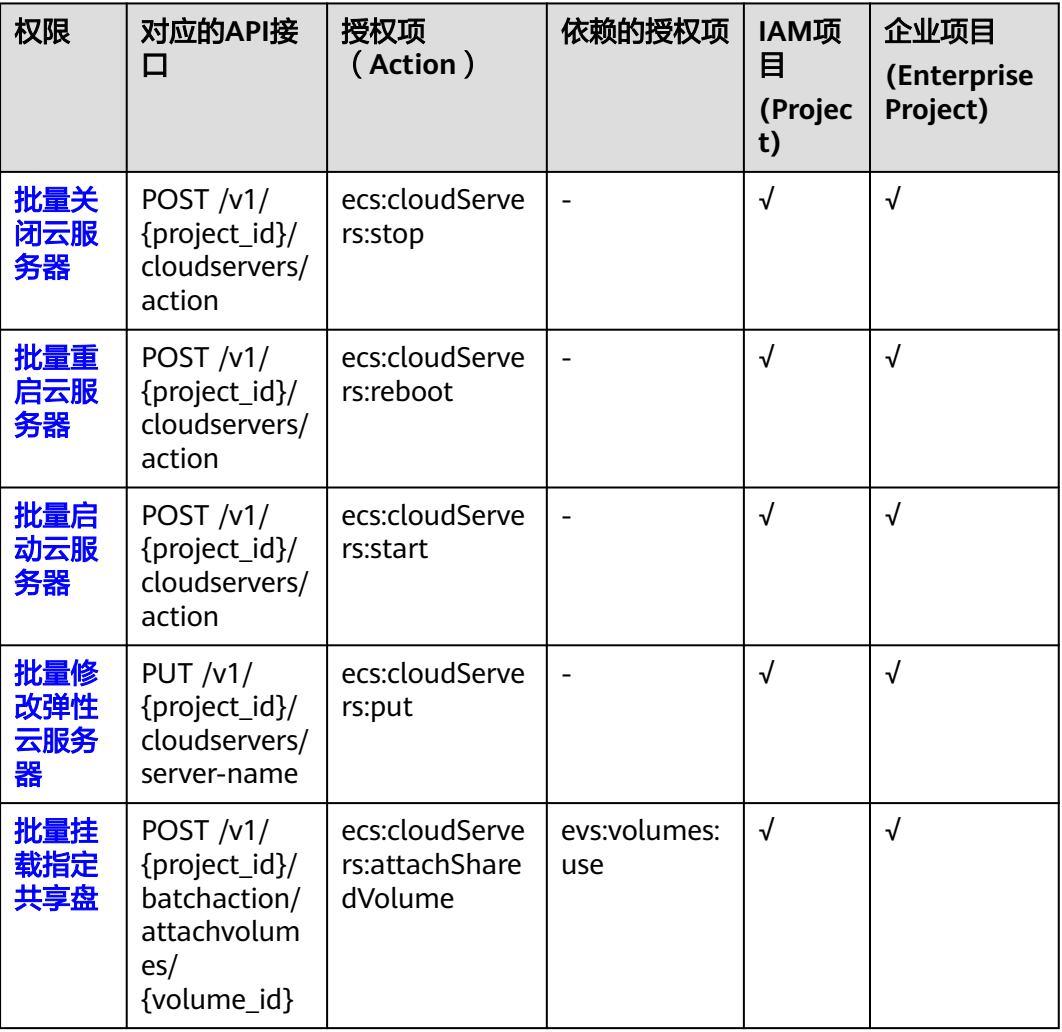

# **8.2.4** 网络管理

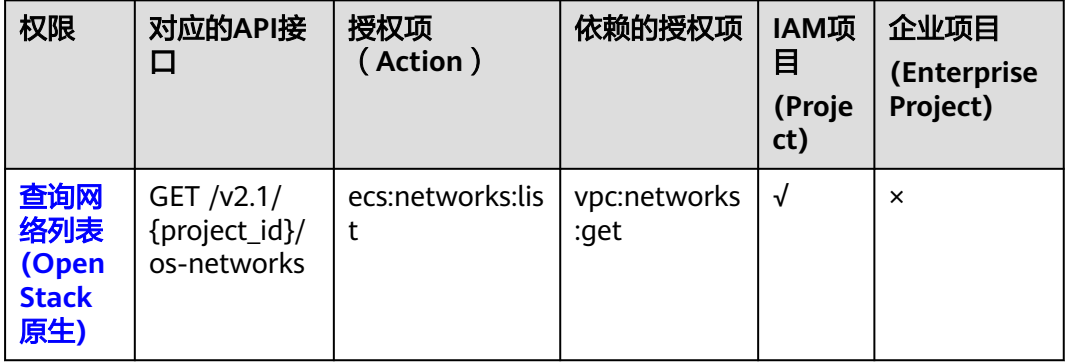

## **8.2.5** 镜像管理

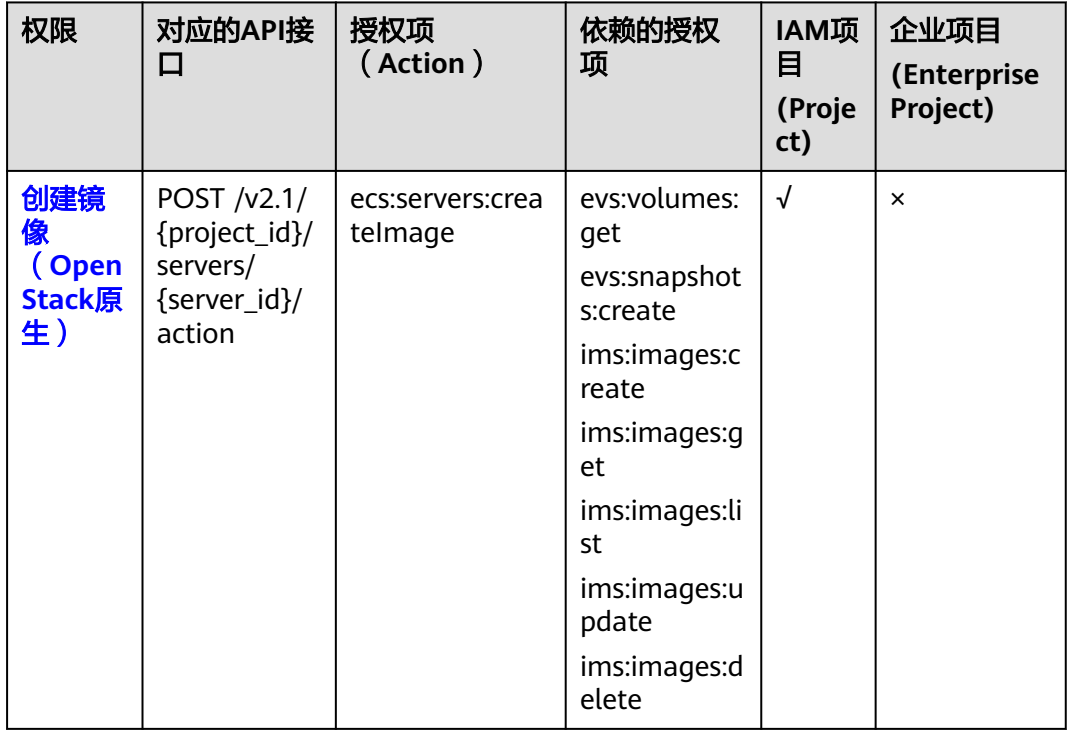

# **8.2.6** 安全组管理

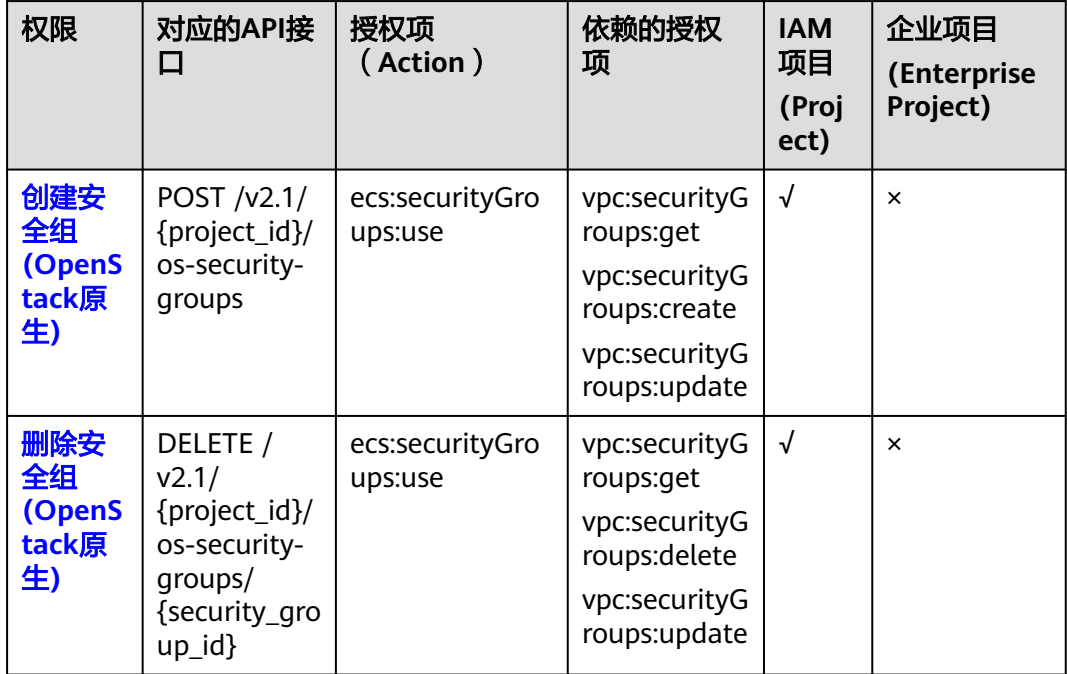

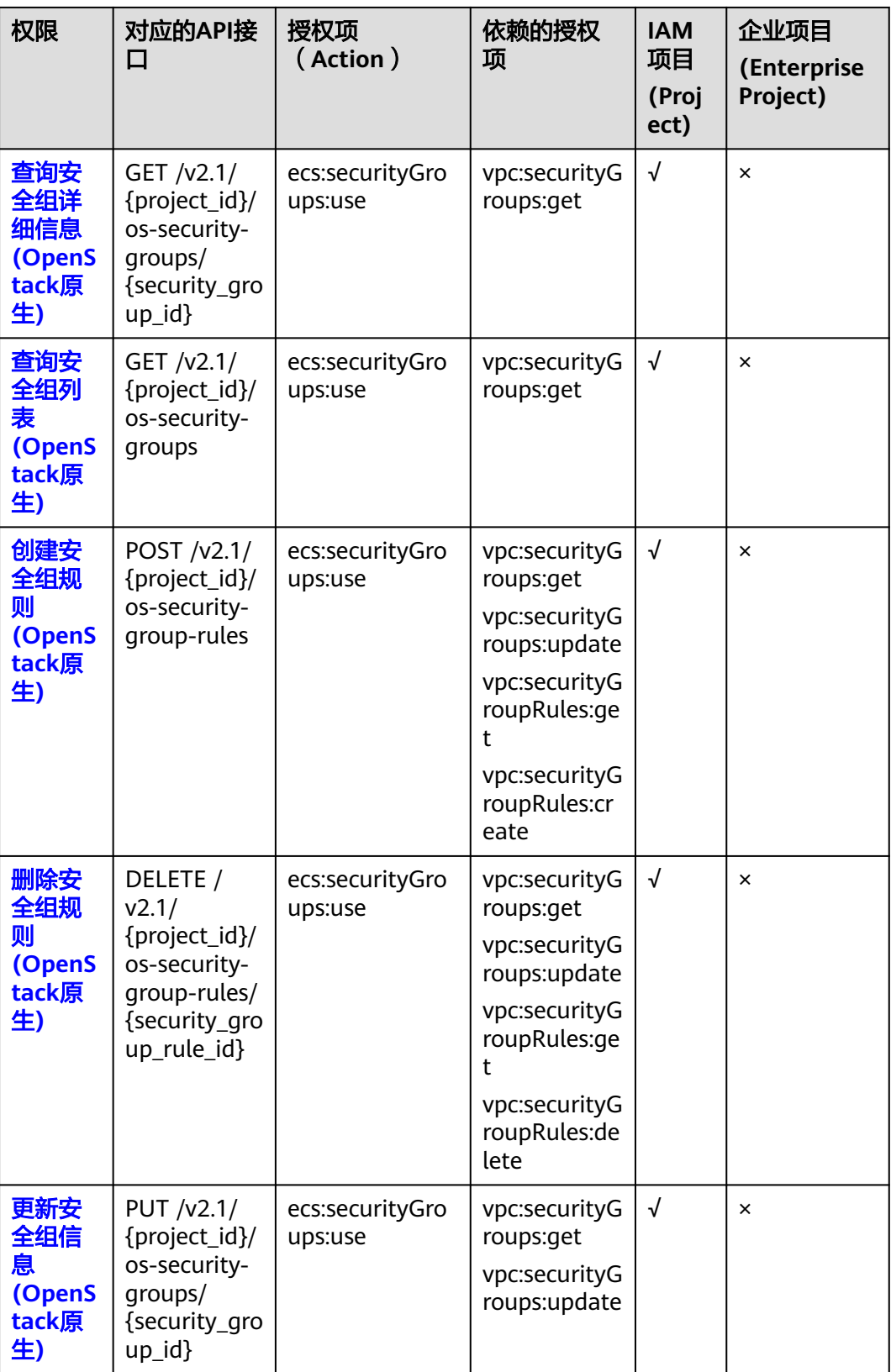

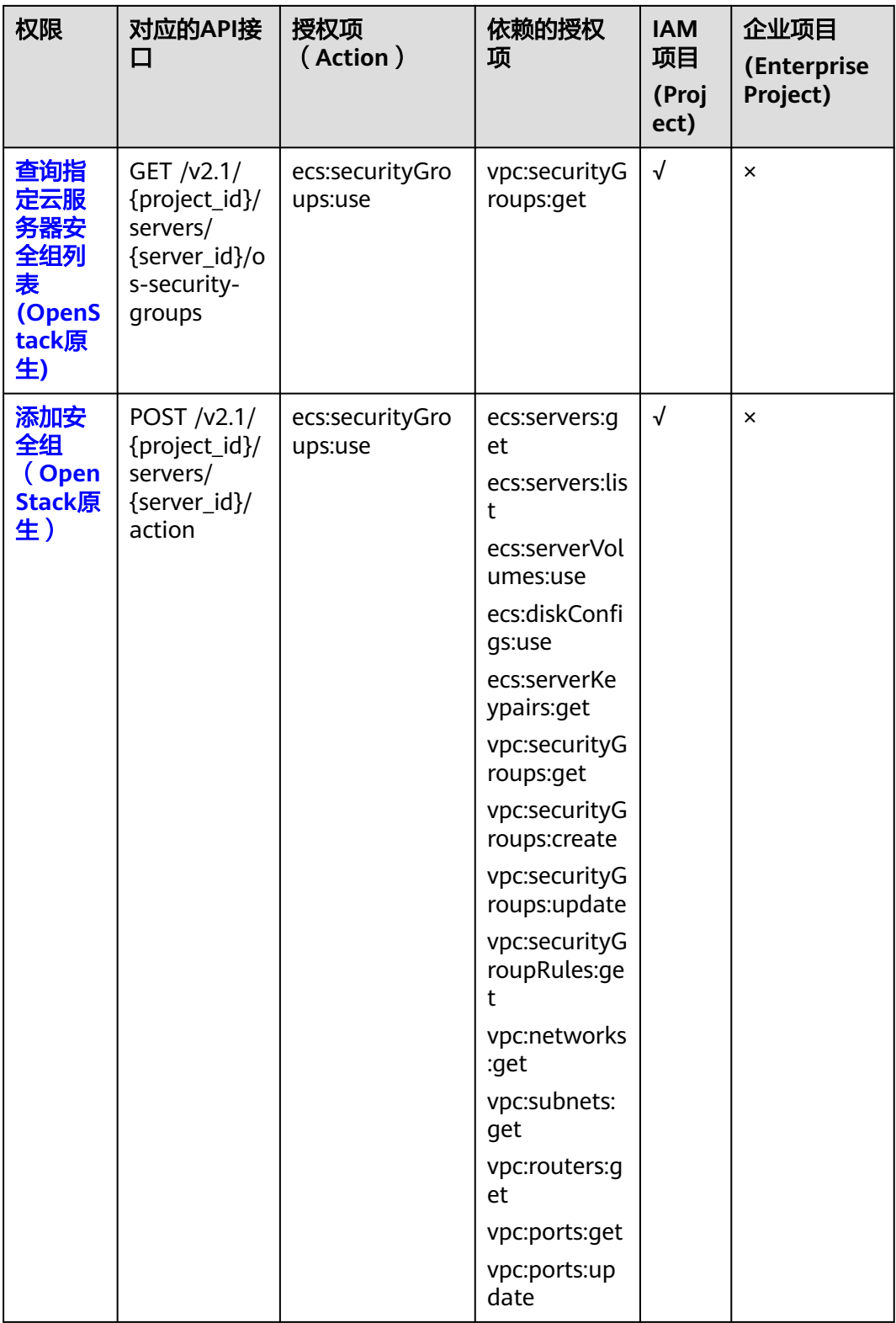

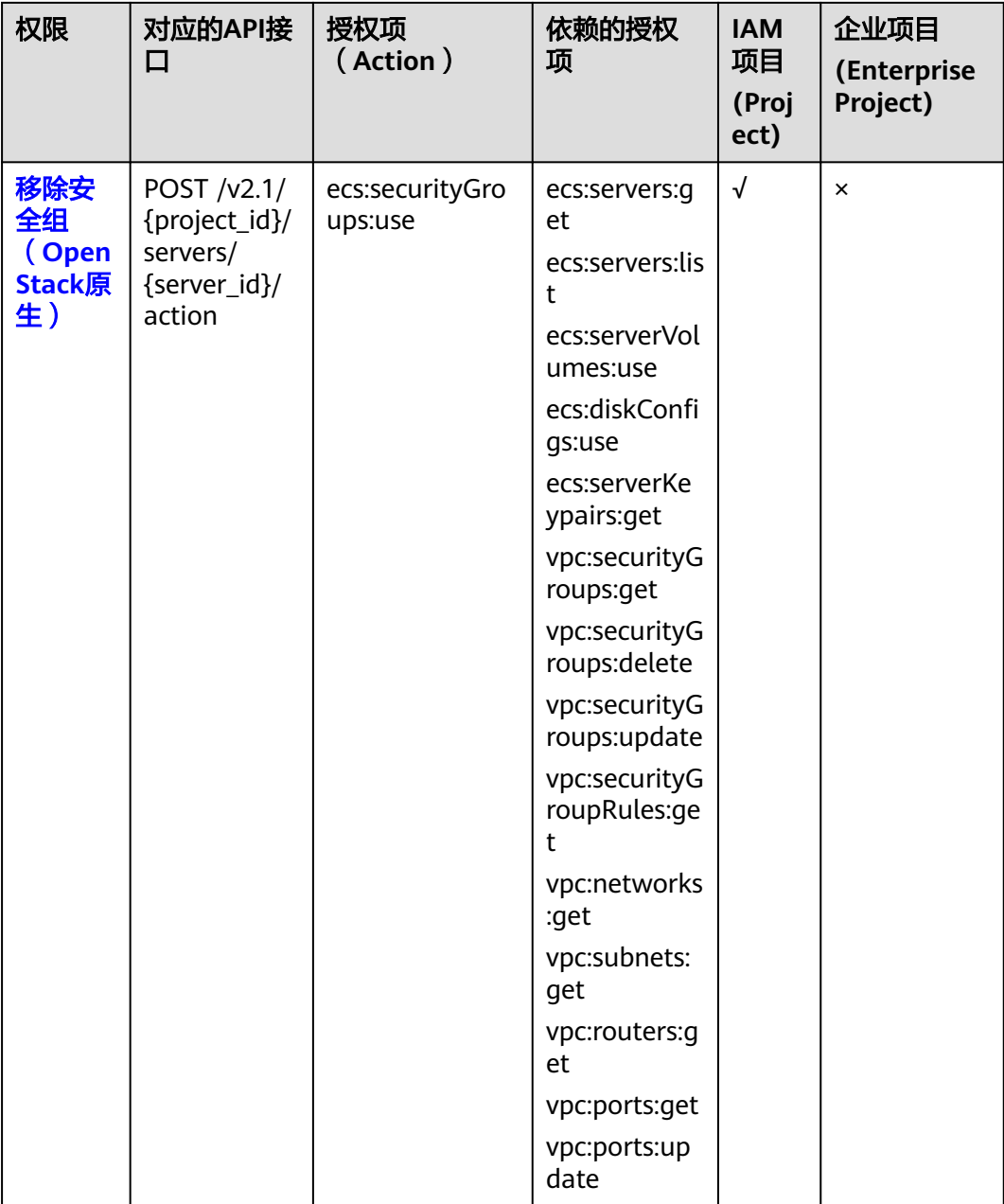

# **8.2.7** 规格查询

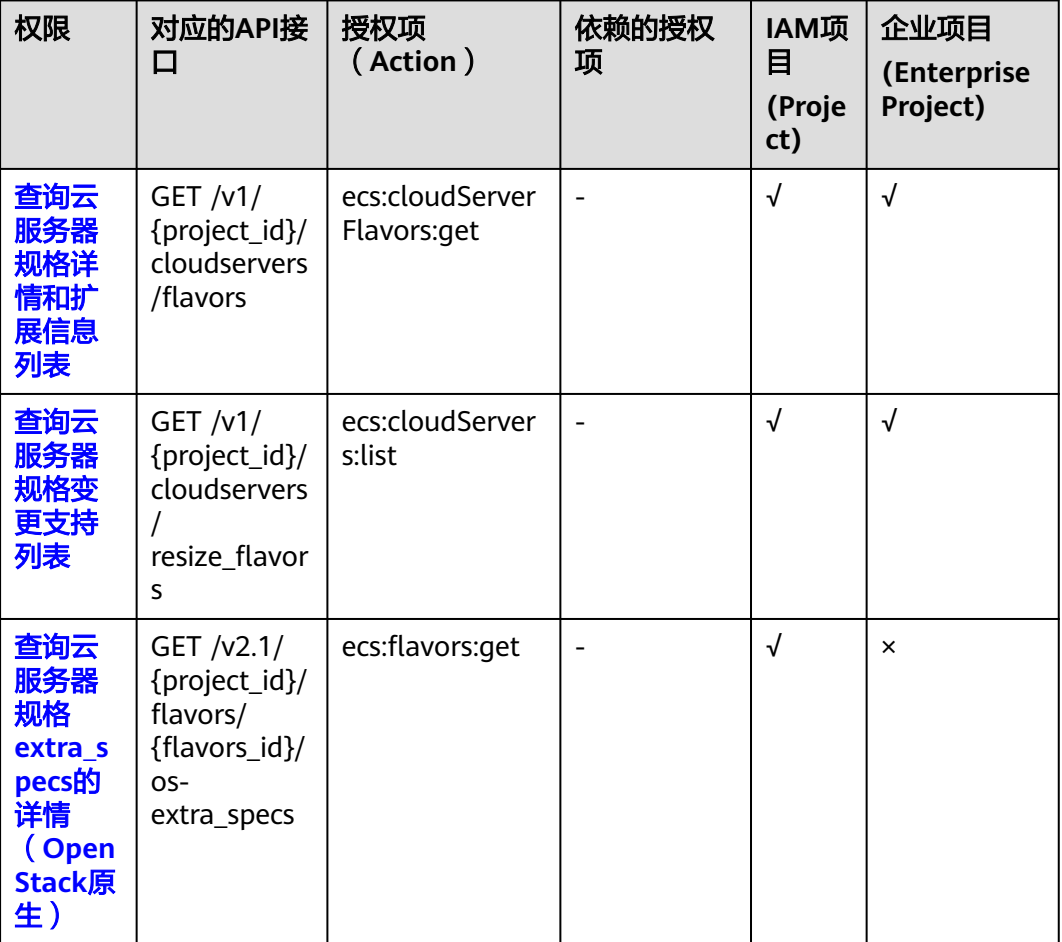

## **8.2.8** 网卡管理

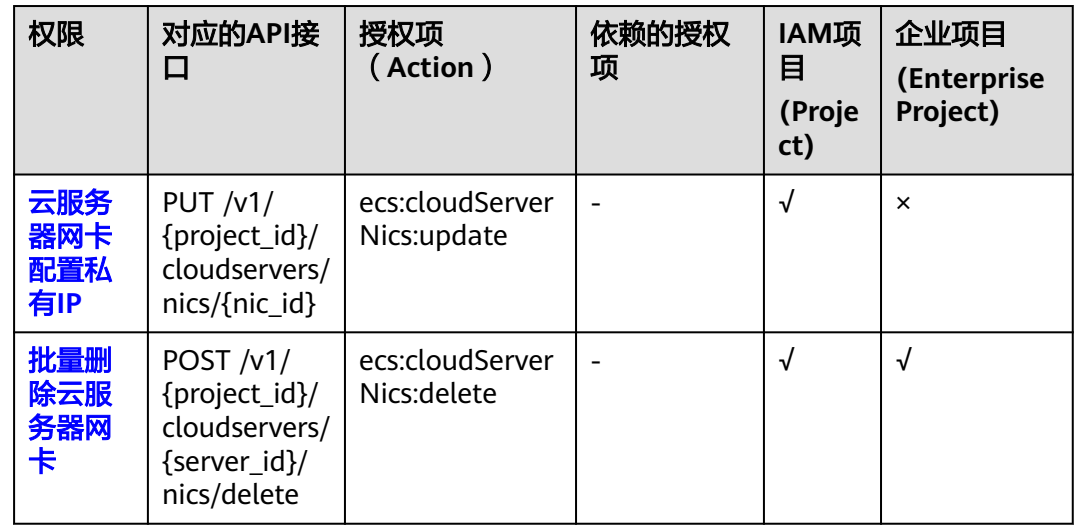

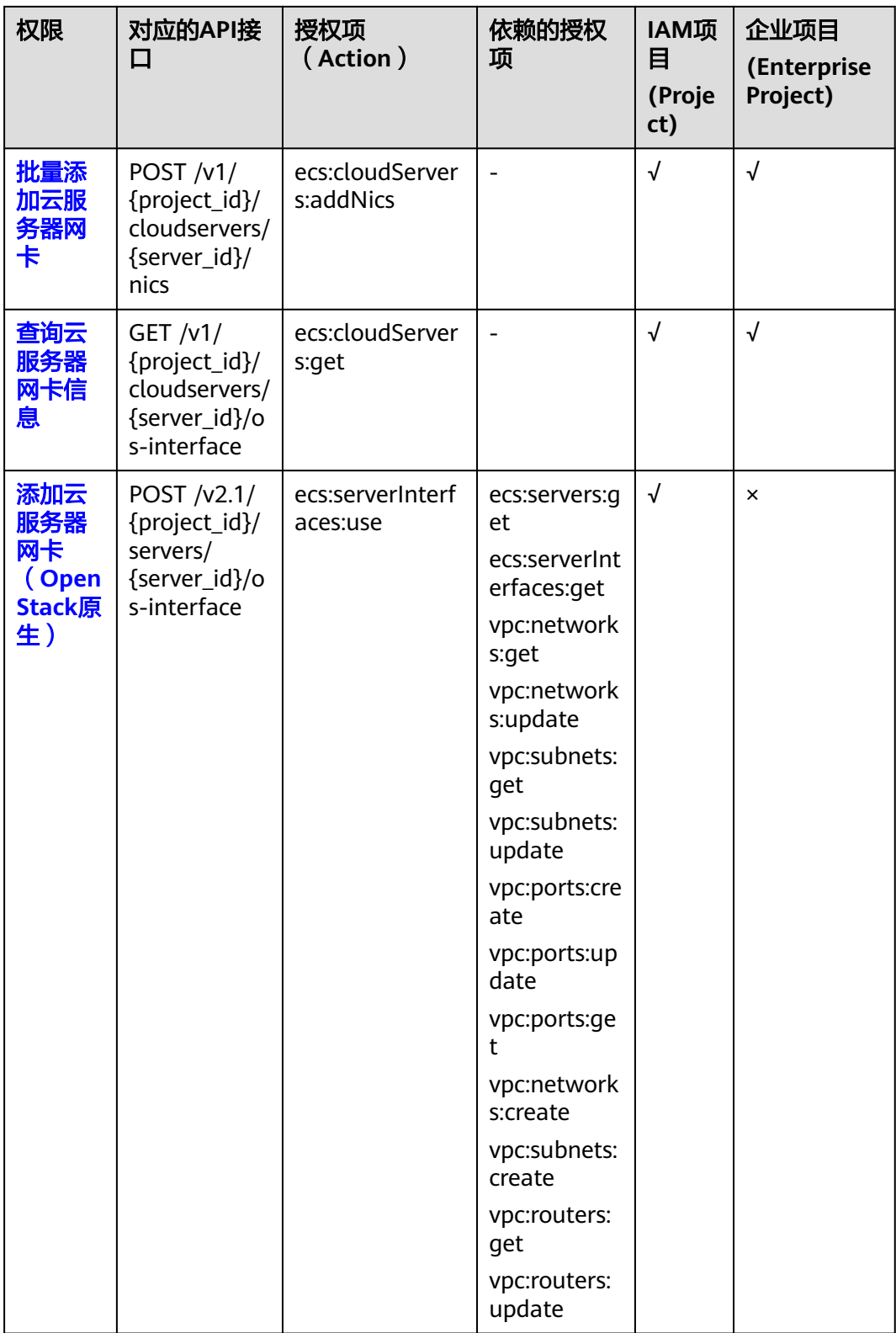

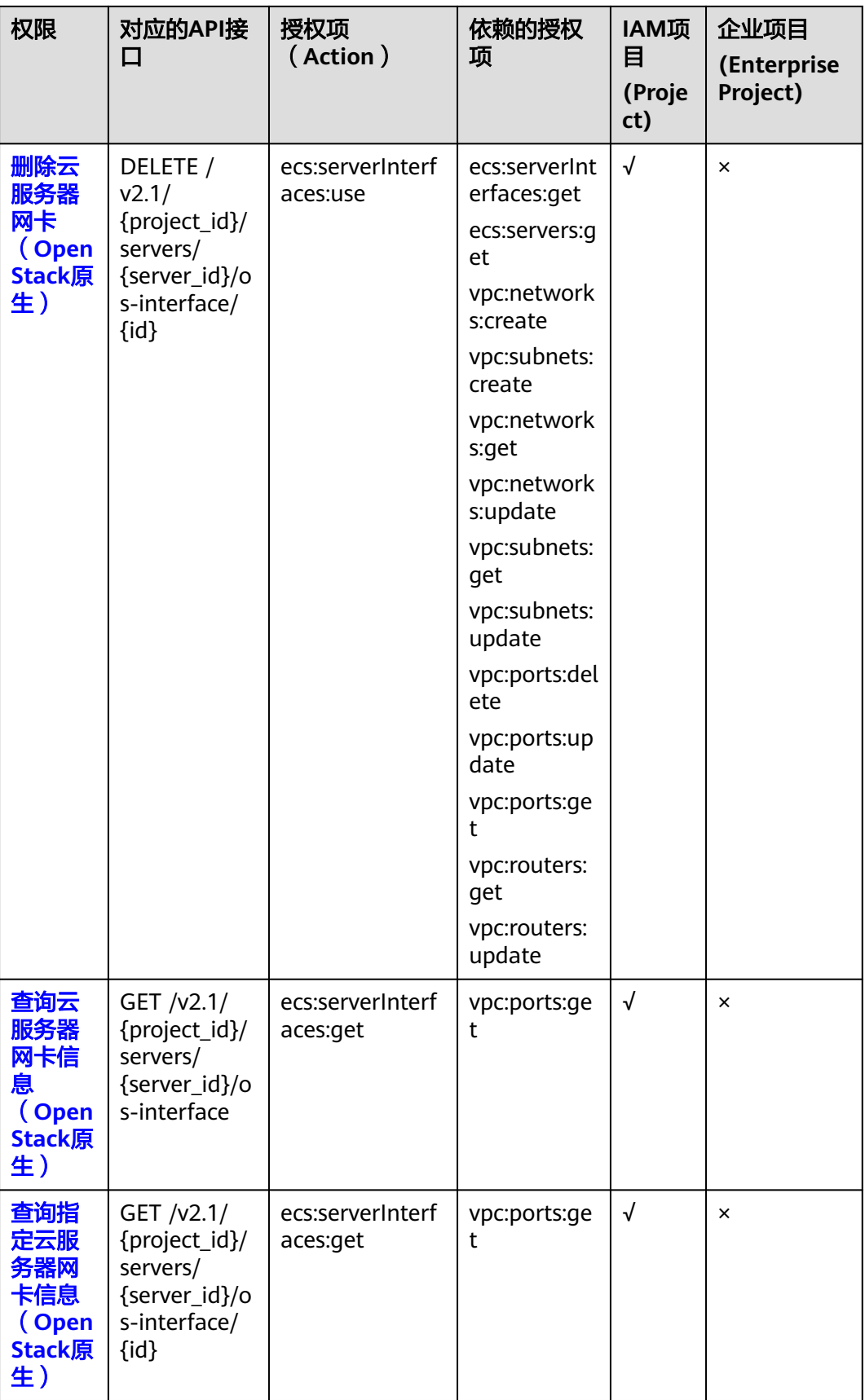

## **8.2.9** 磁盘管理

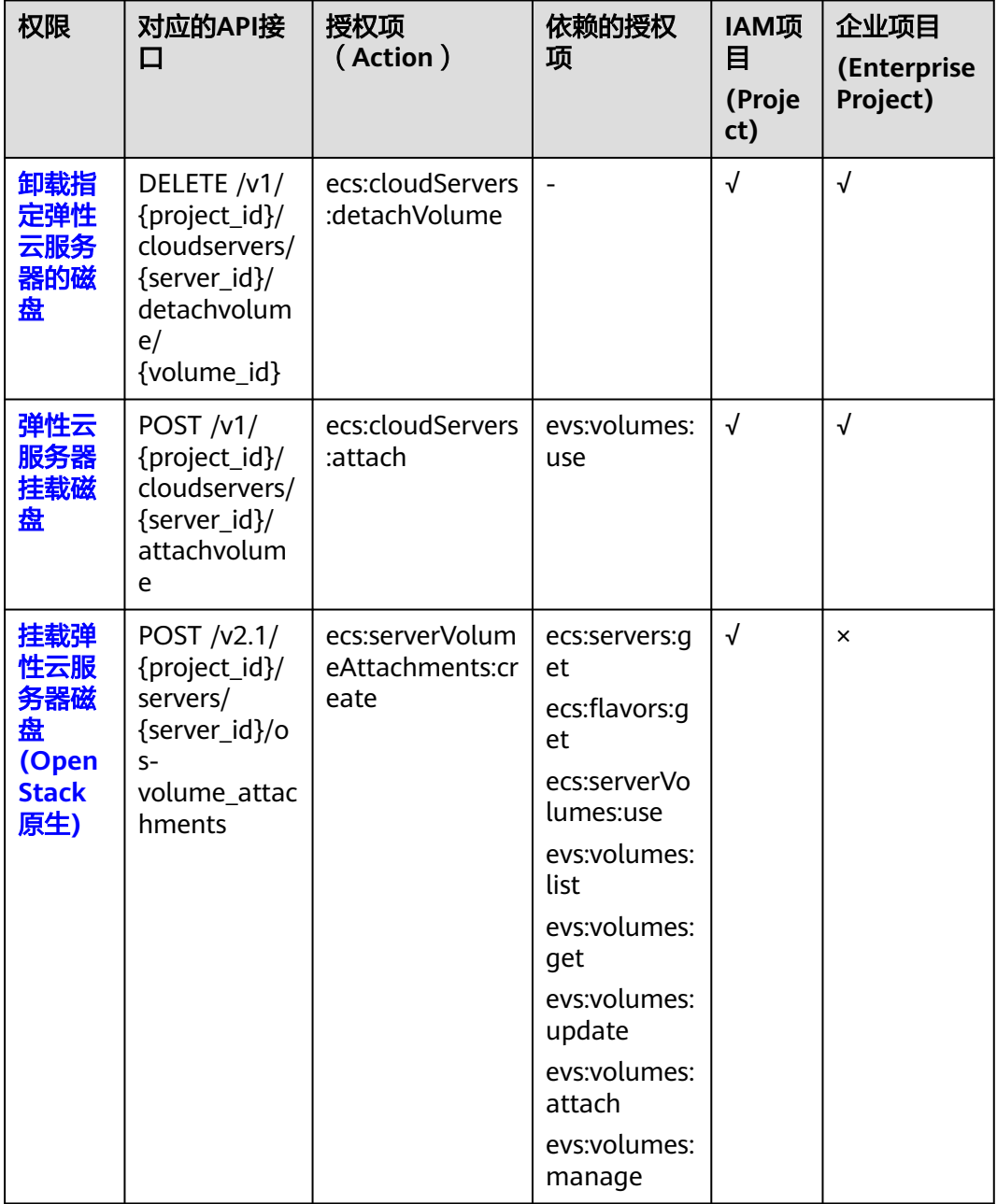

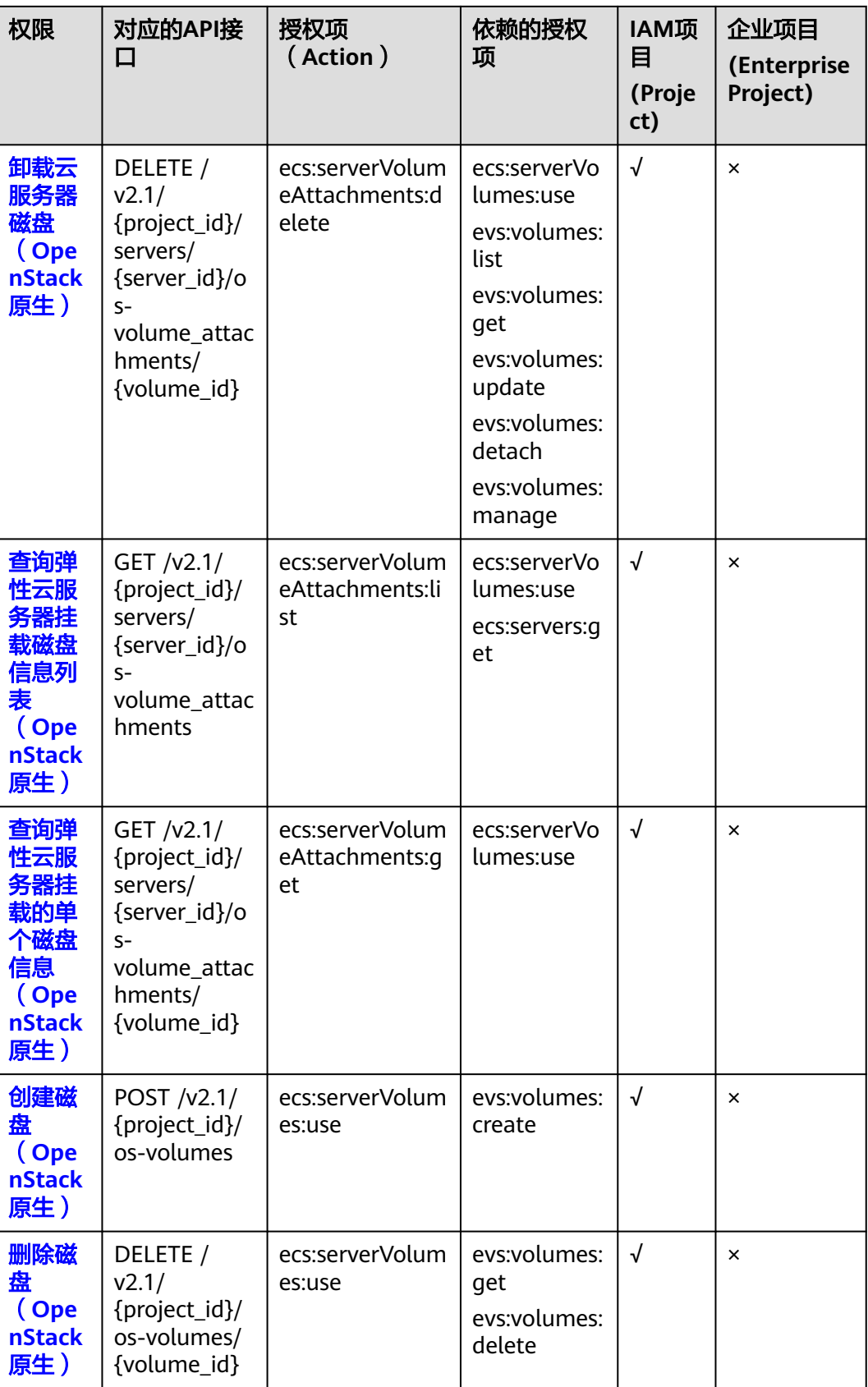

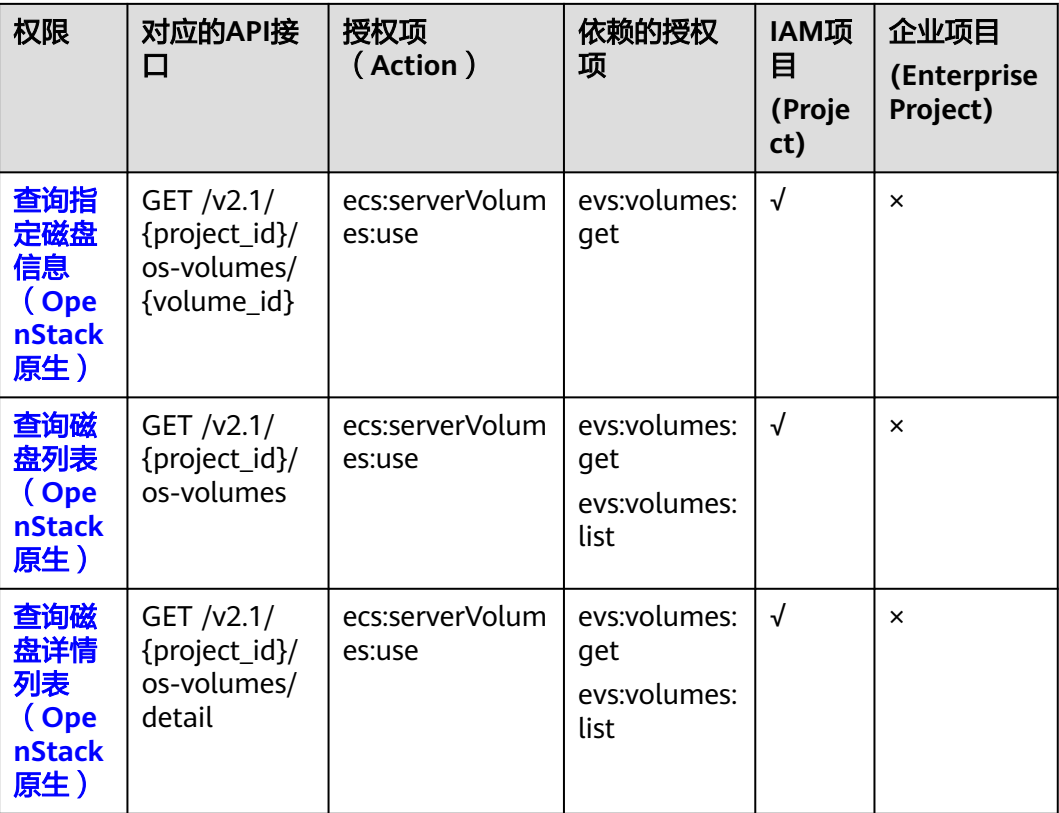

# **8.2.10** 元数据管理

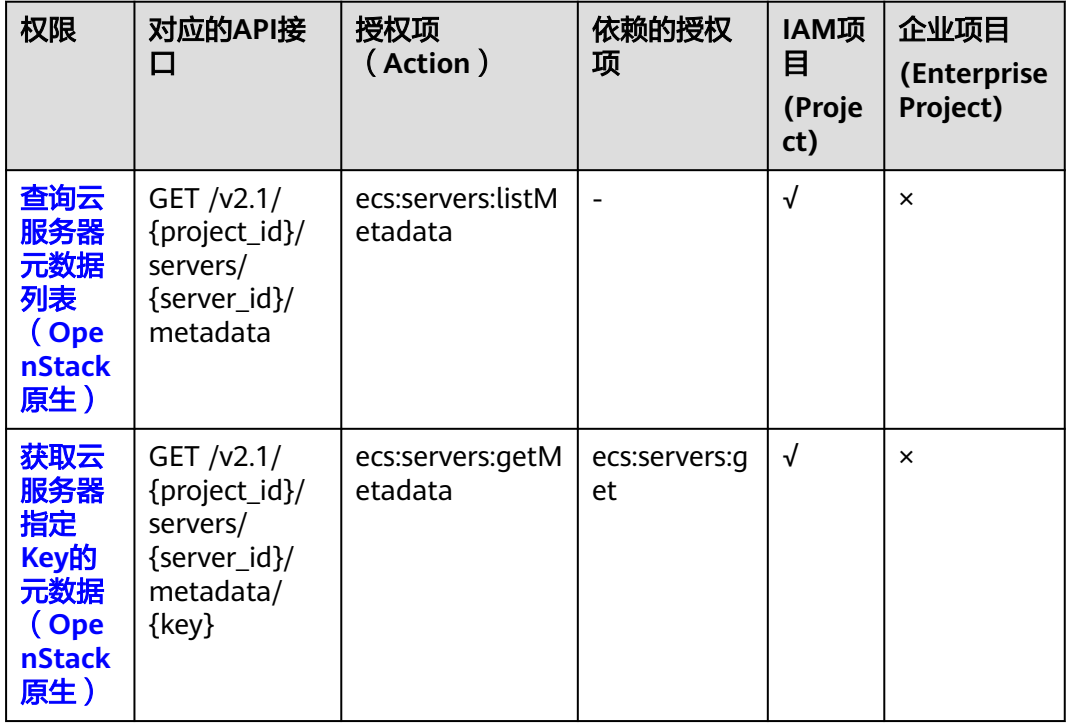

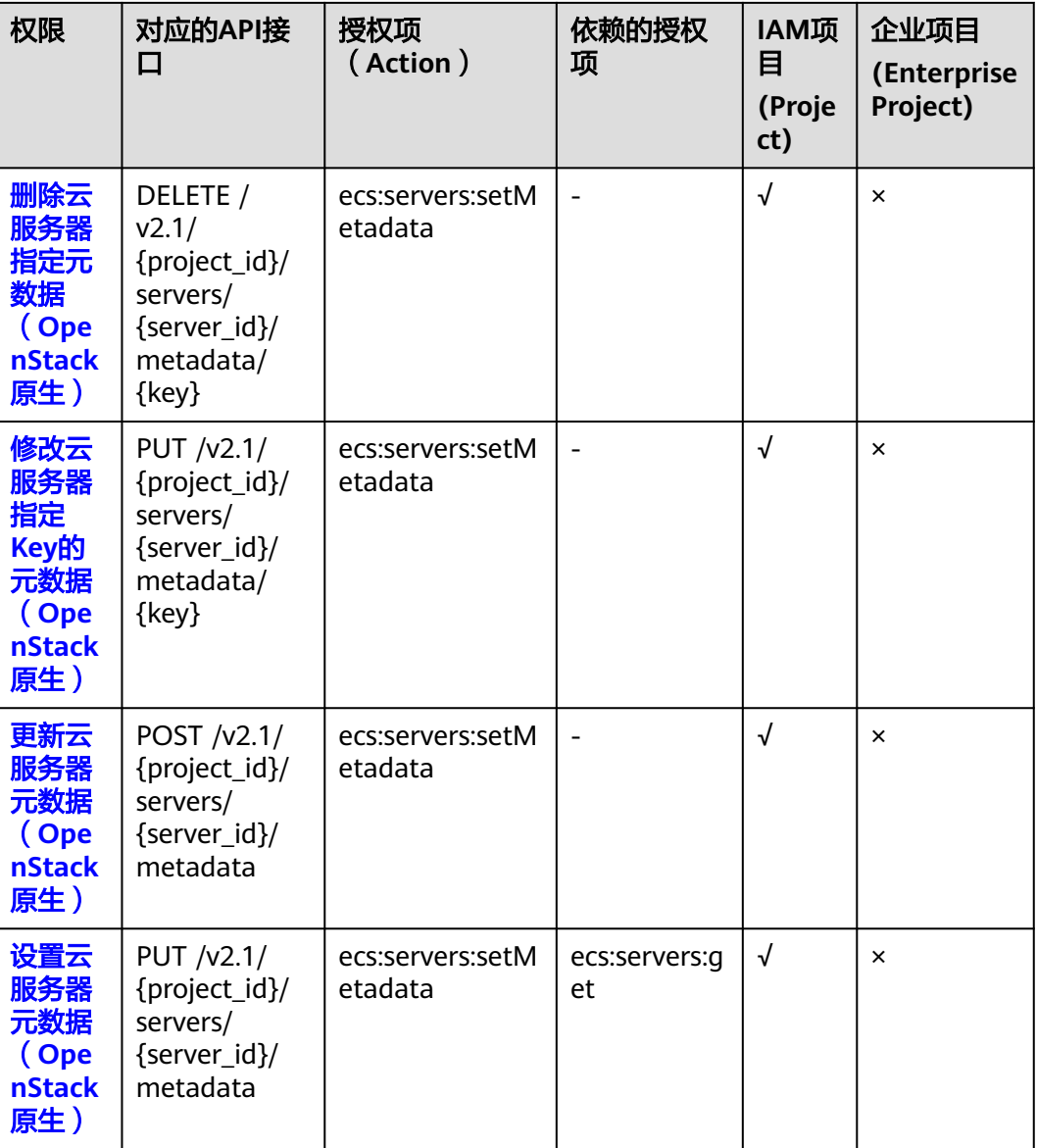

# **8.2.11** 租户配额管理

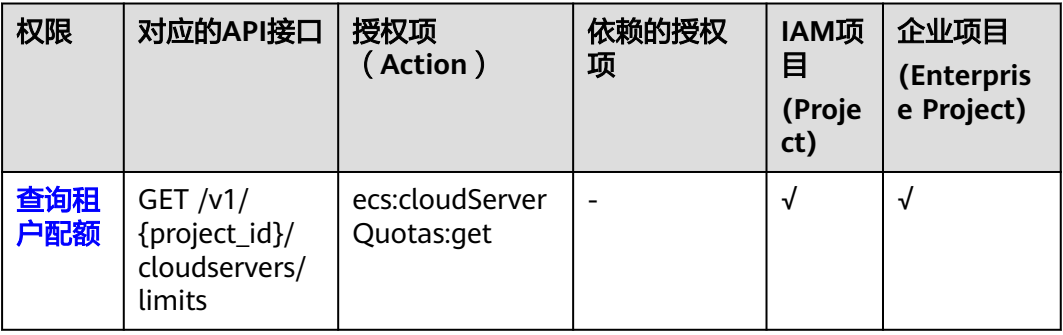

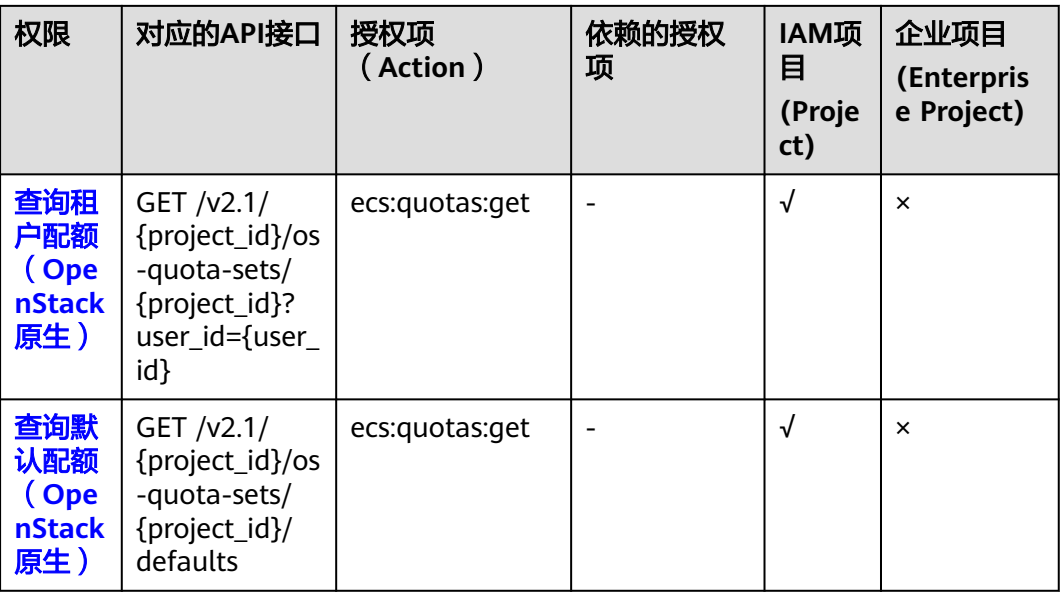

# **8.2.12 SSH** 密钥管理

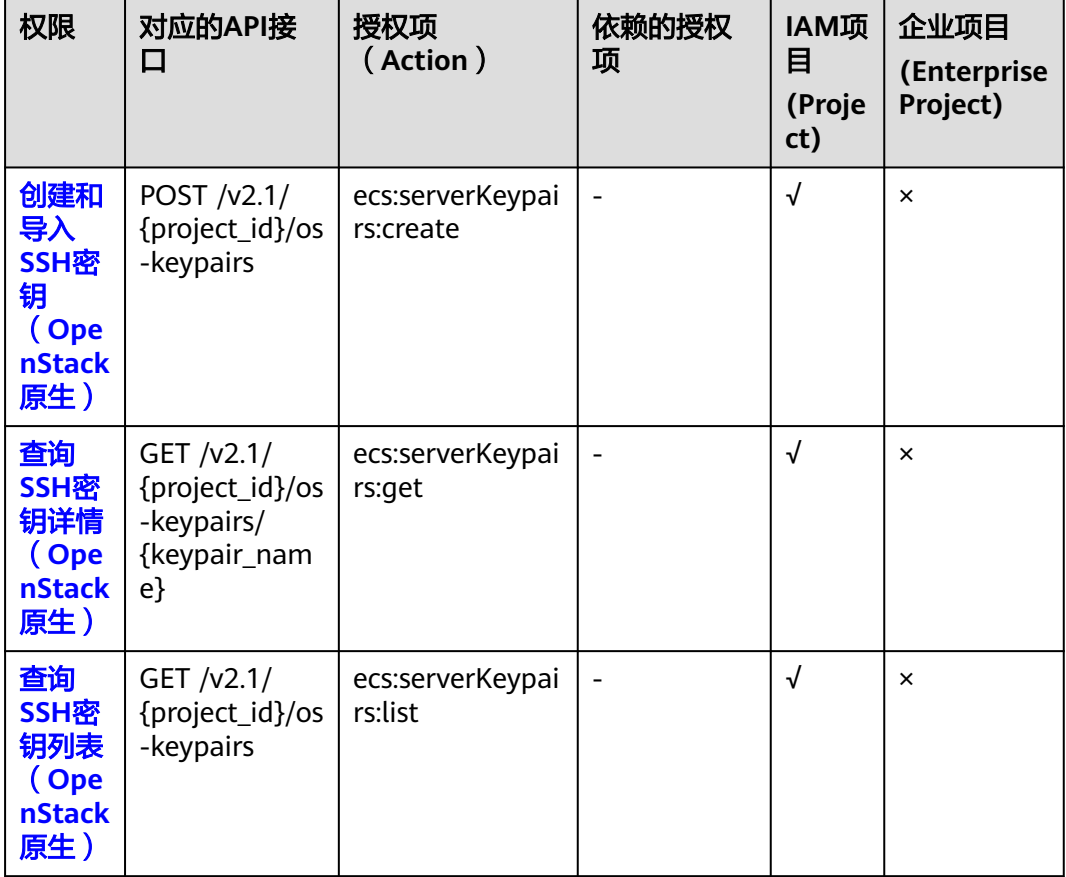

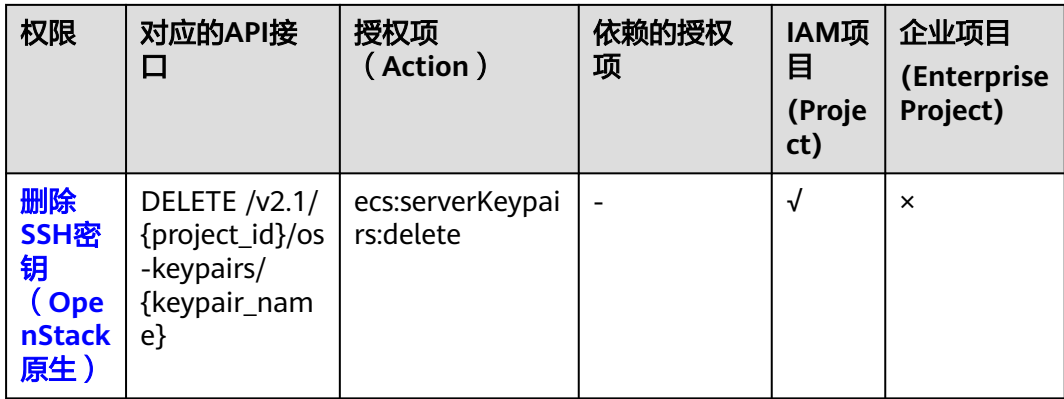

# **8.2.13** 密码管理

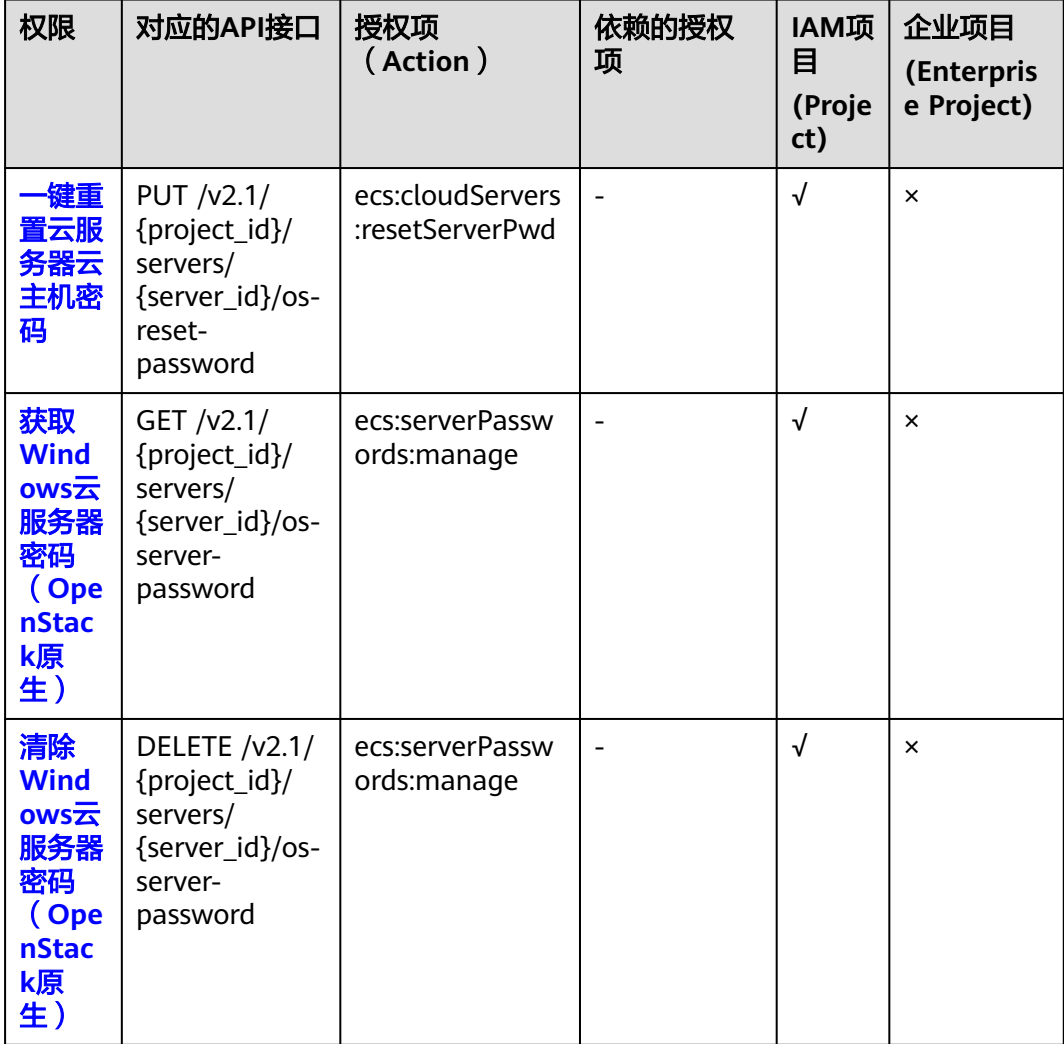

# **8.2.14** 浮动 **IP** 管理

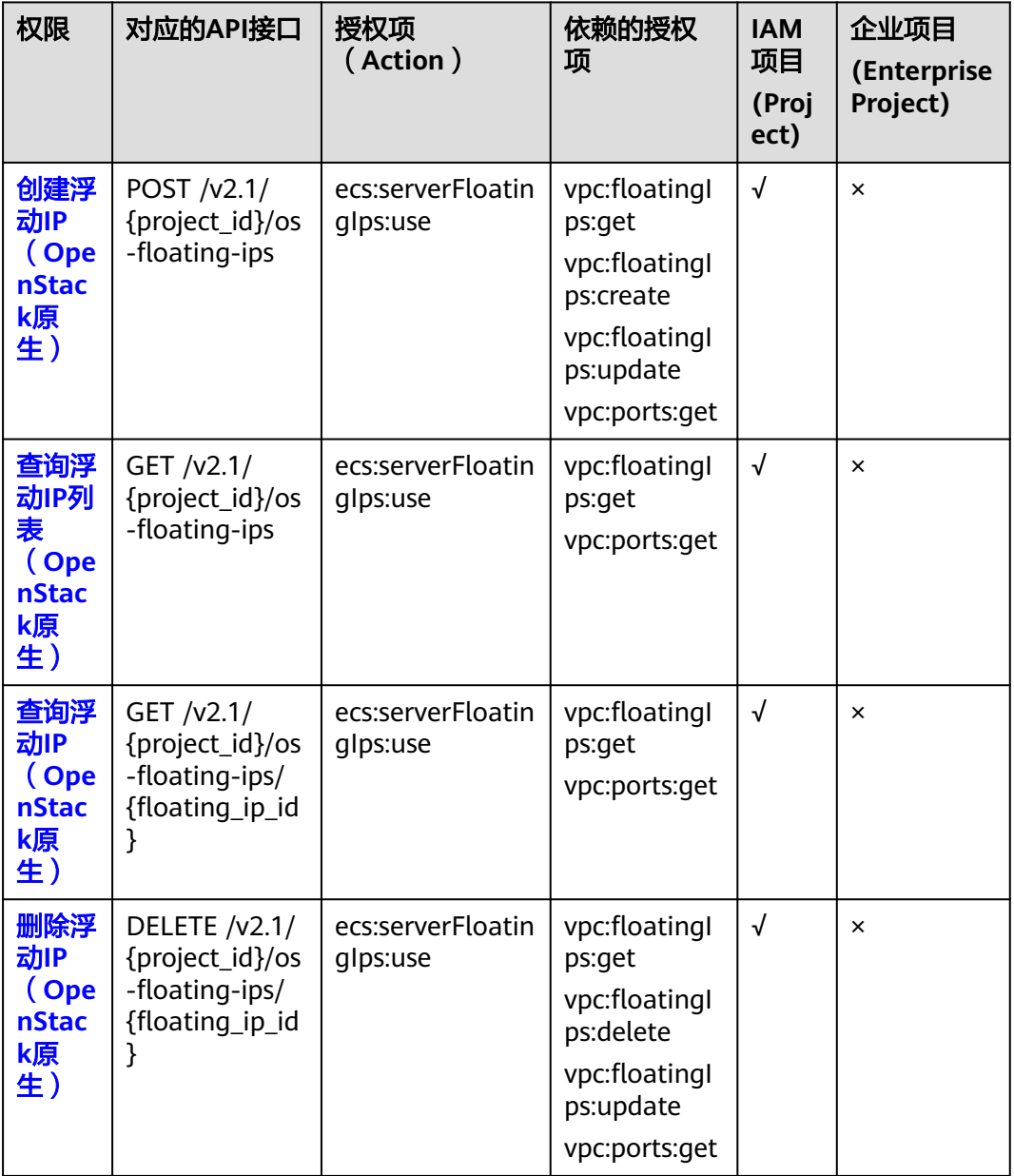

# **8.2.15** 云服务器组管理

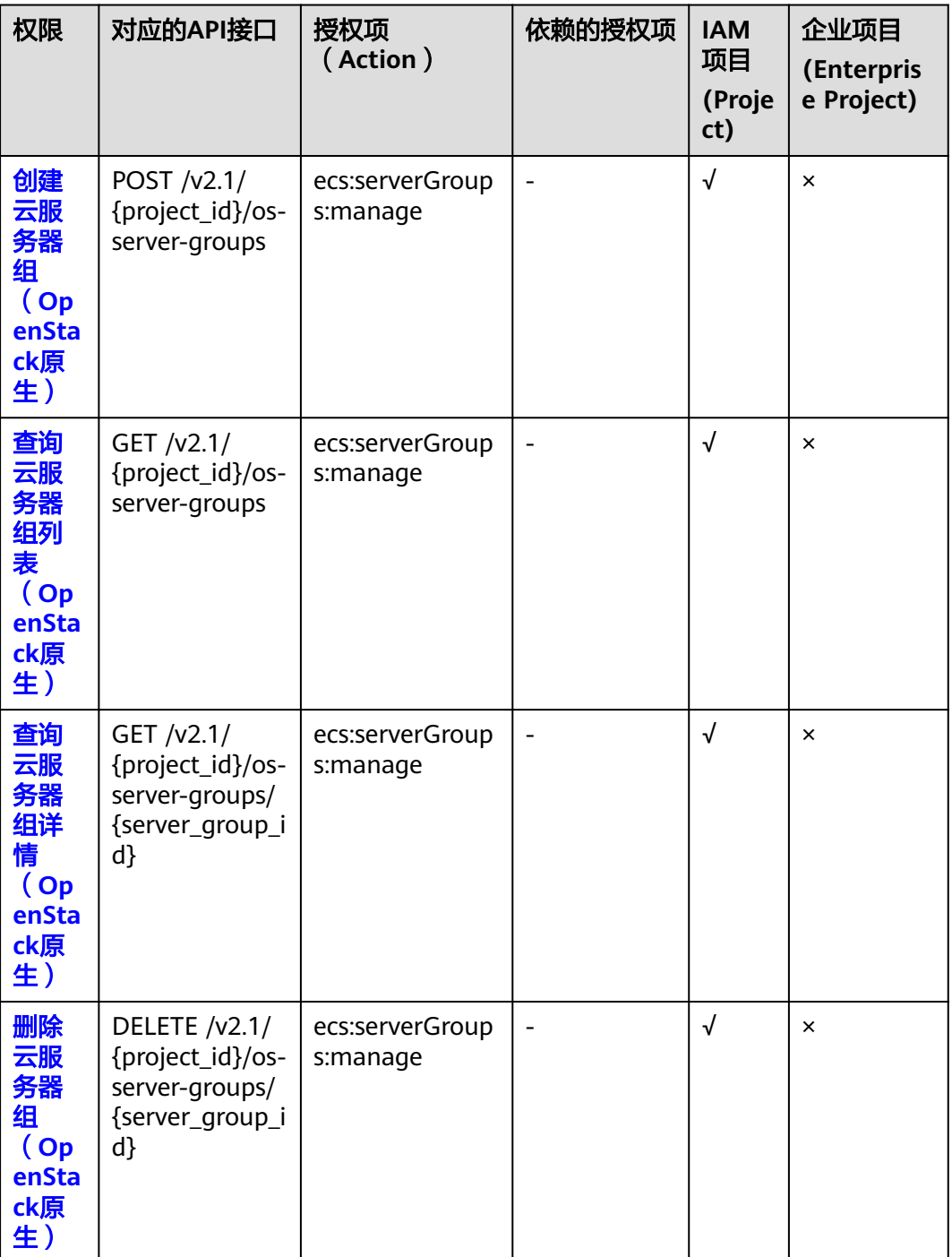

# **8.2.16** 云服务器控制台管理

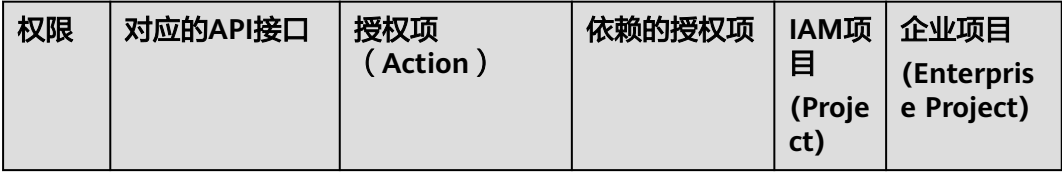

# **8.2.17** 可用区管理

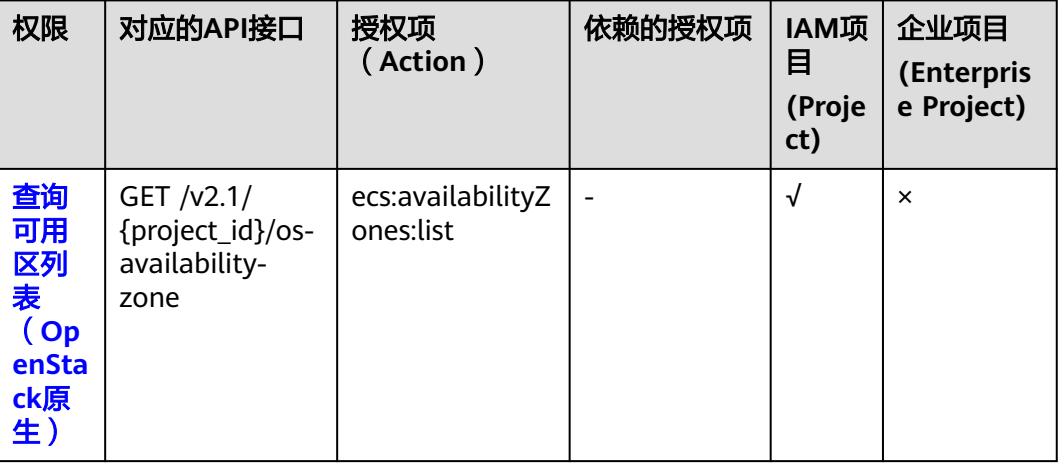

# **8.2.18** 标签管理

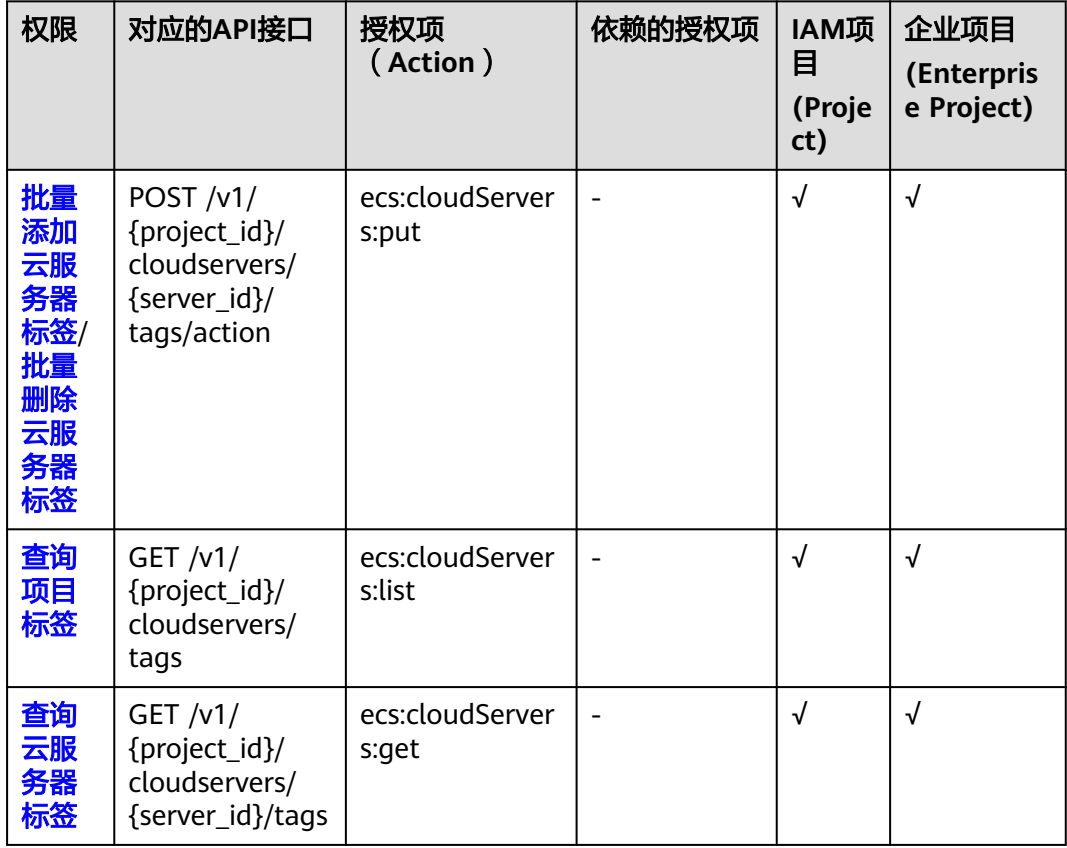

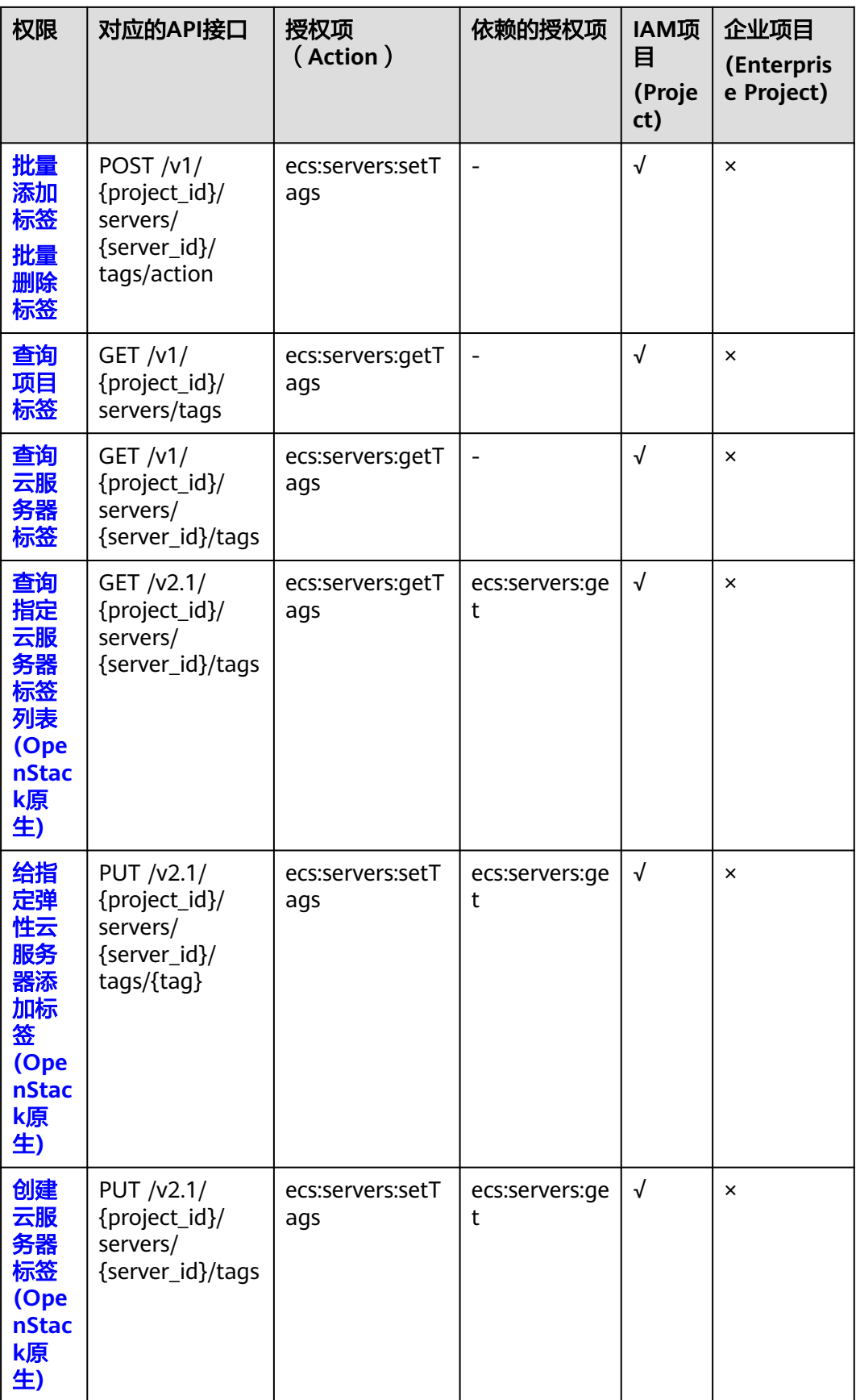

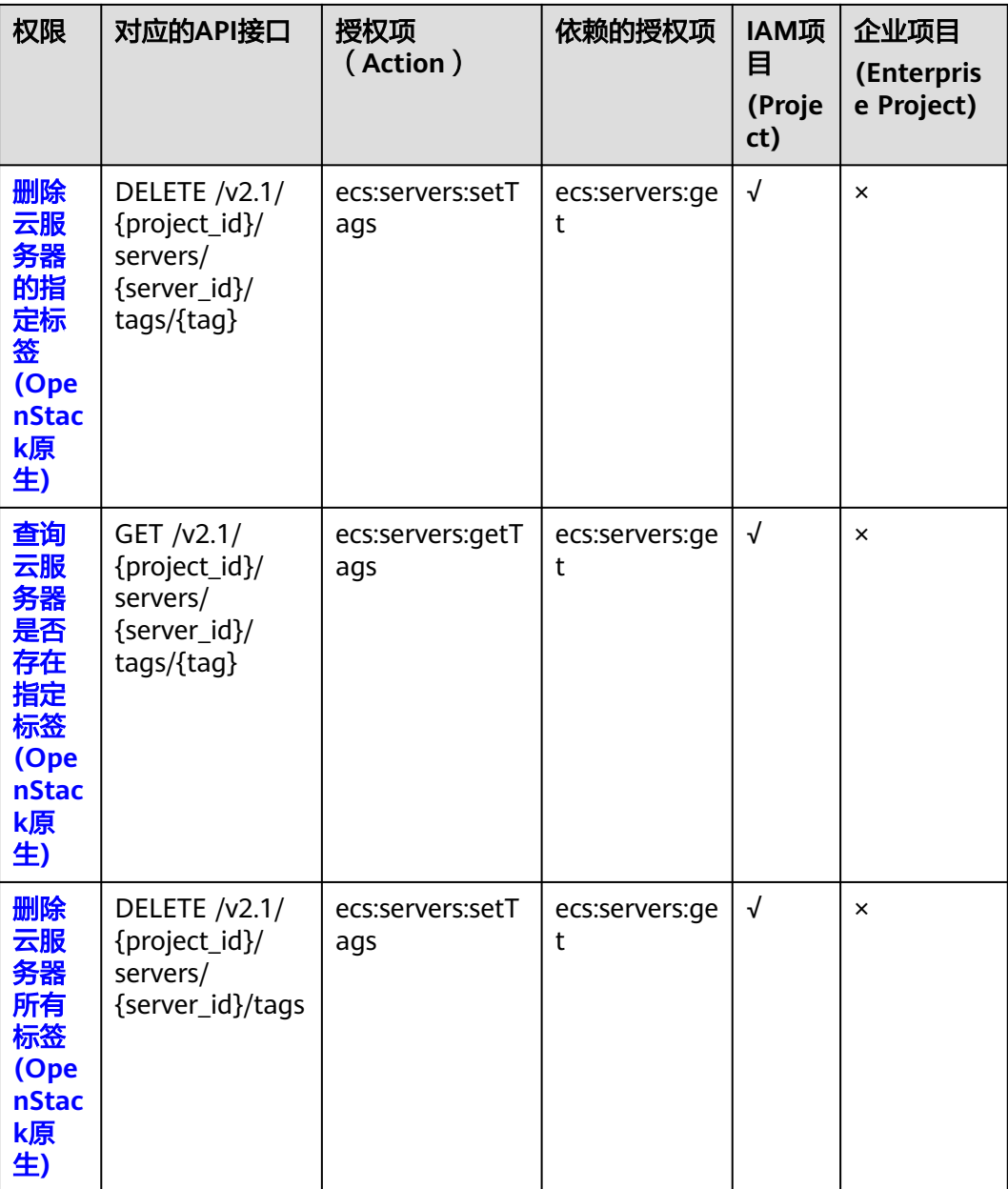

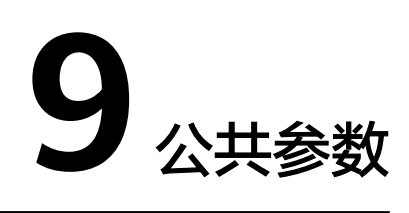

# <span id="page-314-0"></span>**9.1** 通用请求返回值

## ● 正常

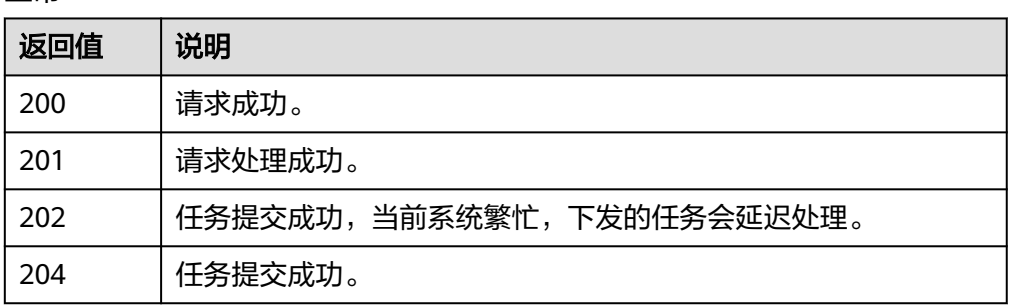

#### ● 异常

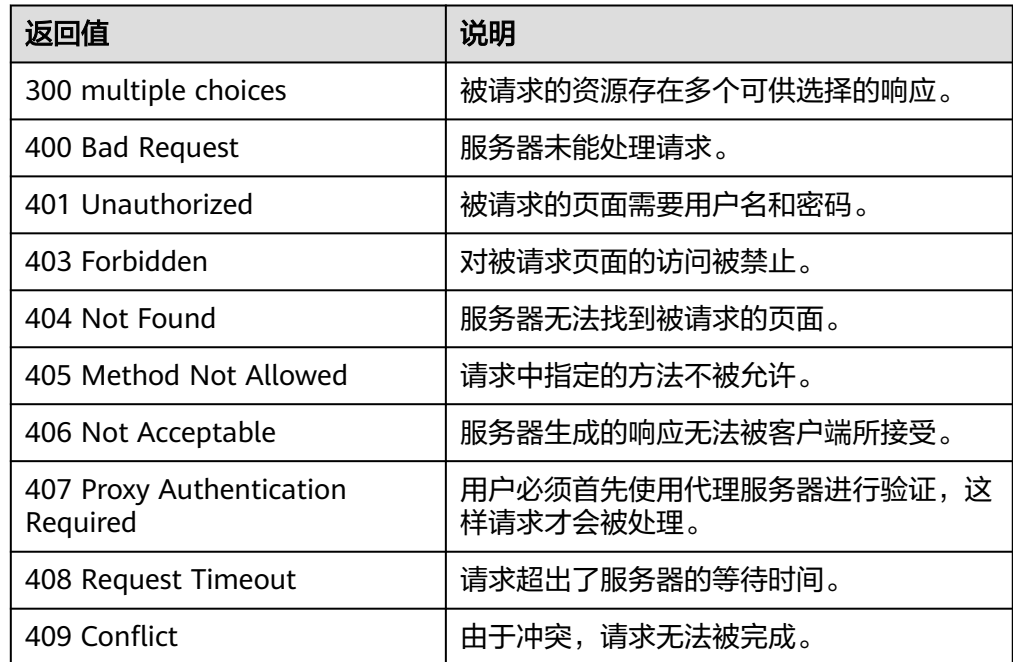

<span id="page-315-0"></span>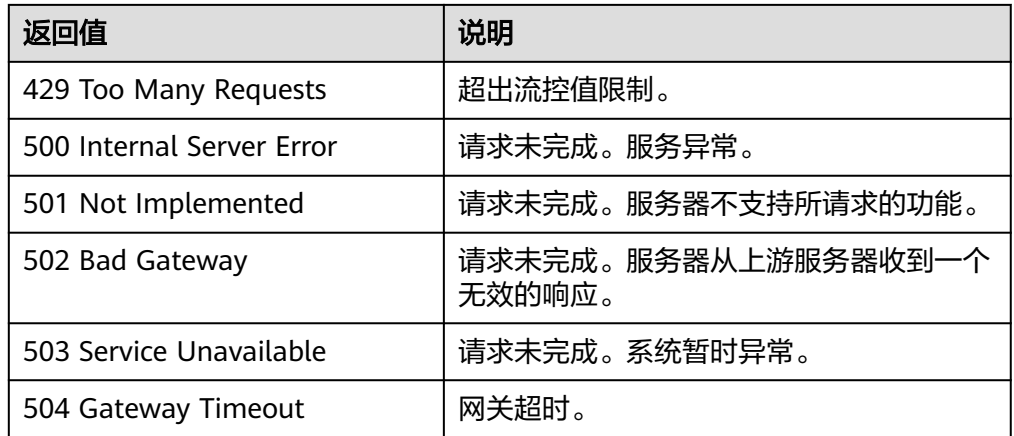

# **9.2** 获取项目 **ID**

## 操作场景

在调用接口的时候,部分URL中需要填入项目ID,所以需要获取到项目ID。有如下两 种获取方式:

- 调用**API**获取项目**ID**
- [从控制台获取项目](#page-316-0)**ID**

## 调用 **API** 获取项目 **ID**

项目ID可以通过调用IAM服务的"查询指定条件下的项目信息"API获取。

获取项目ID的接口为"GET https://{Endpoint}/v3/projects", 其中{Endpoint}为IAM 的终端节点,可以从<mark>地区和终端节点</mark>获取。

接口的认证鉴权请参见<del>认证鉴</del>权。

```
响应示例如下,其中projects下的"id"即为项目ID。
```

```
{
   "projects": [
      {
         "domain_id": "65382450e8f64ac0870cd180d14e684b",
         "is_domain": false,
         "parent_id": "65382450e8f64ac0870cd180d14e684b",
         "name": "project_name",
        "description": ""
         "links": {
            "next": null,
            "previous": null,
            "self": "https://www.example.com/v3/projects/a4a5d4098fb4474fa22cd05f897d6b99"
\qquad \qquad \} "id": "a4a5d4098fb4474fa22cd05f897d6b99",
         "enabled": true
      }
   ],
   "links": {
      "next": null,
      "previous": null,
      "self": "https://www.example.com/v3/projects"
   }
}
```
## <span id="page-316-0"></span>从控制台获取项目 **ID**

从控制台获取项目ID的步骤如下:

- 1. 登录管理控制台。
- 2. 单击用户名,在下拉列表中单击"我的凭证"。 在"我的凭证"页面的项目列表中查看项目ID。

## **9.3** 提交任务类请求结果

# **9.3.1** 响应(任务类)

● 正常响应要素说明

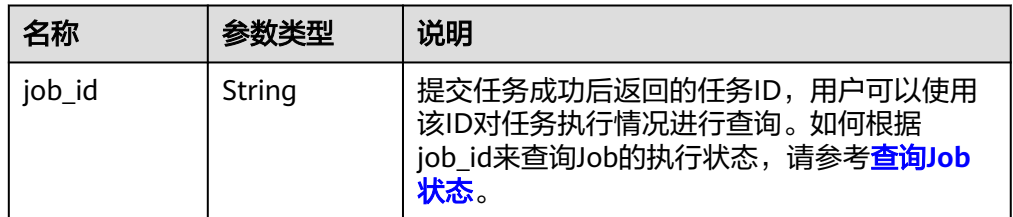

异常响应要素说明

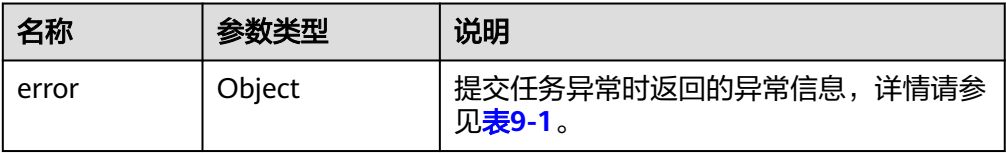

#### 表 **9-1** error 数据结构

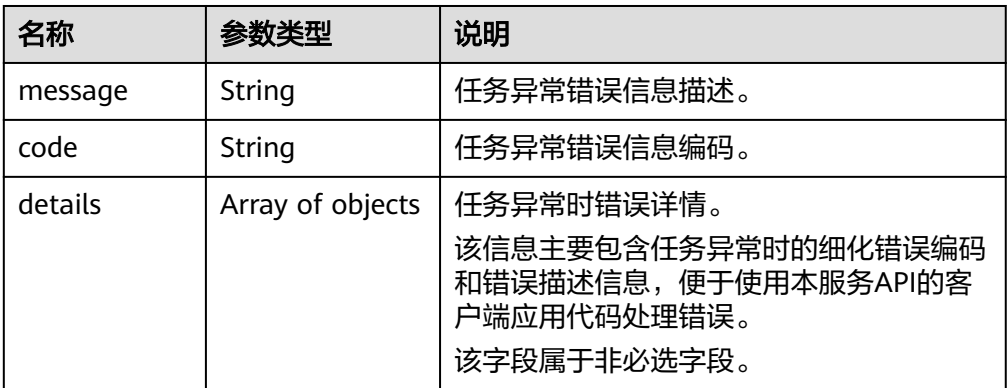

#### 表 **9-2** details 数据结构

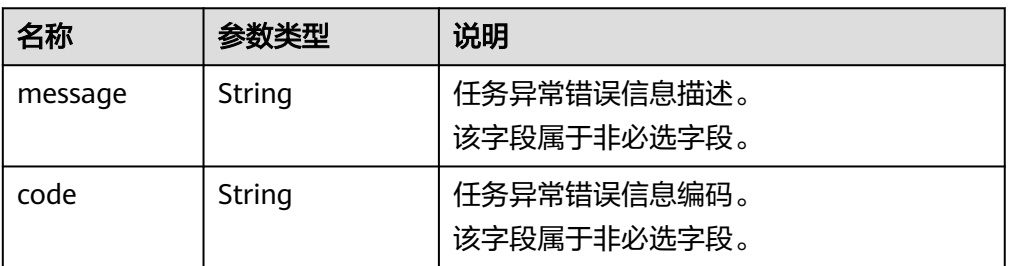

#### ● 响应示例

正常响应:

{ "job\_id": "ff80808288d41e1b018990260955686a" }

异常响应:

{ "error": {"message": "", "code": XXX, ""} }

#### 包含错误详情的异常响应:

```
{
   "error": {
     "message": "xxxx",
      "code": "xxxx",
      "details": [
        {
 "code": "xxxx",
 "message": "xxxx"
       }
     ]
  }
```
## **9.3.2** 返回值

● 正常

}

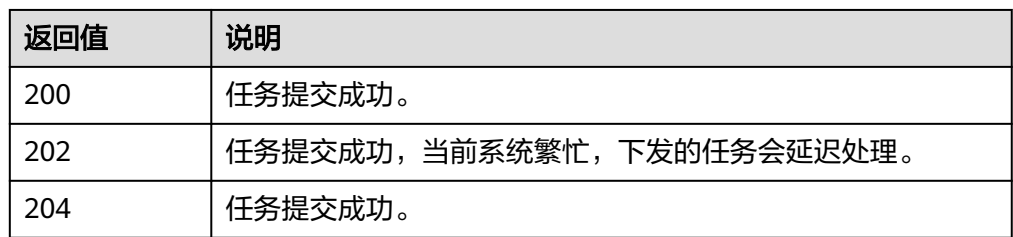

● 异常

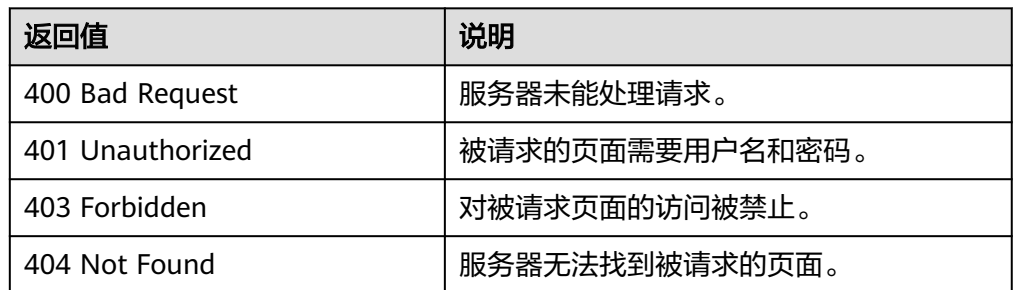

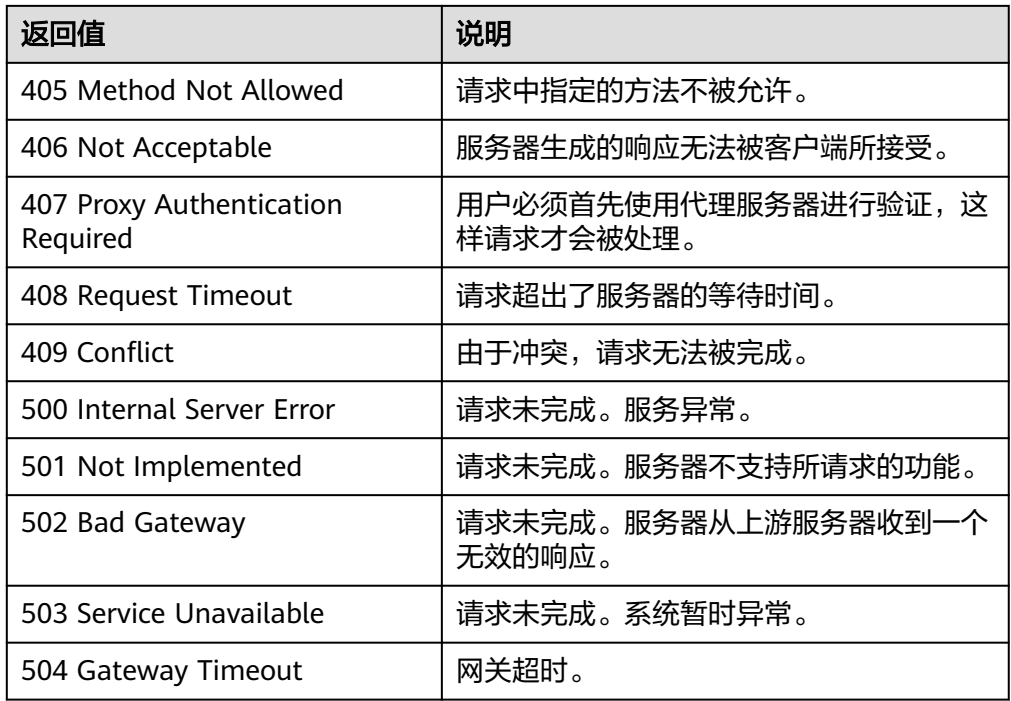

# **9.4** 提交批量操作请求结果

# **9.4.1** 响应(批量操作类)

本节内容当前仅支持批量重置弹性云服务器密码、批量修改云服务器的响应。其他批 量操作的请求结果请参[见响应\(任务类\)。](#page-316-0)

正常响应要素说明

| 名称       | 参数类型                | 说明                                      |
|----------|---------------------|-----------------------------------------|
| response | Array of<br>objects | 提交请求成功后返回的响应列表,详情请参见<br>response数据结构说明。 |

表 **9-3** response 数据结构说明

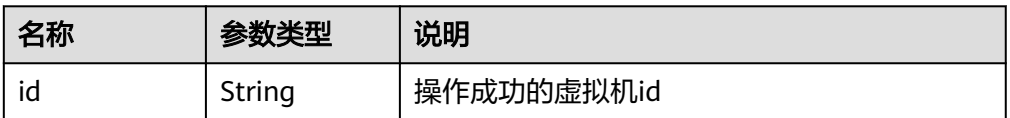

异常响应要素说明

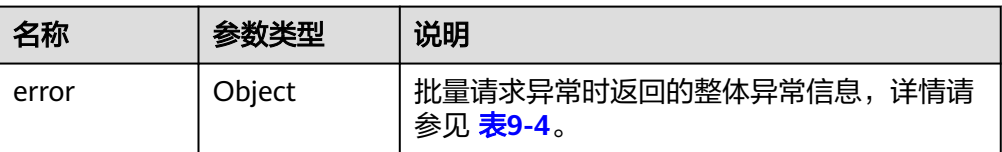

<span id="page-319-0"></span>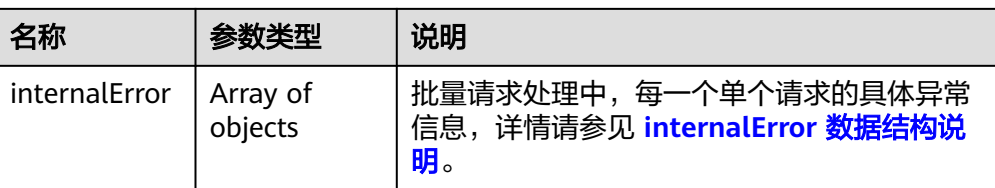

## 表 **9-4** error 数据结构

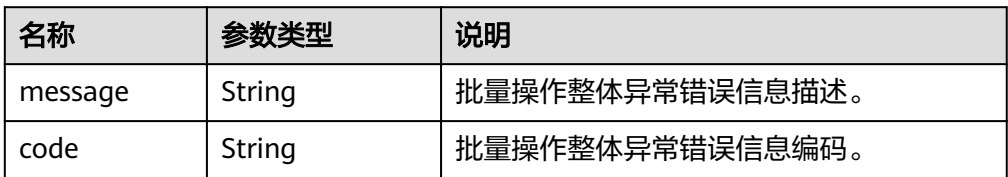

#### 表 **9-5** internalEroCMM.0101r 数据结构说明

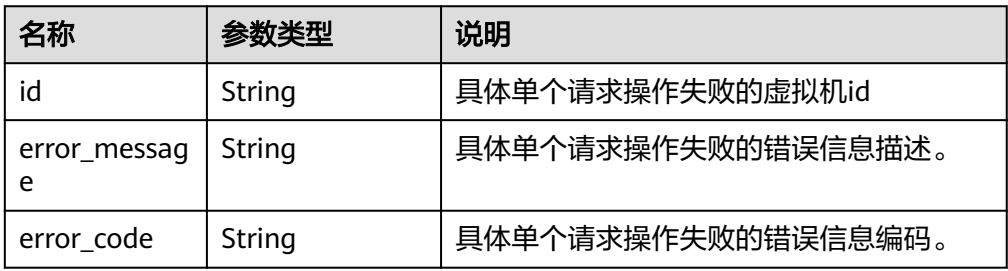

#### ● 响应示例

{

}

{

正常响应:

```
 "response": [
          {
            "id": "616fb98f-46ca-475e-917e-2563e5a8cd19" 
          },
 {
 "id": "516fb98f-46ca-475e-917e-2563e5a8cd12" 
          }
        ]
```
#### 异常响应:

```
 "error": {
 "code": "Ecs.xxxx",
                     "message": "xxxxxxxxxxxxxxx" 
, and the state \} "internalError": [
                     {
                         "id": "616fb98f-46ca-475e-917e-2563e5a8cd19",
                         "error_code": "ECS.XXXX",
                         "error_message": "xxxxxxxxxxxxxxx" 
                      },
\left\{ \begin{array}{ccc} 0 & 0 & 0 \\ 0 & 0 & 0 \\ 0 & 0 & 0 \\ 0 & 0 & 0 \\ 0 & 0 & 0 \\ 0 & 0 & 0 \\ 0 & 0 & 0 \\ 0 & 0 & 0 \\ 0 & 0 & 0 \\ 0 & 0 & 0 \\ 0 & 0 & 0 \\ 0 & 0 & 0 \\ 0 & 0 & 0 \\ 0 & 0 & 0 & 0 \\ 0 & 0 & 0 & 0 \\ 0 & 0 & 0 & 0 \\ 0 & 0 & 0 & 0 \\ 0 & 0 & 0 & 0 & 0 \\ 0 & 0 & 0 & 0 & 0 \\ 0 & 0 & 0 & 0 & 0 "id": "516fb98f-46ca-475e-917e-2563e5a8cd12",
                          "error_code": "ECS.XXXX",
                           "error_message": "xxxxxxxxxxxxxxx" 
\qquad \qquad \}
```
 ] }

# **10** 历史 **API**

# **10.1** 状态管理

# **10.1.1** 查询云服务器是否配置了自动恢复动作(废弃)

## 功能介绍

查询云服务器是否配置了自动恢复动作。

## **URI**

GET /v1/{project\_id}/cloudservers/{server\_id}/autorecovery 参数说明请参见表**10-1**。

#### 表 **10-1** 参数说明

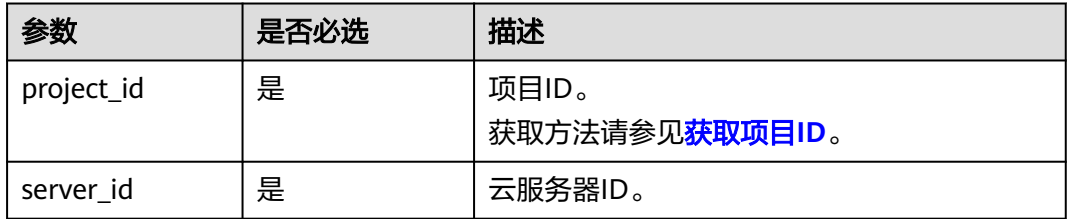

## 请求消息

无

## 响应消息

响应参数如表**[10-2](#page-322-0)**所示。

#### <span id="page-322-0"></span>表 **10-2** 响应参数

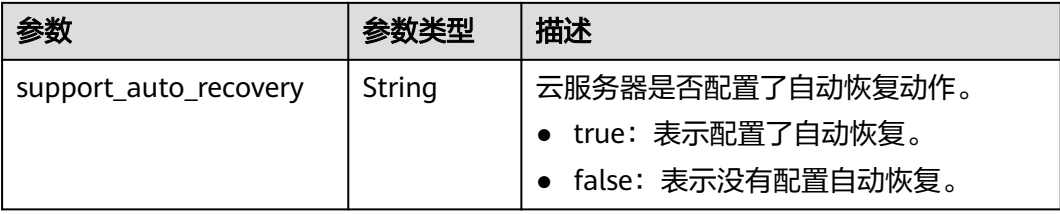

## 请求示例

无

}

## 响应示例

GET https://{endpoint}/v1/{project\_id}/cloudservers/{server\_id}/autorecovery {

"support\_auto\_recovery": "true"

## 返回值

请参考**通用请求返回值**。

## 错误码

请参[考错误码。](#page-386-0)

# **10.1.2** 管理云服务器自动恢复动作(废弃)

## 功能介绍

配置、删除云服务器自动恢复动作。

## **URI**

PUT /v1/{project\_id}/cloudservers/{server\_id}/autorecovery 参数说明请参见表**10-3**。

#### 表 **10-3** 参数说明

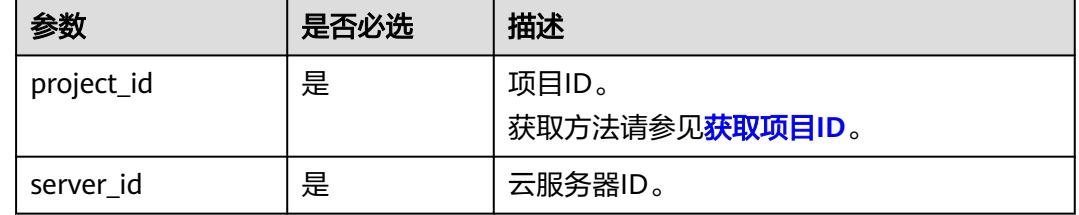

## 请求消息

请求参数如表**[10-4](#page-323-0)**所示。

#### <span id="page-323-0"></span>表 **10-4** 请求参数

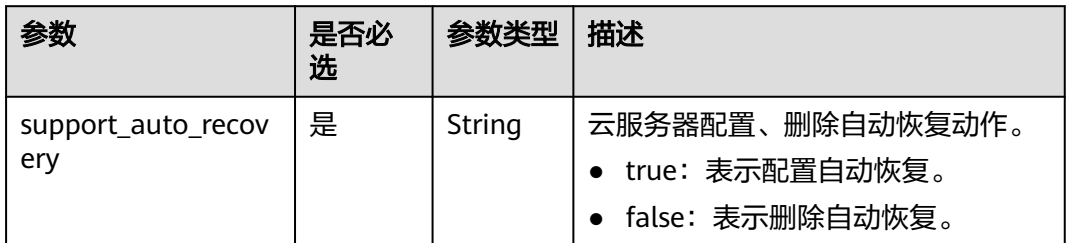

## 响应消息

无

## 请求示例

PUT https://{endpoint}/v1/{project\_id}/cloudservers/{server\_id}/autorecovery

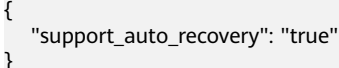

## 响应示例

无

### 返回值

请参[考通用请求返回值。](#page-314-0)

## 错误码

请参[考错误码。](#page-386-0)

# **10.2** 标签管理

## **10.2.1** 批量添加云服务器标签(废弃)

## 功能介绍

- 为指定云服务器批量添加标签。
- 标签管理服务TMS使用该接口批量管理云服务器的标签。

#### 说明

当前API已废弃,请使用<mark>批量添加云服务器标签</mark>。

## 接口约束

- 每个云服务器最多10个标签。
- 此接口为幂等接口:
创建时,如果创建的标签已经存在(key/value均相同视为重复),默认处理成 功。

key相同, value不同时会覆盖原有标签。

## **URI**

POST /v1/{project\_id}/servers/{server\_id}/tags/action

参数说明请参见表**10-5**。

#### 表 **10-5** 参数说明

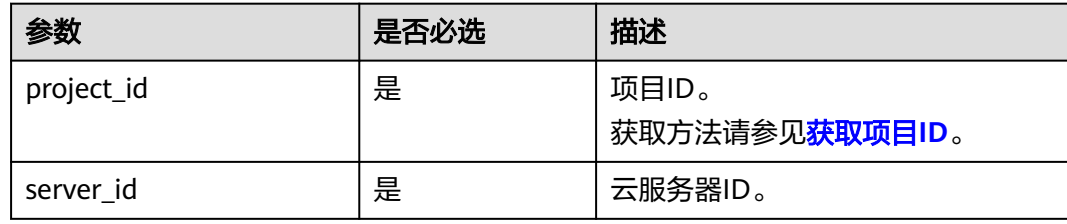

## 请求消息

请求参数如表**10-6**所示。

#### 表 **10-6** 请求参数

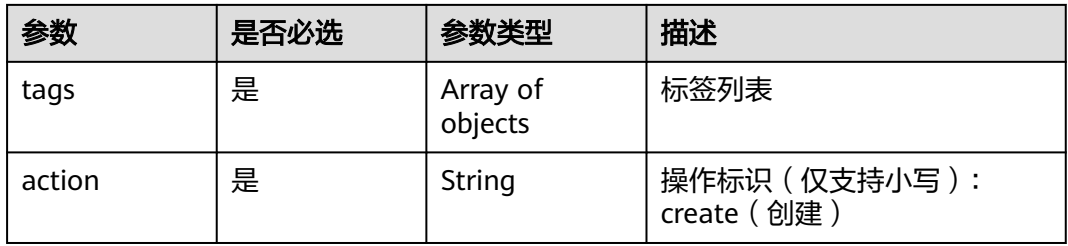

#### 表 **10-7** resource\_tag 字段数据结构说明

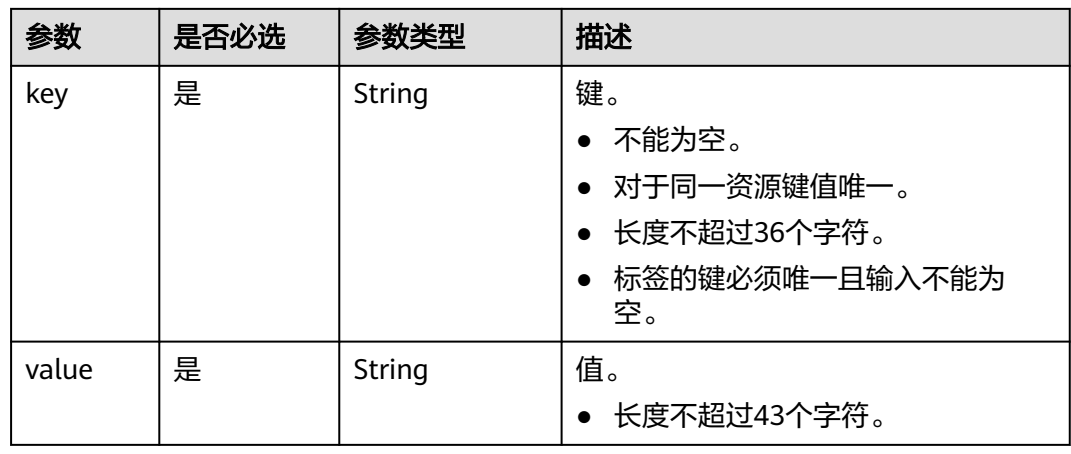

## 响应消息

无

{

## 请求示例

POST https://{endpoint}/v1/{project\_id}/servers/{server\_id}/tags/action

```
 "action": "create",
   "tags": [
      {
 "key": "key1",
 "value": "value1"
      },
      {
         "key": "key2",
         "value": "value3"
     }
   ]
```
## 响应示例

无

}

## 返回值

请参[考通用请求返回值。](#page-314-0)

## 错误码

请参[考错误码。](#page-386-0)

# **10.2.2** 批量删除云服务器标签(废弃)

# 功能介绍

- 为指定云服务器批量删除标签。
- 标签管理服务TMS使用该接口批量管理云服务器的标签。
- 此接口为幂等接口: 删除时, 如果删除的标签不存在, 默认处理成功。

#### 说明

当前API已废弃,请使用<mark>批量删除云服务器标签</mark>。

## 接口约束

每个云服务器最多10个标签。

### **URI**

POST /v1/{project\_id}/servers/{server\_id}/tags/action

参数说明请参见表**[10-8](#page-326-0)**。

#### <span id="page-326-0"></span>表 **10-8** 参数说明

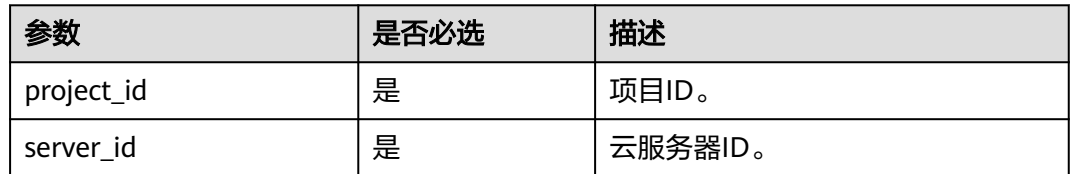

## 请求消息

请求参数如表**10-9**所示。

#### 表 **10-9** 请求参数

| 参数     | 是否必选 | 参数类型                | 描述                           |
|--------|------|---------------------|------------------------------|
| tags   | 是    | Array of<br>objects | 标签列表                         |
| action | 是    | String              | 操作标识 (仅支持小写):<br>delete (删除) |

表 **10-10** resource\_tag 字段数据结构说明

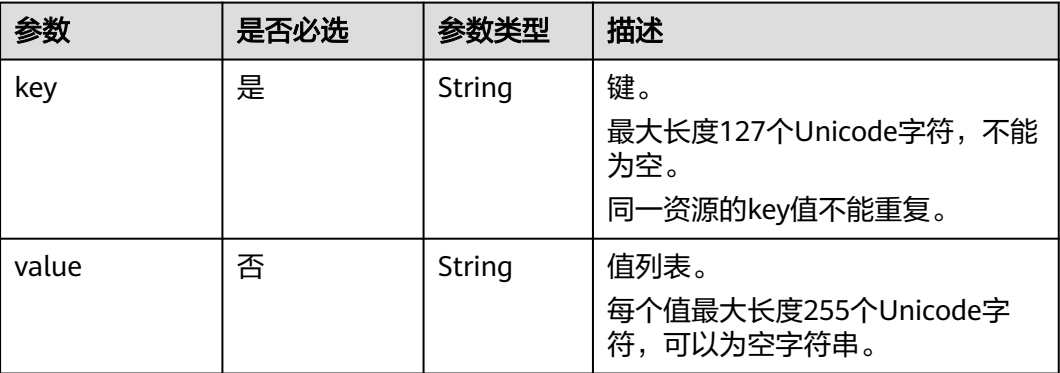

## 响应消息

无

# 请求示例

```
POST https://{endpoint}/v1/{project_id}/servers/{server_id}/tags/action
{
   "action": "delete",
   "tags": [
      {
 "key": "key1",
 "value": "value1"
 },
\overline{\phantom{a}} "key": "key2",
```
 "value": "value3" } ] }

## 响应示例

无

## 返回值

请参[考通用请求返回值。](#page-314-0)

## 错误码

请参[考错误码。](#page-386-0)

# **10.2.3** 查询项目标签(废弃)

## 功能介绍

项目(Project)用于将OpenStack的资源(计算资源、存储资源和网络资源)进行分 组和隔离。项目可以是一个部门或者一个项目组。一个账户中可以创建多个项目。

该接口用于查询用户在指定项目所使用的全部标签。

#### 说明

当前API已废弃,请使[用查询项目标签](#page-120-0)

## **URI**

GET /v1/{project\_id}/servers/tags

参数说明请参见表**10-11**。

#### 表 **10-11** 参数说明

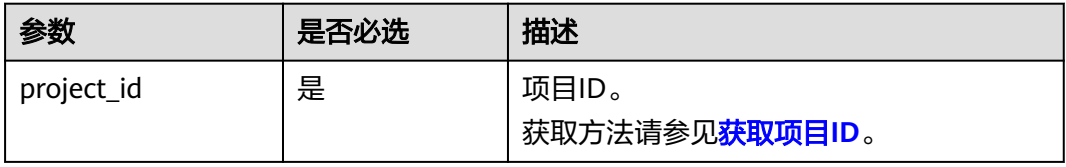

## 请求消息

无

## 响应消息

响应参数如表**[10-12](#page-328-0)**所示。

#### <span id="page-328-0"></span>表 **10-12** 响应参数

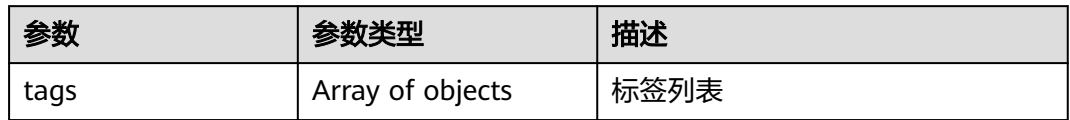

#### 表 **10-13** tag 字段数据结构说明

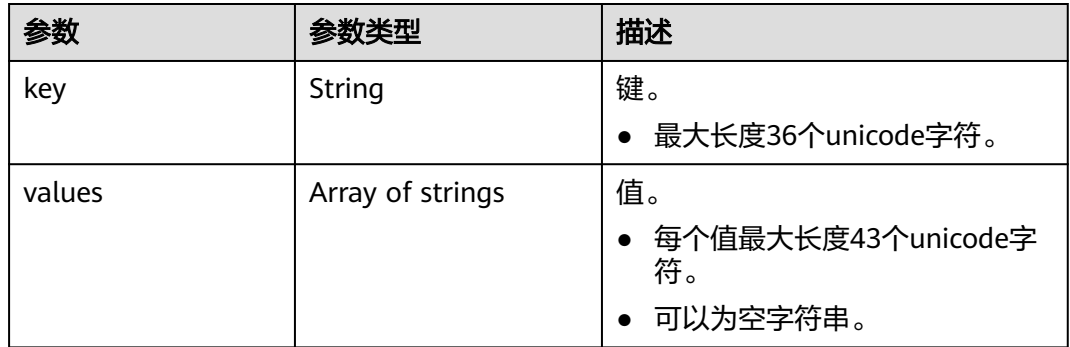

示例

#### ● 请求示例

- GET https://{endpoint}/v1/{project\_id}/servers/tags
- 响应示例

```
{
      "tags": [
       {
           "key": "key1",
           "values": [
              "value1",
              "value2"
          ]
       },
       {
           "key": "key2",
           "values": [
              "value1",
              "value2"
         \, ]
       }
  \, ]
```
## 返回值

请参[考通用请求返回值。](#page-314-0)

## 错误码

请参[考错误码。](#page-386-0)

}

# **10.2.4** 查询云服务器标签(废弃)

# 功能介绍

- 查询指定云服务器的标签信息。
- 标签管理服务TMS使用该接口查询指定云服务器的全部标签数据。

#### 说明

当前API已废弃,请使[用查询云服务器标签](#page-121-0)。

## **URI**

GET /v1/{project\_id}/servers/{server\_id}/tags

参数说明请参见表**10-14**。

#### 表 **10-14** 参数说明

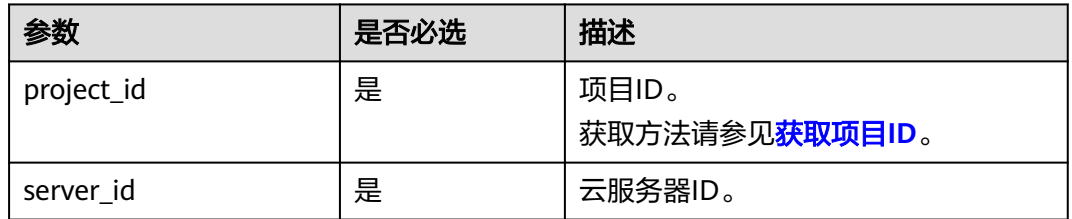

## 请求消息

无

## 响应消息

响应参数如表**10-15**所示。

#### 表 **10-15** 响应参数

| 参数   | 参数类型             | 描述   |
|------|------------------|------|
| tags | Array of objects | 标签列表 |

表 10-16 resource tag 字段数据结构说明

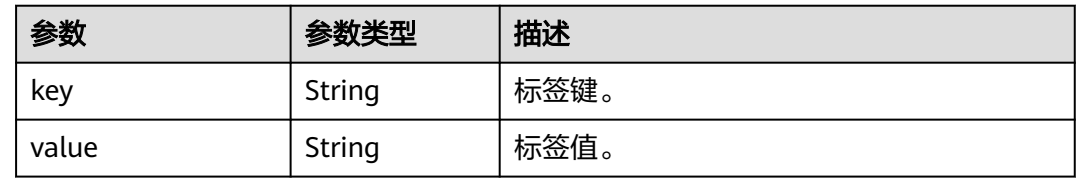

## 请求示例

GET https://{endpoint}/v1/{project\_id}/servers/{server\_id}/tags

## 响应示例

```
 "tags": [
     {
        "key": "key1",
        "value": "value1"
     },
     {
 "key": "key2",
 "value": "value3"
     }
   ]
```
{

}

## 返回值

请参考**通用请求返回值**。

## 错误码

请参[考错误码。](#page-386-0)

# **10.2.5** 按标签查询云服务器列表(废弃)

## 功能介绍

使用标签过滤弹性云服务器,并返回云服务器使用的所有标签和资源列表。 该接口支持企业项目细粒度权限的校验,具体细粒度请参见 **[ecs:cloudServers:list](#page-311-0)**

**URI**

POST /v1/{project\_id}/cloudservers/resource\_instances/action 参数说明请参见表**10-17**。

#### 表 **10-17** 参数说明

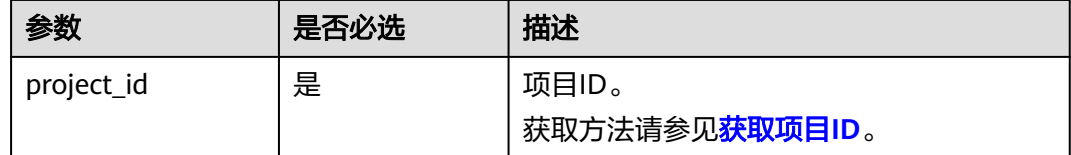

## 请求消息

请求参数如表**[10-18](#page-331-0)**所示。

### <span id="page-331-0"></span>表 **10-18** 请求参数

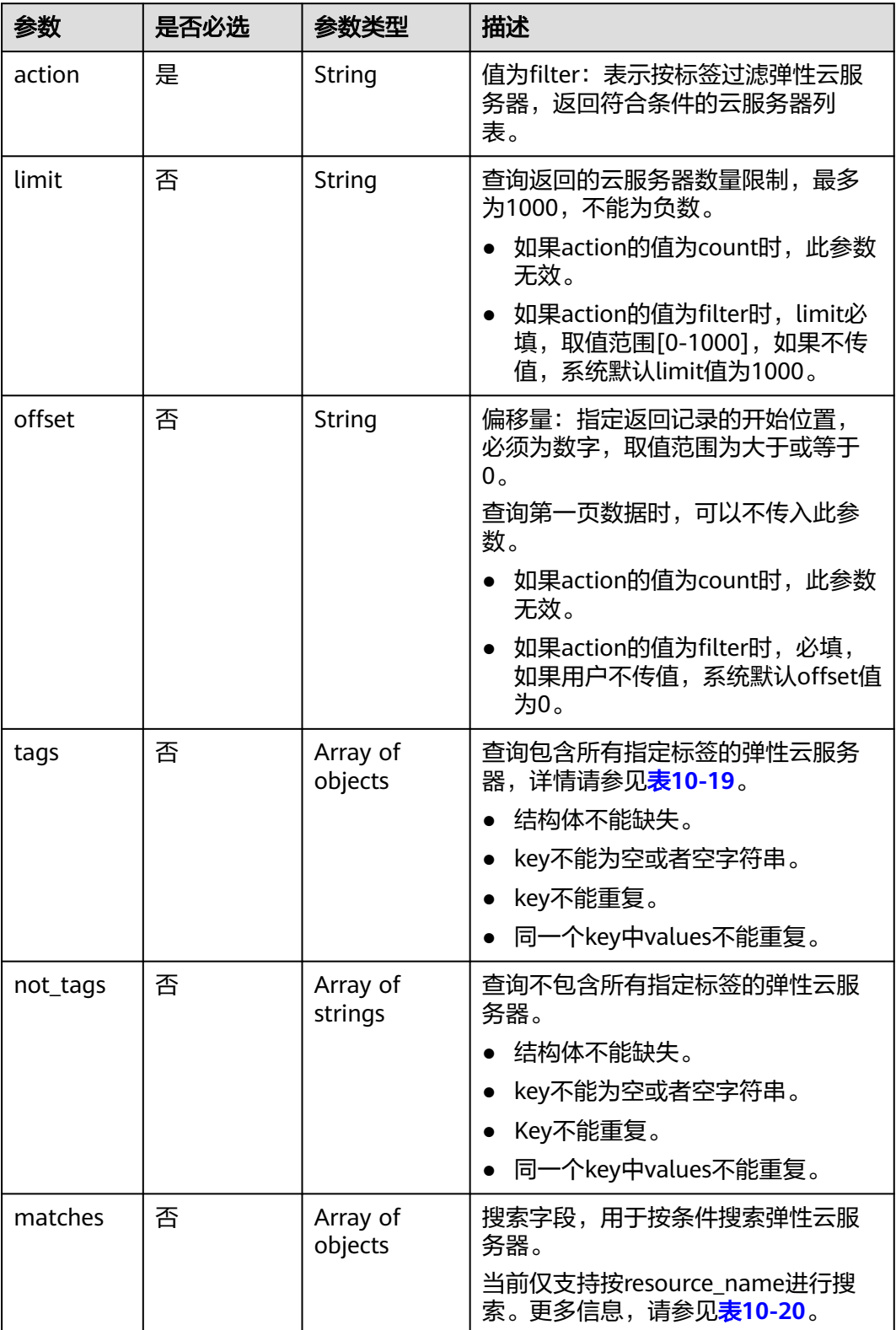

## <span id="page-332-0"></span>表 **10-19** tag 字段数据结构说明

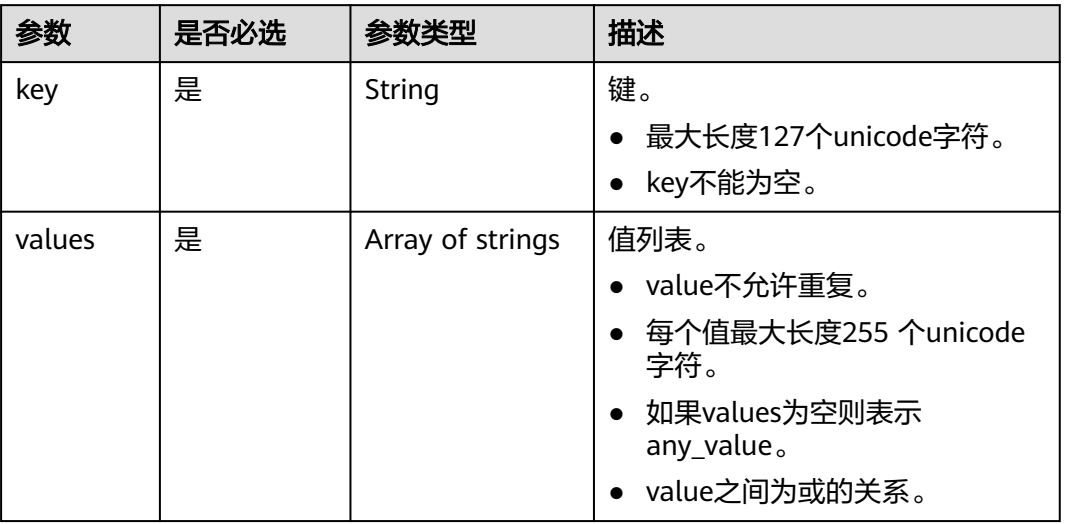

#### 表 **10-20** match 字段数据结构说明

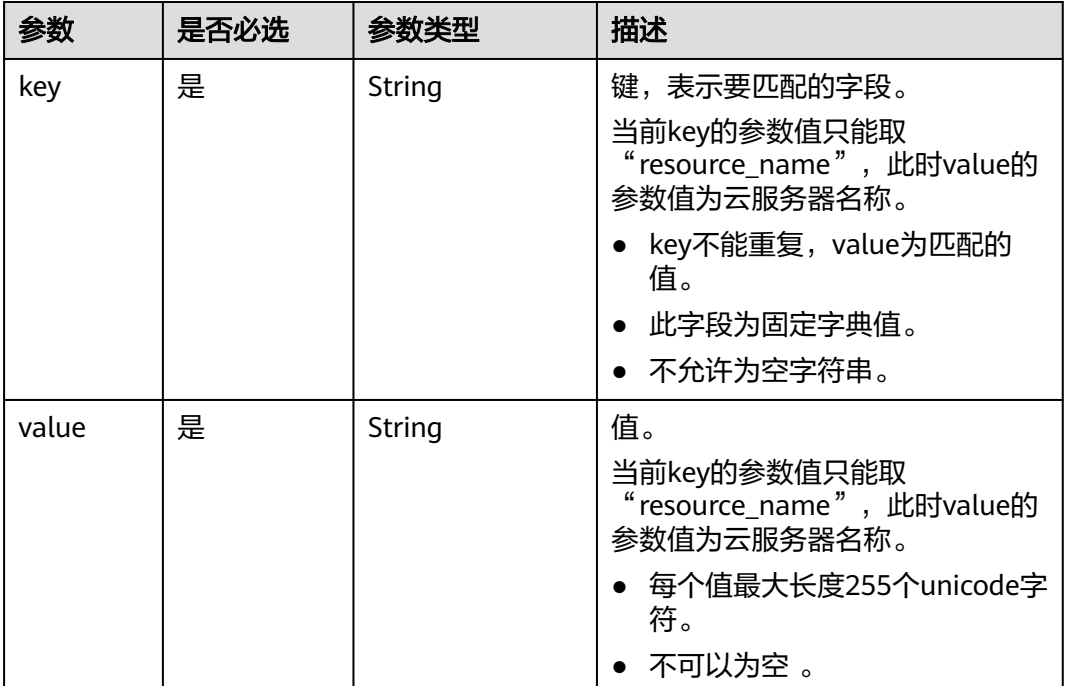

# 响应消息

## 响应参数

响应参数如表**[10-21](#page-333-0)**所示。

#### <span id="page-333-0"></span>表 **10-21** 响应参数

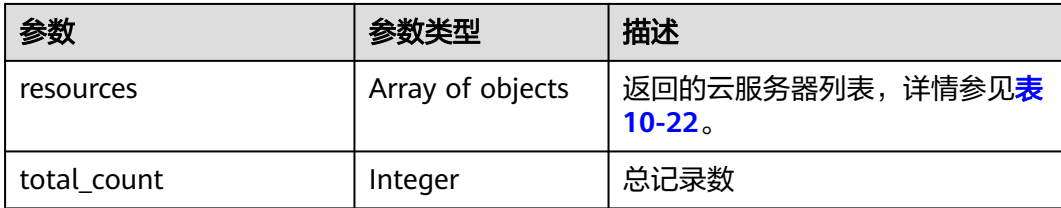

#### 表 **10-22** resource 字段数据结构说明

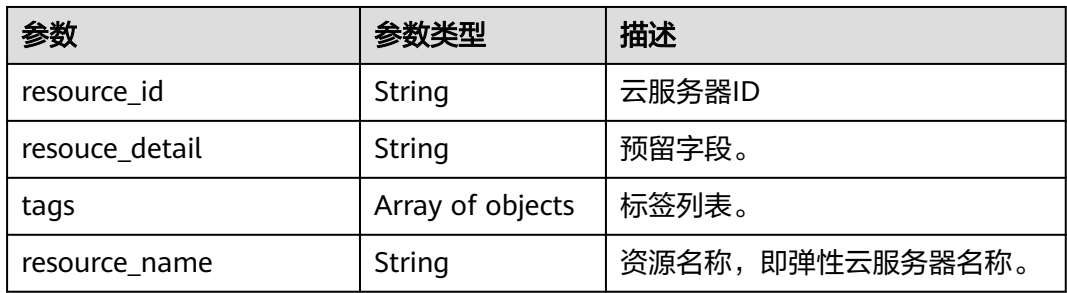

### 表 **10-23** resource\_tag 字段数据结构说明

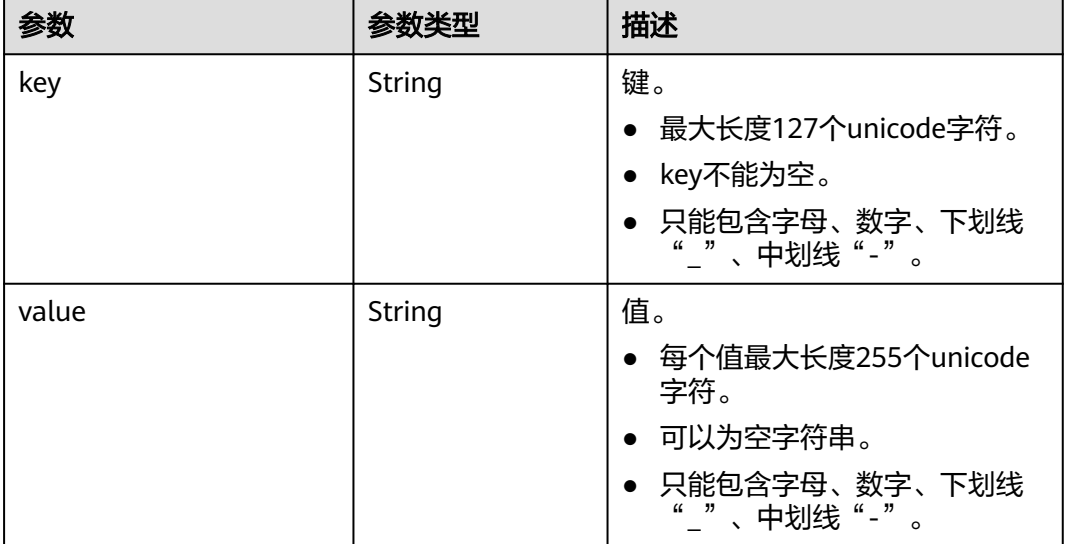

## 示例

### ● 请求示例

```
POST https://{endpoint}/v1/{project_id}/cloudservers/resource_instances/action
{
 "offset": "100", 
 "limit": "1", 
 "action": "filter",
   "matches":[
   {
      "key": "resource_name", 
      "value": "ecs_test"
    }],
```

```
 "tags": [
         {
            "key": "key1", 
       "values": [
       "value1", 
               "value2"
            ]
        }]
     }
● 响应示例
     {
           "resources": [
            {
               "resource_detail": null, 
               "resource_id": "31760ffa-6711-406d-bc94-bce4ae925a8a",
               "resource_name": "ecs_test", 
               "tags": [
                 {
                    "key": "key1",
                    "value": "value1"
                 }
               ]
            }
           ], 
           "total_count": 1000
     }
```
## 返回值

请参[考通用请求返回值。](#page-314-0)

## 错误码

请参考<mark>错误码</mark>。

# **10.3** 镜像管理(**OpenStack Nova API**)

# **10.3.1** 查询镜像列表(废弃)

## 功能介绍

查询所有镜像的列表信息。

当前API已废弃,请使用镜像服务接口"查询镜像列表(OpenStack原生)"。

### **URI**

GET /v2.1/{project\_id}/images?name={name}&status={status}&changessince={changes-since}&minRam={minRam}&minDisk={inDisk}

参数说明请参见表**[10-24](#page-335-0)**。

#### <span id="page-335-0"></span>表 **10-24** 路径参数

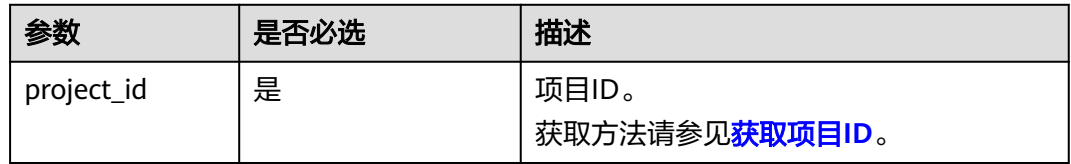

可以将如下作为URI参数,过滤查询结果。使用方式: /v2/{project\_id}/images? name ={name}&status={status}

查询参数如表**10-25**所示。

#### 表 **10-25** 查询参数

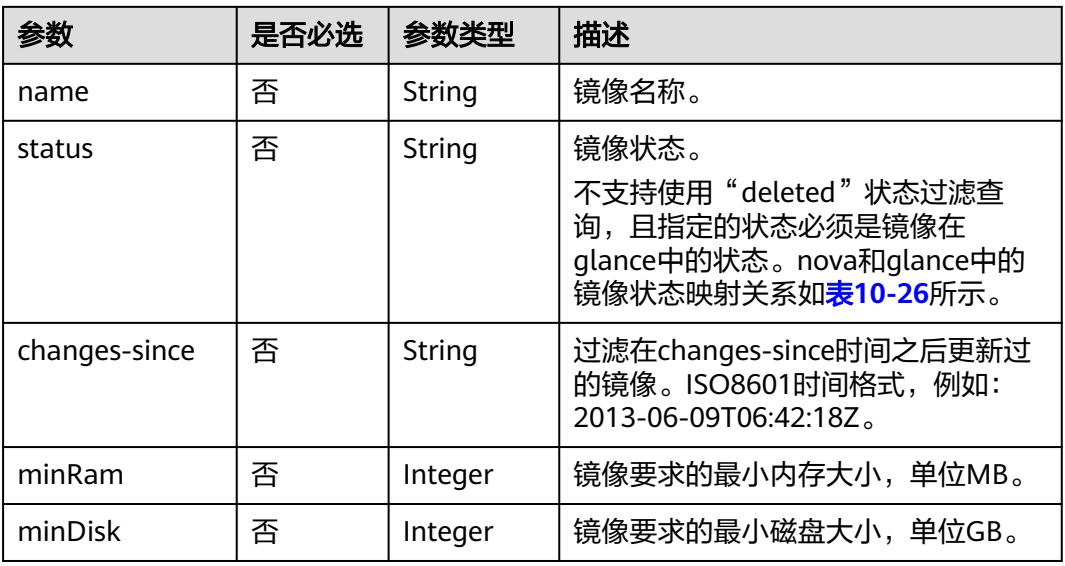

#### 表 **10-26** nova 和 glance 中的镜像状态映射关系

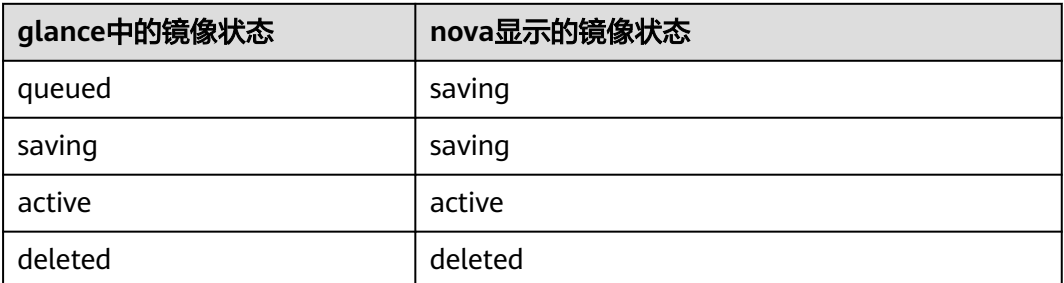

# 请求消息

无

## 响应消息

响应参数如表**[10-27](#page-336-0)**所示。

#### <span id="page-336-0"></span>表 **10-27** 响应参数

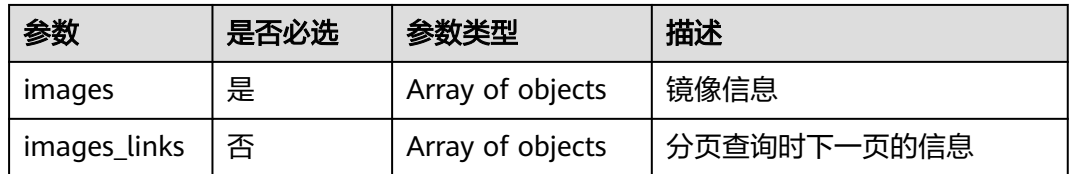

#### 表 **10-28** images 参数信息

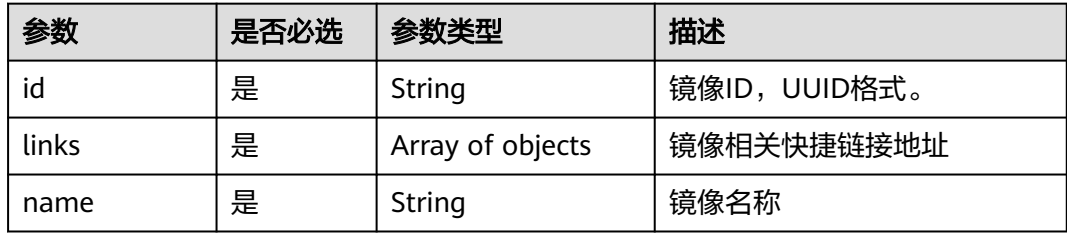

#### 表 **10-29** images\_links 参数信息

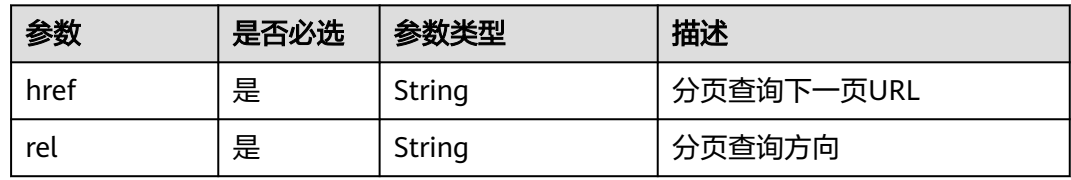

#### 表 **10-30** links 参数信息

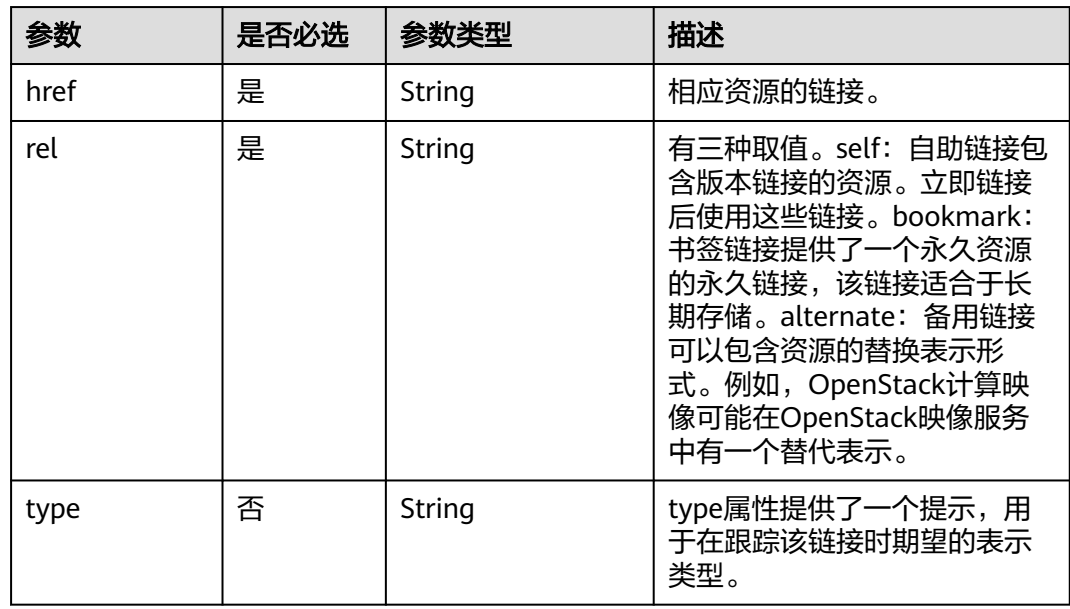

## 请求示例

GET https://{endpoint}/v2.1/9c53a566cb3443ab910cf0daebca90c4/images

## 响应示例

```
{
   "images": [
      {
        "id": "ee10f19c-503c-44af-af2f-73d5e42f7a17",
        "links": [
 {
             "href": "http://xxx/v2/d9ebe43510414ef590a4aa158605329e/images/ee10f19c-503c-44af-
af2f-73d5e42f7a17",
             "rel": "self"
           },
           {
             "href": "http://xxx/d9ebe43510414ef590a4aa158605329e/images/ee10f19c-503c-44af-
af2f-73d5e42f7a17",
             "rel": "bookmark"
           },
           {
             "href": "http://xxx/d9ebe43510414ef590a4aa158605329e/images/ee10f19c-503c-44af-
af2f-73d5e42f7a17",
 "rel": "alternate",
 "type": "application/vnd.openstack.image"
           }
        ],
        "name": "image1"
      }
   ]
}
```
## 返回值

请参[考通用请求返回值。](#page-314-0)

# **10.3.2** 查询镜像列表详情(废弃)

## 功能介绍

查询详细的镜像信息列表。

当前API已废弃,请使用镜像服务接口"查询镜像列表"。

### **URI**

GET /v2.1/{project\_id}/images/detail?name={name}&status={status}&changessince={changes-since}&minRam={minRam}&minDisk={inDisk}

参数说明请参见表**10-31**。

#### 表 **10-31** 路径参数

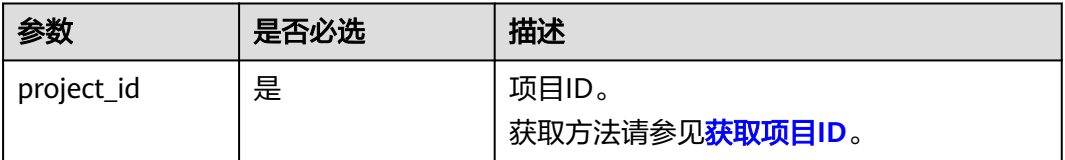

可以将如下作为URI参数,过滤查询结果。使用方式: /v2/{project\_id}/images/detail? name ={name}&status={status}

查询参数如表**[10-32](#page-338-0)**所示。

#### <span id="page-338-0"></span>表 **10-32** 查询参数

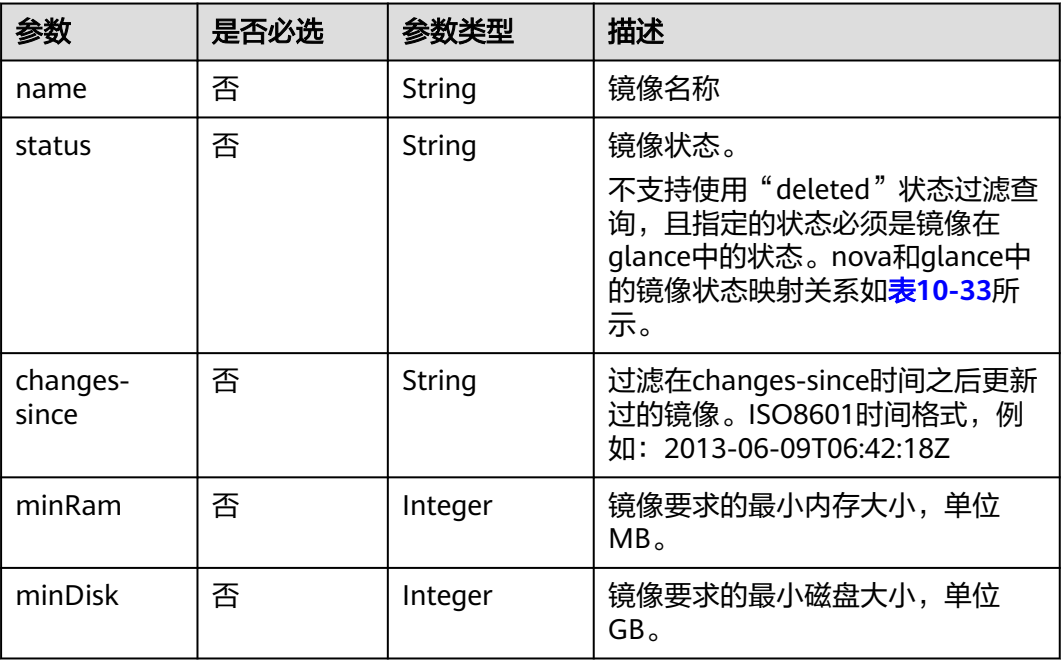

## 表 **10-33** nova 和 glance 中的镜像状态映射关系

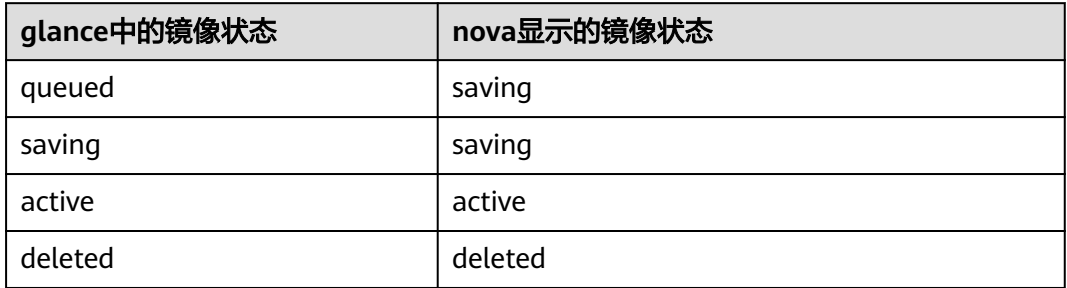

# 请求消息

无

## 响应消息

响应参数如表**10-34**所示。

#### 表 **10-34** 响应参数

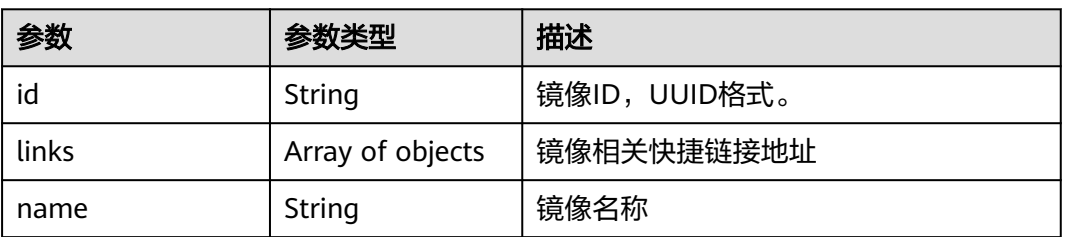

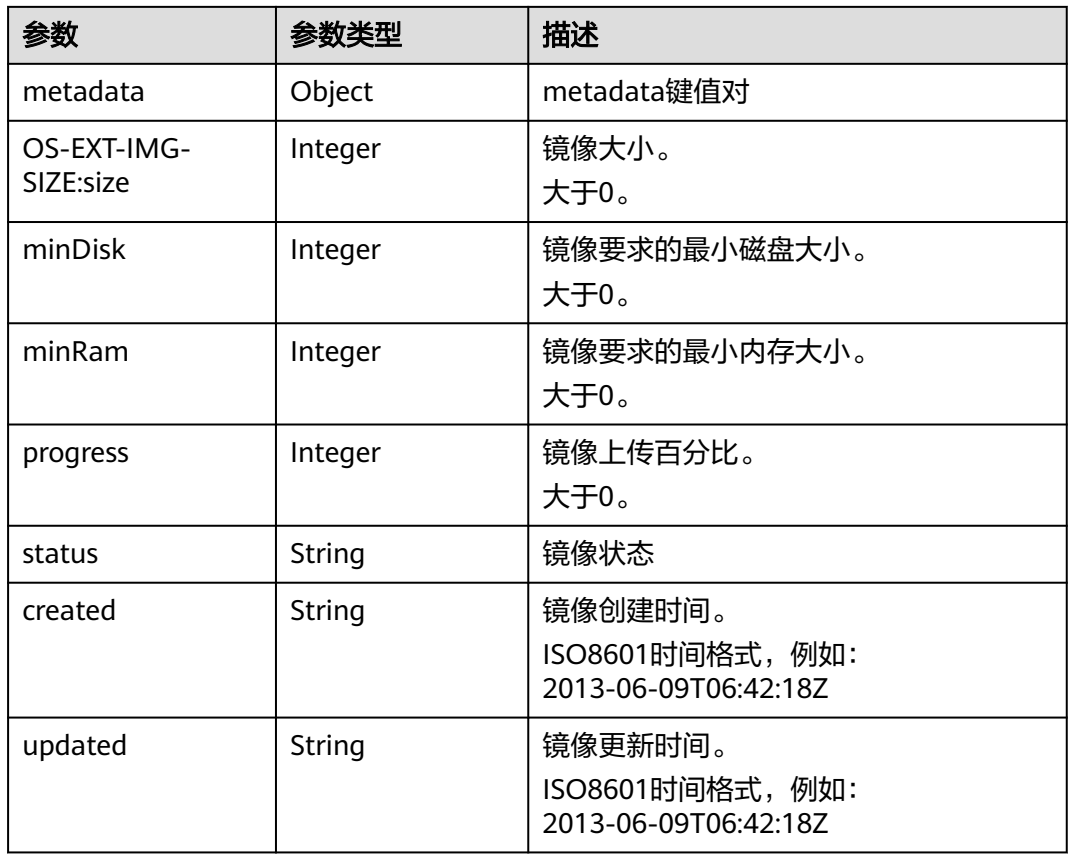

## 表 **10-35** links 参数信息

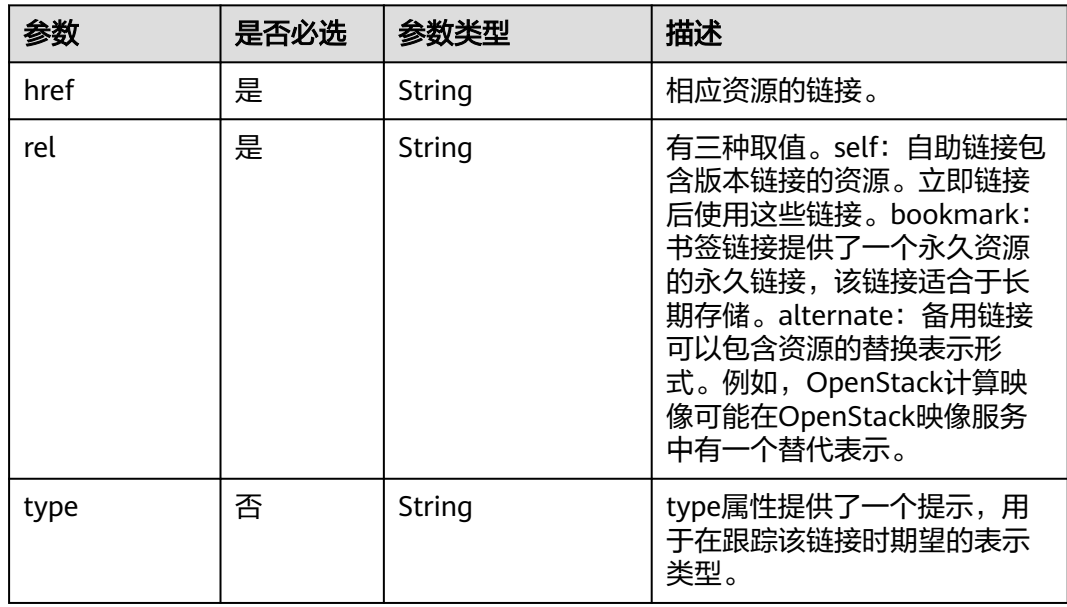

# 请求示例

GET https://{endpoint}/v2.1/9c53a566cb3443ab910cf0daebca90c4/images/detail

## 响应示例

```
{
   "image": {
      "OS-EXT-IMG-SIZE:size": 20578304,
      "created": "2014-02-10T17:05:01Z",
      "id": "ee10f19c-503c-44af-af2f-73d5e42f7a17",
      "links": [
        {
           "href": "http://xxx/v2/d9ebe43510414ef590a4aa158605329e/images/ee10f19c-503c-44af-
af2f-73d5e42f7a17",
           "rel": "self"
        },
        {
           "href": "http://xxx/d9ebe43510414ef590a4aa158605329e/images/ee10f19c-503c-44af-
af2f-73d5e42f7a17",
           "rel": "bookmark"
        },
        {
           "href": "http://xxx/d9ebe43510414ef590a4aa158605329e/images/ee10f19c-503c-44af-
af2f-73d5e42f7a17",
           "rel": "alternate",
           "type": "application/vnd.openstack.image"
        }
      ],
      "metadata": {
         "clean_attempts": "3",
        "image_location": "snapshot",
 "image_state": "available",
 "image_type": "snapshot",
        "instance_type_ephemeral_gb": "0",
         "instance_type_flavorid": "6",
         "instance_type_id": "7",
        "instance_type_memory_mb": "256",
         "instance_type_name": "wj.ssd",
         "instance_type_root_gb": "2",
        "instance_type_rxtx_factor": "1.0",
 "instance_type_swap": "0",
 "instance_type_vcpus": "1",
         "instance_uuid": "b600b5b1-ed8c-4814-aefa-8b903c894c20",
        "os_type": "None",
         "owner_id": "d9ebe43510414ef590a4aa158605329e",
         "user_id": "74fe4ff0674b434b8a274077d8106c5b"
      },
      "minDisk": 2,
      "minRam": 0,
      "name": "image1",
      "progress": 100,
       "server": {
        "id": "b600b5b1-ed8c-4814-aefa-8b903c894c20",
        "links": [
           {
              "href": "http://xxx/v2/d9ebe43510414ef590a4aa158605329e/servers/b600b5b1-ed8c-4814-
aefa-8b903c894c20",
              "rel": "self"
           },
           {
              "href": "http://xxx/d9ebe43510414ef590a4aa158605329e/servers/b600b5b1-ed8c-4814-
aefa-8b903c894c20",
              "rel": "bookmark"
           }
        ]
 },
 "status": "ACTIVE",
      "updated": "2014-02-10T17:05:07Z"
   }
}
```
## 返回值

请参考**通用请求返回值**。

# **10.3.3** 查询指定镜像详情(废弃)

## 功能介绍

查询指定的镜像的详情信息。

当前API已废弃,请使用镜像服务接口"查询镜像详情(OpenStack原生)"。

## **URI**

GET /v2.1/{project\_id}/images/{image\_id} 参数说明请参见表**10-36**。

#### 表 **10-36** 参数说明

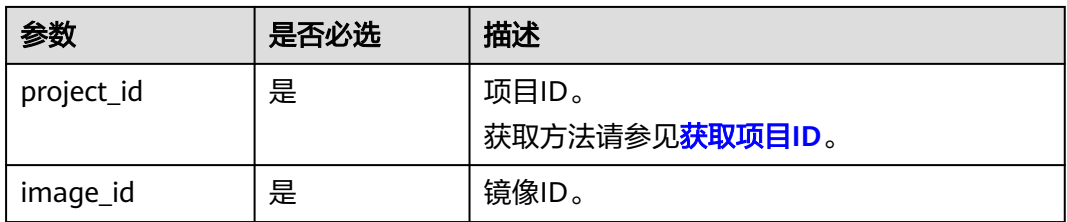

# 请求消息

无

## 响应消息

响应参数请参见表**10-37**。

#### 表 **10-37** 响应参数

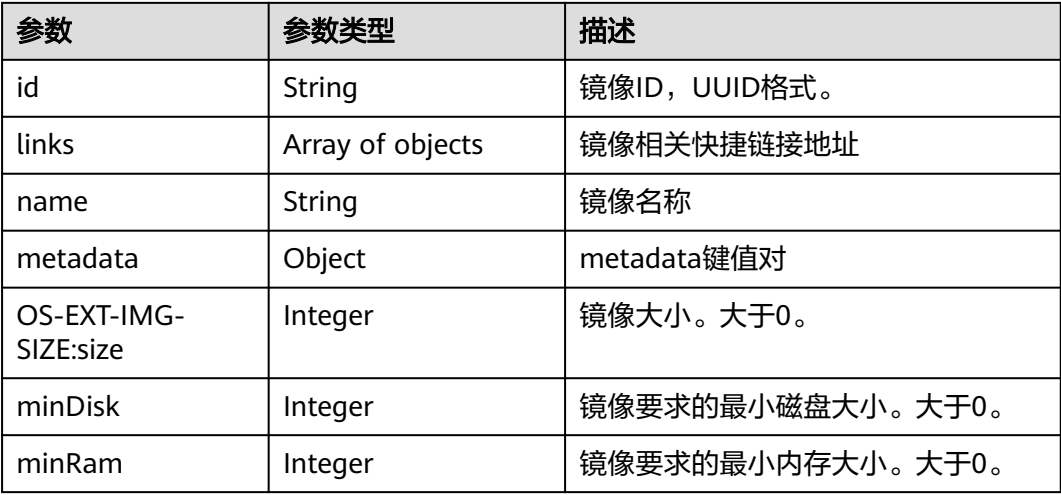

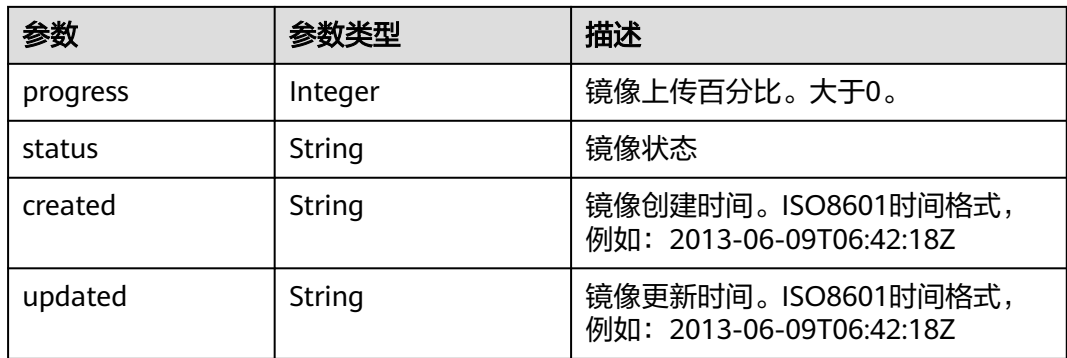

#### 表 **10-38** links 参数信息

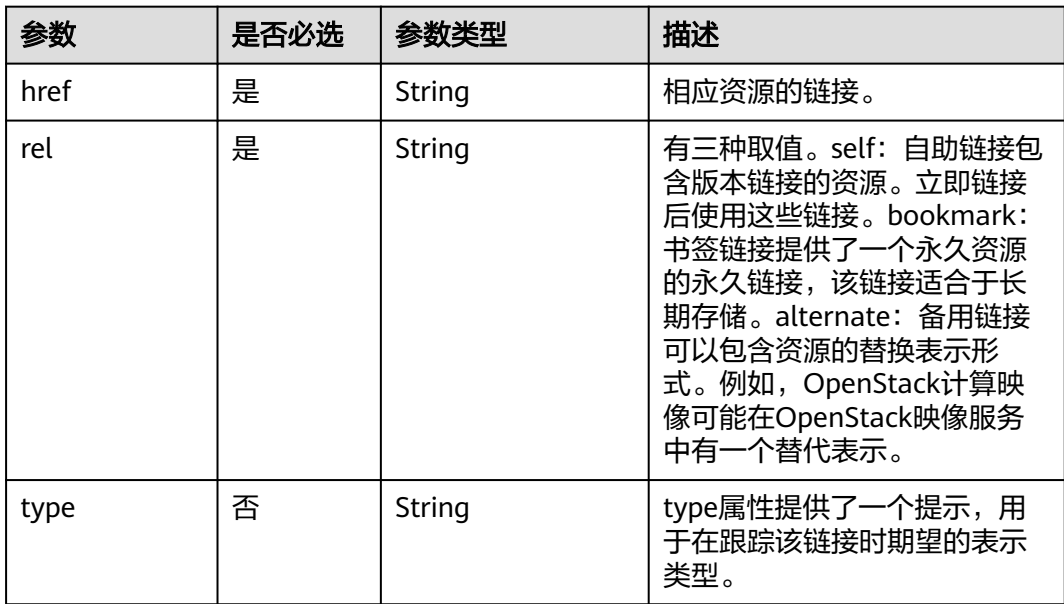

## 请求示例

GET https://{endpoint}/v2.1/9c53a566cb3443ab910cf0daebca90c4/images/ 17a1890b-0fa4-485e-8505-14e294017988

# 响应示例

```
{
   "image": {
      "status": "ACTIVE", 
      "updated": "2015-12-27T02:52:25Z", 
 "name": "cirror", 
 "links": [
        {
           "href": "https://compute.localdomain.com:8001/v2/719e9483f42d4784a089862ac4c3e8d0/
images/17a1890b-0fa4-485e-8505-14e294017988", 
           "rel": "self"
        }, 
       \mathbf{i} "href": "https://compute.localdomain.com:8001/719e9483f42d4784a089862ac4c3e8d0/images/
17a1890b-0fa4-485e-8505-14e294017988", 
           "rel": "bookmark"
        },
```

```
 {
           "href": "https://https://
image.az2.dc1.domainname.com:443/719e9483f42d4784a089862ac4c3e8d0/images/
17a1890b-0fa4-485e-8505-14e294017988", 
           "type": "application/vnd.openstack.image", 
           "rel": "alternate"
        }
\Box "created": "2015-12-27T02:52:24Z", 
      "minDisk": 0, 
      "progress": 100, 
      "minRam": 0, 
      "metadata": {
 "__os_version": "CentOS 4.4 32bit", 
 "file_format": "img", 
 "file_name": "**.img", 
        "describe": "", 
 "__os_type": "Linux", 
 "virtual_env_type": "KVM", 
        "hw_disk_bus": "scsi"
 }, 
 "id": "17a1890b-0fa4-485e-8505-14e294017988", 
      "OS-EXT-IMG-SIZE:size": 13167616
   }
}
```
返回值

请参[考通用请求返回值。](#page-314-0)

# **10.3.4** 查询指定镜像的元数据(废弃)

功能介绍

获取指定镜像的扩展信息。

当前API已废弃,请使用镜像服务接口"查询镜像列表"。

**URI**

GET /v2.1/{project\_id}/images/{image\_id}/metadata 参数说明请参见表**10-39**。

#### 表 **10-39** 参数说明

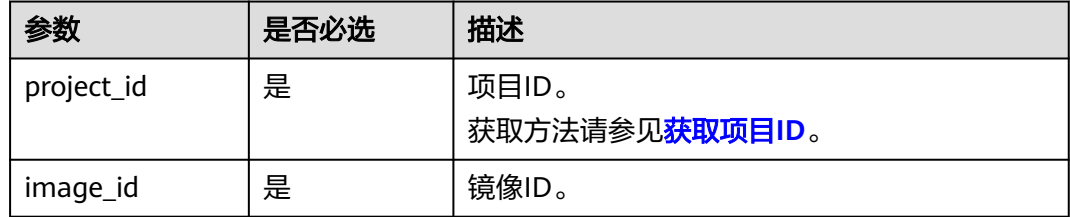

### 请求消息

无

## 响应消息

响应参数如表**10-40**所示。

#### 表 **10-40** 响应参数

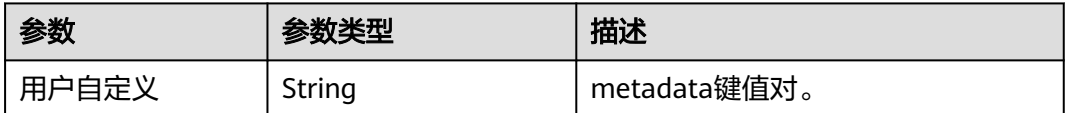

## 请求示例

GET https://{endpoint}/v2.1/9c53a566cb3443ab910cf0daebca90c4/images/ 17a1890b-0fa4-485e-8505-14e294017988/metadata

## 响应示例

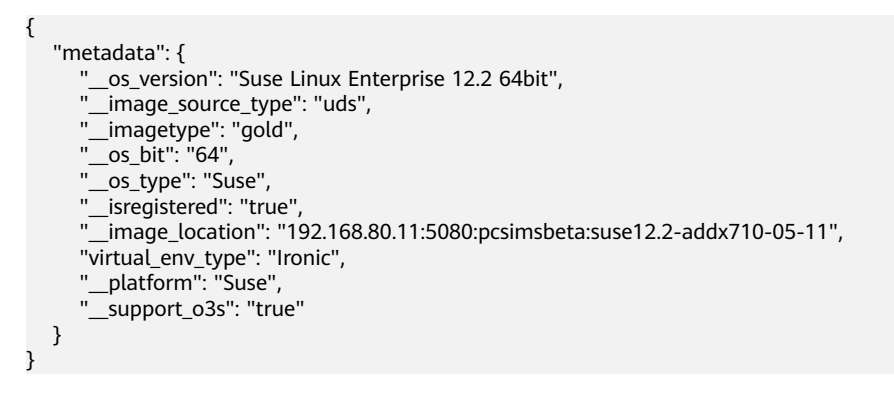

## 返回值

请参[考通用请求返回值。](#page-314-0)

# **10.3.5** 删除镜像(废弃)

## 功能介绍

删除指定的镜像。镜像删除后,不能恢复。 当前API已废弃,请使用镜像服务接口"删除镜像(OpenStack原生)"。

#### **URI**

DELETE /v2.1/{project\_id}/images/{image\_id} 参数说明请参见表**10-41**。

#### 表 **10-41** 参数说明

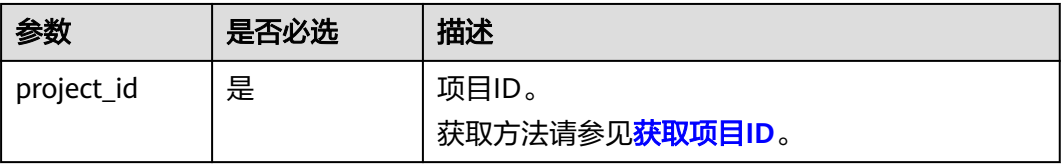

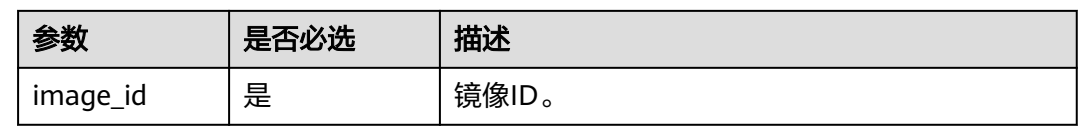

### 请求消息

无

## 响应消息

无

## 请求示例

DELETE https://{endpoint}/v2.1/9c53a566cb3443ab910cf0daebca90c4/images/6cad483b-e281-4985 a345-7afef1f3c5b7

### 响应示例

无

## 返回值

请参[考通用请求返回值。](#page-314-0)

# **10.4** 安全组管理(**OpenStack Nova API**)

# **10.4.1** 查询安全组列表(废弃)

## 功能介绍

查询安全组列表。

当前API已废弃,请使用《虚拟私有云接口参考》的"安全组(原生OpenStack接口) > 查询安全组"章节。

### **URI**

GET /v2.1/{project\_id}/os-security-groups

参数说明请参见表**10-42**。

#### 表 **10-42** 参数说明

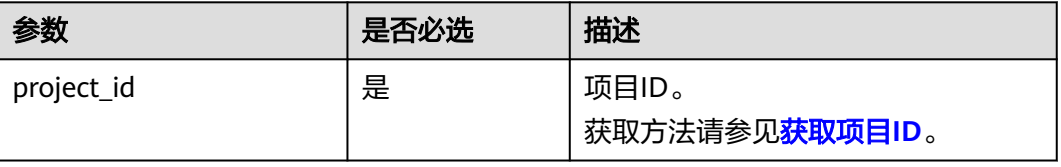

## 说明

不支持分页查询。

# 请求消息

不涉及

# 响应消息

响应参数如表**10-43**所示。

### 表 **10-43** 响应参数

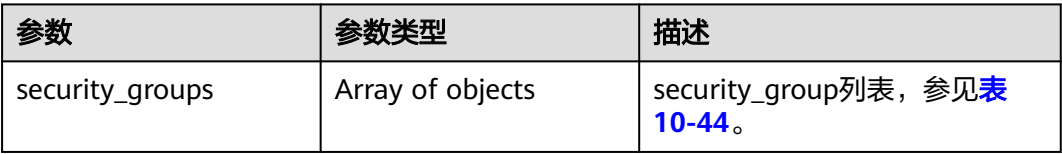

#### 表 **10-44** security\_group 对象

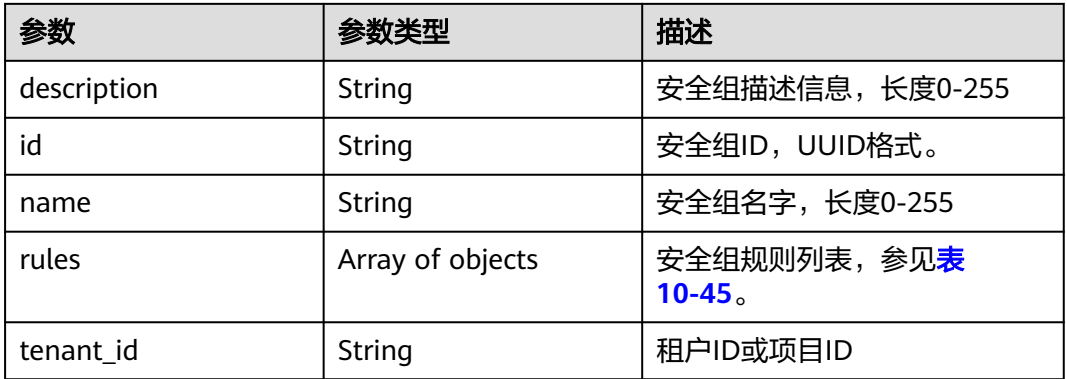

#### 表 **10-45** security\_group\_rule 对象

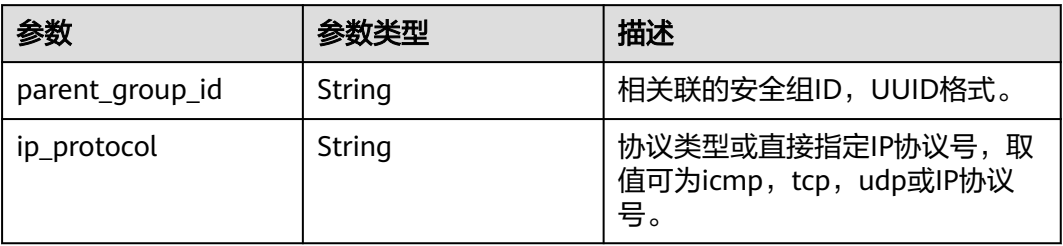

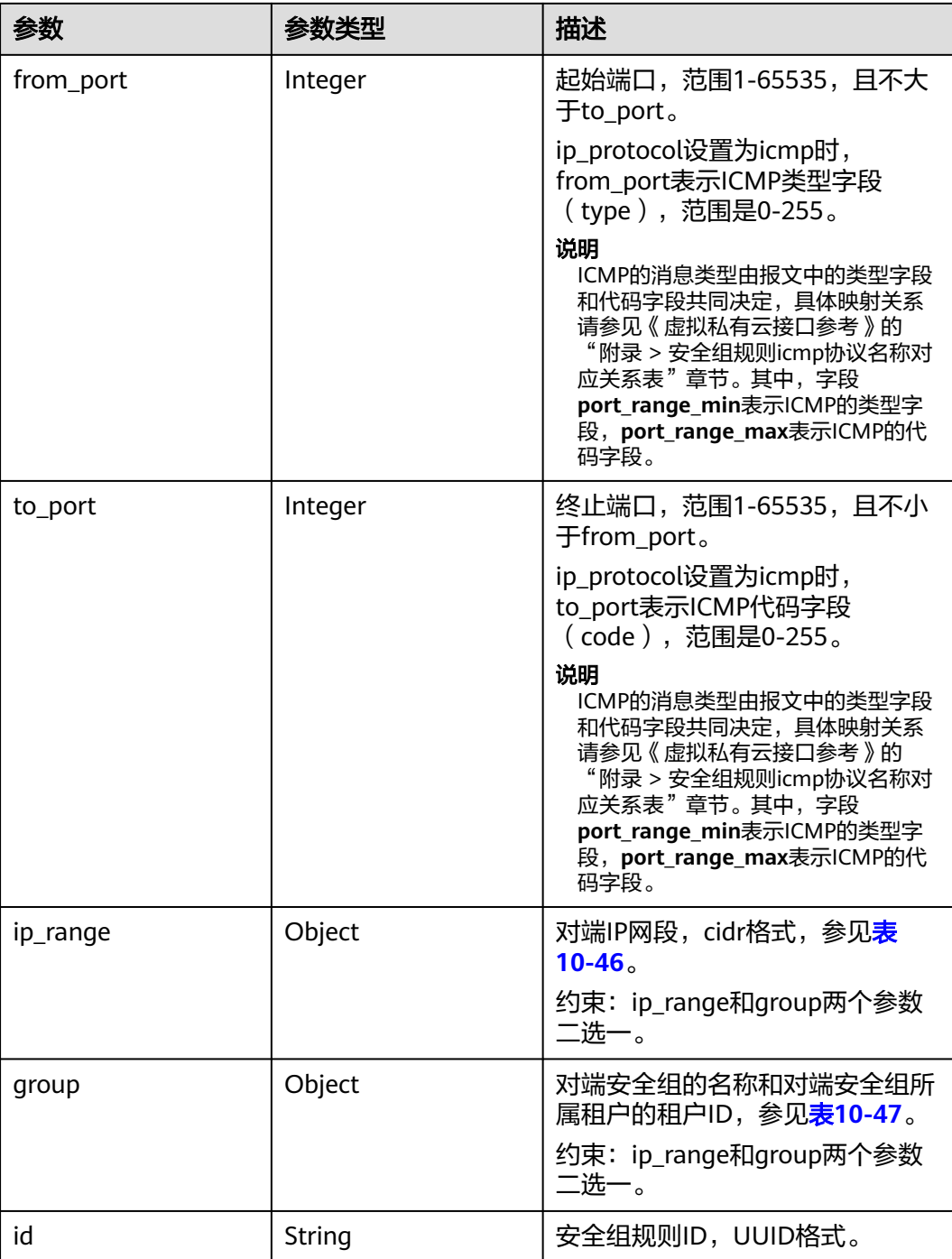

## 表 **10-46** ip\_range 对象

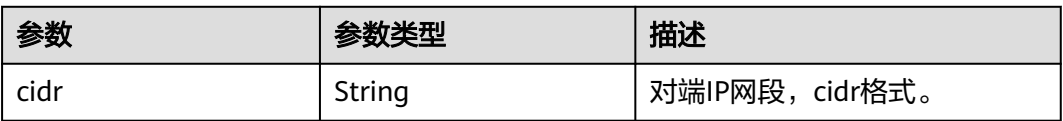

#### <span id="page-348-0"></span>表 **10-47** group 对象

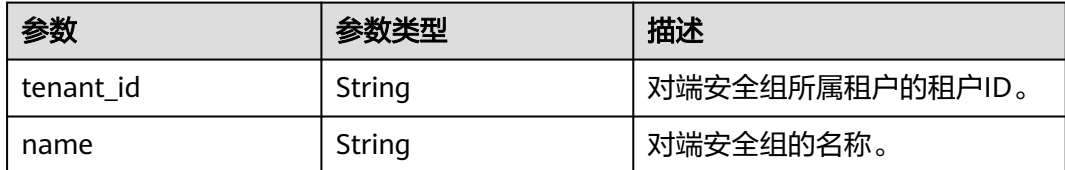

## 请求示例

GET https://{endpoint}/v2.1/bb1118612ba64af3a6ea63a1bdcaa5ae/os-security-groups

## 响应示例

{

```
 "security_groups": [
     {
        "rules": [
           {
              "from_port": null,
              "group": {
                "tenant_id": "bb1118612ba64af3a6ea63a1bdcaa5ae",
                "name": "default"
, and the state \} "ip_protocol": null,
              "to_port": null,
              "parent_group_id": "bc4ac1d1-dc77-4b7d-a97d-af86eb0dc450",
              "ip_range": {},
              "id": "bb3cc988-e06a-49f6-b668-600e8bf193ee"
           },
           {
              "from_port": null,
              "group": {
                 "tenant_id": "bb1118612ba64af3a6ea63a1bdcaa5ae",
                "name": "default"
              },
              "ip_protocol": null,
              "to_port": null,
              "parent_group_id": "bc4ac1d1-dc77-4b7d-a97d-af86eb0dc450",
             "ip_range": {}_{i}},
              "id": "f9371051-d7e1-4be4-8748-77b1e0913730"
          }
        ],
 "tenant_id": "bb1118612ba64af3a6ea63a1bdcaa5ae",
 "description": "default",
        "id": "bc4ac1d1-dc77-4b7d-a97d-af86eb0dc450",
        "name": "default"
     },
     {
        "rules": [
           {
             "from_port": 200,
              "group": {},
 "ip_protocol": "tcp",
 "to_port": 400,
              "parent_group_id": "b3e4b615-a40f-4e1c-92af-2e0d382141d5",
              "ip_range": {
                 "cidr": "0.0.0.0/0"
              },
              "id": "3330120d-bbd1-4a73-bda9-0196a84d5670"
           },
           {
              "from_port": 201,
              "group": {},
              "ip_protocol": "tcp",
```

```
 "to_port": 400,
              "parent_group_id": "b3e4b615-a40f-4e1c-92af-2e0d382141d5",
              "ip_range": {
                 "cidr": "0.0.0.0/0"
              },
              "id": "b550c9a6-970a-462d-984e-265e88020818"
           }
         ],
         "tenant_id": "bb1118612ba64af3a6ea63a1bdcaa5ae",
         "description": "desc-sg",
         "id": "b3e4b615-a40f-4e1c-92af-2e0d382141d5",
         "name": "test-sg"
      }
   ]
}
```
返回值

请参[考通用请求返回值。](#page-314-0)

# **10.4.2** 创建安全组(废弃)

# 功能介绍

创建安全组。

当前API已废弃,请使用《虚拟私有云接口参考》的"安全组(原生OpenStack接口) > 创建安全组"章节。

### **URI**

POST /v2.1/{project\_id}/os-security-groups

参数说明请参见表**10-48**。

表 **10-48** 参数说明

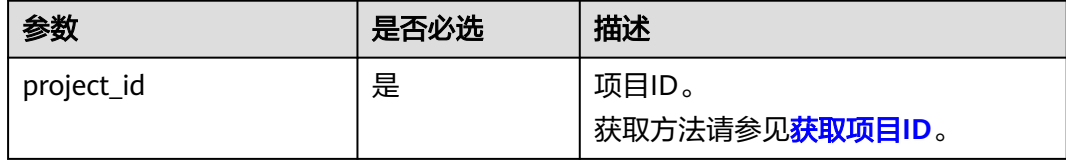

## 请求消息

请求参数如表**10-49**所示。

#### 表 **10-49** 请求参数

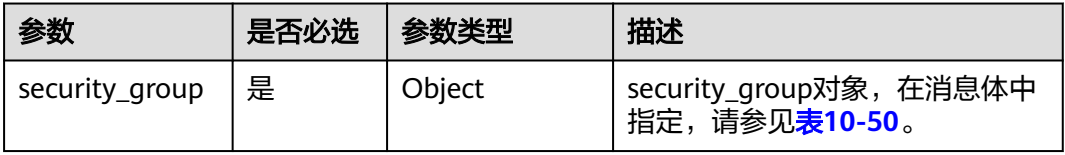

<span id="page-350-0"></span>表 **10-50** 请求参数 security\_group 的对象

| 参数          | 是否必选 | 参数类型   | 描述             |
|-------------|------|--------|----------------|
| name        | 否    | String | 安全组名称,长度0-255。 |
| description | 否    | String | 安全组描述,长度0-255。 |

## 响应消息

响应参数如表**10-51**所示。

#### 表 **10-51** 响应参数

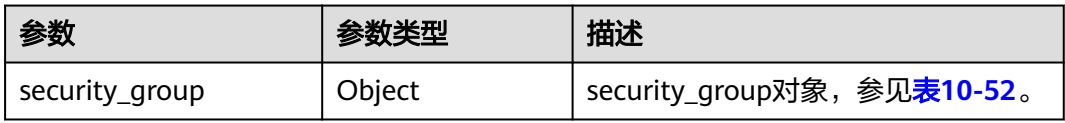

## 表 **10-52** 响应参数 security\_group 的对象

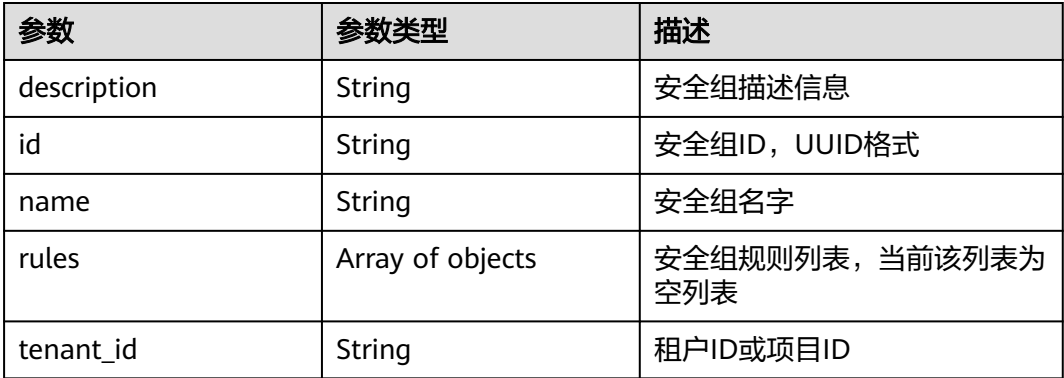

# 请求示例

POST https://{endpoint}/v2.1/bb1118612ba64af3a6ea63a1bdcaa5ae/os-security-groups

```
 "security_group": {
 "name": "test",
 "description": "description"
   }
}
```
# 响应示例

```
 "security_group": {
 "rules": [],
     "tenant_id": "bb1118612ba64af3a6ea63a1bdcaa5ae",
 "description": "desc-sg",
 "id": "81f1d23b-b1e2-42cd-bdee-359b4a065a42",
     "name": "test-sg"
  }
```
{

{

}

## 返回值

请参[考通用请求返回值。](#page-314-0)

# **10.4.3** 查询安全组详细信息**(**废弃**)**

## 功能介绍

查询安全组详细信息。

该接口只能查询入方向安全组规则,如需查询出方向的安全组规则,请参见《虚拟私 有云接口参考》的"安全组(原生OpenStack接口)> 查询安全组详情"章节。

当前API已废弃,请使用《虚拟私有云接口参考》的"安全组(原生OpenStack接口) > 查询安全组详情"章节。

#### **URI**

GET /v2.1/{project\_id}/os-security-groups/{security\_group\_id}

参数说明请参见表**10-53**。

表 **10-53** 参数说明

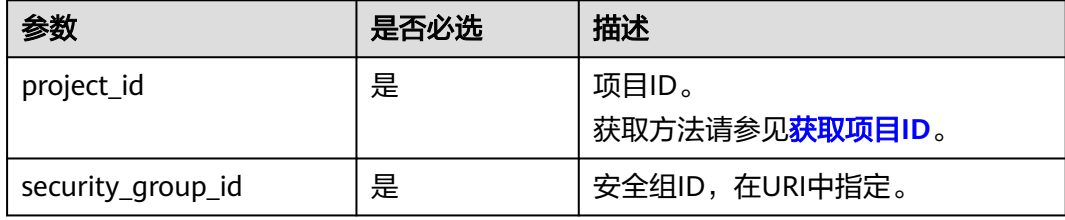

# 请求消息

无

## 响应消息

响应参数如表**10-54**所示。

#### 表 **10-54** 响应参数

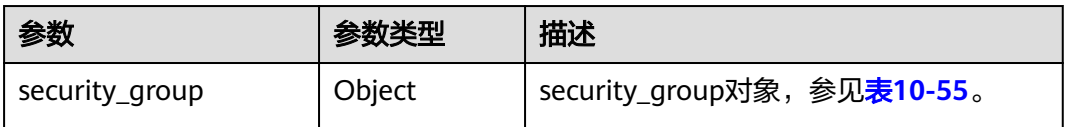

#### 表 **10-55** security\_group 对象

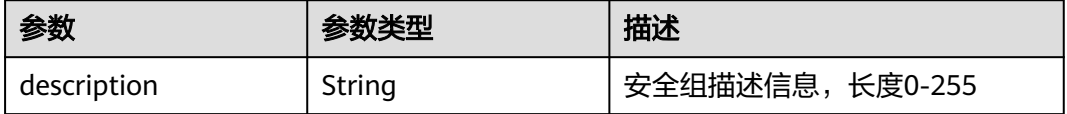

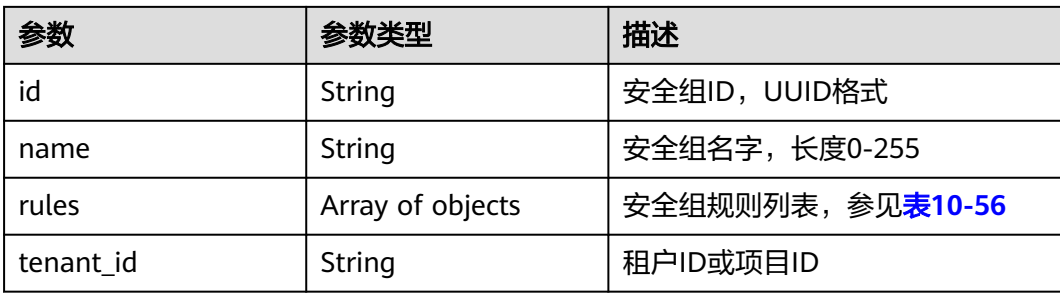

# 表 **10-56** security\_group\_rule 对象

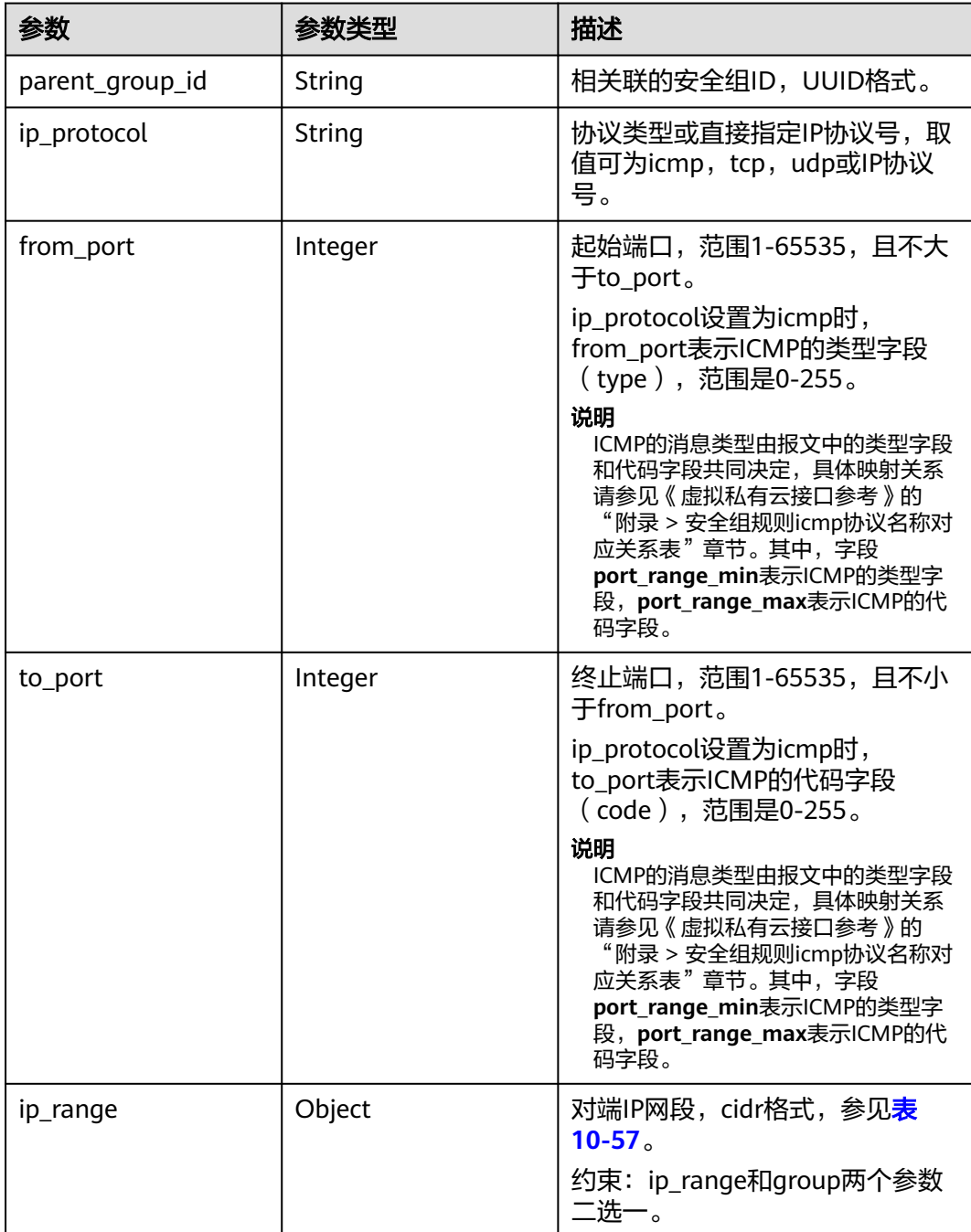

<span id="page-353-0"></span>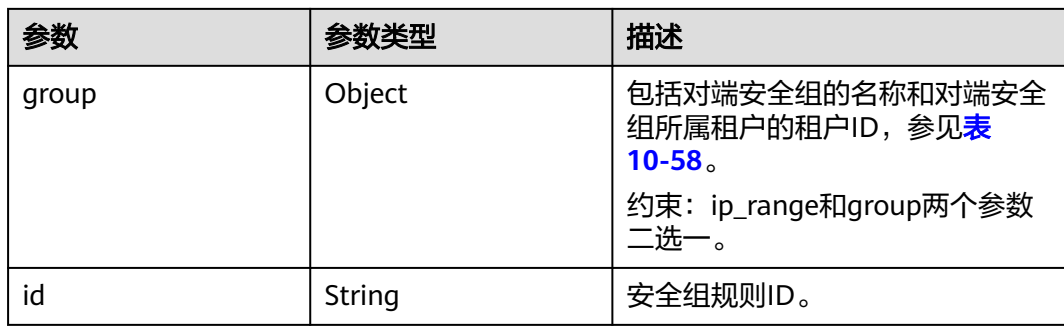

#### 表 **10-57** ip\_range 对象

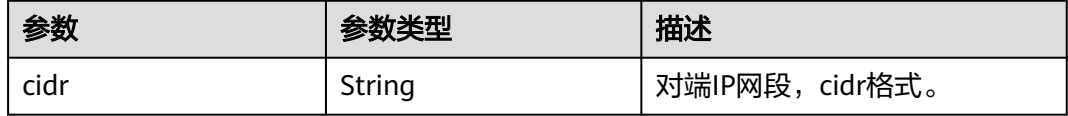

#### 表 **10-58** group 对象

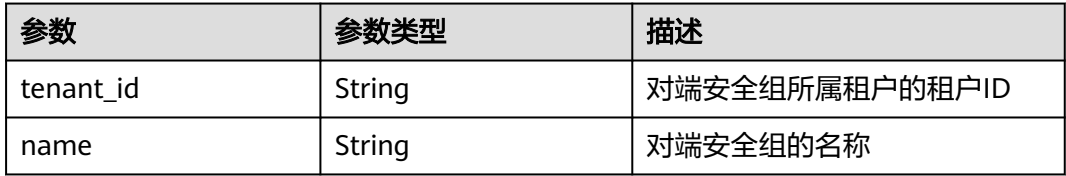

## 请求示例

GET https://{endpoint}/v2.1/bb1118612ba64af3a6ea63a1bdcaa5ae/os-security-groups/81f1d23b-b1e2-42cdbdee-359b4a065a42

## 响应示例

```
 "security_group": {
   "rules": [],
   "tenant_id": "bb1118612ba64af3a6ea63a1bdcaa5ae",
   "id": "81f1d23b-b1e2-42cd-bdee-359b4a065a42",
   "name": "test-sg",
    "description": "desc-sg"
 }
```
返回值

请参考**通用请求返回值**。

# **10.4.4** 更新安全组信息(废弃)

{

}

## 功能介绍

更新安全组。

当前API已废弃,请使用《虚拟私有云接口参考》的"安全组(原生OpenStack接口) > 更新安全组"章节。

#### **URI**

PUT /v2.1/{project\_id}/os-security-groups/{security\_group\_id}

参数说明请参见表**10-59**。

#### 表 **10-59** 参数说明

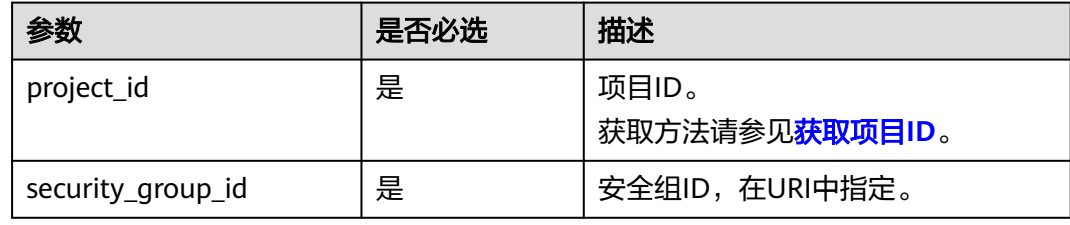

## 请求消息

请求参数如表**10-60**所示。

### 表 **10-60** 请求参数

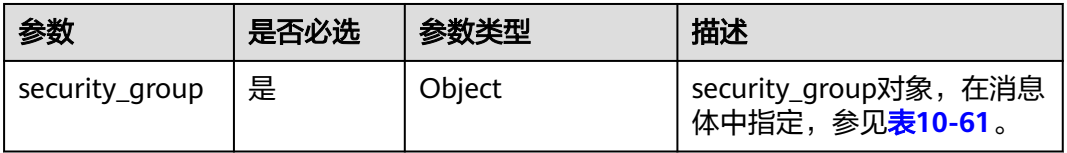

#### 表 **10-61** 请求参数 security\_group 对象

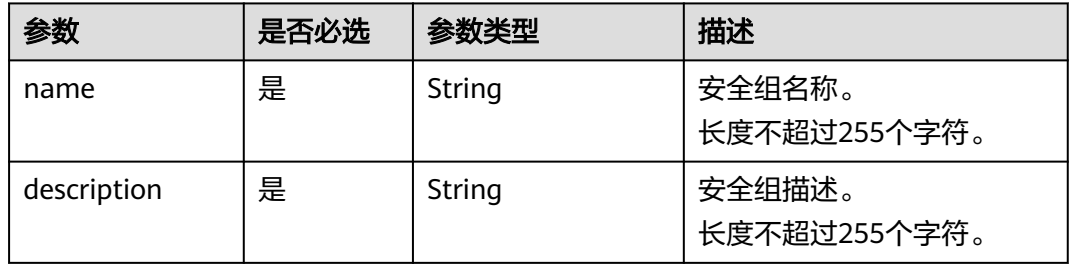

## 响应消息

响应参数如表**[10-62](#page-355-0)**所示。

#### <span id="page-355-0"></span>表 **10-62** 响应参数

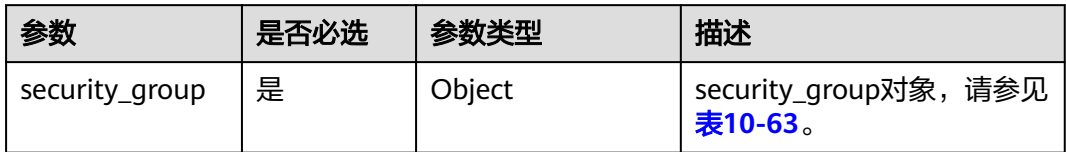

## 表 **10-63** 响应参数 security\_group 对象

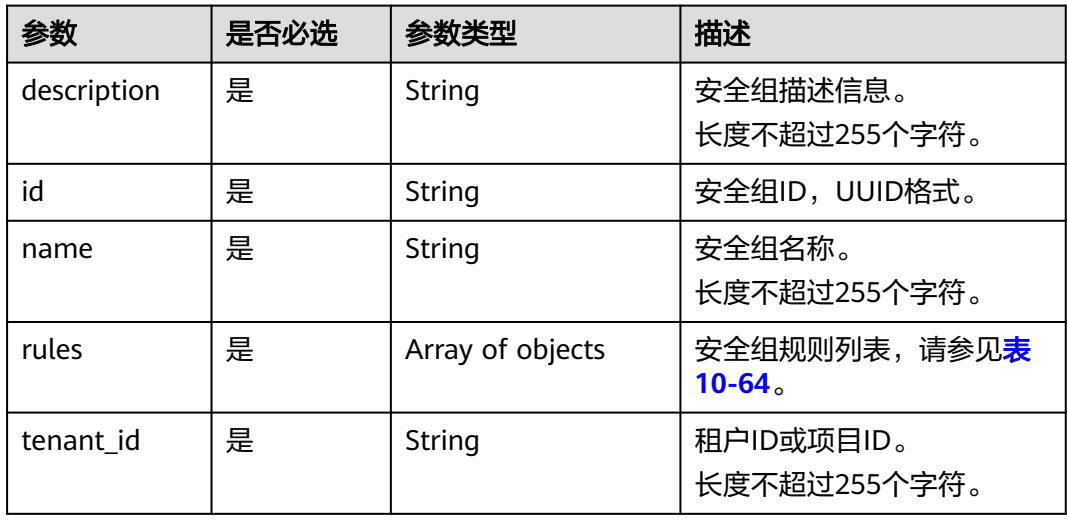

## 表 **10-64** security\_group\_rule 对象

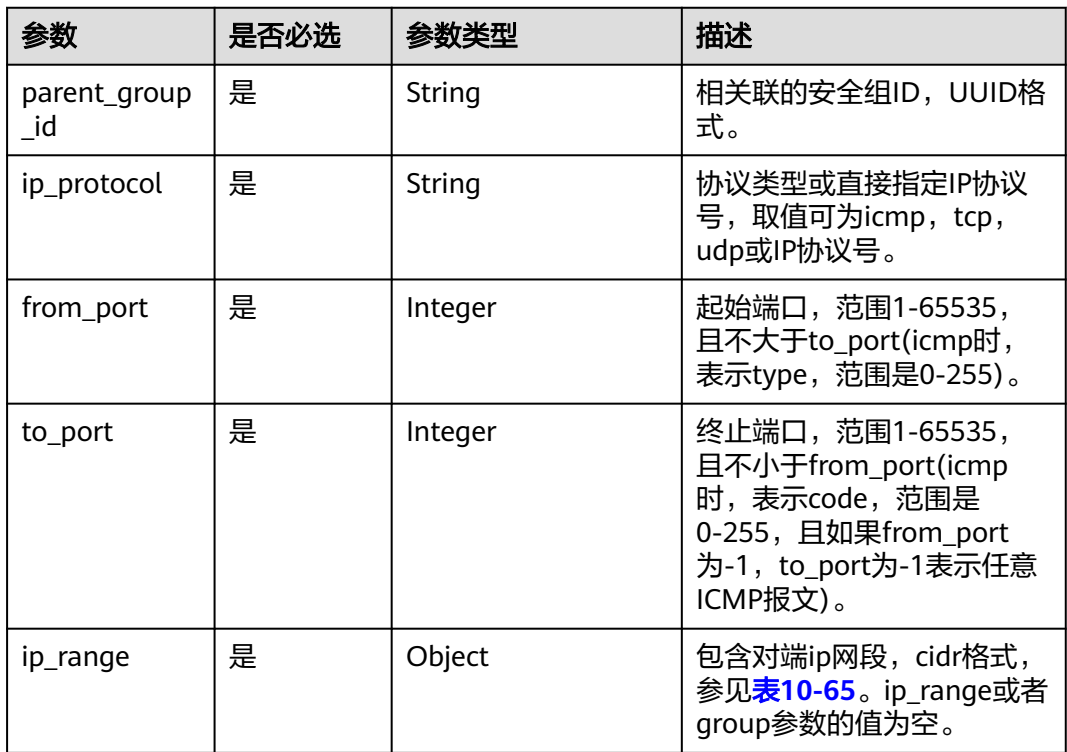

<span id="page-356-0"></span>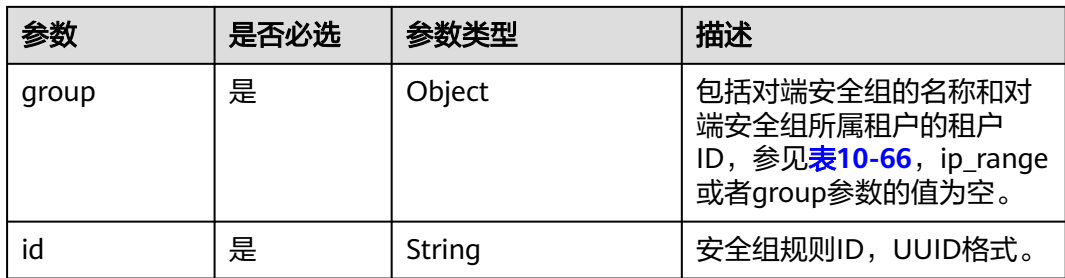

## 表 **10-65** ip\_range 对象

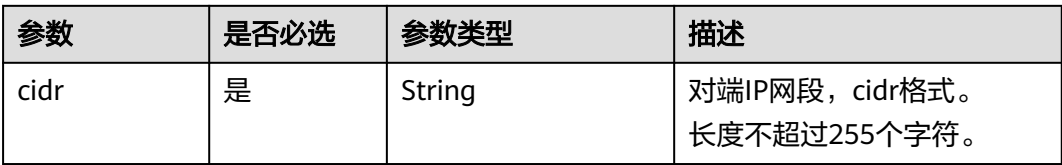

#### 表 **10-66** group 对象

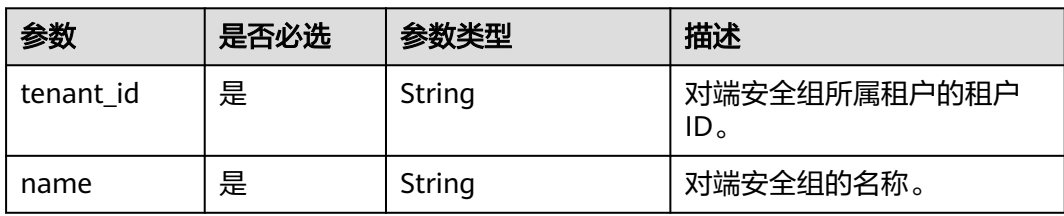

## 请求示例

PUT https://{endpoint}/v2.1/bb1118612ba64af3a6ea63a1bdcaa5ae/os-security-groups/ 3d02312d-0764-49c9-8244-2368ddce0045

```
{
   "security_group": {
 "name": "test",
 "description": "description"
   }
}
```
## 响应示例

```
{
 "security_group": {
 "rules": [
\overline{\phantom{a}} "from_port": null,
 "group": {
     "tenant_id": "bb1118612ba64af3a6ea63a1bdcaa5ae",
       "name": "test"
 },
 "ip_protocol": null,
     "to_port": null,
     "parent_group_id": "3d02312d-0764-49c9-8244-2368ddce0045",
     "ip\_range": {},
      "id": "00dec0b6-8e96-4906-aadf-46cfe54cf5ef"
    }
   ],
   "tenant_id": "bb1118612ba64af3a6ea63a1bdcaa5ae",
```

```
 "id": "3d02312d-0764-49c9-8244-2368ddce0045",
 "name": "test",
 "description": "description"
 }
```
## 返回值

请参考**通用请求返回值**。

# **10.4.5** 删除安全组(废弃)

}

## 功能介绍

#### 删除安全组。

当前API已废弃,请使用《虚拟私有云接口参考》的"安全组(原生OpenStack接口) > 删除安全组"章节。

#### **URI**

DELETE /v2.1/{project\_id}/os-security-groups/{security\_group\_id}

参数说明请参见表**10-67**。

#### 表 **10-67** 参数说明

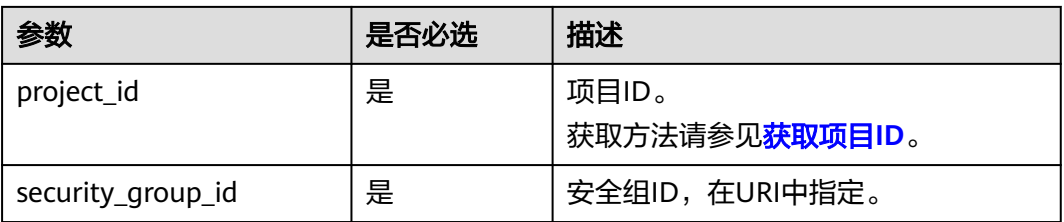

## 请求消息

无

### 响应消息

请求示例

无

DELETE https://{endpoint}/v2.1/bb1118612ba64af3a6ea63a1bdcaa5ae/os-security-groups/81f1d23bb1e2-42cd-bdee-359b4a065a42

## 响应示例

无

## 返回值

请参[考通用请求返回值。](#page-314-0)

# **10.4.6** 创建安全组规则(废弃)

# 功能介绍

创建安全组规则。

当前API已废弃,请使用《虚拟私有云接口参考》的"安全组(原生OpenStack接口) > 创建安全组规则"章节。

### **URI**

POST /v2.1/{project\_id}/os-security-group-rules

参数说明请参见表**10-68**。

#### 表 **10-68** 参数说明

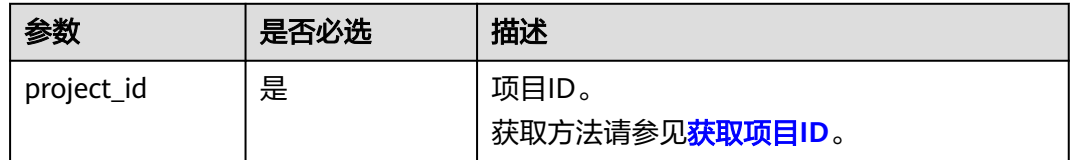

## 请求消息

请求参数如表**10-69**所示。

#### 表 **10-69** 请求参数

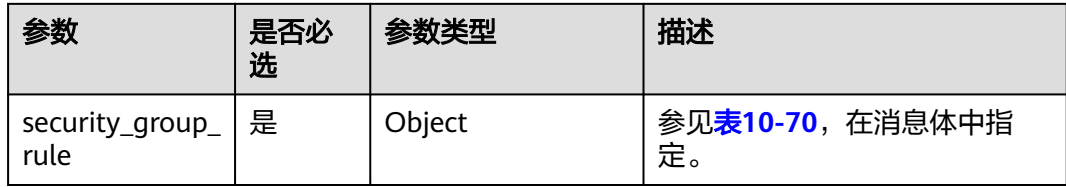

表 **10-70** 请求参数 security\_group\_rule 对象

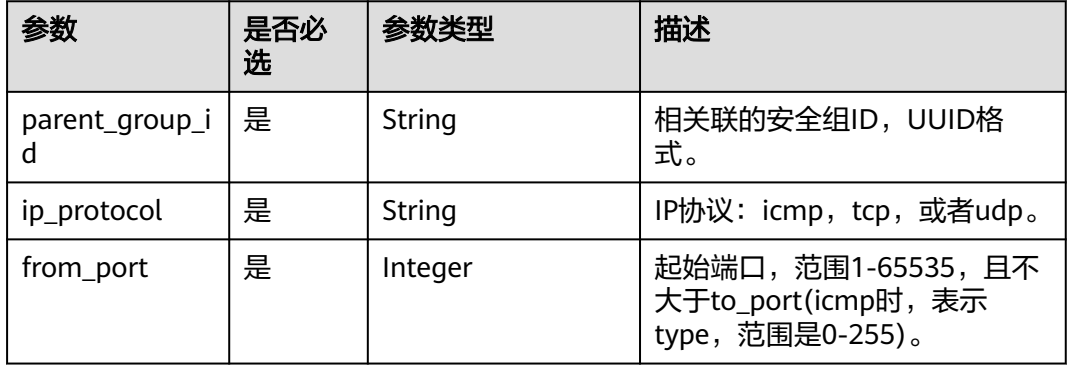

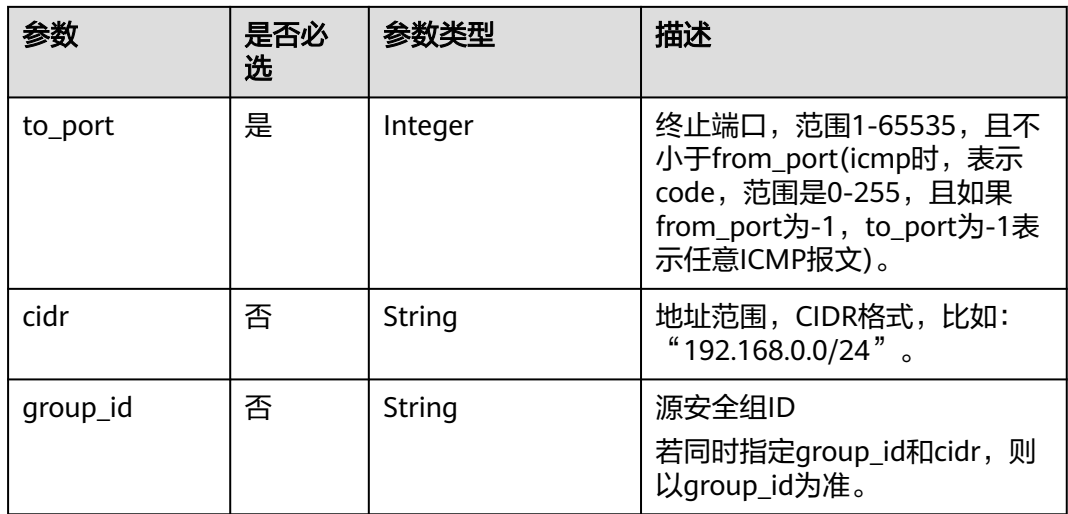

# 响应消息

响应参数如表**10-71**所示。

## 表 **10-71** 响应参数

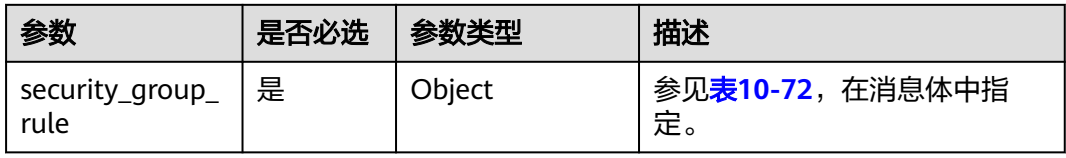

### 表 **10-72** 响应参数 security\_group\_rule 对象

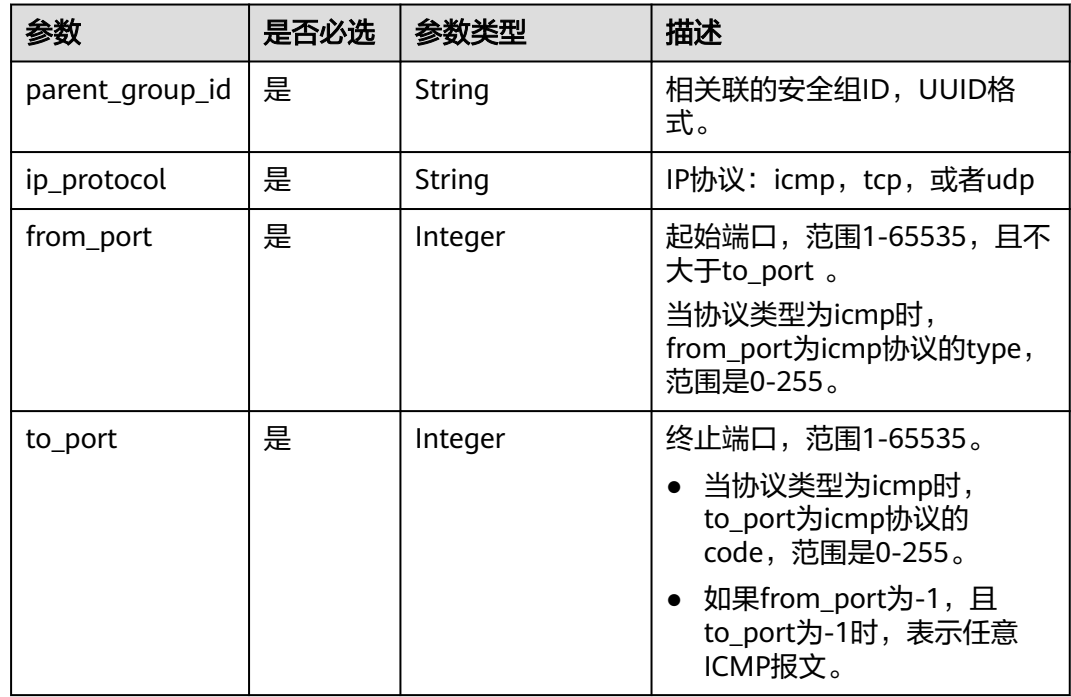
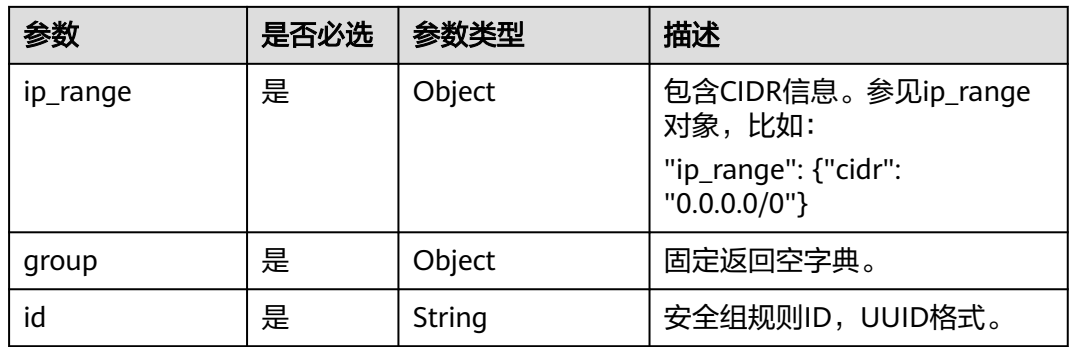

#### 表 **10-73** ip\_range 对象

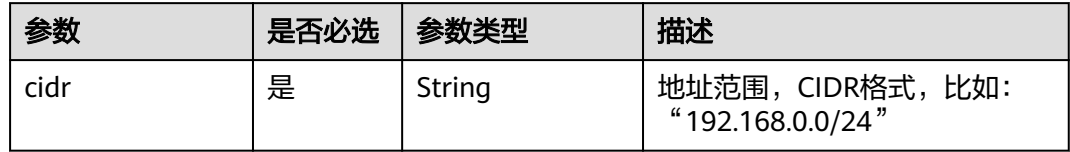

# 请求示例

```
POST https://{endpoint}/v2.1/{project_id}/os-security-group-rules
{
   "security_group_rule": {
 "from_port": "443",
 "ip_protocol": "tcp",
      "to_port": "443",
      "cidr": "0.0.0.0/0",
      "parent_group_id": "48700ff3-30b8-4e63-845f-a79c9633e9fb"
   }
}
```
## 响应示例

{

```
 "security_group_rule": {
 "id": "F4966B29-D21D-B211-B6B4-0018E1C5D866",
      "ip_range": {
        "cidr": "0.0.0.0/0"
      },
 "parent_group_id": "48700ff3-30b8-4e63-845f-a79c9633e9fb",
 "to_port": 443,
 "ip_protocol": "tcp",
      "group": {
 },
 "from_port": 443
   }
}
```
## 返回值

请参[考通用请求返回值。](#page-314-0)

# **10.4.7** 删除安全组规则(废弃)

## 功能介绍

删除安全组规则。

当前API已废弃,请使用《虚拟私有云接口参考》的"安全组(原生OpenStack接口) > 删除安全组规则"章节。

### **URI**

DELETE /v2.1/{project\_id}/os-security-group-rules/{security\_group\_rule\_id}

参数说明请参见表**10-74**。

#### 表 **10-74** 参数说明

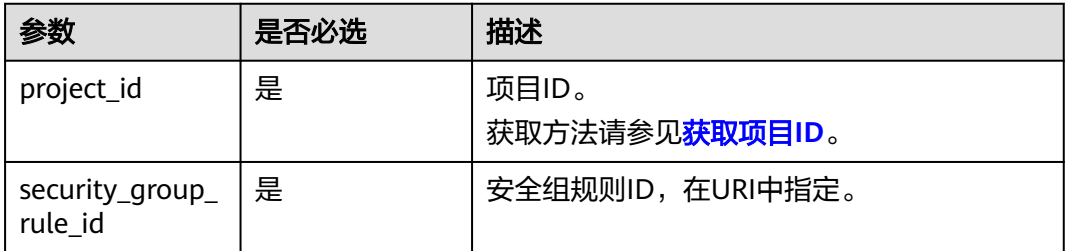

## 请求消息

无

### 响应消息

无

### 请求示例

请求示例 DELETE https://{endpoint}/v2.1/3d72597871904daeb6887f75f848b531/os-security-group-rules/012fa2c6 bf4a-4b0b-b893-70d0caee81c7

### 响应示例

无

### 返回值

请参[考通用请求返回值。](#page-314-0)

# **10.5** 磁盘管理(**OpenStack Nova API**)

# **10.5.1** 查询磁盘列表(废弃)

# 功能介绍

本接口提供查询磁盘概要信息的功能。

当前API已废弃,请使用对应的存储服务接口"查询云硬盘列表(OpenStack原生  $\overline{\phantom{0}}$ v2)"。

### **URI**

GET /v2.1/{project\_id}/os-volumes

参数说明请参见表**10-75**。

#### 表 **10-75** 参数说明

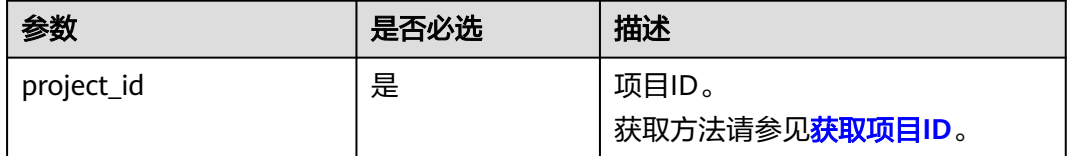

# 请求消息

无

## 响应消息

响应参数如表**10-76**所示。

#### 表 **10-76** 响应参数

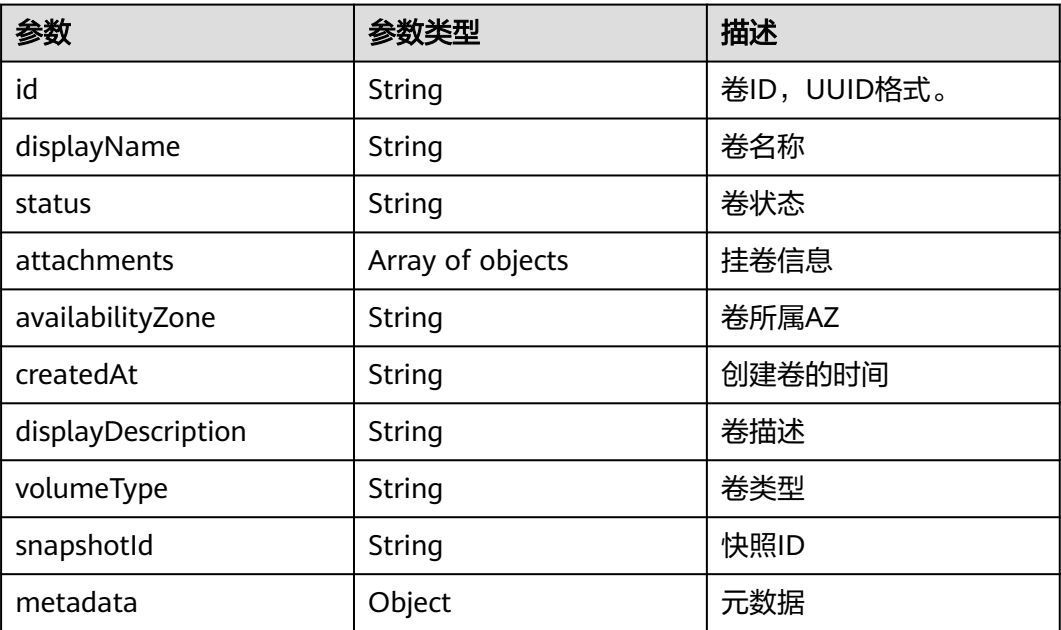

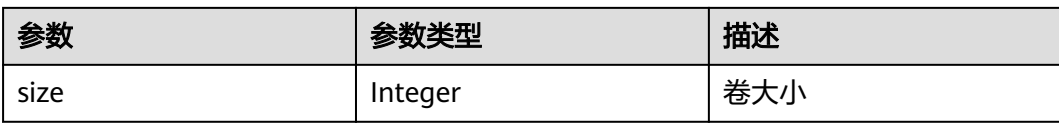

#### 表 **10-77** attachments 字段数据结构说明

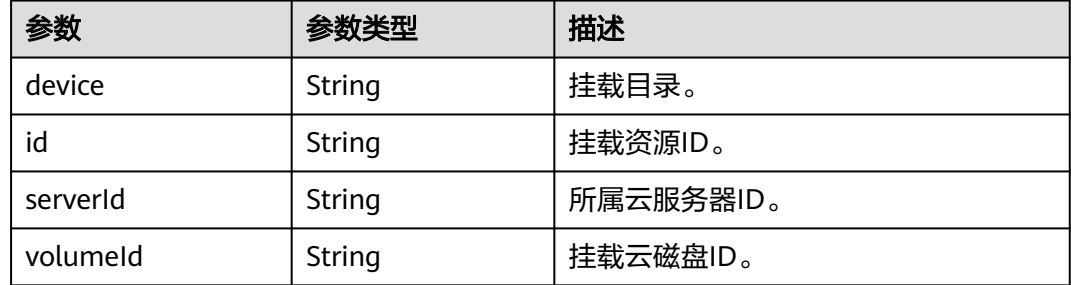

## 请求示例

GET https://{endpoint}/v2.1/b84c367e4d1047fc9b54f28b400ddbc2/os-volumes

## 响应示例

{

}

```
 "volumes": [
      {
      "status": " available",
 "attachments": [{}],
 "availabilityZone": "nova",
 "createdAt": "2016-05-20T07:57:56.299000",
      "displayDescription": null,
      "volumeType": null,
      "dispalyName": "test",
      "snapshotId": null,
      "metadata": {},
      "id": "70b14513-faad-4646-b7ab-a065cef282b4",
      "size": 1 
      }
 \, ]
```
### 返回值

请参考**通用请求返回值**。

# **10.5.2** 查询磁盘列表详情(废弃)

## 功能介绍

本接口提供查询卷详细信息的功能。

当前API已废弃,请使用对应的存储服务接口"查询所有云硬盘详情(OpenStack原生 v2)"。

### **URI**

GET /v2.1/{project\_id}/os-volumes/detail

#### 参数说明请参见表**10-78**。

#### 表 **10-78** 参数说明

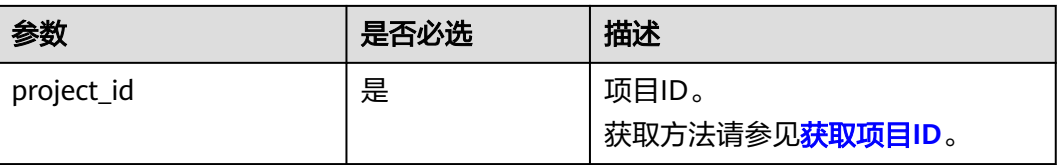

# 请求消息

不涉及

## 响应消息

响应参数如表**10-79**所示。

#### 表 **10-79** 响应参数

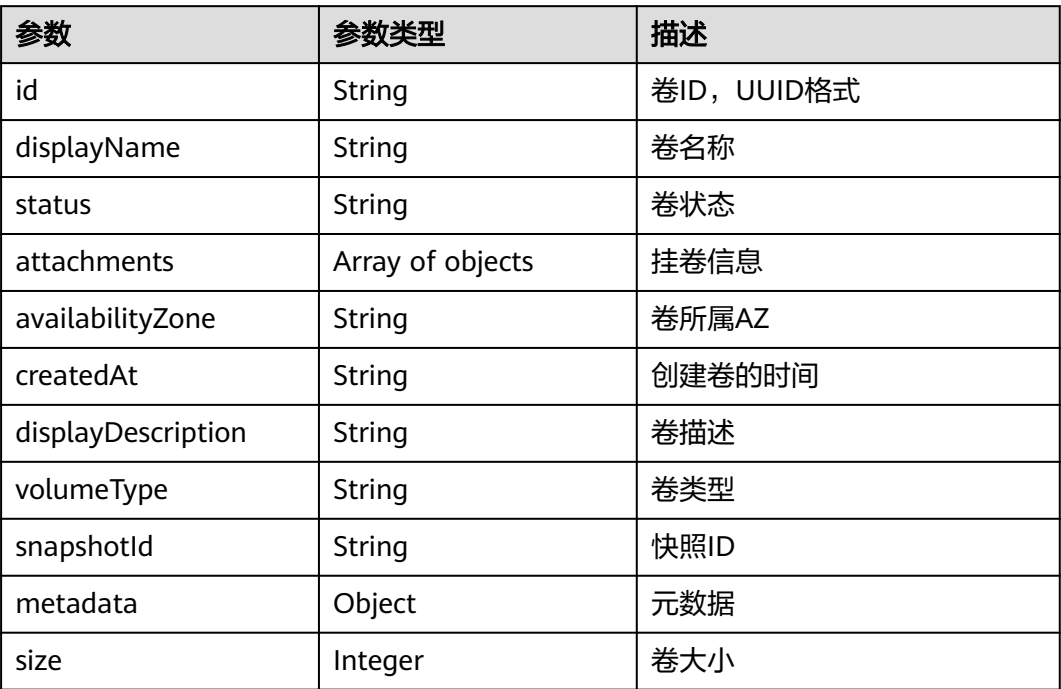

#### 表 **10-80** attachments 字段数据结构说明

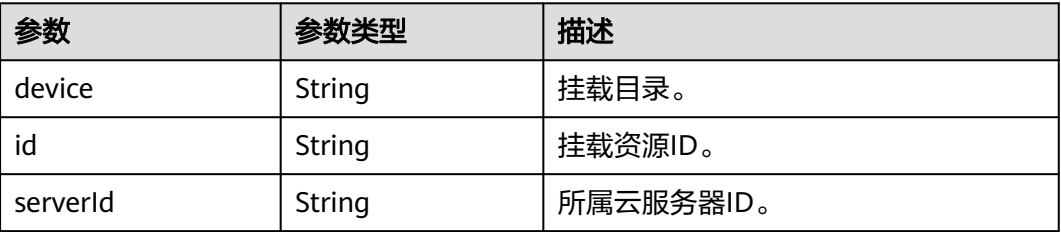

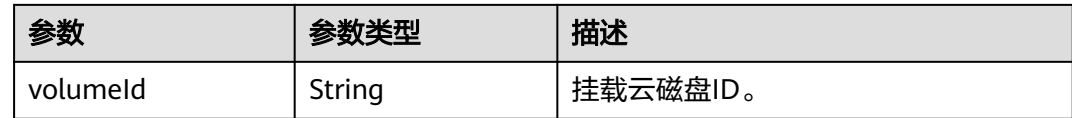

### 请求示例

GET https://{endpoint}/v2.1/b84c367e4d1047fc9b54f28b400ddbc2/os-volumes/detail

## 响应示例

```
{
   "volumes": [
      {
      "status": "available",
 "attachments": [{}],
 "availabilityZone": "nova",
      "createdAt": "2016-05-20T07:57:56.299000",
      "displayDescription": null,
      "volumeType": null,
      "dispalyName": "test",
      "snapshotId": null,
      "metadata": {},
      "id": "70b14513-faad-4646-b7ab-a065cef282b4",
      "size": 1 
      }
  \, ]
}
```
### 返回值

请参[考通用请求返回值。](#page-314-0)

# **10.5.3** 查询磁盘(废弃)

# 功能介绍

本接口提供查询指定磁盘信息的功能。

当前API已废弃,请使用对应的存储服务接口"查询单个云硬盘详情(OpenStack原生 v2)  $"$ 。

### **URI**

GET /v2.1/{project\_id}/os-volumes/{volume\_id}

参数说明请参见表**10-81**。

#### 表 **10-81** 参数说明

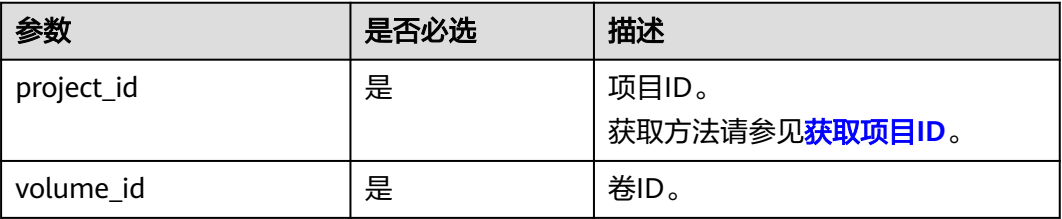

## 请求消息

无

# 响应消息

响应参数如表**10-82**所示。

#### 表 **10-82** 响应参数

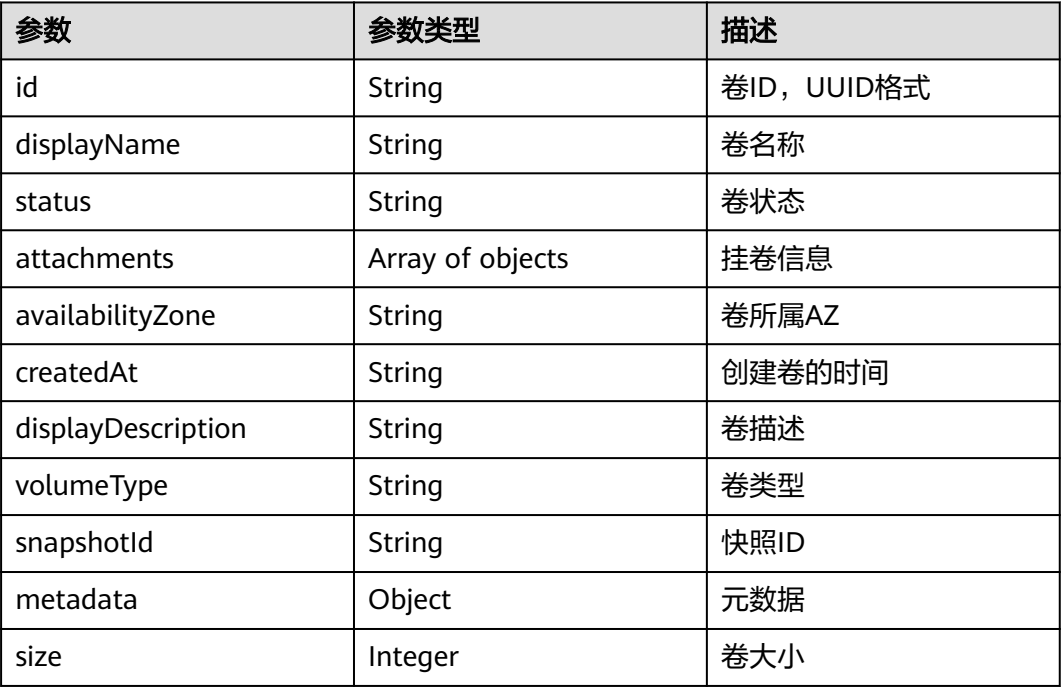

#### 表 **10-83** attachments 字段数据结构说明

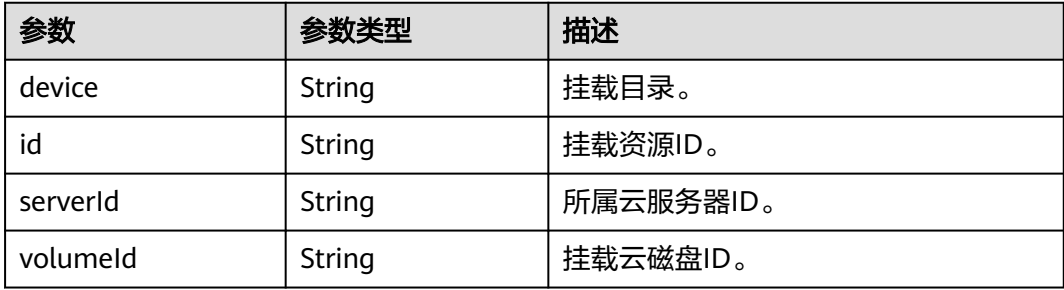

### 请求示例

GET https://{endpoint}/v2.1/b84c367e4d1047fc9b54f28b400ddbc2/os-volumes/70b14513-faad-4646-b7aba065cef282b4

响应示例

 "volume": {

{

```
 "status": "available",
 "attachments": [{}],
 "availabilityZone": "nova",
 "createdAt": "2016-05-20T07:57:56.299000",
 "displayDescription": null,
     "volumeType": null,
     "dispalyName": "test",
      "snapshotId": null,
 "metadata": {},
 "id": "70b14513-faad-4646-b7ab-a065cef282b4",
     "size": 1 
   }
```
返回值

请参[考通用请求返回值。](#page-314-0)

# **10.5.4** 创建磁盘(废弃)

}

功能介绍

本接口提供创建磁盘的功能。

当前API已废弃,请使用对应的存储服务接口"创建云硬盘(OpenStack原生 v2)"。

### **URI**

POST /v2.1/{project\_id}/os-volumes

参数说明请参见表**10-84**。

#### 表 **10-84** 参数说明

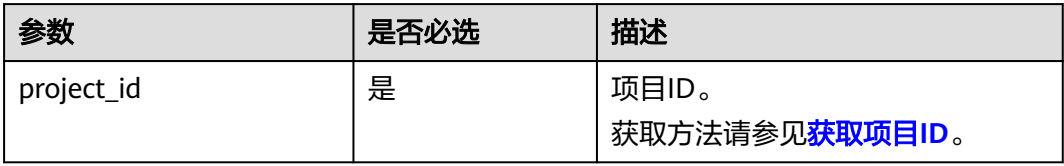

## 请求消息

请求参数如表**10-85**所示。

#### 表 **10-85** 请求参数

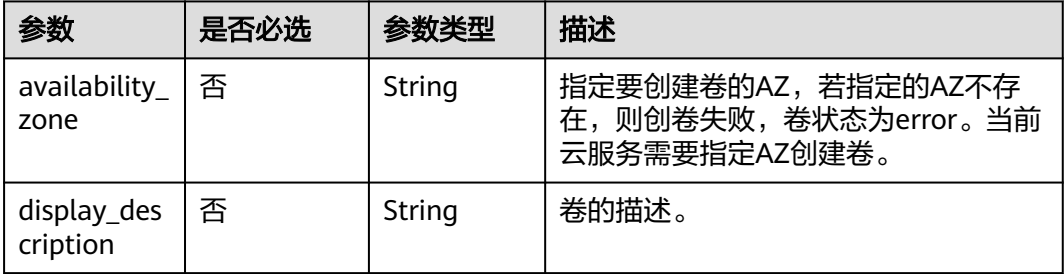

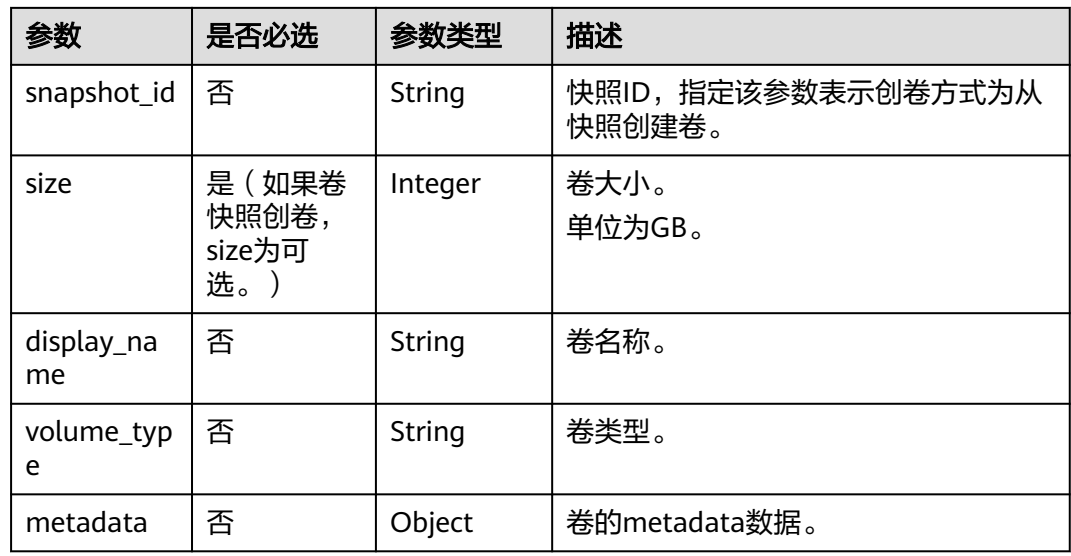

### 响应消息

响应参数如表**10-86**所示。

#### 表 **10-86** 响应参数

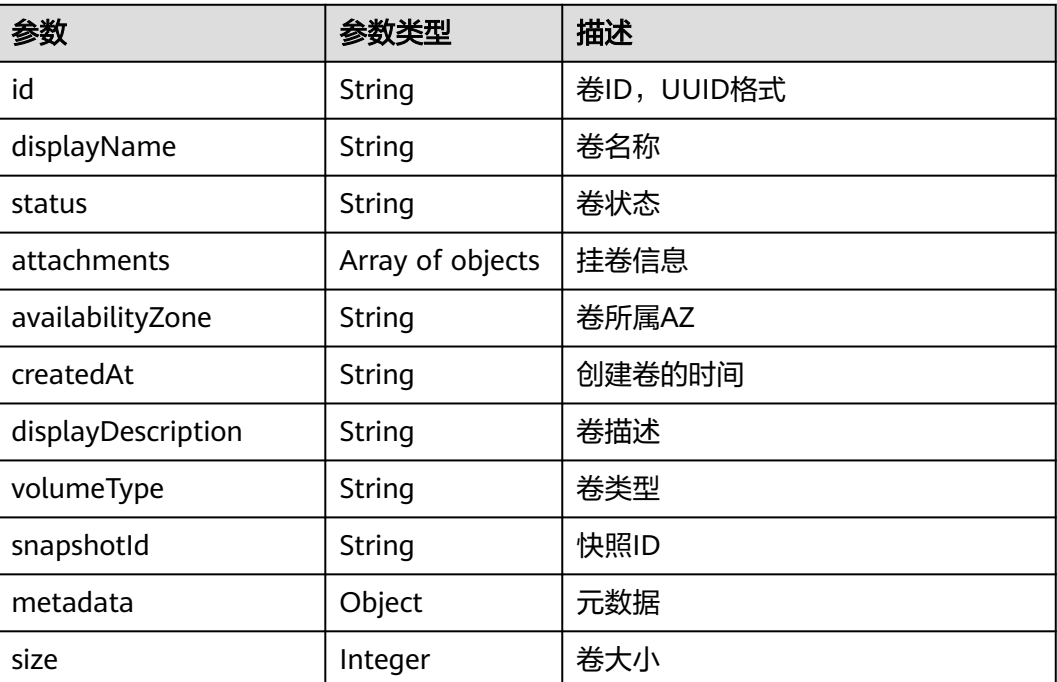

# 请求示例

POST https://{endpoint}/v2.1/b84c367e4d1047fc9b54f28b400ddbc2/os-volumes {

```
 "volume": {
 "availability_zone": "az1-dc1",
 "display_description": "test1",
     "snapshot_id": null,
```

```
 "size": 1,
     "display_name": "test",
      "volume_type": "SSD",
 "metadata": {
 "testkey": "testvalue"
     }
   }
```
# 响应示例

```
{
  "volume": {
   "displayDescription": "test1",
 "volumeType": "SATA",
 "createdAt": "2018-05-18T01:17:03.871808",
 "metadata": {
 "testkey": "testvalue",
 "resourceSpecCode": "SATA"
 },
 "attachments": [
\{\} ],
   "snapshotId": null,
   "size": 1,
   "displayName": "test",
   "id": "b4fb891c-c665-4478-92b0-8a7fa65a57cd",
   "availabilityZone": "az1.dc1",
   "status": "creating"
 }
}
```
### 返回值

请参[考通用请求返回值。](#page-314-0)

# **10.5.5** 删除磁盘(废弃)

}

功能介绍

本接口提供删除指定磁盘的功能。

## 接口约束

- 如果卷有未删除的快照存在,不可删除。
- 如果卷在挂载中,不可删除。
- 如果卷在迁移中,不可删除。
- 如果卷状态不是available、error、error\_restoring、error\_extending,则普通删 除失败。

### **URI**

DELETE /v2.1/{project\_id}/os-volumes/{volume\_id}

参数说明请参见表**[10-87](#page-370-0)**。

#### <span id="page-370-0"></span>表 **10-87** 参数说明

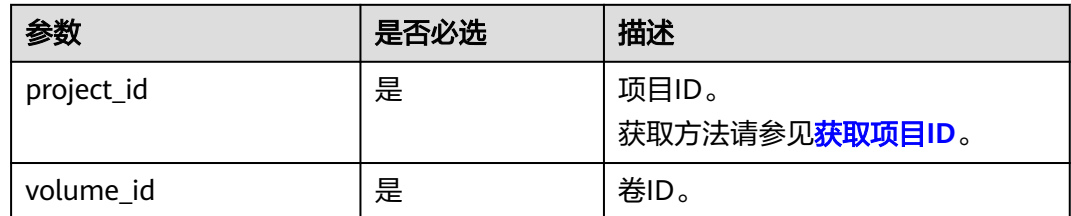

## 请求消息

无

### 响应消息

无

### 请求示例

DELETE https://{endpoint}/v2.1/b84c367e4d1047fc9b54f28b400ddbc2/os-volumes/0cf90babc513-46df-8559-45ba6de80e3f

#### 响应示例

无

### 返回值

请参[考通用请求返回值。](#page-314-0)

# **10.6** 浮动 **IP** 管理(**OpenStack Nova API**)

# **10.6.1** 分配浮动 **IP**(废弃)

### 功能介绍

将浮动IP绑定到一台云服务器上。

该API废弃, 从微版本2.44开始, 调用该接口将报404错误。建议直接使用对应的网络 服务接口"更新浮动IP"。

#### **URI**

POST /v2.1/{project\_id}/servers/{server\_id}/action

参数说明请参见表**[10-88](#page-371-0)**。

#### <span id="page-371-0"></span>表 **10-88** 参数说明

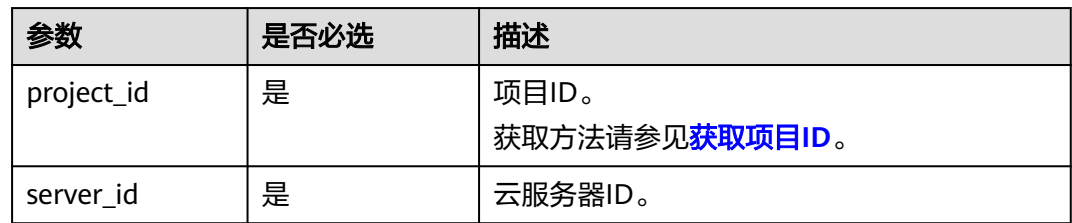

## 请求消息

请求参数如表**10-89**所示。

#### 表 **10-89** 请求参数

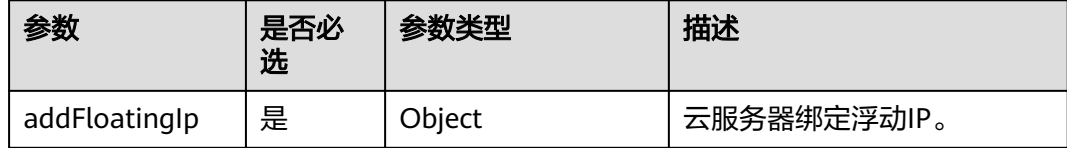

#### 表 **10-90** addFloatingIp 参数信息

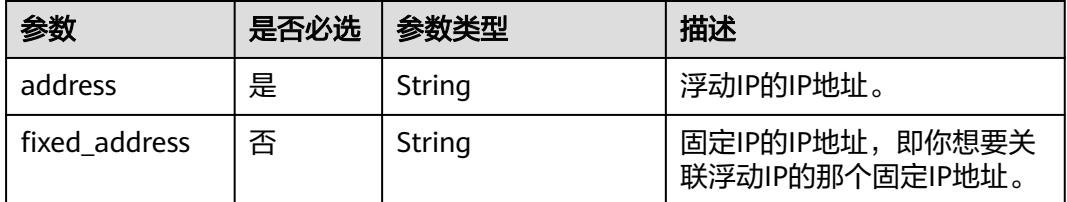

## 响应消息

无

# 请求示例

POST https://{endpoint}/v2.1/9c53a566cb3443ab910cf0daebca90c4/servers/47e9be4e-a7b9-471f-92d9 ffc83814e07a/action

```
{
   "addFloatingIp" : {
      "address" : "10.144.2.1",
      "fixed_address" : "192.168.1.3"
   }
}
```
# 响应示例

无

### 返回值

请参[考通用请求返回值。](#page-314-0)

# **10.6.2** 移除浮动 **IP**(废弃)

### 功能介绍

从云服务器上解绑浮动IP。

该API废弃, 从微版本2.44开始, 调用该接口将报404错误。建议直接使用对应的网络 服务接口"更新浮动IP"。

#### **URI**

POST /v2.1/{project\_id}/servers/{server\_id}/action 参数说明请参见表**10-91**。

#### 表 **10-91** 参数说明

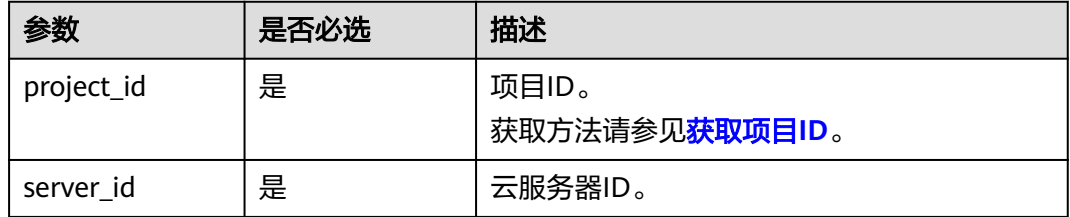

### 请求消息

请求参数如表**10-92**所示。

#### 表 **10-92** 请求参数

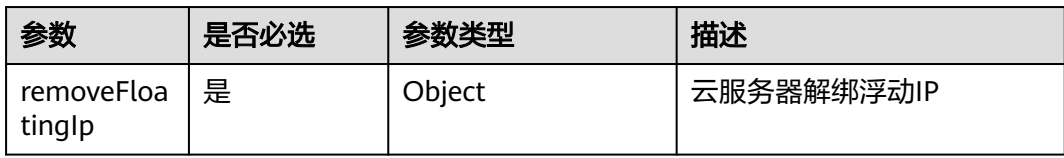

#### 表 **10-93** removeFloatingIp 参数信息

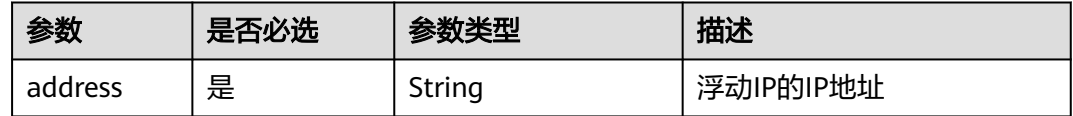

### 响应消息

无

### 请求示例

POST https://{endpoint}/v2.1/9c53a566cb3443ab910cf0daebca90c4/servers/47e9be4e-a7b9-471f-92d9 ffc83814e07a/action

```
 "removeFloatingIp" : {
      "address" : "10.144.2.1"
   }
}
```
### 响应示例

无

{

### 返回值

请参考**通用请求返回值**。

# **10.6.3** 创建浮动 **IP**(废弃)

### 功能介绍

创建浮动IP。

### 接口约束

需获取可用于分配浮动IP的网络资源池。获取方式如下:使用GET /v2.0/networks? router:external=True或neutron net-external-list方式获取。

### **URI**

POST /v2.1/{project\_id}/os-floating-ips

参数说明请参见表**10-94**。

#### 表 **10-94** 参数说明

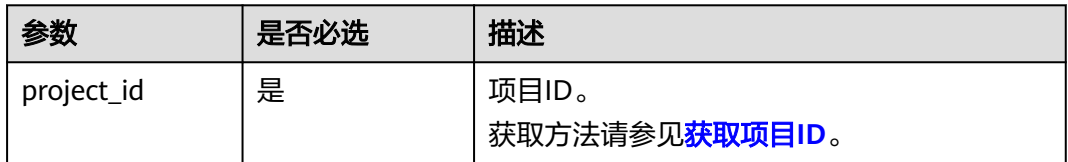

## 请求消息

请求参数如表**10-95**所示。

#### 表 **10-95** 请求参数

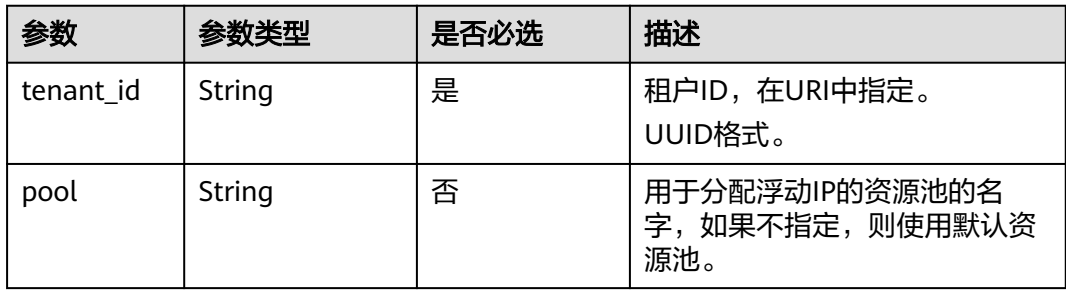

### 响应消息

响应参数如表**10-96**所示。

#### 表 **10-96** 响应参数

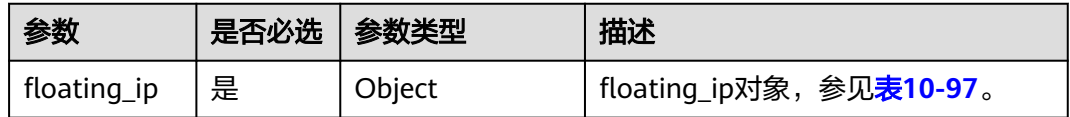

#### 表 **10-97** floating\_ip 对象

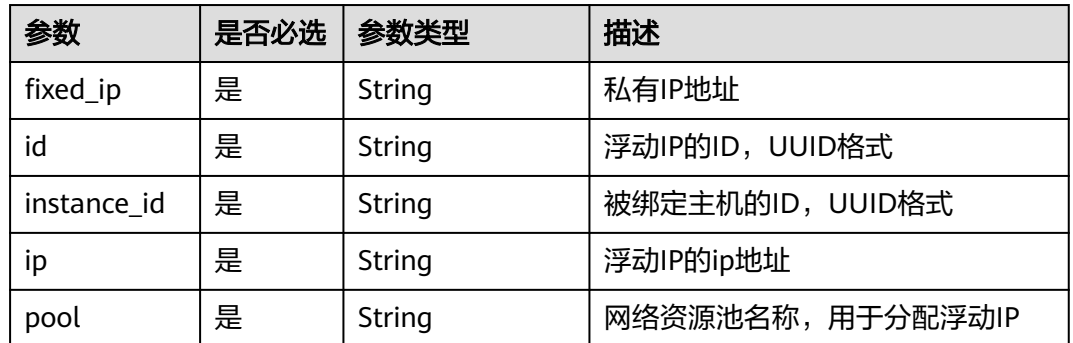

## 请求示例

POST https://{endpoint}/v2.1/e73621affb8f44e1bc01898747ca09d4/os-floating-ips

{ "pool": "external"

}

## 响应示例

```
{
 "floating_ip": {
 "id": "7aa2aa63-3097-4cfe-a2e4-596c301d3b1b",
 "pool": "external",
 "ip": "10.154.53.184",
   "fixed_ip": null,
   "instance_id": null
 }
}
```
### 返回值

请参考**通用请求返回值**。

# **10.6.4** 查询浮动 **IP** 列表(废弃)

# 功能介绍

查询浮动IP列表。

当前API已废弃,请使用对应的网络服务接口"查询浮动IP列表"。

### **URI**

GET /v2.1/{project\_id}/os-floating-ips

参数说明请参见表**10-98**。

#### 表 **10-98** 参数说明

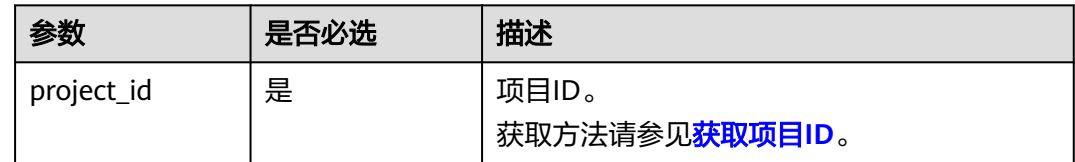

# 请求消息

无

## 响应消息

响应参数如表**10-99**所示。

#### 表 **10-99** 响应参数

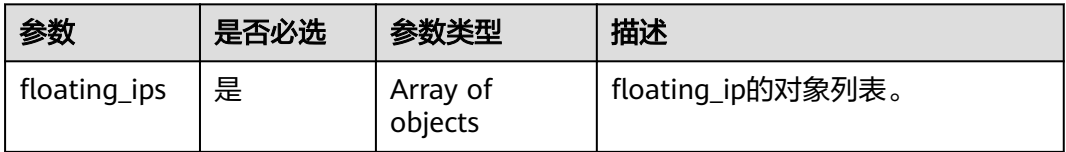

#### 表 **10-100** floating\_ip 对象

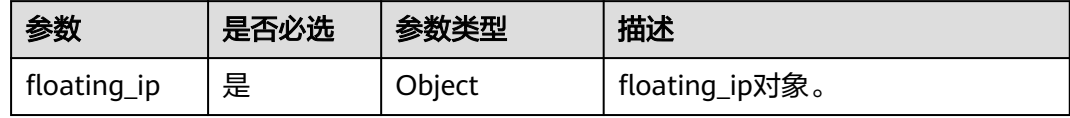

#### 表 **10-101** floating\_ip 对象属性

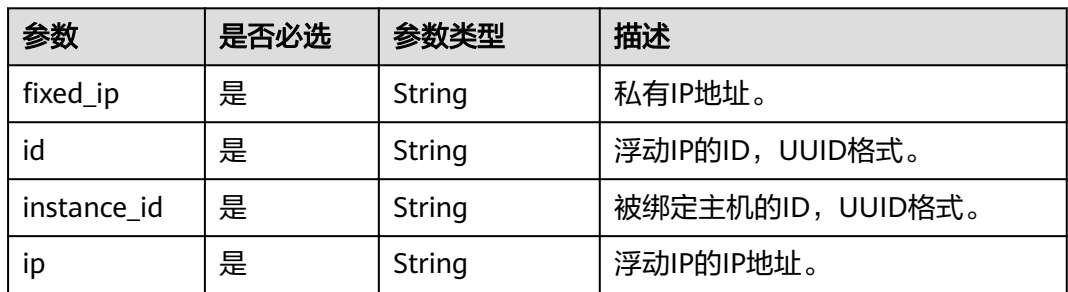

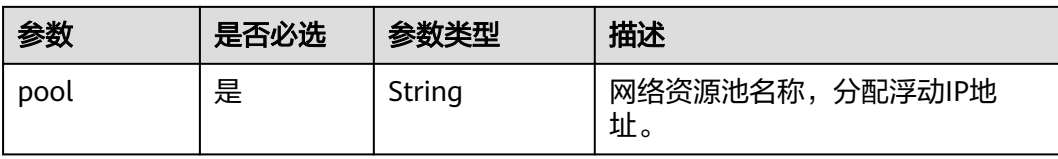

# 请求示例

GET https://{endpoint}/v2.1/e73621affb8f44e1bc01898747ca09d4/os-floating-ips

## 响应示例

```
{
  "floating_ips": [
   {
     "id": "05f71f43-f3c9-47ef-ac8d-9f02aef66418",
 "pool": "external",
 "ip": "10.154.51.235",
     "fixed_ip": "192.168.1.2",
     "instance_id": "8b380f68-5057-4aa2-a33a-170b37218fa8"
   },
   {
     "id": "a25236cf-dd76-4adc-916a-f0b4a24048d3",
     "pool": "external",
     "ip": "10.154.51.237",
     "fixed_ip": null,
     "instance_id": null
 }
 ]
}
```
返回值

请参[考通用请求返回值。](#page-314-0)

# **10.6.5** 查询浮动 **IP**(废弃)

# 功能介绍

根据浮动IP的ID查询浮动IP详情。

当前API已废弃,请使用对应的网络服务接口"查询浮动IP"。

### **URI**

GET /v2.1/{project\_id}/os-floating-ips/{floating\_ip\_id} 参数说明请参见表**10-102**。

#### 表 **10-102** 参数说明

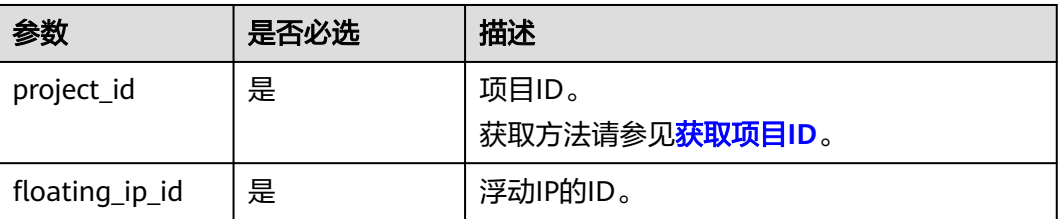

## 请求消息

无

### 响应消息

响应参数如表**10-103**所示。

#### 表 **10-103** 响应参数

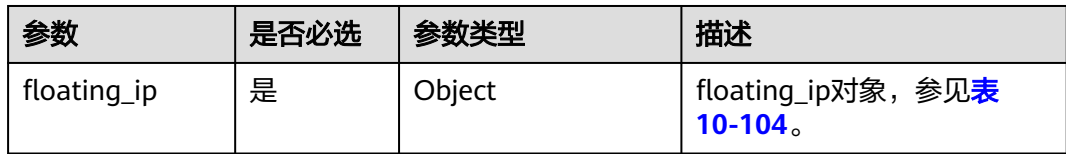

#### 表 **10-104** floating\_ip 对象表

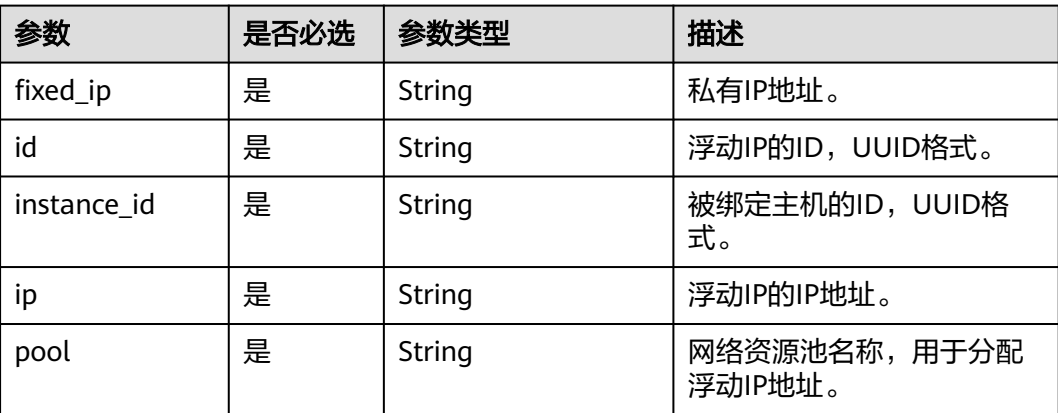

# 请求示例

GET https://{endpoint}/v2.1/e73621affb8f44e1bc01898747ca09d4/os-floating-ips/05f71f43-f3c9-47efac8d-9f02aef66418

## 响应示例

```
{
 "floating_ip":{
 "id": "05f71f43-f3c9-47ef-ac8d-9f02aef66418",
 "pool": "external",
     "ip": "10.154.51.235",
     "fixed_ip": "192.168.1.2",
     "instance_id": "8b380f68-5057-4aa2-a33a-170b37218fa8"
   }
}
```
返回值

### 请参考**通用请求返回值**。

# **10.6.6** 删除浮动 **IP**(废弃)

## 功能介绍

删除浮动IP地址。

当前API已废弃,请使用对应的网络服务接口"删除浮动IP"。

#### **URI**

DELETE /v2.1/{project\_id}/os-floating-ips/{floating\_ip\_id} 参数说明请参见表**10-105**。

#### 表 **10-105** 参数说明

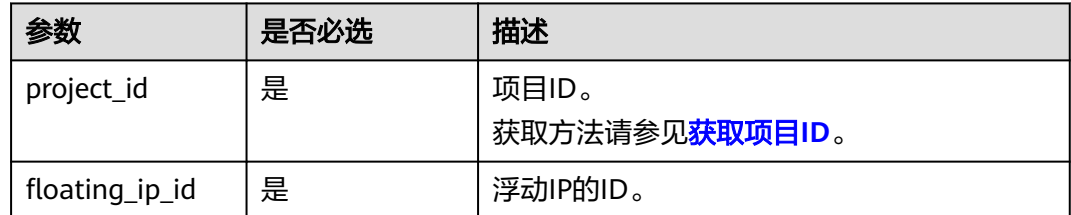

# 请求消息 无 响应消息 无 请求示例 DELETE https://{endpoint}/v2.1/e73621affb8f44e1bc01898747ca09d4/os-floating-ips/05f71f43-f3c9-47efac8d-9f02aef66418 响应示例 无 返回值

请参[考通用请求返回值。](#page-314-0)

# **10.6.7** 查询浮动 **IP** 资源池列表(废弃)

### 功能介绍

查询浮动IP资源池列表。

当前API已废弃,请使用对应的网络服务接口"查询网络"。

## 接口约束

接口参数为: router:external=True

GET /networks?router:external=True 返回结果中的name字段

### **URI**

GET /v2.1/{project\_id}/os-floating-ip-pools

参数说明请参见表**10-106**。

#### 表 **10-106** 参数说明

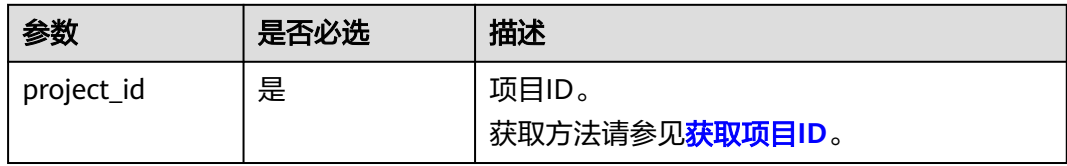

# 请求消息

无

## 响应消息

响应参数如表**10-107**所示。

#### 表 **10-107** 响应参数

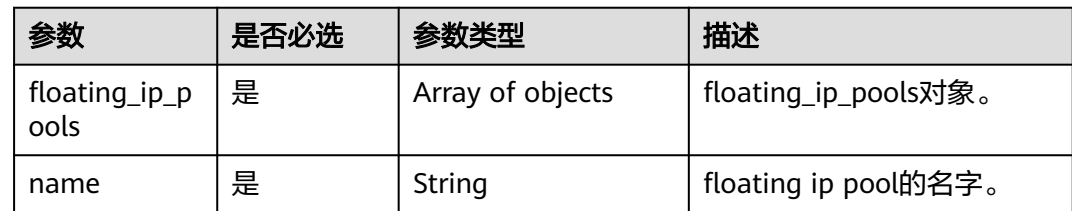

## 请求示例

GET https://{endpoint}/v2.1/e73621affb8f44e1bc01898747ca09d4/os-floating-ip-pools

# 响应示例

```
 "floating_ip_pools": [
       {
          "name": "pool1"
 },
\overline{\phantom{a}} "name": "pool2"
       }
    ]
}
```
{

### 返回值

请参考**通用请求返回值**。

# **10.7** 快照管理(**OpenStack Nova API**)

# **10.7.1** 创建快照(废弃)

### 功能介绍

创建卷快照。

当前API已废弃,请使用对应的存储服务接口"创建云硬盘快照(OpenStack原生 v2)"。

### 接口约束

用户创建的快照名称不能使用autobk\_snapshot为前缀。

### **URI**

POST /v2.1/{project\_id}/os-snapshots

参数说明请参见表**10-108**。

#### 表 **10-108** 参数说明

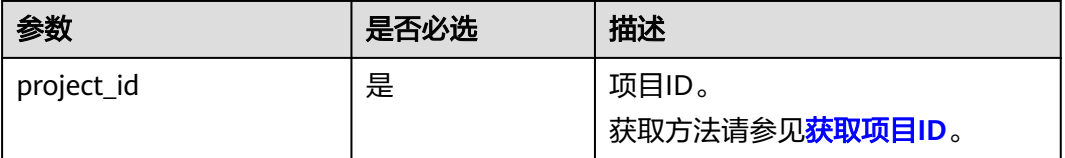

### 请求消息

请求参数如表**10-109**所示。

#### 表 **10-109** 请求参数

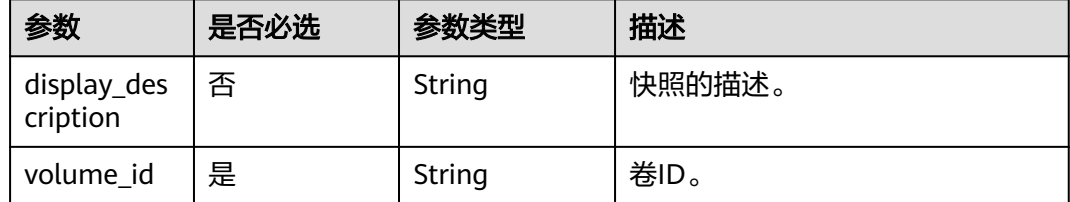

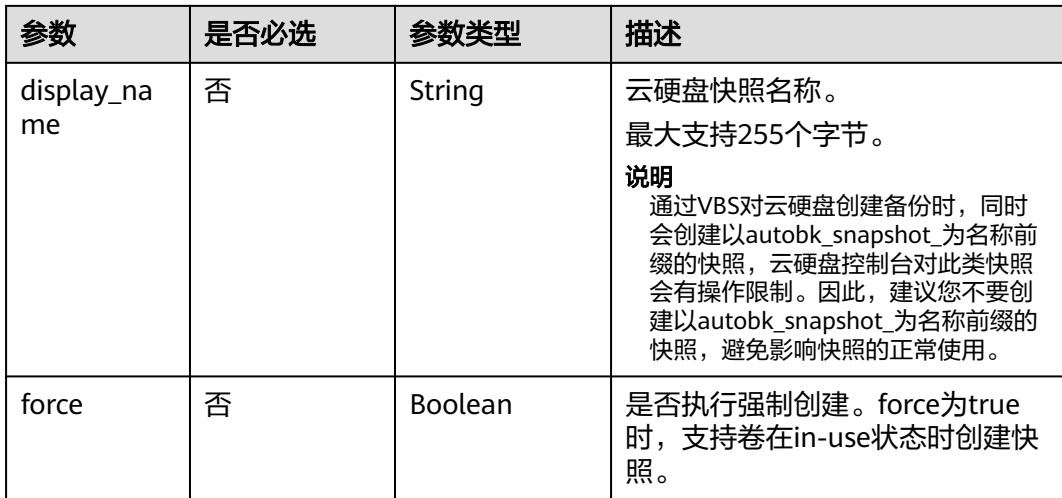

# 响应消息

响应参数如表**10-110**所示。

#### 表 **10-110** 响应参数

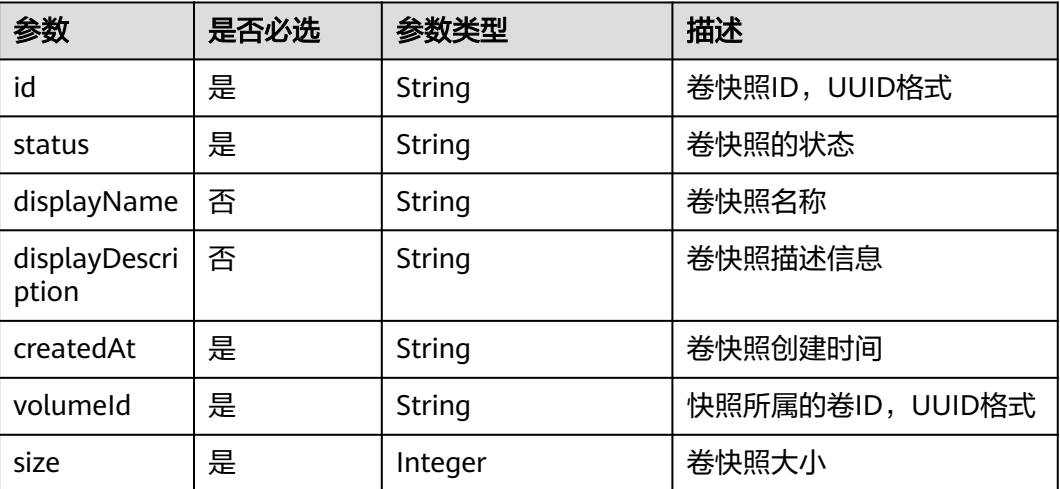

# 请求示例

POST https://{endpoint}/v2.1/d6c277ba8820452e83df36f33c9fa561/os-snapshots {

```
 "snapshot": {
 "display_name": "test",
 "display_description": null,
      "volume_id": "ba5730ea-8621-4ae8-b702-ff0ffc12c209"
   }
}
```
响应示例

 "snapshot": {

{

```
 "createdAt": "2016-05-20T16:54:14.981520", 
   "displayDescription": null, 
   "id": "b836dc3d-4e10-4ea4-a34c-8f6b0460a583", 
   "displayName": "test", 
   "size": 1, 
   "status": "creating", 
   "volumeId": "ba5730ea-8621-4ae8-b702-ff0ffc12c209"
 }
```
## 返回值

请参考**通用请求返回值**。

# **10.7.2** 查询快照(废弃)

}

# 功能介绍

查询单独卷快照信息。

当前API已废弃,请使用对应的存储服务接口"查询单个云硬盘快照详细信息 (OpenStack原生 v2)"。

### **URI**

GET /v2.1/{project\_id}/os-snapshots/{snapshot\_id}

参数说明请参见表**10-111**。

#### 表 **10-111** 参数说明

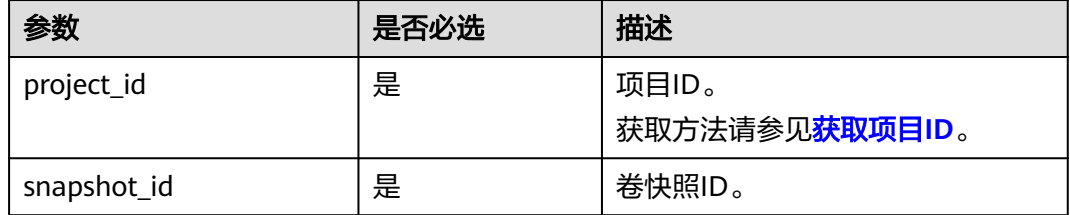

### 响应消息

#### 响应参数

响应参数如表**10-112**所示。

#### 表 **10-112** 响应参数

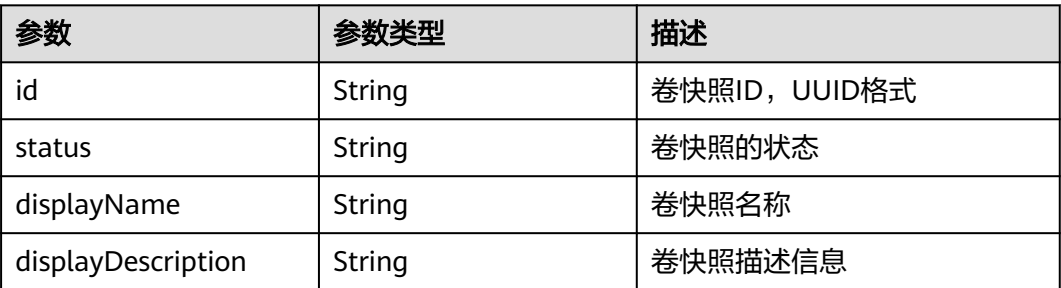

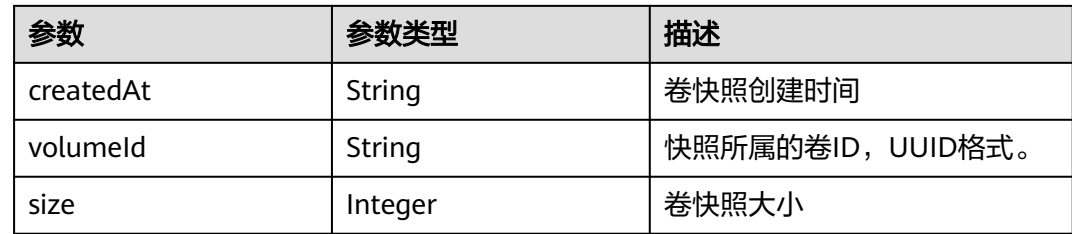

### 请求示例

GET https://{endpoint}/v2.1/d6c277ba8820452e83df36f33c9fa561/os-snapshots/b836dc3d-4e10-4ea4 a34c-8f6b0460a583

## 响应示例

#### "snapshot": { "createdAt": "2016-05-20T16:54:14.981520", "displayDescription": null, "id": "b836dc3d-4e10-4ea4-a34c-8f6b0460a583", "displayName": "test", "size": 1, "status": "creating", "volumeId": "ba5730ea-8621-4ae8-b702-ff0ffc12c209" }

## 返回值

请参[考通用请求返回值。](#page-314-0)

# **10.7.3** 删除快照(废弃)

}

{

# 功能介绍

删除卷快照。

当前API已废弃,请使用对应的存储服务接口"删除云硬盘快照(OpenStack原生  $v^{\frac{1}{2}}$ ".

### **URI**

DELETE /v2.1/{project\_id}/os-snapshots/{snapshot\_id} 参数说明请参见表**10-113**。

#### 表 **10-113** 参数说明

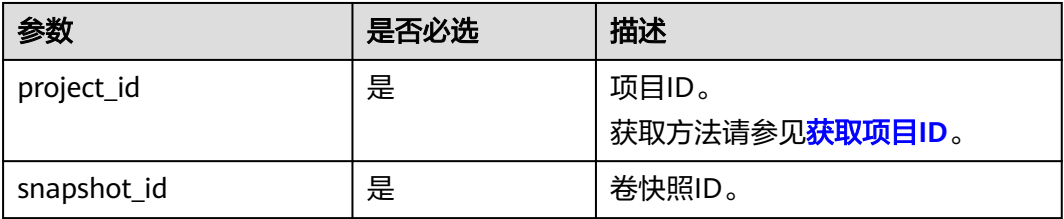

## 请求消息

无

# 响应消息

无

# 请求示例

DELETE https://{endpoint}/v2.1/d6c277ba8820452e83df36f33c9fa561/os-snapshots/ 74bfbbdd-7af5-4ed5-81b2-0aed668441d6

# 响应示例

无

# 返回值

请参[考通用请求返回值。](#page-314-0)

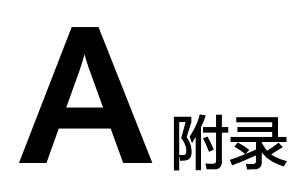

# **A.1** 状态码

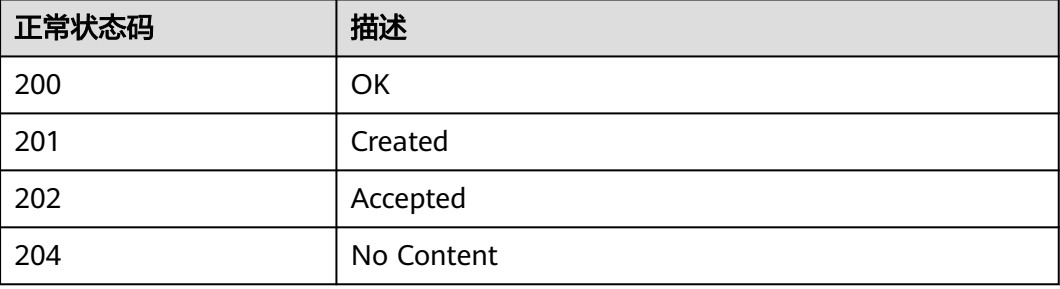

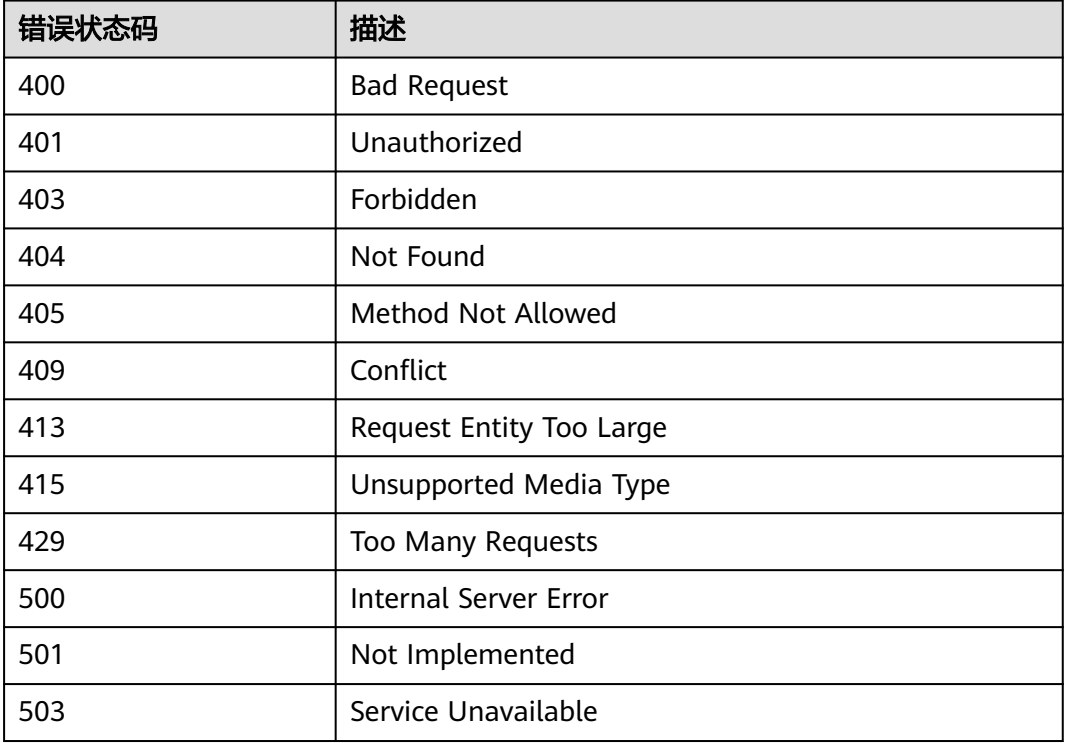

# **A.2** 错误码

## 背景信息

- 接口返回的错误码与Error Message不具有一一对应关系,表中只是列出比较常见 的一种Error Message。
- 本服务接口以异步接口居多,有的错误码是在查询任务的返回体中体现的,http 状态码有可能不是很准确。
- 本服务对网络、存储等服务具有强依赖性,Error Message显示依赖服务的错误消 息时,处理措施需要联系技术支持。
- 在管理控制台进行操作时,如果显示错误码,错误码说明请参见《弹性云服务器 用户指南》的常见问题"针对管理控制台的异常提示信息,应该如何处理"。

## 错误码说明

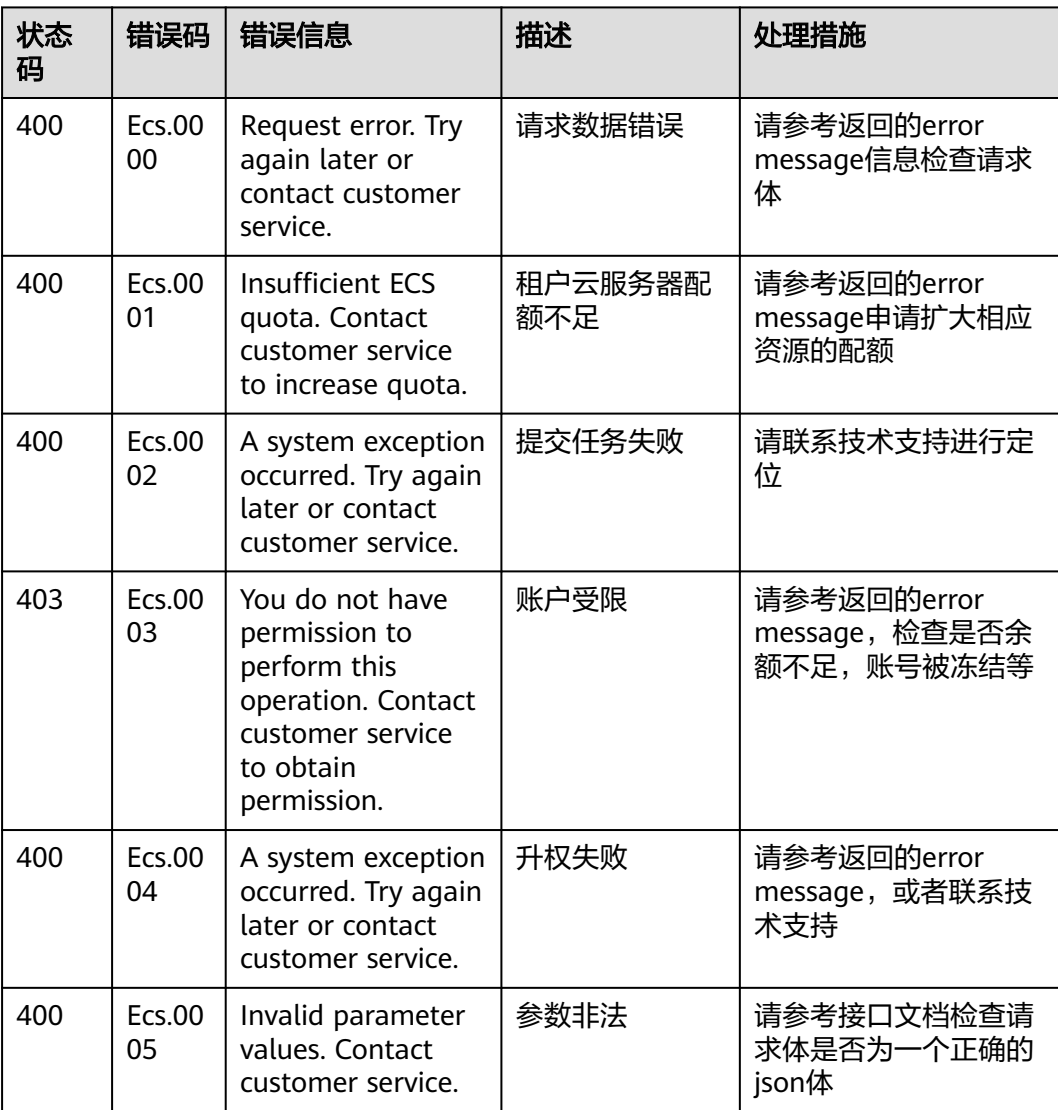

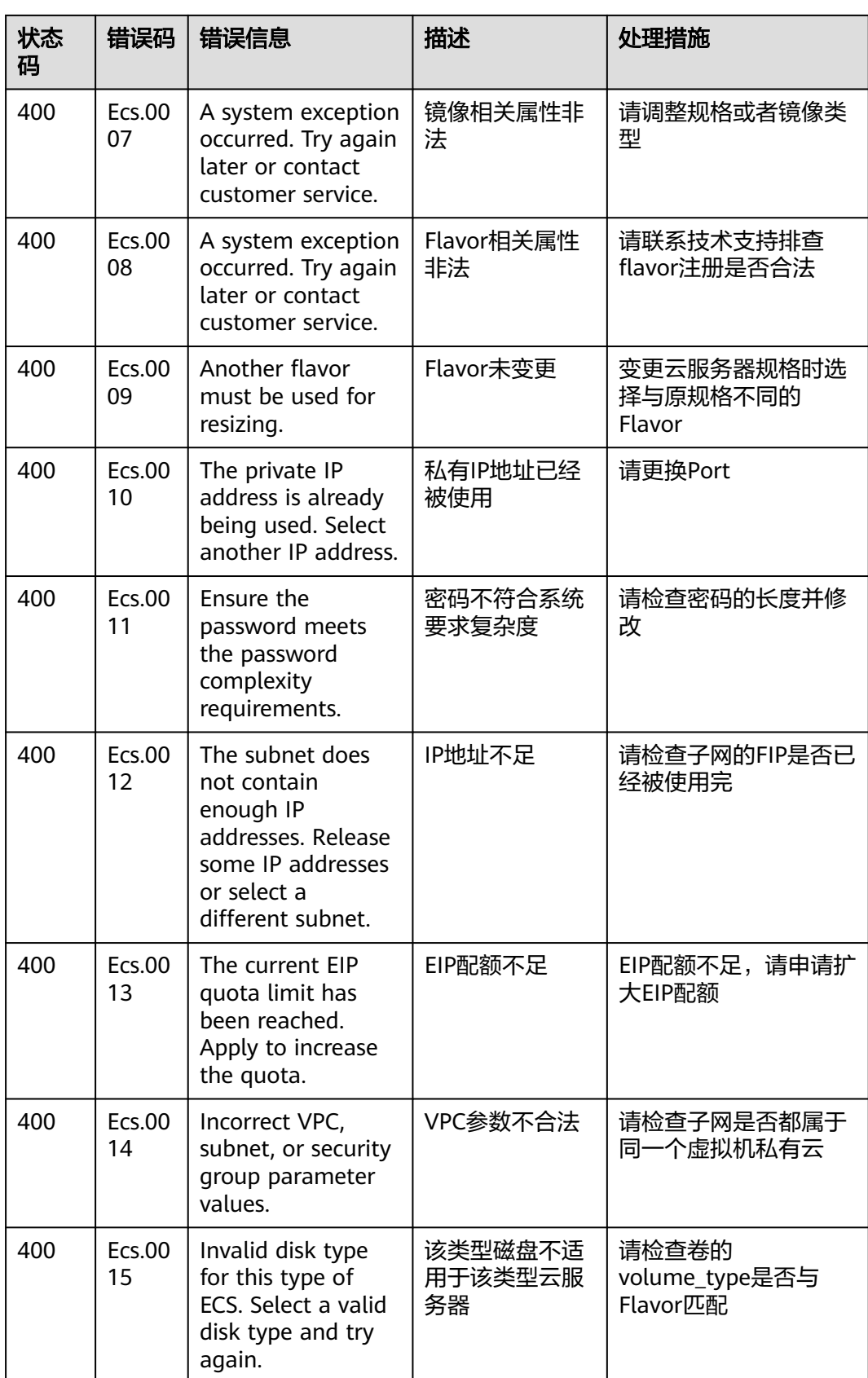

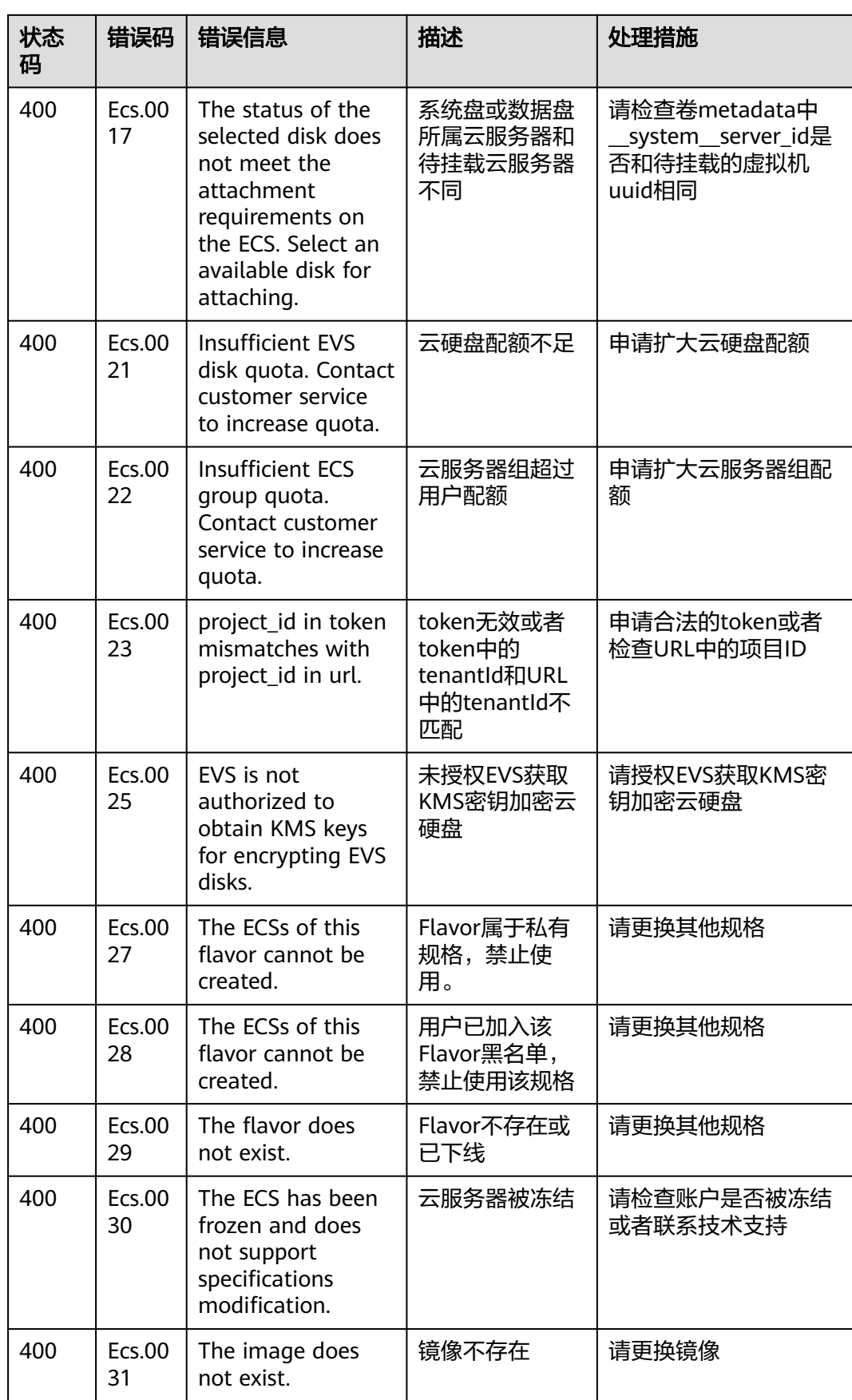

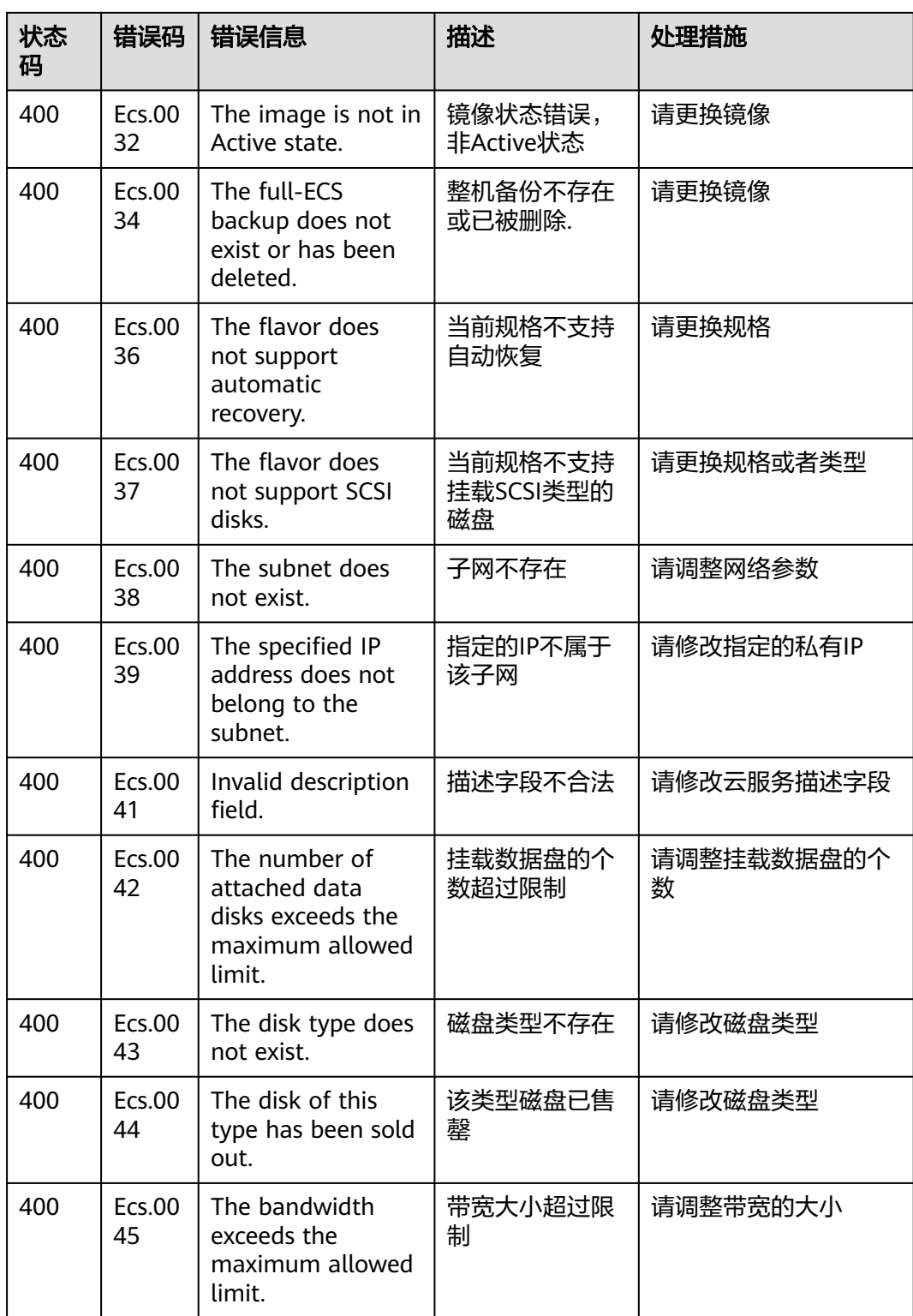

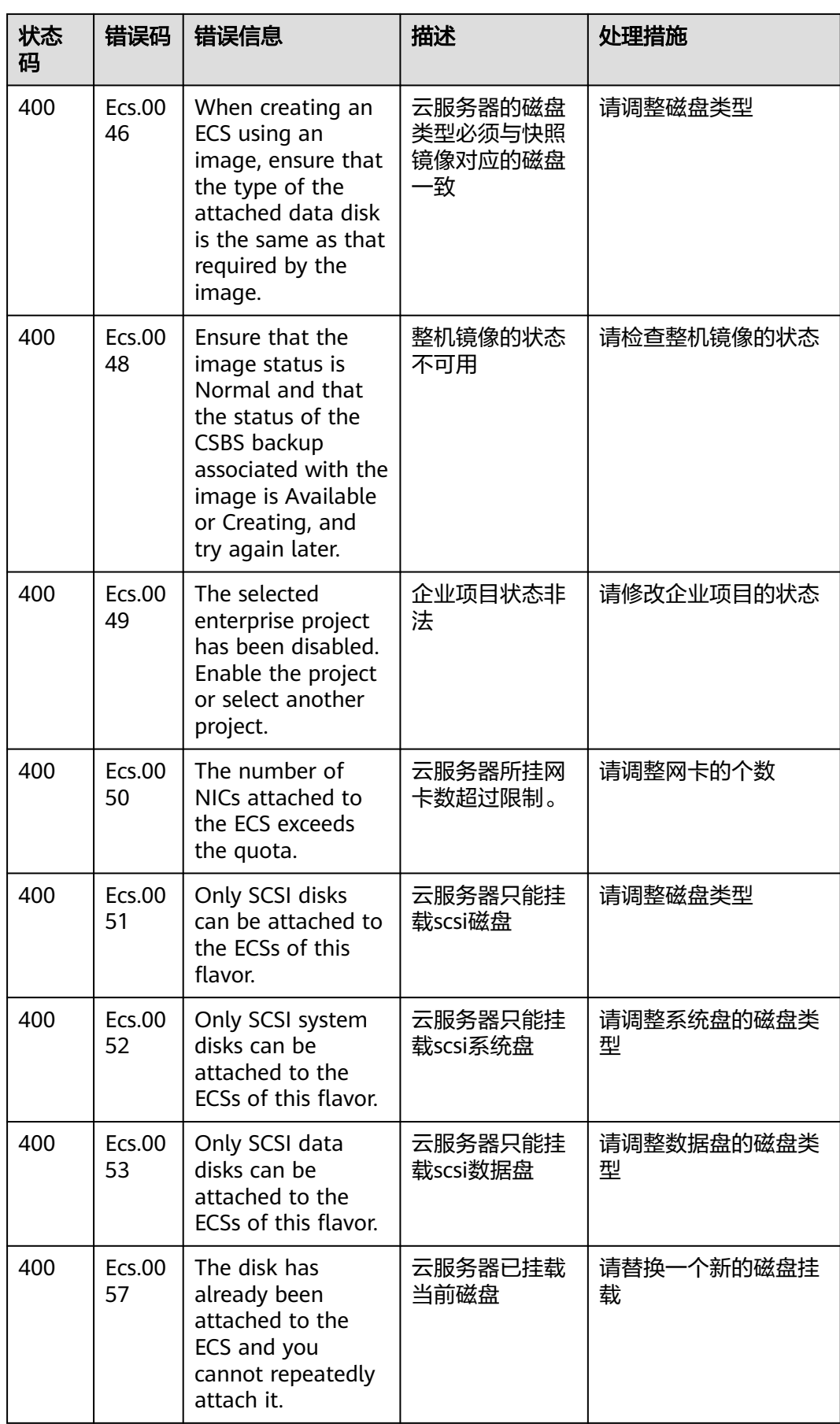

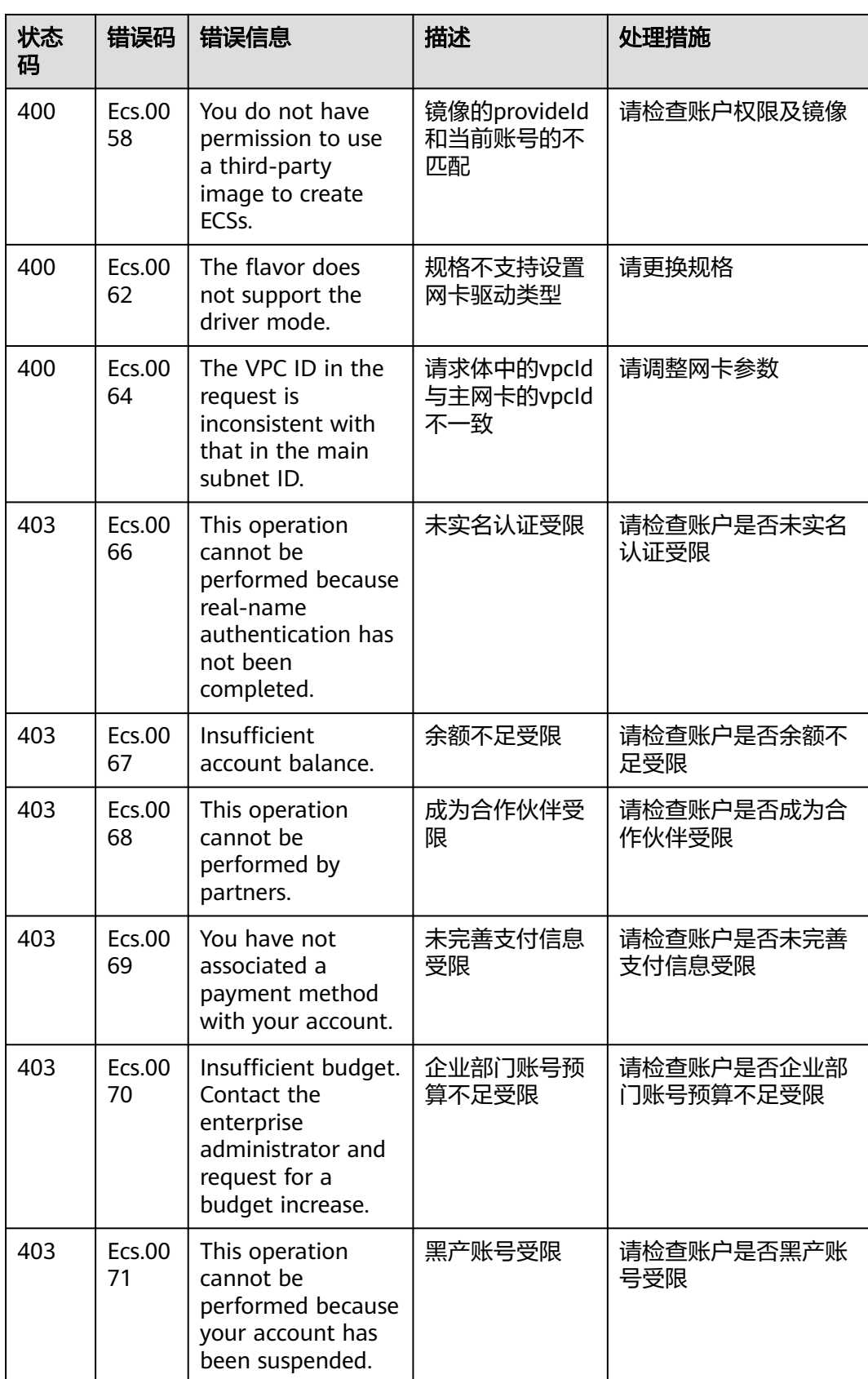

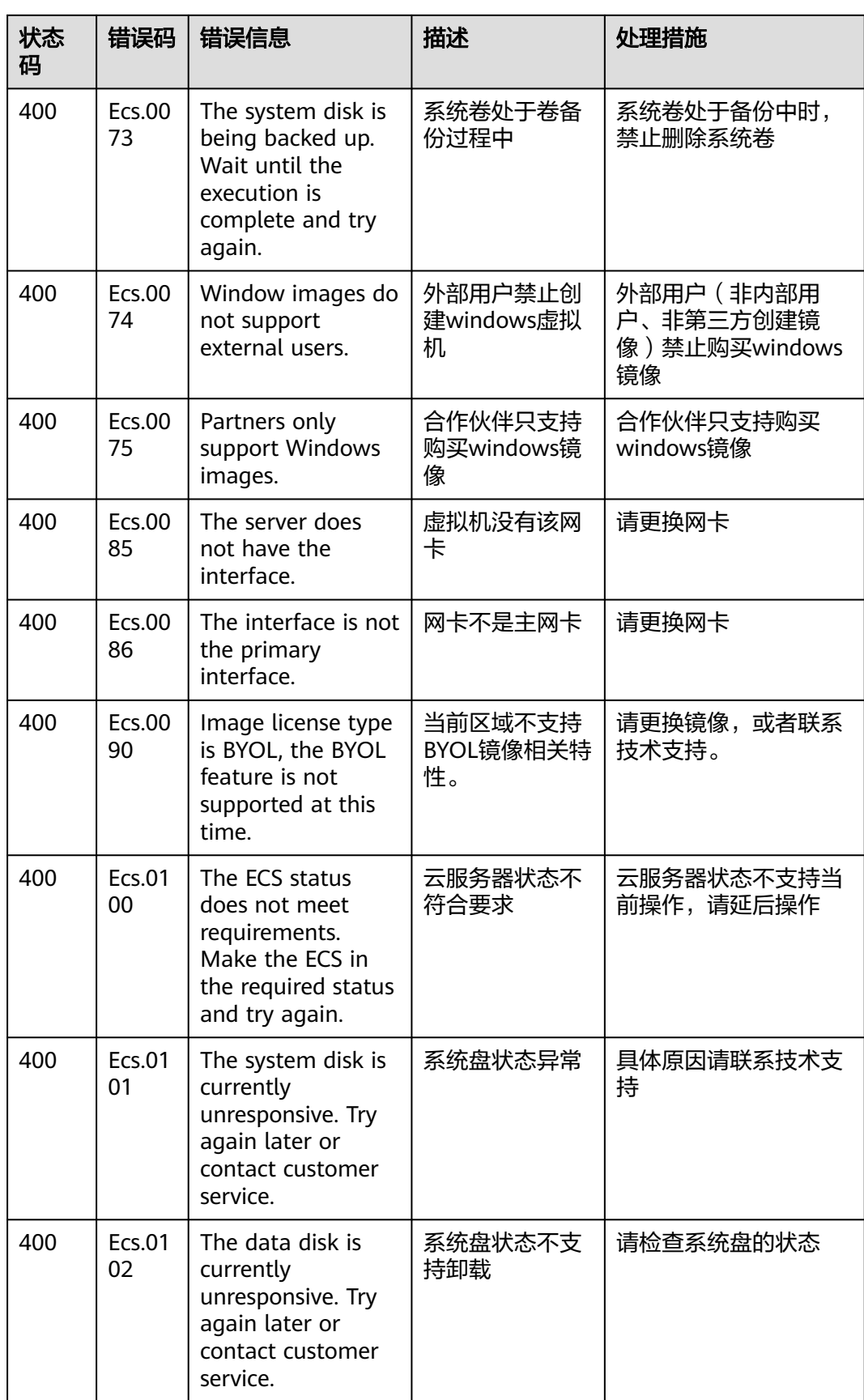

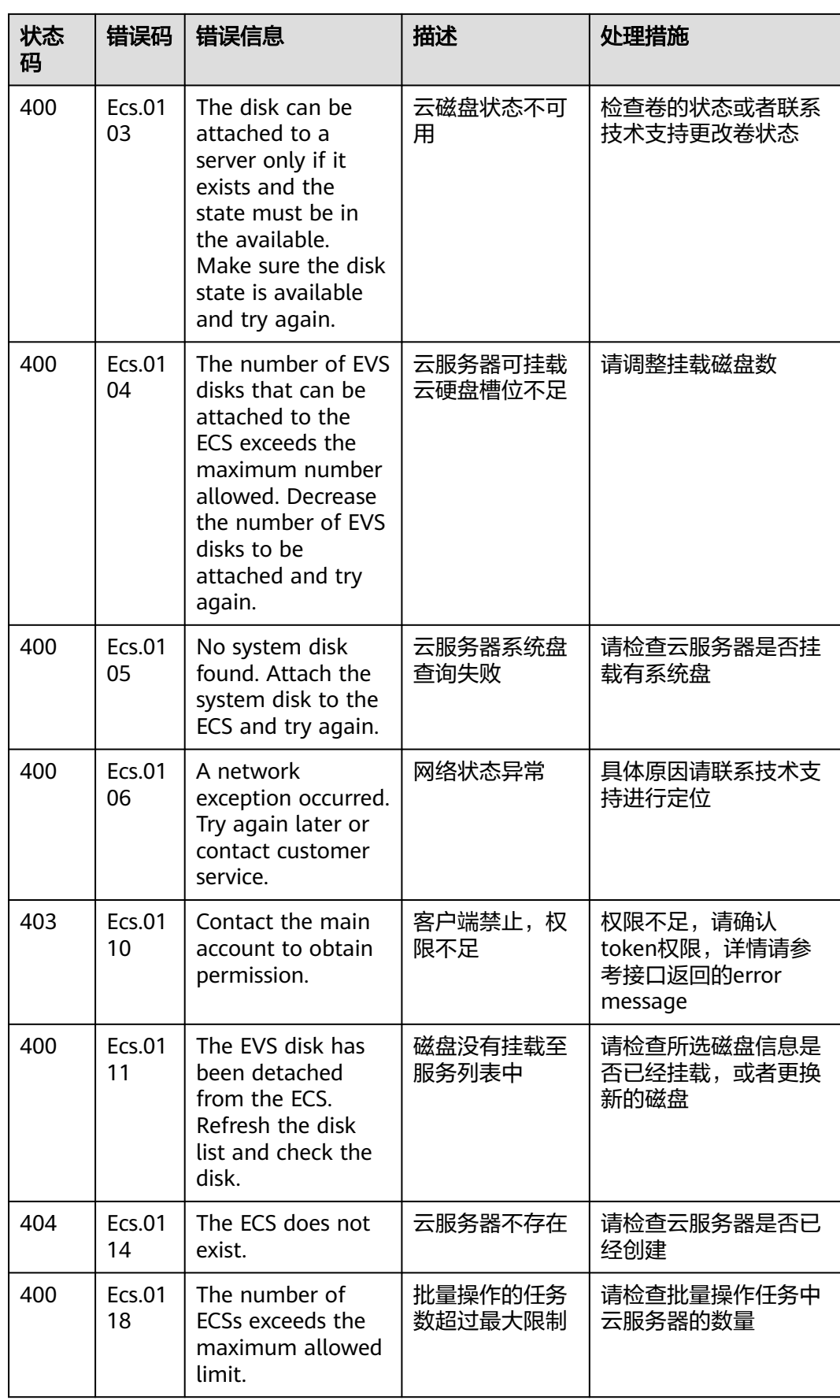

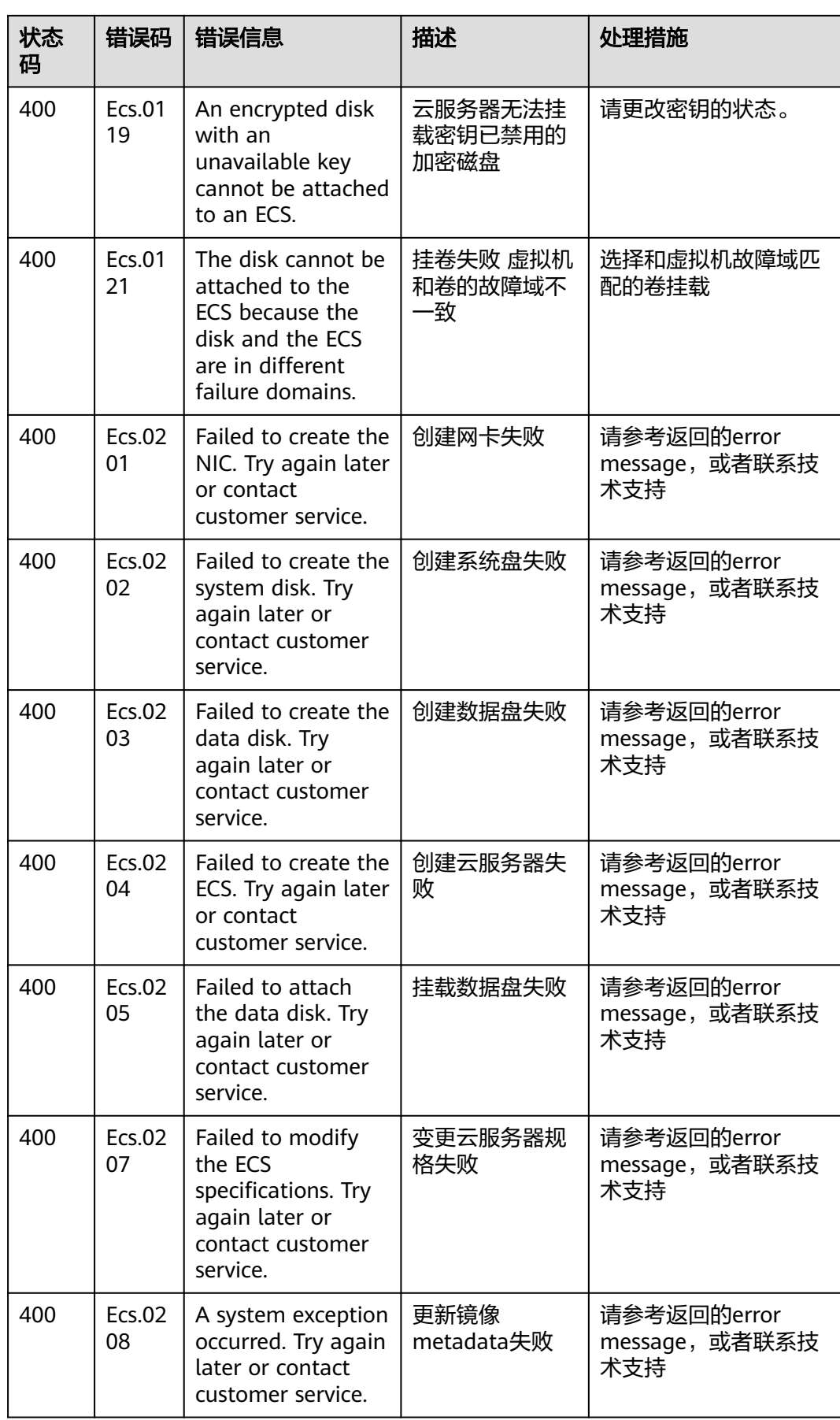

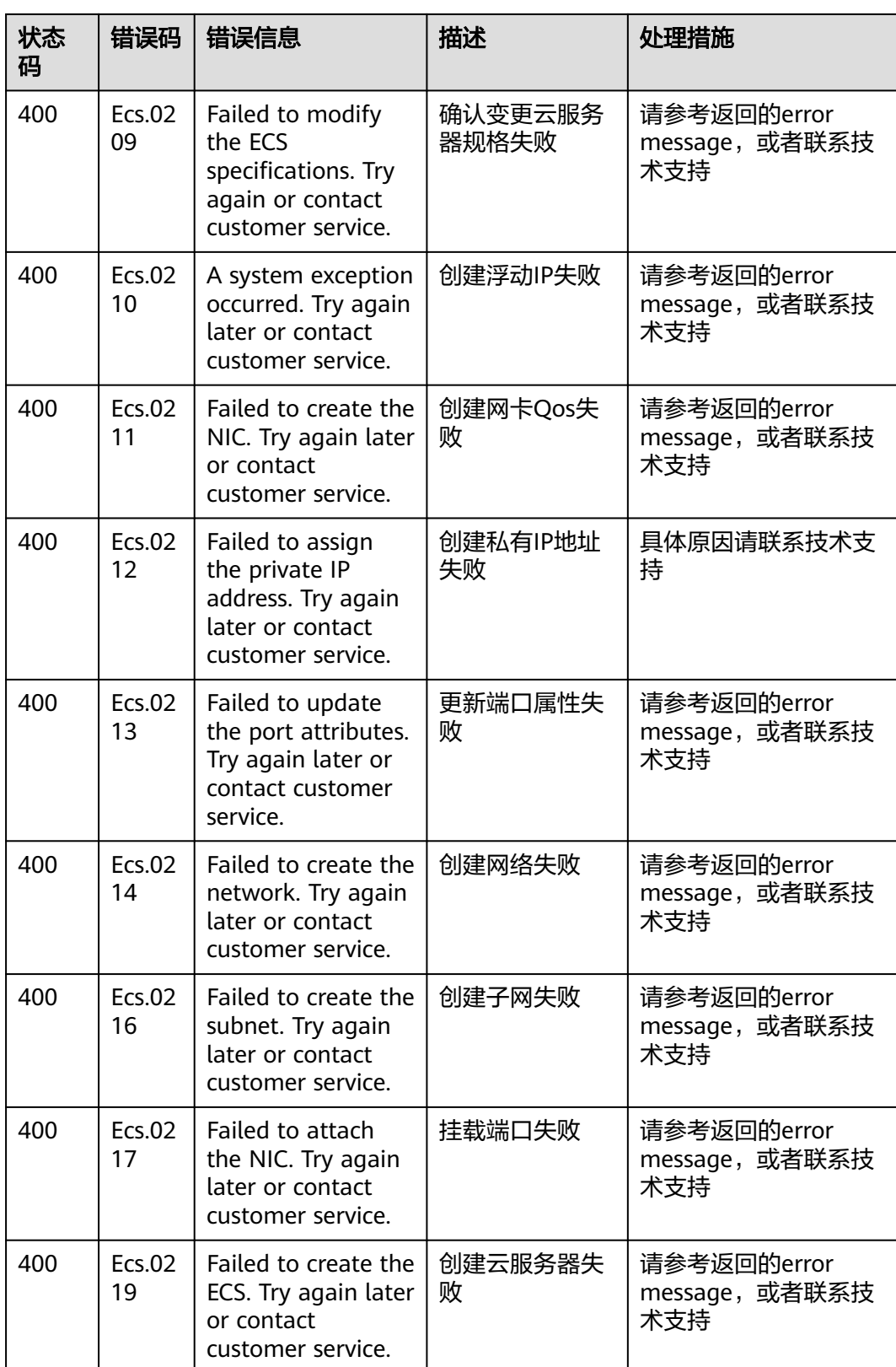
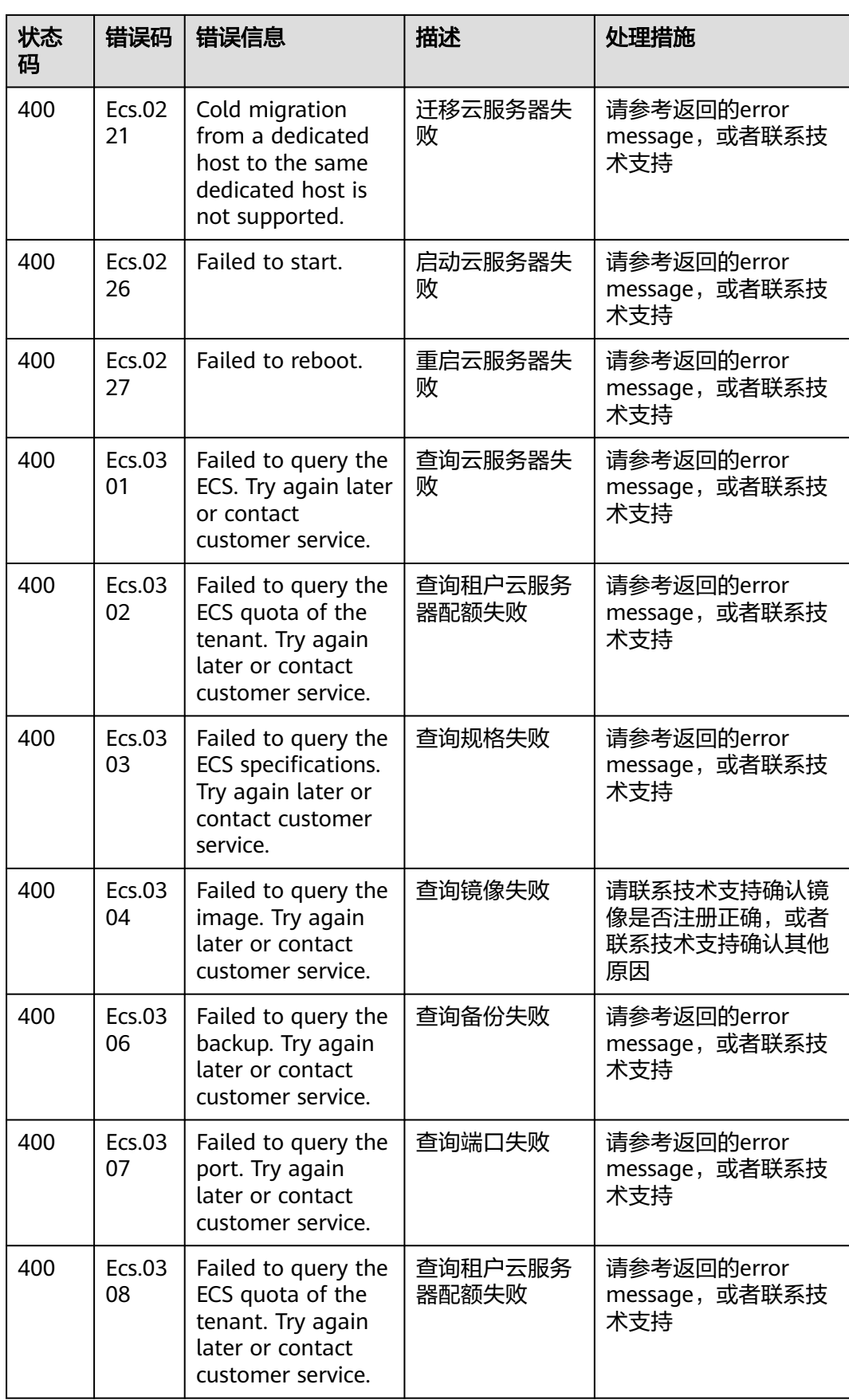

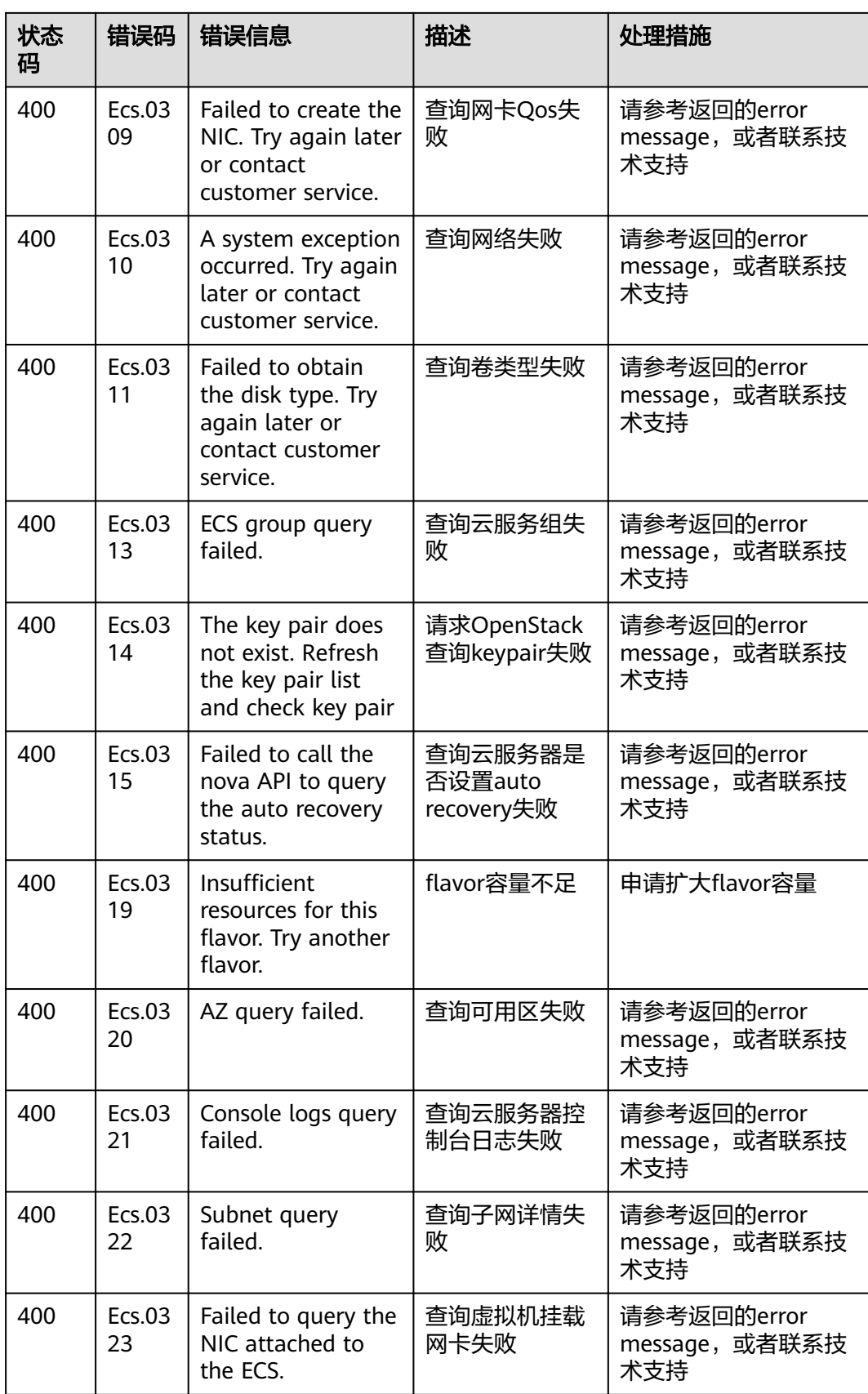

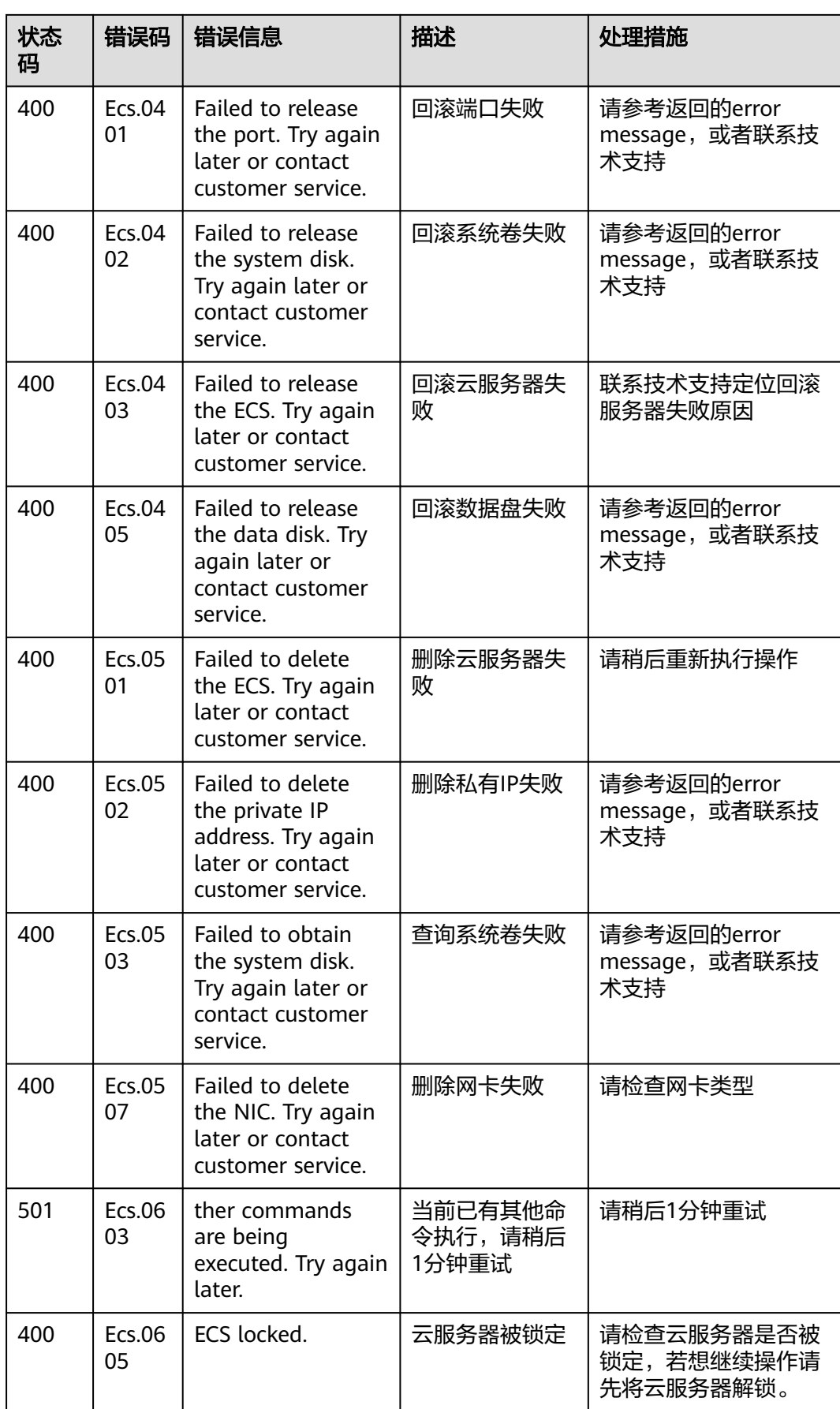

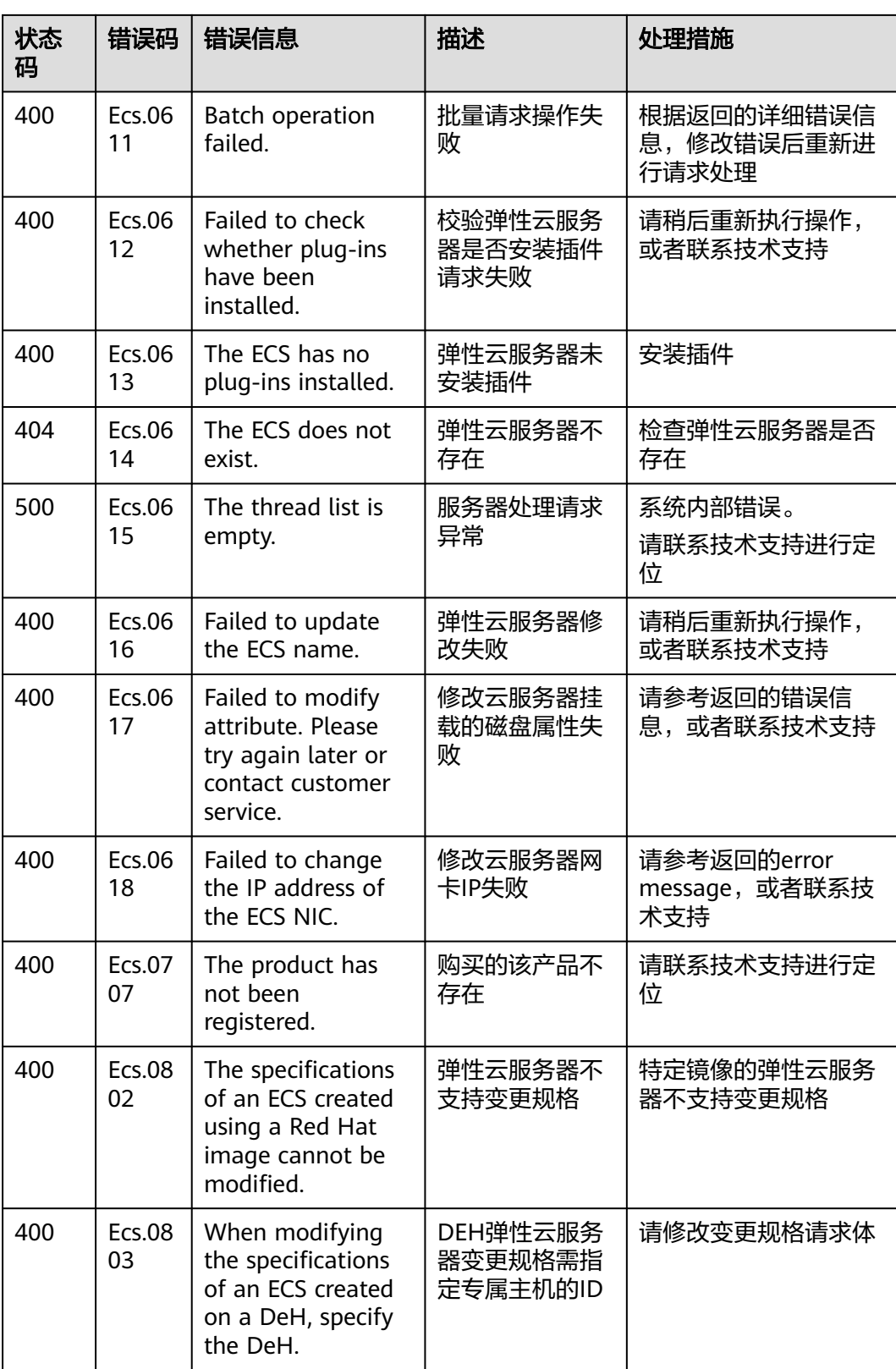

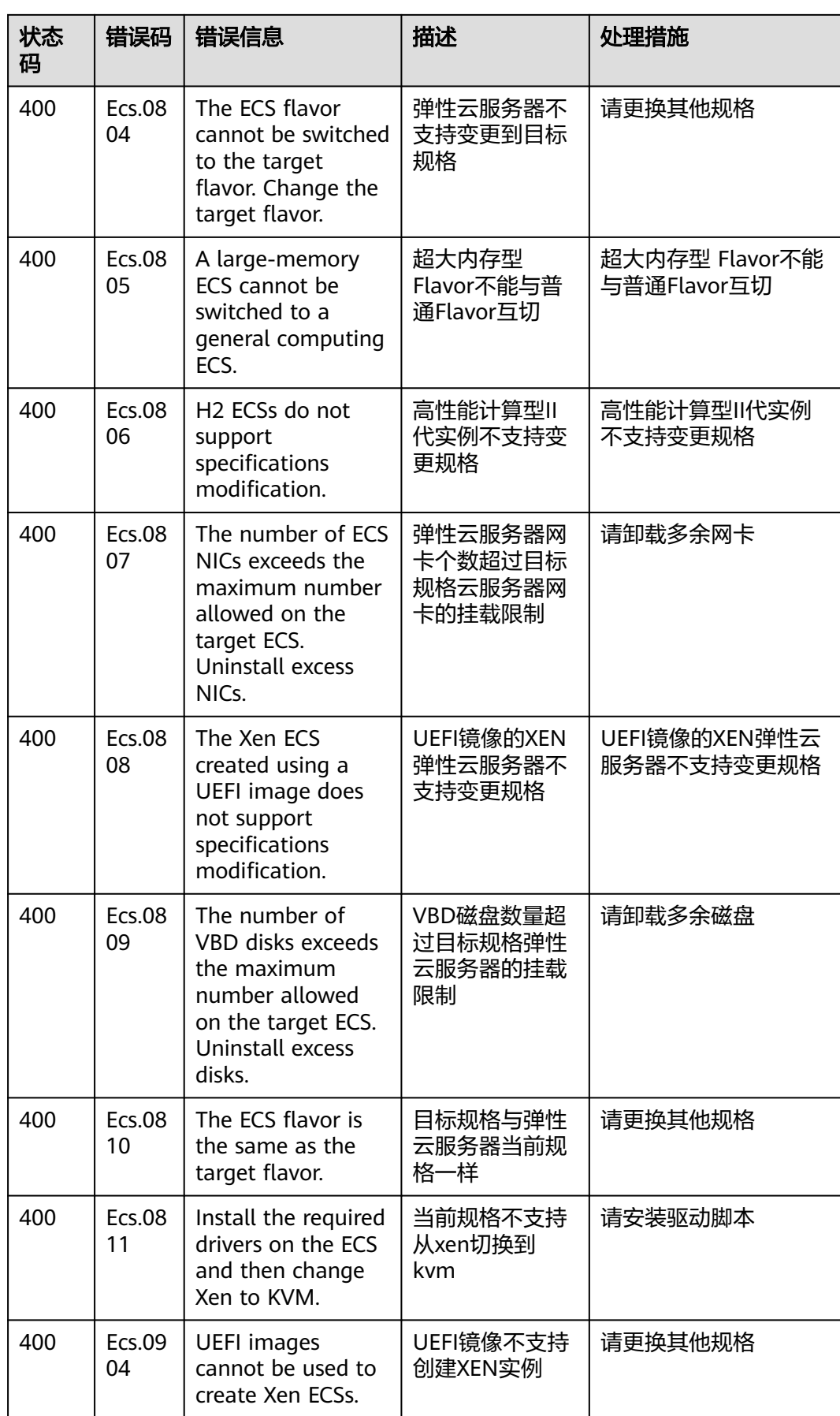

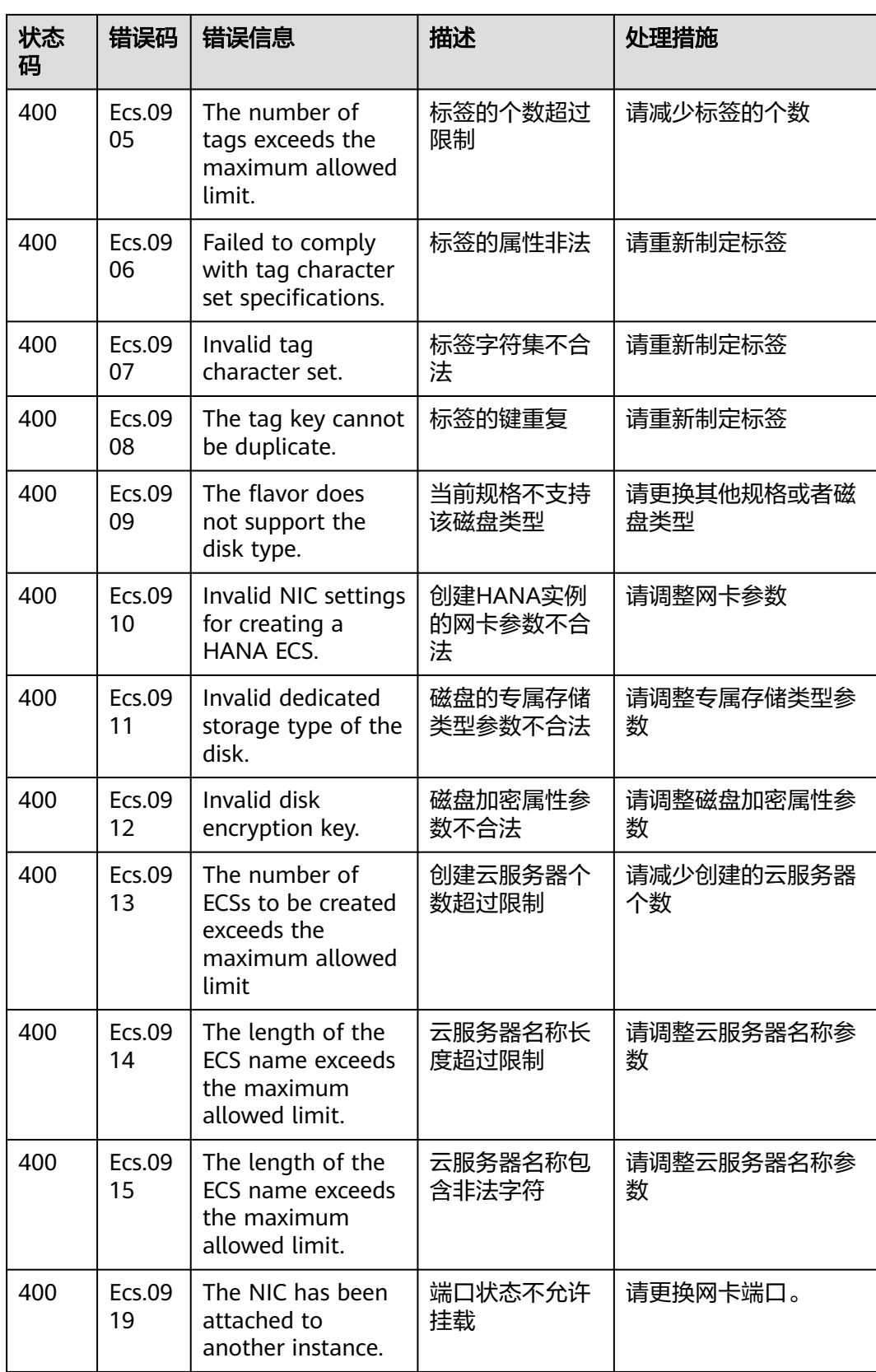

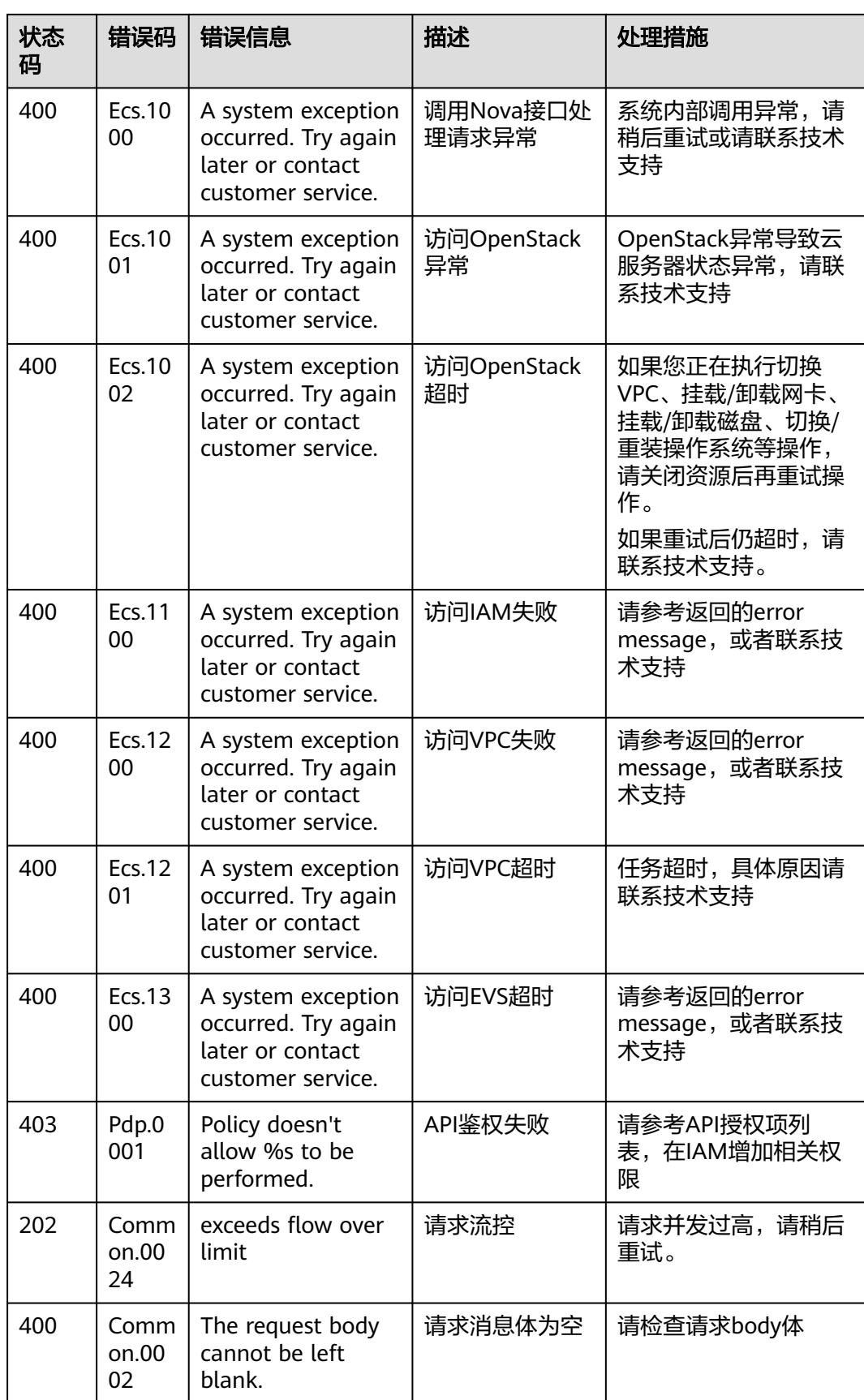

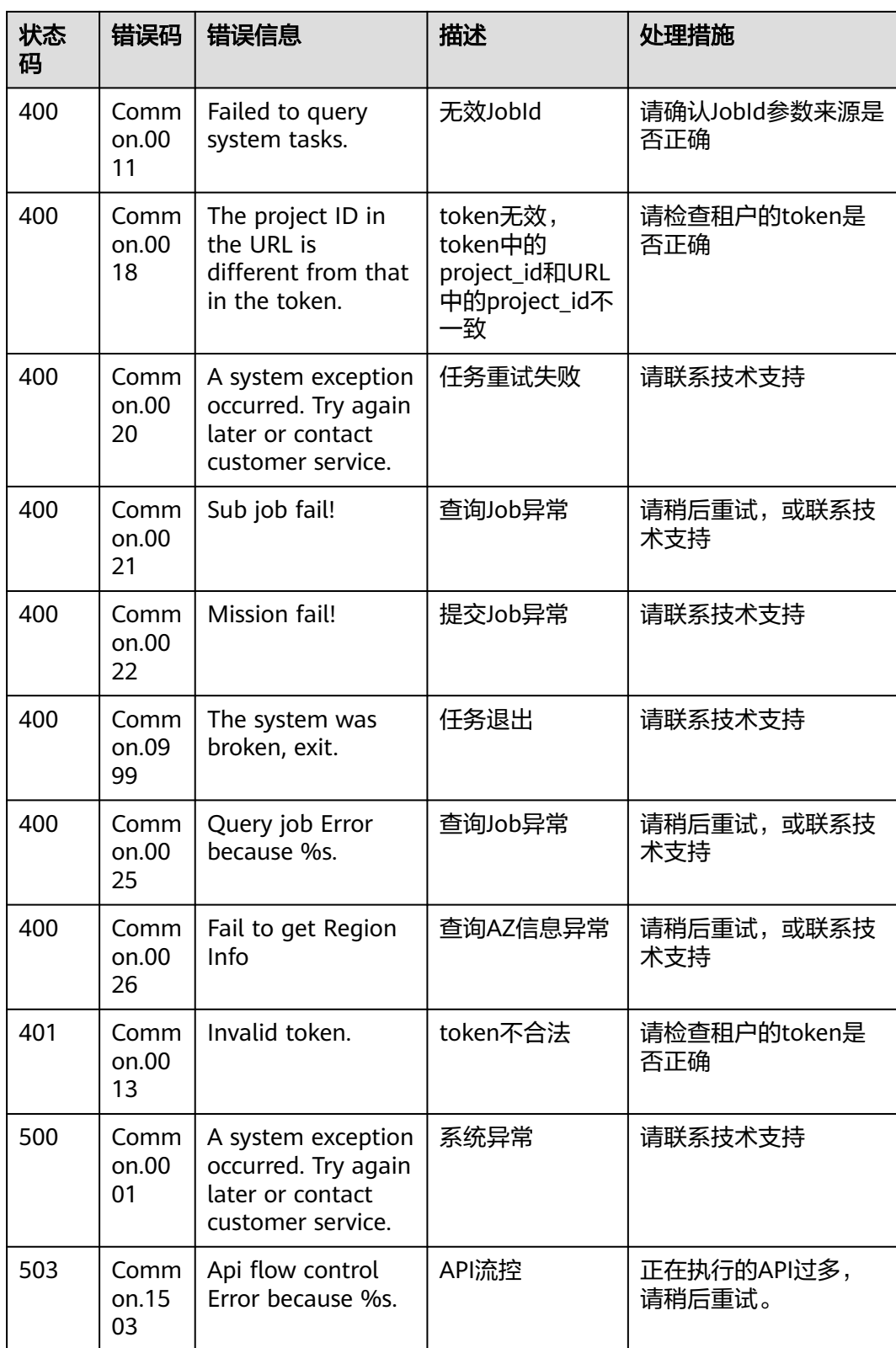

# **A.3** 云服务器状态

ECS API中云服务器实例存在三种状态:

- status,云服务器实例当前状态信息,由OS-EXT-STS:vm\_state和OS-EXT-STS:task\_state综合生成。
- OS-EXT-STS:vm\_state,云服务器扩展属性,标识云服务器实例当前处于完成某个 操作的稳定状态。
- OS-EXT-STS:task\_state,云服务器扩展属性,标识当前云服务器实例的任务状 态,即当前云服务器实例正在处理某个操作的中间状态。

#### 表 **A-1** Status 列表

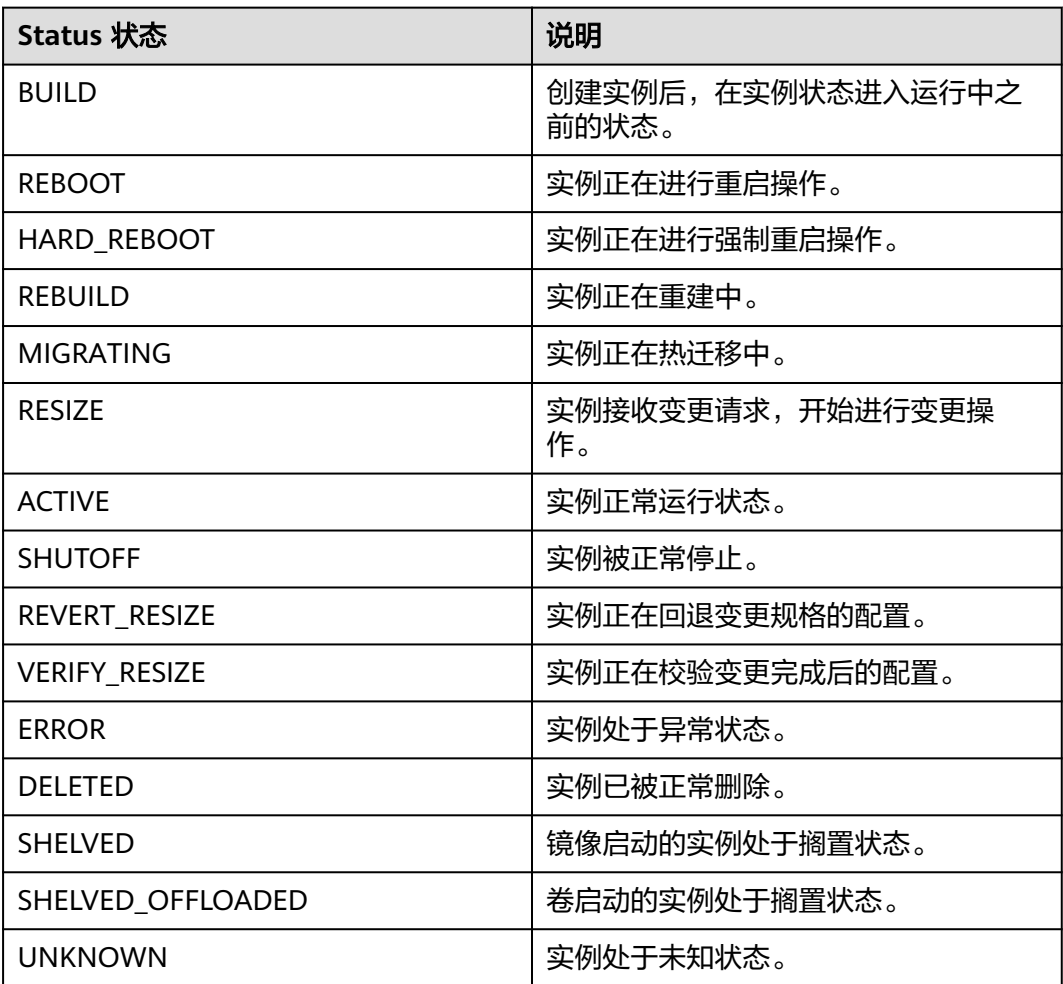

#### 表 **A-2** OS-EXT-STS:vm\_state 列表

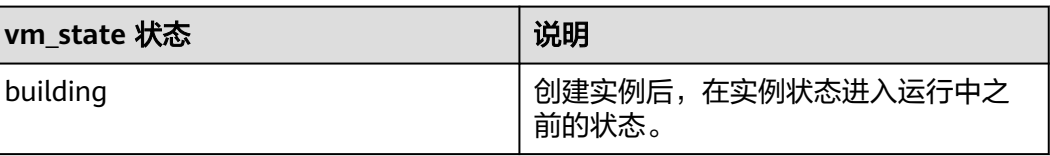

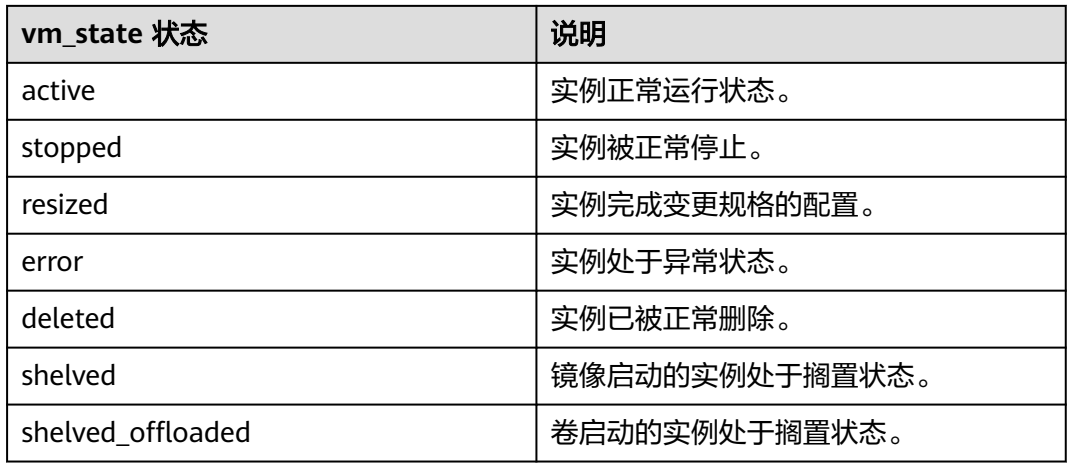

#### 表 **A-3** OS-EXT-STS:task\_state 列表

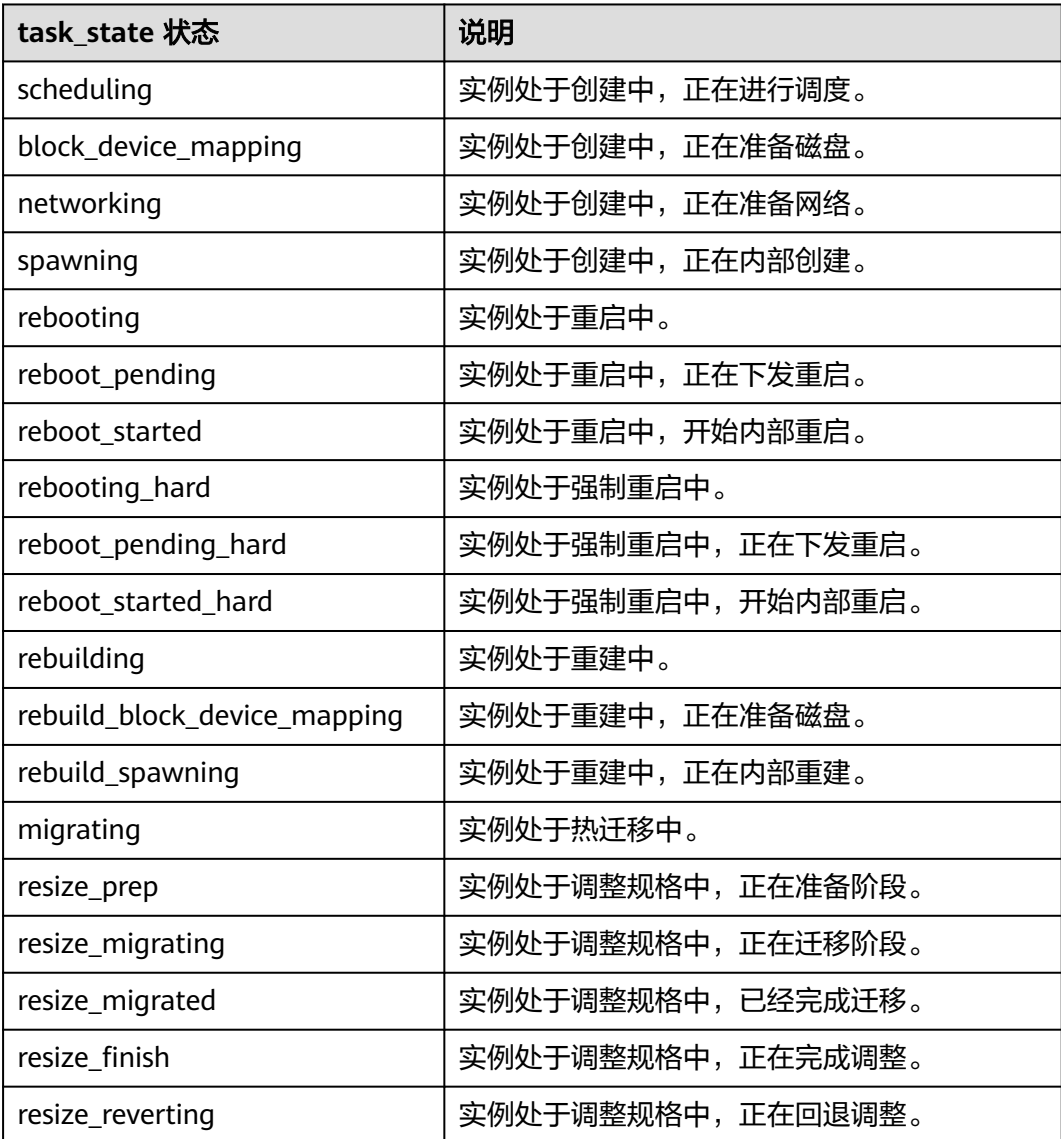

<span id="page-406-0"></span>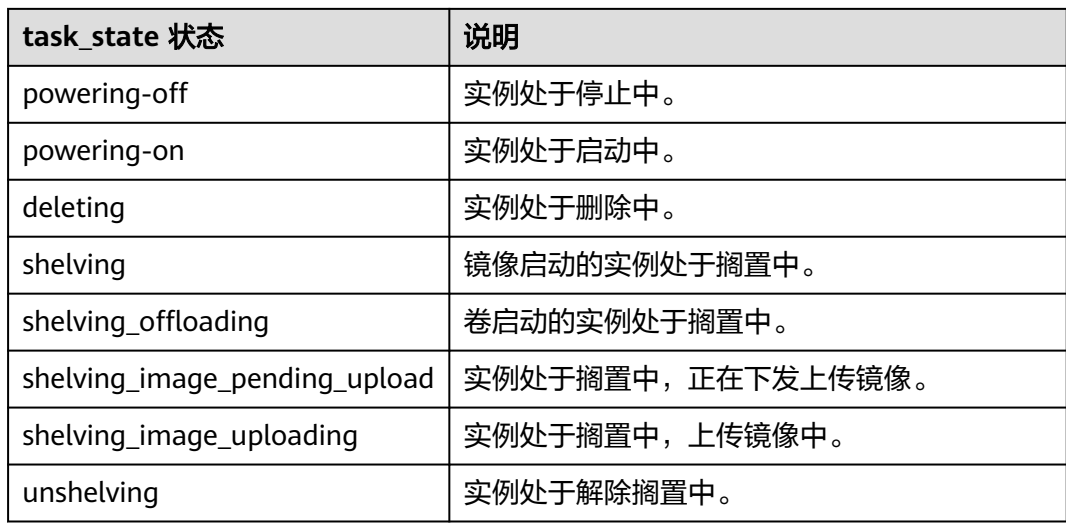

### 表 **A-4** 三种状态对应关系表

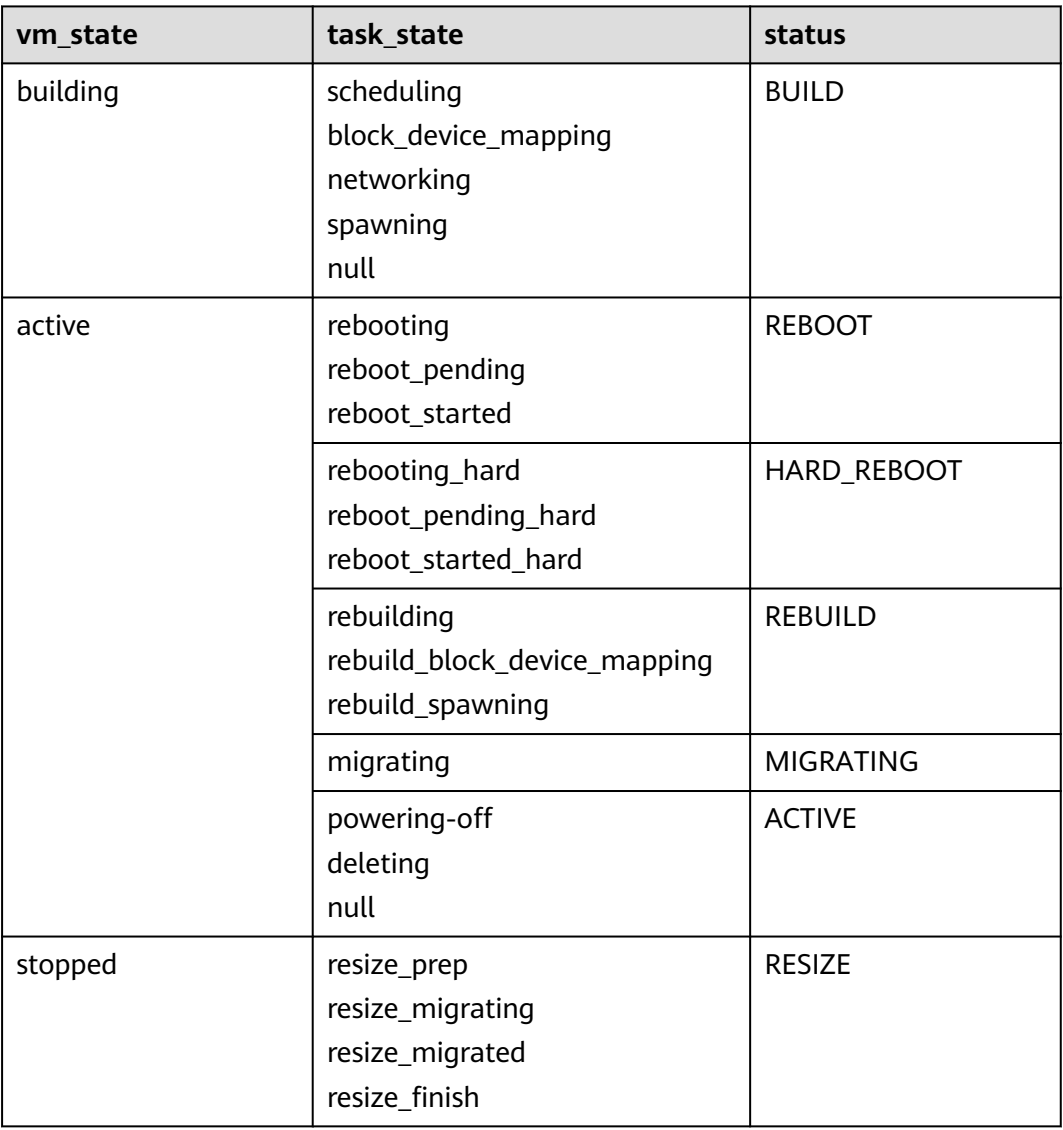

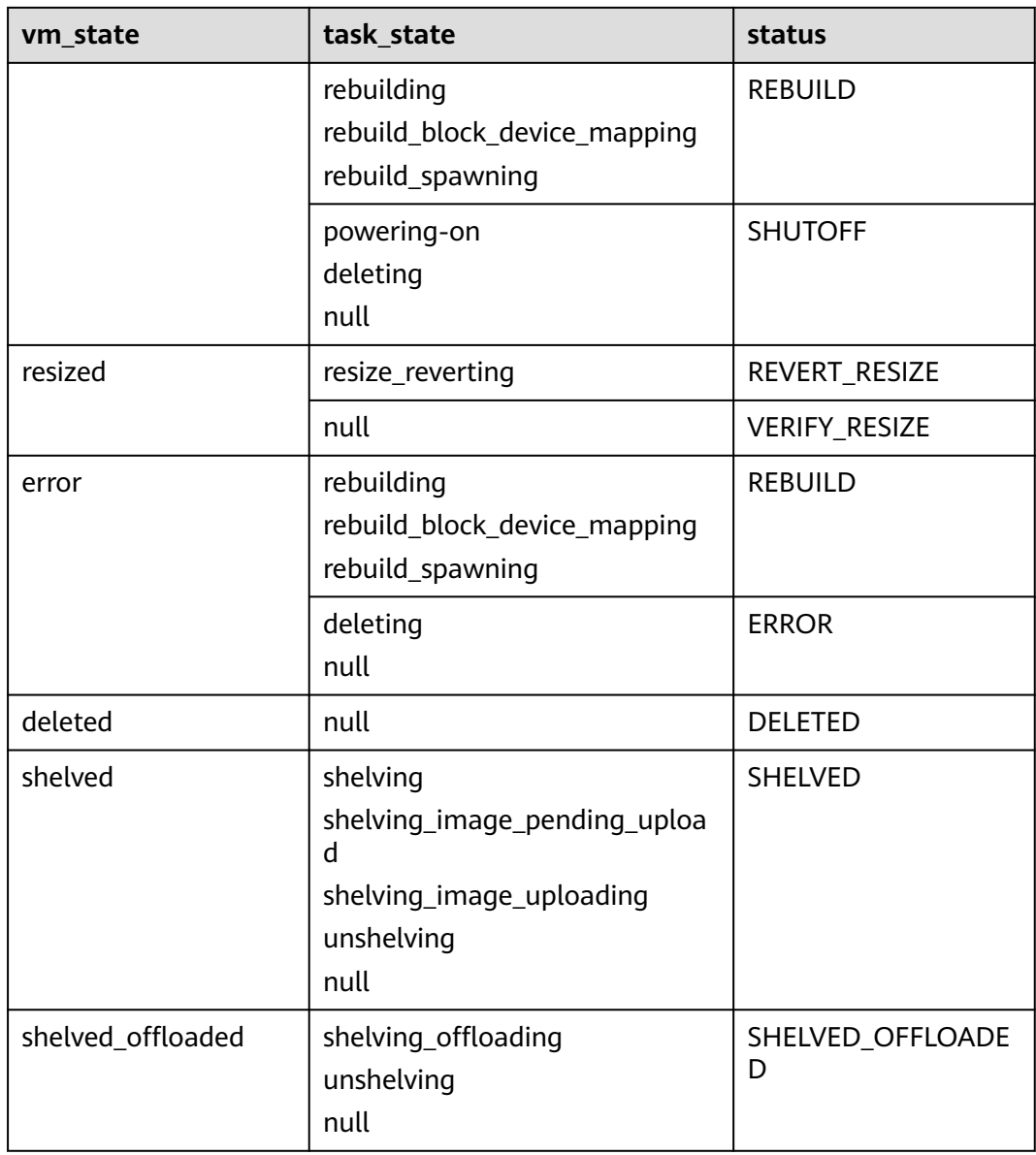

#### 说明

如果状态未包含在表**[A-4](#page-406-0)**中,则为UNKNOWN状态。

# **A.4** 网络相关 **API** 说明

网络相关服务API,请参考《虚拟私有云接口参考》。

# **B** 文档修订记录

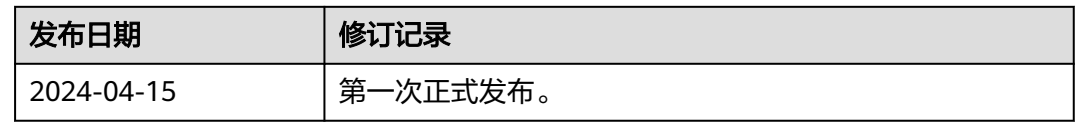